# **ET-M8194H Motion Control Module User Manual**

**(Version 2.0)** 

**API Library** 

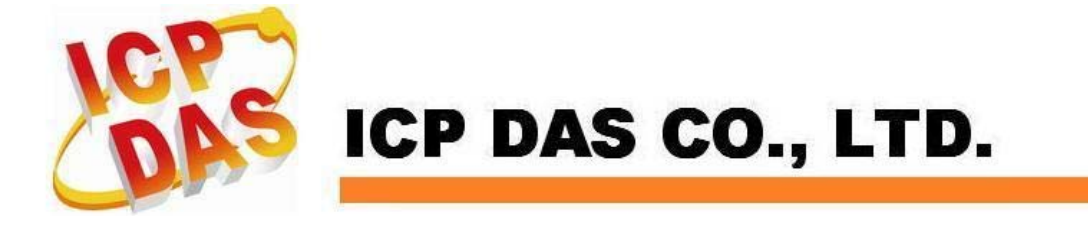

# **Warranty**

**All products manufactured by ICPDAS Inc. are warranted against defective materials for a period of one year from the date of delivery to the original purchaser.** 

# **Warning**

**ICPDAS Inc. assumes no liability for damages consequent to the use of this product. ICPDAS Inc. reserves the right to change this manual at any time without notice. The information furnished by ICPDAS Inc. is believed to be accurate and reliable. However, no responsibility is assumed by ICPDAS Inc. for its use, or for any infringements of patents or other rights of third parties resulting from its use.** 

# **Copyright**

**Copyright 2007-2012 by ICPDAS Inc., LTD. All rights reserved worldwide.** 

# **Trademark**

**The names used for identification only maybe registered trademarks of their respective companies.** 

## **License**

**The user can use, modify and backup this software on a single machine. The user may not reproduce, transfer or distribute this software, or any copy, in whole or in part.** 

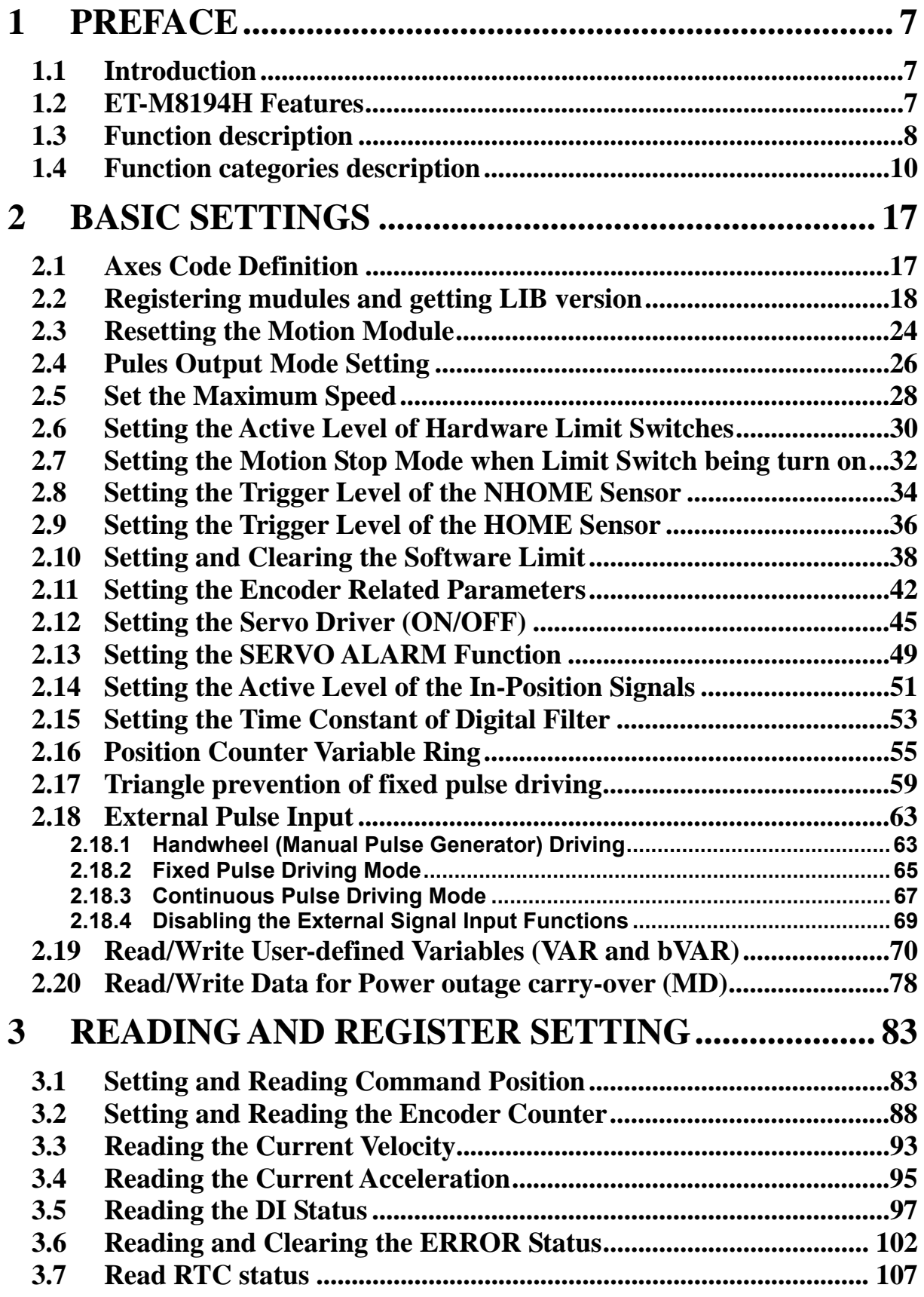

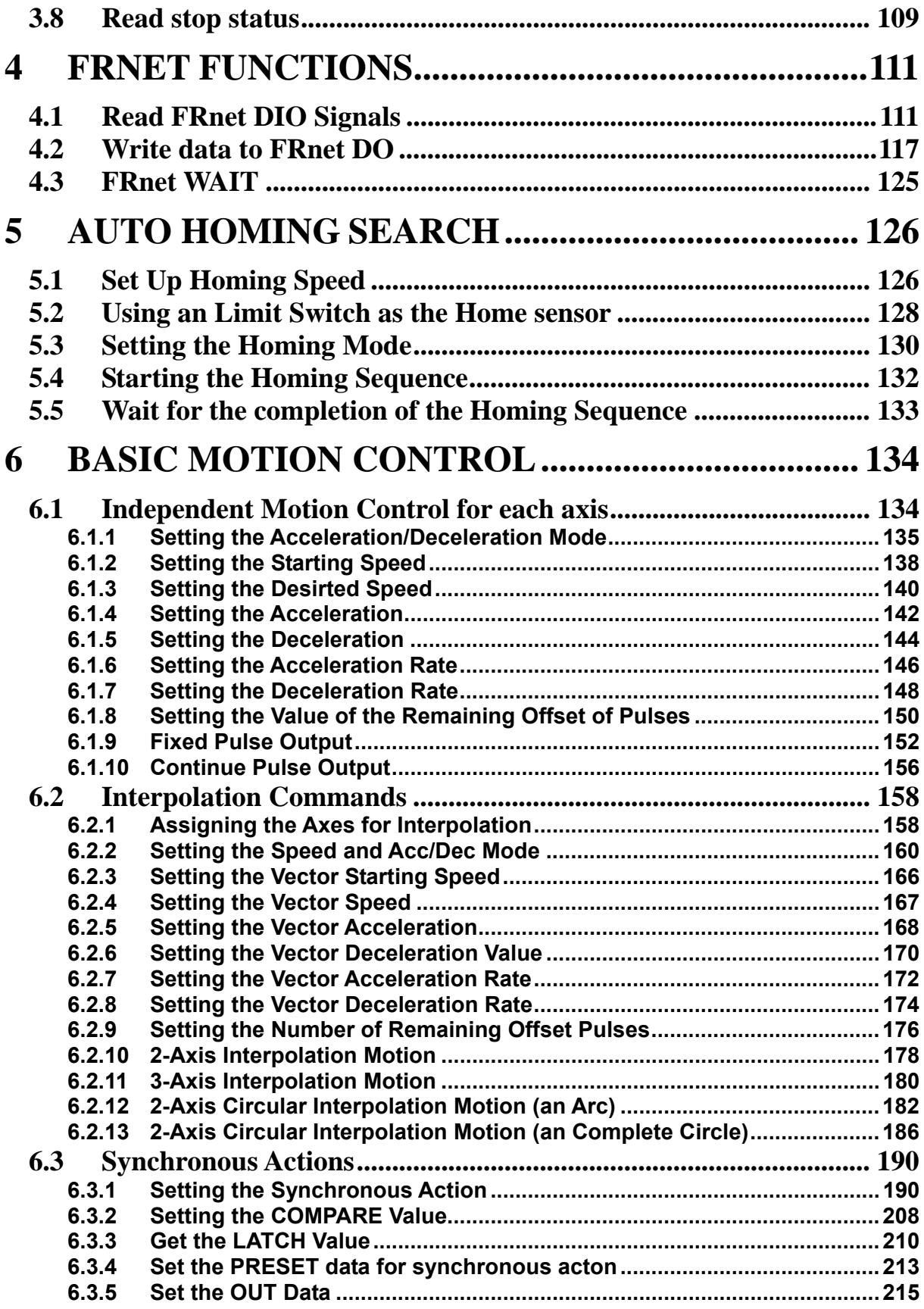

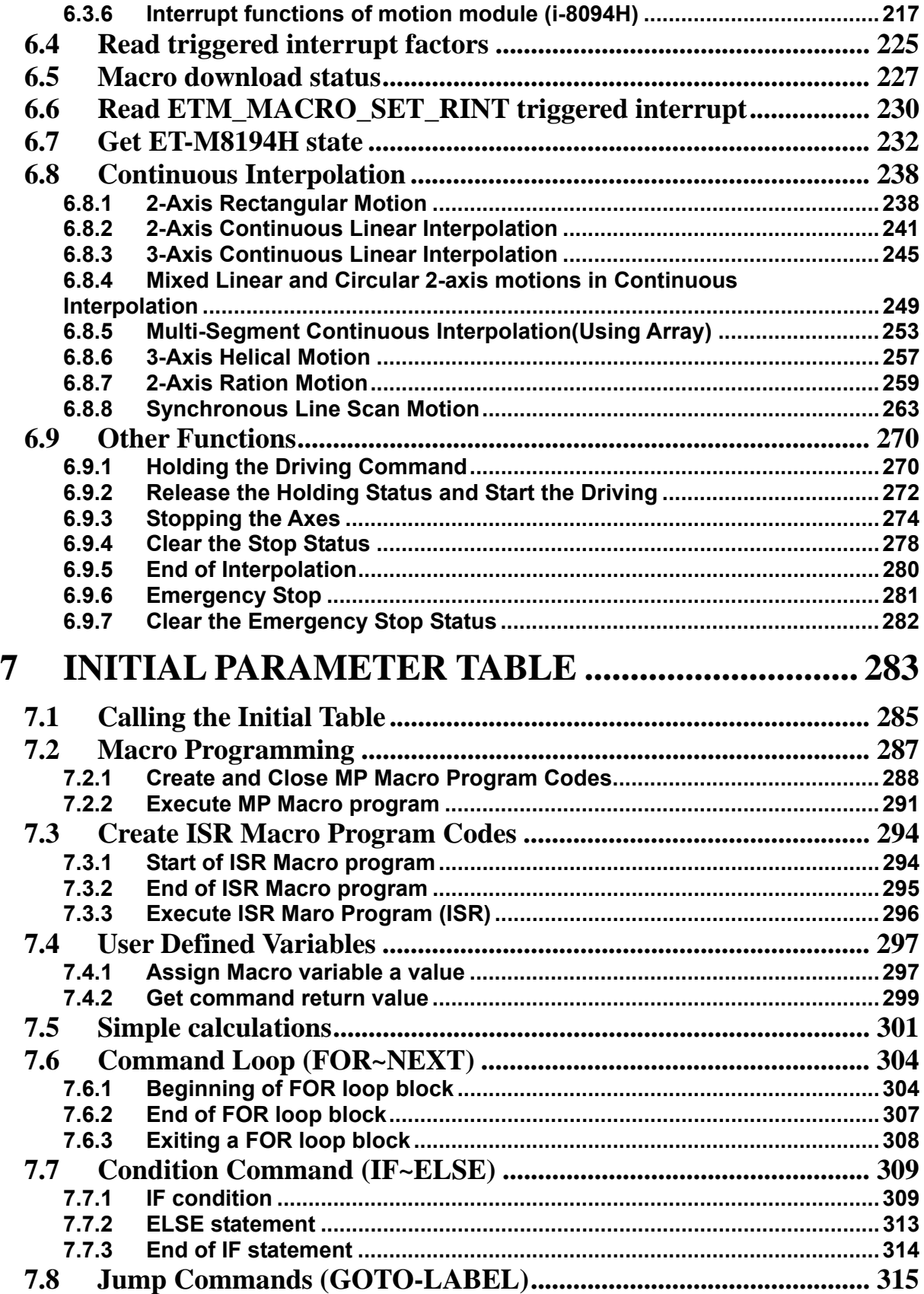

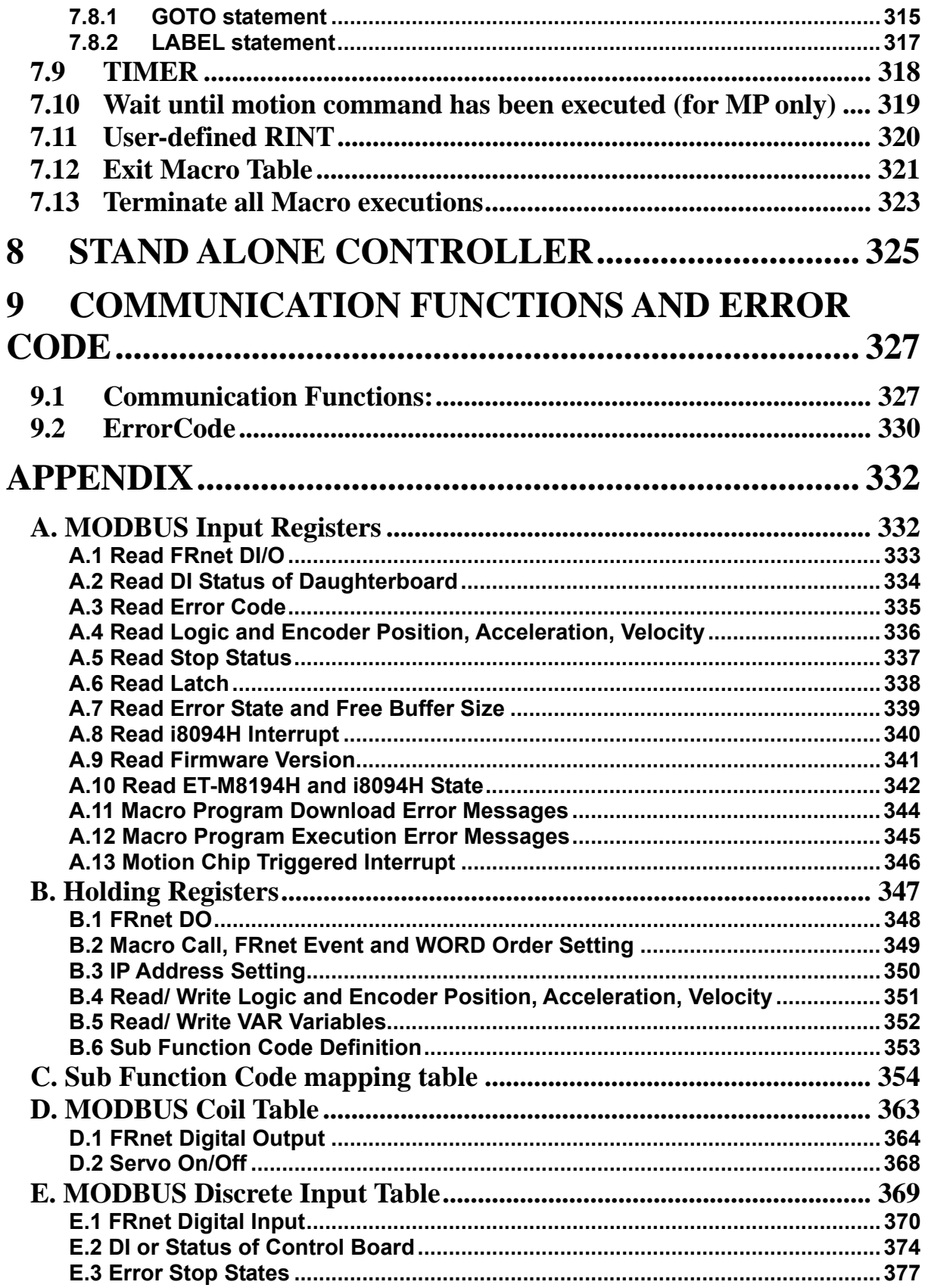

 $5\overline{)}$ 

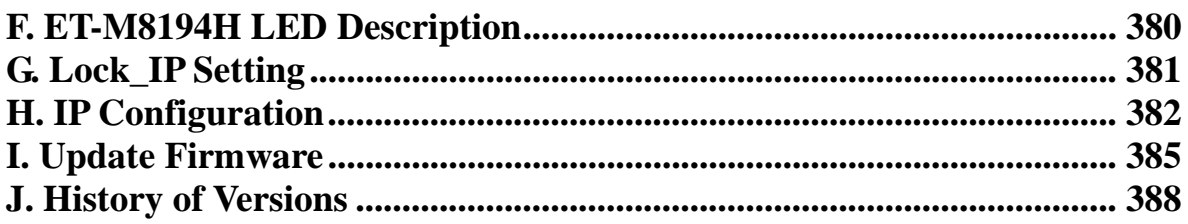

# <span id="page-7-0"></span>**1 Preface**

#### <span id="page-7-1"></span>**1.1 Introduction**

- This manual includes nine chapters and nine appendices. This chapter **gives a brief description of this manual. The Chapters 2 to 7 provide the MODBUS command of the relevant ET-M8194H API; the Chapter 8 descripes why it can be a standalone controller; finally, the Chapter 9 introduces those communication functions and error codes. The Appendices include the definitions of MODBUS address, Sub Function Code of ET-M8194H API, the LED of ET-M8194H and Lock\_IP feature.**
- **This documentation helps user control the ET-M8194H via MODBUS/TCP. Most functions are implemented with the FC=16, start\_address = 8000. Other state-related functions use FC= 3, 4, 16, 1, 2, 5 and 15 to access ET-M8194H.**

#### <span id="page-7-2"></span>**1.2 ET-M8194H Features**

 **ET-M8194H is a product of ICP DAS to implement the Ethernet remote motion controller for the remote motion solution. It includes an i-8094H module (a 4-axis stepping/pulse-type servo motor control module). By using the intelligent function of ET-M8194H, we can do the remote motion control for various motion applications via MODBUS/TCP.** 

 **Also, ET-M8194H can be applied in many platforms with MODBUS/TCP protocol (for example: PC, PAC, PLC, HMI). Additionally, it is easy and simple to use many ET-M8194Hs at the same time to implement the multiaxis motion control by the serial connection of ET-M8194H. ICP DAS also provides EzMove Utility and API Library for users to quickly configure ET-M8194H and develop their own control applications easily.** 

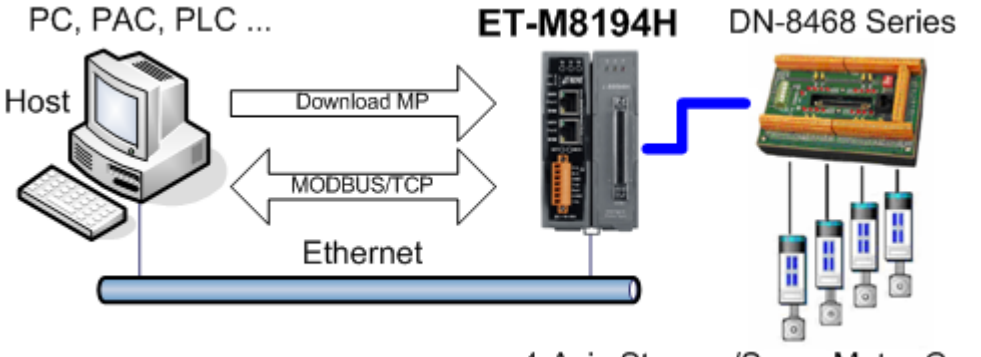

4-Axis Stepper/Servo Motor Control

# <span id="page-8-0"></span>**1.3 Function description**

 **Function\_name( parameter1, parameter2 ……) Description: Explanation of this function.**

**Category: Function categories description.**

**Parameters: Definitions of the parameters and how to use them.**

**Return: The return value of this function.**

**Example: Simple example program.**

**Remark: Comments.**

**MODBUS Register Table:** 

 **For instance, the commands of MODBUS are defined as follows:**

- **(1) TID: Transaction ID.**
- **(2) PID: Protocol ID.**
- **(3) Field Length: Length of data-field (in Byte). The data-field begins from UID and end at last Register.**
- **(4) UID: Unit ID (CardNo).**
- **(5) FC: Function Code.**
- **(6) St\_Addr.: Starting Address.**
- **(7) Word Count: The length of the following Registers (in Word, 16-bit).**
- **(8) Byte Count: The length of the following Registers (in Byte, 8-bit).**
- **(9) Register: Content of parameter (16-bit).**

**(9-1) Sub\_Function Code: The pre-defined code for each ET-M8194H function.** 

 **(9-2) Axis: The target Axis/Axes of the ET-M8194H function.** 

 **For each function, the contents of each field and the required Registers will be listed after function description. The MODBUS Registers only support 16-bit data format. Therefore, two Registers will be needed for the 32-bit value. If WORD Order is set to 0, the first register is high-word (MSW) and the second register is low-word (LSW).** 

**For instance, calling ETM\_SET\_LP() to set all axes' LP to zero needs the**  *Sub\_Function Code* **0x0A28 and value for axes to be 0x000F. The zero value has the 32-bit hexical format as 0x00000000. Therefore, the MSW and LSW are both 0x0000. The contents of MODBUS Register Table values for this calling will be listed as follows:** 

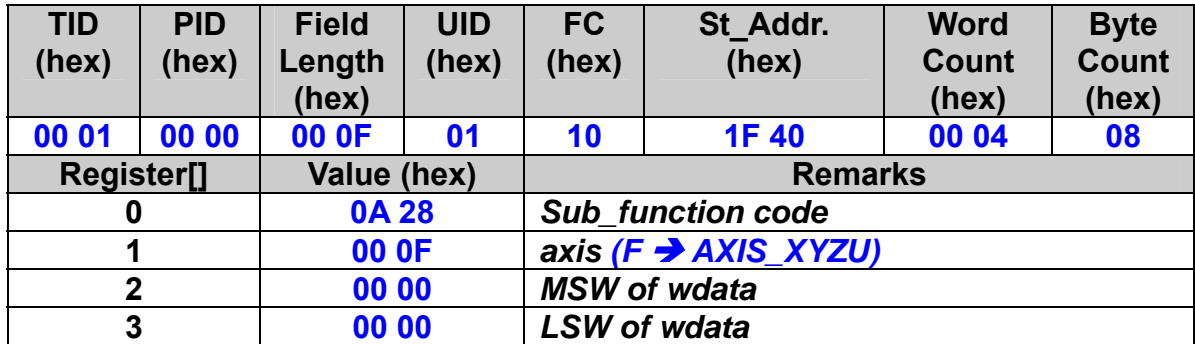

# <span id="page-10-0"></span>**1.4 Function categories description**

- **RTC (Real Time Command): Functions will be buffered on DPRAM and can be executed immediately if buffer is empty or be executed later on if the internal CPU is busy doing something at that moment.**
- **MP (Macro Program): MP is a set of APIs which are stored in memory. MP will be executed when MP\_CALL is used to call its number.**
- **ISR (Interrupt Service Routine): An ISR is similar to an MP. An ISR will be executed when MP\_ISR\_CALL is used to call it. But most of time, it is called when a related interrupt occurs. Therefore, some APIs can not be applied inside an ISR.**
- **IT (Initial Table): All functions defined in this talbe will be executed when power on ET-M8194H.**

**Maximum number of Function Line for ISR1 ~ ISR20 and MP1 ~ MP157 are listed in the following table.** 

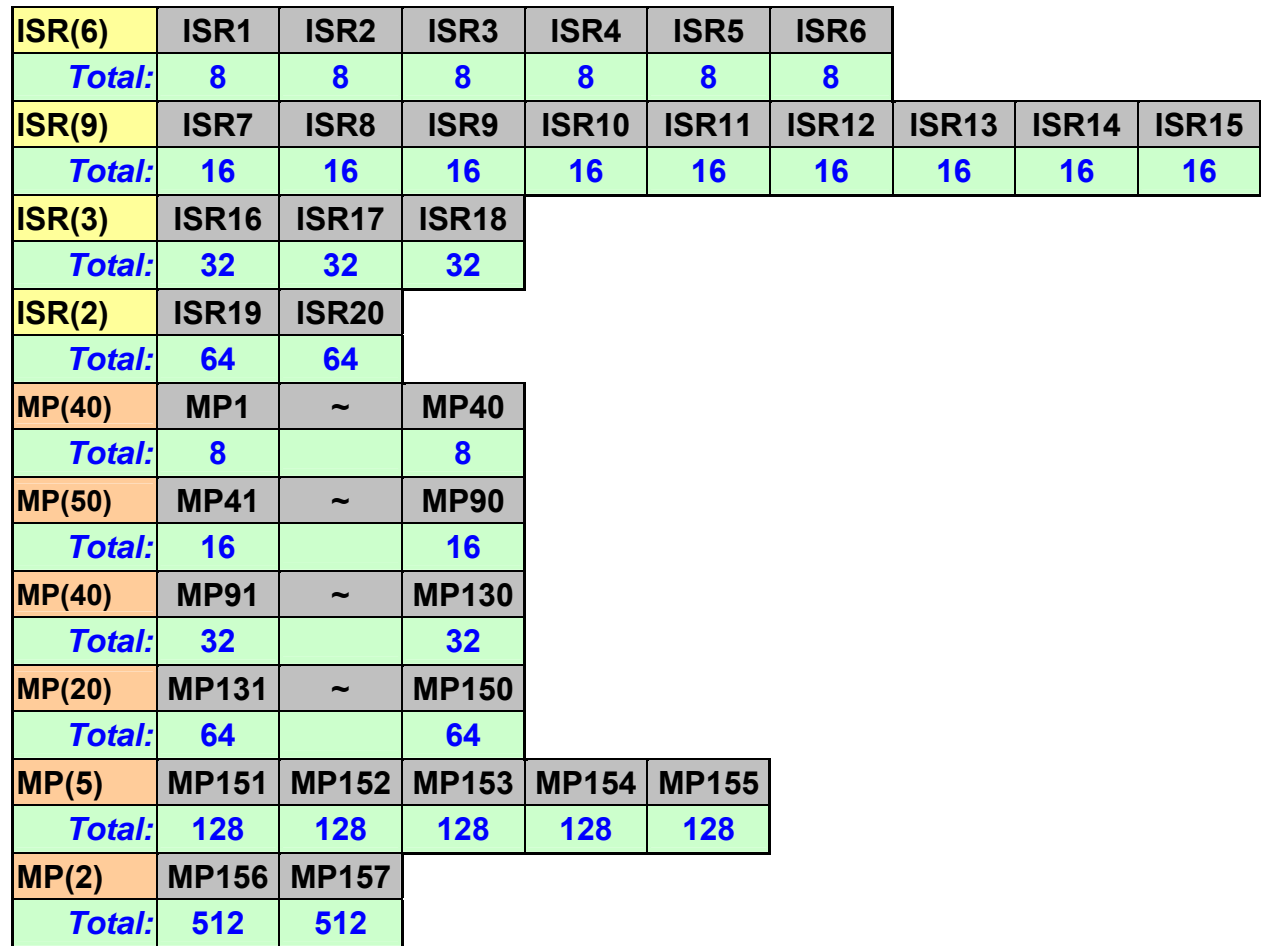

**In the following Function Table, most functions in sections 2, 3, 4, 5 and 6 could be used in i8094H\_MP\_CREATE (Please refer to Section 7.2.1), all values could be replaced by variables (when applied to MP or ISR). b***varNo***: User-defined variables: bVAR0 ~ bVAR127 (Data type :BYTE)** *varNo***: User-defined variables: VAR0 ~ VAR511 (Data type :long or DWORD)** 

**Note: In the following sections** ※ **indicates functions applied to MP. In the following sections ∆ indicates functions applied to ISR. The mark** ◎ **indicates the function is available in that category. The mark** ◎**x2 means the function is available in that category with two MP function lines.** 

| <b>Section</b> | <b>Function</b>            | <b>RTC</b>     | <b>MP</b>      | <b>ISR</b> | IT.                |
|----------------|----------------------------|----------------|----------------|------------|--------------------|
| 2.3            | <b>ETM RESET CARD</b>      | ◎              |                |            |                    |
| 2.3            | ETM_CLEAR_CARD_BUFFER      | $\circledcirc$ |                |            |                    |
| 2.4            | ETM_SET_PULSE_MODE         | $\odot$        |                |            | $\circledcirc$     |
|                | ETM_MACRO_SET_PULSE_MODE   |                | ⊚              |            | $\circledcirc$     |
| 2.5            | ETM_SET_MAX_V              | $\odot$        |                |            | $\circledcirc$     |
|                | ETM_MACRO_SET_MAX_V        |                | ⊚              |            | $\circledcirc$     |
| 2.6            | <b>ETM SET HLMT</b>        | $\circledcirc$ |                |            | $\circledcirc$     |
|                | ETM_MACRO_SET_HLMT         |                | ⊚              |            | $\circledcirc$     |
| 2.7            | <b>ETM LIMITSTOP MODE</b>  | $\circledcirc$ |                |            | ⊚                  |
|                | ETM MACRO LIMITSTOP MODE   |                | ◎              |            | $\circledcirc$     |
| 2.8            | <b>ETM_SET_NHOME</b>       | $\circledcirc$ |                |            | $\circledcirc$     |
|                | ETM_MACRO_SET_NHOME        |                | $\odot$        |            | $\circledcirc$     |
| 2.9            | ETM SET HOME EDGE          | ◎              |                |            | $\circledcirc$     |
|                | ETM_MACRO_SET_HOME_EDGE    |                | ◎              |            | $\circledcirc$     |
| 2.10           | ETM_SET_SLMT               | ◎              |                |            | $\odot$            |
|                | ETM_MACRO_SET_SLMT         |                | ◎              |            | $\circledcirc$     |
| 2.10           | ETM_CLEAR_SLMT             | ◎              |                |            | ◎                  |
|                | ETM MACRO_CLEAR_SLMT       |                | ◎              |            | $\circledcirc$     |
| 2.11           | <b>ETM SET ENCODER</b>     | $\odot$        |                |            | $\odot$            |
|                | ETM_MACRO_SET_ENCODER      |                | ⊚              |            | $\overline{\circ}$ |
| 2.12           | ETM_SERVO_ON               | $\circledcirc$ |                |            | $\circledcirc$     |
|                | ETM_MACRO_SERVO_ON         |                | ⊚              |            | $\circledcirc$     |
| 2.12           | ETM_SERVO_OFF              | $\circledcirc$ |                |            | $\circledcirc$     |
|                | <b>ETM MACRO SERVO OFF</b> |                | ⊚              |            | $\circledcirc$     |
| 2.13           | ETM_SET_ALARM              | ◎              |                |            | $\odot$            |
|                | ETM_MACRO_SET_ALARM        |                | ⊚              |            | $\circledcirc$     |
| 2.14           | ETM_SET_INPOS              | $\circledcirc$ |                |            | $\circledcirc$     |
|                | ETM_MACRO_SET_INPOS        |                | ◎              |            | $\odot$            |
| 2.15           | <b>ETM SET FILTER</b>      | $\circledcirc$ |                |            | $\circledcirc$     |
|                | ETM_MACRO_SET_FILTER       |                | $\circledcirc$ |            | $\odot$            |

**Table 1: Command types and command scope** 

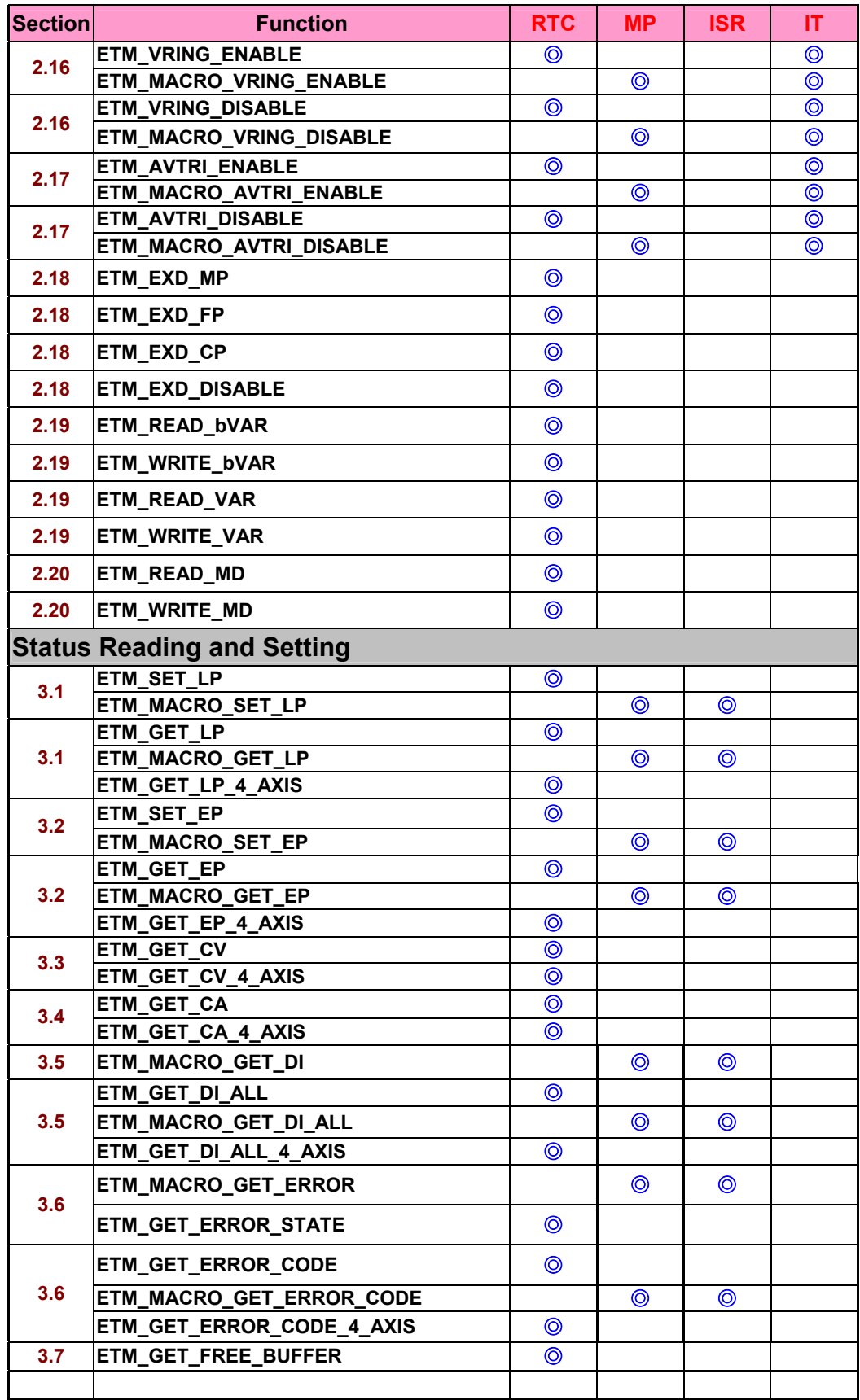

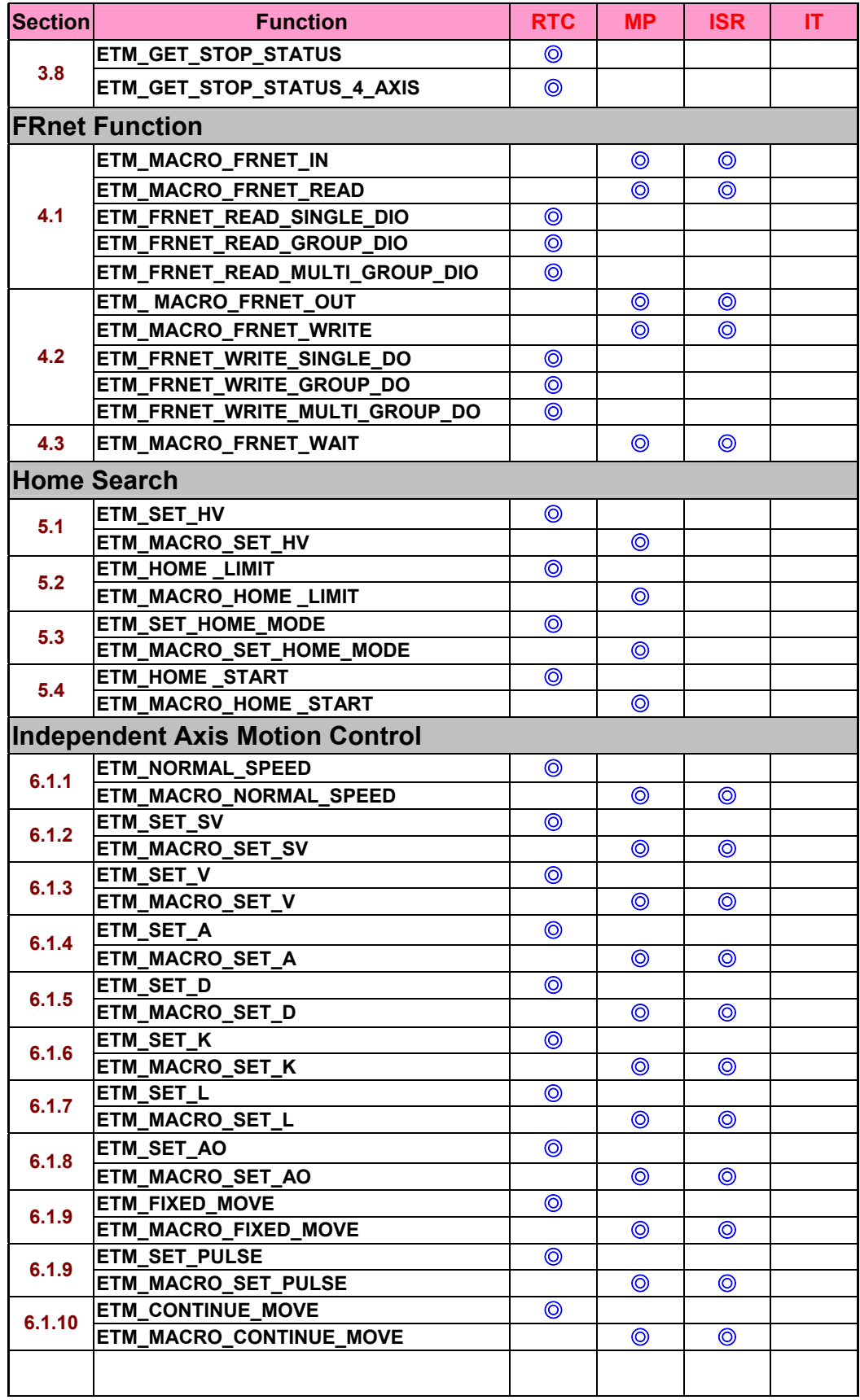

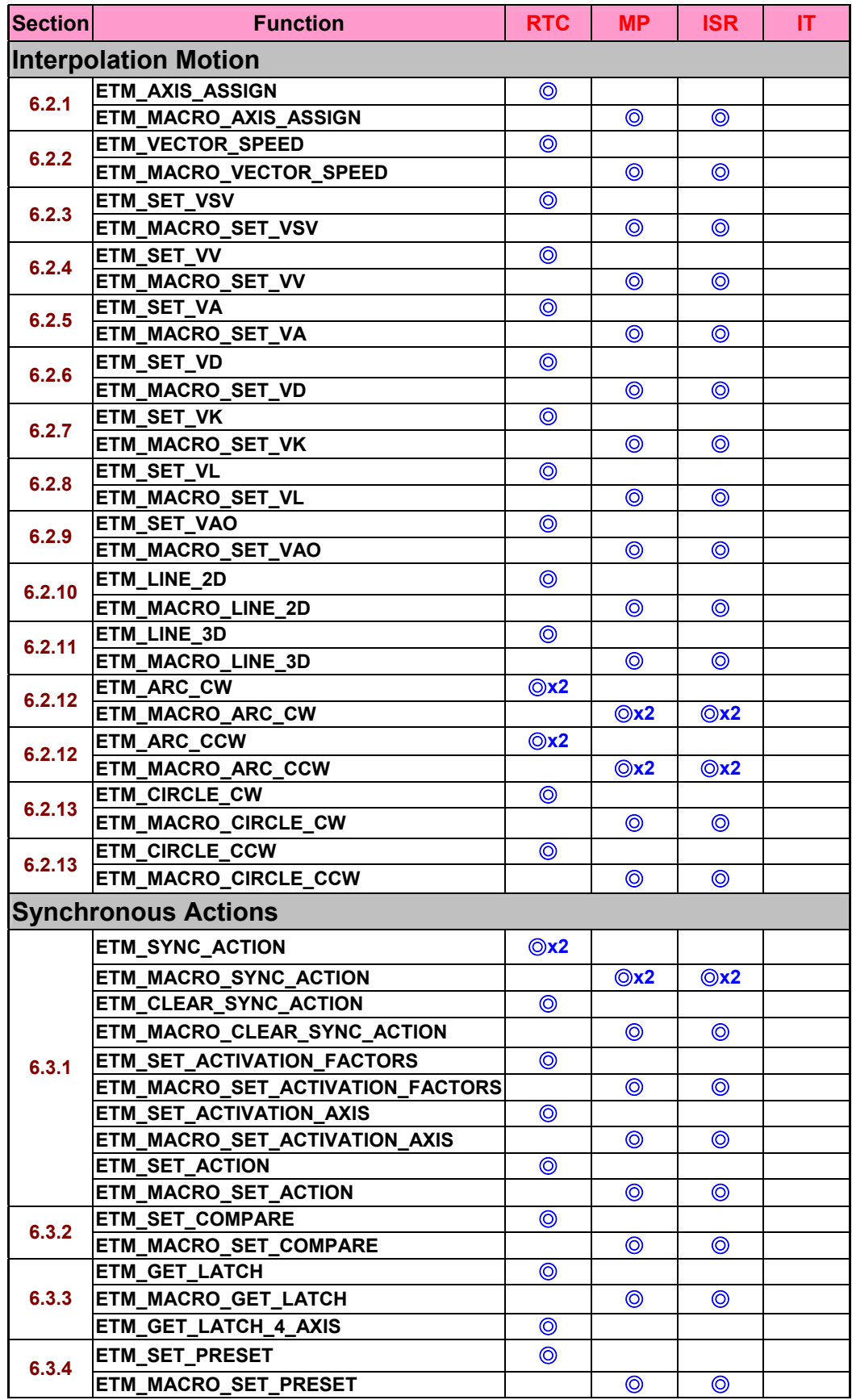

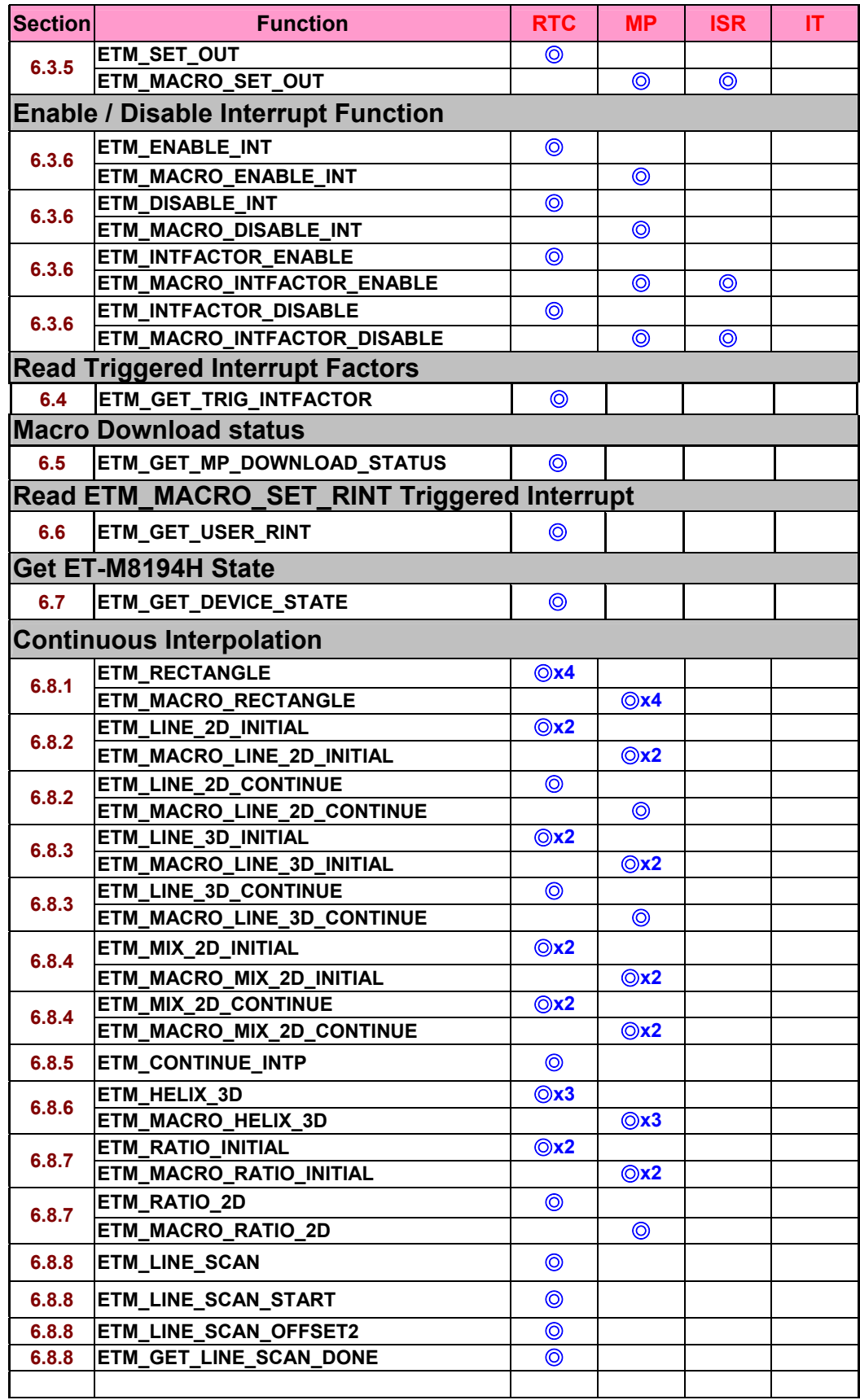

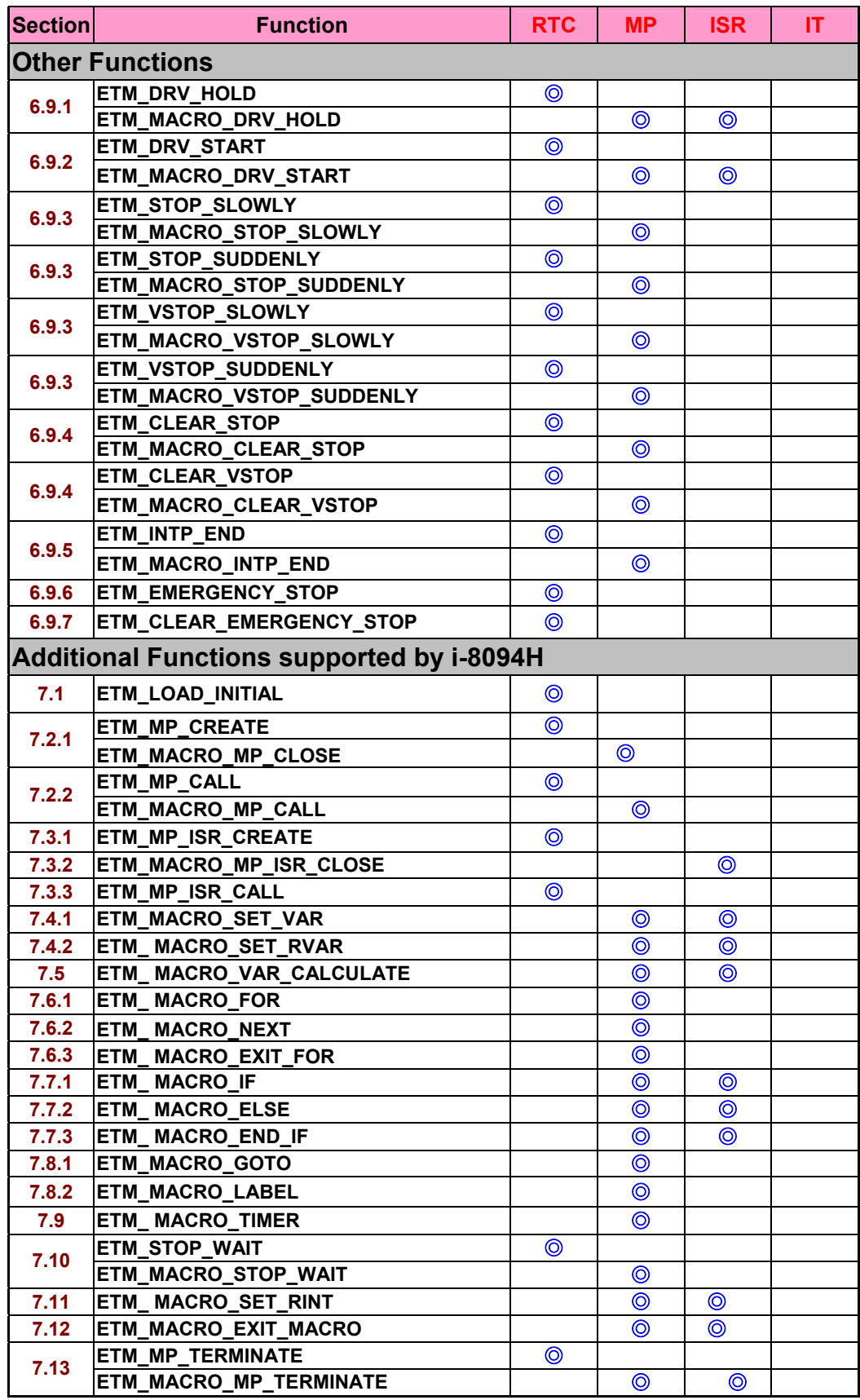

# <span id="page-17-0"></span>**2 Basic Settings**

# <span id="page-17-1"></span>**2.1 Axes Code Definition**

 **The definition of axis assignments is as follows: X=1, Y=2, Z=4, and U=8. If you assign X and Y axes simultaneously, the code will be 3. In a similar way, AXIS\_YZ = 2+4 =0x6; and AXIS\_XYZU = 1+2+4+8 = 0xf. You could assign single axis as well as multiple axes. Available axis codes are listed below:** 

| <b>Axis</b>     | X              | v              | Z               | U               | <b>XY</b>       | <b>XZ</b>       | <b>XU</b>        | <b>YZ</b>      |
|-----------------|----------------|----------------|-----------------|-----------------|-----------------|-----------------|------------------|----------------|
| Code            | 0x1            | 0x2            | 0x4             | 0x8             | 0x3             | 0x5             | 0x9              | 0x6            |
| Variable        | <b>AXIS X</b>  | <b>AXIS Y</b>  | AXIS_Z          | <b>AXIS U</b>   | <b>AXIS XY</b>  | <b>AXIS XZ</b>  | <b>AXIS XU</b>   | <b>AXIS YZ</b> |
| <b>Axis</b>     | YU             | <b>ZU</b>      | <b>XYZ</b>      | <b>XYU</b>      | <b>XZU</b>      | <b>YZU</b>      | <b>XYZU</b>      |                |
| Code            | 0xa            | 0xc            | 0x7             | 0xb             | 0xd             | 0xe             | 0xf              |                |
| <b>Variable</b> | <b>AXIS YU</b> | <b>AXIS ZU</b> | <b>AXIS XYZ</b> | <b>AXIS XYU</b> | <b>AXIS XZU</b> | <b>AXIS_YZU</b> | <b>AXIS XYZU</b> |                |

<span id="page-17-2"></span>**Table 2: Axis assignments and their corresponding codes** 

**Write the setting values into the IT parameter table without making a change of other current settings (please refer to Section 7.1), the definitions are as follow:** 

<span id="page-17-3"></span>**Table 3: Axis assignments and their corresponding codes for initialization table (IT)**

| <b>Axis</b>     | X              | Υ              | Z              | U              | <b>XY</b>      | <b>XZ</b>      | <b>XU</b>      | <b>YZ</b>      |
|-----------------|----------------|----------------|----------------|----------------|----------------|----------------|----------------|----------------|
| Code            | 0x11           | 0x12           | 0x14           | 0x18           | 0x13           | 0x15           | 0x19           | 0x16           |
| <b>Variable</b> | <b>INITIAL</b> | <b>INITIAL</b> | <b>INITIAL</b> | <b>INITIAL</b> | <b>INITIAL</b> | <b>INITIAL</b> | <b>INITIAL</b> | <b>INITIAL</b> |
|                 | X              | Y              | z              | U              | <b>XY</b>      | <b>XZ</b>      | XU             | <b>YZ</b>      |
| <b>Axis</b>     | YU             | ZU             | <b>XYZ</b>     | <b>XYU</b>     | <b>XZU</b>     | YZU            | <b>XYZU</b>    |                |
| Code            | 0x1a           | 0x1c           | 0x17           | 0x1b           | 0x1d           | 0x1e           | 0x1f           |                |
| <b>Variable</b> | <b>INITIAL</b> | <b>INITIAL</b> | <b>INITIAL</b> | <b>INITIAL</b> | <b>INITIAL</b> | <b>INITIAL</b> | <b>INITIAL</b> |                |
|                 | YU             | ZU             | <b>XYZ</b>     | <b>XYU</b>     | <b>XZU</b>     | <b>YZU</b>     | <b>XYZU</b>    |                |

17

**IT table can not be used inside Macro Program (MP or ISR).**

# <span id="page-18-0"></span>**2.2 Registering mudules and getting LIB version**

#### **BYTE i8094H\_REGISTRATION(BYTE** *cardNo***, BYTE** *slot***)**

#### **Description:**

 **You are required to register your i8094H before performing any operation. This function enables to register a module by doing the following steps: module registration; assigning the slot number the module being installed on; and accessing a card number.** 

 **Registration must be performed for each I-8094(A/H) motion control module before other functions are called. After registration, each module can be identified by its corresponding module number.**

#### **Category:**

 **MODBUS table ; Internal function.** 

#### **Parameters:**

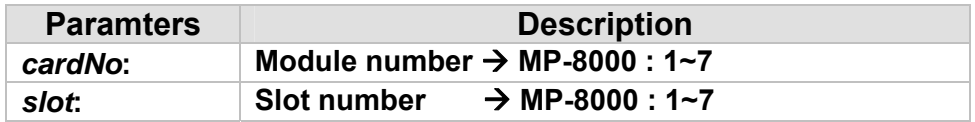

#### **Return:**

 **YES: Normal; NO: Abnormal** 

#### **Example:**

```
//================= for MP-8000 ================== 
//set each module number the same as the slot number, respectively. 
//(slot1 ~ slot7) 
BYTE cardNo; 
BYTE slot; 
int Found = 0; 
for (slot = 1; slot < 8; slot++) 
{ 
    cardNo = slot; 
    if (i8094H _REGISTRATION(cardNo, slot) == YES) 
     { //slot number begins from 1.
         //if a module is found, the slot number would be registered as the slot 
          number of that module. 
         i8094H _RESET_CARD(cardNo); 
         Found++; 
    }
```

```
} 
if (Found == 0) 
{ 
    //if MP-8000 cannot find any I-8094H module, 
     please add your code here to take care of the exceptional cases. 
    return; 
}
```
### **Special Description:**

 **This function only give MP-8000 or the controller which direct control the i-8094H to use. ET-M8194H does not provide the corresponding MODBUS command function. The start of the ET-M8194H automatically for registered i-8049H so the user does not need to use this function. ET-M8194H will startup by the following initialization actions:**

```
i8094H_REGISTRATION(CardNo, 0); 
i8094H_RESET_CARD(CardNo); 
i8094H_SET_PULSE_MODE(CardNo, AXIS_XYZU, 2); 
i8094H_SET_ALARM(CardNo, AXIS_XYZU, 0, 0); //disable Servo Alarm Input
i8094H_SET_ENCODER(CardNo, AXIS_XYZU, 0, 0, 0); //Set Encoder Input Type
i8094H_EXD_DISABLE(CardNo, AXIS_XYZU); //set External Input Off 
i8094H_SET_LP(CardNo, AXIS_XYZU, 0); //set Logic position =0
i8094H_SET_EP(CardNo, AXIS_XYZU, 0); //set Encoder position =0
i8094H_SERVO_ON(CardNo, AXIS_XYZU); //set Servo_ON to servo motors
i8094H_CLEAR_SLMT(CardNo, AXIS_XYZU); 
i8094H_SET_MAX_V(CardNo, AXIS_XYZU, 160000L);
```
 **Users can use MODBUS command to check what kind of module is inserted in the controller slot. Use FC=4 to read the value of address 0x51(decimal is 81). If an i-8094H module is plugged inside the slot, value 0x44 will be returned; if an i-8094A module is inside the slot, 0x55 will be returned. In addition, UID = 01 represents the first slot. ET-M8194H only supports one slot now. If additional slot is supported in the future, users can change the UID value to 02 to read the data from the second slot.**

19

**MODBUS example: WORD ModID; HANDLE h; ETM\_GET\_MODULE\_ID (h, 1, &ModID);** 

### **MODBUS request:**

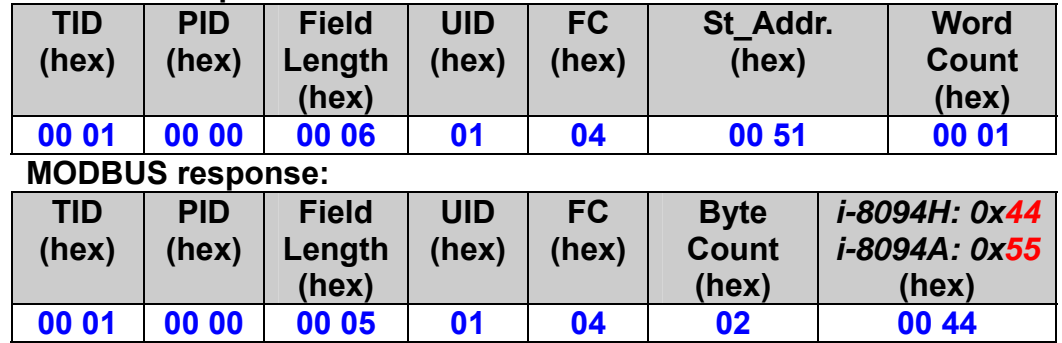

### **WORD i8094H\_GET\_VERSION(void)**

**Description:** 

 **Read the current version of i8094H library.** 

**Category:** 

 **MODBUS table; Internal function.** 

**Parameters:** 

 **None** 

**Return:**

 **Version number, 0x0000 ~ 0x9999** 

**Example:** 

**WORD VER\_No; VER\_No = i8094H\_GET\_VERSION(); //Read the version code of i8094Hce.dll**

**Remark:** 

 **If the return value is 0x0607 06: the year is 2006 07: the month is July.** 

#### **Special Description:**

 **This function only supports MP-8000 or other controllers which direct control the i-8094H. However, a MODBUS command is provided for checking the firmware version of the ET-M8194H controller (not a firmware version of i-8094H). Use MODBUS command FC=4 to read the address 0x52 (decimal is 82). If a value 0x02000000 is returned that means the version number is 2.00.**

**The function prototype is as follows:** 

### **eRET ETM\_GET\_ETM8194H\_FIRMWARE\_VERSION (HANDLE** *h***, DWORD\* ETM8194H***\_Ver***);**

**MODBUS example:** 

 **DWORD ETM8194H\_Ver; HANDLE h; ETM\_GET\_ETM8194H\_FIRMWARE\_VERSION(h, &ETM8194H\_Ver);** 

#### **MODBUS request:**

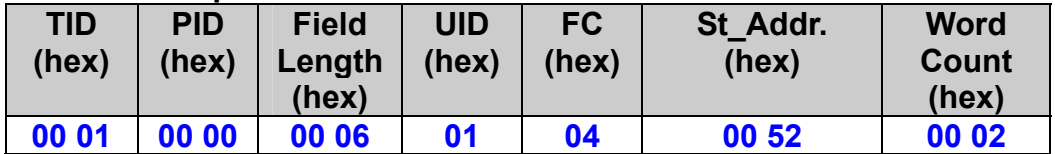

### **MODBUS response:**

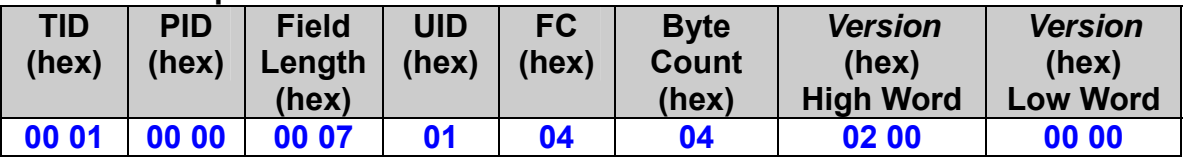

 **ET-M8194H also allows MODBUS commands for checking the firmware version of i-8094H. Use the FC=4 and read the address 0x54 (decimal is 84). If a value 0x02210201 is returned, the high word represents the hardware version as 2.21, the low word represents the firmware version as 2.01.** 

**The function prototype is as follows:** 

 **eRET ETM\_GET\_i8094H\_FIRMWARE\_VERSION (HANDLE** *h***, DWORD\***  *i8094H\_Ver***);** 

#### **MODBUS example:**

 **DWORD i8094H\_Ver; HANDLE h; ETM\_GET\_i8094H\_FIRMWARE\_VERSION(h, &i8094H\_Ver);** 

#### **MODBUS request:**

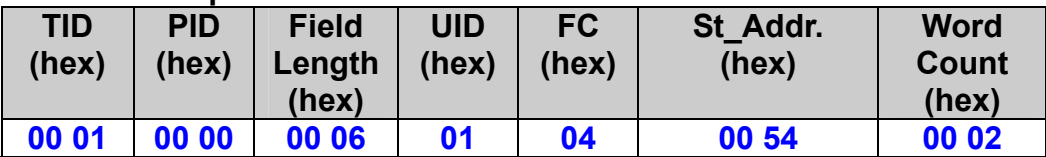

#### **MODBUS response:**

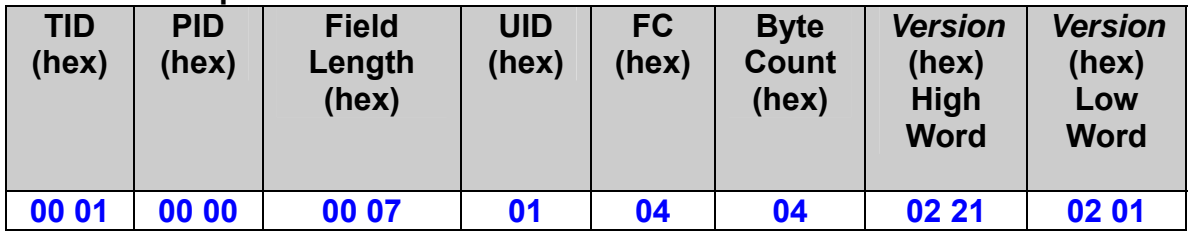

 **Additional function ETM\_GET\_DLL\_VERSION is provided to read ET-M8194H API Library version. This function does not need to send MODBUS commands. Instead, it is an internal function and can be called without connection.** 

**The function prototype is as follows:** 

### **WORD ETM\_GET\_DLL\_VERSION (void);**

**If the response WORD value is 0x0100 that means the version number is 1.00. The high byte is the major version number and the low byte is the minor version number.** 

# <span id="page-24-0"></span>**2.3 Resetting the Motion Module**

 **eRET ETM\_RESET\_CARD (HANDLE** *h***, BYTE** *cardNo***)** 

#### **Description:**

 **This function enables motion module (I8094H) to restore the power-on default settings, please refer to Section 7: initial settings after resetting the module.**

#### **Category:**

 **MODBUS sub\_function; RTC.** 

#### **Parameters:**

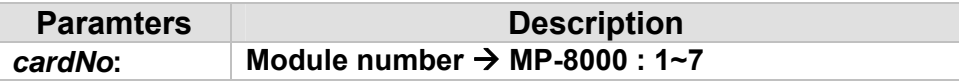

#### **Return:**

 **0: Success; Others: Fail (Please refer to chapter 9.2[\)](#page-330-0)** 

#### **MODBUS example:**

**ETM\_RESET\_CARD (h, 1); //Reset the module1** 

#### **The MODBUS command is listed as follows:**

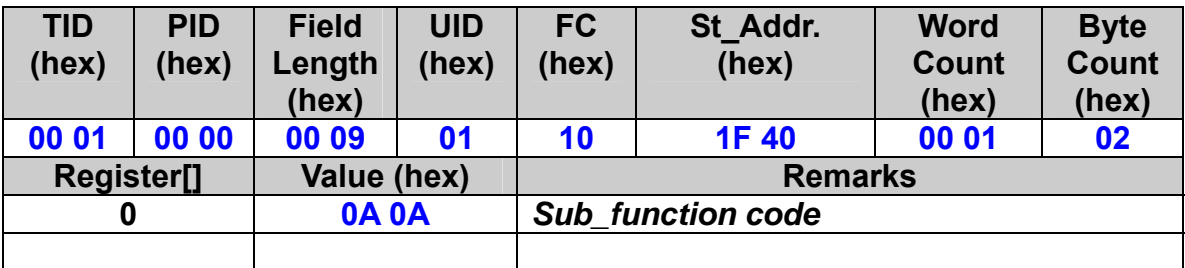

### **eRET ETM\_CLEAR\_CARD\_BUFFER (HANDLE** *h***, BYTE** *cardNo***)**

#### **Description:**

 **Clear all data in i-8094H command buffer.**

#### **Category:**

 **MODBUS sub\_function; RTC.** 

#### **Parameters:**

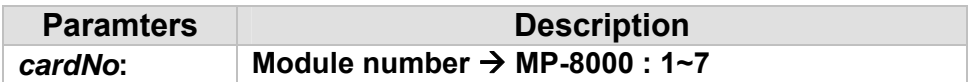

#### **Return:**

 **0: Success; Others: Fail (Please refer to chapter [9.2\)](#page-330-0)** 

#### **MODBUS example:**

 **ETM\_CLEAR\_CARD\_BUFFER (h, 1); //clear data buffer in module 1**

### **The MODBUS command is listed as follows:**

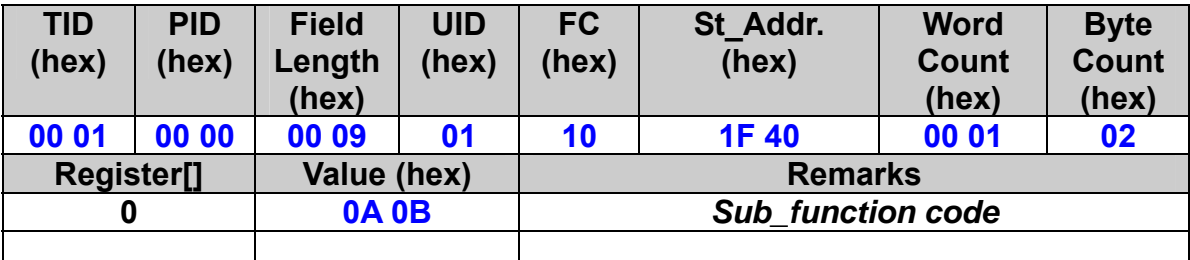

**Section 3.7 provides ETM\_GET\_FREE\_BUFFER function to get the available block-number inside the command buffer. The maximum blocknumber is 30).** 

# <span id="page-26-0"></span>**2.4 Pules Output Mode Setting**

 **eRET ETM\_SET\_PULSE\_MODE (HANDLE** *h***, BYTE** *cardNo***, BYTE** *axis***, BYTE** *nMode***)** 

※ **eRET ETM\_MACRO\_SET\_PULSE\_MODE (HANDLE** *h***, BYTE** *cardNo***, BYTE** *axis***, BYTE** *nMode***)** 

#### **Description:**

 **This function sets the pulse output mode to be either CW/CCW or PULSE/DIR for the specific axes and their direction.**

#### **Category:**

 **MODBUS sub\_function; RTC, MP and IT.** 

#### <span id="page-26-1"></span>**Parameters:**

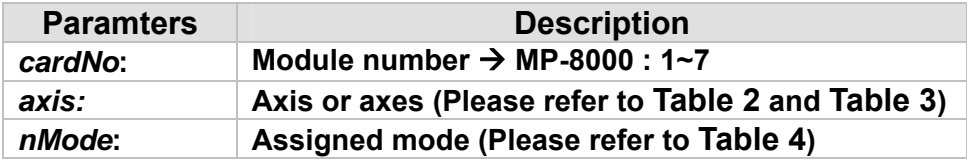

**Table 4: List of pulse output modes** 

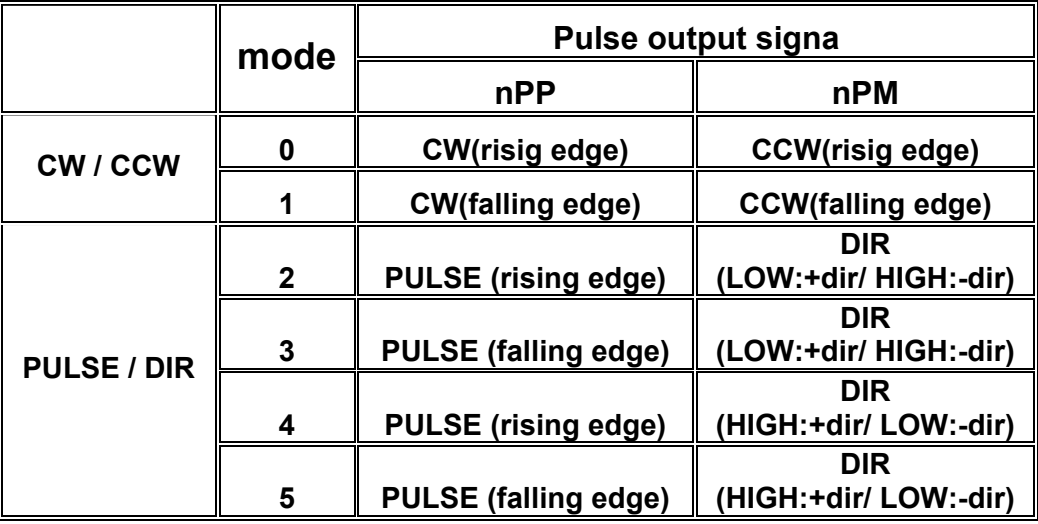

#### **Return:**

 **0: Success; Others: Fail (Please refer to chapter 9.2[\)](#page-330-0)** 

#### **Remark:**

 **The Sub\_function code of ETM\_SET\_PULSE\_MODE is 0A 0C. The Sub\_function code of ETM\_MACRO\_SET\_PULSE\_MODE is 0C 0C.** 

#### **MODBUS example:**

ETM\_SET\_PULSE\_MODE (h, 1, AXIS\_XYZ, 2);  **// set the pulse mode of X, Y, and Z axes to be mode 2 for module 1** 

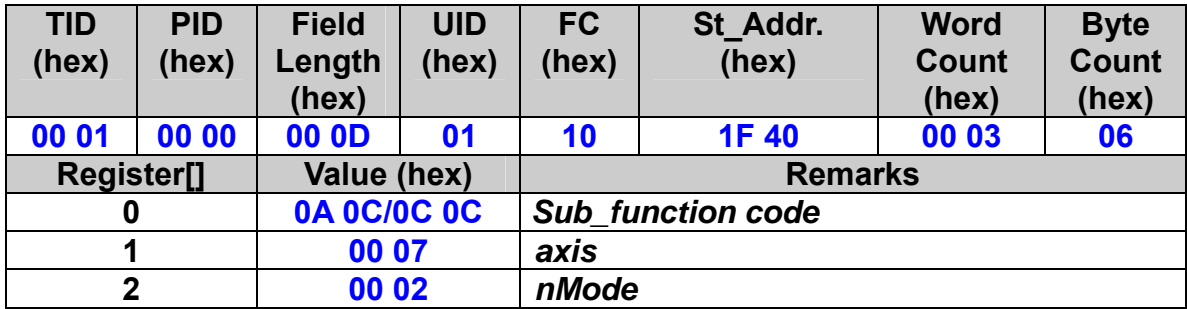

#### **The MODBUS command is listed as follows:**

**Example:** 

 **ETM\_SET\_PULSE\_MODE (h, 1, AXIS\_XYZ, 2); // set the pulse mode of X, Y, and Z axes to be mode 2 in module 1 ETM\_SET\_PULSE\_MODE(h, 1, AXIS\_U, 3); //set the pulse mode of U axis to be mode 3 in module 1 ETM\_SET\_PULSE\_MODE (h, 1, INITIAL\_XYZU, 0); //set the pulse mode of X Y Z U axes to be mode 0, write into the initial parameter table(table 3) in module 1** 

# <span id="page-28-0"></span>**2.5 Set the Maximum Speed**

 **eRET ETM\_SET\_MAX\_V (HANDLE** *h***, BYTE** *cardNo***, BYTE** *axis***, DWORD** *data***)** 

※ **eRET ETM\_MACRO\_SET\_MAX\_V (HANDLE** *h***, BYTE** *cardNo***, BYTE** *axis***, DWORD** *data***)** 

#### **Description:**

 **This function sets the maximum rate for the output pulses (speed). A larger value results in a rougher resolution, and vice versa. There are 8000 speed segments available. For example, if the maximum speed is set as 8000 PPS, the resolution will be 1 PPS; if the maximum speed is set as 16000 PPS, the resolution will be 2 PPS; if the maximum speed is set as 80000 PPS, the resolution will be 10 PPS, etc. Maximum value 4,000,000 PPS means the resolution of speed will be 500 PPS. This function will change the resolution of speed to reach the desired maximum speed. Since the scale in hardware is changed, other parameters will be updated accordingly too; such as the starting speed, the acceleration, and the jerk. It is recommended to set the maximum speed value to be an integral multiplier of 8000.**

#### **Category:**

 **MODBUS sub\_function; RTC, MP and IT.** 

#### **Parameters:**

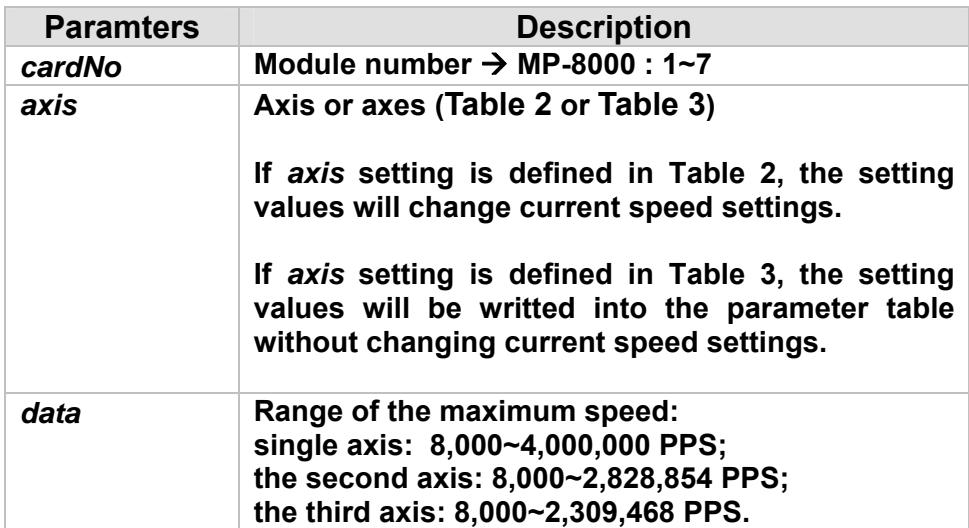

#### **Return:**

 **0: Success; Others: Fail (Please refer to chapter [9.2\)](#page-330-0)** 

#### **Remark:**

 **The Sub\_function code of ETM\_SET\_MAX\_V is 0A 0D. The Sub\_function code of ETM\_MACRO\_SET\_MAX\_V is 0C 0D.**

#### **MODBUS example:**

 **ETM\_SET\_MAX\_V (h, 1, AXIS\_XY, 200000L); //The maximum speed for the X and Y axes of module 1 is 200KPPS. //The resolution of the speed will be 200000/8000 = 25 PPS.**

#### **The MODBUS command is listed as follows:**

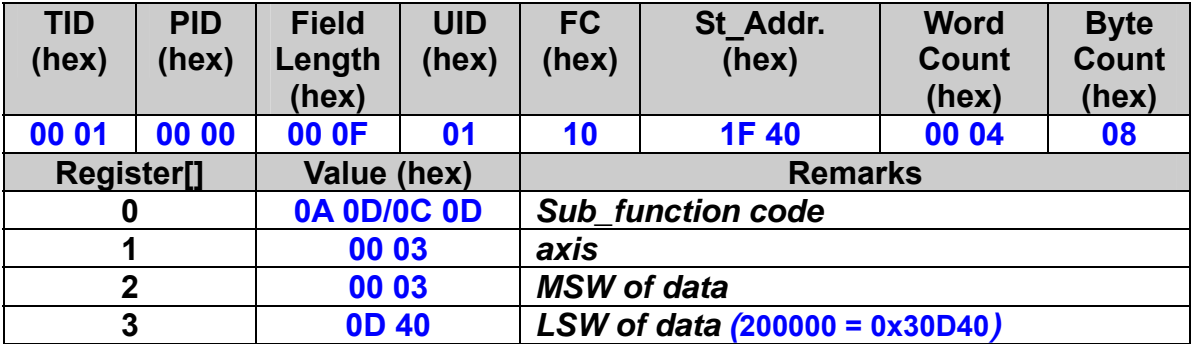

# <span id="page-30-0"></span>**2.6 Setting the Active Level of Hardware Limit Switches**

 **eRET ETM\_SET\_HLMT (HANDLE** *h***, BYTE** *cardNo***, BYTE** *axis***, BYTE** *nFLEdge***, BYTE** *nRLEdge***)** 

※ **eRET ETM\_MACRO\_SET\_HLMT (HANDLE** *h***, BYTE** *cardNo***, BYTE** *axis***, BYTE** *nFLEdge***, BYTE** *nRLEdge***)** 

#### **Description:**

 **This function sets the active logic level of the hardware limit switch inputs.**

#### **Category:**

 **MODBUS sub\_function; RTC, MP and IT.** 

#### **Parameters:**

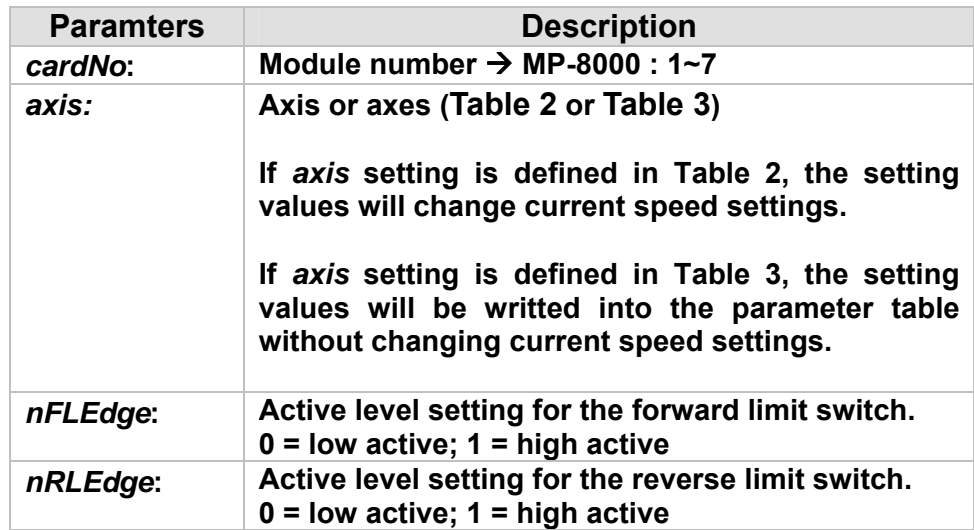

#### **Return:**

 **0: Success; Others: Fail (Please refer to chapter [9.2\)](#page-330-0)** 

#### **Remark:**

 **The Sub\_function code of ETM\_SET\_HLMT is 0A 0E. The Sub\_function code of ETM\_MACRO\_SET\_HLMT is 0C 0E.**

#### **MODBUS example:**

 **ETM\_SET\_HLMT (h, 1, AXIS\_XYZU, 0, 0); //set all the trigger levels as low-active for all limit switches on module 1.** 

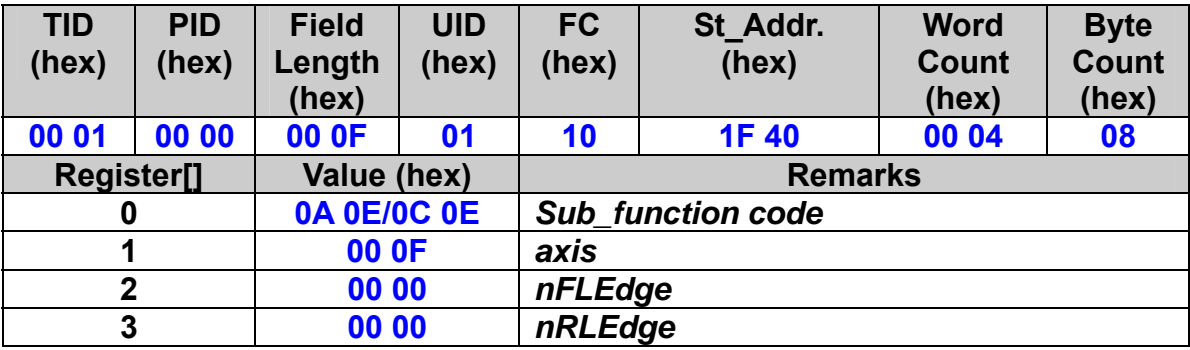

### **The MODBUS command is listed as follows:**

# <span id="page-32-0"></span>**2.7 Setting the Motion Stop Mode when Limit Switch being turn on**

 **eRET ETM\_LIMITSTOP\_MODE (HANDLE** *h***, BYTE** *cardNo***, BYTE** *axis***, BYTE** *nMode***)** 

※ **eRET ETM\_MACRO\_***LIMITSTOP***\_MODE (HANDLE** *h***, BYTE** *cardNo***, BYTE** *axis***, BYTE** *nMode***)** 

#### **Description:**

 **This function configures the settings of motion stop mode of the axes when the corresponding limit switches being turn on.**

#### **Category:**

 **MODBUS sub\_function; RTC, MP and IT.** 

#### **Parameters:**

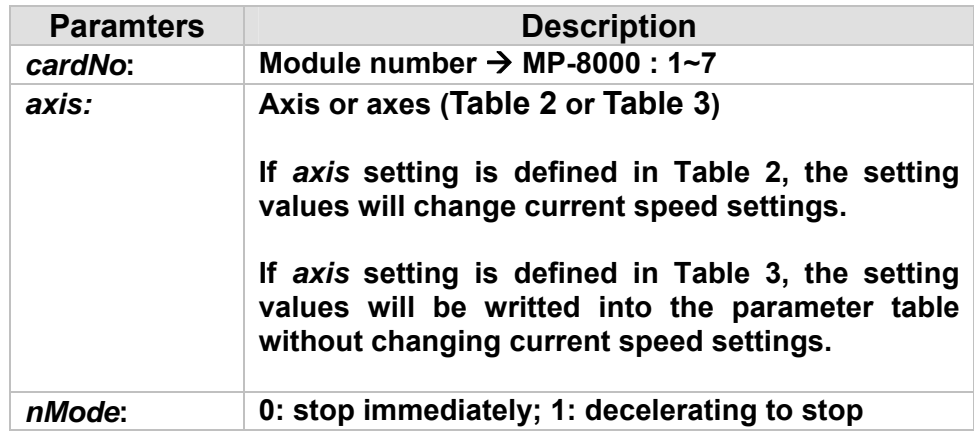

#### **Return:**

 **0: Success; Others: Fail (Please refer to chapter [9.2\)](#page-330-0)** 

#### **Remark:**

 **The Sub\_function code of ETM\_LIMITSTOP\_MODE is 0A 0F. The Sub\_function code of ETM\_MACRO\_LIMITSTOP\_MODE is 0C 0F.**

#### **MODBUS example:**

 **ETM\_LIMITSTOP\_MODE (h, 1, AXIS\_X, 0); //set X axis to stop immediately if any limit switch on X axis is turned on.**

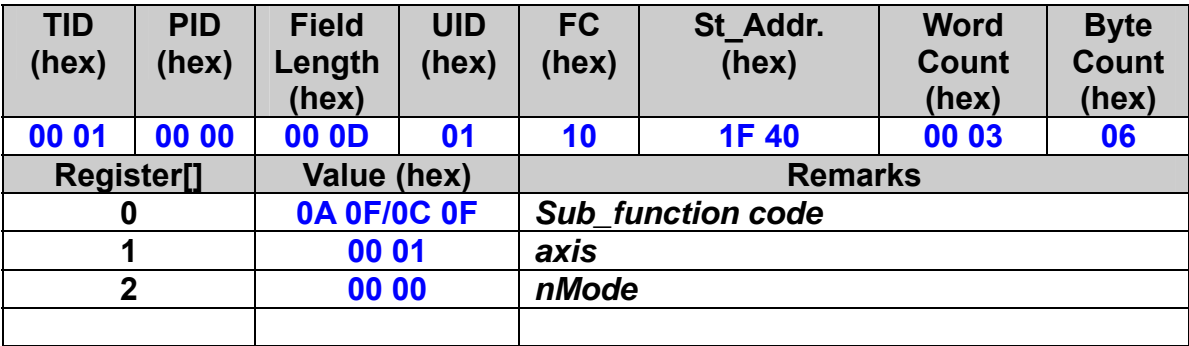

### **The MODBUS command is listed as follows:**

# <span id="page-34-0"></span>**2.8 Setting the Trigger Level of the NHOME Sensor**

 **eRET ETM\_SET\_NHOME (HANDLE** *h***, BYTE** *cardNo***, BYTE** *axis***, BYTE nNHEdge)** 

※ **eRET ETM\_MACRO\_SET\_NHOME (HANDLE** *h***, BYTE** *cardNo***, BYTE** *axis***, BYTE** *nNHEdge***)** 

#### **Description:**

 **This function enables to set up the trigger level of the near home sensor (NHOME).**

#### **Category:**

 **MODBUS sub\_function; RTC, MP and IT.** 

#### **Parameters:**

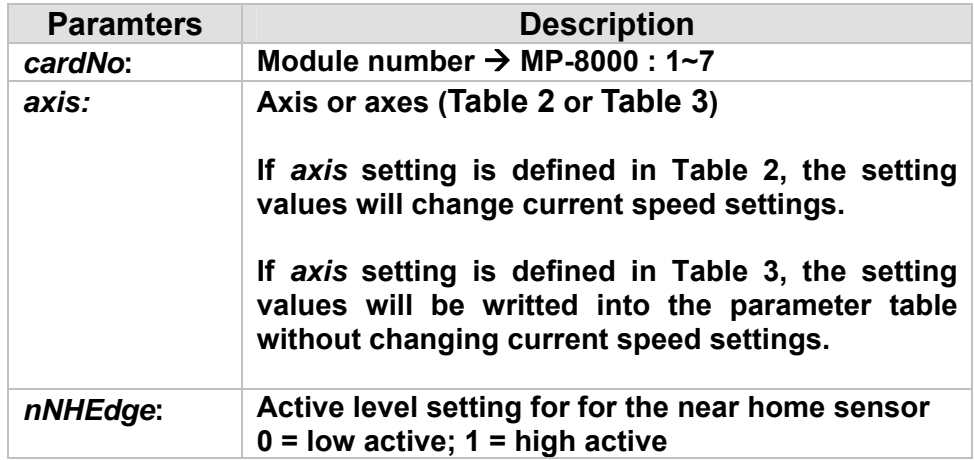

#### **Return:**

 **0: Success; Others: Fail (Please refer to chapter [9.2\)](#page-330-0)** 

#### **Remark:**

 **The Sub\_function code of ETM\_SET\_NHOME is 0A 10. The Sub\_function code of ETM\_MACRO\_SET\_NHOME is 0C 10.**

#### **MODBUS example:**

 **ETM\_SET\_NHOME (h, 1, AXIS\_XY, 0); // set the trigger level of NHOME of X and Y axes on module 1 to be active low.**

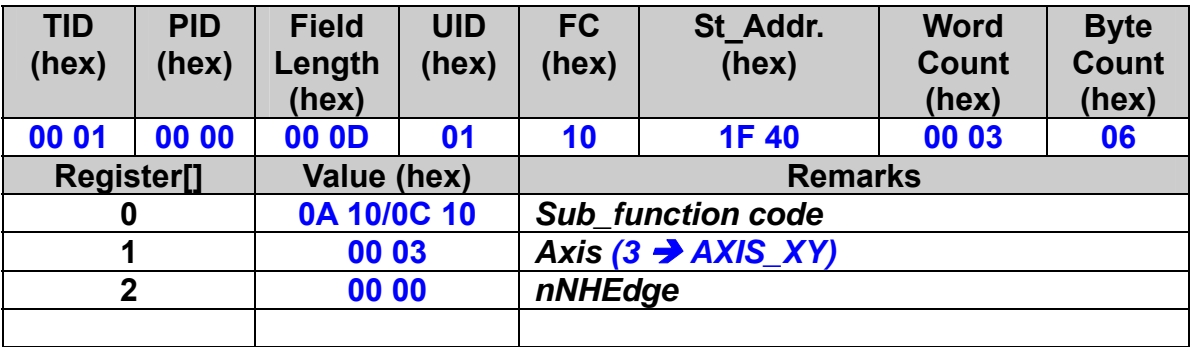

### **The MODBUS command is listed as follows:**
# **2.9 Setting the Trigger Level of the HOME Sensor**

 **eRET ETM\_SET\_HOME\_EDGE (HANDLE** *h***, BYTE** *cardNo***, BYTE** *axis***, BYTE** *nHEdge***)** 

※ **eRET ETM\_MACRO\_SET\_HOME\_EDGE (HANDLE** *h***, BYTE** *cardNo***, BYTE** *axis***, BYTE** *nHEdge***)** 

#### **Description:**

 **This function sets the trigger level of the home sensor (HOME)** 

#### **Category:**

 **MODBUS sub\_function; RTC, MP and IT.** 

#### **Parameters:**

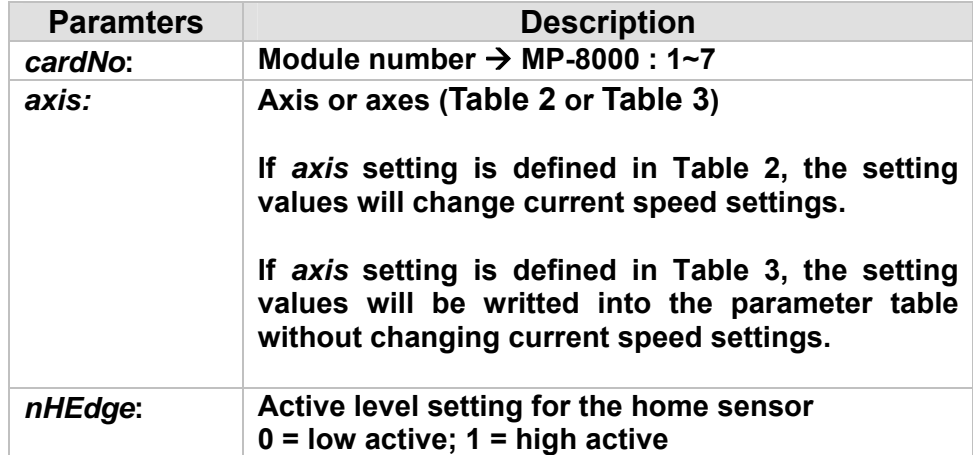

#### **Return:**

 **0: Success; Others: Fail (Please refer to chapter [9.2\)](#page-330-0)** 

#### **Remark:**

 **The Sub\_function code of ETM\_SET\_HOME\_EDGE is 0A 11.**  The Sub\_function code of ETM\_MACRO\_SET\_HOME\_EDGE is 0C 11.

#### **MODBUS example:**

 **ETM\_SET\_HOME\_EDGE (h , 1, AXIS\_XYZU, 1); //set the trigger level as high active for all home sensors on module 1**

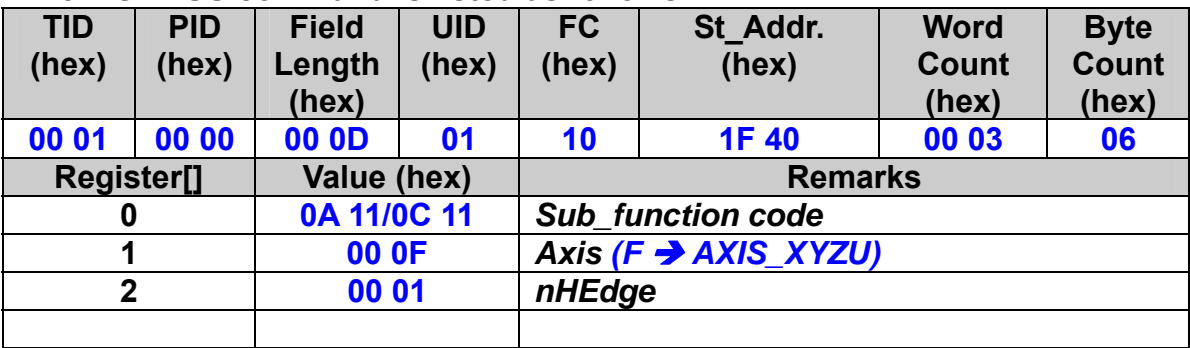

# **2.10 Setting and Clearing the Software Limit**

 **eRET ETM\_SET\_SLMT (HANDLE** *h***, BYTE** *cardNo***, BYTE** *axis***, long** *dwFL***, long** *dwRL***, BYTE** *nType***)** 

※ **eRET ETM\_MACRO\_SET\_SLMT (HANDLE** *h***, BYTE** *cardNo***, BYTE** *axis***, long** *dwFL***, long** *dwRL***, BYTE** *nType***)** 

## **Description:**

 **This function sets the Positive and Negative software limits**.

#### **Category:**

 **MODBUS sub\_function; RTC, MP and IT.** 

#### **Parameters:**

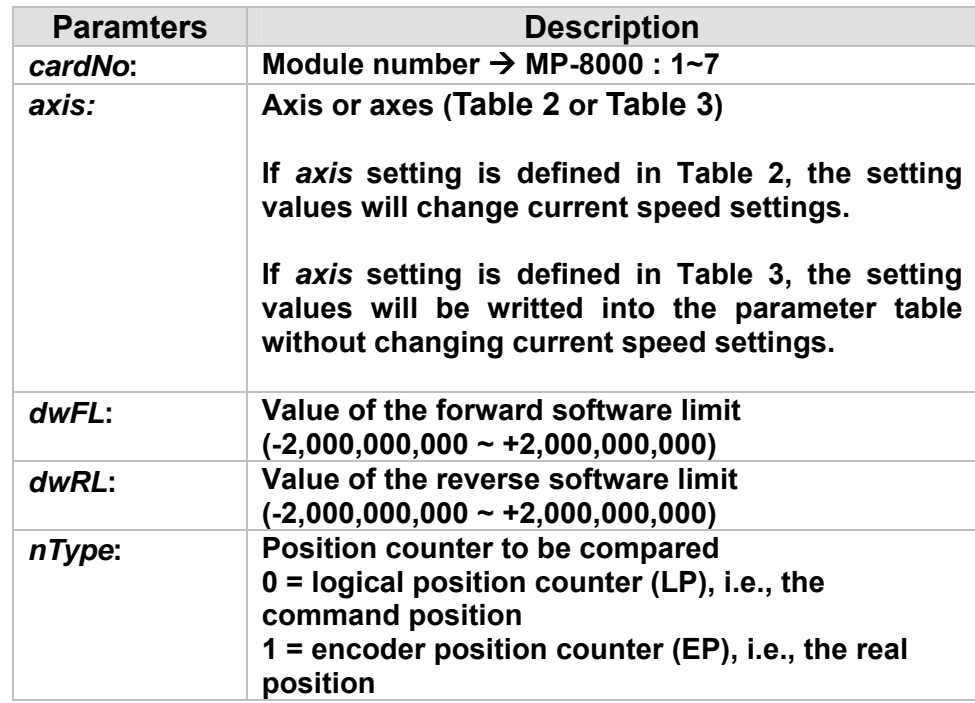

#### **Return:**

 **0: Success; Others: Fail (Please refer to chapter [9.2\)](#page-330-0)** 

## **Remark:**

 **The Sub\_function code of ETM\_SET\_SLMT is 0A 12. The Sub\_function code of ETM\_MACRO\_SET\_SLMT is 0C 12.**

## **MODBUS example:**

 **ETM\_SET\_SLMT (h, 1, AXIS\_XYZU, 20000, -3000, 0); //set the forward software limit to be 20000 and the reverse // software limit to be -3000 for all axes on module 1.** 

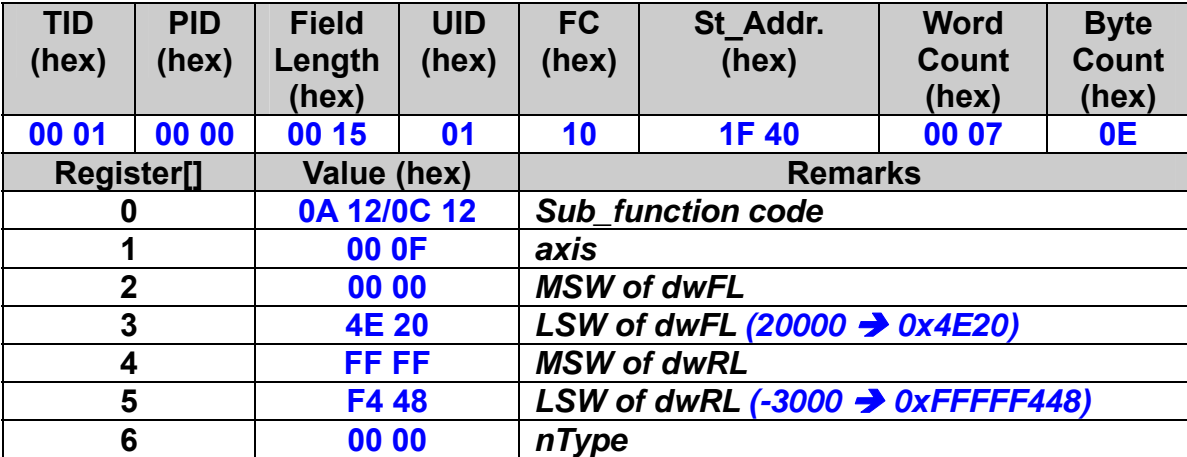

 **eRET ETM\_CLEAR\_SLMT (HANDLE** *h***, BYTE** *cardNo***, BYTE** *axis***)** 

※ **eRET ETM\_MACRO\_CLEAR\_SLMT (HANDLE** *h***, BYTE** *cardNo***, BYTE**  *axis***)** 

## **Description:**

 **This function clears the software limits.** 

## **Category:**

 **MODBUS sub\_function; RTC, MP and IT.** 

## **Parameters:**

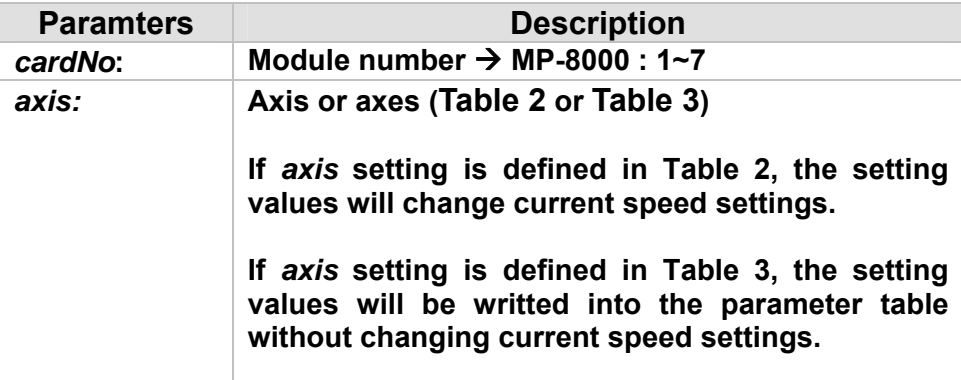

## **Return:**

 **0: Success; Others: Fail (Please refer to chapter [9.2\)](#page-330-0)** 

## **Remark:**

 **The Sub\_function code of ETM\_CLEAR\_SLMT is 0A 13. The Sub\_function code of ETM\_MACRO\_CLEAR\_SLMT is 0C 13.**

40

## **MODBUS example:**

 **ETM\_CLEAR\_SLMT (h, 1, AXIS\_XYZU); //clear the software limits for all axes on module 1.**

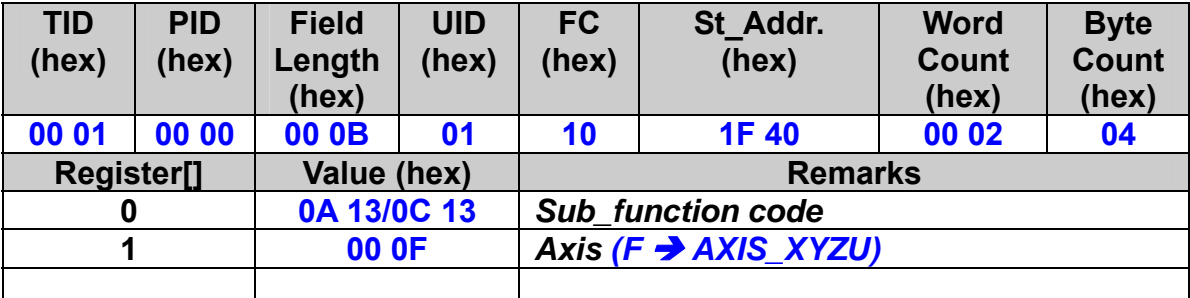

# **2.11 Setting the Encoder Related Parameters**

 **eRET ETM\_SET\_ENCODER (HANDLE** *h***, BYTE** *cardNo***, BYTE** *axis***, BYTE** *nMode***, BYTE** *nDivision***, BYTE** *nZEdge***)** 

※ **eRET ETM\_MACRO\_SET\_ENCODER (HANDLE** *h***, BYTE** *cardNo***, BYTE** *axis***, BYTE** *nMode***, BYTE** *nDivision***, BYTE** *nZEdge***)** 

#### **Description:**

 **This function sets the relevant parameters for encoder input.**

#### **Category:**

 **MODBUS sub\_function; RTC, MP and IT.** 

#### **Parameters:**

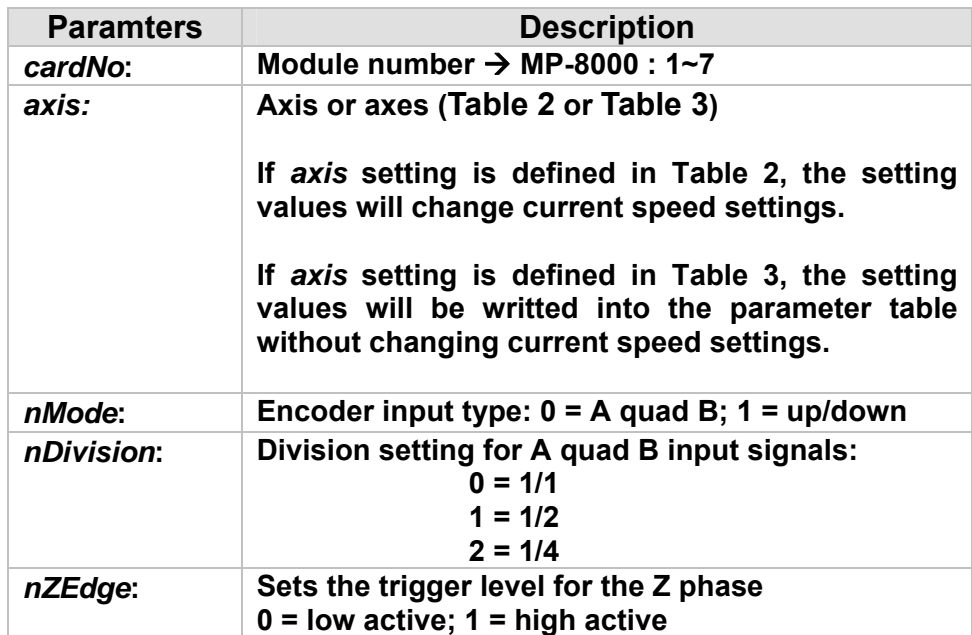

#### **A/B quadrature pulse input mode:**

 **In this mode, when A phase is advancing with positive logical pulses, the count is incremented; and when the B-phase is advancing, the count is decremented. The count is incremented and decremented at the rising edge and falling edge of both signals. In A/B quadrature pulse input mode, the input pulses can be divided into 1/2 or 1/4.** 

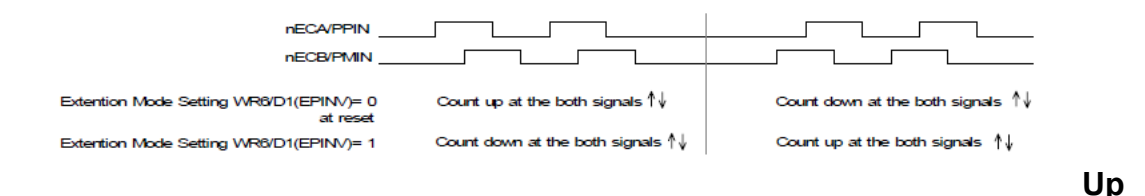

**/down pulse input mode:** 

 **nECA/PPIN is count up input and nECB/PMIN is count down input. The counter counts at the rising edge of the positive pulse.** 

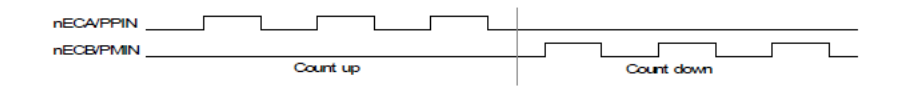

**Division setting for A quad B input signals:** 

- **0 Counting positive and negative edge of channel A and B**
- **1 Counting positive and negative edge of the A channel only**
- **2 Considering the positive edge of the A channel only**

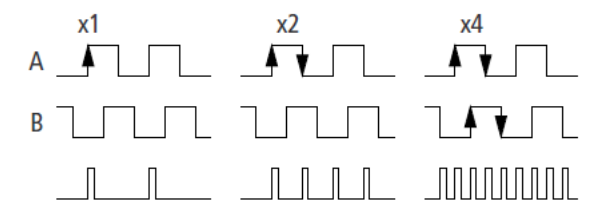

## **Return:**

 **0: Success; Others: Fail (Please refer to chapter [9.2\)](#page-330-0)** 

## **Remark:**

 **The Sub\_function code of ETM\_SET\_ENCODER is 0A 14. The Sub\_function code of ETM\_MACRO\_SET\_ENCODER is 0C 14.**

## **MODBUS example:**

 **ETM\_SET\_ENCODER (h, 1, AXIS\_XYZU, 0, 0, 0); //set the encoder input type as A quad B; the division setting is 1/1; and the Z phase is low active.**

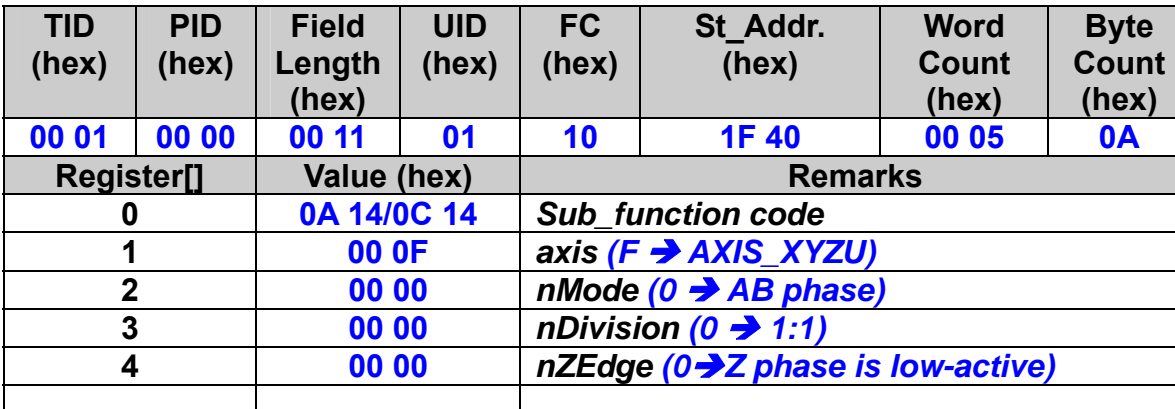

# **2.12 Setting the Servo Driver (ON/OFF)**

 **eRET ETM\_SERVO\_ON (HANDLE** *h***, BYTE** *cardNo***, BYTE** *axis***)** 

※ **eRET ETM\_MACRO\_SERVO\_ON (HANDLE** *h***, BYTE** *cardNo***, BYTE** *axis***)** 

## **Description:**

 **This function outputs a DO signal (ENABLE) to enable the motor driver.**

## **Category:**

 **MODBUS sub\_function; RTC, MP and IT.** 

## **Parameters:**

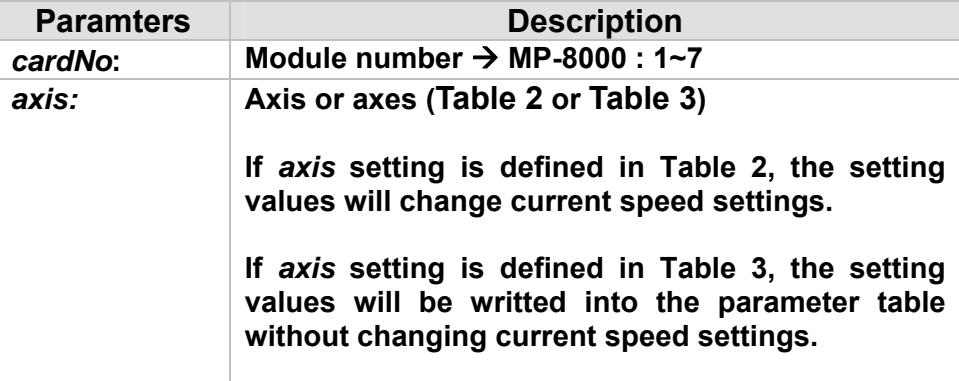

## **Return:**

 **0: Success; Others: Fail (Please refer to chapter [9.2\)](#page-330-0)** 

## **Remark:**

 **The Sub\_function code of ETM\_SERVO\_ON is 0A 15. The Sub\_function code of ETM\_MACRO\_SERVO\_ON is 0C 15.**

45

## **MODBUS example:**

 **ETM\_SERVO\_ON (h, 1, AXIS\_XYZU); //enables all drivers on module 1.**

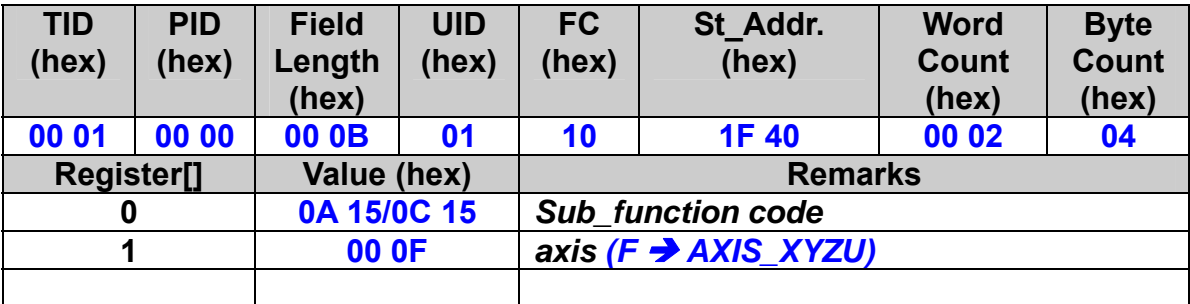

 **eRET ETM\_SERVO\_OFF (HANDLE** *h***, BYTE** *cardNo***, BYTE** *axis***)** 

※ **eRET ETM\_MACRO\_SERVO\_OFF (HANDLE** *h***, BYTE** *cardNo***, BYTE** *axis***)** 

## **Description:**

 **This function outputs a DO signal (ENABLE) to disable the motor driver.**

## **Category:**

 **MODBUS sub\_function; RTC, MP and IT.** 

## **Parameters:**

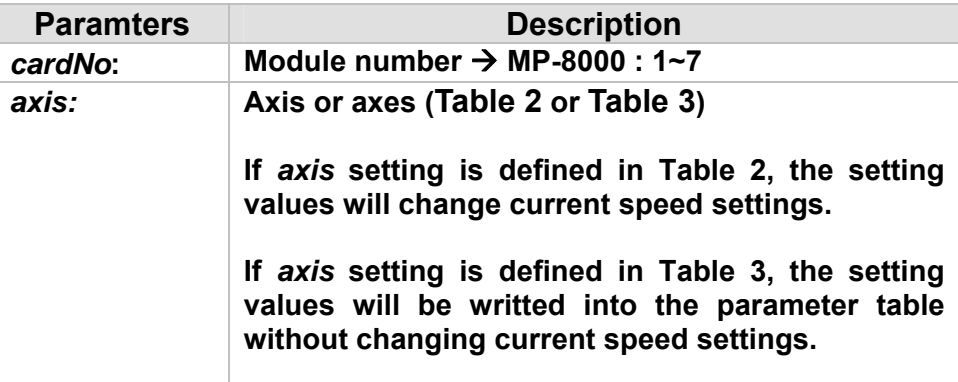

## **Return:**

 **0: Success; Others: Fail (Please refer to chapter [9.2\)](#page-330-0)** 

## **Remark:**

 **The Sub\_function code of ETM\_SERVO\_OFF is 0A 16. The Sub\_function code of ETM\_MACRO\_SERVO\_OFF is 0C 16.**

47

## **MODBUS example:**

 **ETM\_SERVO\_OFF (h, 1, AXIS\_XYZU); //disables all drivers on module 1.**

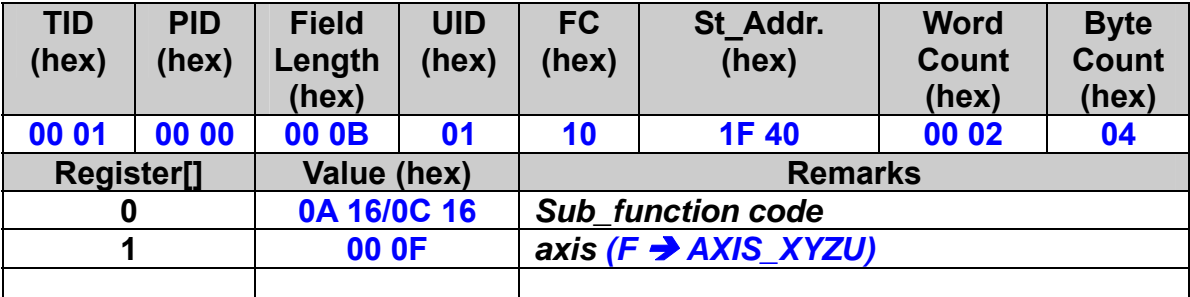

# **2.13 Setting the SERVO ALARM Function**

 **eRET ETM\_SET\_ALARM (HANDLE** *h***, BYTE** *cardNo***, BYTE** *axis***, BYTE** *nMode***, BYTE** *nAEdge***)** 

※ **eRET ETM\_MACRO\_SET\_ALARM (HANDLE** *h***, BYTE** *cardNo***, BYTE** *axis***, BYTE** *nMode***, BYTE** *nAEdge***)** 

## **Description:**

 **This function sets the ALARM input signal related parameters.** 

## **Category:**

 **MODBUS sub\_function; RTC, MP and IT.** 

#### **Parameters:**

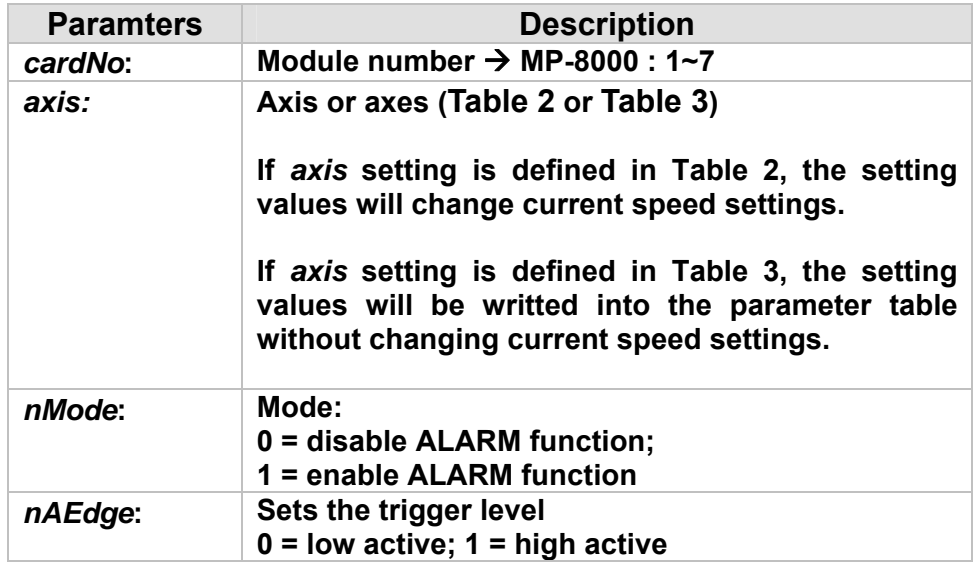

## **Return:**

 **0: Success; Others: Fail (Please refer to chapter [9.2\)](#page-330-0)** 

## **Remark:**

 **The Sub\_function code of ETM\_SET\_ALARM is 0A 17. The Sub\_function code of ETM\_MACRO\_SET\_ALARM is 0C 17.**

## **MODBUS example:**

 **ETM\_SET\_ALARM (h, 1, AXIS\_ZU, 1, 0); //enable the ALARM for the Z and U axes on module 1 and set them //as low-active.** 

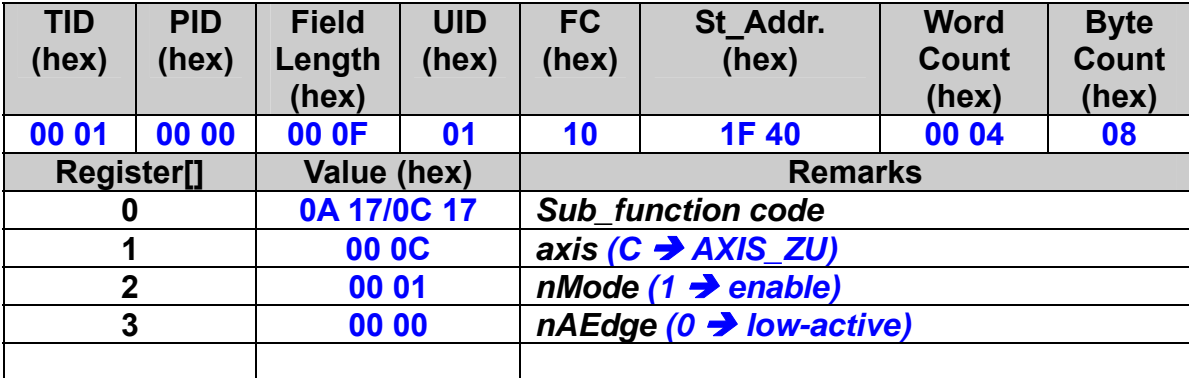

## **2.14 Setting the Active Level of the In-Position Signals**

 **eRET ETM\_SET\_INPOS (HANDLE** *h***, BYTE** *cardNo***, BYTE** *axis***, BYTE** *nMode***, BYTE** *nIEdge***)** 

※ **eRET ETM\_MACRO\_SET\_INPOS (HANDLE** *h***, BYTE** *cardNo***, BYTE** *axis***, BYTE** *nMode***, BYTE** *nIEdge***)** 

#### **Description:**

 **This function sets the INPOS input signal related parameters.** 

#### **Category:**

 **MODBUS sub\_function; RTC, MP and IT.** 

#### **Parameters:**

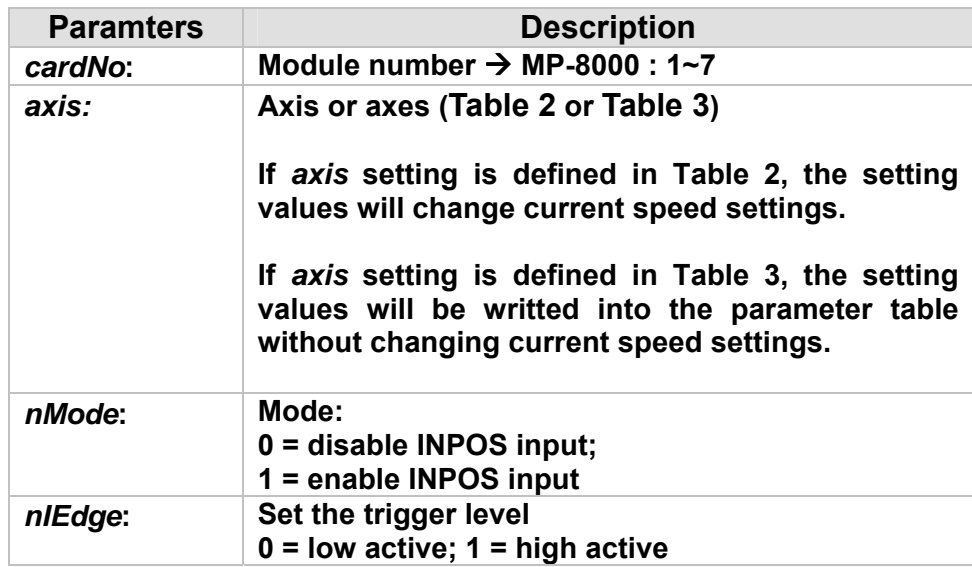

#### **Return:**

 **0: Success; Others: Fail (Please refer to chapter [9.2](#page-330-0))** 

#### **Remark:**

 **The Sub\_function code of ETM\_SET\_INPOS is 0A 18. The Sub\_function code of ETM\_MACRO\_SET\_INPOS is 0C 18.**

## **MODBUS example:**

 **ETM\_SET\_INPOS (h, 1, AXIS\_X, 1, 0); //enable the INPOS function of the X axis on module 1 and set it to //be low-active.** 

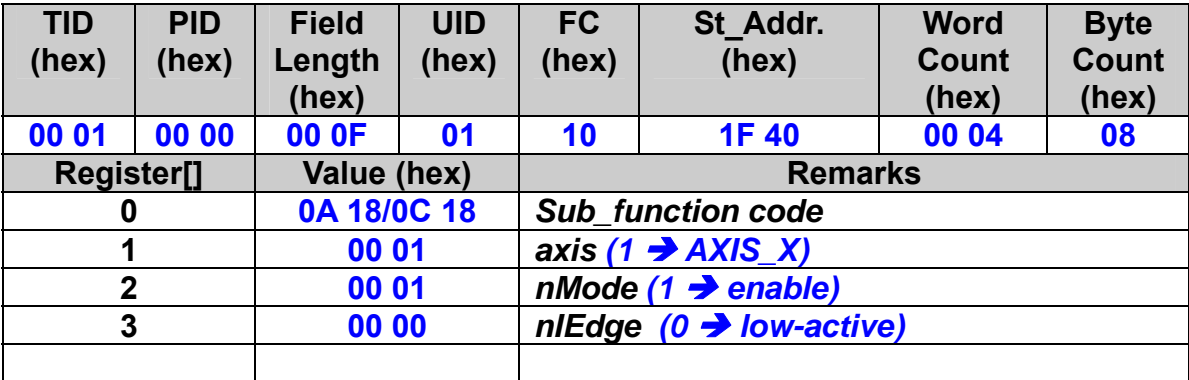

# **2.15 Setting the Time Constant of Digital Filter**

 **eRET ETM\_SET\_FILTER (HANDLE** *h***, BYTE** *cardNo***, BYTE** *axis***, BYTE** *FEn***, BYTE** *FLn***)** 

※ **eRET ETM\_MACRO\_SET\_FILTER (HANDLE** *h***, BYTE** *cardNo***, BYTE** *axis***, BYTE** *FEn***, BYTE** *FLn***)** 

#### **Description:**

 **This function selects the axes and sets the time constant for digital filters of the input signals.**

#### **Category:**

 **MODBUS sub\_function; RTC, MP and IT.** 

#### **Parameters:**

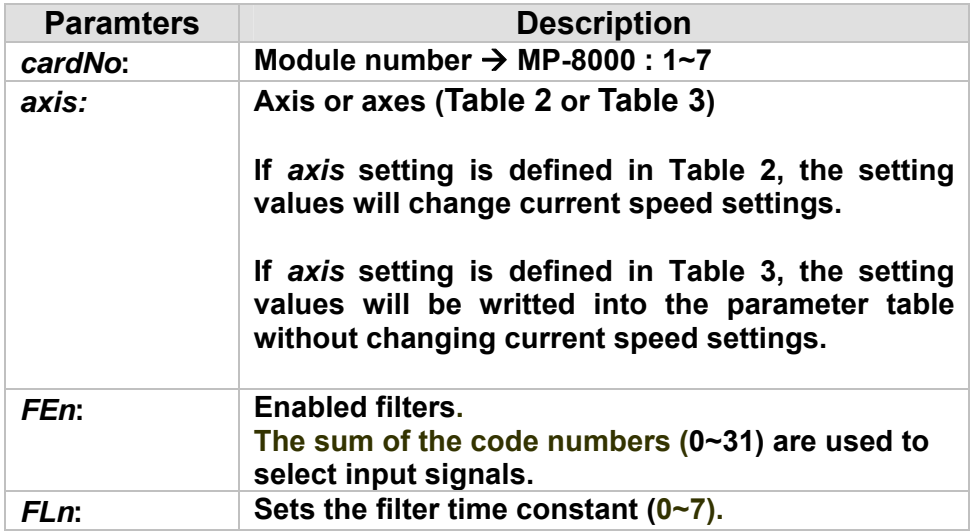

#### *FEn***: Please refer to the following table.**

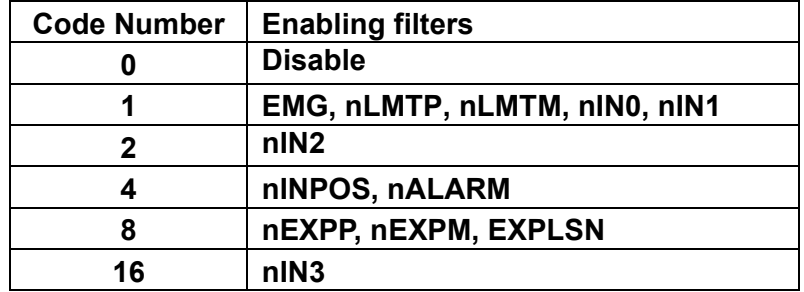

| Code         | Removable max. noise<br>width | Input signal delay<br>time |
|--------------|-------------------------------|----------------------------|
| 0            | 1.75 $\mu$ SEC                | $2 \mu$ SEC                |
|              | 224 $\mu$ SEC                 | 256 $\mu$ SEC              |
| $\mathbf{2}$ | 448 $\mu$ SEC                 | 512 $\mu$ SEC              |
| $\mathbf{3}$ | 896 µ SEC                     | 1.024mSEC                  |
| 4            | 1.792mSEC                     | 2.048mSEC                  |
| 5            | 3.584mSEC                     | 4.096mSEC                  |
| 6            | 7.168mSEC                     | 8.192mSEC                  |
|              | 14.336mSEC                    | 16.384mSEC                 |

*FLn***: Please refer to the following table.** 

#### **Return:**

 **0: Success; Others: Fail (Please refer to chapter [9.2\)](#page-330-0)** 

## **Remark:**

 **The Sub\_function code of ETM\_SET\_FILTER is 0A 19. The Sub\_function code of ETM\_MACRO\_SET\_FILTER is 0C 19.**

## **MODBUS example:**

 **ETM\_SET\_FILTER (h, 1, AXIS\_XYZU, 21, 3); //set the filter time constants of X, Y, Z, and U axes as 1.024mSEC. //These filters include EMG, nLMTP, nLMTM, nIN0, nIN1, nINPOS, nALARM, //and nIN3. //(21 = 1+4+16) 1: EMG + nLMP + nLMPM + nIN0 + nIN1; //4: nINPOS + nALARM; //16: nIN3.**

**Note: The default wiring design is: nIN0 is connected to the NEAR HOME (NHOME) sensors; nIN1 is connected to the HOME sensors; and nIN2 is connected to the index of Encoder input (Z phase).**

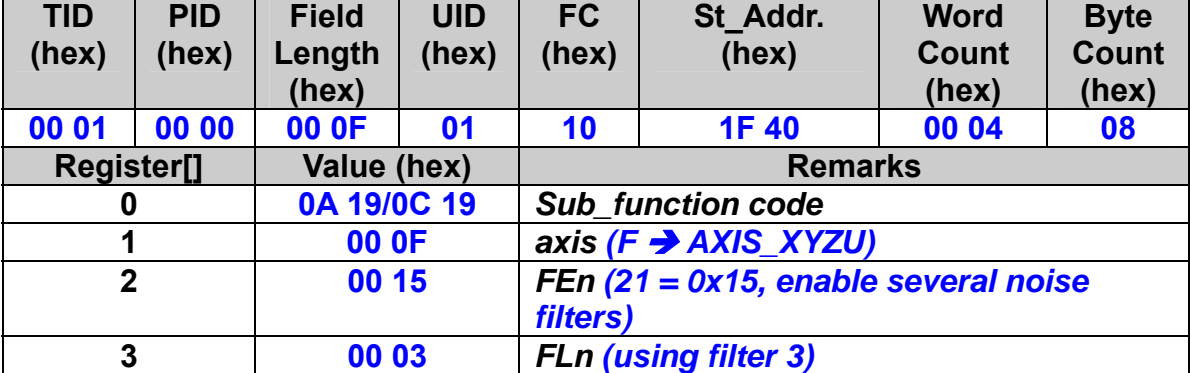

54

# **2.16 Position Counter Variable Ring**

 **eRET ETM\_VRING\_ENABLE (HANDLE** *h***, BYTE** *cardNo***, BYTE** *axis***, DWORD** *nVRing***)** 

※ **eRET ETM\_MACRO\_VRING\_ENABLE (HANDLE** *h***, BYTE** *cardNo***, BYTE** *axis***, DWORD nVRing)** 

## **Description:**

 **This function enables the linear counter of the assigned axes as variable** 

## **Category:**

 **MODBUS sub\_function; RTC, MP and IT.** 

#### **Parameters:**

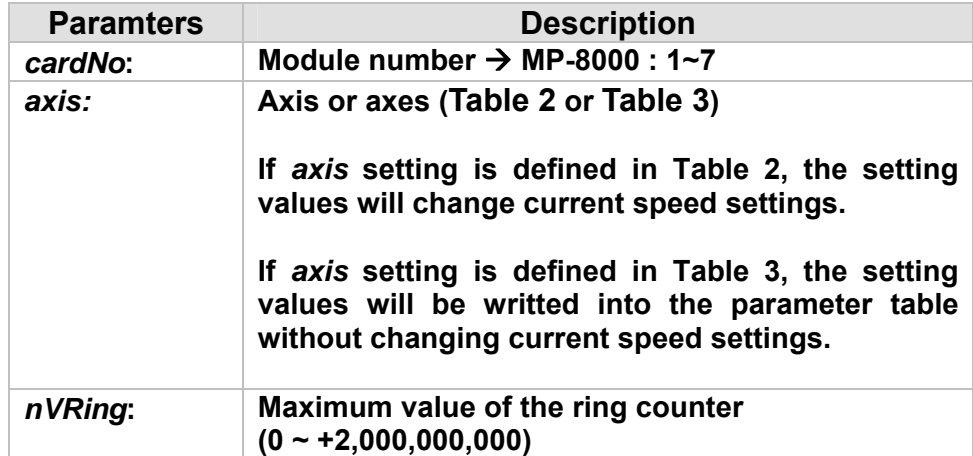

#### **Return:**

 **0: Success; Others: Fail (Please refer to chapter [9.2\)](#page-330-0)** 

## **Remark:**

 **The Sub\_function code of ETM\_VRING\_ENABLE is 0A 1A. The Sub\_function code of ETM\_MACRO\_VRING\_ENABLE is 0C 1A.**

55

## **MODBUS example:**

 **ETM\_VRING\_ENABLE (h, 1, AXIS\_X, 9999); //set the X axis of module 1 to be a ring counter. The encoder //values will be 0 to 9999.** 

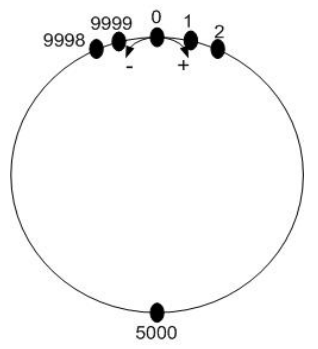

**The encoder value ranges from 0 to 9999. When the counter value reaches 9999, one more adding pulse will cause the counter to reset to 0. When the counter value is 0, a lessening pulse will let the counter set to 9999.**

 **Max. ring encoder value = 9999**

#### **Note: 1. This function will set the LP and EP simultaneously. 2. If this function is enabled, the software limit function cannot be used.**

# **The MODBUS command is listed as follows:**

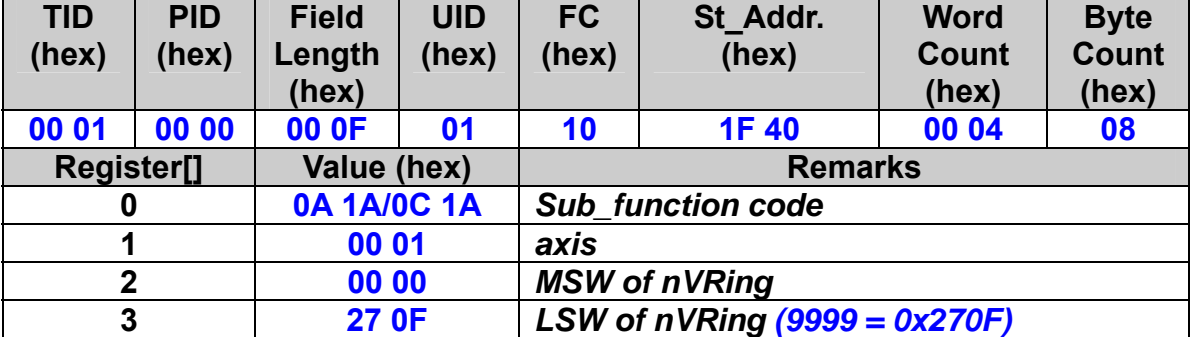

 **eRET ETM\_VRING\_DISABLE (HANDLE** *h***, BYTE** *cardNo***, BYTE** *axis***)** 

※ **eRET ETM\_MACRO\_VRING\_DISABLE (HANDLE** *h***, BYTE** *cardNo***, BYTE** *axis***)** 

## **Description:**

 **This function disables the variable ring counter function.**

## **Category:**

 **MODBUS sub\_function; RTC, MP and IT.** 

## **Parameters:**

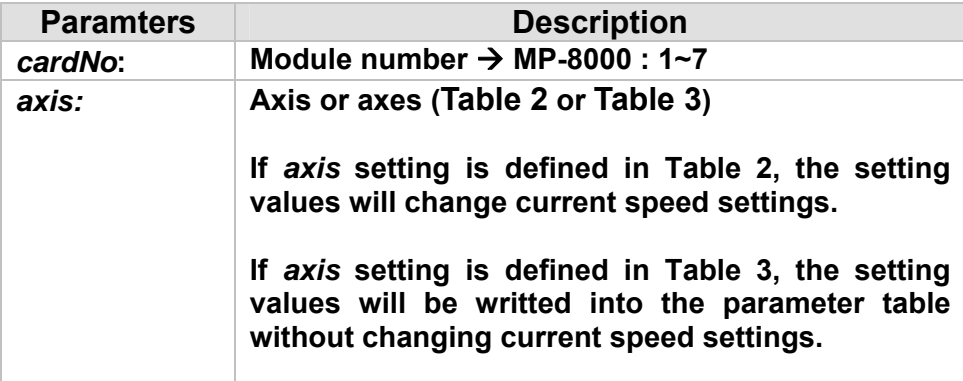

## **Return:**

 **0: Success; Others: Fail (Please refer to chapter [9.2\)](#page-330-0)** 

## **Remark:**

 **The Sub\_function code of ETM\_VRING\_DISABLE is 0A 1B. The Sub\_function code of ETM\_MACRO\_VRING\_DISABLE is 0C 1B.**

57

## **MODBUS example:**

 **ETM\_VRING\_DISABLE (h, 1, AXIS\_X); //disable the ring counter function for the X axis on module 1.**

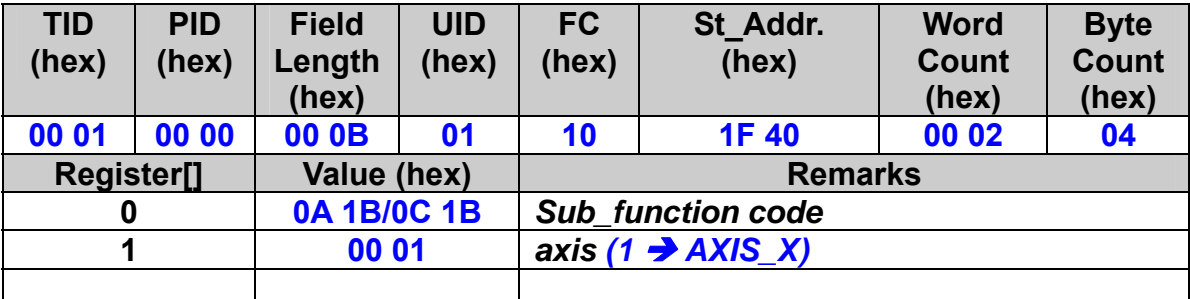

# **2.17 Triangle prevention of fixed pulse driving**

 **eRET ETM\_AVTRI\_ENABLE (HANDLE** *h***, BYTE** *cardNo***, BYTE** *axis***)** 

※ **eRET ETM\_MACRO\_AVTRI\_ENABLE (HANDLE** *h***, BYTE** *cardNo***, BYTE** *axis***)** 

## **Description:**

 **This function prevents a triangle form in linear acceleration (T-curve) fixed** 

## **Category:**

 **MODBUS sub\_function; RTC, MP and IT.** 

## **Parameters:**

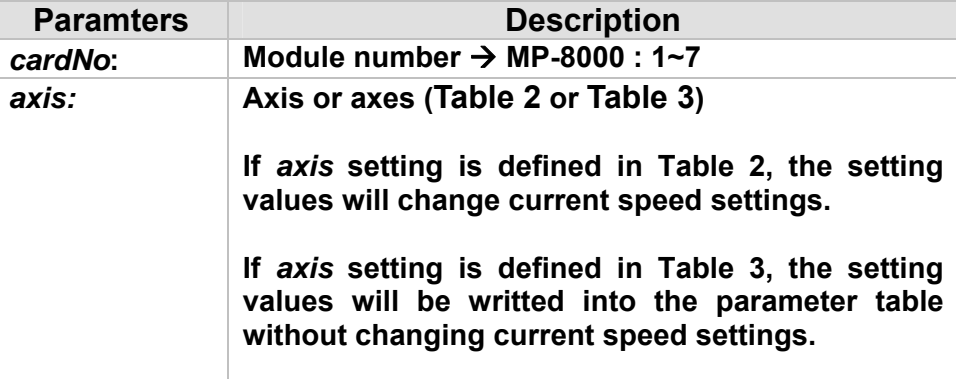

## **Return:**

 **0: Success; Others: Fail (Please refer to chapter [9.2\)](#page-330-0)** 

## **Remark:**

 **The Sub\_function code of ETM\_AVTRI\_ENABLE is 0A 1C. The Sub\_function code of ETM\_MACRO\_AVTRI\_ENABLE is 0C 1C.**

## **MODBUS example:**

 **ETM\_AVTRI\_ENABLE (h, 1, AXIS\_X);** 

 **//set the X axis of module 1 not to generate a triangle form in its speed profile.**

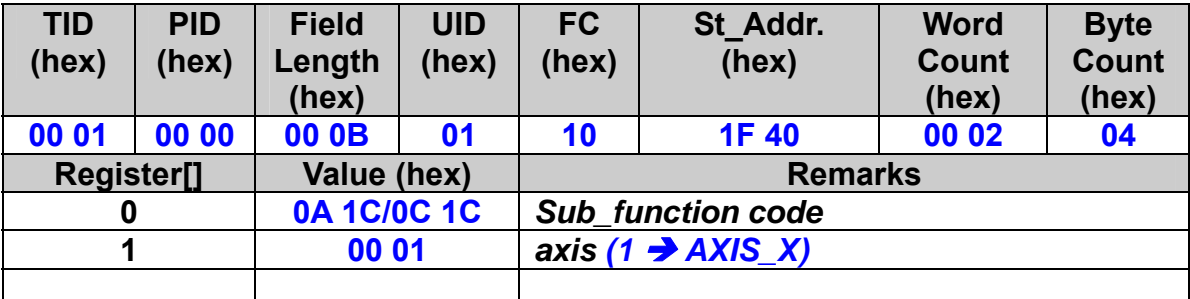

 **eRET ETM\_AVTRI\_DISABLE (HANDLE** *h***, BYTE** *cardNo***, BYTE** *axis***)** 

※ **eRET ETM\_MACRO\_AVTRI\_DISABLE (HANDLE** *h***, BYTE** *cardNo***, BYTE** *axis***)** 

#### **Description:**

 **This function disables the function to prevent a triangle form in linear acceleration fixed pulse driving.**

#### **Category:**

 **MODBUS sub\_function; RTC, MP and IT.** 

#### **Parameters:**

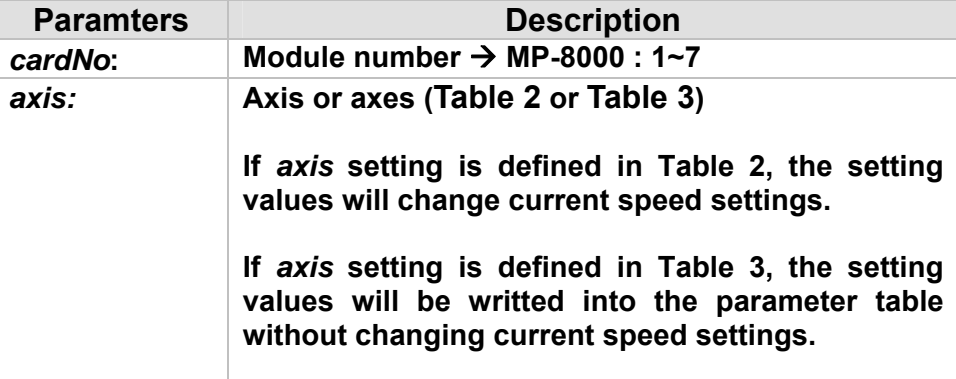

#### **Return:**

 **0: Success; Others: Fail (Please refer to chapter [9.2\)](#page-330-0)** 

#### **Remark:**

 **The Sub\_function code of ETM\_AVTRI\_DISABLE is 0A 1D. The Sub\_function code of ETM\_MACRO\_AVTRI\_DISABLE is 0C 1D.**

#### **MODBUS example:**

 **ETM\_AVTRI\_DISABLE (h, 1, AXIS\_X); //enable the X axis of module 1 to generate a triangle form in its //speed profile if the pulse number for output is too low.**

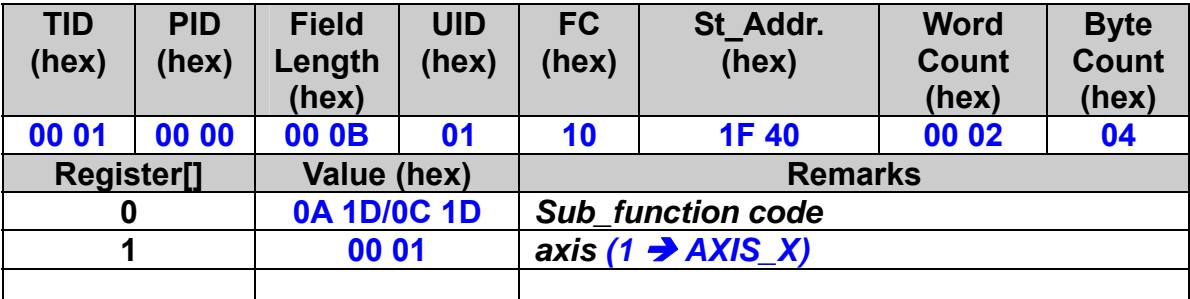

## **2.18 External Pulse Input**

**Cannot write settings for external input driving into the parameter Table.**

## **2.18.1 Handwheel (Manual Pulse Generator) Driving**

 **eRET ETM\_EXD\_MP (HANDLE** *h***, BYTE** *cardNo***, BYTE** *axis***, DWORD** *data***)** 

#### **Description:**

 **This function outputs pulses according to the input pulses from a handwheel.**

#### **Category:**

 **MODBUS sub\_function; RTC.** 

#### **Parameters:**

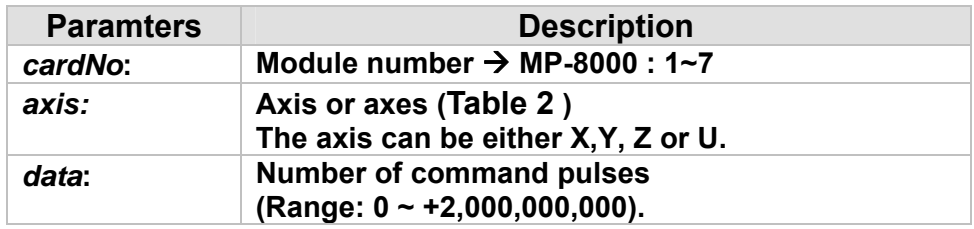

#### **Return:**

 **0: Success; Others: Fail (Please refer to chapter [9.2\)](#page-330-0)** 

#### **MODBUS example:**

## **ETM\_EXD\_MP (h, 1, AXIS\_X, 1); //Each time the handwheel inputs a pulse to the X axis on module 1, the controller will output 1 pulse to the motor driver.**

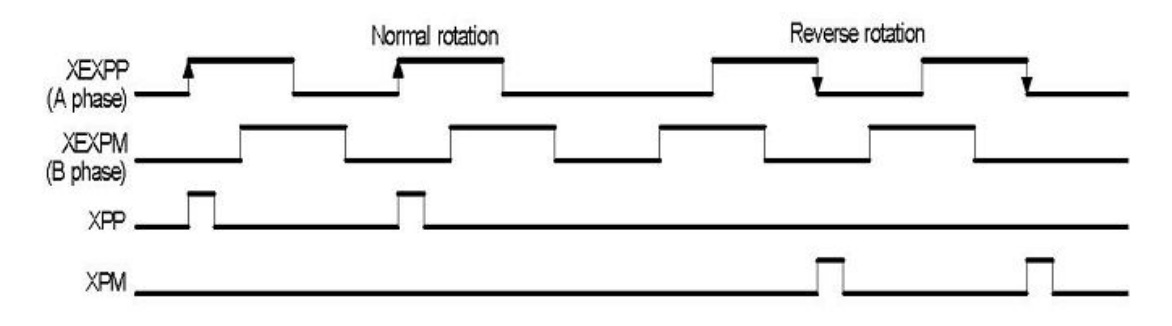

## **ETM\_EXD\_MP (h, 1, AXIS\_X, 2);**

## **//Each time the handwheel inputs a pulse to the X axis //on module 1, the controller will output 2 pulses to the motor driver.**

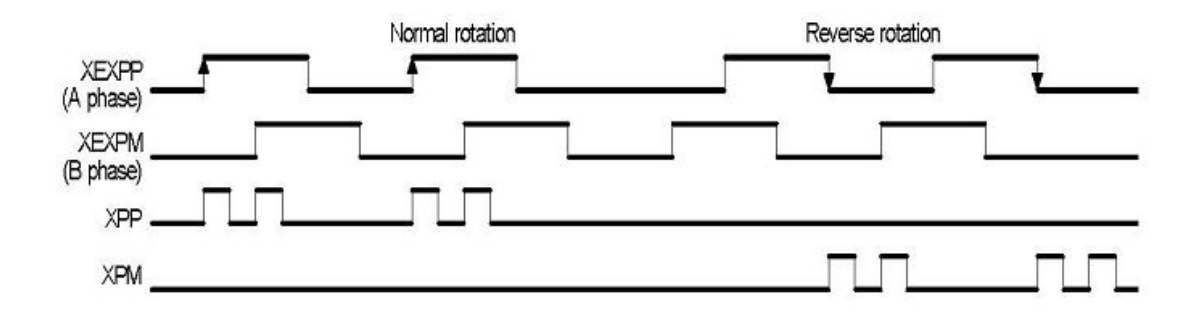

## **The MODBUS command is listed as follows:**

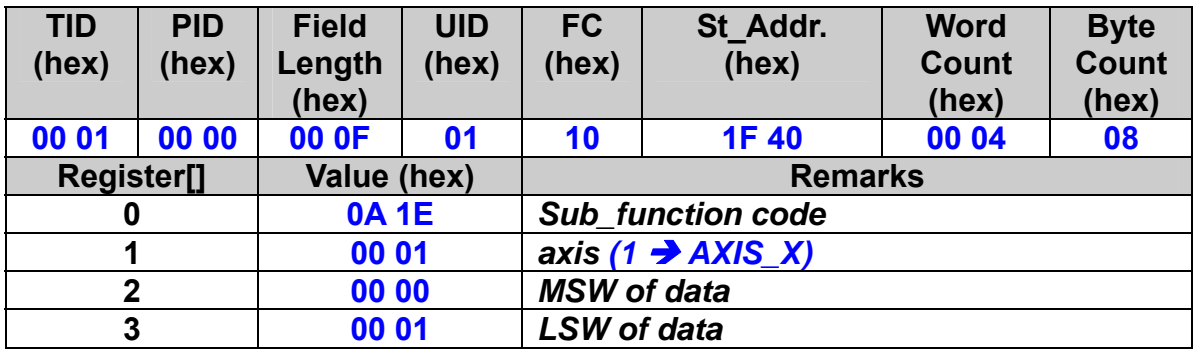

## **2.18.2 Fixed Pulse Driving Mode**

 **eRET ETM\_EXD\_FP (HANDLE** *h***, BYTE** *cardNo***, BYTE** *axis***, DWORD** *data***)** 

#### **Description:**

 **This function outputs fixed pulses according to the trigger input (the falling edge of the nEXP+ signal) from a handwheel.** 

#### **Category:**

 **MODBUS sub\_function; RTC.** 

#### **Parameters:**

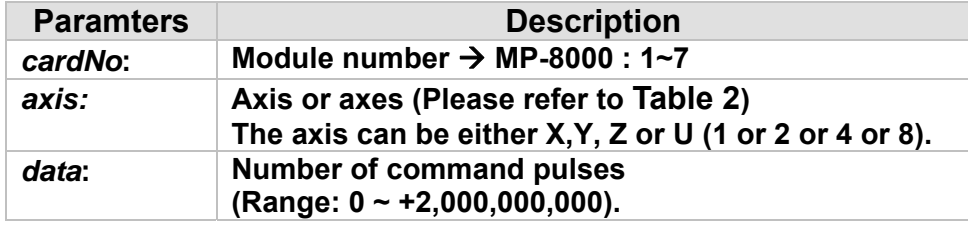

#### **Return:**

 **0: Success; Others: Fail (Please refer to chapter [9.2\)](#page-330-0)** 

## **MODBUS example:**

 **ETM\_EXD\_FP (h, 1, AXIS\_X, 5); //Each time the controller detects a falling edge of an XEXP+ //signal, it will output 5 pulses to the X axis.**

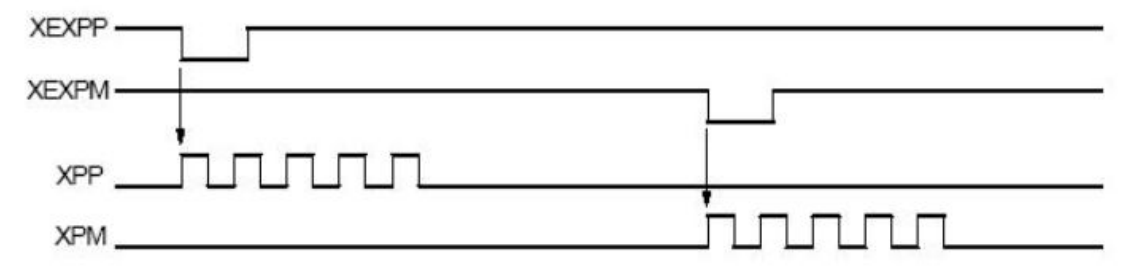

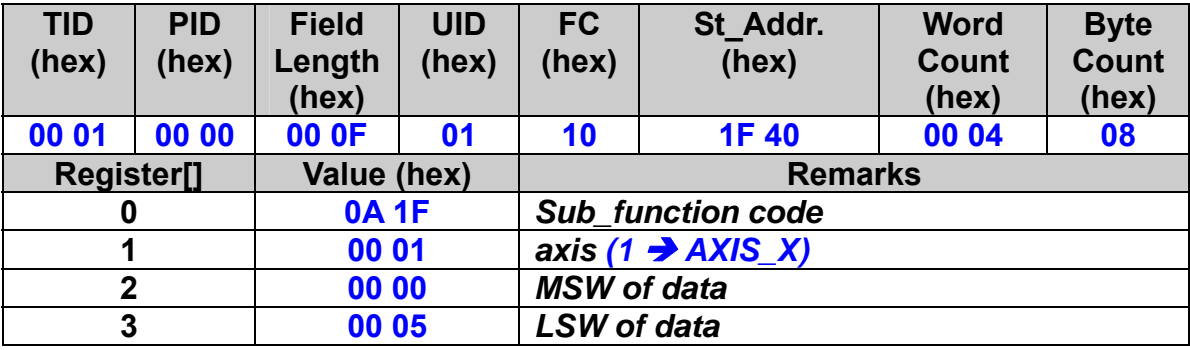

## **2.18.3 Continuous Pulse Driving Mode**

 **eRET ETM\_EXD\_CP (HANDLE** *h***, BYTE** *cardNo***, BYTE** *axis***, DWORD** *data***)** 

#### **Description:**

 **The controller will continuously output pulses in positive direction if the falling edge of nEXP+ signal from a handwheel is detected. On the contrary, it will continuously output pulses in negative direction if the falling edge of nEXPsignal is detected.**

#### **Category:**

 **MODBUS sub\_function; RTC.** 

#### **Parameters:**

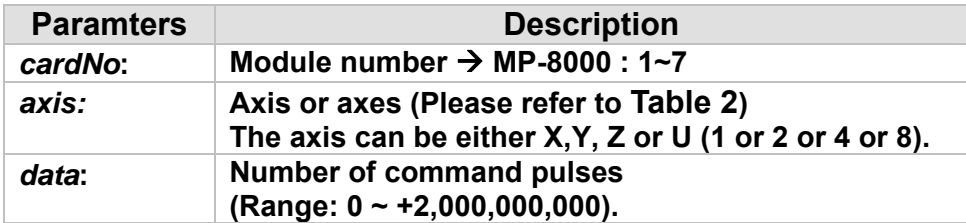

#### **Return:**

 **0: Success; Others: Fail (Please refer to chapter [9.2\)](#page-330-0)** 

#### **MODBUS example:**

 **ETM\_EXD\_CP (h, 1, AXIS\_X, 20);** 

 **//Each time the controller detects a falling edge of an XEXP+ signal, it will continuously drive X axis at the speed of 20 PPS.** 

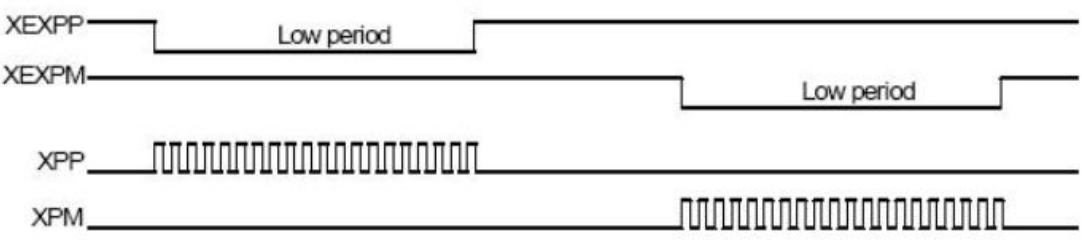

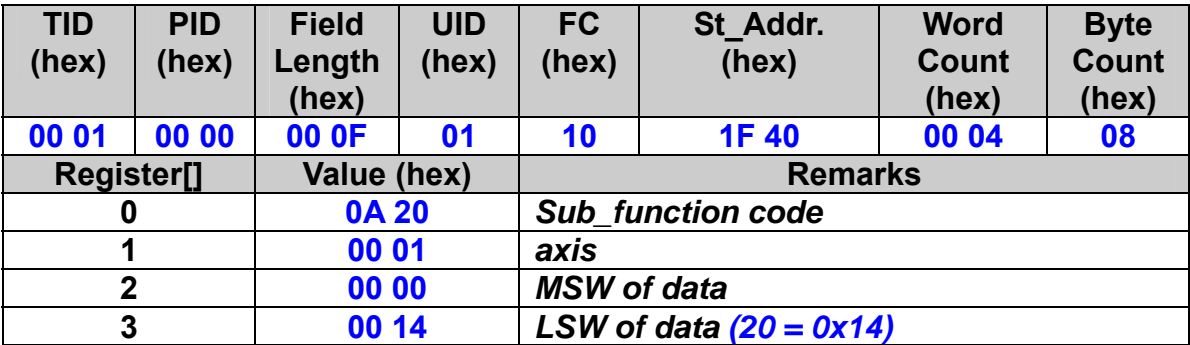

## **2.18.4 Disabling the External Signal Input Functions**

 **eRET ETM\_EXD\_DISABLE (HANDLE** *h***, BYTE** *cardNo***, BYTE** *axis***)** 

#### **Description:**

 **This function turns off the external input driving control functions.** 

#### **Category:**

 **MODBUS sub\_function; RTC.** 

#### **Parameters:**

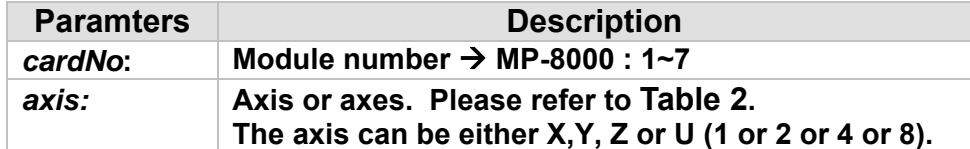

#### **Return:**

 **0: Success; Others: Fail (Please refer to chapter [9.2\)](#page-330-0)** 

## **MODBUS example:**

 **ETM\_EXD\_DISABLE (h, 1, AXIS\_X); //disable the external input driving control function of X axis on module 1**

#### **The MODBUS command is listed as follows:**

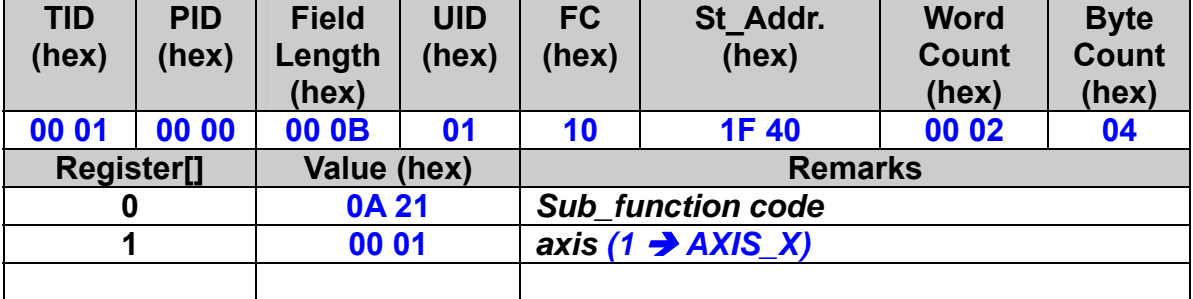

## **2.19 Read/Write User-defined Variables (VAR and bVAR)**

 **eRET ETM\_READ\_bVAR (HANDLE** *h***, BYTE** *cardNo***, BYTE** *bvarNo,* **BYTE\* bVARValue)** 

#### **Description:**

 **This function read variable bVARn, it could be passed to Macro Program(MP), for detail information, please refer to Chapter 7.**

#### **Category:**

 **MODBUS table; RTC.** 

#### **Parameters:**

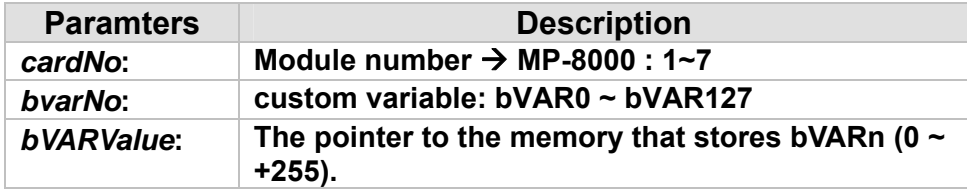

#### **Return:**

 **0: Success; Others: Fail (Please refer to chapter 9.2)** 

#### **Remark:**

 **The corresponding holding register modbus address is as follow:** 

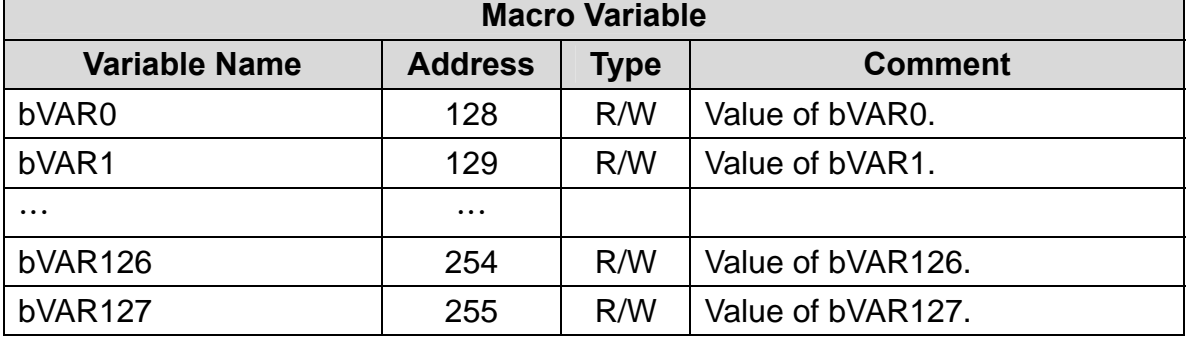

## **MODBUS example:**

**Suppose the value of bVAR100 is 100, or 0x64 . The hexadecimal value of (128+100) is E4.** 

 **BYTE** *bVARValue***; ETM\_READ\_bVAR (h, 1, bVAR100, &***bVARValue***); //read value of VAR100 in module 1**

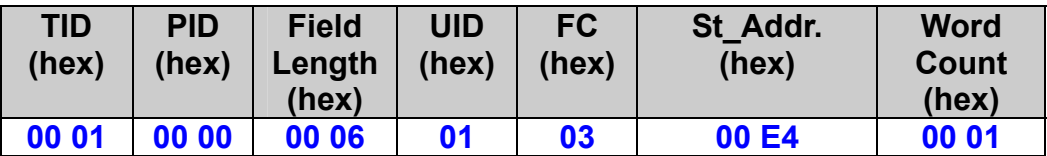

## **The response via MODBUS may be:**

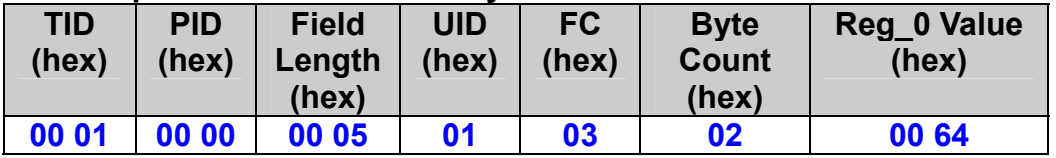
# **eRET ETM\_WRITE\_bVAR (HANDLE** *h***, BYTE** *cardNo***, BYTE** *bvarNo***, BYTE**  *bVar***)**

### **Description:**

 **This function write variable bVARn. bVARn could be passed to Macro Program (MP). For detail information, please refer to Chapter 8. bVAR parameter data are stored in a volatile memory.**

#### **Category:**

 **MODBUS table, MODBUS sub\_function; RTC.** 

### **Parameters:**

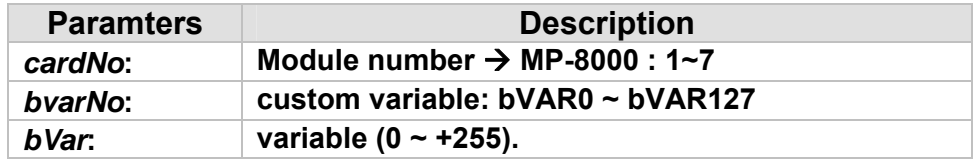

### **Return:**

 **0: Success; Others: Fail (Please refer to chapter [9.2\)](#page-330-0)** 

### **Remark:**

### **The corresponding holding register modbus address is as follow:**

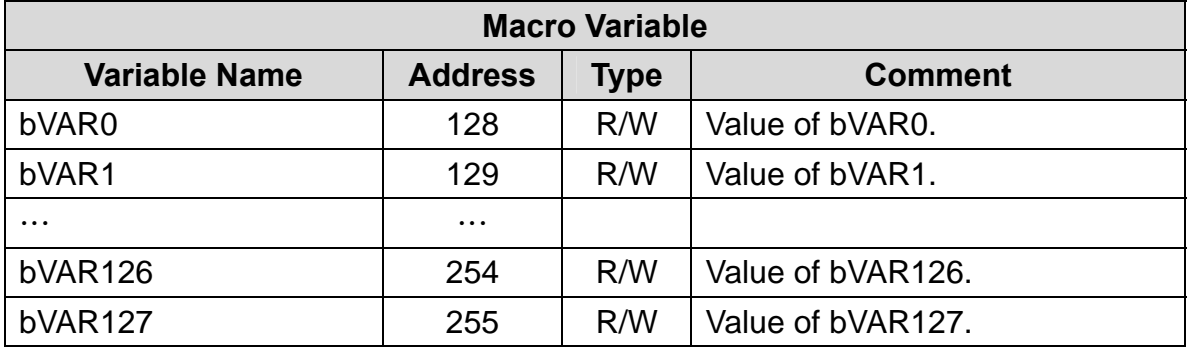

# **MODBUS example:**

**Method 1: use Sub\_Function code method**:

**ETM\_WRITE\_bVAR (h, 1, bVAR100, 100); //write bVAR100=100 in module 1 The address of bVARn = 128 + n (or 0x80 + n). ( bVAR100 = 128 + 100 = 228 = 0xE4 )** 

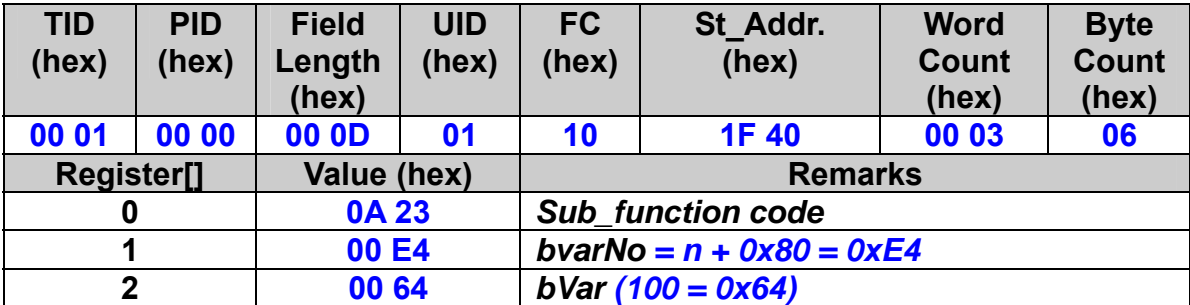

■ Method 2: Set the Holding Register table:

 **All bVARn are defined in the holding register table. The index of bVARn is (128+n); therefore, the index, or address, of bVAR100 is 228 (= 0xE4).** 

**The MODBUS command is listed as follows:** 

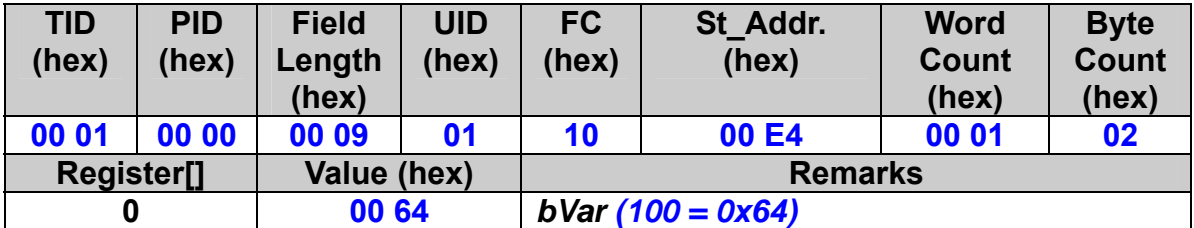

# **eRET** *ETM***\_READ\_VAR (HANDLE** *h***, BYTE** *cardNo***, long** *varNo,* **long\*** *VARValue***)**

### **Description:**

 **This function read variable VARn, it could be passed to Macro Program (MP), for detail information, please refer to Chapter 7.4.1.**

## **Category:**

 **MODBUS table; RTC.** 

## **Parameters:**

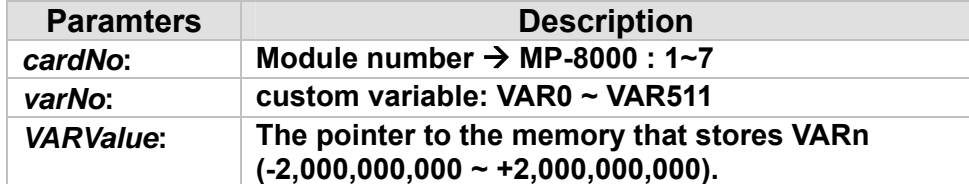

## **Return:**

 **0: Success; Others: Fail (Please refer to chapter [9.2\)](#page-330-0)** 

# **MODBUS example:**

 **All VARn are defined in the holding register table. Each VARn takes two registers space. For example, VARn takes both registers indexed by (300 + 2\*n) and (300 +2\*n + 1). To read or write the two-register variable, the first register must be addressed first and the Length must be the multiple of 2.** 

74

**The Start\_Address (index) = 300 + 2\*100 = 500 = 0x01F4** 

 **long VARValue; ETM\_READ\_VAR (h, 1, VAR100, &VARValue); //read value of VAR100 in module 1**

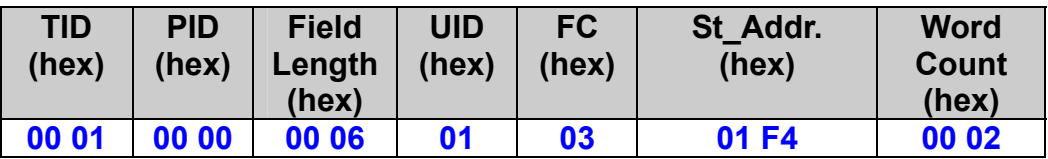

# **The response via MODBUS may be:**

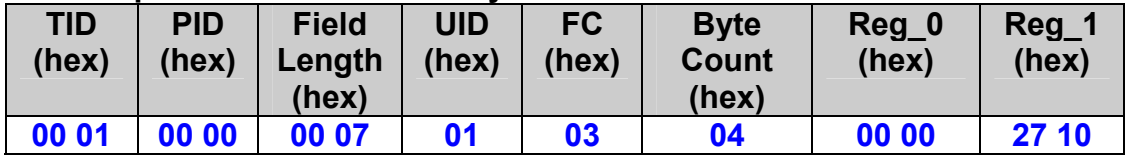

 **To get the ldata, use the following instructions in C language. ldata = Register[0];** 

 **ldata = ((ldata <<16) & 0xffff0000) | (Register[1] & 0xffff);** 

# **eRET ETM\_WRITE\_VAR (HANDLE** *h***, BYTE** *cardNo***, long** *varNo***, long**  *lVar***)**

### **Description:**

**This function write variable VARn. It could be passed to Macro Program (MP). For detail information, please refer to Chapter 7.4.1. VAR parameter data are stored in a volatile memory.**

### **Category:**

 **MODBUS table, MODBUS sub\_function; RTC.** 

### **Parameters:**

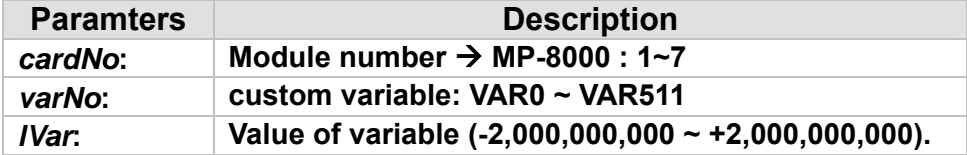

### **Return:**

 **0: Success; Others: Fail (Please refer to chapter [9.2\)](#page-330-0)** 

## **MODBUS example:**

 **ETM\_WRITE\_VAR (h, 1, VAR100, 10000); //write VAR100=10,000 in module 1**

■ Method 1: use Sub Function code method

 **The address of VARn = 0x7FFF0000 + n. the address of VAR100 = 0x7FFF0000 + 0x64 And, 10000 = 0x2710** 

## **The MODBUS command is listed as follows:**

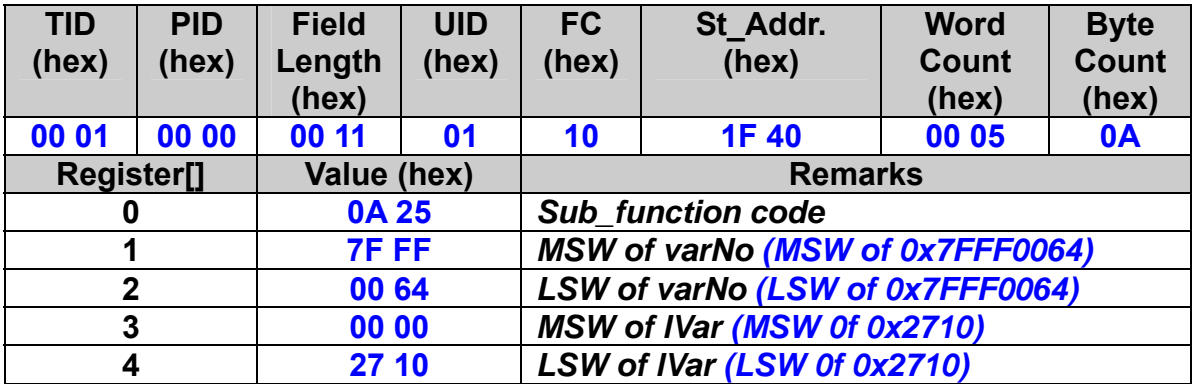

■ Method 2: Set the Holding Registers.

 **All VARn are defined in the holding register table. Each VARn takes two registers space. For example, VARn takes both registers indexed by (300 + 2\*n) and (300 +2\*n + 1). To read or write the two-register variable, the first register must be addressed first and the Length must be the multiple of 2.** 

 **For VARn, the Start address = (300 + 2\*n). The Start\_Address = 300 + 2\*100 = 500 = 0x01F4** 

 **Suppose the value of VAR100 is 10000 (= 0x2710).** 

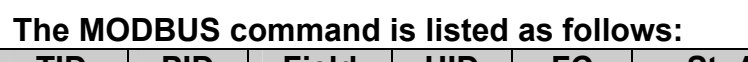

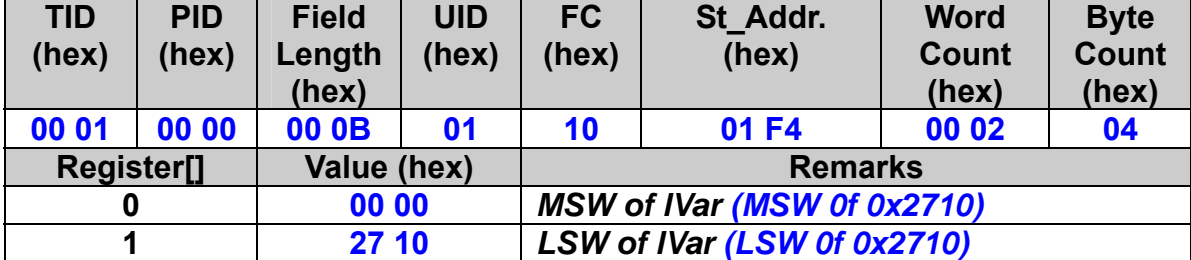

# **2.20 Read/Write Data for Power outage carry-over (MD)**

 **eRET ETM\_READ\_MD (HANDLE** *h***, BYTE** *cardNo***, long** *mdNo***, long\*** *ldata***, float\*** *fdata***)** 

### **Description:**

 **This function reads the machine data. MD data are stored in a non-volatile memory.**

### **Category:**

 **MODBUS table; RTC.** 

### **Parameters:**

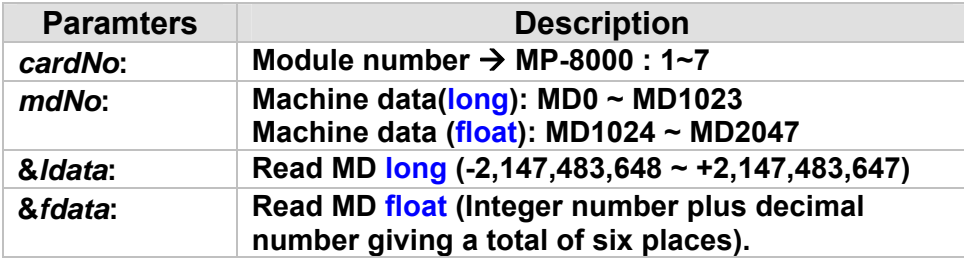

#### **Return:**

 **0: Success; Others: Fail (Please refer to chapter [9.2\)](#page-330-0)** 

### **MODBUS example:**

 **All MDn are defined in the holding register table. Each MDn takes two registers space. For example, MDn takes both registers indexed by (3000 + 2\*n) and (3000 +2\*n + 1). To read or write the two-register variable, the first register must be addressed first and the Length must be the multiple of 2.** 

 **The MD100 Start\_Address = 3000 + 2\*100 = 3200 = 0x0C80 The MD1500 Start\_Address = 3000 + 2\*1500 = 6000 = 0x1770**

78

 **long ldata; float fdata; ETM\_READ\_MD (h, 1, MD100, &ldata, 0); //read MD100 long data in module 1 ETM\_READ\_MD(h, 1, MD1500, 0, &fdata); //read MD1500 float data in module 1**

### **ldata: the MODBUS command is listed as follows:**

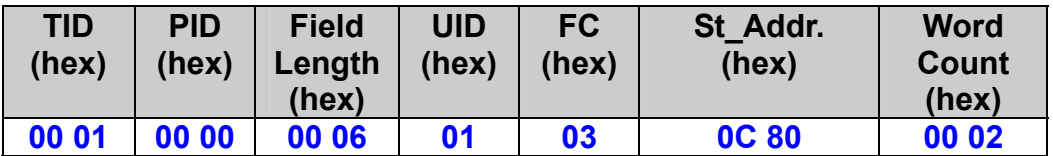

# **ldata: The response via MODBUS may be:**

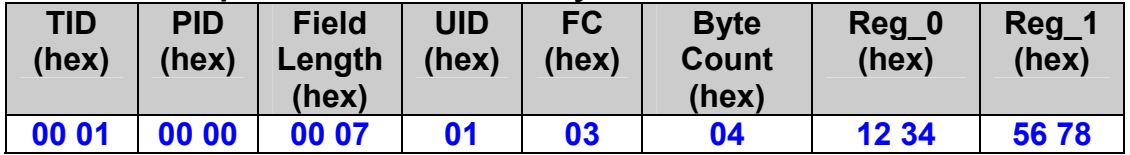

# **fdata: the MODBUS command is listed as follows:**

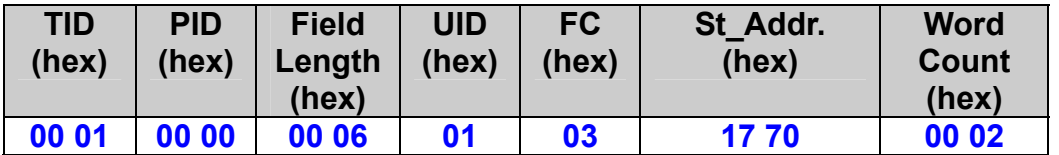

## **fdata: The response via MODBUS may be:**

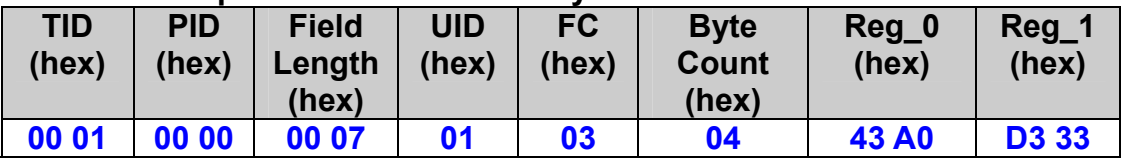

 **To get the ldata, use the following instructions in C language. ldata = Register[0];** 

 **ldata = ((ldata <<16) & 0xffff0000) | (Register[1] & 0xffff);** 

```
 eRET ETM_WRITE_MD (HANDLE h, BYTE cardNo, long mdNo, long 
   ldata, float fdata)
```
### **Description:**

 **This function writes the machine data.**

### **Category:**

 **MODBUS table, MODBUS sub\_function; RTC.** 

### **Parameters:**

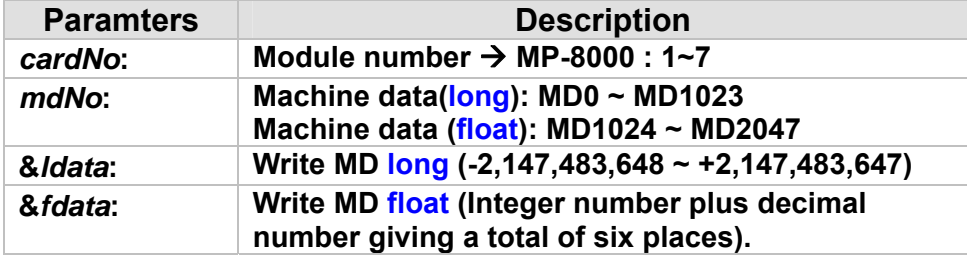

### **Return:**

 **0: Success; Others: Fail (Please refer to chapter [9.2\)](#page-330-0)** 

# **MODBUS example:**

 **ETM\_WRITE\_MD (h, CardNo, MD100, 0x12345678, 0); //write MD100 long data in module 1**

80

■ Method 1: use Sub\_Function code method

 **The address of MDn = 0x00000000 + n. the address of MD100 = 0x00000000 + 0x64** 

 **Write MD100 = 0x12345678 Write MD1500 = 321.65**

### **ldata: the MODBUS command is listed as follows:**

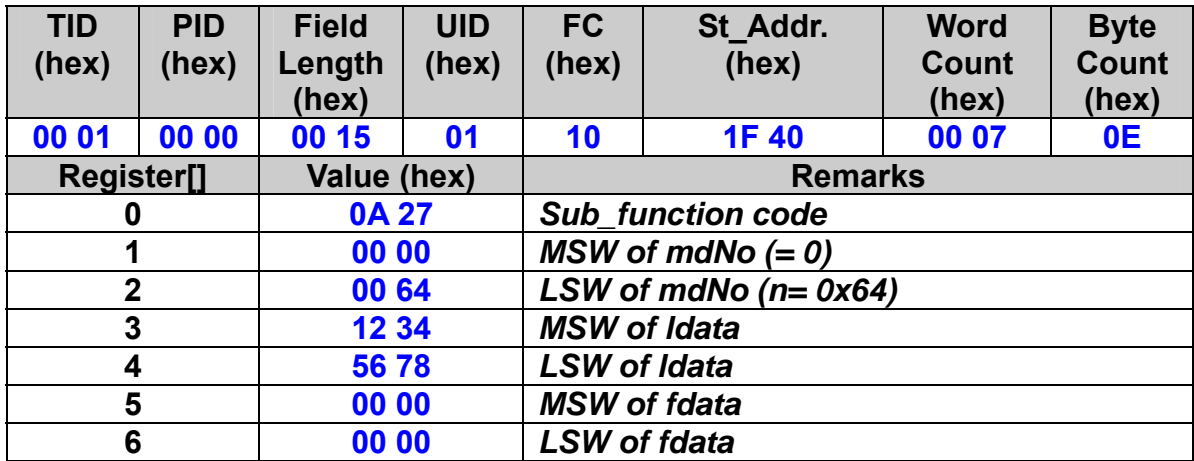

## **fdata: the MODBUS command is listed as follows:**

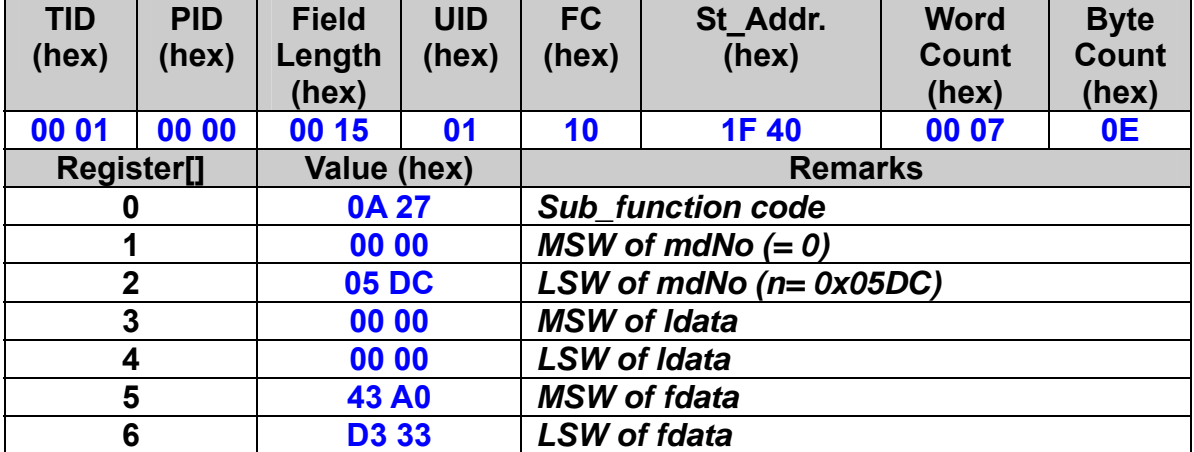

# ■ Method 2: Set the Holding Registers.

 **All MDn are defined in the holding register table. Each MDn takes two registers space. For example, MDn takes both registers indexed by (3000 + 2\*n) and (3000 +2\*n + 1). To read or write the two-register variable, the first register must be addressed first and the Length must be the multiple of 2.** 

# **The Start Address = 3000 + 2\*100 = 3200 = 0x0C80 ldata: the MODBUS command is listed as follows:**

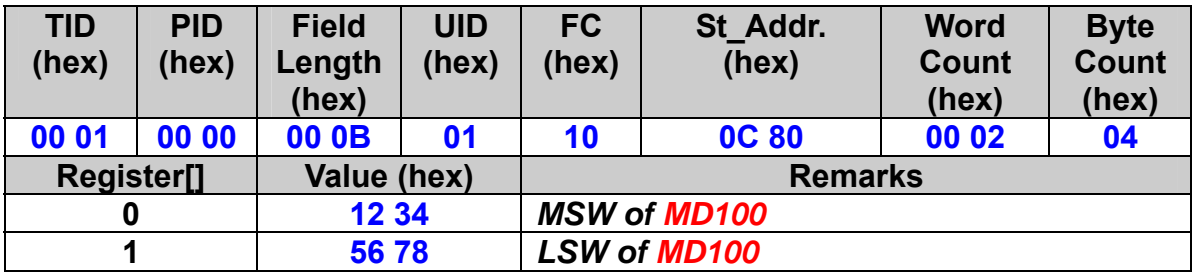

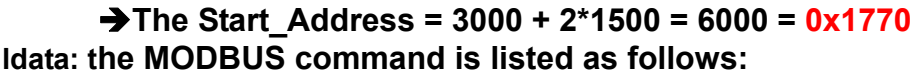

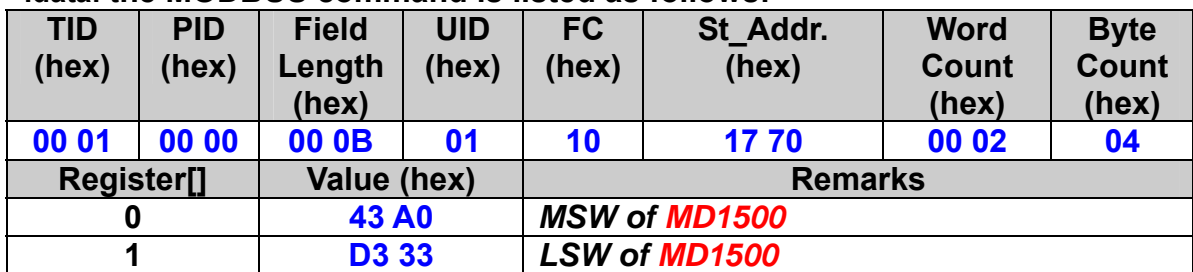

# **3 Reading and Register Setting**

# **3.1 Setting and Reading Command Position**

 **eRET ETM\_SET\_LP (HANDLE** *h***, BYTE** *cardNo***, BYTE** *axis***, long** *wdata***)** 

※**∆ eRET ETM\_MACRO\_SET\_LP (HANDLE** *h***, BYTE** *cardNo***, BYTE** *axis***, long** *wdata***)** 

### **Description:**

 **This function sets the command position counter value (logical position counter, LP).**

## **Category:**

 **MODBUS table, MODBUS sub\_function; RTC, MP and ISR.** 

## **Parameters:**

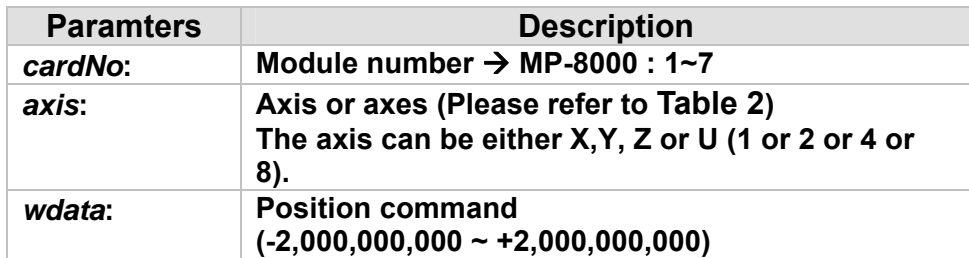

### **Return:**

 **0: Success; Others: Fail (Please refer to chapter [9.2\)](#page-330-0)** 

# **Remark:**

 **The Sub\_function code of ETM\_SET\_LP is 0A 28. The Sub\_function code of ETM\_MACRO\_SET\_LP is 0C 28.**

83

# **MODBUS example:**

 **ETM\_SET\_LP (h, 1, AXIS\_XYZU, 10000); //Set the LP as 0 for X, Y, Z, and U axes in module 1 // will clear all LP counters on module 1**

■ Method 1: use sub\_function code method

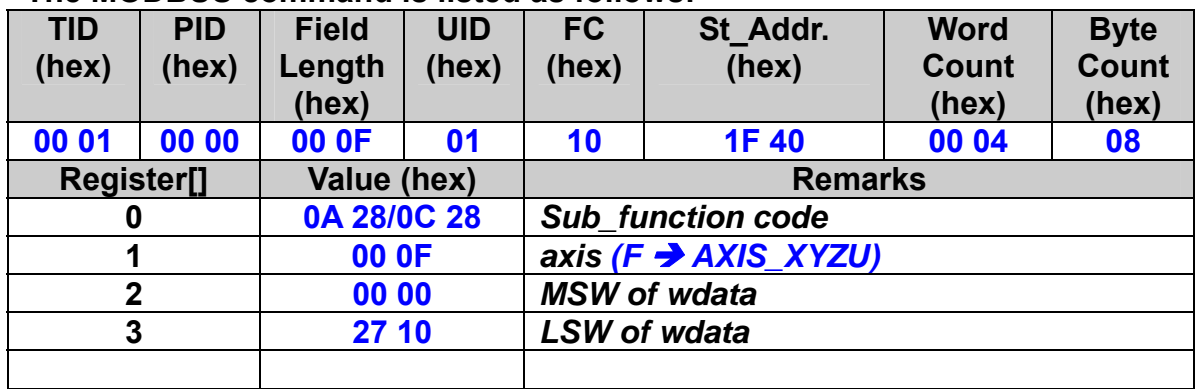

**The MODBUS command is listed as follows:** 

■ Method 2: Set the holding registers.

 **The Start address is 90, or 0x5A, for LP\_X. Since the LP needs 2 registers to hold the value, the start address setting for MODBUS request must begins from the MSW of the required LP. Otherwise, the host will receive an exception error. This rule will be applied to other long, DWORD or float type values.** 

 **Method 2 allows users to set different values for 4 different axes at only one MODBUS request, which is not possible by using method 1.** 

| <b>TID</b>     | <b>PID</b> | <b>Field</b> | <b>UID</b> | <b>FC</b>                      | St Addr. | <b>Word</b>  | <b>Byte</b>  |
|----------------|------------|--------------|------------|--------------------------------|----------|--------------|--------------|
| (hex)          | (hex)      | Length       | (hex)      | (hex)                          | (hex)    | <b>Count</b> | <b>Count</b> |
|                |            | (hex)        |            |                                |          | (hex)        | (hex)        |
| 00 01          | 00 00      | 00 17        | 01         | 10                             | 00 5A    | 00 08        | 10           |
| Register[]     |            | Value (hex)  |            | <b>Remarks</b>                 |          |              |              |
| o              |            | 00 00        |            | LP X MSW<br>$(address = 0x5A)$ |          |              |              |
| 1              |            | 27 10        |            | LP X LSW                       |          |              |              |
| $\overline{2}$ |            | 00 00        |            | $LP_Y$ MSW (address = 0x5C)    |          |              |              |
| 3              |            | 27 10        |            | LP Y LSW                       |          |              |              |
| 4              |            | 00 00        |            | LP Z MSW<br>$(address = 0x5E)$ |          |              |              |
| 5              |            | 27 10        |            | LP Z LSW                       |          |              |              |
| 6              |            | 00 00        |            | LP U MSW (address = $0x60$ )   |          |              |              |
| 7              |            | 27 10        |            | LP U LSW                       |          |              |              |
|                |            |              |            |                                |          |              |              |

**The MODBUS command is listed as follows:** 

 **eRET ETM\_GET\_LP(HANDLE** *h***, BYTE** *cardNo***, BYTE** *axis,* **long\*** *LPValue***)** 

※**∆ eRET ETM\_MACRO\_GET\_LP (HANDLE** *h***, BYTE** *cardNo***, BYTE** *axis***)** 

 **eRET ETM\_GET\_LP\_4\_AXIS(HANDLE** *h***, BYTE** *cardNo***, long\*** *LpValueX***, long\*** *LpValueY***, long\*** *LpValueZ***, long\*** *LpValueU***)** 

### **Description:**

 **This function reads the command position counter value (logical position counter, LP).**

## **Category:**

 **MODBUS table, MODBUS sub\_function; RTC, MP and ISR.** 

## **Parameters:**

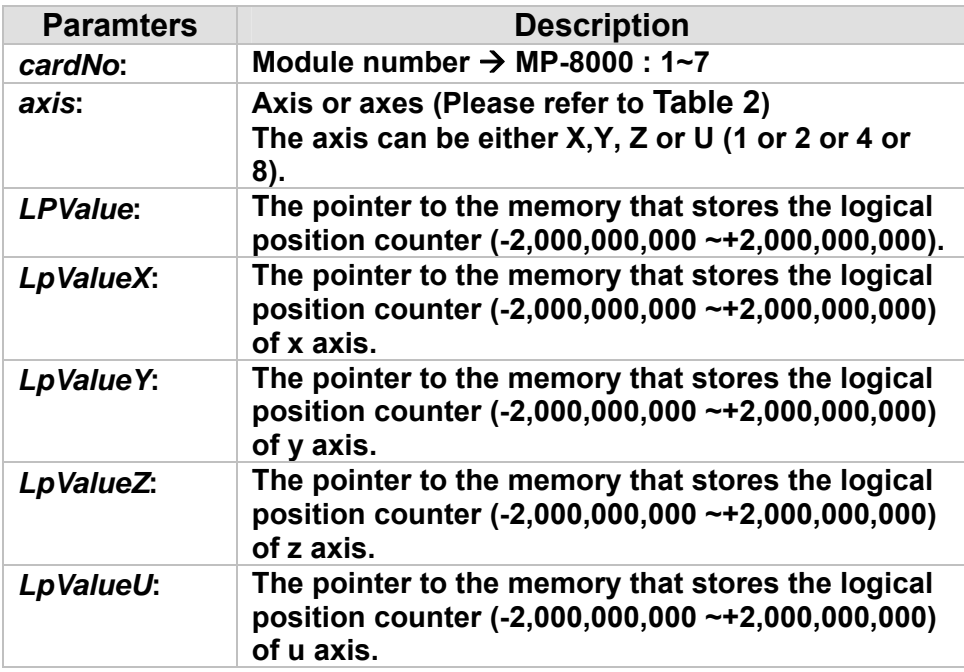

#### **Return:**

 **0: Success; Others: Fail (Please refer to chapter [9.2\)](#page-330-0)** 

**MODBUS example:** 

**Method 1: Use Holding Registers to get the current values.** 

 **Since each LP needs 2 registers to hold the value, the start address setting for MODBUS request must begins from the MSW of the required LP. Otherwise, the host will receive an exception error. This rule will be applied to other long, DWORD or float type values.** 

 **This method allows users to get more than one axis data at only one MODBUS request. Please refer to MODBUS holding registers definition table.** 

 **long X\_LP; ETM\_GET\_LP (h, 1, AXIS\_X, &X\_LP); //Reads the LP value of the X axis on module 1.**

**The MODBUS command is listed as follows:** 

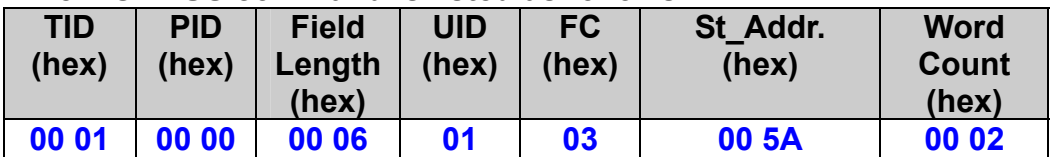

**The response via MODBUS may be:** 

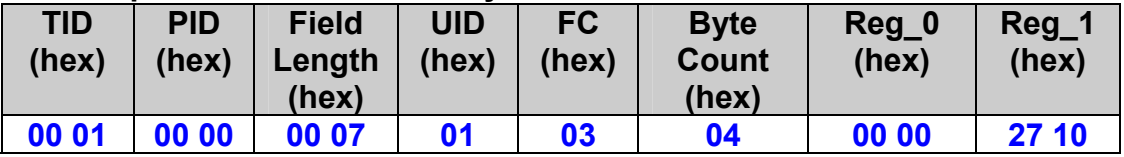

 **To get the X\_LP, use the following instructions in C language.** 

 **X\_LP = Register[0]; X\_LP = ((X\_LP <<16) & 0xffff0000) | (Register[1] & 0xffff);** 

**Method 2: It is used as an MP instruction.**

 **For this case, the current LP value does not actually be returned at the moment when request is sent. The getting LP instruction is desired to be executed later when an MP is called. Users can use FC = 16 to write this command into an MP. Inside this MP, there can be an ETM\_MACRO\_SET\_RVAR() function just next to it to save the return LP value to a specified variable. This variable can be referred by other functions. Please refer to other related MP usages explanations.** 

 **ETM\_MACRO\_GET\_LP (h, 1, AXIS\_X); //Reads the LP value of the X axis on module 1.** 

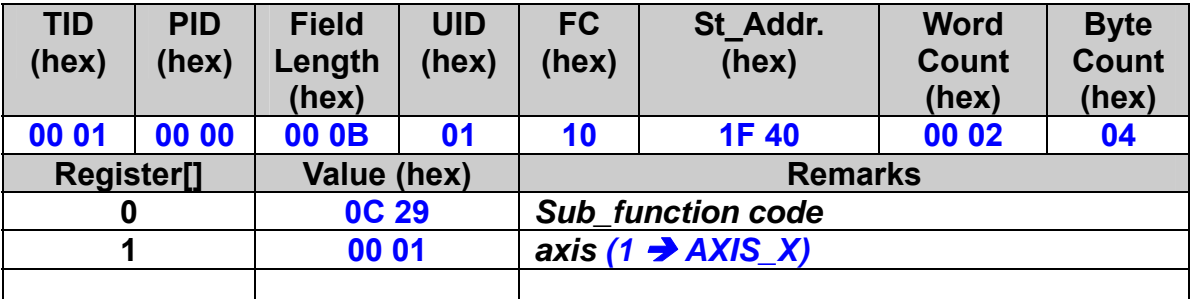

# **3.2 Setting and Reading the Encoder Counter**

 **eRET ETM\_SET\_EP (HANDLE** *h***, BYTE** *cardNo***, BYTE** *axis***, long** *wdata***)** 

※**∆ eRET ETM\_MACRO\_SET\_EP (HANDLE** *h***, BYTE** *cardNo***, BYTE** *axis***, long** *wdata***)** 

### **Description:**

 **This function sets the encoder position counter value (real position counter or EP).**

# **Category:**

 **MODBUS table, MODBUS sub\_function; RTC, MP and ISR.** 

## **Parameters:**

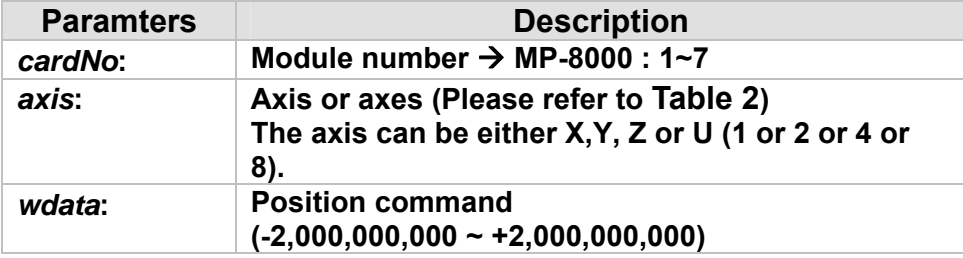

### **Return:**

 **0: Success; Others: Fail (Please refer to chapter [9.2\)](#page-330-0)** 

# **Remark:**

The Sub function code of ETM SET EP is 0A 2A.  **The Sub\_function code of ETM\_MACRO\_SET\_EP is 0C 2A.**

88

# **MODBUS example:**

 **ETM\_SET\_EP (h, 1, AXIS\_XYZU, 10000); //Set the EP as 10000 for X, Y, Z, and U axes of module 1.**  ■ Method 1: use Sub Function code method

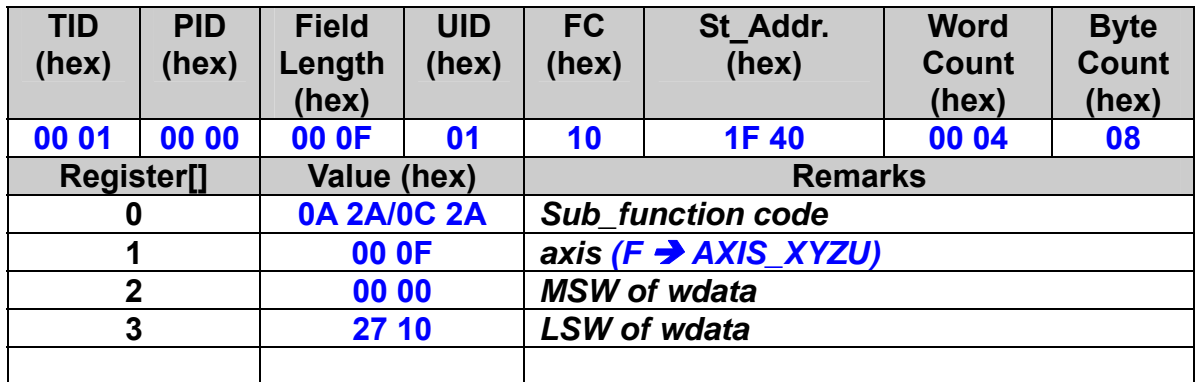

**The MODBUS command is listed as follows:** 

■ Method 2: Set the Holding Registers.

 **Since each EP needs 2 registers to hold the value, the start address setting for MODBUS request must begins from the MSW of the required EP. Otherwise, the host will receive an exception error. This rule will be applied to other long, DWORD or float type values.** 

 **This method allows users to set more than one axis data at only one MODBUS request. Please refer to MODBUS holding registers definition table.** 

 **The start address is 98, or 0x62, for EP\_X.** 

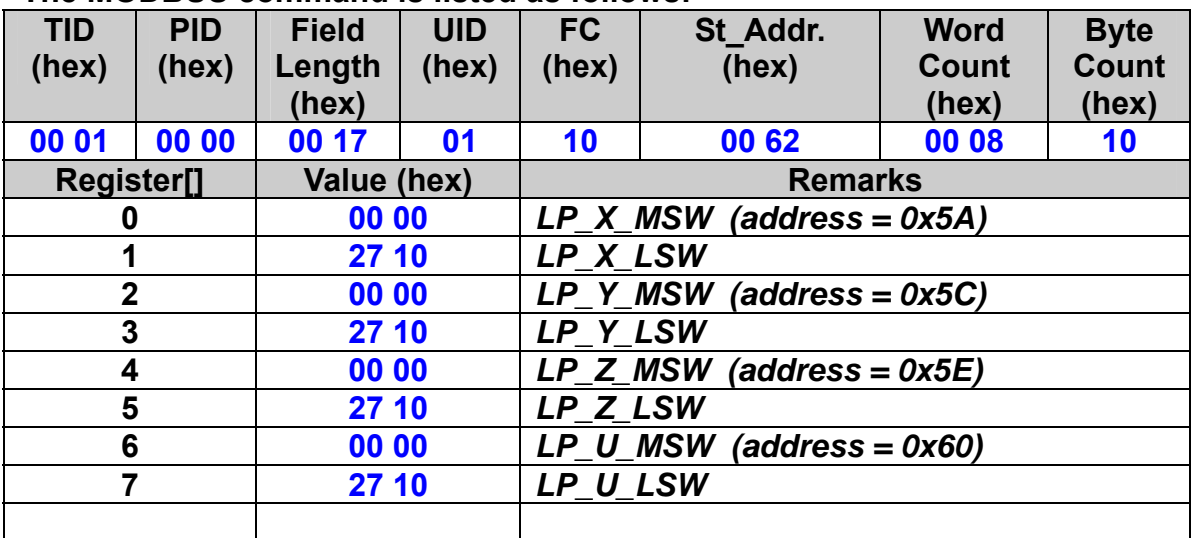

89

## **The MODBUS command is listed as follows:**

 **eRET ETM\_GET\_EP (HANDLE** *h***, BYTE** *cardNo***, BYTE** *axis ,* **long\*** *EPValue***)** 

※**∆ eRET ETM\_MACRO\_GET\_EP (HANDLE** *h***, BYTE** *cardNo***, BYTE** *axis***)** 

 **eRET ETM\_GET\_EP\_4\_AXIS (HANDLE** *h***, BYTE** *cardNo***, long\***  *EpValueX***, long\*** *EpValueY***, long\*** *EpValueZ***, long\*** *EpValueU***)** 

## **Description:**

 **This function reads the encoder position counter value (EP).**

### **Category:**

 **MODBUS table, MODBUS sub\_function; RTC, MP and ISR.** 

## **Parameters:**

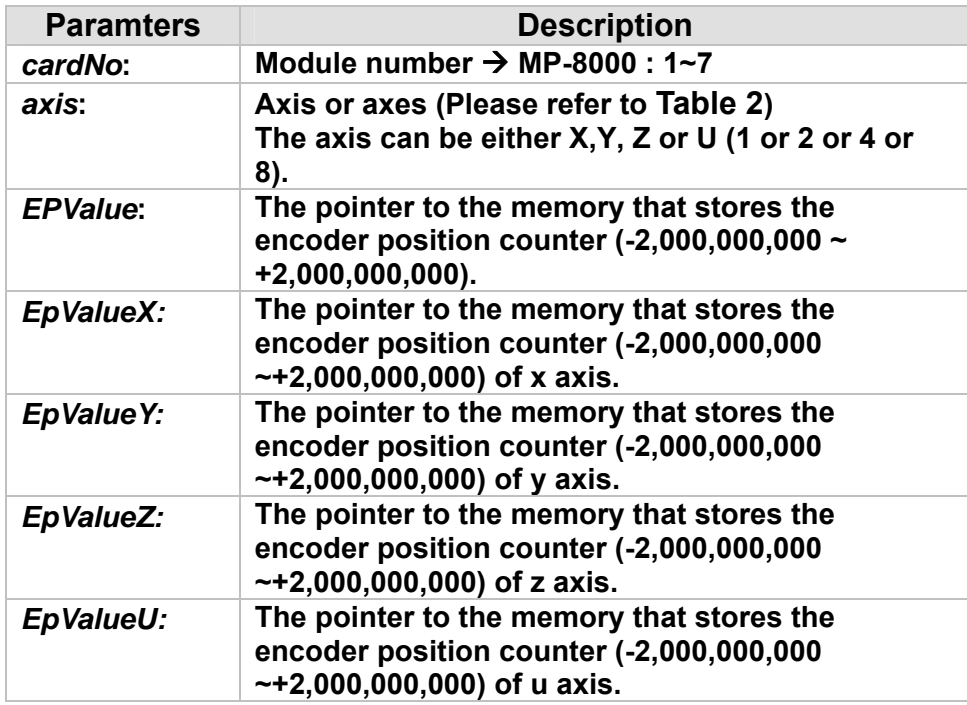

### **Return:**

 **0: Success; Others: Fail (Please refer to chapter [9.2\)](#page-330-0)** 

# **MODBUS example:**

 **Suppose the EP is 10000, or 0x2710. The Start address is 98, or 0x62. Since the EP needs 2 registers to hold the value, the start address setting for MODBUS request must begins from the MSW of the required EP. Otherwise, the host will receive an exception error. This rule will be applied to other long, DWORD or float type values.** 

■ Method 1: Use holding registers to get the current values.

 **long X\_EP; ETM\_GET\_EP (h, 1, AXIS\_X, &X\_EP); //reads the encoder position value (EP) of the X axis on module 1.**

**The MODBUS command is listed as follows:** 

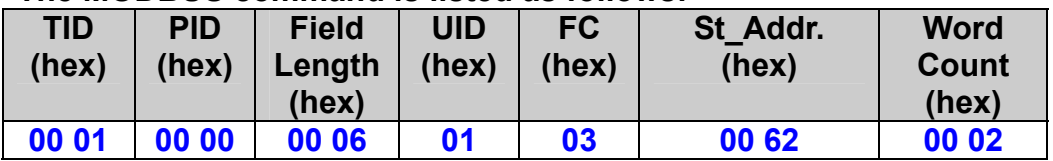

# **The response via MODBUS may be:**

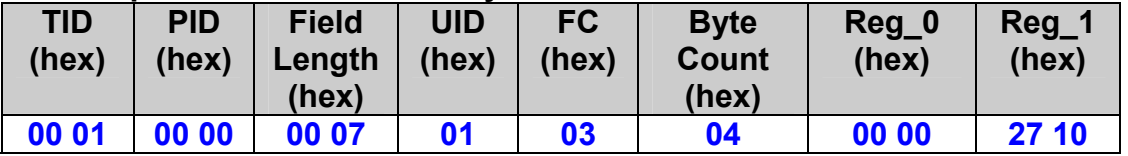

 **To get the X\_EP, use the following instructions in C language. X\_EP = Register[0];** 

 **X\_EP = ((X\_EP <<16) & 0xffff0000) | (Register[1] & 0xffff);** 

■ Method 2: It is used for creating the content of an MP.

 **For this case, users do not actually want to get the current EP values. The getting EP will be executed only when the MP is called. Therefore, use FC = 16 to write this command inside a MP. This kind of usages often has ETM\_MACRO\_SET\_RVAR() followed to get the return EP value. Please refer to MP related explanation literature.** 

# **ETM\_MACRO\_GET\_EP (h, 1, AXIS\_X);**

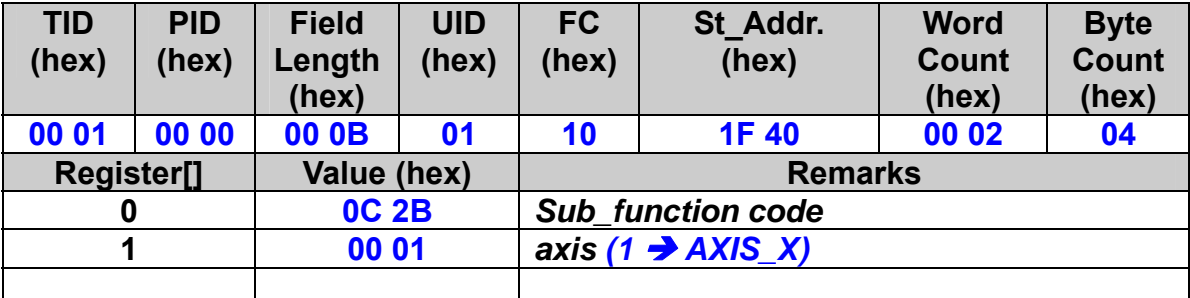

# **3.3 Reading the Current Velocity**

 **eRET ETM\_GET\_CV (HANDLE h, BYTE cardNo, BYTE axis, long\* CVValue)** 

**eRET ETM\_GET\_CV\_4\_AXIS (HANDLE h, BYTE cardNo, long\* CvValueX, long\* CvValueY, long\* CvValueZ, long\* CvValueU)** 

### **Description:**

 **This function reads the current velocity value.**

# **Category:**

 **MODBUS table; RTC.** 

## **Parameters:**

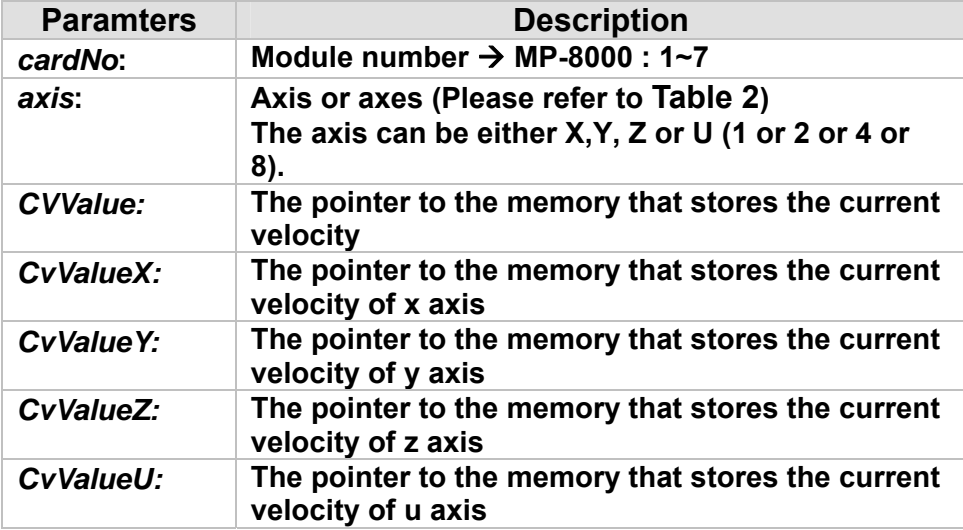

### **Return:**

 **0: Success; Others: Fail (Please refer to chapter [9.2\)](#page-330-0)** 

# **MODBUS example:**

 **Suppose the CV is 10000, or 0x2710. The Start address is 106, or 0x6A.** 

93

 **long** *CVValue***; ETM\_GET\_CV (h, 1, AXIS\_X, &***CVValue***); //reads the current velocity of the X axis on module 1**

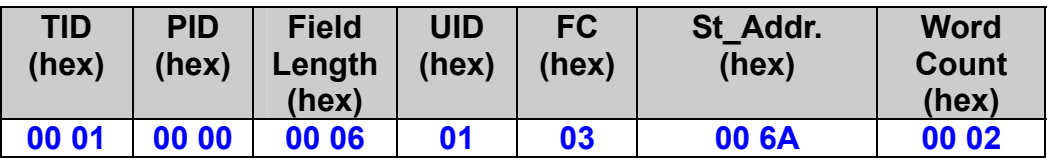

# **The response via MODBUS may be:**

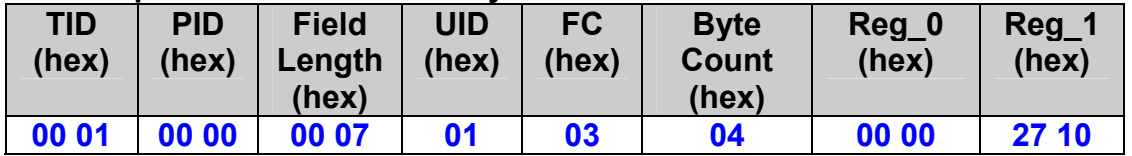

 **To get the CV\_X, use the following instructions in C language. CV\_X = Register[0];** 

 **CV\_X = ((CV\_X <<16) & 0xffff0000) | (Register[1] & 0xffff);** 

# **3.4 Reading the Current Acceleration**

 **eRET ETM\_GET\_CA (HANDLE** *h***, BYTE** *cardNo***, BYTE** *axis ,* **long\*** *CAValue***)**

 **eRET ETM\_GET\_CA\_4\_AXIS (HANDLE** *h***, BYTE** *cardNo***, long\*** *CaValueX***, long\*** *CaValueY***, long\*** *CaValueZ***, long\*** *CaValueU***)** 

## **Description:**

 **This function reads the current acceleration value PPS/sec.**

# **Category:**

 **MODBUS table; RTC.** 

## **Parameters:**

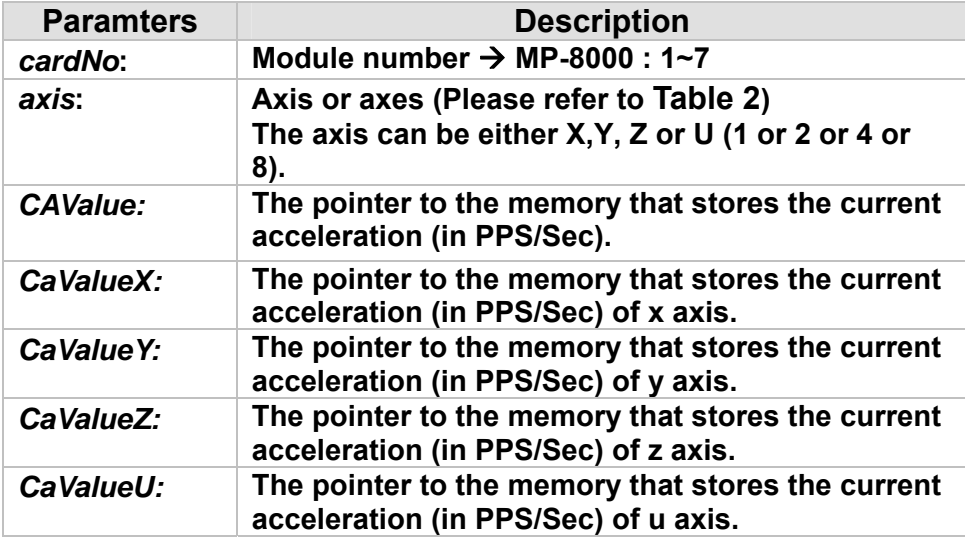

# **Return:**

 **0: Success; Others: Fail (Please refer to chapter [9.2\)](#page-330-0)** 

**MODBUS example:** 

 **Suppose the CA is 10000, or 0x2710. The Start address is 114, or 0x72.** 

 **long** *CAValue***; ETM\_GET\_CA (h, 1, AXIS\_X, &***CAValue***); //reads the current acceleration value of the X axis on module 1.**

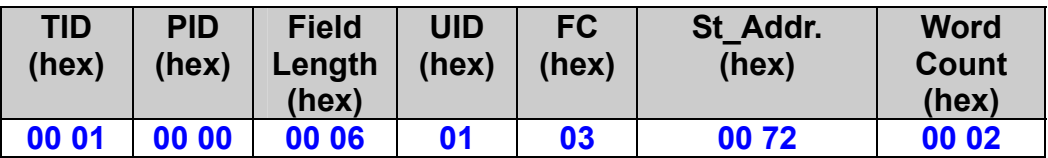

# **The response via MODBUS may be:**

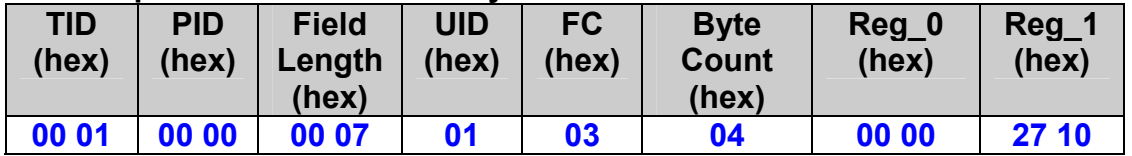

 **To get the CA\_X, use the following instructions in C language. CA\_X = Register[0];** 

 **CA\_X = ((CA\_X <<16) & 0xffff0000) | (Register[1] & 0xffff);** 

# **3.5 Reading the DI Status**

# ※**∆ eRET ETM\_MACRO\_GET\_DI (HANDLE** *h***, BYTE** *cardNo***, BYTE** *axis***, BYTE nType)**

### **Description:**

 **This function reads the digital input (DI) status.**

### **Category:**

 **MODBUS sub\_function; MP, ISR.** 

### **Parameters:**

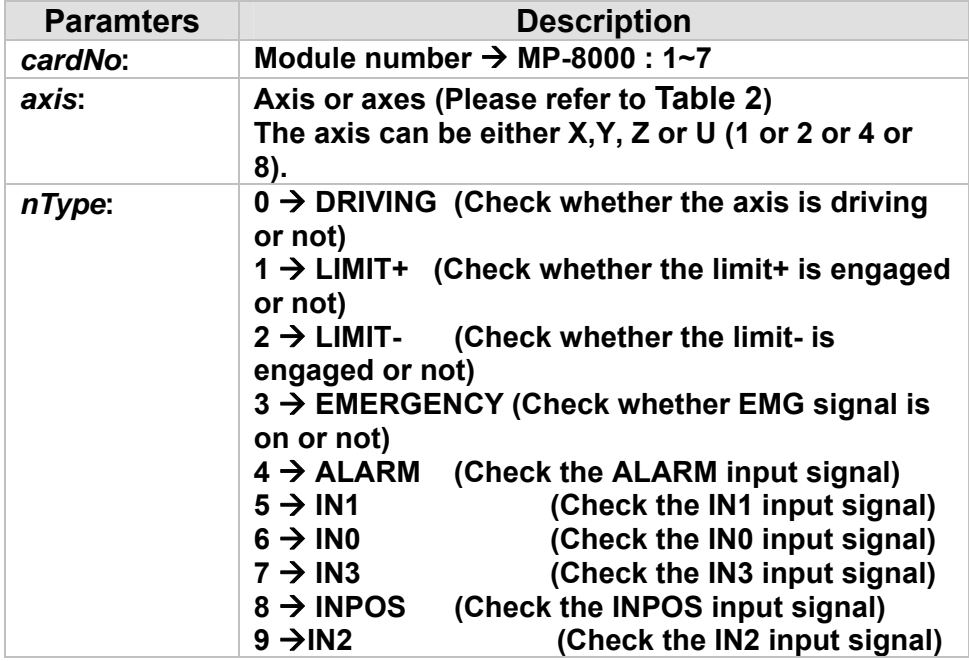

**Return:**

 **0: Success; Others: Fail (Please refer to chapter [9.2\)](#page-330-0)** 

### **MODBUS example:**

■ It is used for creating the content of an MP.

 **For this case, users do not actually want to get the current DI values. The getting DI will be executed only when the MP is called. Therefore, use FC = 16 to write this command inside a MP. This kind of usage often has ETM\_MACRO\_SET\_RVAR() followed to get the return DI value. Please refer to MP related explanation literature.** 

# **ETM\_MACRO\_GET\_DI (h, 1, AXIS\_X, 1);**

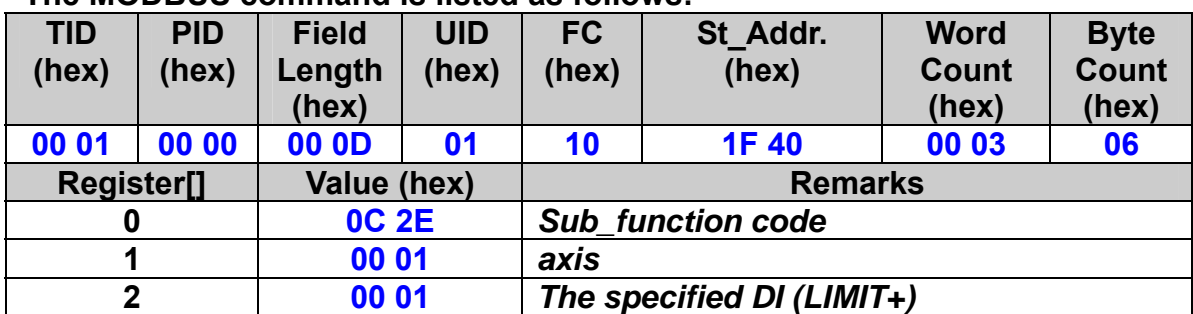

# **The MODBUS command is listed as follows:**

 **eRET ETM\_GET\_DI\_ALL (HANDLE** *h***, BYTE** *cardNo***, BYTE** *axis ,* **WORD\* DIValue)** 

※**∆ eRET ETM\_MACRO\_GET\_DI\_ALL (HANDLE** *h***, BYTE** *cardNo***, BYTE** *axis***)** 

 **eRET ETM\_GET\_DI\_ALL\_4\_AXIS (HANDLE** *h***, BYTE** *cardNo***, WORD\***  *DiValueX***, WORD\*** *DiValueY***, WORD\*** *DiValueZ***, WORD\*** *DiValueU***)**

#### **Description:**

 **This function reads the digital input (DI) status.**

### **Category:**

 **MODBUS table, MODBUS sub\_function; RTC, MP and ISR.** 

### **Parameters:**

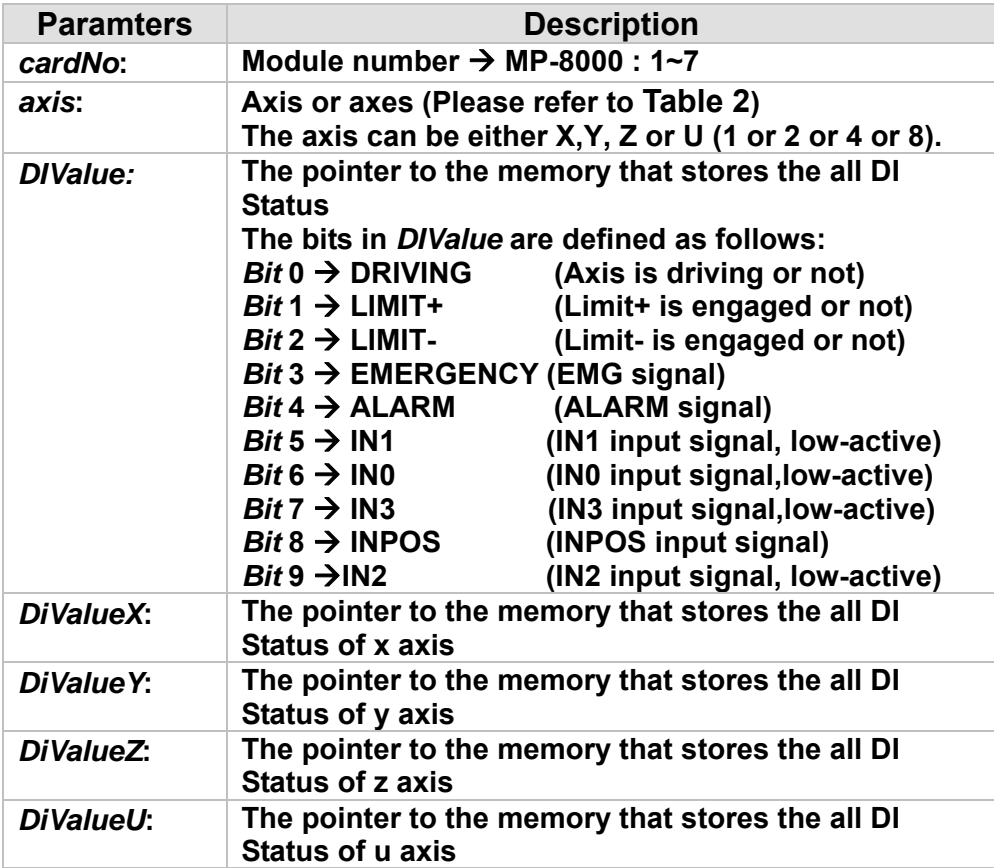

### **Return:**

 **0: Success; Others: Fail (Please refer to chapter [9.2](#page-330-0))** 

# **MODBUS example:**

■ Method 1: It is used for getting current status of DI.

 **Each bit corresponds to a register. Each register's value is either 0 or 1.** 

 **WORD** *DIValue***; ETM\_GET\_DI\_ALL (h, 1, AXIS\_X, &DIValue);** 

# **The MODBUS command is listed as follows:**

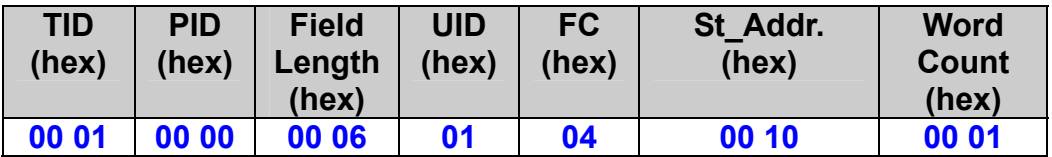

# **The response via MODBUS may be:**

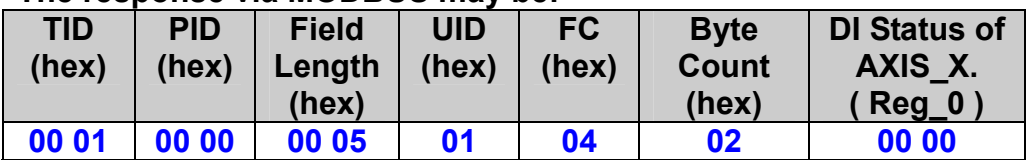

■ Method 2: When it is used inside an MP.

 **For this case, users do not actually want to get the current DI values. The getting DI will be executed only when the MP is called. Therefore, use FC = 16 to write this command inside a MP. This kind of usage often has ETM\_MACRO\_SET\_RVAR() followed to get the return DI value. Please refer to MP-related explanation literature.** 

# **ETM\_MACRO\_GET\_DI\_ALL (h, 1, AXIS\_X); //ETM\_MACRO\_SET\_RVAR(h, 1, VAR0); //assign this DI value to //VAR0**

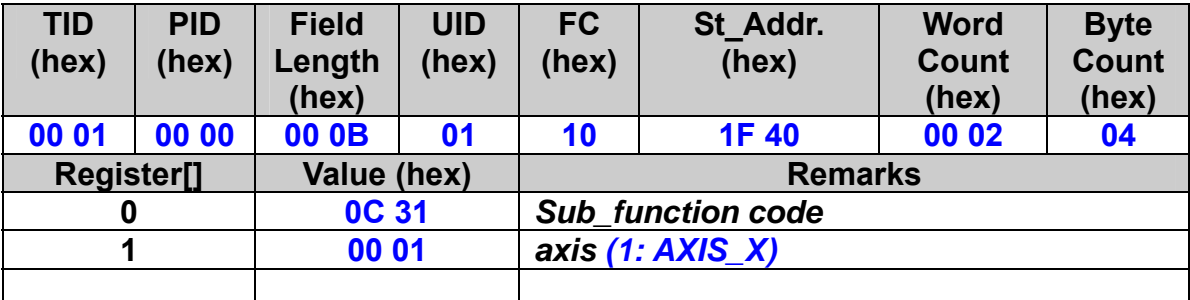

# **3.6 Reading and Clearing the ERROR Status**

 **eRET ETM\_GET\_ERROR\_STATE (HANDLE** *h***, BYTE** *cardNo***, BYTE\*** *ErrState***)** 

※**∆ eRET ETM\_MACRO\_GET\_ERROR (HANDLE** *h***, BYTE** *cardNo***)** 

## **Description:**

 **This function checks whether an error occurs or not.**

## **Category:**

 **MODBUS table, MODBUS sub\_function; RTC, MP and ISR.** 

### **Parameters:**

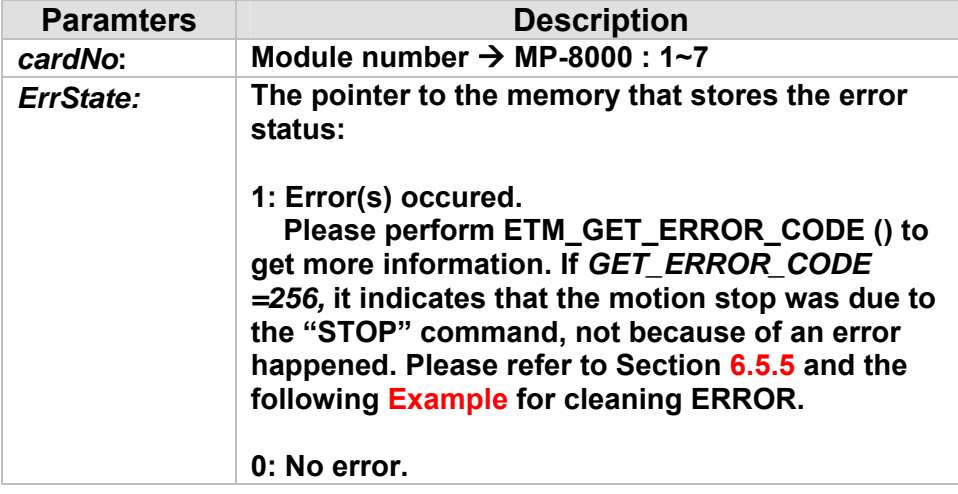

### **Return:**

 **0: Success; Others: Fail (Please refer to chapter [9.2\)](#page-330-0)** 

# **MODBUS example:**

■ Method 1: It is used for getting current status of error.

 **BYTE ErrState; ETM\_GET\_ERROR\_STATE (h, 1, &ErrState);** 

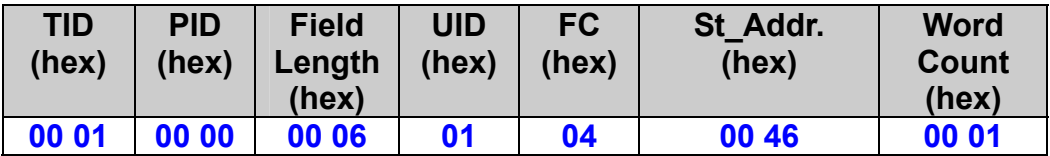

# **The response via MODBUS may be:**

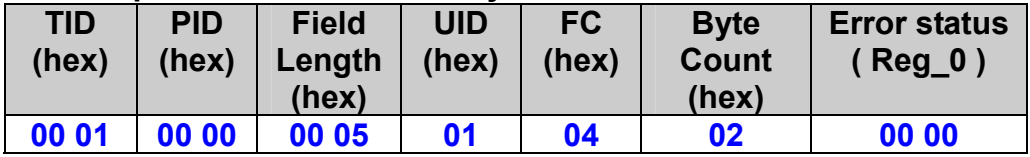

■ Method 2: It is used for creating the content of an MP.

 **For this case, users do not actually want to get the current error status. The getting error will be executed only when the MP is called. Therefore, use FC = 16 to write this command inside a MP. This kind of usage often has ETM\_MACRO\_SET\_RVAR() followed to get the return value. Please refer to MP related explanation literature.** 

 **ETM\_MACRO\_GET\_ERROR (h, 1);** 

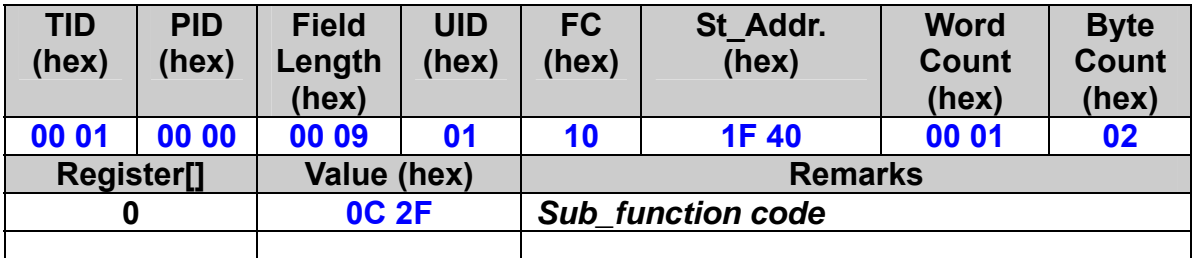

103

# **The MODBUS command is listed as follows:**

 **eRET ETM\_GET\_ERROR\_CODE (HANDLE** *h***, BYTE** *cardNo***, BYTE** *axis,*  **WORD\*** *ErrCode***)**  ※**∆ eRET ETM\_MACRO\_GET\_ERROR\_CODE (HANDLE** *h***, BYTE** *cardNo***, BYTE** *axis***) eRET ETM\_GET\_ERROR\_CODE\_4\_AXIS (HANDLE** *h***, BYTE** *cardNo***, WORD\*** *ErrCodeX***, WORD\*** *ErrCodeY***, WORD\*** *ErrCodeZ***, WORD\***  *ErrCodeU***)** 

### **Description:**

 **This function reads the ERROR status.**

### **Category:**

 **MODBUS table, MODBUS sub\_function; RTC, MP and ISR.** 

### **Parameters:**

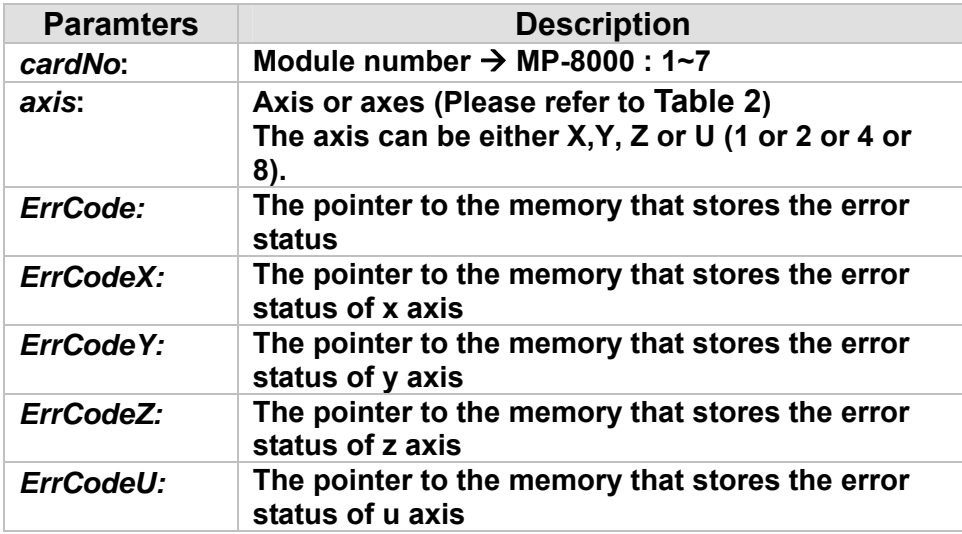

### *ErrCode:*

0 → No error.

 **For non-zero return value, please refer to the following table. If there are more than one error, the return value will be the sum of there error code values.** 

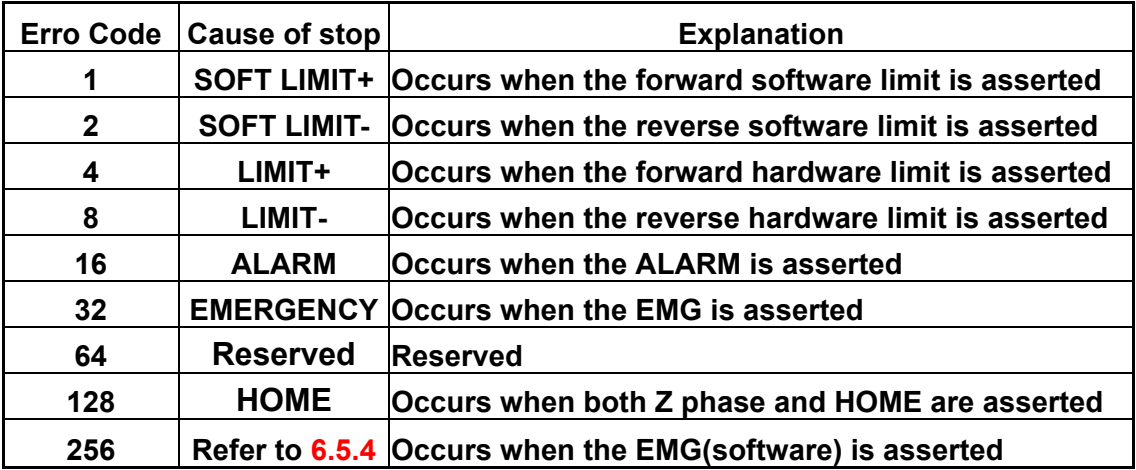

 **For example, a return code 48 means that ALARM and EMGERENCY occur at the same time.** 

### **Return:**

 **0: Success; Others: Fail (Please refer to chapter [9.2\)](#page-330-0)** 

# **MODBUS example:**

**Method 1: It is used for getting current error code.**

# **WORD** *ErrCode***;**

 **ETM\_GET\_ERROR\_CODE (h, 1, AXIS\_X, &***ErrCode***);**

# **The MODBUS command is listed as follows:**

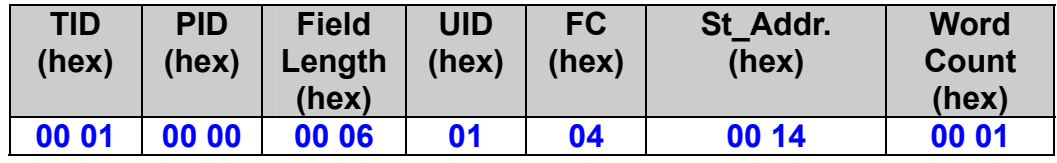

# **The response via MODBUS may be:**

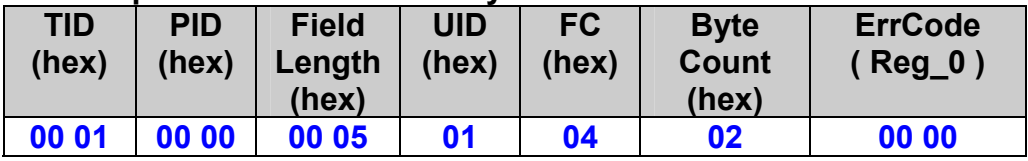

■ Method 2: It is used for creating the content of an MP.

 **For this case, users do not actually want to get the current error codes. The getting error code will be executed only when the MP is called. Therefore, use FC = 16 to write this command inside a MP. This kind of usage often has ETM\_MACRO\_SET\_RVAR() followed to get the return value. Please refer to MP related explanation literature.** 

# **ETM\_MACRO\_GET\_ERROR\_CODE (h, 1, AXIS\_X); The MODBUS command is listed as follows:**

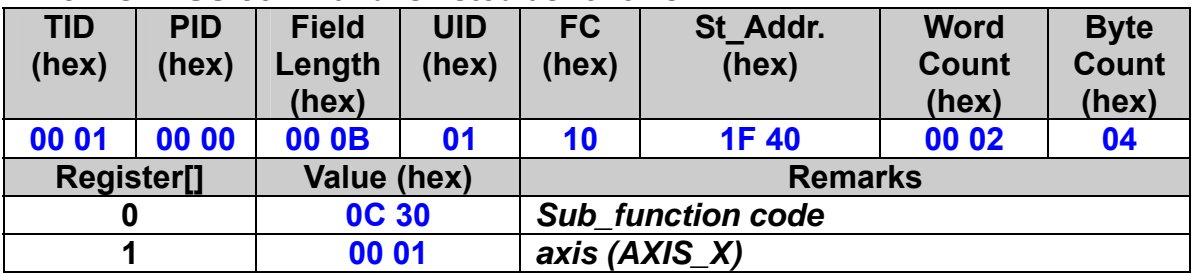

# **3.7 Read RTC status**

# **BYTE i8094H\_CHECK\_RTC(BYTE** *cardNo***)**

### **Description:**

 **This function reads current RTC status.**

### **Category:**

 **Internal function.** 

### **Parameters:**

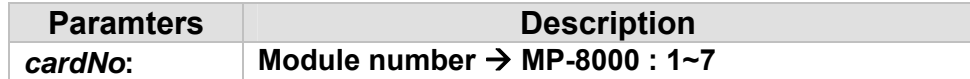

## **Return:**

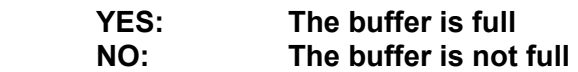

# **EXAMPLE:**

```
if (i8094H_CHECK_RTC(1) == YES) 
{ 
   //buffer is full 
    // please add your code here to take care of the exceptional cases.
```
# **}**

# **Special Description:**

 **This function does not support on the ET-M8194H. Similar function can be implemented by using ETM\_GET\_FREE\_BUFFER() function.**
## **eRET ETM\_GET\_FREE\_BUFFER(HANDLE** *h***, BYTE** *cardNo***, BYTE\* FreeBufNum)**

#### **Description:**

 **This function gets the block-number of available command-buffer. The maximum block-number is 30.**

#### **Category:**

 **MODBUS table**;**RTC.** 

## **Parameters:**

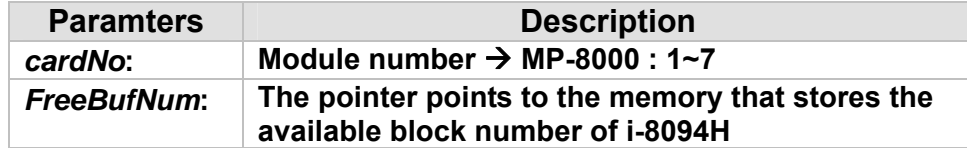

#### **Return:**

 **0: Success; Others: Fail (Please refer to chapter [9.2\)](#page-330-0)** 

## **MODBUS example:**

## **BYTE FreeBufNum; ETM\_GET\_FREE\_BUFFER(h, 1, & FreeBufNum);**

## **The MODBUS command is listed as follows:**

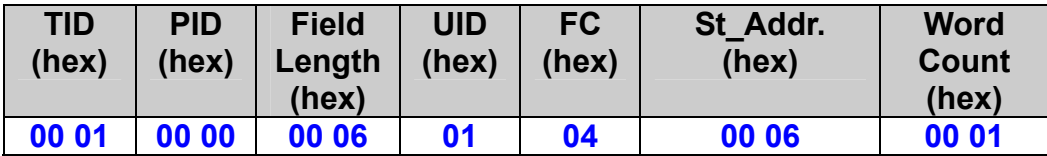

## **The response via MODBUS may be:**

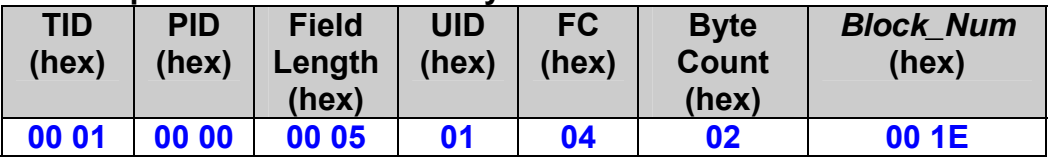

## **The retured value, 0x1E, means 30 blocks of command-buffer are available.**

# **3.8 Read stop status**

 **eRET ETM\_GET\_STOP\_STATUS(HANDLE** *h***, BYTE** *cardNo***, BYTE** *axis***, BYTE\*** *StopState***)** 

 **eRET ETM\_***GET***\_STOP\_STATUS\_4\_AXIS(HANDLE** *h***, BYTE** *cardNo***, BYTE\*** *StopStateX***, BYTE\*** *StopStateY***, BYTE\*** *StopStateZ***, BYTE\***  *StopStateU***)** 

## **Description:**

 **This function reads current stop status.** 

## **Category:**

 **MODBUS table**;**RTC.** 

## **Parameters:**

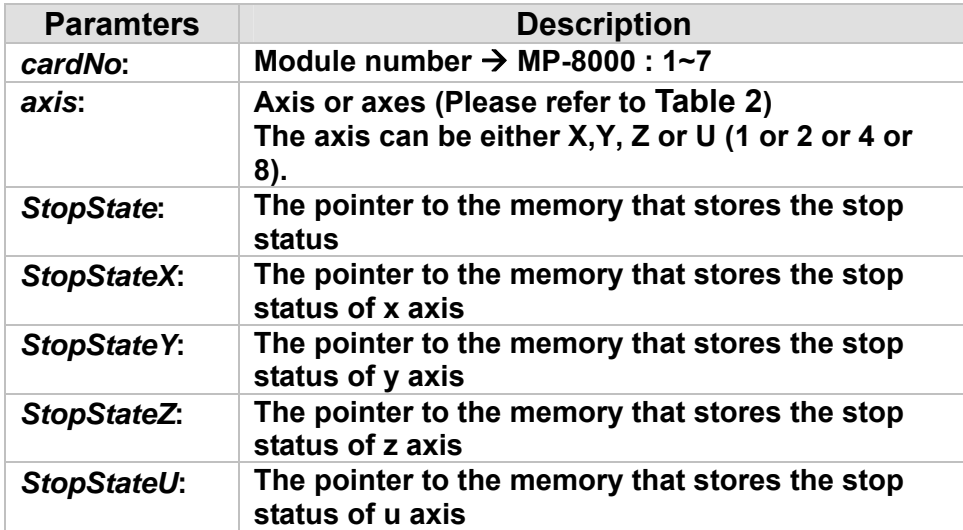

## **Return:**

 **0: Success; Others: Fail (Please refer to chapter [9.2\)](#page-330-0)** 

## **MODBUS example:**

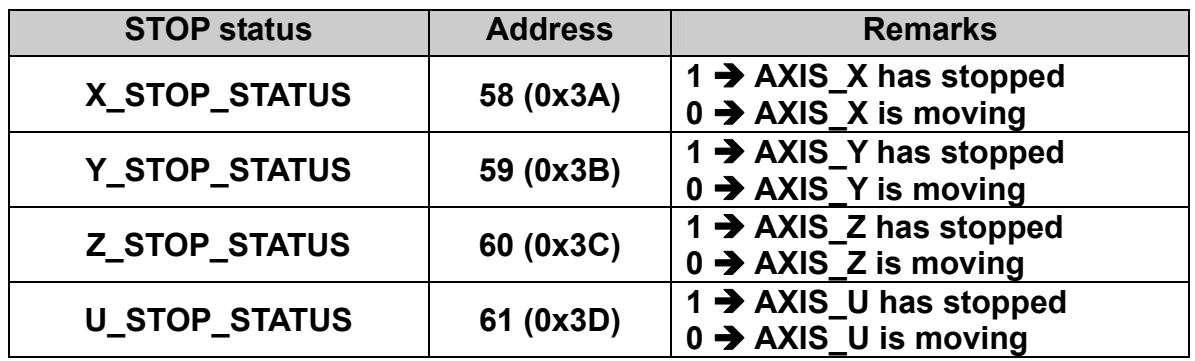

## **BYTE StopState;**

 **ETM\_GET\_STOP\_STATUS(h, 1, AXIS\_X, & StopState);** 

## **The MODBUS command is listed as follows:**

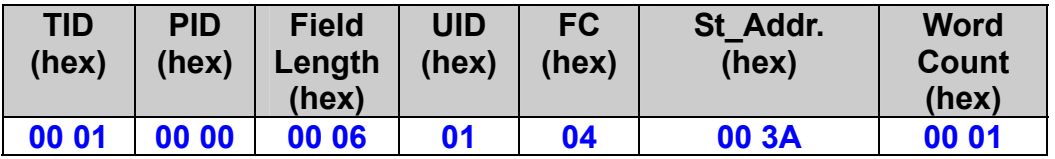

## **The response via MODBUS may be:**

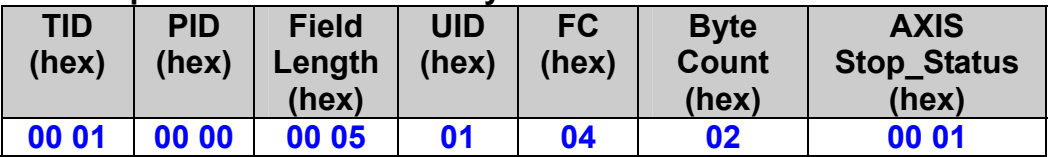

**Users can get these states by polling and decide what to do next in following program.** 

# **4 FRnet Functions**

## **4.1 Read FRnet DIO Signals**

## ※**∆ eRET ETM\_MACRO\_FRNET\_IN (HANDLE** *h***, BYTE** *cardNo***, BYTE** *wGroup***)**

## **Description:**

 **This function reads the FRnet digital input signals. One group comprises 16 bits data. Maximum eight groups of DI are provided. Therefore, total 128 DI can be defined for one FRnet interface.**

#### **Category:**

 **MODBUS sub\_function; MP, ISR.** 

## **Parameters:**

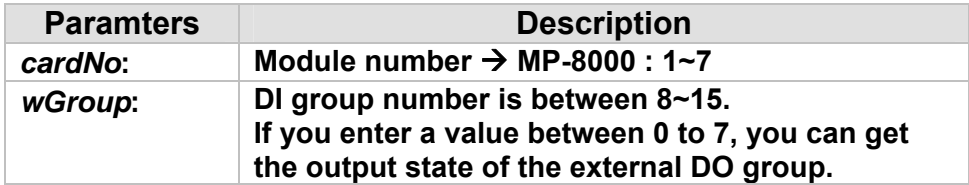

#### **Return:**

 **0: Success; Others: Fail (Please refer to chapter [9.2\)](#page-330-0)** 

#### **MODBUS example:**

 **Each register contains 16-bit data. Each bit corresponds to a DI channel in a group.** 

■ It is used for creating the content of an MP.

 **For this case, users do not actually want to get the current DI value. The getting will be executed only when the MP is called. Therefore, use FC = 16 to write this command inside a MP. This kind of usage often has ETM \_MACRO\_SET\_RVAR() followed to get the return DI value. Please refer to MP related explanation literature.** 

## **ETM\_MACRO\_FRNET\_IN (h, 1, 8);**

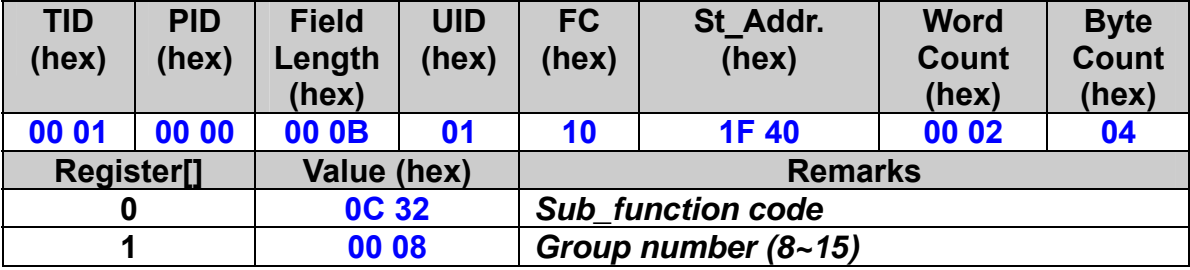

## ※**∆ eRET ETM\_MACRO\_FRNET\_READ (HANDLE** *h***, BYTE** *cardNo***, BYTE** *bGroup***, DWORD** *dwChannel***)**

#### **Description:**

 **Read the channel data of FRnet group.**

#### **Category:**

 **MODBUS sub\_function; MP, ISR.** 

## **Parameters:**

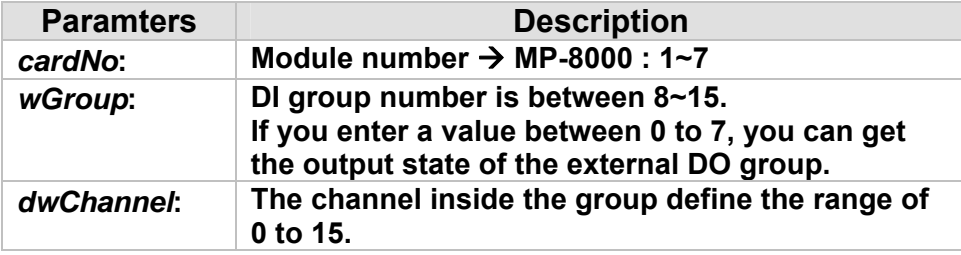

#### **Return:**

 **0: Success; Others: Fail (Please refer to chapter [9.2\)](#page-330-0)** 

## **MODBUS example:**

**ETM\_MACRO\_FRNET\_READ (h, 1, 8, 1);** 

## **The MODBUS command is listed as follows:**

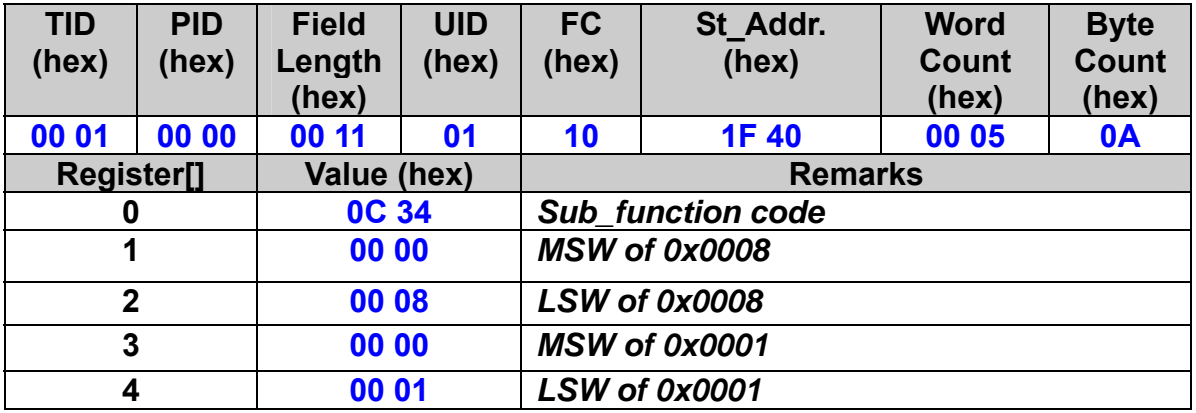

## **eRET ETM\_FRNET\_READ\_SINGLE\_DIO (HANDLE** *h***, BYTE** *cardNo***, WORD** *wGroup***, BYTE** *bChannelNo***, BYTE \****pbChannelStatus***)**

#### **Description:**

 **Read the channel data of FRnet group.**

## **Category:**

 **MODBUS table; RTC.** 

#### **Parameters:**

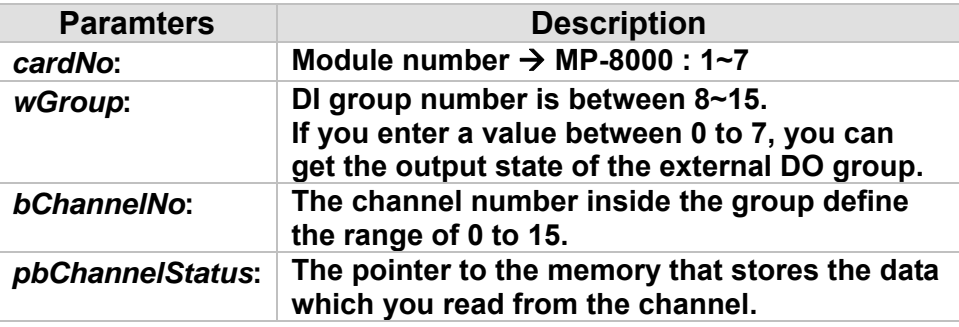

## **Return:**

 **0: Success; Others: Fail (Please refer to chapter [9.2\)](#page-330-0)** 

## **eRET ETM\_FRNET\_READ\_GROUP\_DIO (HANDLE** *h***, BYTE** *cardNo***, WORD** *wGroup***, WORD\*** *pwGroupStatus***)**

## **Description:**

 **Read the data of FRnet group.**

#### **Category:**

 **MODBUS table; RTC.** 

#### **Parameters:**

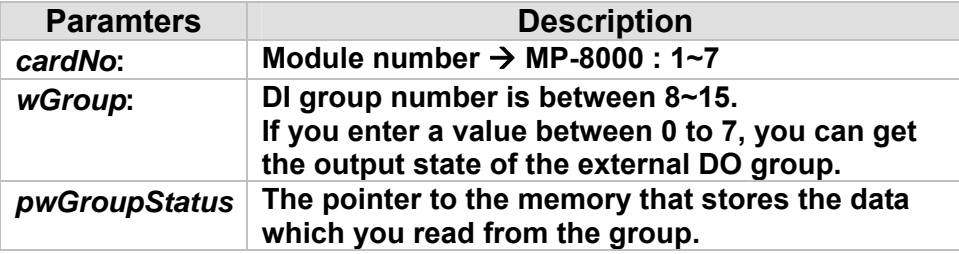

#### **Return:**

 **0: Success; Others: Fail (Please refer to chapter [9.2\)](#page-330-0)** 

## **MODBUS example:**

## **WORD pwGroupStatus; ETM\_MACRO\_FRNET\_READ(h, 1, 8, &pwGroupStatus);**

## **MODBUS request:**

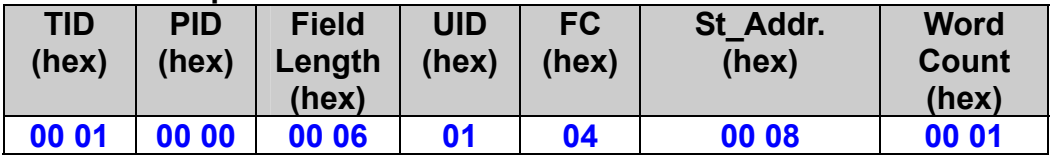

## **MODBUS response:**

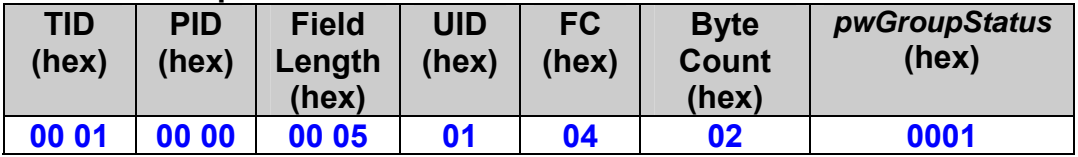

## **eRET ETM\_FRNET\_READ\_MULTI\_GROUP\_DIO (HANDLE** *h***, BYTE** *cardNo***, WORD** *wStartGroup***, BYTE** *bGroupQty***, WORD\***  *pwInputBuffer***, BYTE** *bBufferSize* **)**

#### **Description:**

 **Read the data of FRnet multi-group.**

#### **Category:**

 **MODBUS table; RTC.** 

#### **Parameters:**

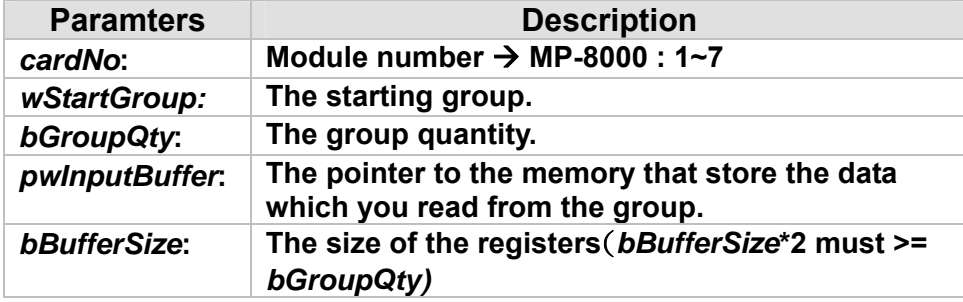

## **Return:**

 **0: Success; Others: Fail (Please refer to chapter [9.2\)](#page-330-0)** 

## **MODBUS example:**

#### **WORD pwInputBuffer[2];**

 **ETM\_FRNET\_READ\_MULTI\_GROUP\_DIO(h, 1, 8, 2, & pwInputBuffer, 4);**

## **MODBUS request:**

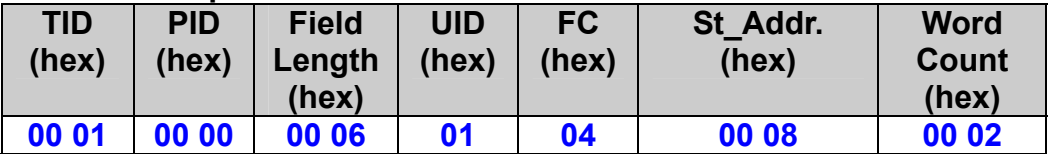

## **MODBUS response:**

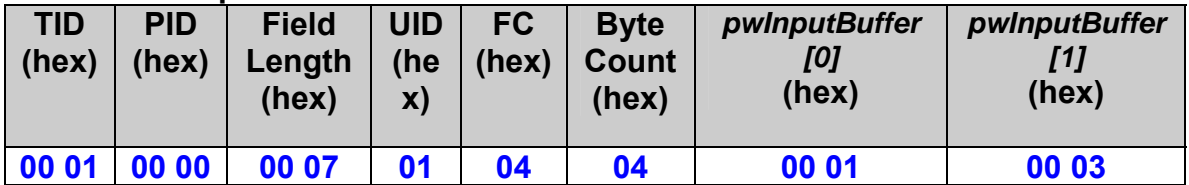

# **4.2 Write data to FRnet DO**

## ※**∆ eRET ETM\_MACRO\_FRNET\_OUT (HANDLE** *h***, BYTE** *cardNo***, BYTE** *bGroup,* **DWORD** *data***)**

## **Description:**

 **This function writes data to the FRnet digital output. One group comprises 16 bits data. Maximum eight groups of DO are provided. Therefore, total 128 DO can be defined for one FRnet interface.**

## **Category:**

 **MODBUS table, MODBUS sub\_function; MP, ISR.** 

## **Parameters:**

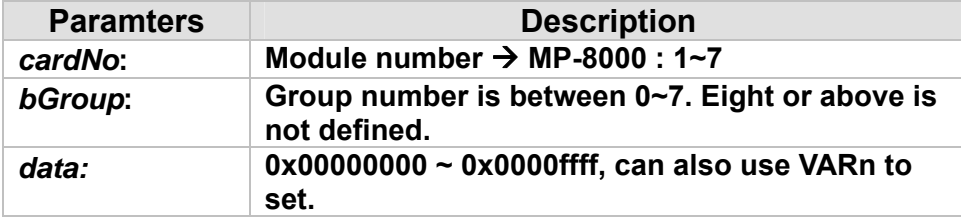

## **Return:**

 **0: Success; Others: Fail (Please refer to chapter [9.2\)](#page-330-0)** 

## **MODBUS example:**

■ Method 1: It is used for setting FRnet DO values by some true values.  **Each register contains 16-bit data. Each bit corresponds to a DO of group. Please note that FRnet DO values can be read back.** 

117

 **ETM\_MACRO\_FRNET\_OUT (h, 1, 0, 0x0000FFFF); ETM\_MACRO\_FRNET\_OUT (h, 1, 1, 0x0000AAAA); ETM\_MACRO\_FRNET\_OUT (h, 1, 2, 0x00001100); ETM\_MACRO\_FRNET\_OUT (h, 1, 3, 0x00000011);** 

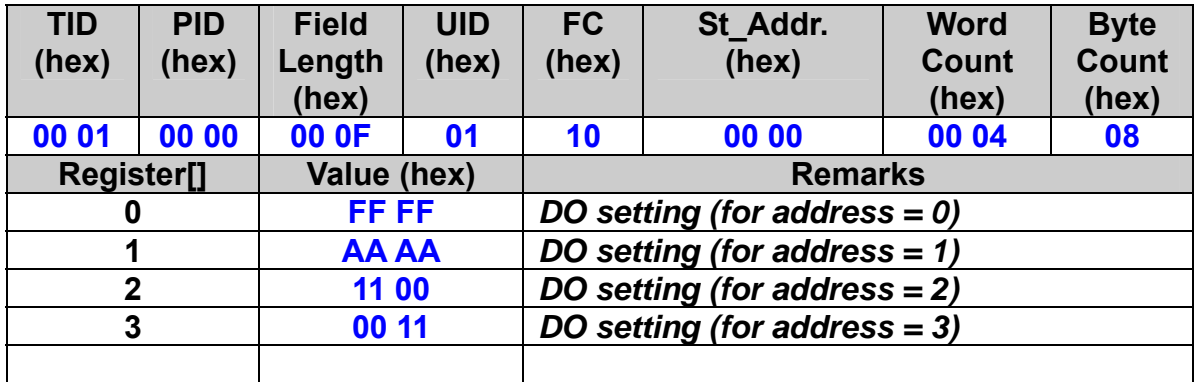

■ Method 2: It can be used for setting FRnet DO values by true values or **by variables.**

**The DO is defined as a DWORD because it can be a variable or a true value. When a VARn is used instead of the true value, the MSW will not be zero. When users desire to use a true value to set the DO, please keep the MSW to be zero, and let the LSW part contain the DO value.** 

 **ETM\_MACRO\_FRNET\_OUT (h, 1, 0, 0x0000FFFF); // on module 1, set group number RA=0, output data is 0x0000ffff**

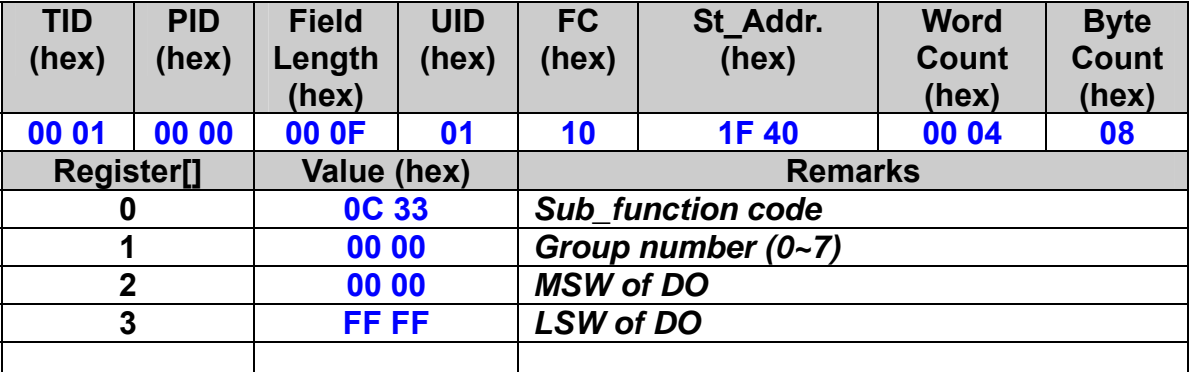

**The MODBUS command is listed as follows:** 

 **ETM\_MACRO\_FRNET\_OUT (h, 1, bVAR0, VAR1); // on module 1, set group number RA= bVAR0, output data is VAR1** 

**Note: The address of bVAR0 is 0x80 ( = 0x80+n); and the start address of VAR1 is 0x012E ( = 300 + 2\*n).** 

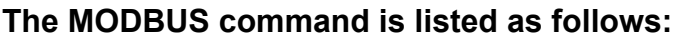

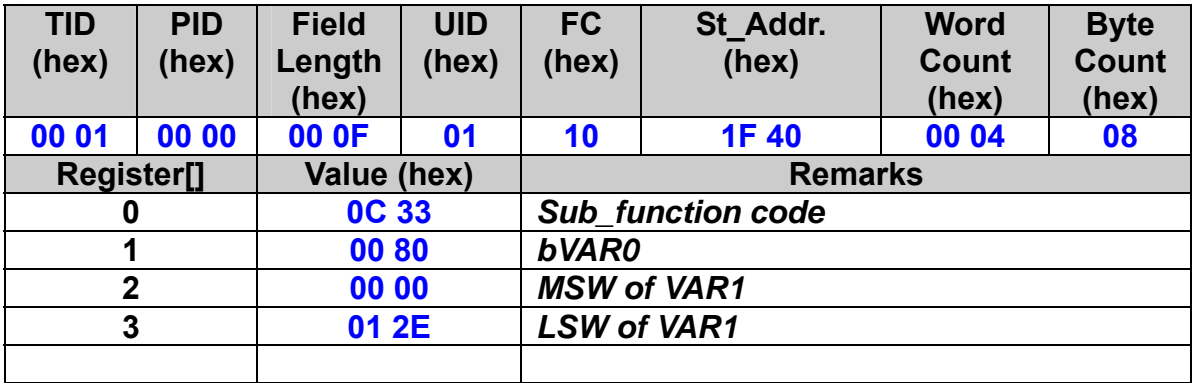

## ※**∆ eRET ETM\_MACRO\_FRNET\_WRITE (HANDLE** *h***, BYTE** *cardNo***, BYTE** *bDoGroup***, DWORD** *dwChannel***, DWORD** *dwOutput***)**

#### **Description:**

 **Write data to the channel of FRnet DO group.**

#### **Category:**

 **MODBUS sub\_function; MP, ISR.** 

## **Parameters:**

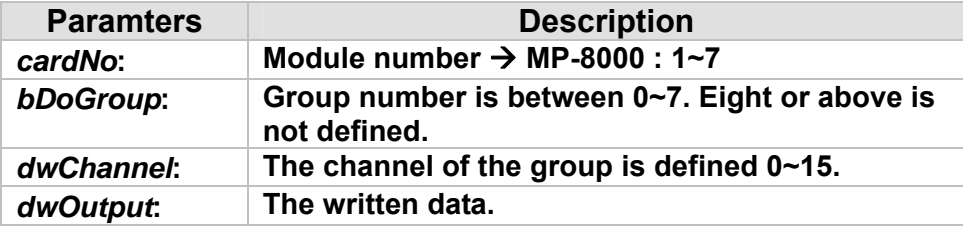

## **Return:**

 **0: Success; Others: Fail (Please refer to chapter [9.2\)](#page-330-0)** 

## **MODBUS example:**

 **ETM\_MACRO\_FRNET\_WRITE(h, 1, 1, 1, 1);** 

## **The MODBUS command is listed as follows:**

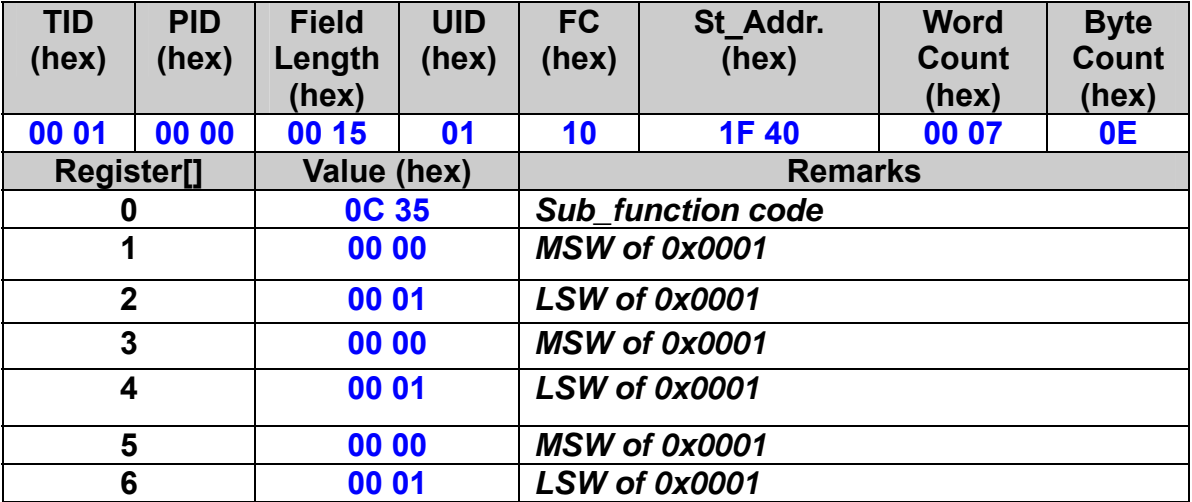

## **eRET ETM\_FRNET\_WRITE\_SINGLE\_DO (HANDLE** *h***, BYTE** *cardNo***, BYTE** *bGroup***, DWORD** *dwChannelNo***, BYTE** *bOutput***)**

#### **Description:**

 **Write data to the channel of FRnet DO group.**

#### **Category:**

 **MODBUS table**;**RTC.** 

#### **Parameters:**

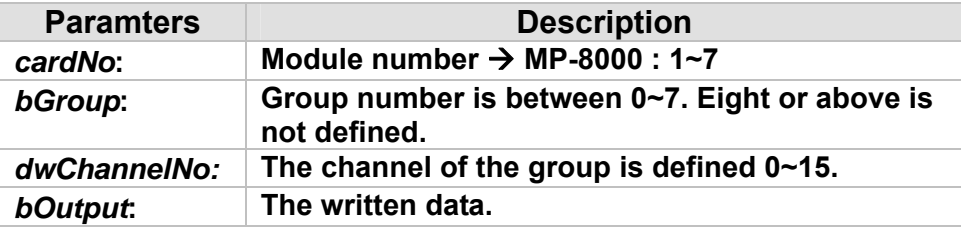

#### **Return:**

 **0: Success; Others: Fail (Please refer to chapter [9.2\)](#page-330-0)** 

## **MODBUS example:**

 **ETM\_FRNET\_WRITE\_SINGLE\_DO (h, 1,** *bGroup***,** *dwChannelNo***, 1);** 

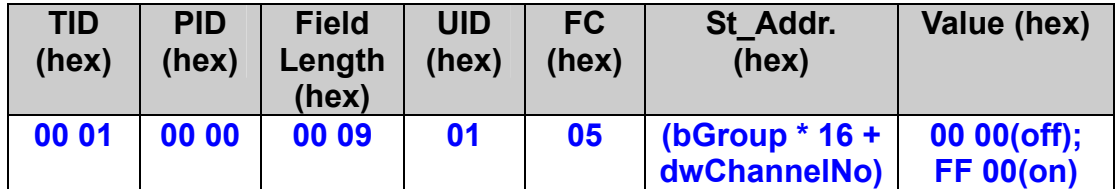

## **eRET** *ETM***\_FRNET\_WRITE\_GROUP\_DO (HANDLE** *h***, BYTE** *cardNo***, BYTE** *bGroup***, DWORD** *dwdata***)**

#### **Description:**

 **Write data to FRnet DO group.**

#### **Category:**

 **MODBUS table**;**RTC.** 

#### **Parameters:**

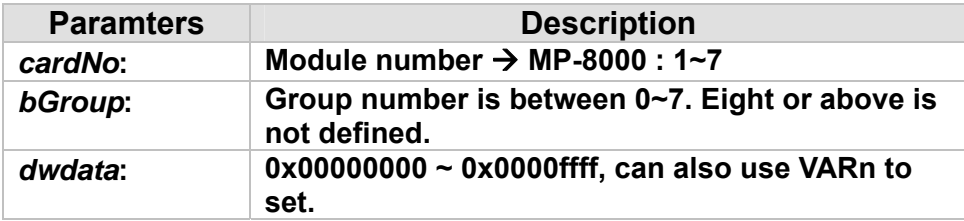

#### **Return:**

 **0: Success; Others: Fail (Please refer to chapter [9.2\)](#page-330-0)** 

## **MODBUS example:**

 **ETM\_FRNET\_WRITE\_GROUP\_DO(h, 1, 0, 0x0000FFFF); // on module 1, set group number RA=0, output data is 0x0000ffff**

## **The MODBUS command is listed as follows:**

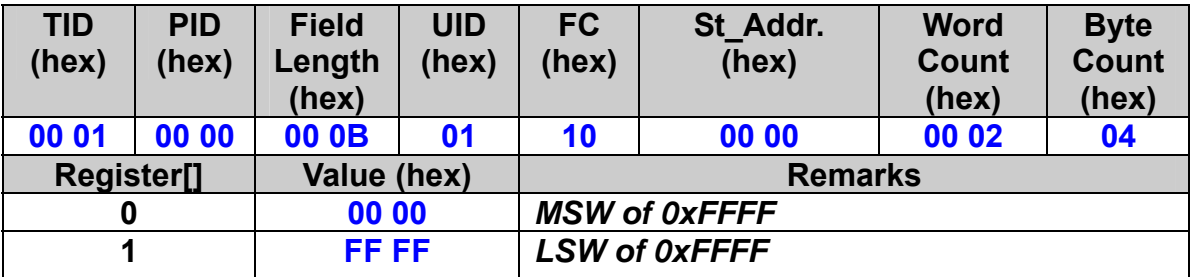

## **eRET ETM\_FRNET\_WRITE\_MULTI\_GROUP\_DO (HANDLE** *h***, BYTE** *cardNo***, WORD** *wStartGroup***, BYTE** *bGroupQty***, WORD\***  *pwOutBuffer***, BYTE** *bBufferSize***)**

## **Description:**

 **Write data to FRnet DO multi-group.**

## **Category:**

 **MODBUS table**;**RTC.** 

#### **Parameters:**

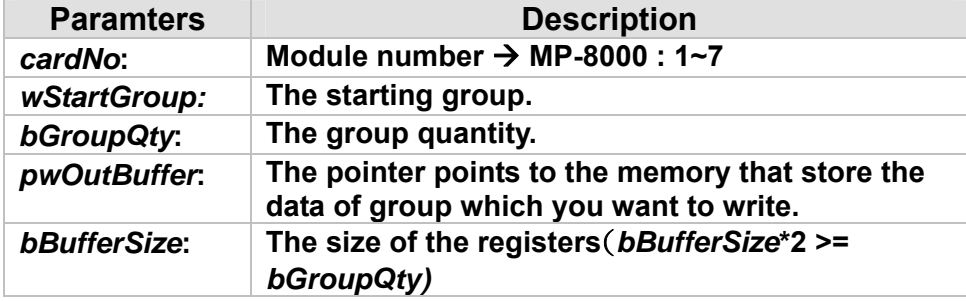

## **Return:**

 **0: Success; Others: Fail (Please refer to chapter [9.2\)](#page-330-0)** 

## **MODBUS example:**

 **WORD pwOutBuffer[4]; pwOutBuffer[0]=0xFFFF; pwOutBuffer[1]=0xAAAA; pwOutBuffer[2]=0x1100; pwOutBuffer[3]=0x0011; ETM\_FRNET\_WRITE\_MULTI\_GROUP\_DO(h, 1, 0, 4, & pwOutBuffer, 8);** 

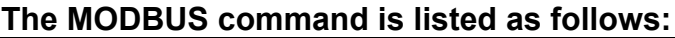

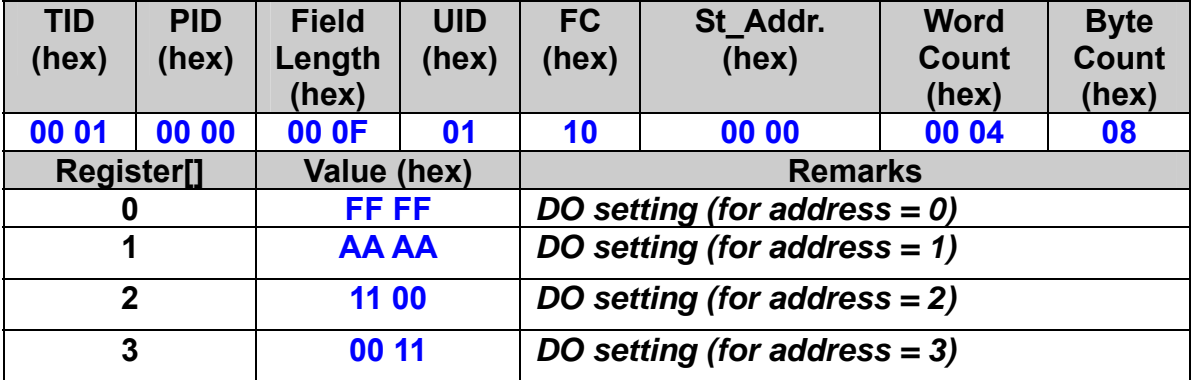

# **4.3 FRnet WAIT**

## ※**∆ eRET ETM\_MACRO\_FRNET\_WAIT (HANDLE** *h***, BYTE** *cardNo***, BYTE** *bDiGroup***, DWORD** *dwChannel***, DWORD** *dwDiInput***, DWORD** *dwTimeout***)**

## **Description:**

 **Wait until FRnet DI turned ON.**

#### **Category:**

 **MODBUS sub\_function; MP, ISR.** 

## **Parameters:**

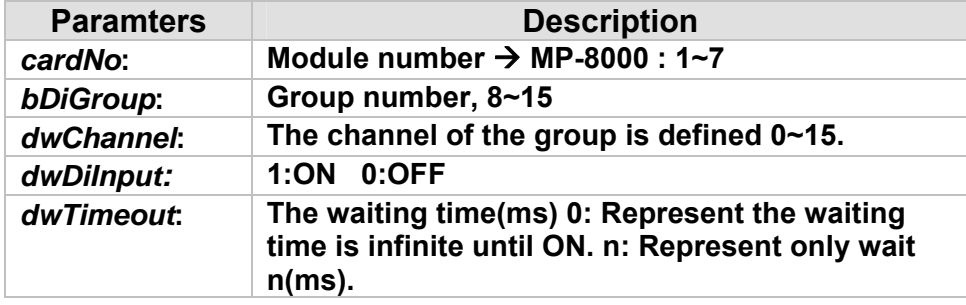

## **Return:**

 **0: Success; Others: Fail (Please refer to chapter [9.2\)](#page-330-0)** 

## **MODBUS example:**

 **ETM\_MACRO\_FRNET\_WAIT(h, 1, 8, 1, 1, 1000);**

## **The MODBUS command is listed as follows:**

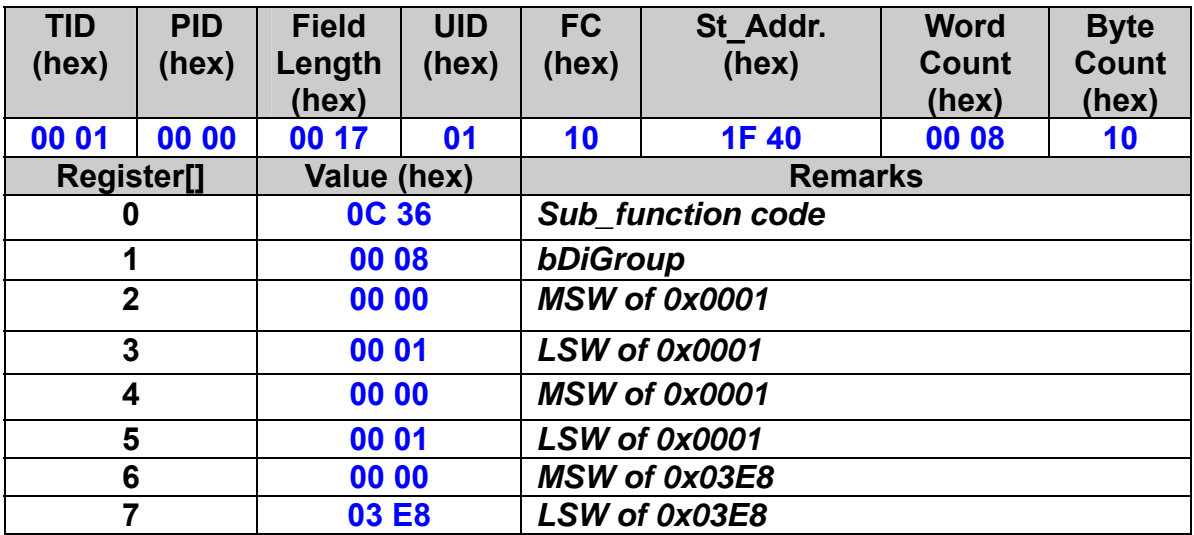

# **5 Auto Homing Search**

**i-8094H module provides automatic home search function. After the configuration of proper settigs, the whole process for Homing searching can function automatically. The main steps are as bellows:** 

- **Near-home sensor searching (NHOME) under high-speed motion.**
- **Home sensor serachig under low-speed motion.**
- **Servo motor Z-Phase searching under low-speed motion.**

 **Offset movement to the origin of the working area under high-speed motion.** 

**A few steps could be skipped by adjusting settings accordingly to meet customer's actual needs. This operation could be performed automatically, therefore economize on CPU resource and reduce programming efforts.** 

# **5.1 Set Up Homing Speed**

 **eRET ETM\_SET\_HV (HANDLE** *h***, BYTE** *cardNo***, BYTE** *axis***, DWORD** *data***)** 

※ **eRET ETM\_MACRO\_SET\_HV (HANDLE** *h***, BYTE** *cardNo***, BYTE** *axis***, DWORD** *data***)** 

## **Description:**

 **This function sets the homing speed.**

## **Category:**

 **MODBUS sub\_function; RTC and MP.** 

## **Parameters:**

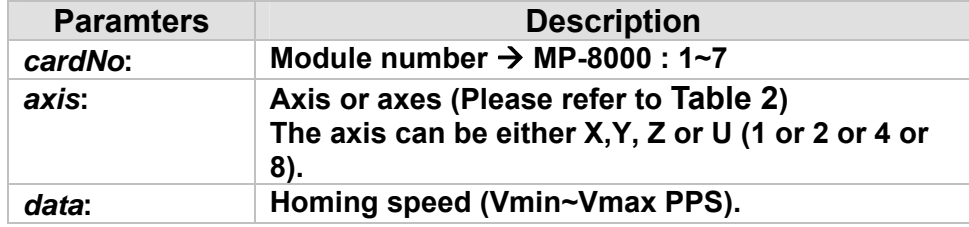

## **Return:**

 **0: Success; Others: Fail (Please refer to chapter [9.2\)](#page-330-0)** 

## **Remark:**

 **The Sub\_function code of ETM\_SET\_HV is 0A 3C. The Sub\_function code of ETM\_MACRO\_SET\_HV is 0C 3C.** 

## **MODBUS example:**

 **ETM\_SET\_HV (h, 1, AXIS\_X, 500); //set the homing speed of the X axis on module 1 to be 500 PPS.** 

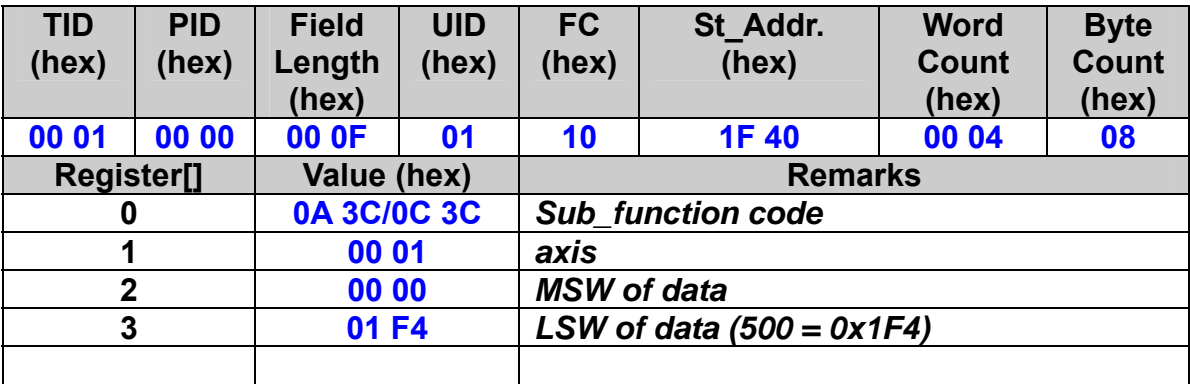

# **5.2 Using an Limit Switch as the Home sensor**

 **eRET ETM\_HOME\_LIMIT (HANDLE** *h***, BYTE** *cardNo***, BYTE** *axis***, BYTE** *nType***)** 

※ **eRET ETM\_MACRO\_HOME\_LIMIT (HANDLE** *h***, BYTE** *cardNo***, BYTE** *axis***, BYTE** *nType***)** 

## **Description:**

 **This function sets the Limit Switch to be used as the HOME sensor.**

## **Category:**

 **MODBUS sub\_function; RTC and MP.** 

## **Parameters:**

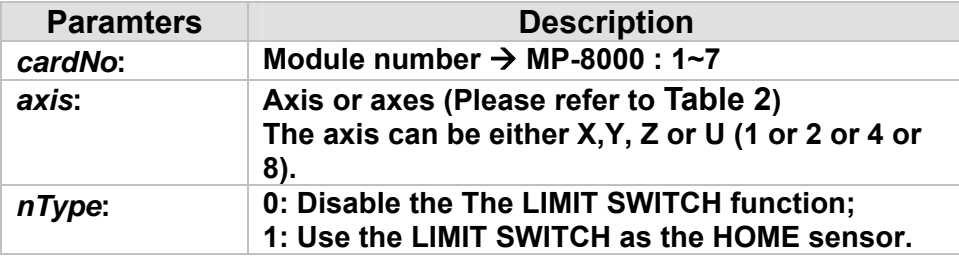

## **Return:**

 **0: Success; Others: Fail (Please refer to chapter [9.2\)](#page-330-0)** 

## **Remark:**

 **The Sub\_function code of ETM\_HOME\_LIMIT is 0A 3D. The Sub\_function code of ETM\_MACRO\_HOME\_LIMIT is 0C 3D.** 

## **MODBUS example:**

**ETM\_HOME\_LIMIT (h, 1, AXIS\_X, 0); // Do not use the Limit Switch as the HOME sensor.** 

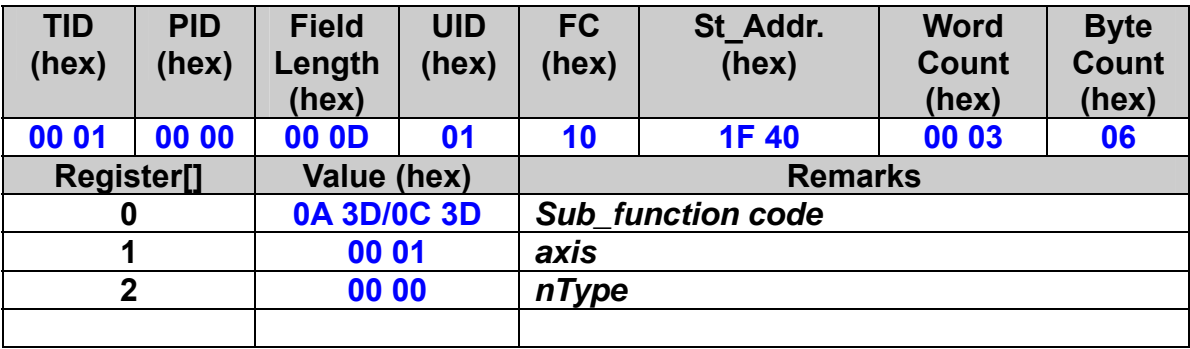

# **5.3 Setting the Homing Mode**

 **eRET ETM\_SET\_HOME\_MODE (HANDLE** *h***, BYTE** *cardNo***, BYTE** *axis***, BYTE** *nStep1***, BYTE** *nStep2***, BYTE** *nStep3***, BYTE** *nStep4* **, DWORD** *data***)** 

※ **eRET ETM\_MACRO\_SET\_HOME\_MODE (HANDLE** *h***, BYTE** *cardNo***, BYTE** *axis***, BYTE** *nStep1***, BYTE** *nStep2***, BYTE** *nStep3***, BYTE** *nStep4* **, DWORD** *data***)** 

## **Description:**

 **This function sets the homing method and other related parameters.**

## **Category:**

 **MODBUS sub\_function; RTC and MP.** 

## **Parameters:**

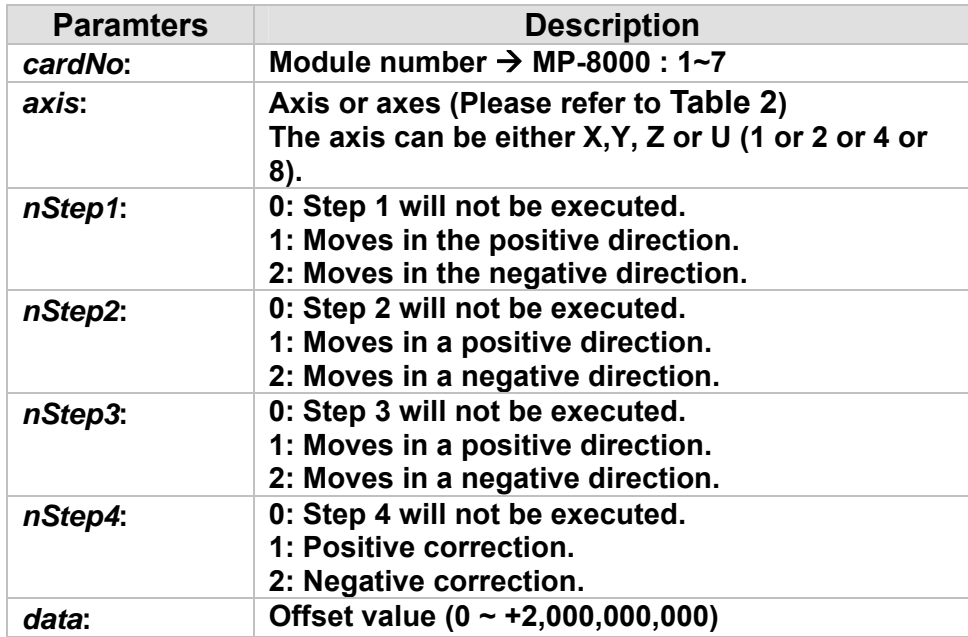

## **Return:**

 **0: Success; Others: Fail (Please refer to chapter [9.2\)](#page-330-0)** 

#### **The Four Steps Required for Automatic Homing**

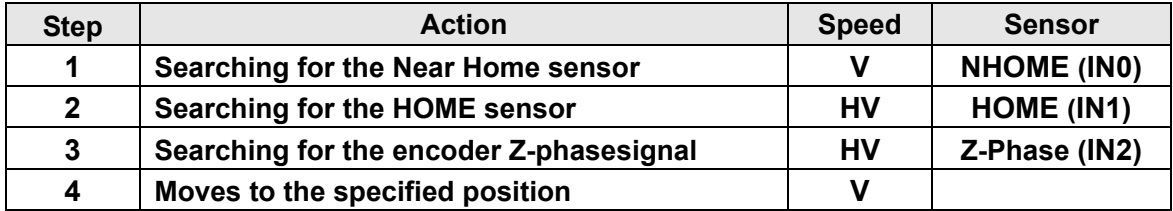

**Remark:** 

 **The Sub\_function code of ETM\_SET\_HOME\_MODE is 0A 3E. The Sub\_function code of ETM\_MACRO\_SET\_HOME\_MODE is 0C 3E.** 

## **MODBUS example:**

 **ETM\_SET\_HOME\_MODE (h, 1, 0x1, 2, 2, 1, 1, 3500);** 

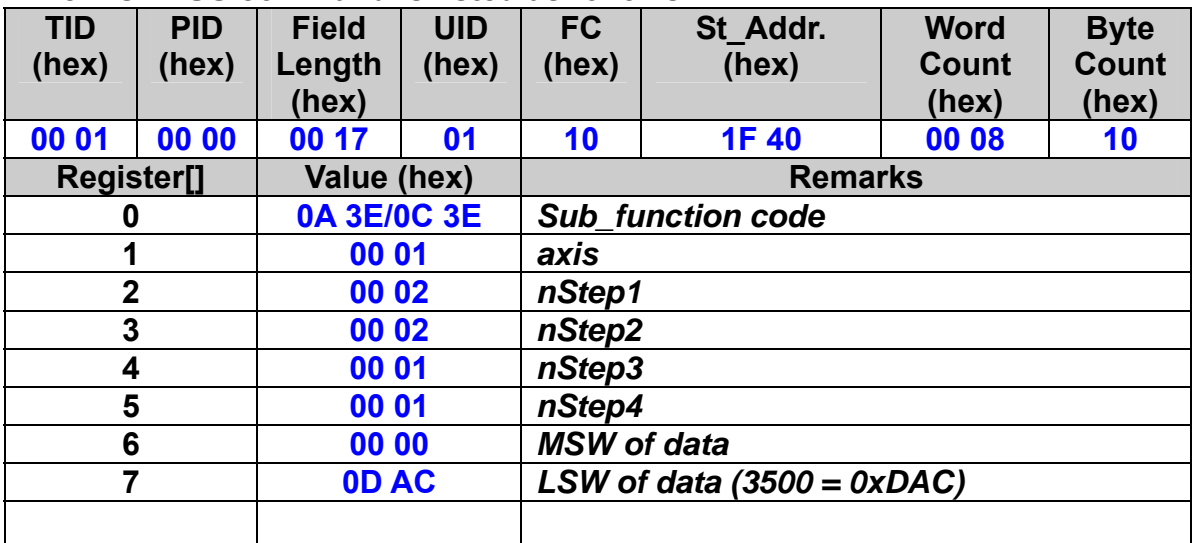

# **5.4 Starting the Homing Sequence**

 **eRET ETM\_HOME\_START (HANDLE** *h***, BYTE** *cardNo***, BYTE** *axis***)** 

※ **eRET ETM\_MACRO\_HOME\_START (HANDLE** *h***, BYTE** *cardNo***, BYTE** *axis***)** 

## **Description:**

 **This function starts the home search of assigned axes.**

## **Category:**

 **MODBUS sub\_function; RTC and MP.** 

## **Parameters:**

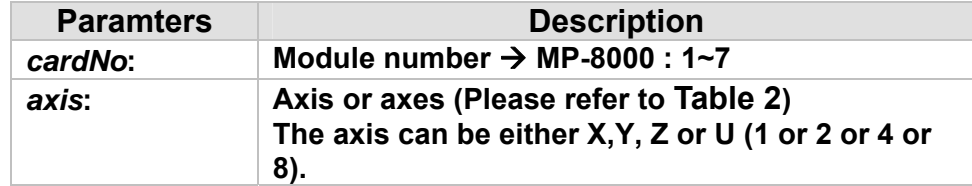

## **Return:**

 **0: Success; Others: Fail (Please refer to chapter [9.2\)](#page-330-0)** 

## **Remark:**

 **The Sub\_function code of ETM\_HOME\_START is 0A 3F. The Sub\_function code of ETM\_MACRO\_HOME\_START is 0C 3F.** 

## **MODBUS example:**

 **ETM\_HOME\_START (h, 1, AXIS\_X); //start the automatic homing sequence for the X axis on module 1.**

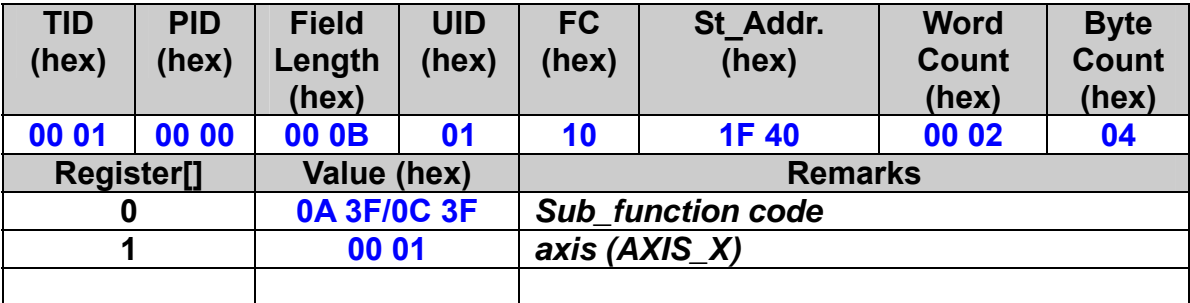

## **5.5 Wait for the completion of the Homing Sequence**

 **BYTE i8094H\_HOME\_WAIT(BYTE** *cardNo***, BYTE** *axis***)** 

## **Special Description:**

 **This function does not support on the ET-M8194H, related features can use ETM\_STOP\_WAIT() function in [7.10](#page-319-0) to replace.** 

## **Related example:**

**//Use the following functions to set the homing mode of the X axis. ETM\_SET\_V(h, 1, 0x1, 20000); ETM\_SET\_HV(h, 1, 0x1, 500); ETM\_SET\_HOME\_MODE(h, 1, 0x1, 2, 2, 1, 1, 3500); ETM\_HOME \_START(h, 1, 0x1); //start auto-homing. ETM\_STOP\_WAIT (h, 1, AXIS\_X);**

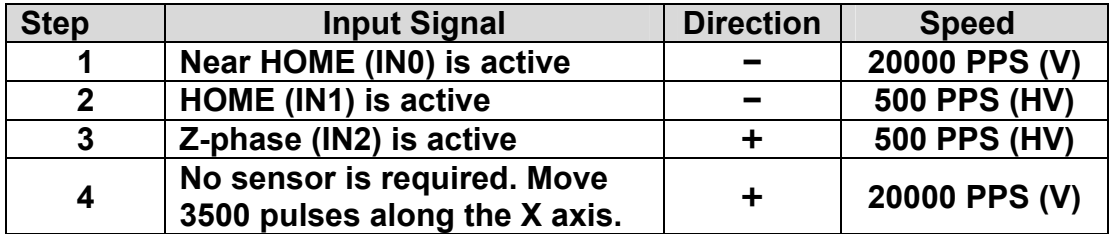

# **6 Basic Motion Control**

## **6.1 Independent Motion Control for each axis**

- **Multiple axes could move at the same time.**
- **The motion of each axis can be started independently.**
- **Each axis is moving independently.**
- **Each axis can receive commandeds to change motion, such as changing the number of pulses or the speed.**
- **Each axis can receive commandeds to stop slowly or suddenly to meet the specific requirements.**

134

 **Independent axis motion can work with interpolation or synchrous action to perform more complicated and versatile motion.** 

## **6.1.1 Setting the Acceleration/Deceleration Mode**

 **eRET ETM\_NORMAL\_SPEED (HANDLE** *h***, BYTE** *cardNo***, BYTE** *axis* **, BYTE** *nMode***)** 

※**∆ eRET ETM\_MACRO\_NORMAL\_SPEED (HANDLE** *h***, BYTE** *cardNo***, BYTE** *axis* **, BYTE** *nMode***)** 

## **Description:**

 **This function sets the speed mode.**

## **Category:**

 **MODBUS sub\_function; RTC, MP and ISR.** 

## **Parameters:**

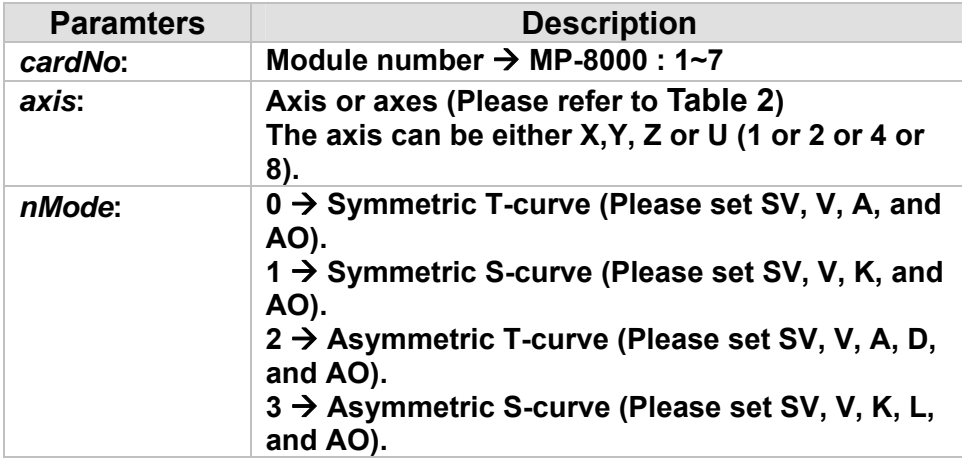

## **Return:**

 **0: Success; Others: Fail (Please refer to chapter [9.2\)](#page-330-0)** 

## **Remark:**

**Please refer the configurations of speed-related parameters. The Sub\_function code of ETM\_NORMAL\_SPEED is 0A 46. The Sub\_function code of ETM\_MACRO\_NORMAL\_SPEED is 0C 46.** 

135

## **MODBUS example:**

 **ETM\_NORMAL\_SPEED (h, 1, AXIS\_XYZU, 0); //use a symmetric T-curve for all axes on module 1.**

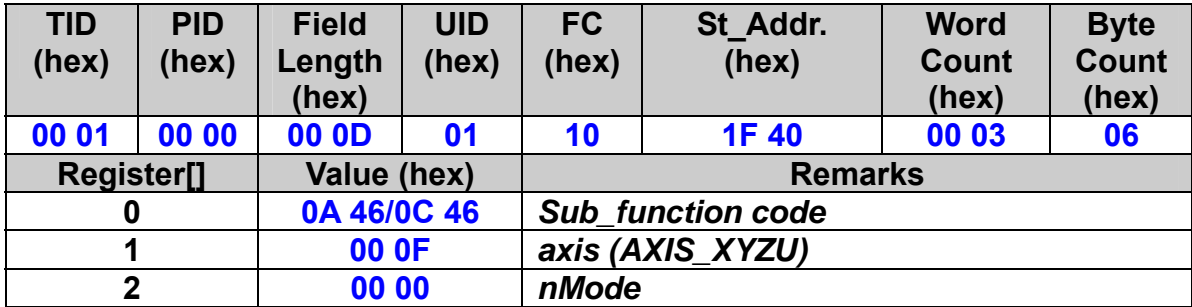

## **The MODBUS command is listed as follows:**

#### **Related example:**

 **BYTE cardNo=1; //select module 1. ETM\_SET\_MAX\_V(h, cardNo, AXIS\_XYZU, 20000); //set the max speed of XYZU axes to be 20K PPS.** 

 **//==========================================================** 

 **ETM\_NORMAL\_SPEED(h, cardNo, AXIS\_XYZU, 0); //use a symmetric T- curve for all axes on module 1. ETM\_SET\_V(h, cardNo, AXIS\_XYZU, 2000); //set the speed of all axes on module 1 to be 2000 PPS. ETM\_SET\_A(h, cardNo, AXIS\_XYZU, 1000); //set the acceleration of all axes on module 1 to be 1000 PPS/Sec. ETM\_SET\_SV(h, cardNo, AXIS\_XYZU, 2000); //set the start speed of all axes on module 1 to be 2000 PPS. ETM\_SET\_AO(h, cardNo, AXIS\_XYZU, 9); //set the number of remaining offset pulses for all axes to be 9 pulses. ETM\_FIXED\_MOVE(h, cardNo, AXIS\_XYZU, 10000); //move all axes on module 1 to be 10000 pulses.** 

 **//==========================================================** 

 **ETM\_NORMAL\_SPEED(h, cardNo, AXIS\_XYZU,1); //use a symmetric S- curve for all axes on module 1. ETM\_SET\_V(h, cardNo, AXIS\_XYZU, 2000); //set the speed of all axes on module 1 to be 2000 PPS. ETM\_SET\_K(h, cardNo, AXIS\_XYZU, 500); //set the acceleration rate of all axes on module 1 to be 500 PPS/sec^2. ETM\_SET\_SV(h, cardNo, AXIS\_XYZU, 200); //set the start speed of all axes on module 1 to be 200 PPS. ETM\_SET\_AO(h, cardNo, AXIS\_XYZU, 9); //set the number of remaining offset pulses to be 9 pulses for all axes. ETM\_FIXED\_MOVE(h, cardNo, AXIS\_XYZU, -10000); //move all axes on module 1 to be 10000 pulses in reverse direction.** 

 **//========================================================== ETM\_NORMAL\_SPEED(h, cardNo, AXIS\_XYZU,2);** 

**//use an asymmetric T-curve for all axes on module 1. ETM\_SET\_V(h, cardNo, AXIS\_XYZU, 2000); //set the speed of all axes on module 1 to be 2000 PPS. ETM\_SET\_A(h, cardNo, AXIS\_XYZU, 1000 ); //set the acceleration of all axes on module 1 to be 1000 PPS/sec. ETM\_SET\_D(h, cardNo, AXIS\_XYZU, 500); //set the deceleration of all axes on module 1 to be 500 PPS. ETM\_SET\_SV(h, cardNo, AXIS\_XYZU, 200); //set the start speed of all axes on module 1 to 200 PPS. ETM\_SET\_AO(h, cardNo, AXIS\_XYZU, 9); //set the number of remaining offset pulses to be 9 pulses for all axes. ETM\_FIXED\_MOVE(h, cardNo, axis, 10000); //move all axes on module 1 to be 10000 pulses.** 

 **//==========================================================** 

 **ETM\_NORMAL\_SPEED(h, cardNo, AXIS\_XYZU,3); //use an asymmetric S-curve for all axes on module 1. ETM\_SET\_V(h, cardNo, AXIS\_XYZU, 2000); //set the speed of all axes on module 1 to be 2000 PPS. ETM\_SET\_K(h, cardNo, AXIS\_XYZU, 500); //set the acceleration rate of all axes on module 1 to be 500 PPS/sec^2. ETM\_SET\_L(h, cardNo, AXIS\_XYZU, 300); //set the deceleration rate of all axes on module 1 to be 300 PPS/sec^2. ETM\_SET\_SV(h, cardNo, AXIS\_XYZU, 200); //set the start speed of all axes on module 1 to be 200 PPS. ETM\_SET\_AO(h, cardNo, AXIS\_XYZU, 9); //set the number of remaining offset pulses to be 9 pulses for all axes. ETM\_FIXED\_MOVE(h, cardNo, AXIS\_XYZU, 10000); //move all axes on module 1 to be 10000 pulses.** 

## **6.1.2 Setting the Starting Speed**

 **eRET ETM\_SET\_SV (HANDLE** *h***, BYTE** *cardNo***, BYTE** *axis***, DWORD** *data***)** 

※**∆ eRET ETM\_MACRO\_SET\_SV (HANDLE** *h***, BYTE** *cardNo***, BYTE** *axis***, DWORD** *data***)** 

## **Description:**

 **This function sets the initial speed for the assigned axes.**

## **Category:**

 **MODBUS sub\_function; RTC, MP and ISR.** 

## **Parameters:**

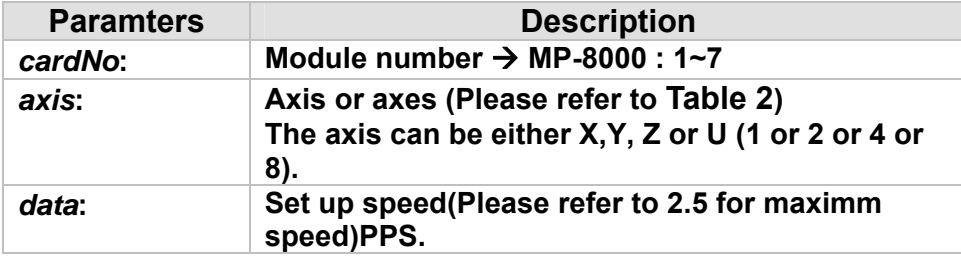

## **Return:**

 **0: Success; Others: Fail (Please refer to chapter [9.2\)](#page-330-0)** 

## **Remark:**

 **The Sub\_function code of ETM\_SET\_SV is 0A 47. The Sub\_function code of ETM\_MACRO\_SET\_SV is 0C 47.** 

## **MODBUS example:**

 **ETM\_SET\_SV (h, 1, AXIS\_X, 1000); //set the starting speed for the X axis on module 1 to 1000 PPS.**

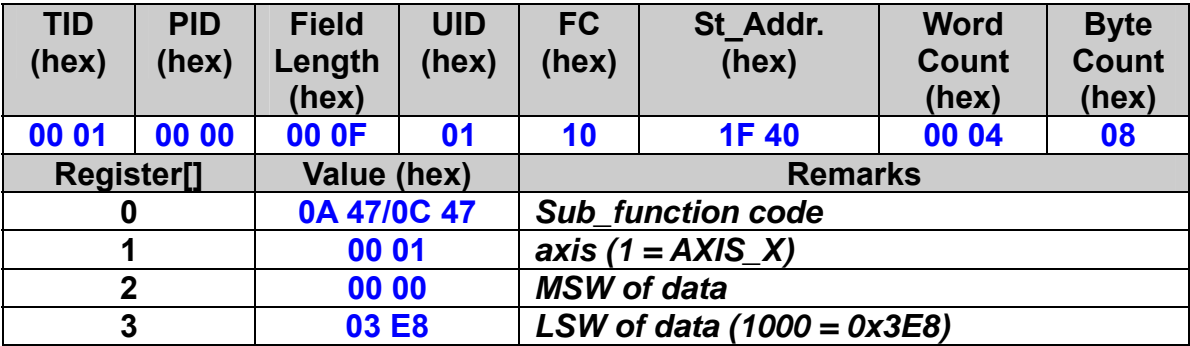

## **6.1.3 Setting the Desirted Speed**

 **eRET ETM\_SET\_V (HANDLE** *h***, BYTE** *cardNo***, BYTE** *axis***, DWORD data)** 

※**∆ eRET ETM\_MACRO\_SET\_V (HANDLE** *h***, BYTE** *cardNo***, BYTE** *axis***, DWORD** *data***)** 

## **Description:**

 **This function sets the desired speed for the assigned axes.**

## **Category:**

 **MODBUS sub\_function; RTC, MP and ISR.** 

## **Parameters:**

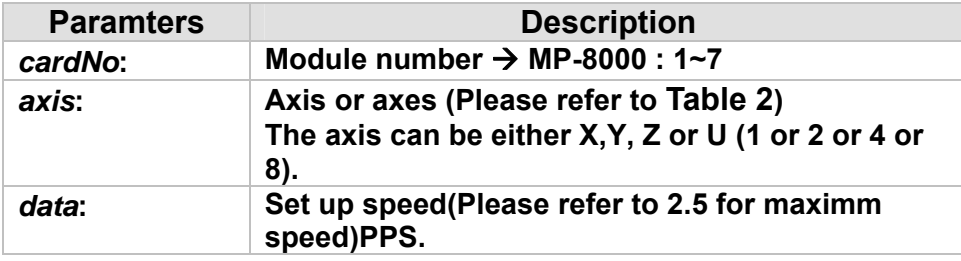

## **Return:**

 **0: Success; Others: Fail (Please refer to chapter [9.2\)](#page-330-0)** 

## **Remark:**

 **The Sub\_function code of ETM\_SET\_V is 0A 48. The Sub\_function code of ETM\_MACRO\_SET\_V is 0C 48.** 

140

## **MODBUS example:**

 **ETM\_SET\_V (h, 1, AXIS\_X, 120000L); //set the speed for the X axis on module 1 to 120000 PPS.**

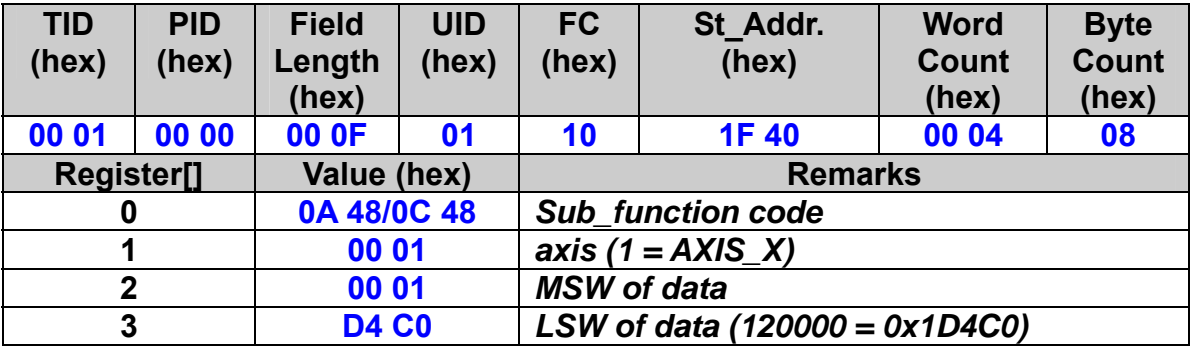

## **6.1.4 Setting the Acceleration**

 **eRET ETM\_SET\_A (HANDLE** *h***, BYTE** *cardNo***, BYTE** *axis***, DWORD data)** 

※**∆ eRET ETM\_MACRO\_SET\_A (HANDLE** *h***, BYTE** *cardNo***, BYTE** *axis***, DWORD** *data***)** 

## **Description:**

 **This function sets the acceleration value for the assigned axes.**

#### **Category:**

 **MODBUS sub\_function; RTC, MP and ISR.** 

#### **Parameters:**

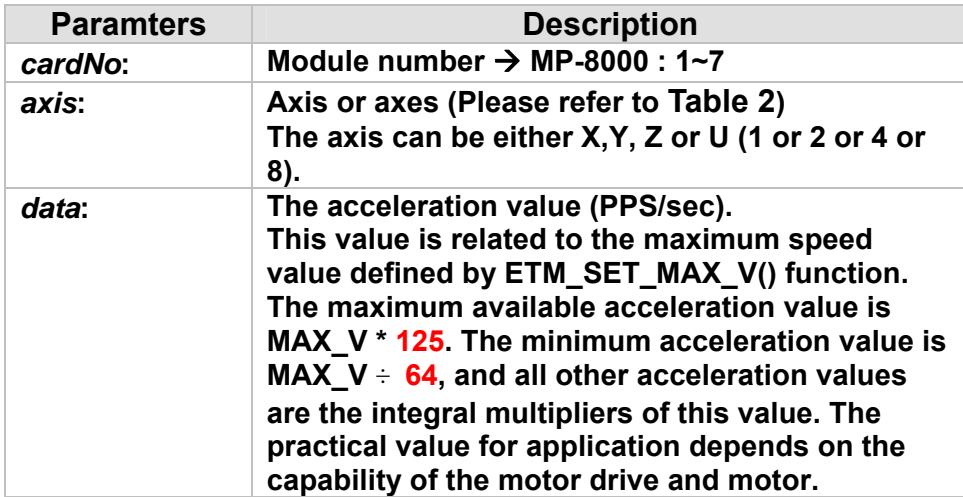

#### **Return:**

 **0: Success; Others: Fail (Please refer to chapter [9.2\)](#page-330-0)** 

## **Remark:**

 **The Sub\_function code of ETM\_SET\_A is 0A 49. The Sub\_function code of ETM\_MACRO\_SET\_A is 0C 49.** 

## **MODBUS example:**

 **ETM\_SET\_A (h, 1, AXIS\_X, 100000L); //set the acceleration value of the X axis on module 1 to 100K PPS/Sec.**

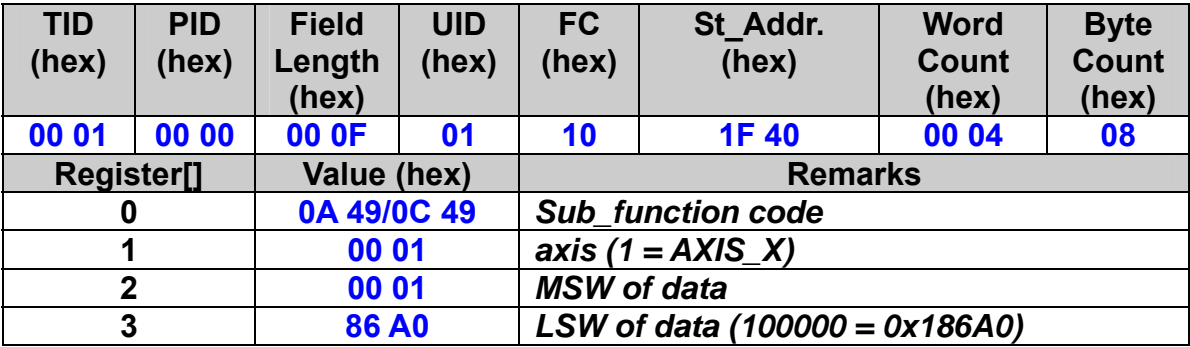
# **6.1.5 Setting the Deceleration**

 **eRET ETM\_SET\_D (HANDLE** *h***, BYTE** *cardNo***, BYTE** *axis***, DWORD** *data***)** 

※**∆ eRET ETM\_MACRO\_SET\_D (HANDLE** *h***, BYTE** *cardNo***, BYTE** *axis***, DWORD** *data***)** 

### **Description:**

 **This function sets the deceleration value for the assigned axes.**

### **Category:**

 **MODBUS sub\_function; RTC, MP and ISR.** 

### **Parameters:**

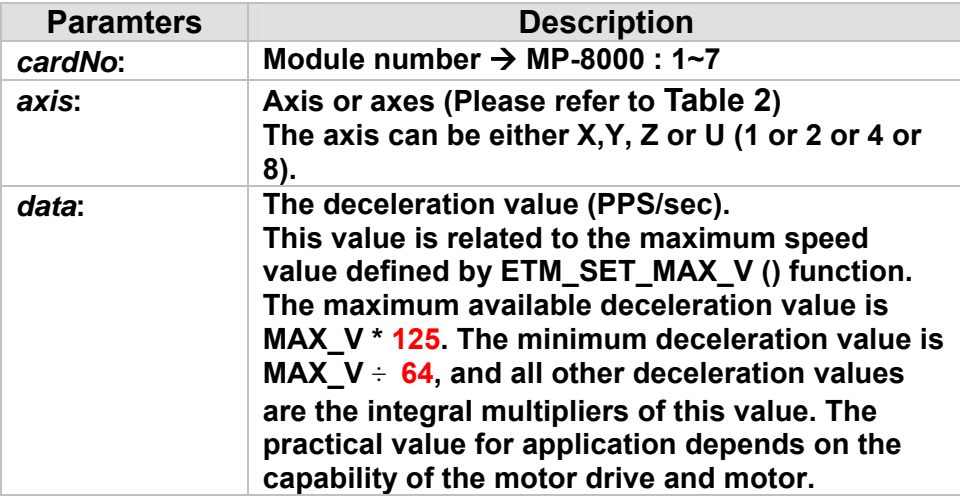

### **Return:**

 **0: Success; Others: Fail (Please refer to chapter [9.2\)](#page-330-0)** 

### **Remark:**

 **The Sub\_function code of ETM\_SET\_D is 0A 4A. The Sub\_function code of ETM\_MACRO\_SET\_D is 0C 4A.** 

### **MODBUS example:**

 **ETM\_SET\_D (h, 1, AXIS\_X, 100000L); //set the deceleration value of the X axis on module 1 to 100K PPS/sec.**

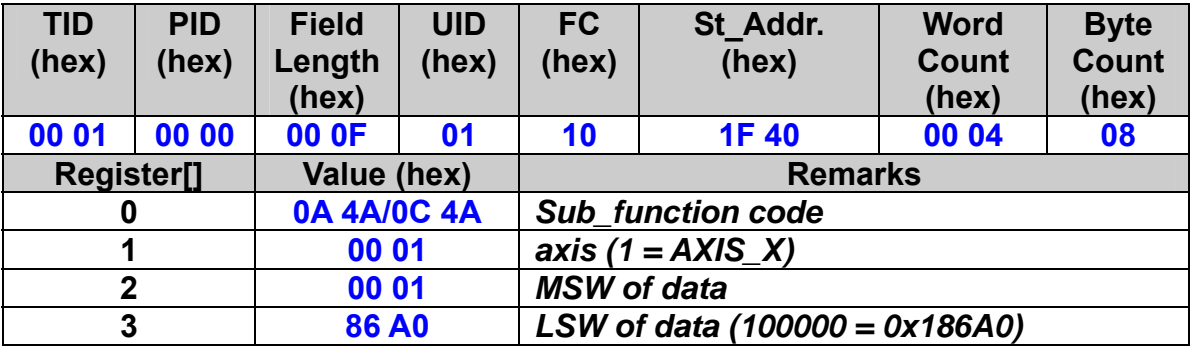

# **6.1.6 Setting the Acceleration Rate**

 **eRET ETM\_SET\_K (HANDLE** *h***, BYTE** *cardNo***, BYTE** *axis***, DWORD** *data***)** 

※**∆ eRET ETM\_MACRO\_SET\_K (HANDLE** *h***, BYTE** *cardNo***, BYTE** *axis***, DWORD** *data***)** 

### **Description:**

 **The function sets the acceleration rate (i.e., Jerk) value for the assigned axes.**

#### **Category:**

 **MODBUS sub\_function; RTC, MP and ISR.** 

#### **Parameters:**

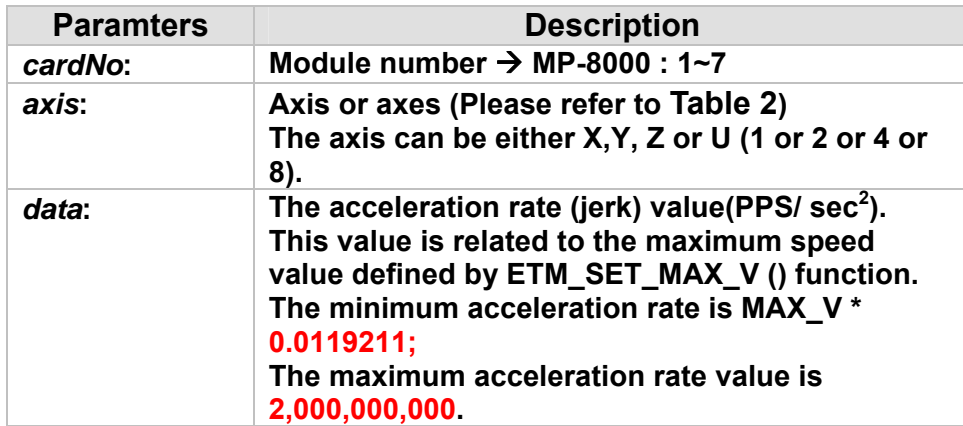

### **Return:**

 **0: Success; Others: Fail (Please refer to chapter [9.2\)](#page-330-0)** 

### **Remark:**

 **The Sub\_function code of ETM\_SET\_K is 0A 4B. The Sub\_function code of ETM\_MACRO\_SET\_K is 0C 4B.** 

### **MODBUS example:**

 **ETM\_SET\_K (h, 1, AXIS\_X, 10000); //set the acceleration rate value of the X axis on module 1 to //1,000\*10 (= 10,000) PPS/Sec^2.**

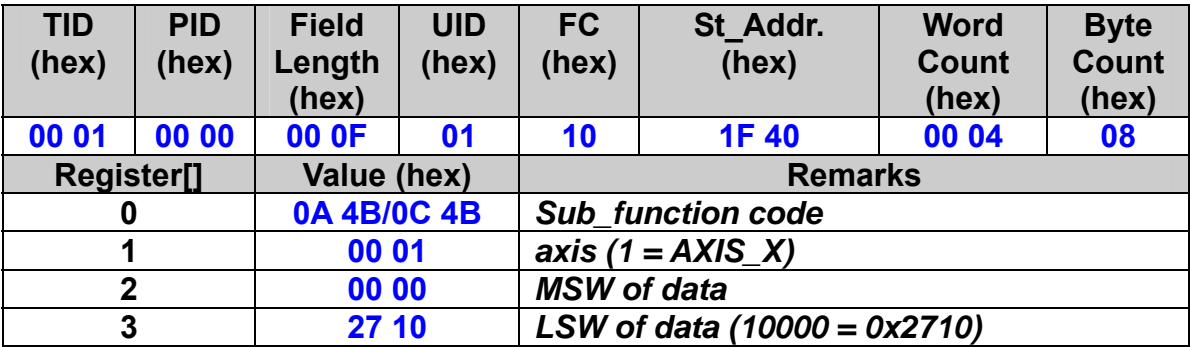

# **6.1.7 Setting the Deceleration Rate**

 **eRET ETM\_SET\_L (HANDLE** *h***, BYTE** *cardNo***, BYTE** *axis***, DWORD** *data***)** 

※**∆ eRET ETM\_MACRO\_SET\_L (HANDLE** *h***, BYTE** *cardNo***, BYTE** *axis***, DWORD** *data***)** 

#### **Description:**

 **The function sets the deceleration rate (i.e., Jerk) value for the assigned axes.**

#### **Category:**

 **MODBUS sub\_function; RTC, MP and ISR.** 

#### **Parameters:**

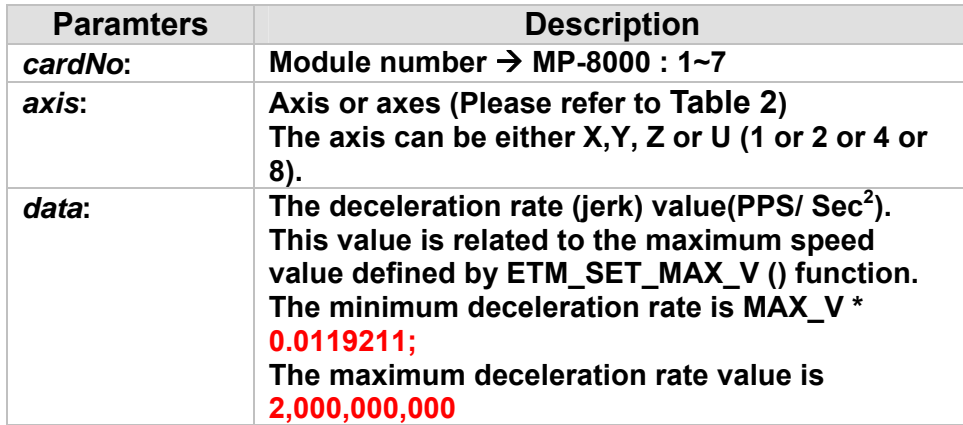

### **Return:**

 **0: Success; Others: Fail (Please refer to chapter [9.2\)](#page-330-0)** 

### **Remark:**

 **The Sub\_function code of ETM\_SET\_L is 0A 4C. The Sub\_function code of ETM\_MACRO\_SET\_L is 0C 4C.** 

### **MODBUS example:**

 **ETM\_SET\_L (h, 1, AXIS\_X, 10000); //set the deceleration rate value of the X axis on module 1 to //1,000\*10 (= 10,000) PPS/Sec^2.**

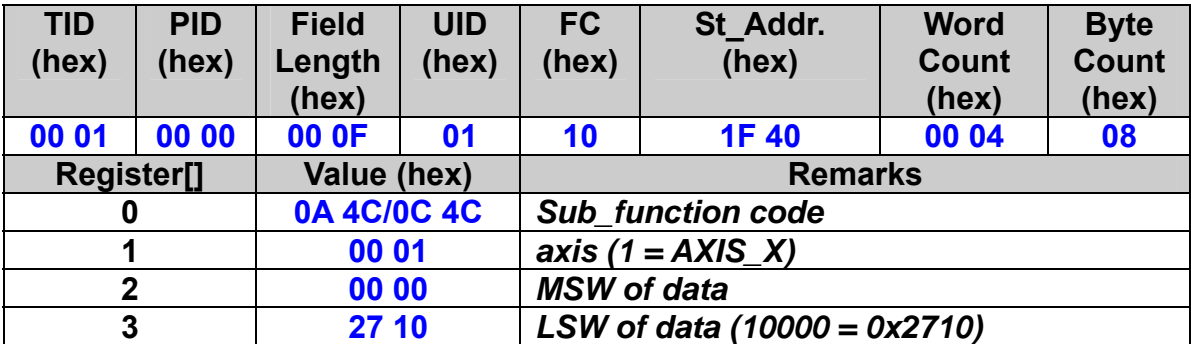

# **6.1.8 Setting the Value of the Remaining Offset of Pulses**

 **eRET ETM\_SET\_AO (HANDLE** *h***, BYTE** *cardNo***, BYTE** *axis***, long** *data***)** 

※**∆ eRET ETM\_MACRO\_SET\_AO (HANDLE** *h***, BYTE** *cardNo***, BYTE** *axis***, long** *data***)** 

#### **Description:**

 **This function sets the number of remaining offset pulses for the assigned axes. Please refer to the figure below for a definition of the remaining offset pulse value.**

#### **Category:**

 **MODBUS sub\_function; RTC, MP and ISR.** 

### **Parameters:**

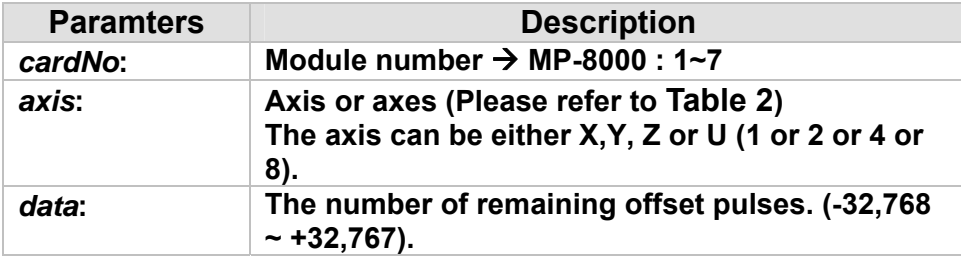

#### **Return:**

 **0: Success; Others: Fail (Please refer to chapter [9.2\)](#page-330-0)** 

### **Remark:**

 **The Sub\_function code of ETM\_SET\_AO is 0A 4D. The Sub\_function code of ETM\_MACRO\_SET\_AO is 0C 4D.** 

### **MODBUS example:**

**ETM\_SET\_AO (h, 1, AXIS\_X, 200); //set the number of remaining offset pulses for the X axis on //module 1 to 200 pulses.** 

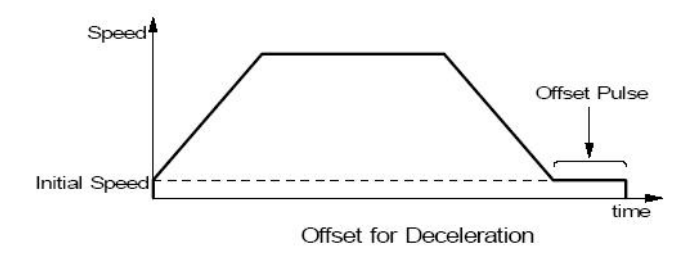

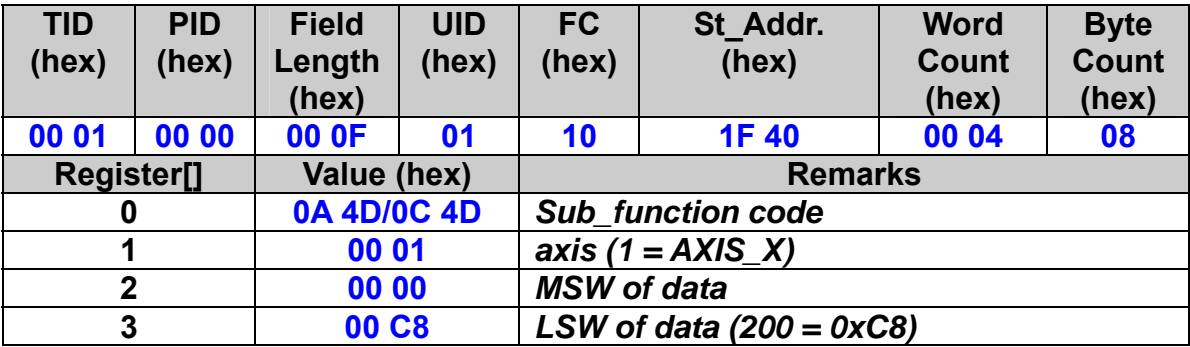

# **6.1.9 Fixed Pulse Output**

 **eRET ETM\_FIXED\_MOVE (HANDLE** *h***, BYTE** *cardNo***, BYTE** *axis***, long** *data***)** 

※**∆ eRET ETM\_MACRO\_FIXED\_MOVE (HANDLE** *h***, BYTE** *cardNo***, BYTE** *axis***, long** *data***)** 

### **Description:**

 **Command a point-to-point motion for Fixed Position movement.**

### **Category:**

 **MODBUS sub\_function; RTC, MP and ISR.** 

### **Parameters:**

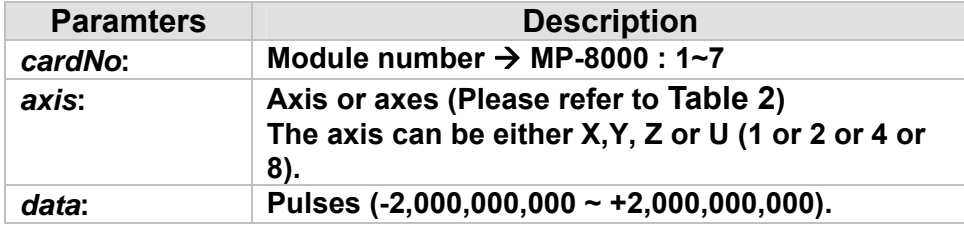

### **Return:**

 **0: Success; Others: Fail (Please refer to chapter [9.2\)](#page-330-0)** 

### **Remark:**

 **The Sub\_function code of ETM\_FIXED\_MOVE is 0A 4E. The Sub\_function code of ETM\_MACRO\_FIXED\_MOVE is 0C 4E.** 

### **MODBUS example:**

 **ETM\_FIXED\_MOVE (h, cardNo, AXIS\_XYZU, 10000); // AXIS\_XYZU move 10000 Pulses** 

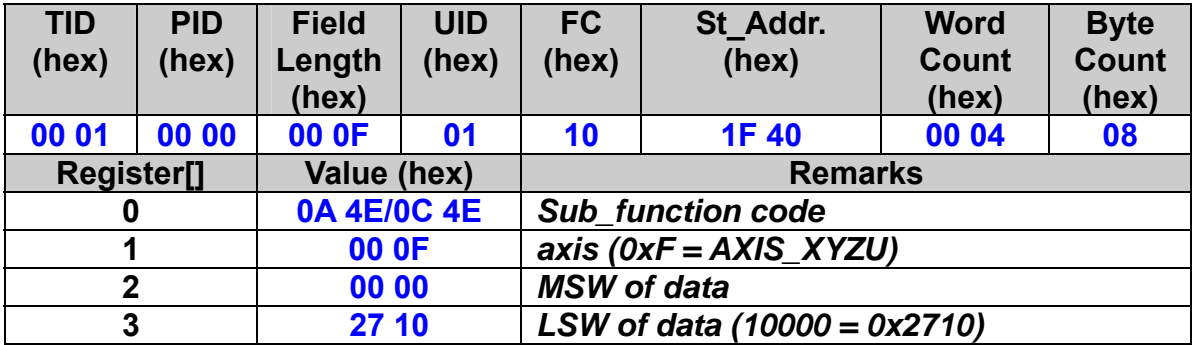

### **Related example:**

**BYTE cardNo=1; //select module 1 ETM\_SET\_MAX\_V(h, cardNo, AXIS\_XYZU, 20000); //set the max. velocity of all axes on module 1 to be 20K PPS ETM\_NORMAL\_SPEED(h, cardNo, AXIS\_XYZU, 0); //set the speed profile of all axes on module 1 to be symmetric T-curve ETM\_SET\_V(h, cardNo, AXIS\_XYZU, 2000); //set the speed of all axes on module 1 to be 2000 PPS ETM\_SET\_A(h, cardNo, AXIS\_XYZU,1000); //set the acceleration value of all axes on module 1 to be 1000 PPS/S ETM\_SET\_SV(h, cardNo, AXIS\_XYZU, 2000); //set the start velocity of all axes on module 1 to be 2000 PPS ETM\_SET\_AO(h, cardNo, AXIS\_XYZU, 9); //set the remaining offset pulses to be 9 PPS ETM\_FIXED\_MOVE(h, cardNo, AXIS\_XYZU, 10000); // move 10000 Pulses for each axis on module 1**

# **eRET ETM\_SET\_PULSE (HANDLE** *h***, BYTE** *cardNo***, BYTE** *axis***, DWORD** *data***)**

### ※**∆ eRET ETM\_MACRO\_SET\_PULSE (HANDLE** *h***, BYTE** *cardNo***, BYTE** *axis***, DWORD** *data***)**

### **Description:**

 **This command enables to make a change of pulse during outputing fixed pulses on each axis (but not for change of the direction).**

### **Category:**

 **MODBUS sub\_function; RTC, MP and ISR.** 

### **Parameters:**

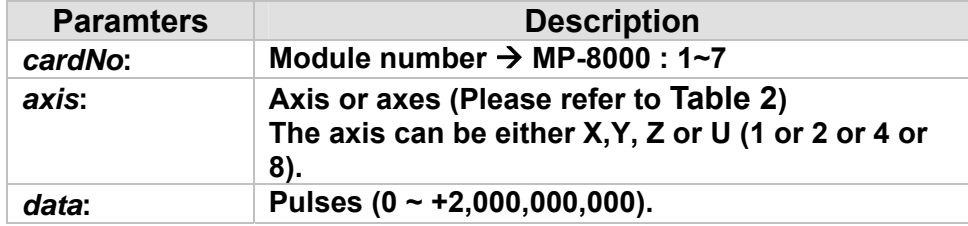

### **Return:**

 **0: Success; Others: Fail (Please refer to chapter [9.2\)](#page-330-0)** 

### **Remark:**

 **The Sub\_function code of ETM\_SET\_PULSE is 0A 4F. The Sub\_function code of ETM\_MACRO\_SET\_PULSE is 0C 4F.** 

### **MODBUS example:**

 **ETM\_SET\_PULSE (h, cardNo, AXIS\_XYZU, 9000); //Change the total pulses to 9000 pulses during fixed pulse moving.**

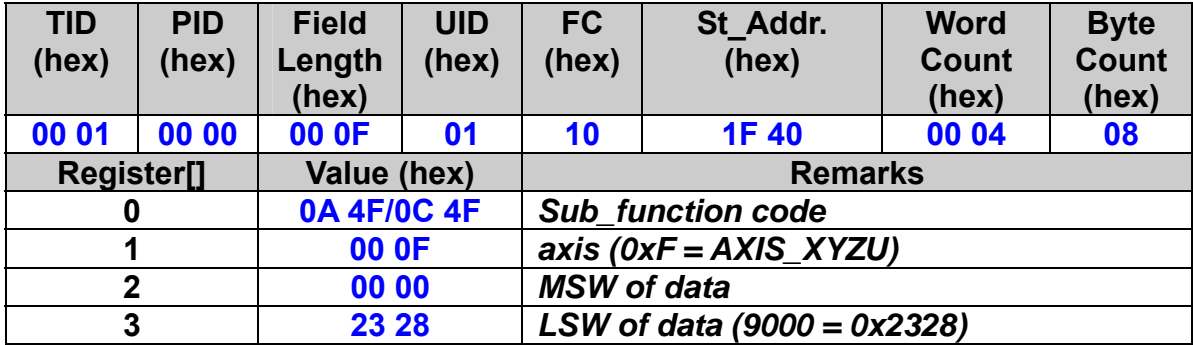

### **Related example:**

**BYTE cardNo=1; //select module 1 ETM\_SET\_MAX\_V(h, cardNo, AXIS\_XYZU, 20000); //set the max velocity of all axes on module 1 to be 20K PPS ETM\_NORMAL\_SPEED(h, cardNo, AXIS\_XYZU, 0); //set the speed profile of all axes on module 1 to be symmetric T-curve ETM\_SET\_V(h, cardNo, AXIS\_XYZU, 2000); //set the speed of all axes on module 1 to be 2000 PPS ETM\_SET\_A(h, cardNo, AXIS\_XYZU,1000); //set the acceleration value of all axes on module 1 to be 1000 PPS/S ETM\_SET\_SV(h, cardNo, AXIS\_XYZU, 2000); //set the start velocity of all axes on module 1 to be 2000 PPS ETM\_SET\_AO(h, cardNo, AXIS\_XYZU, 9); //set the remaining offset pulses to be 9 PPS ETM\_FIXED\_MOVE(h, cardNo, AXIS\_XYZU, 10000); // move 10000 Pulses for each axis on module 1 ETM\_SET\_PULSE(h, cardNo, AXIS\_XYZU, 9000); //Set pulse as 9000 Pulse.** 

# **6.1.10 Continue Pulse Output**

 **eRET ETM\_CONTINUE\_MOVE (HANDLE** *h***, BYTE** *cardNo***, BYTE** *axis***, long data)** 

※**∆ eRET ETM\_MACRO\_CONTINUE\_MOVE (HANDLE** *h***, BYTE** *cardNo***, BYTE** *axis***, long** *data***)** 

### **Description:**

 **This function is continuous motion command for several independent axes.**

### **Category:**

 **MODBUS sub\_function; RTC, MP and ISR.** 

### **Parameters:**

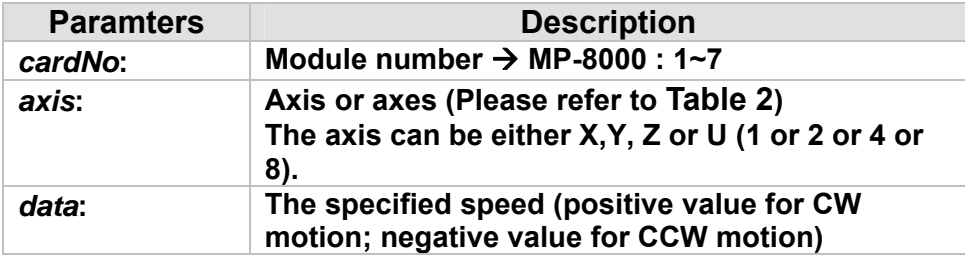

### **Return:**

 **0: Success; Others: Fail (Please refer to chapter [9.2\)](#page-330-0) Use the ETM\_GET\_ERROR\_CODE() function to identify the errors.**

### **Remark:**

 **The Sub\_function code of ETM\_CONTINUE\_MOVE is 0A 50. The Sub\_function code of ETM\_MACRO\_CONTINUE\_MOVE is 0C 50.** 

156

### **MODBUS example:**

 **ETM\_CONTINUE\_MOVE (h, cardNo, AXIS\_XYZU, 1000); //continue to move at the speed of 1K PPS** 

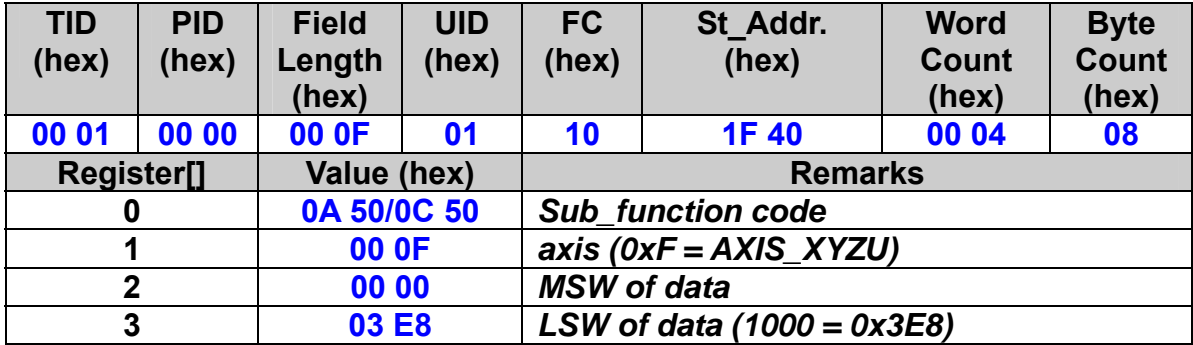

### **Related example:**

**BYTE cardNo=1; //select module 1 ETM\_SET\_MAX\_V(h, cardNo, AXIS\_XYZU, 20000); //set the maximum speed of all axes on module 1 to 20K PPS. ETM\_NORMAL\_SPEED(h, cardNo, AXIS\_XYZU, 0); //set the speed profile for all axes as a symmetric T-curve. ETM\_SET\_V(h, cardNo, AXIS\_XYZU, 2000); //set the speed of all axes on module 1 to 2000 PPS. ETM\_SET\_A(h, cardNo, AXIS\_XYZU,1000); //set the acceleration value of all axes to 1000 PPS/S. ETM\_SET\_SV(h, cardNo, AXIS\_XYZU, 2000); //set the start velocity of all axes to 2000 PPS ETM\_CONTINUE\_MOVE(h, cardNo, AXIS\_XYZU, 1000); //move all axes on module 1 at a speed of 1000 PPS.** 

# **6.2 Interpolation Commands**

# **6.2.1 Assigning the Axes for Interpolation**

 **eRET ETM\_AXIS\_ASSIGN (HANDLE** *h***, BYTE** *cardNo***, BYTE** *axis1***, BYTE** *axis2***, BYTE** *axis3***)** 

※**∆ eRET ETM\_MACRO\_AXIS\_ASSIGN (HANDLE** *h***, BYTE** *cardNo***, BYTE** *axis1***, BYTE** *axis2***, BYTE** *axis3***)** 

# **Description:**

 **This function assigns the axes to be used for interpolation. Either two or three axes can be assigned by using this function. Interpolation commands will refer to the assigned axes to construct a working coordinate system. The X axis does not necessarily have to be the first axis. However, it is easier to use the X axis as the first axis, the Y axis as the second axis, and the Z axis as the third axis.**

### **Category:**

 **MODBUS sub\_function; RTC, MP and ISR.** 

### **Parameters:**

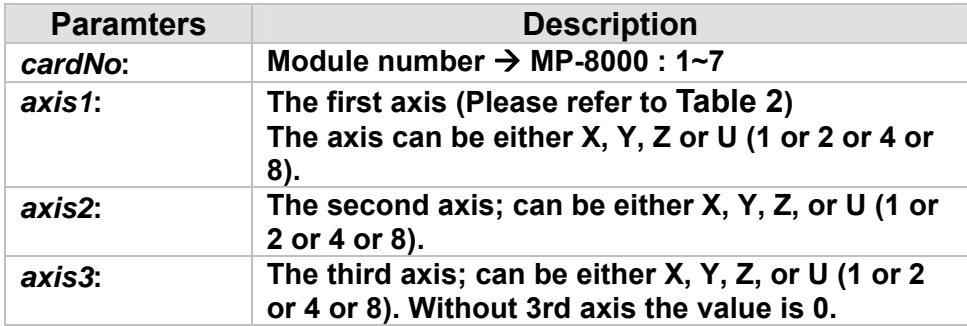

### **Return:**

 **0: Success; Others: Fail (Please refer to chapter [9.2\)](#page-330-0)** 

### **Remark:**

 **The Sub\_function code of ETM\_AXIS\_ASSIGN is 0A 5A. The Sub\_function code of ETM\_MACRO\_AXIS\_ASSIGN is 0C 5A.** 

# **MODBUS example:**

 **ETM\_AXIS\_ASSIGN (h, 1, AXIS\_X, AXIS\_Y, 0); //set the X axis of module 1 as the first axis and the Y axis as the second //axis.**

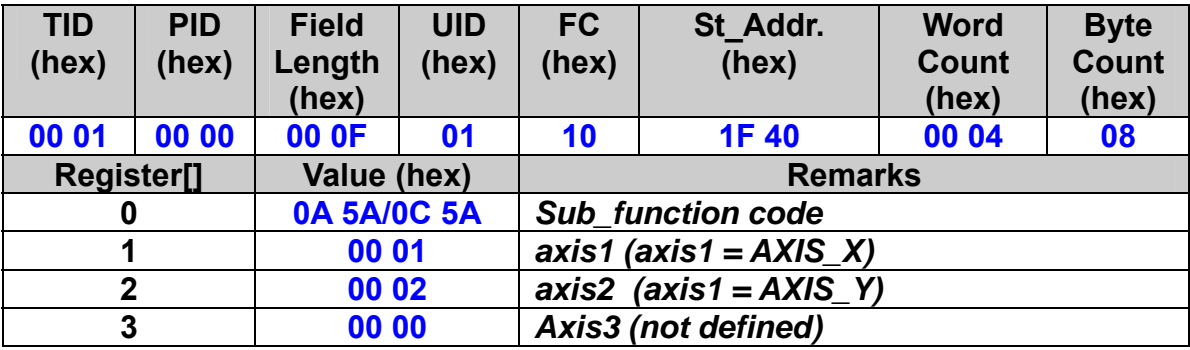

# **6.2.2 Setting the Speed and Acc/Dec Mode**

### **eRET ETM\_VECTOR\_SPEED (HANDLE** *h***, BYTE** *cardNo***, BYTE** *nMode***)**

※**∆ eRET ETM\_MACRO\_VECTOR\_SPEED (HANDLE** *h***, BYTE** *cardNo***, BYTE** *nMode***)** 

### **Description:**

 **This function sets vector acceleration or deceleration mode.**

### **Category:**

 **MODBUS sub\_function; RTC, MP and ISR.** 

### **Parameters:**

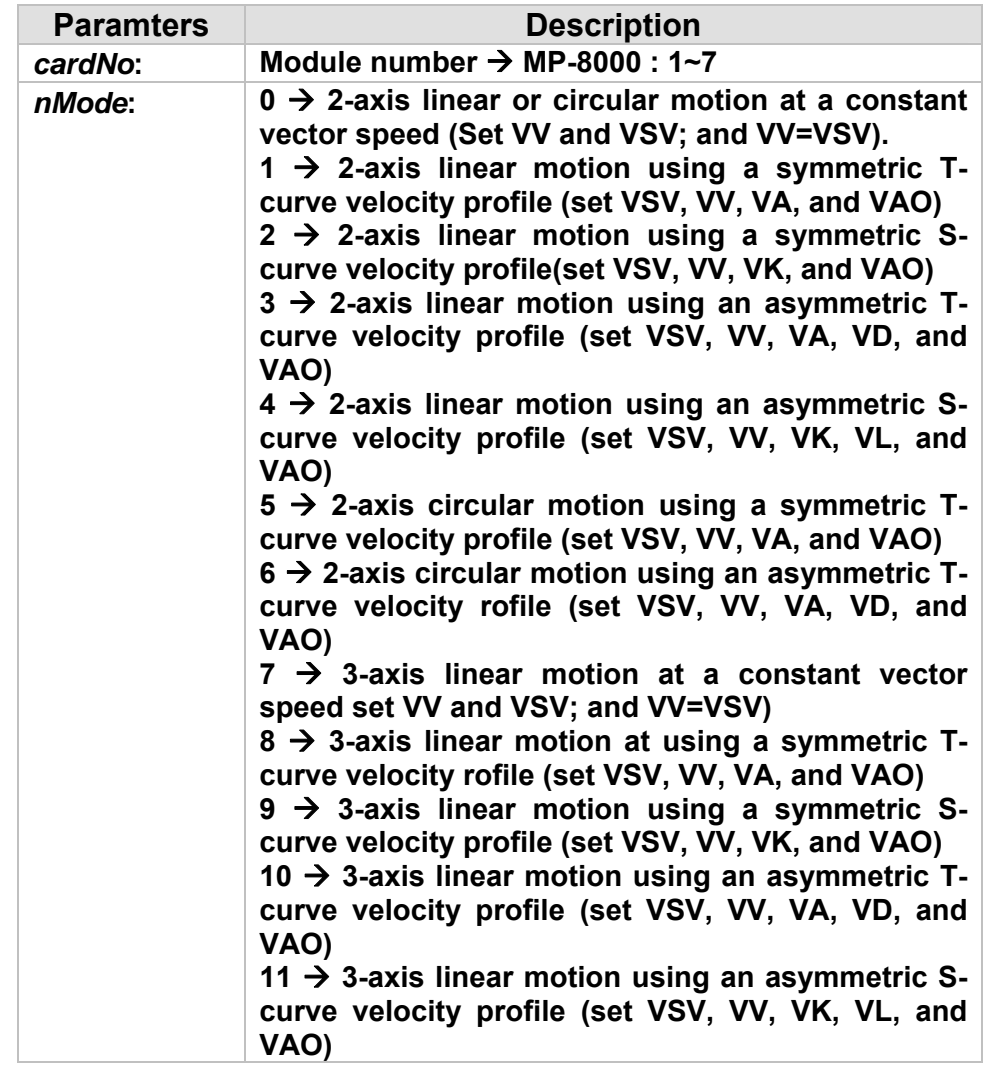

### **Return:**

 **0: Success; Others: Fail (Please refer to chapter [9.2\)](#page-330-0)** 

### **Remark:**

**Please refer the configurations of speed-related parameters. The Sub\_function code of ETM\_VECTOR\_SPEED is 0A 5B. The Sub\_function code of ETM\_MACRO\_VECTOR\_SPEED is 0C 5B.** 

### **MODBUS example:**

 **ETM\_VECTOR\_SPEED (h, cardNo, 0); //set the module to perform 2-axis linear or circular motion //at a constant vector speed.**

### **The MODBUS command is listed as follows:**

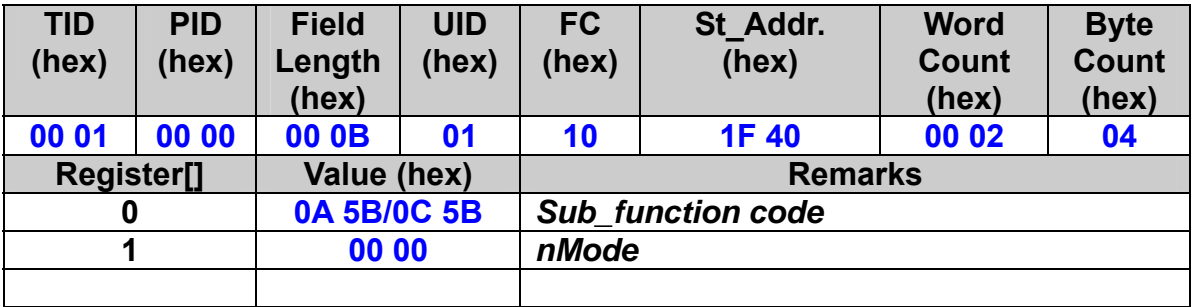

### **Related example:**

**BYTE cardNo=1; //select module 1. ETM\_SET\_MAX\_V(h, cardNo, AXIS\_XYZU, 20000); //set the maximum speed of all axes to 20K PPS.** 

 **//===============================================**

 **ETM\_AXIS\_ASSIGN(h, cardNo, AXIS\_X, AXIS\_Y, 0); //set the X axis as the first axis and the Y axis as the second axis. ETM\_VECTOR\_SPEED(h, cardNo, 0); //set module 1 to perform 2-axis linear or circular motion ETM\_SET\_VV(h, cardNo, 1000); //set the vector speed to 1000 PPS. ETM\_LINE\_2D(h, cardNo, 12000, 10000); //execute the 2-axis linear interpolation motion.** 

 **//===============================================** 

 **ETM\_AXIS\_ASSIGN(h, cardNo, AXIS\_X, AXIS\_Y, 0); //set the X axis as the first axis and the Y axis as the second axis.**  ETM\_VECTOR\_SPEED(h, cardNo, 1);  **//set module 1 to perform 2-axis linear motion using a symmetric //T-curve velocity profile (VSV**、**VV**、**VA**、**VAO). ETM\_SET\_VSV(h, cardNo, 500); //set the starting vector speed to 500 PPS.**

 **ETM\_SET\_VV(h, cardNo, 2000); //set the vector speed to 2000 PPS. ETM\_SET\_VA(h, cardNo, 1000); //set the vector acceleration to 1000 PPS/sec. ETM\_LINE\_2D(h, cardNo, 20000, 10000); //execute the 2-axis linear interpolation motion.** 

 **//===============================================** 

 **ETM\_AXIS\_ASSIGN(h, cardNo, AXIS\_X, AXIS\_Y, 0); //set the X axis as the first axis and the Y axis as the second axis. ETM\_VECTOR\_SPEED(h, cardNo, 2);** 

 **//2-axis linear motion using a symmetric S-curve velocity profile(VSV**、**VV**、 **//VK**、**AO).**

 **ETM\_SET\_VSV(h, cardNo, 200); //set the starting vector speed to 200 PPS. ETM\_SET\_VV(h, cardNo, 2000); //set the vector speed to 2000 PPS. ETM\_SET\_VK(h, cardNo, 500); //set the acceleration rate to 500 PPS/Sec. ETM\_SET\_VAO(h, cardNo, 20);** 

**//set the value of remaining offset pulses to 20. ETM\_LINE\_2D(h, cardNo, 10000, 10000); //execute the 2-axis linear interpolation motion.** 

#### **//===============================================**

 **ETM\_AXIS\_ASSIGN(h, cardNo, AXIS\_X, AXIS\_Y, 0); //set the X axis as the first axis and the Y axis as the second axis. ETM\_VECTOR\_SPEED(h, cardNo, 3);** 

 **//2-axis linear motion using an asymmetric T-curve velocity profile(VSV**、 **//VV**、**VA**、**VD**、**VAO).** 

 **ETM\_SET\_VSV(h, cardNo, 100); //set the start vector speed to 100 PPS. ETM\_SET\_VV(h, cardNo, 2000); //set the vector speed to 2000 PPS.**

 **ETM\_SET\_VA(h, cardNo, 1000);** 

**//set the vector acceleration to 1000 PPS/sec.**

 **ETM\_SET\_VD(h, cardNo, 500); //set the vector deceleration to 500 PPS/sec. ETM\_SET\_VAO(h, cardNo, 20);** 

**//set the value of remaining offset pulses to 20.** 

 **ETM\_LINE\_2D(h, cardNo, 10000, 5000);** 

**//execute the 2-axis linear interpolation motion.** 

 **//===============================================** 

 **long fp1=4000; long fp2=10000; unsigned short sv=200; unsigned short v=2000; ETM\_SET\_MAX\_V(h, cardNo, AXIS\_XYZU, 8000); ETM\_AXIS\_ASSIGN(h, cardNo, AXIS\_X, AXIS\_Y, 0); //set the X axis as the first axis and the Y axis as the second axis. ETM\_VECTOR\_SPEED(h, cardNo, 4); //2-axis linear motion using an asymmetric S-curve velocity profile(VSV**、  **//VV**、**VK**、**VL**、**VAO).** 

 **ETM\_SET\_VSV(h, cardNo, sv); //set the starting velocity to sv PPS.** 

 **ETM\_SET\_VV(h, cardNo, v); //set the vector speed to v PPS.** 

 **ETM\_SET\_VK(h, cardNo, 500); //set the acceleration rate to 500 PPS/Sec^2.** 

 **ETM\_SET\_VL(h, cardNo, 300); //set the deceleration rate to 300 PPS/Sec^2. ETM\_SET\_VAO(h, cardNo, 20);** 

**//set the value of remaining offset pulses to 20.** 

 **ETM\_LINE\_2D(h, cardNo, fp1, fp2); //execute the 2-axis linear motion.** 

 **//===============================================** 

 **long fp1=11000; long fp2=9000; long c1=10000; long c2=0; unsigned short sv=100; unsigned short v=3000; unsigned long a=5000; ETM\_SET\_MAX\_V(h, cardNo, AXIS\_XYZU, 8000); ETM\_AXIS\_ASSIGN(h, cardNo, AXIS\_X, AXIS\_Y, 0); //set the X axis as the first axis and the Y axis as the second axis. ETM\_VECTOR\_SPEED(h, cardNo, 5); //2-axis circular motion using a symmetric T-curve velocity profile(VSV**、  **// VV**、 **VA**、**VAO). ETM\_SET\_VSV(h, cardNo, sv); //set the starting vector speed to sv PPS. ETM\_SET\_VV(h, cardNo, v); //set vector speed to v PPS. ETM\_SET\_VA(h, cardNo, a); //set the vector acceleration to a PPS/sec. ETM\_SET\_VAO(h, cardNo, 0); //set the value of remaining offset pulses to 0 Pulse. ETM\_ARC\_CW(h, cardNo, c1,c2, fp1, fp2); //execute the 2-axis CW circular motion.** 

 **//===============================================** 

 **long c1=300; long c2=0; unsigned short sv=100; unsigned short v=3000; unsigned long a=125; unsigned long d=12; ETM\_SET\_MAX\_V(h, cardNo, AXIS\_XYZU, 8000); ETM\_AXIS\_ASSIGN(h, cardNo, AXIS\_X, AXIS\_Y, 0); //set the X axis as the first axis and the Y axis as the second axis. ETM\_VECTOR\_SPEED(h, cardNo, 6); //2-axis circular motion using an asymmetric T-curve velocity //profile(VSV**、**VV**、**VA**、**VD**、**VAO). ETM\_SET\_VSV(h, cardNo, sv); //set the starting vector speed to sv PPS. ETM\_SET\_VV(h, cardNo, v); //set vector speed to v PPS.** 

 **ETM\_SET\_VA(h, cardNo, a); //set acceleration to a PPS/Sec. ETM\_SET\_VD(h, cardNo, d); //set the deceleration to d PPS/Sec. ETM\_SET\_VAO(h, cardNo, 0); //set the value of remaining offset pulses to 0. ETM\_CIRCLE\_CW(h, cardNo, c1, c2); //execute the 2-axis CW circular motion.** 

#### **//===============================================**

 **ETM\_AXIS\_ASSIGN(h, cardNo, AXIS\_X, AXIS\_Y, AXIS\_Z); // set axis1 as the X axis, axis2 as the Y axis, and axis3 as the Z axis. ETM\_VECTOR\_SPEED(h, cardNo, 7); //3-axis linear motion at a constant vector speed (VSV=VV). ETM\_SET\_VSV(h, cardNo, 1000); //set the start speed to 1000 PPS. ETM\_SET\_VV(h, cardNo, 1000); //set the constant speed to 1000 PPS. ETM\_LINE\_3D(h, cardNo, 10000, 10000,10000); //execute the 3-axis linear motion.** 

 **//===============================================** 

 **ETM\_AXIS\_ASSIGN(h, cardNo, AXIS\_X, AXIS\_Y, AXIS\_Z); // set axis1 as the X axis, axis2 as the Y axis, and axis3 as the Z-axis. ETM\_VECTOR\_SPEED(h, cardNo, 8); //3-axis linear motion using a symmetric T-curve velocity profile(VSV**、**VV**、 **//VA**、**VAO). ETM\_SET\_VSV(h, cardNo, 100); //set the starting speed to 100 PPS. ETM\_SET\_VV(h, cardNo, 3000); //set the vector speed to 3000 PPS. ETM\_SET\_VA(h, cardNo, 500); //set the vector acceleration to 500 PPS/Sec. ETM\_SET\_VAO(h, cardNo, 20); //set the value of remaining offset pulses to 20. ETM\_LINE\_3D(h, cardNo, 10000, 1000,20000);** 

 **//execute the 3-axis linear motion** 

#### **//===============================================**

 **ETM\_AXIS\_ASSIGN(h, cardNo, AXIS\_X, AXIS\_Y, AXIS\_Z); // set the axis1 as the X axis, axis2 as the Y axis, and axis3 as the Z axis. ETM\_VECTOR\_SPEED(h, cardNo, 9); //3-axis linear motion using a symmetric S-curve velocity profile(VSV**、**VV**、 **//VK**、**VAO). ETM\_SET\_VSV(h, cardNo, 100); //set the starting speed to 100 PPS. ETM\_SET\_VV(h, cardNo, 3000); //set the vector speed to 3000 PPS. ETM\_SET\_VK(h, cardNo, 500); //set the vector acceleration rate to 500 PPS/sec^2. ETM\_SET\_VAO(h, cardNo, 20); //set the value of remaining offset pulses to 20. ETM\_LINE\_3D(h, cardNo, 10000, 1000,1000); //execute the 3-axis linear motion.** 

 **//===============================================** 

 **ETM\_AXIS\_ASSIGN(h, cardNo, AXIS\_X, AXIS\_Y, AXIS\_Z); // set the axis1 as the X axis, axis2 as the Y axis, and axis3 as the Z axis. ETM\_VECTOR\_SPEED(h, cardNo, 10); //set the module 1 to perform 3-axis linear motion //using an asymmetric T-curve speed profile(VSV**、**VV**、**VA**、**VD**、**VAO). ETM\_SET\_VSV(h ,cardNo, 100); //set the starting speed to 100 PPS. ETM\_SET\_VV(h ,cardNo, 2000); //set the vector speed as 2000 PPS. ETM\_SET\_VA(h, cardNo, 1000); //set the vector acceleration to 1000 PPS/sec. ETM\_SET\_VD(h, cardNo, 500); //set the vector deceleration to 500 PPS/sec. ETM\_SET\_VAO(h, cardNo, 20); //set the value of remaining offset pulses to 20. ETM\_LINE\_3D(h, cardNo, 10000, 1000,1000); //execute the 3-axis linear motion.** 

 **//===============================================** 

 **long fp1=4000; long fp2=10000; long fp3=20000; unsigned short sv=200; unsigned short v=2000; ETM\_SET\_MAX\_V(h, cardNo, AXIS\_XYZU, 8000); ETM\_AXIS\_ASSIGN(h, cardNo, AXIS\_X, AXIS\_Y, AXIS\_Z); // set axis1 as the X axis, axis2 as the Y axis, and axis3 as the Z axis. ETM\_VECTOR\_SPEED(h, cardNo, 11); //3-axis linear motion using an asymmetric S-curve velocity profile(VSV**、 **//VV**、**VK**、**VL**、**VAO). ETM\_SET\_VSV(h, cardNo, sv); //set the starting speed to sv PPS. ETM\_SET\_VV(h, cardNo, v); //set the vector speed to v PPS. ETM\_SET\_VK(h, cardNo, 500); //set the vector acceleration rate to 500 PPS/sec^2. ETM\_SET\_VL(h, cardNo, 300); //set the vector deceleration rate to 300 PPS/sec^2. ETM\_SET\_VAO(h, cardNo, 20); //set the value of remaining offset pulses to 20. ETM\_LINE\_3D(h, cardNo, fp1, fp2, fp3);** 

165

 **//execute the 3-axis linear motion.** 

# **6.2.3 Setting the Vector Starting Speed**

# **eRET ETM\_SET\_VSV (HANDLE** *h***, BYTE** *cardNo***, DWORD** *data***)**

※**∆ eRET ETM\_MACRO\_SET\_VSV (HANDLE** *h***, BYTE** *cardNo***, DWORD** *data***)** 

### **Description:**

 **This function sets the starting speed of the principle axis (axis 1) for the interpolation motion.**

### **Category:**

 **MODBUS sub\_function; RTC, MP and ISR.** 

### **Parameters:**

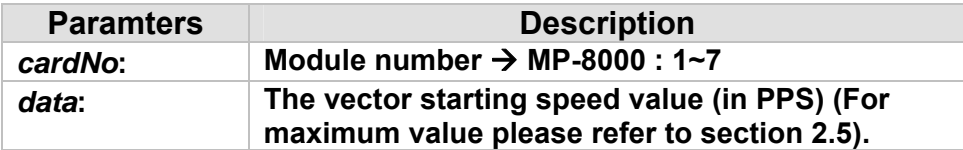

### **Return:**

 **0: Success; Others: Fail (Please refer to chapter [9.2\)](#page-330-0)** 

### **Remark:**

 **The Sub\_function code of ETM\_SET\_VSV is 0A 5C. The Sub\_function code of ETM\_MACRO\_SET\_VSV is 0C 5C.** 

# **MODBUS example:**

 **ETM\_SET\_VSV (h, 1, 1000);** 

 **//set the starting speed of the axis 1 for the interpolation motion //on module 1 to 1000 PPS.**

### **The MODBUS command is listed as follows:**

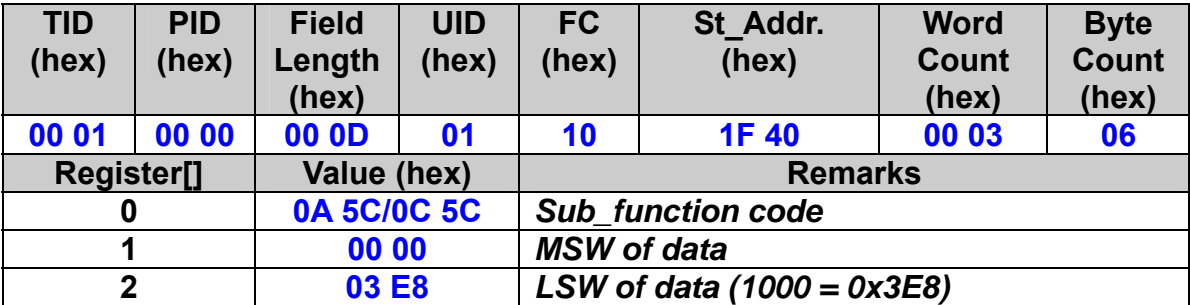

# **6.2.4 Setting the Vector Speed**

# **eRET ETM\_SET\_VV (HANDLE** *h***, BYTE** *cardNo***, DWORD** *data***)**

※**∆ eRET ETM\_MACRO\_SET\_VV (HANDLE** *h***, BYTE** *cardNo***, DWORD** *data***)**

### **Description:**

 **This function sets the vector speed of the interpolation motion. Users do not need to assign any axes on this function. The speed setting will take effect on the current working coordinate system which is defined by the ETM\_AXIS\_ASSIGN() function.**

### **Category:**

 **MODBUS sub\_function; RTC, MP and ISR.** 

### **Parameters:**

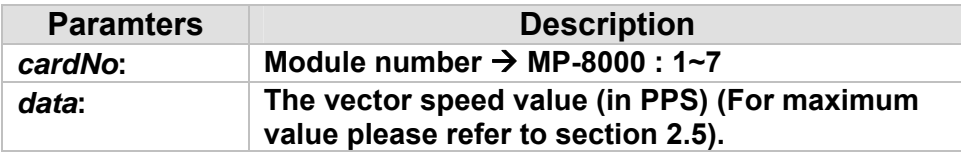

### **Return:**

 **0: Success; Others: Fail (Please refer to chapter [9.2\)](#page-330-0)** 

### **Remark:**

 **The Sub\_function code of ETM\_SET\_VV is 0A 5D. The Sub\_function code of ETM\_MACRO\_SET\_VV is 0C 5D.** 

# **MODBUS example:**

 **ETM\_SET\_VV (h, 1, 120000L);** 

 **//set the vector speed of the interpolation on module 1 to 120000 PPS.**

### **The MODBUS command is listed as follows:**

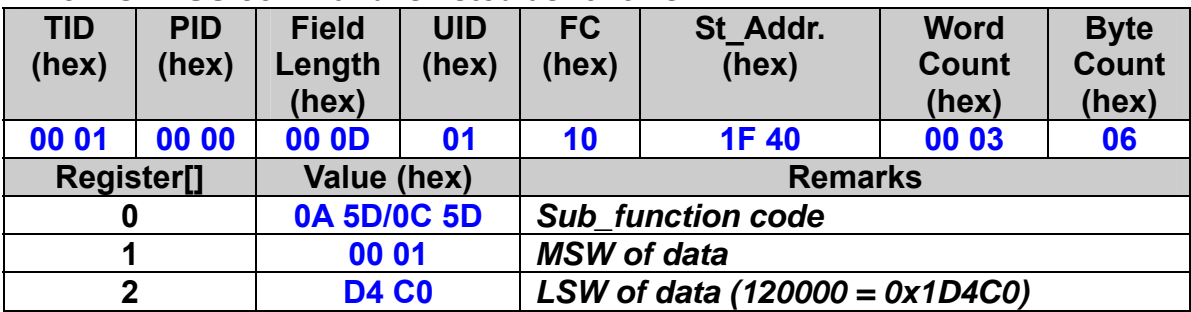

# **6.2.5 Setting the Vector Acceleration**

 **eRET ETM\_SET\_VA (HANDLE** *h***, BYTE** *cardNo***, DWORD** *data***)** 

※**∆ eRET ETM\_MACRO\_SET\_VA (HANDLE** *h***, BYTE** *cardNo***, DWORD** *data***)**

### **Description:**

 **This function sets the vector acceleration of the interpolation motion. Users do not need to assign any axes on this function. The speed setting will take effect on the current working coordinate system which is defined by the ETM\_AXIS\_ASSIGN() function.**

### **Category:**

 **MODBUS sub\_function; RTC, MP and ISR.** 

### **Parameters:**

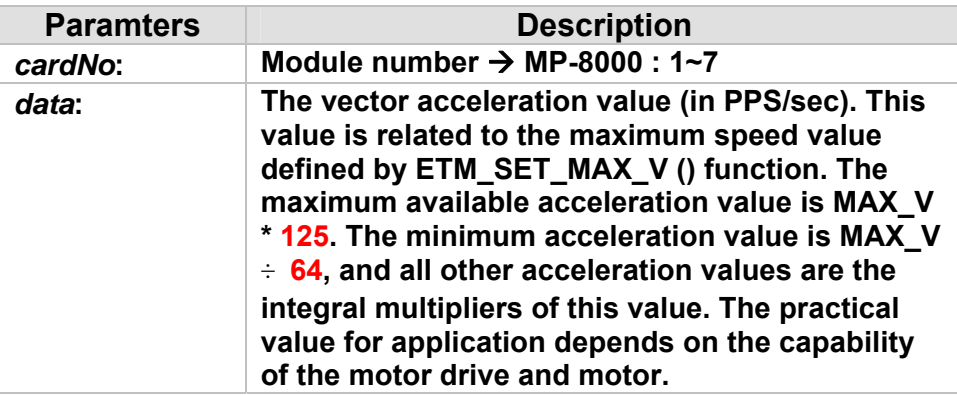

### **Return:**

 **0: Success; Others: Fail (Please refer to chapter [9.2\)](#page-330-0)** 

### **Remark:**

 **The Sub\_function code of ETM\_SET\_VA is 0A 5E. The Sub\_function code of ETM\_MACRO\_SET\_VA is 0C 5E.** 

168

### **MODBUS example:**

 **ETM\_SET\_VA (h, 1, 100000L); //set the vector acceleration of the interpolation motion //on module 1 to 100K PPS/sec.**

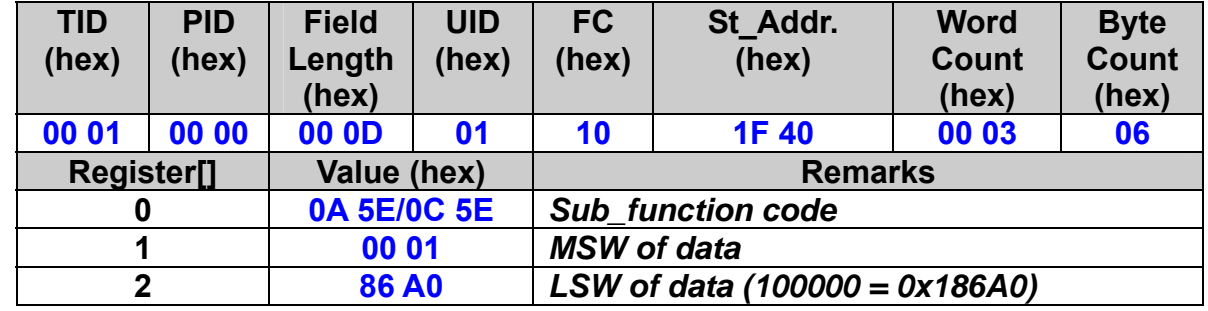

# **6.2.6 Setting the Vector Deceleration Value**

# **eRET ETM\_SET\_VD (HANDLE** *h***, BYTE** *cardNo***, DWORD** *data***)**

※**∆ eRET ETM\_MACRO\_SET\_VD (HANDLE** *h***, BYTE** *cardNo***, DWORD** *data***)**

### **Description:**

 **This function sets the vector deceleration of the interpolation motion.** 

### **Category:**

 **MODBUS sub\_function; RTC, MP and ISR.** 

### **Parameters:**

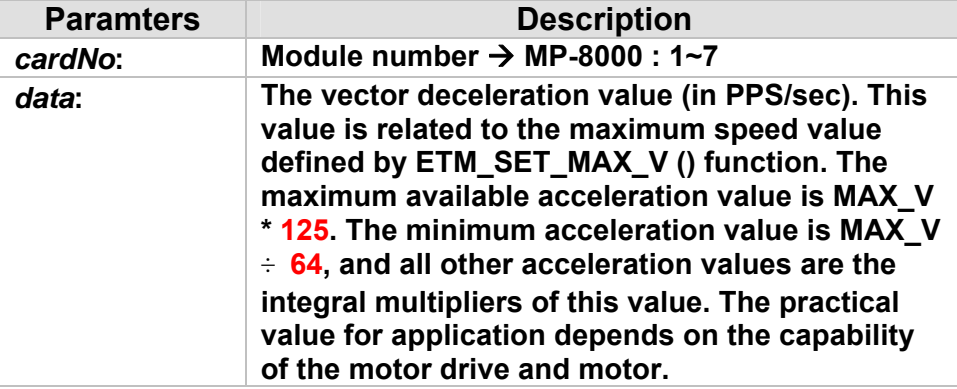

# **Return:**

 **0: Success; Others: Fail (Please refer to chapter [9.2\)](#page-330-0)** 

# **Remark:**

 **The Sub\_function code of ETM\_SET\_VD is 0A 5F. The Sub\_function code of ETM\_MACRO\_SET\_VD is 0C 5F.** 

170

# **MODBUS example:**

 **ETM\_SET\_VD (h, 1, 100000L); //set the vector deceleration value of interpolation motion //on module 1 to 100K PPS/Sec.**

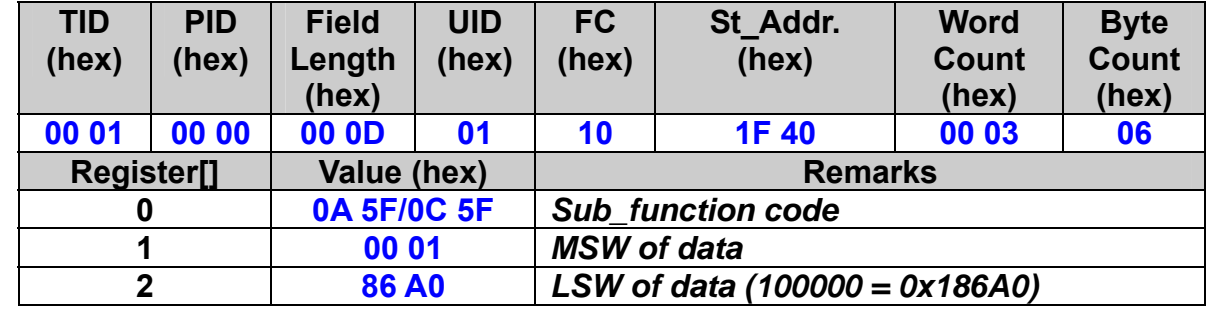

# **6.2.7 Setting the Vector Acceleration Rate**

# **eRET ETM\_SET\_VK (HANDLE** *h***, BYTE** *cardNo***, DWORD** *data***)**

※**∆ eRET ETM\_MACRO\_SET\_VK (HANDLE** *h***, BYTE** *cardNo***, DWORD** *data***)**

### **Description:**

 **Set the acceleration rate (jerk) value for interpolation motion.**

### **Category:**

 **MODBUS sub\_function; RTC, MP and ISR.** 

### **Parameters:**

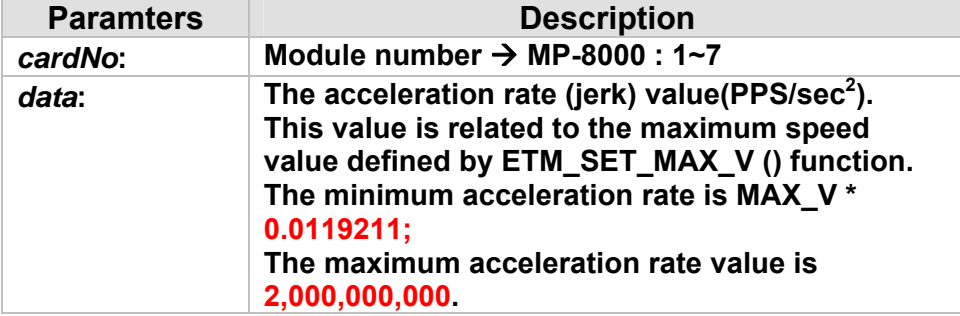

### **Return:**

 **0: Success; Others: Fail (Please refer to chapter [9.2\)](#page-330-0)** 

### **Remark:**

 **The Sub\_function code of ETM\_SET\_VK is 0A 60. The Sub\_function code of ETM\_MACRO\_SET\_VK is 0C 60.** 

### **MODBUS example:**

 **ETM\_SET\_VK (h, 1, 10000); //set the acceleration rate of the interpolation motion on module 1 // to 10,000 PPS/sec^2.**

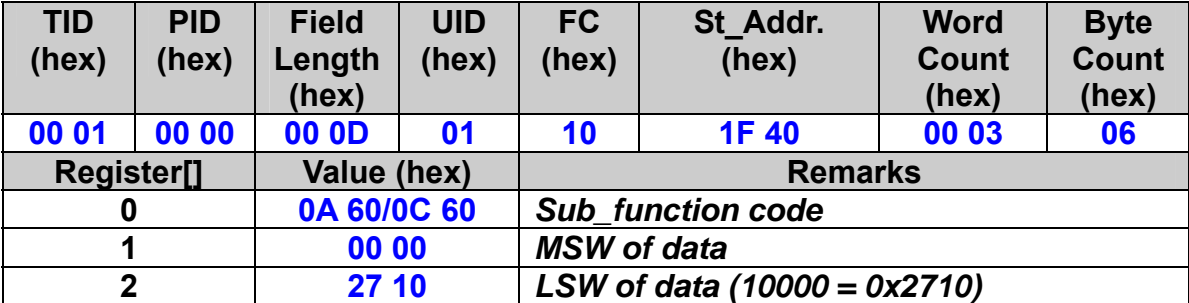

# **6.2.8 Setting the Vector Deceleration Rate**

 **eRET ETM\_SET\_VL (HANDLE** *h***, BYTE** *cardNo***, DWORD** *data***)** 

※**∆ eRET ETM\_MACRO\_SET\_VL (HANDLE** *h***, BYTE** *cardNo***, DWORD** *data***)**

### **Description:**

 **Set the deceleration rate of the interpolation motion.**

# **Category:**

 **MODBUS sub\_function; RTC, MP and ISR.** 

### **Parameters:**

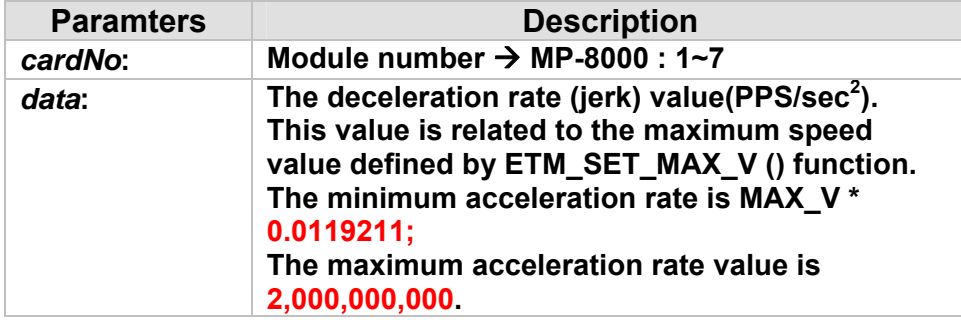

# **Return:**

 **0: Success; Others: Fail (Please refer to chapter [9.2\)](#page-330-0)** 

# **Remark:**

 **The Sub\_function code of ETM\_SET\_VL is 0A 61. The Sub\_function code of ETM\_MACRO\_SET\_VL is 0C 61.** 

# **MODBUS example:**

 **ETM\_SET\_VL (h, 1, 10000); //set the deceleration rate of the interpolation on module 1 to 10,000 //PPS/sec^2.**

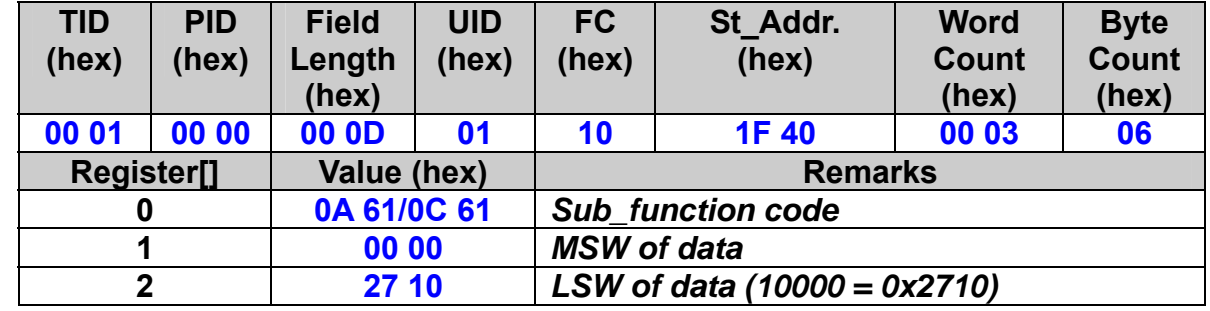

# **6.2.9 Setting the Number of Remaining Offset Pulses**

 **eRET ETM\_SET\_VAO (HANDLE** *h***, BYTE** *cardNo***, long** *data***)** 

※**∆ eRET ETM\_MACRO\_SET\_VAO (HANDLE** *h***, BYTE** *cardNo***, long** *data***)** 

### **Description:**

 **Setting this value will cause the motion control chip to start deceleration earlier. The remaining offset pulses will be completed at low speed to allow the controller to stop immediately when it reaches the offset pulse value. Please refer to the figure below for more information.**

### **Category:**

 **MODBUS sub\_function; RTC, MP and ISR.** 

#### **Parameters:**

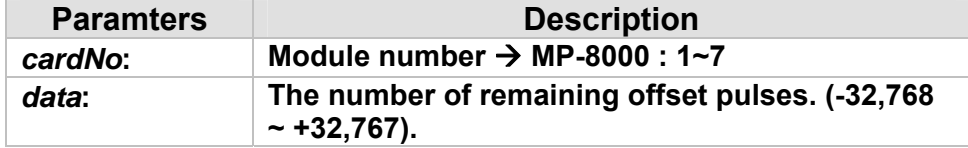

#### **Return:**

 **0: Success; Others: Fail (Please refer to chapter [9.2\)](#page-330-0)** 

### **Remark:**

 **The Sub\_function code of ETM\_SET\_VAO is 0A 62. The Sub\_function code of ETM\_MACRO\_SET\_VAO is 0C 62.** 

### **MODBUS example:**

 **ETM\_SET\_VAO (h, 1, 200);** 

 **//set the number of remaining offset pulse value on module 1 to 200.**

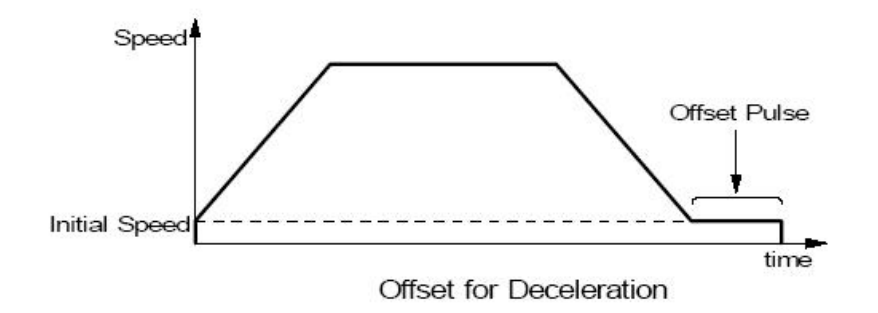

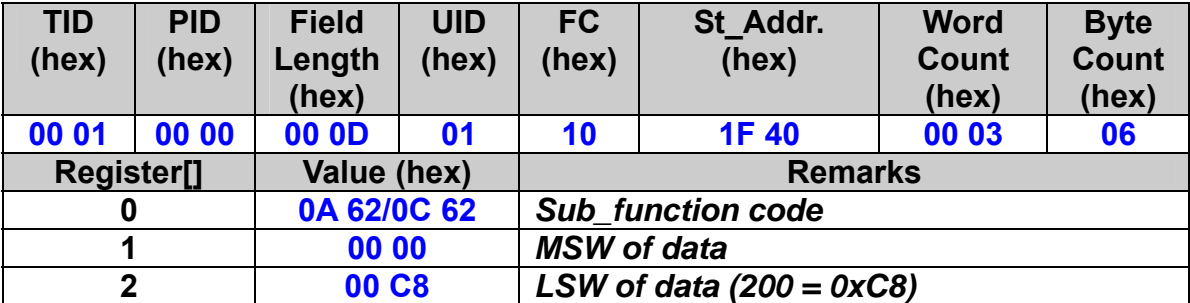

# **6.2.10 2-Axis Interpolation Motion**

 **eRET ETM\_LINE\_2D (HANDLE** *h***, BYTE** *cardNo***, long** *fp1***, long** *fp2***)** 

※**∆ eRET ETM\_MACRO\_LINE\_2D (HANDLE** *h***, BYTE** *cardNo***, long** *fp1***, long** *fp2***)** 

### **Description:**

 **This function executes a 2-axis linear interpolation motion.**

### **Category:**

 **MODBUS sub\_function; RTC, MP and ISR.** 

### **Parameters:**

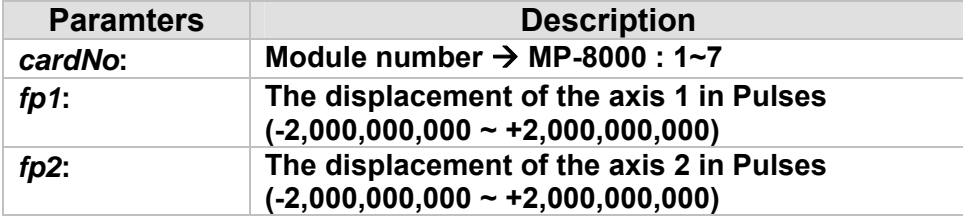

### **Return:**

 **0: Success; Others: Fail (Please refer to chapter [9.2\)](#page-330-0)** 

# **Remark:**

 **The Sub\_function code of ETM\_LINE\_2D is 0A 63. The Sub\_function code of ETM\_MACRO\_LINE\_2D is 0C 63.** 

# **MODBUS example:**

 **ETM\_LINE\_2D (h, 1, 12000, 10000); //execute the 2-axis linear interpolation motion on module 1.**

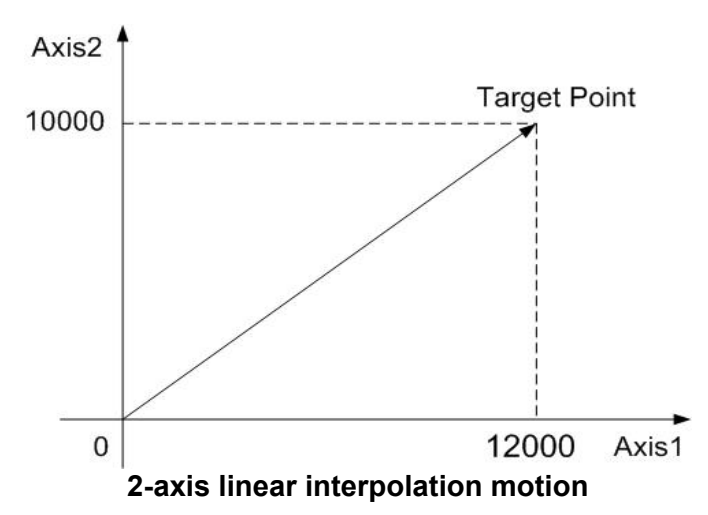

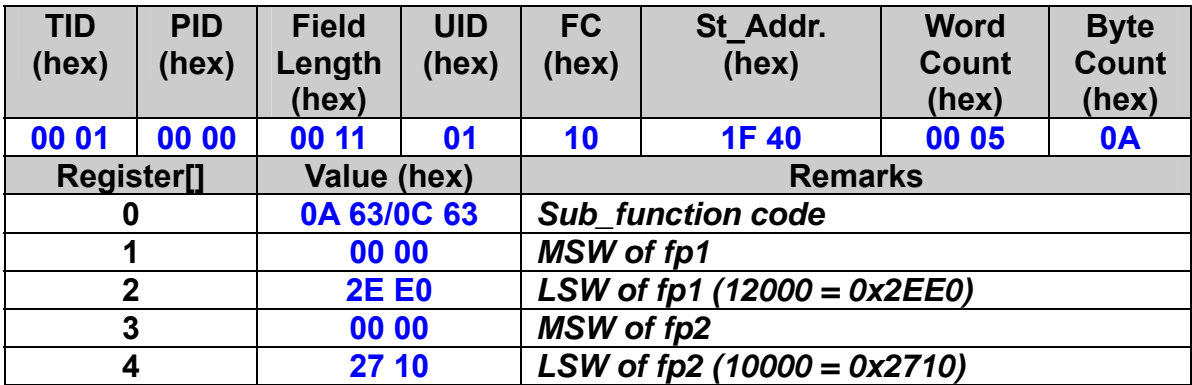
# **6.2.11 3-Axis Interpolation Motion**

 **eRET ETM\_LINE\_3D (HANDLE** *h***, BYTE** *cardNo***, long** *fp1***, long** *fp2***, long** *fp3***)** 

※**∆ eRET** *ETM***\_MACRO\_LINE\_3D (HANDLE** *h***, BYTE** *cardNo***, long** *fp1***, long** *fp2***, long** *fp3***)** 

#### **Description:**

 **This function executes a 3-axis linear interpolation motion.**

#### **Category:**

 **MODBUS sub\_function; RTC, MP and ISR.** 

#### **Parameters:**

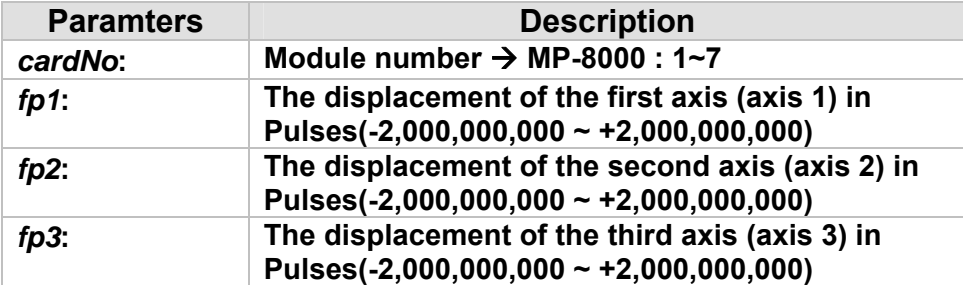

#### **Return:**

 **0: Success; Others: Fail (Please refer to chapter [9.2\)](#page-330-0) Use the ETM\_GET\_ERROR\_CODE() function to identify the errors.** 

#### **Remark:**

 **The Sub\_function code of ETM\_LINE\_3D is 0A 64. The Sub\_function code of ETM\_MACRO\_LINE\_3D is 0C 64.** 

180

#### **MODBUS example:**

 **ETM\_LINE\_3D (h, 1, 10000, 10000, 10000); //execute the 3-axis linear interpolation motion on module 1.**

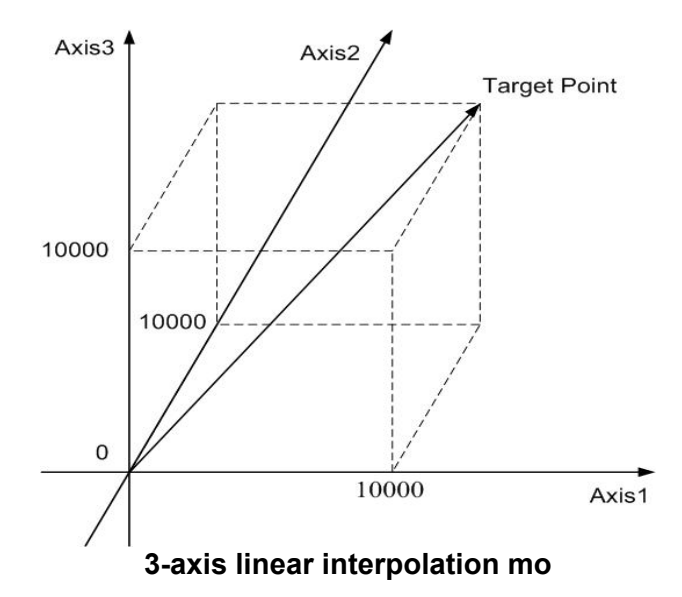

#### **The MODBUS command is listed as follows:**

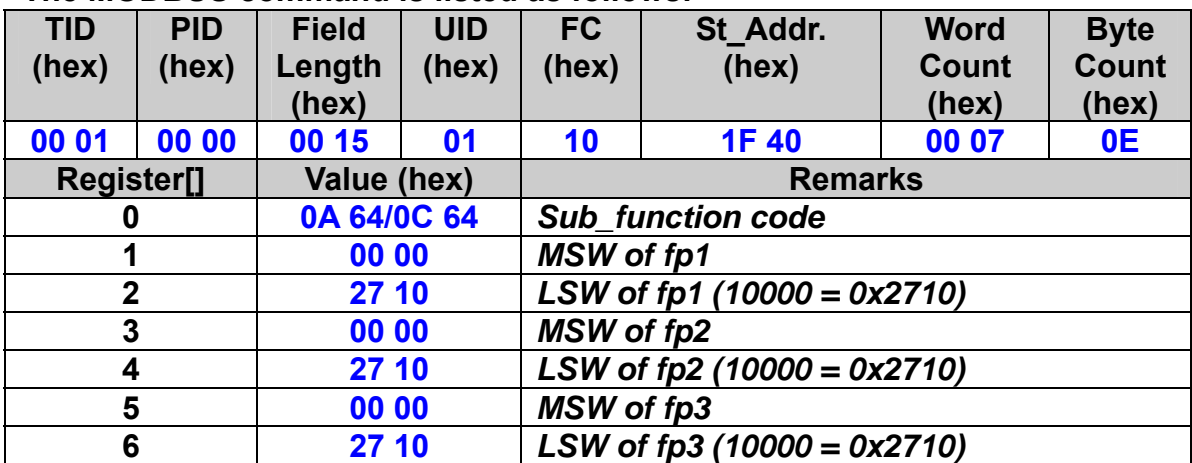

# **6.2.12 2-Axis Circular Interpolation Motion (an Arc)**

 **eRET ETM\_ARC\_CW (HANDLE** *h***, BYTE** *cardNo***, long** *cp1***, long** *cp2***, long** *fp1***, long** *fp2***)** 

※**∆ eRET ETM\_MACRO\_ARC\_CW (HANDLE** *h***, BYTE** *cardNo***, long** *cp1***, long** *cp2***, long** *fp1***, long** *fp2***)** 

#### **Description:**

 **This function executes a 2-axis circular interpolation motion in a clockwise (CW) direction.**

#### **Category:**

 **MODBUS sub\_function; RTC, MP and ISR.** 

#### **Parameters:**

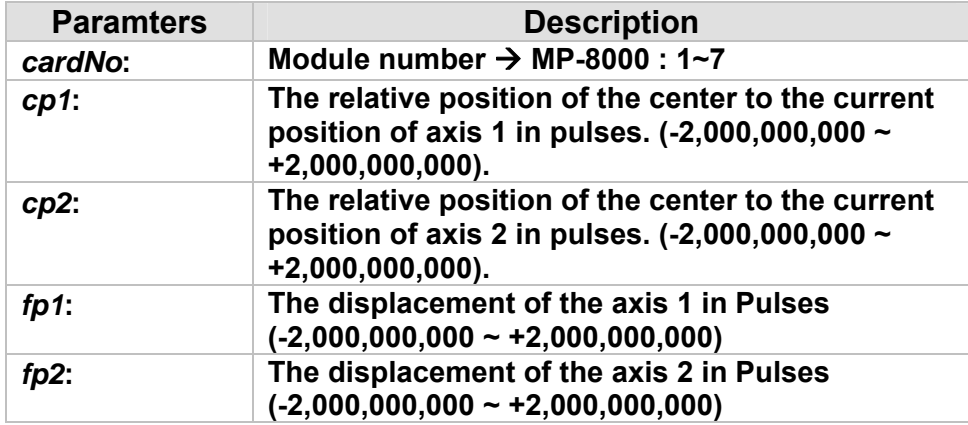

#### **Return:**

 **0: Success; Others: Fail (Please refer to chapter [9.2\)](#page-330-0) Use the ETM\_GET\_ERROR\_CODE() function to identify the errors.** 

#### **Remark:**

 **The Sub\_function code of ETM\_ARC\_CW is 0A 65. The Sub\_function code of ETM\_MACRO\_ARC\_CW is 0C 65.** 

182

### **MODBUS example:**

 **ETM\_ARC\_CW (h, 1, -5000, -5000, -10000, -10000); // Issues a command to perform a circular motion (an arc) in a CW direction. Please refer to the following figure.**

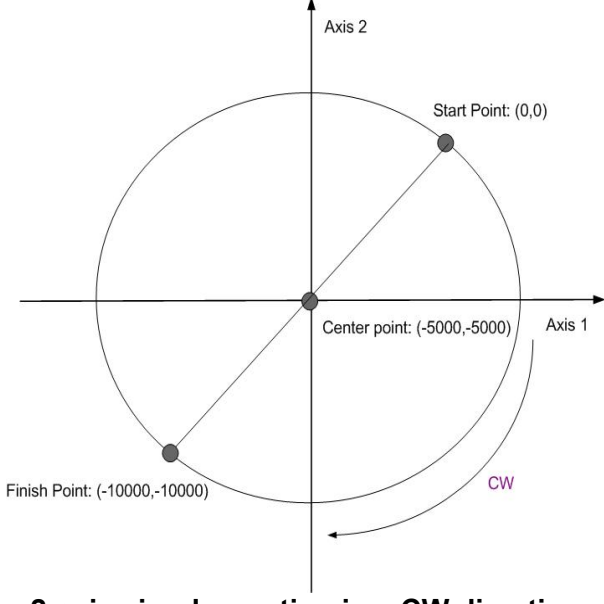

**2-axis circular motion in a CW direction** 

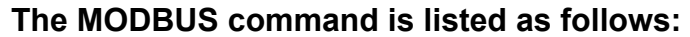

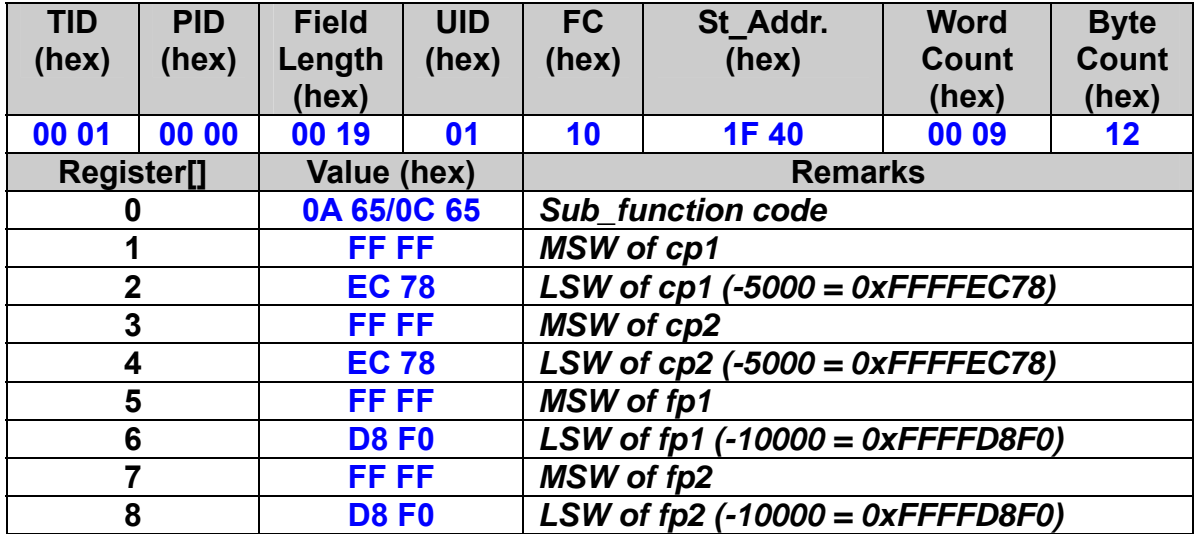

 **eRET ETM\_ARC\_CCW (HANDLE** *h***, BYTE** *cardNo***, long** *cp1***, long** *cp2***, long** *fp1***, long** *fp2***)** 

※**∆ eRET ETM\_MACRO\_ARC\_CCW (HANDLE** *h***, BYTE** *cardNo***, long** *cp1***, long** *cp2***, long** *fp1***, long** *fp2***)** 

#### **Description:**

 **This function executes a 2-axis circular interpolation motion in a counter clockwise (CCW) direction.**

#### **Category:**

 **MODBUS sub\_function; RTC, MP and ISR.** 

#### **Parameters:**

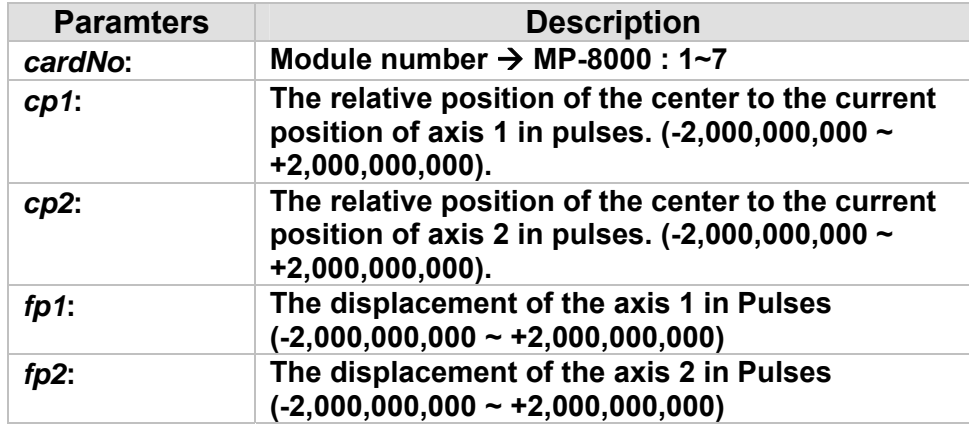

#### **Return:**

 **0: Success; Others: Fail (Please refer to chapter [9.2\)](#page-330-0) Use the ETM\_GET\_ERROR\_CODE() function to identify the errors.** 

#### **Remark:**

 **The Sub\_function code of ETM\_ARC\_CCW is 0A 67. The Sub\_function code of ETM\_MACRO\_ARC\_CCW is 0C 67.** 

184

#### **MODBUS example:**

 **ETM\_ARC\_CCW (h, 1, -5000, -5000, -10000, -10000); // Issues a command to perform a circular motion (an arc) in a CCW direction. Please refer to the following figure.** 

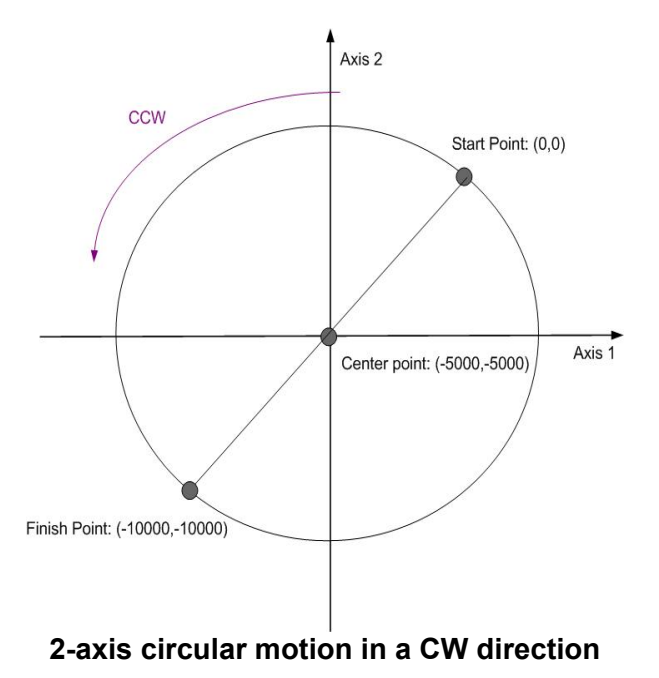

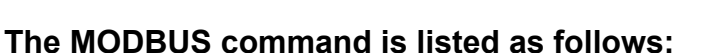

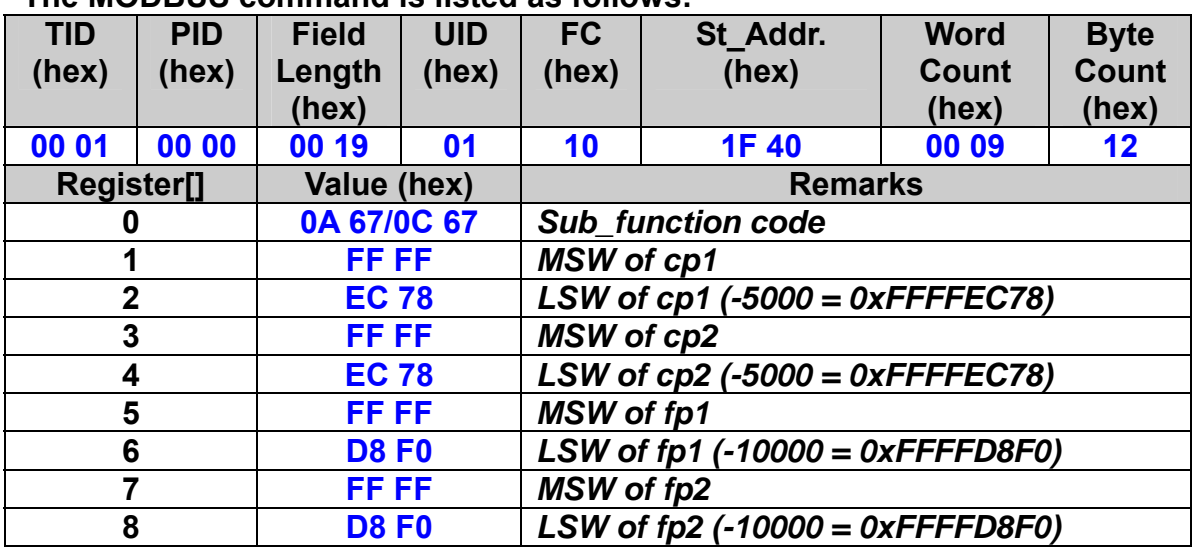

# **6.2.13 2-Axis Circular Interpolation Motion (an Complete**

# **Circle)**

 **eRET ETM\_CIRCLE\_CW (HANDLE** *h***, BYTE** *cardNo***, long** *cp1***, long** *cp2***)** 

※**∆ eRET ETM\_MACRO\_CIRCLE\_CW (HANDLE** *h***, BYTE** *cardNo***, long** *cp1***, long** *cp2***)** 

#### **Description:**

 **This function executes a 2-axis circular interpolation motion in a clockwise (CW) direction.**

#### **Category:**

 **MODBUS sub\_function; RTC, MP and ISR.** 

#### **Parameters:**

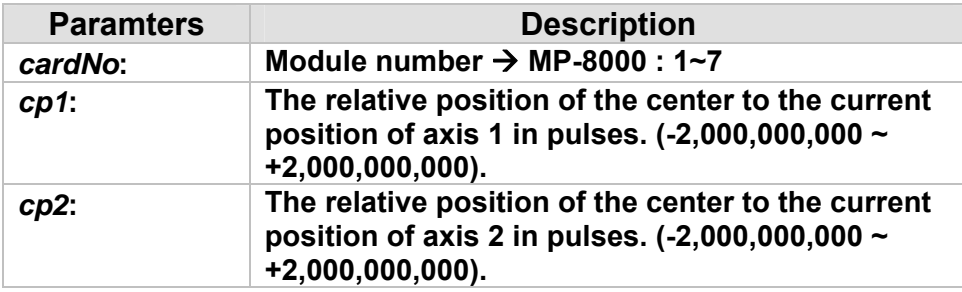

#### **Return:**

 **0: Success; Others: Fail (Please refer to chapter [9.2\)](#page-330-0) Use the ETM\_GET\_ERROR\_CODE() function to identify the errors.** 

#### **Remark:**

 **The Sub\_function code of ETM\_CIRCLE\_CW is 0A 69. The Sub\_function code of ETM\_MACRO\_CIRCLE\_CW is 0C 69.** 

#### **MODBUS example:**

 **ETM\_CIRCLE\_CW (h, 1, 0, 10000); // execute a circular motion (a complete circle) in a CW direction // on module 1.**

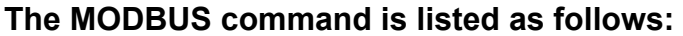

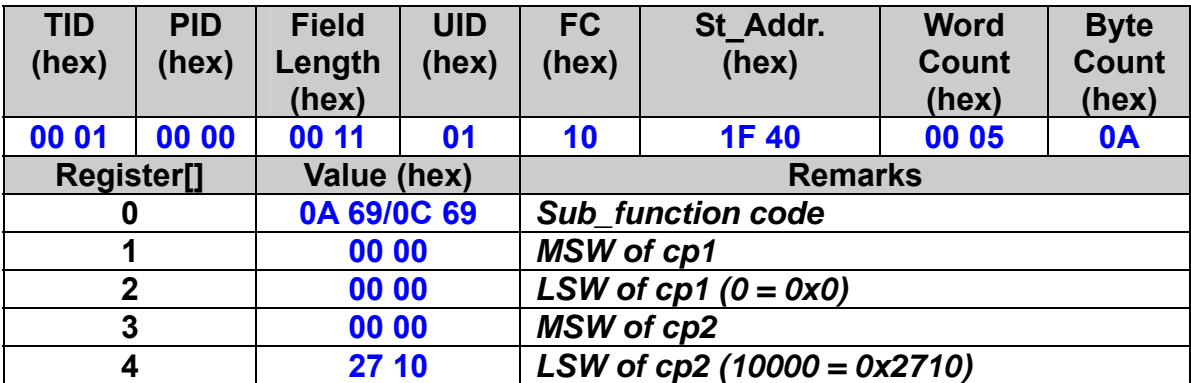

 **eRET ETM\_***CIRCLE***\_CCW (HANDLE** *h***, BYTE** *cardNo***, long** *cp1***, long** *cp2***)** 

※**∆ eRET** *ETM***\_MACRO\_CIRCLE\_CCW (HANDLE** *h***, BYTE** *cardNo***, long** *cp1***, long** *cp2***)** 

#### **Description:**

 **This function executes a 2-axis circular interpolation motion in a counter clockwise (CCW) direction.**

#### **Category:**

 **MODBUS sub\_function; RTC, MP and ISR.** 

#### **Parameters:**

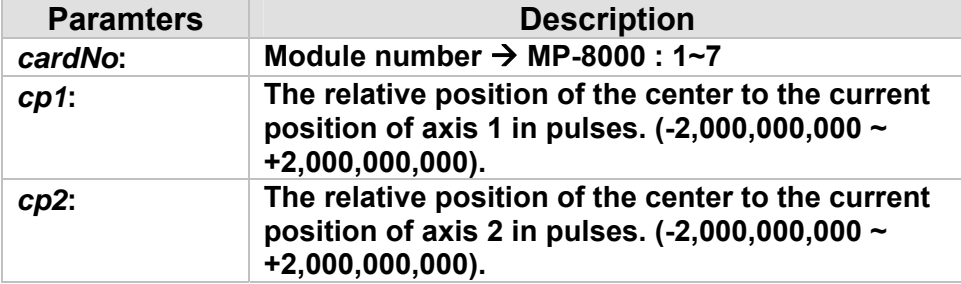

#### **Return:**

 **0: Success; Others: Fail (Please refer to chapter [9.2\)](#page-330-0) Use the ETM\_GET\_ERROR\_CODE() function to identify the errors.** 

#### **Remark:**

 **The Sub\_function code of ETM\_CIRCLE\_CCW is 0A 6A. The Sub\_function code of ETM\_MACRO\_CIRCLE\_CCW is 0C 6A.** 

#### **MODBUS example:**

 **ETM\_CIRCLE\_CCW (h, 1, 0, 10000); // execute a circular motion (a complete circle) in a CCW direction //on module 1.**

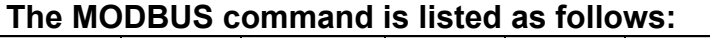

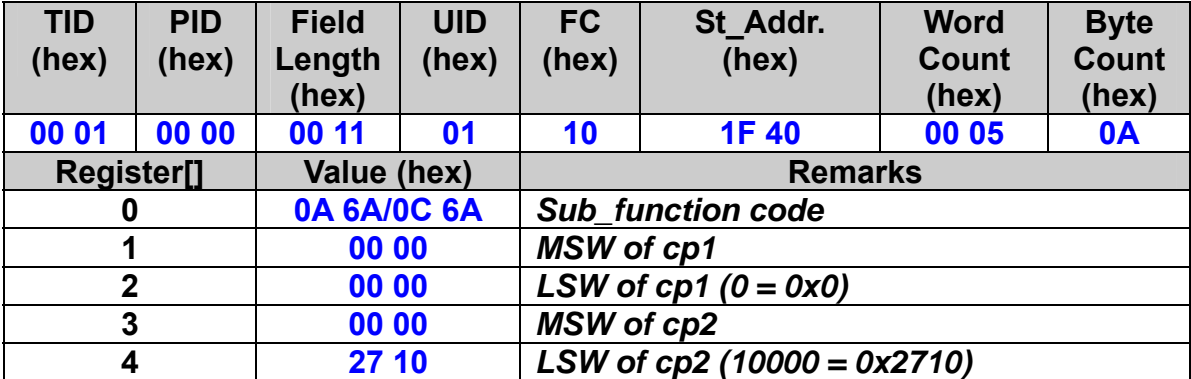

# **6.3 Synchronous Actions**

# **6.3.1 Setting the Synchronous Action**

 **eRET ETM\_SYNC\_ACTION (HANDLE** *h***, BYTE** *cardNo***, BYTE** *axis1***, BYTE** *axis2***, DWORD** *nSYNC***, BYTE** *nDRV***, BYTE** *nLATCH***, BYTE** *nPRESET***, BYTE** *nOUT***, BYTE** *nINT***, BYTE** *isrNoX***, BYTE** *isrNoY***, BYTE** *isrNoZ***, BYTE** *isrNoU***)** 

※**∆ eRET ETM\_MACRO\_SYNC\_ACTION (HANDLE** *h***, BYTE** *cardNo***, BYTE** *axis1***, BYTE** *axis2***, DWORD** *nSYNC***, BYTE** *nDRV***, BYTE** *nLATCH***, BYTE** *nPRESET***, BYTE** *nOUT***, BYTE** *nINT***, BYTE** *isrNoX***, BYTE** *isrNoY***, BYTE** *isrNoZ***, BYTE** *isrNoU***)** 

#### **Description:**

 **This function sets the activation factors for synchronous action. (It's total hardware-solution, will not consume any MP-8000 system resources).**

#### **Category:**

 **MODBUS sub\_function; RTC, MP and ISR.** 

#### **Parameters:**

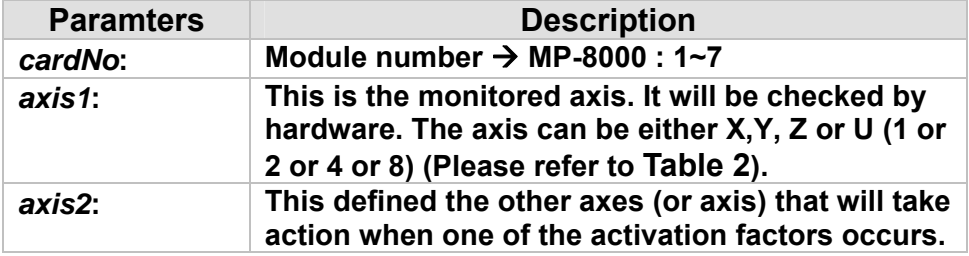

*nSYNC***: It defines the activation factors. Multiple activation factors can be defined at the same time. Available active factors are listed in the following table.** 

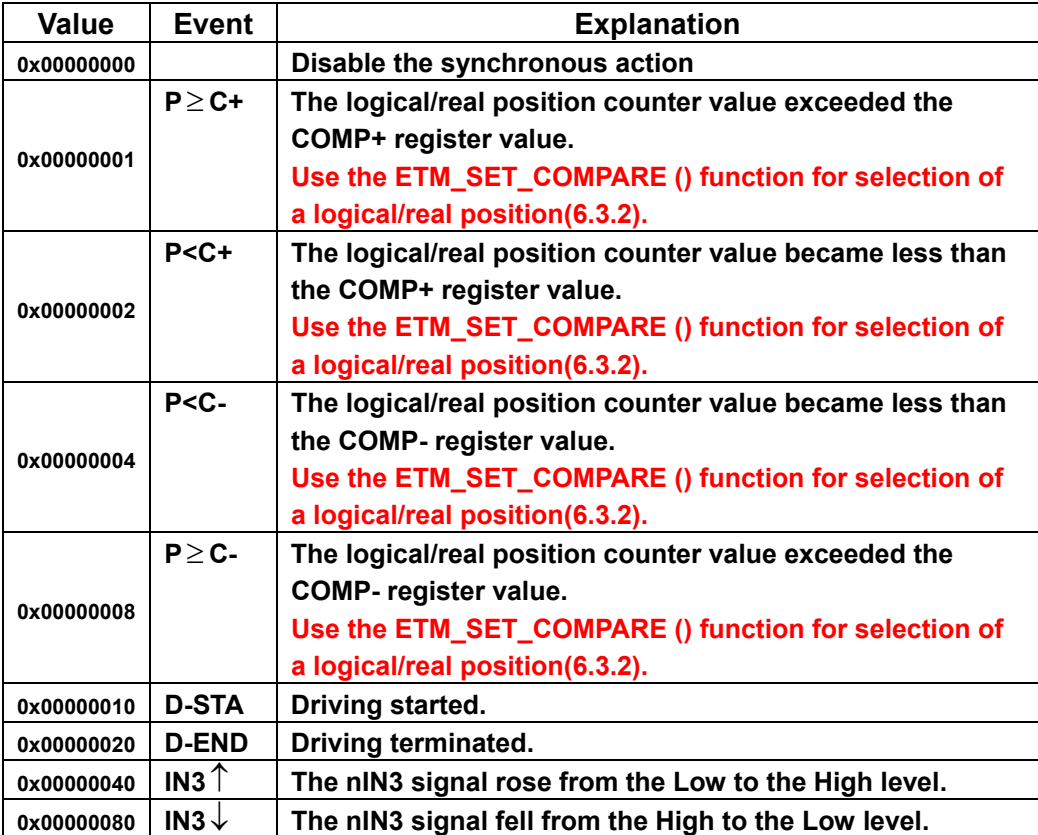

**example: Choose P C+ and IN3 (0x00000001 + 0x00000040 = 0x00000041)** 

*nDRV***: It defines the actions that are related with axial driving. Available actions are listed in the following table. Only one driving action can be chosen.** 

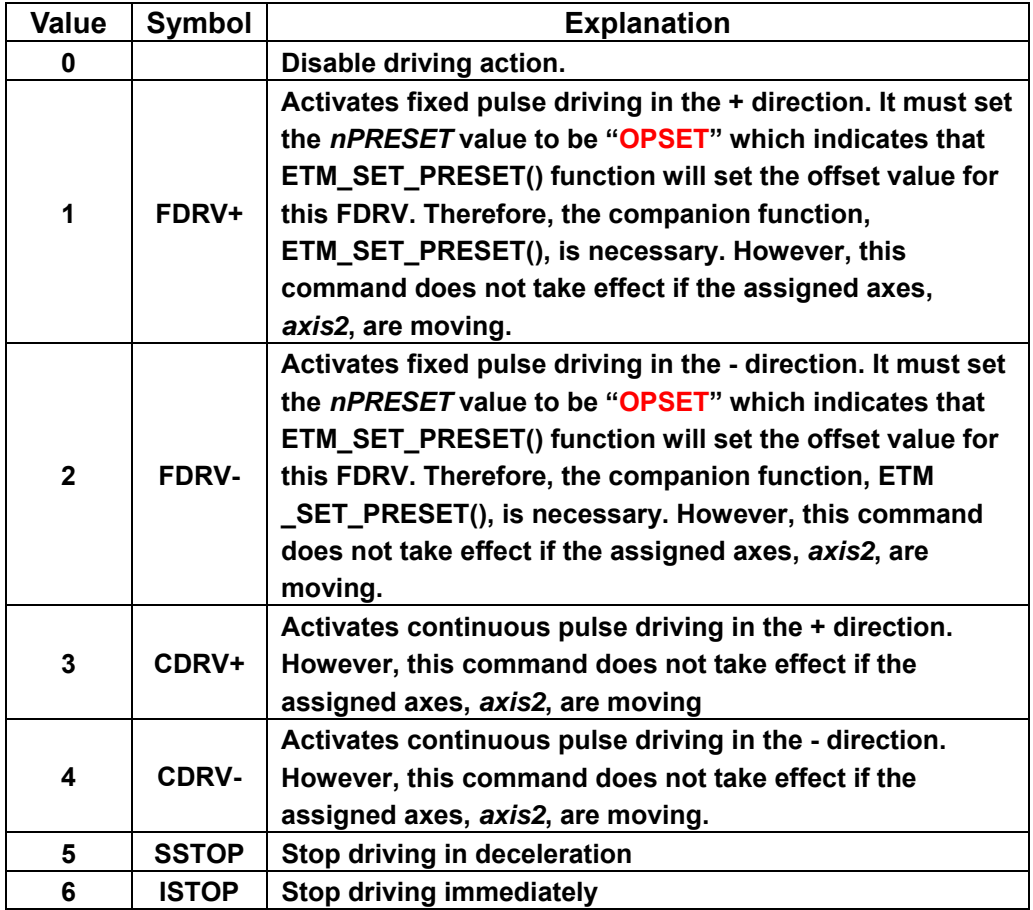

*nLATCH***: It defines the actions that is related of latching position. Available actions are listed in the following table. Only one of these actions can be chosen** 

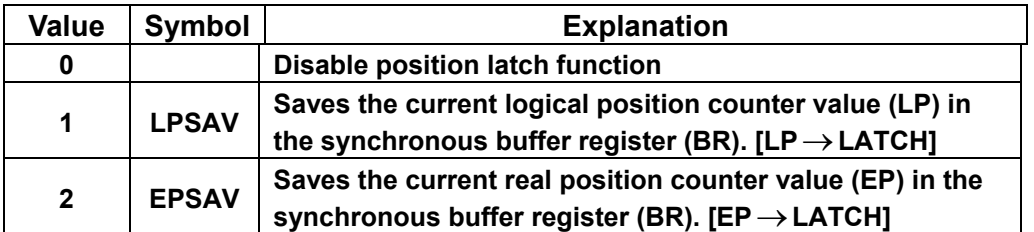

**After the event is occoured, the ETM\_GET\_LATCH() function can be use to get the latched value, please refer to section 6.3.3.** 

*nPRESET***: It defines the actions that is related of latching position. Available actions are listed in the following table. Only one of these actions can be chosen.** 

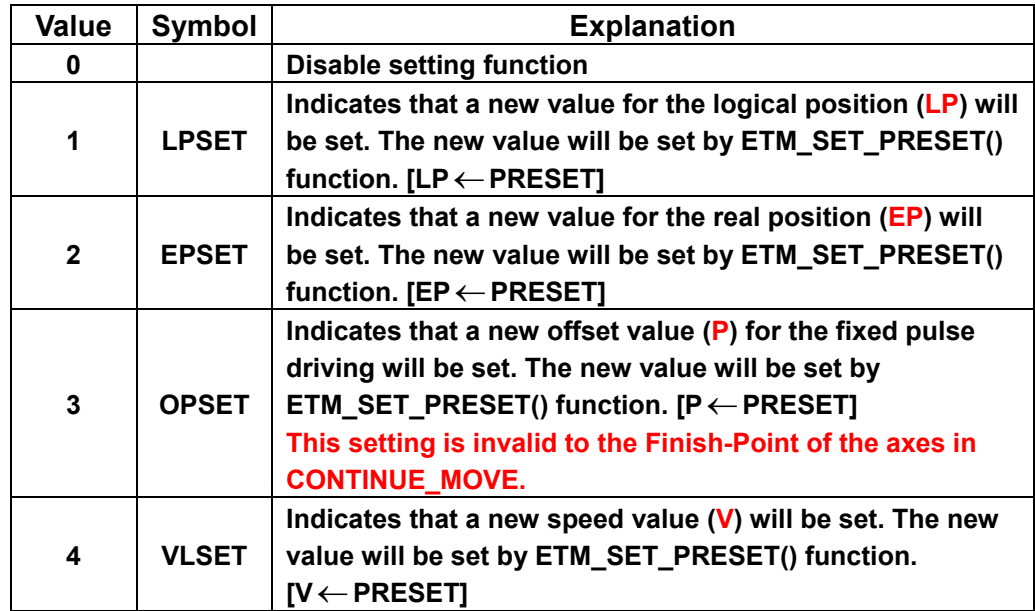

**Must be used with ETM\_SET\_PRESET together, please refer to section 6.3.4.**

*nOUT***: setting trigger output, as the following table:** 

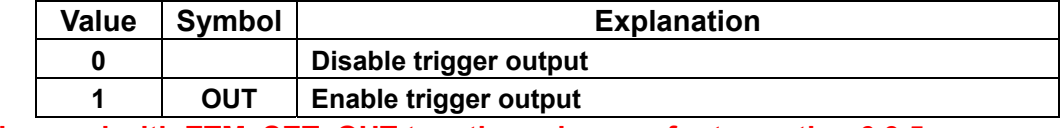

193

**Must be used with ETM\_SET\_OUT together, please refer to section 6.3.5.**

#### *nINT***: setting interrupt function, as the following table:**

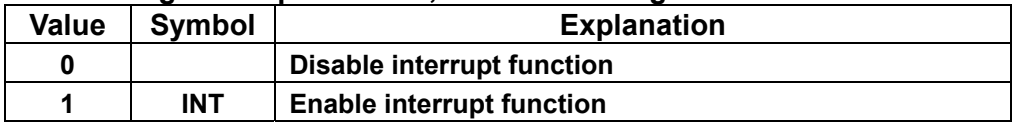

**1. It will generate a interrupt for the synchronous action of axis2, please write the corresponding number:** *isrNoX* 、*isrNoY* 、*isrNoZ* 、*isrNoU*

#### **2. Must be used with ETM\_ENABLE\_INT together, please refer to section 6.3.6.**

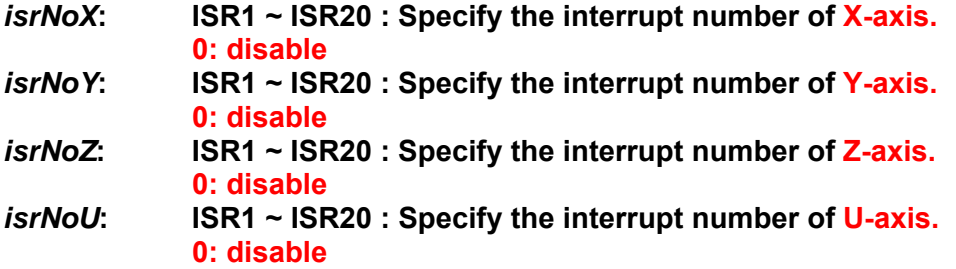

#### **Return:**

 **0: Success; Others: Fail (Please refer to chapter 9.2[\)](#page-330-0)** 

#### **Remark:**

 **The Sub\_function code of ETM\_SYNC\_ACTION is 0A 6E. The Sub\_function code of ETM\_MACRO\_SYNC\_ACTION is 0C 6E.** 

#### **MODBUS example:**

 **ETM\_SYNC\_ACTION (h, cardNo, AXIS\_U, AXIS\_U, 0X00000040, 0, 2, 4, 0, 0, 0, 0, 0, 0);** 

#### **The MODBUS command is listed as follows:**

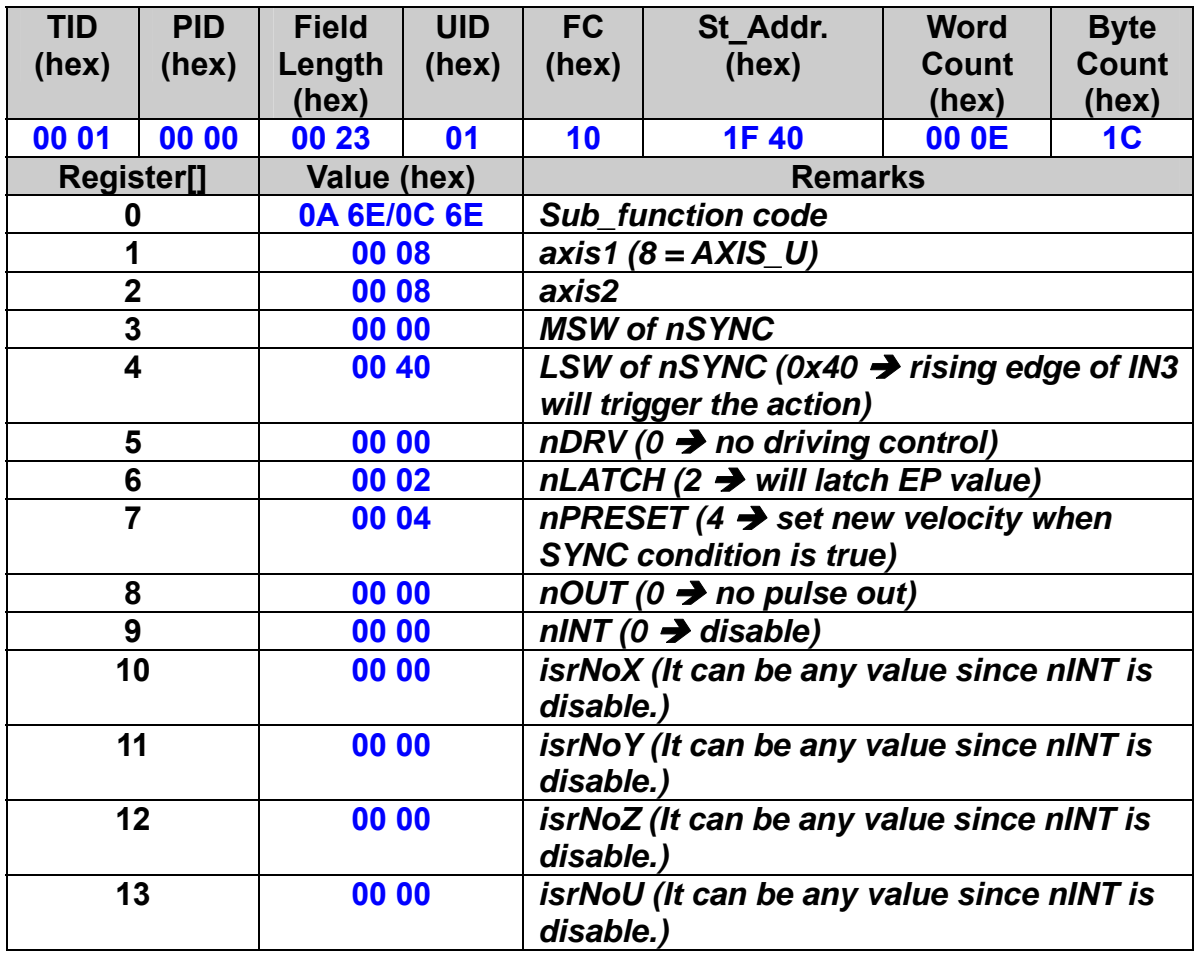

#### **Related example:**

**//Example1: When the U axis received IN3 positive edge trigger signal, it //will change the LATCH encoder value. ETM\_SYNC\_ACTION(h, cardNo, AXIS\_U, AXIS\_U, 0X00000040, 0, 2, 4, 0, 0, 0, 0, 0, 0); ETM\_SET\_MAX\_V(h, cardNo, AXIS\_U, 5000); //Set the maximum speed of u axis on module 1 to 5K PPS. ETM\_NORMAL\_SPEED(h, cardNo, AXIS\_U, 0); // set the speed profile for u axis as a symmetric T-curve. ETM\_SET\_V(h, cardNo, AXIS\_U, 2000); // set the speed of u axis on module 1 to 2000 PPS ETM\_SET\_A(h, cardNo, AXIS\_U, 100000); // set the acceleration value of u axis to 100K PPS/sec. ETM\_SET\_SV(h ,cardNo, AXIS\_U, 100); //set the start velocity of u axis to 100 PPS ETM\_FIXED\_MOVE(h, cardNo, AXIS\_U, 10000);** 

**//move 10000 Pulses for u axis on module 1 ETM\_SET\_PRESET(h cardNo, AXIS\_U, 100); // set the new speed of u axis on module 1 to 100 PPS ETM\_STOP\_WAIT(h, cardNo, AXIS\_U); long Vsb = ETM\_GET\_LATCH(h, cardNo, AXIS\_U);** 

**//Example2: When the EP value of u axis exceeds COMP+(5000), it will start //the Y-axis moving 2,000 PPS.** 

 **ETM\_SYNC\_ACTION(h, cardNo, AXIS\_U, AXIS\_Y, 0X00000001, 1, 0, 3, 0, 0, 0, 0, 0, 0); ETM\_SET\_COMPARE(h, cardNo, AXIS\_U, 0, 1, 5000); //Set the value of COMP+ is 5000, source reference the EP of U axis. ETM\_SET\_MAX\_V(h, cardNo, AXIS\_YU, 9000); // Set the maximum speed of YU axes on module 1 to 9K PPS.**  ETM\_NORMAL\_SPEED(h, cardNo, AXIS\_YU, 0); **// set the speed profile for YU axes as symmetric T-curve. ETM\_SET\_V(h, cardNo, AXIS\_YU, 3000); // set the speed of YU axes on module 1 to 3000 PPS. ETM\_SET\_A(h, cardNo, AXIS\_YU, 200000); // set the acceleration value of YU axes to 200K PPS/sec. ETM\_SET\_SV(h, cardNo, AXIS\_YU, 200); // set the start velocity of yu axes to 200 PPS ETM\_FIXED\_MOVE(h, cardNo, AXIS\_U, 10000); // move 10000 Pulses for U axis on module 1 ETM\_SET\_PRESET(h, cardNo, AXIS\_Y, 2000); // Set the Y axis moving 2000 PPS**。

**//Example3: When the LP value of X axis exceeds COMP+(200), it will //start the nout output 5V of Y axis. ETM\_SYNC\_ACTION(h, cardNo, AXIS\_X, AXIS\_Y, 0X00000001, 0, 0, 0, 1, 0, 0, 0, 0, 0); ETM\_SET\_COMPARE(h, cardNo, AXIS\_X, 0, 0, 200); //Set the value of COMP+ is 200, source reference the LP of X axis. ETM\_SET\_MAX\_V(h, cardNo, AXIS\_X, 5000); // Set the maximum speed of X axis on module 1 to 5K PPS. ETM\_NORMAL\_SPEED(h, cardNo, AXIS\_X, 0); // set the speed profile for X axis as a symmetric T-curve. ETM\_SET\_V(h, cardNo, AXIS\_X, 2000); // set the speed of X axis on module 1 to 2000 PPS. ETM\_SET\_A(h, cardNo, AXIS\_X, 100000); // set the acceleration value of X axis to 100K PPS/s. ETM\_SET\_SV(h, cardNo, AXIS\_X, 100); // set the start velocity of X axis to 100 PPS ETM\_FIXED\_MOVE(h, cardNo, AXIS\_X, 500);** 

**// move 500 Pulses for X axis on module 1 ETM\_SET\_OUT(h, cardNo, AXIS\_Y, 1, 0); // Set the Y axis high level output 5V.**

 **//Example4: When the LP value of X axis exceeds COMP+(5000), it will emergency stop and generate an interrupt to call ISR1. ETM\_SYNC\_ACTION(h, cardNo, AXIS\_X, AXIS\_X, 0X00000001, 6, 0, 0, 0, 1, ISR1, 0, 0, 0); ETM\_ENABLE\_INT(h, cardNo); //Enable interrupt ETM\_SET\_COMPARE(h, cardNo, AXIS\_X, 0, 0, 5000); // Set the value of COMP+ is 5000, source reference the LP of X axis. ETM\_SET\_MAX\_V(h, cardNo, AXIS\_XY, 5000); // Set the maximum speed of XY axes on module 1 to 5K PPS. ETM\_NORMAL\_SPEED(h, cardNo, AXIS\_XY, 0); // set the speed profile for XY axes as symmetric T-curve. ETM\_SET\_V(h, cardNo, AXIS\_XY, 2000); // set the speed of XY axes on module 1 to 2000 PPS. ETM\_SET\_A(h, cardNo, AXIS\_XY, 100000); // set the acceleration value of XY axes to 100K PPS/sec. ETM\_SET\_SV(h, cardNo, AXIS\_XY, 100); // set the start velocity of XY axes to 100 PPS. ETM\_FIXED\_MOVE(h, cardNo, AXIS\_X, 10000); // move 10K Pulses for X axis on module 1** 

 **ISR1:** 

 **ETM\_MP\_ISR\_CREATE(h, cardNo, ISR1); // Create ISR1 ETM\_MACRO\_FIXED\_MOVE(h, cardNo, AXIS\_Y, 1000); //move 1000 Pulses for y axis on module 1 ETM\_MACRO\_MP\_ISR\_CLOSE(h, cardNo); // End ISR1** 

 **//Example5: Use the for loop to iterate, when the LP value of X axis // exceeds COMP+(38000), it will generate an interrupt to call ISR1, and // determine whether receive IN3 signal in the ISR1, if receive then // emergency stop.** 

 **ETM\_MP\_CREATE(h, cardNo, MP59); //Create a macro program MP59. ETM\_MACRO\_SET\_MAX\_V(h, cardNo, AXIS\_XY, 5000); // Set the maximum speed of XY axes on module 1 to 5K PPS. ETM\_MACRO\_NORMAL\_SPEED(h, cardNo, AXIS\_XY, 0); // set the speed profile for XY axes as symmetric T-curve. ETM\_MACRO\_SET\_V(h, cardNo, AXIS\_XY, 2000); // set the speed of XY axes on module 1 to 2000 PPS. ETM\_ MACRO\_SET\_A(h, cardNo, AXIS\_XY, 100000); // set the acceleration value of XY axes to 100K PPS/S.**

 **ETM\_ MACRO\_SET\_SV(h, cardNo, AXIS\_XY, 100);** 

**// set the start velocity of XY axes to 100 PPS.** 

 **ETM\_MACRO\_FOR(h, cardNo, 100); //Set the times of for loop is 100.** 

 **ETM\_ MACRO\_SET\_LP(h, cardNo, AXIS\_XY, 0);** 

**//Set the LP value of XYaxes to 0** 

 **ETM\_MACRO\_SET\_FILTER(h, cardNo, AXIS\_X, 16, 1); //Set the filter of IN3 ETM\_MACRO\_CLEAR\_SYNC\_ACTION(h, cardNo, AXIS\_X);** 

**//Clear all the sync\_action conditions of X axis.**

 **ETM\_MACRO\_SYNC\_ACTION(h, cardNo, AXIS\_X, AXIS\_X, 0X00000001, 0, 0, 0, 0, 1, ISR1, 0, 0, 0);** 

**// Set the LP value of X axis exceeds COMP+, it will generate an interrupt to // call ISR1.**

 **ETM\_MACRO\_ENABLE\_INT(h, cardNo); //Enable interrupt ETM\_MACRO\_SET\_COMPARE(h, cardNo, AXIS\_X, 0, 0, 38000); //Set the value of COMP+ is 38000, source reference the LP of X axis. ETM\_MACRO\_FIXED\_MOVE(h, cardNo, AXIS\_X, 42000); // move 42K Pulses for X axis on module 1 ETM\_MACRO\_STOP\_WAIT(h, cardNo, AXIS\_X); //Wait until X axis stop.**

 **ETM\_MACRO\_NEXT(h, cardNo); //Match with for loop.**

 **ETM\_MACRO\_MP\_CLOSE(h, cardNo); // End a macro program MP59** 

 **ISR1:** 

 **ETM\_MP\_ISR\_CREATE(h, cardNo, ISR1); //Create ISR1 ETM\_MACRO\_FIXED\_MOVE(h, cardNo, AXIS\_Y, 1000); // move 1000 Pulses for Y axis on module 1.** 

 **ETM\_MACRO\_SYNC\_ACTION(h, cardNo, AXIS\_X, AXIS\_X, 0X00000040, 6, 0, 0, 0, 0, 0, 0, 0, 0); //Set the X axis to receive the IN3 positive edge trigger //signals from low level to high level, then emergency stop. ETM\_MACRO\_MP\_ISR\_CLOSE(h, cardNo); // End ISR1** 

 **eRET ETM\_CLEAR\_SYNC\_ACTION (HANDLE** *h***, BYTE** *cardNo***, BYTE** *triggerAxis***)** 

※**∆ eRET ETM\_MACRO\_CLEAR\_SYNC\_ACTION (HANDLE** *h***, BYTE** *cardNo***, BYTE** *triggerAxis***)** 

#### **Description:**

 **Clear all the synchronization conditions of the triggered axis.**

#### **Category:**

 **MODBUS sub\_function; RTC, MP and ISR.** 

#### **Parameters:**

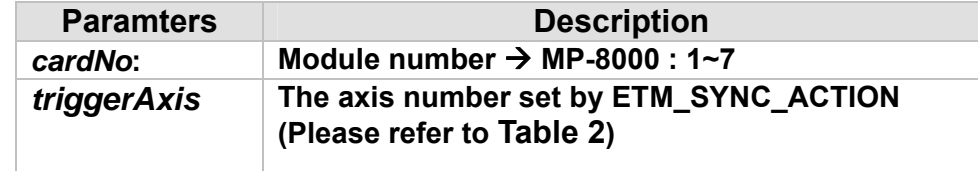

#### **Return:**

 **0: Success; Others: Fail (Please refer to chapter [9.2\)](#page-330-0)** 

#### **Remark:**

 **The Sub\_function code of ETM\_CLEAR\_SYNC\_ACTION is 0A 6A. The Sub\_function code of ETM\_MACRO\_CLEAR\_SYNC\_ACTION is 0C 6A.** 

#### **MODBUS example:**

 **ETM\_CLEAR\_SYNC\_ACTION (h, 1, AXIS\_X); // Clear all the sync\_action conditions of X axis.**

#### **The MODBUS command is listed as follows:**

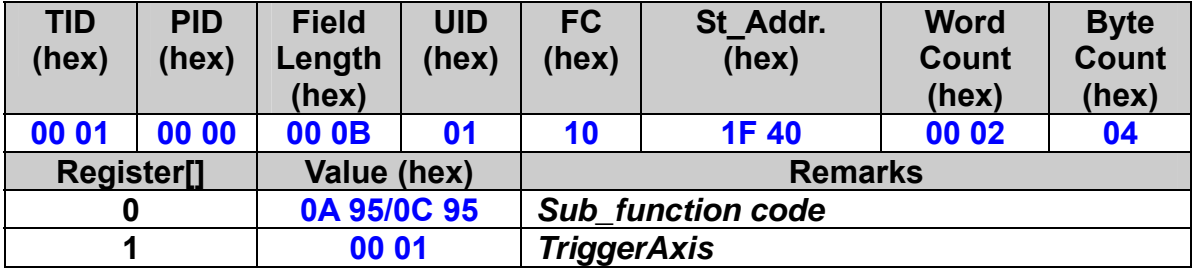

#### **eRET ETM\_SET\_ACTIVATION\_FACTORS(HANDLE** *h***, BYTE** *cardNo***, BYTE** *triggerAxis***, DWORD** *nSYNC***)**

#### ※**∆ eRET ETM\_MACRO\_SET\_ACTIVATION\_FACTORS (HANDLE** *h***, BYTE** *cardNo***, BYTE** *triggerAxis***, DWORD** *nSYNC***)**

#### **Description:**

 **Set the synchronization conditions of triggered axis.**

#### **Category:**

 **MODBUS sub\_function; RTC, MP and ISR.** 

#### **Parameters:**

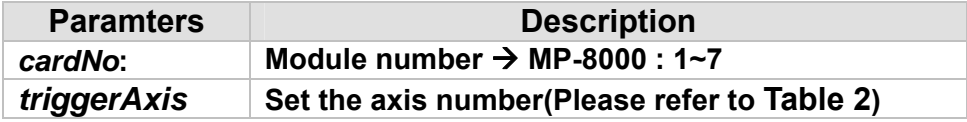

*nSYNC***: It defines the activation factors. Multiple activation factors can be defined at the same time. Available active factors are listed in the following table.** 

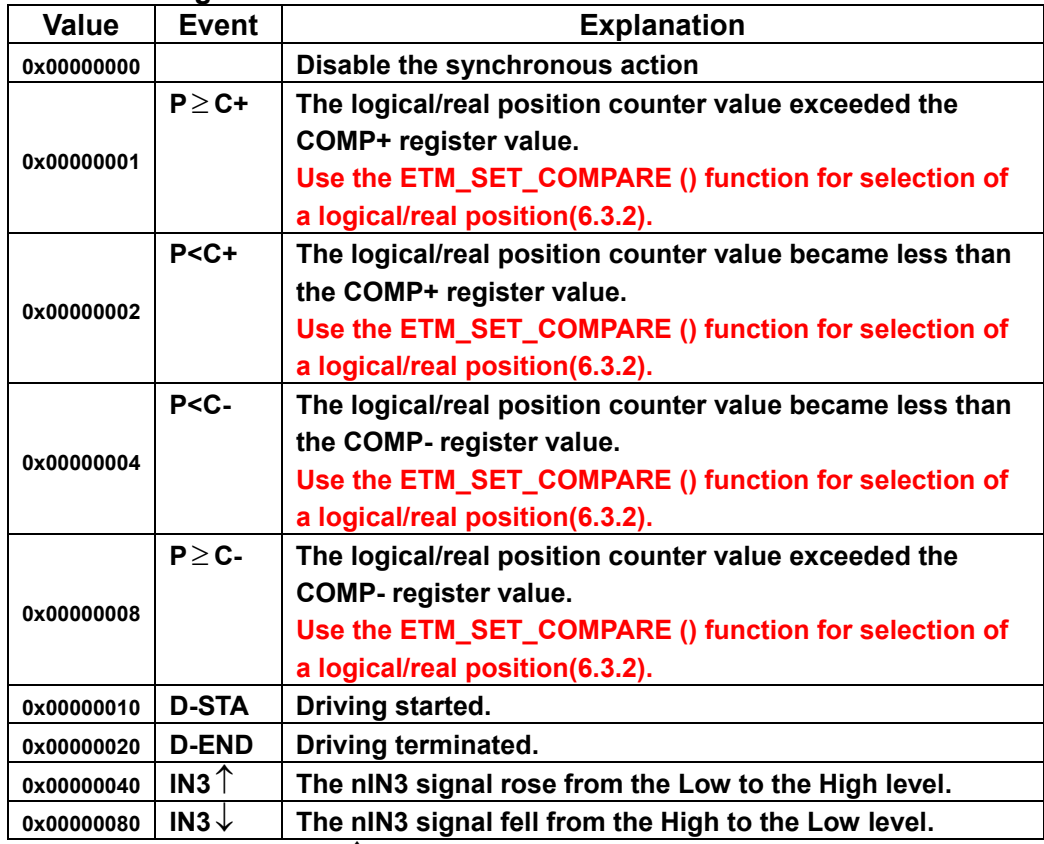

**example: Choose P C+ and IN3 (0x00000001 + 0x00000040 = 0x00000041)** 

**Return:**

 **0: Success; Others: Fail (Please refer to chapter 9.2[\)](#page-330-0)** 

#### **Remark:**

 **The Sub\_function code of ETM\_SET\_ACTIVATION\_FACTORS is 0A 6A. The Sub\_function code of ETM\_MACRO\_SET\_ACTIVATION\_FACTORS is 0C 6A.** 

#### **MODBUS example:**

 **ETM\_SET\_ACTIVATION\_FACTORS (h, 1, AXIS\_X, 0X00000001);**  *II* Set the synchronization conditions of x axis is  $P \ge C^+$ .

#### **The MODBUS command is listed as follows:**

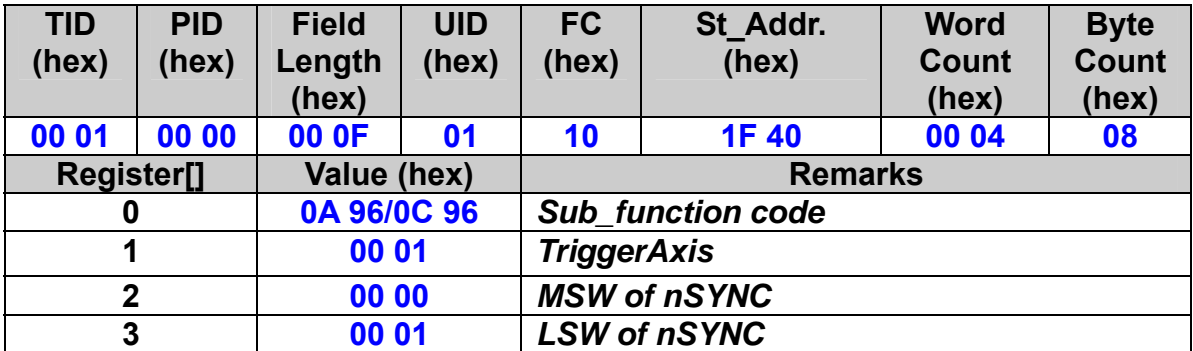

 **eRET ETM\_SET\_ACTIVATION\_AXIS(HANDLE** *h***, BYTE** *cardNo***, BYTE** *triggerAxis***, BYTE** *activationAxis***)** 

※**∆ eRET ETM\_MACRO\_SET\_ACTIVATION\_FACTORS (HANDLE** *h***, BYTE** *cardNo***, BYTE** *triggerAxis***, DWORD** *nSYNC***)** 

#### **Description:**

 **Set the synchronization axis.**

#### **Category:**

 **MODBUS sub\_function; RTC, MP and ISR.** 

#### **Parameters:**

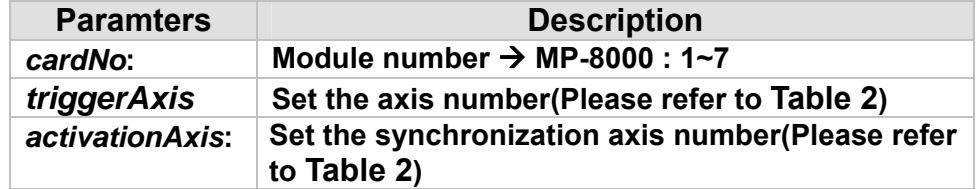

#### **Return:**

 **0: Success; Others: Fail (Please refer to chapter [9.2\)](#page-330-0)** 

#### **Remark:**

 **The Sub\_function code of ETM\_SET\_ACTIVATION\_AXIS is 0A 97. The Sub\_function code of ETM\_MACRO\_SET\_ACTIVATION\_AXIS is 0C 97.** 

#### **MODBUS example:**

 **ETM\_SET\_ACTIVATION\_AXIS(h, 1, AXIS\_X, AXIS\_Y); // Set the synchronization axis of x axis is y axis.** 

#### **The MODBUS command is listed as follows:**

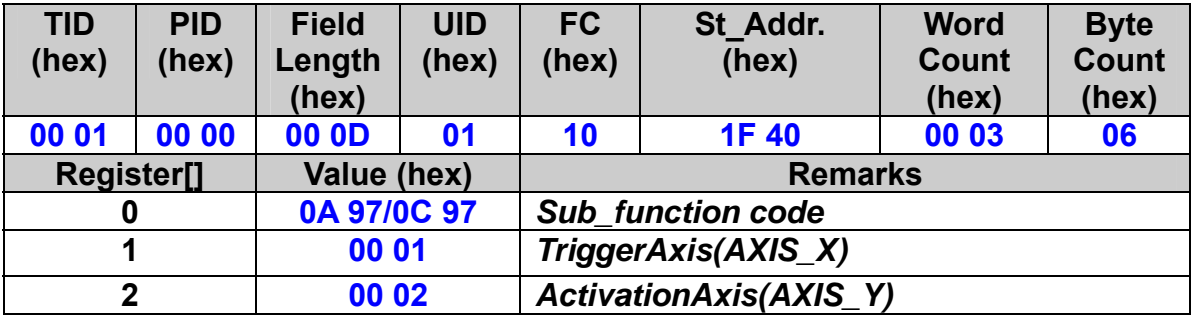

 **eRET ETM\_SET\_ACTION(HANDLE** *h***, BYTE** *cardNo***, BYTE** *activationAxis***, BYTE** *nDRV***, BYTE** *nLATCH***, BYTE** *nPRESET***, BYTE** *nOUT***, BYTE** *nINT***, BYTE** *isrNoX***, BYTE** *isrNoY***, BYTE** *isrNoZ***, BYTE** *isrNoU***)** 

※**∆ eRET ETM\_MACRO\_SET\_ACTION (HANDLE** *h***, BYTE** *cardNo***, BYTE** *activationAxis***, BYTE** *nDRV***, BYTE** *nLATCH***, BYTE** *nPRESET***, BYTE** *nOUT***, BYTE** *nINT***, BYTE** *isrNoX***, BYTE** *isrNoY***, BYTE** *isrNoZ***, BYTE** *isrNoU***)** 

#### **Description:**

 **Set the action of synchronization motion.**

#### **Category:**

 **MODBUS sub\_function; RTC, MP and ISR.** 

#### **Parameters:**

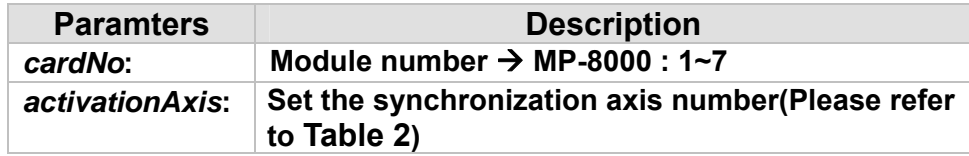

#### *nDRV***: It defines the actions that are related with axial driving. Available actions are listed in the following table. Only one driving action can be chosen.**

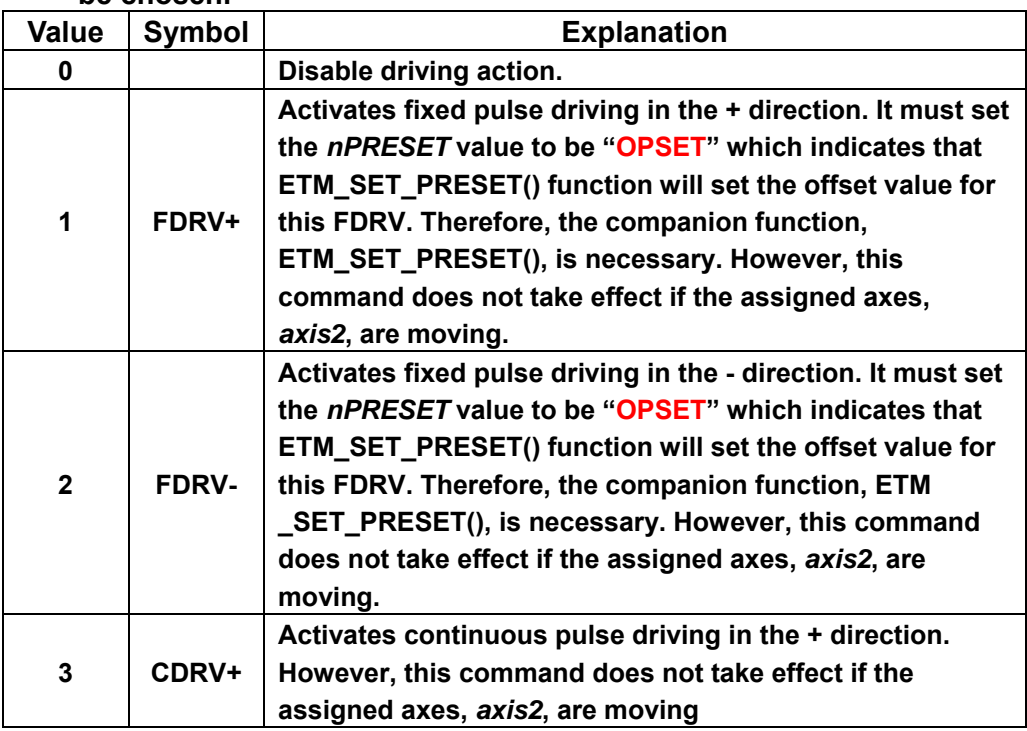

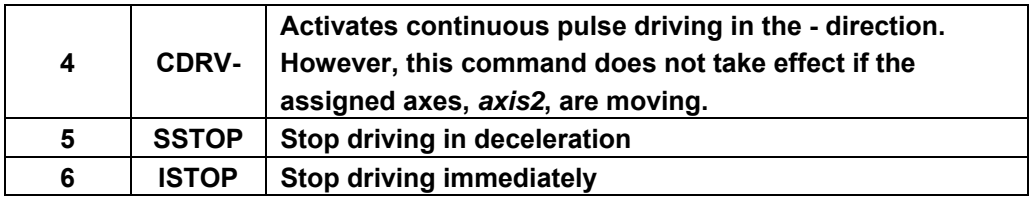

*nLATCH***: It defines the actions that is related of latching position. Available actions are listed in the following table. Only one of these actions can be chosen** 

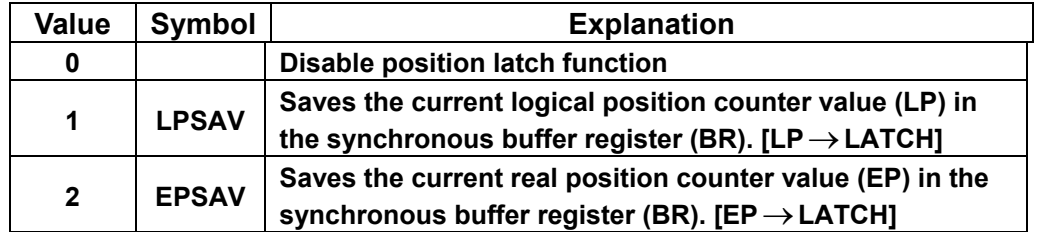

**After the event is occoured, the ETM\_GET\_LATCH() function can be use to get the latched value, please refer to section 6.3.3.** 

*nPRESET***: It defines the actions that is related of latching position. Available actions are listed in the following table. Only one of these actions can be chosen.** 

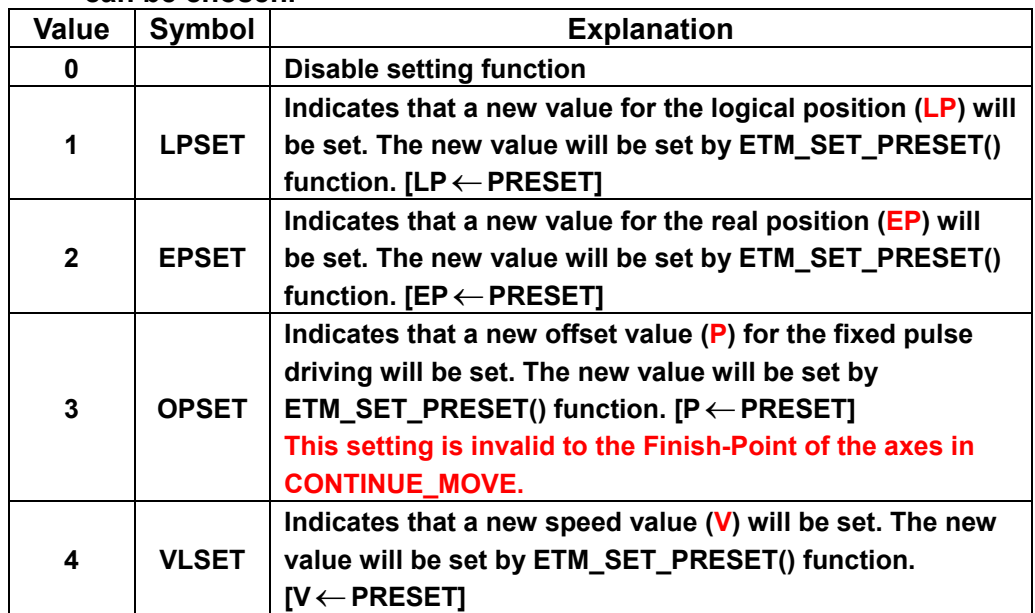

**Must be used with ETM\_SET\_PRESET together, please refer to section 6.3.4.**

#### *nOUT***: setting trigger output, as the following table:**

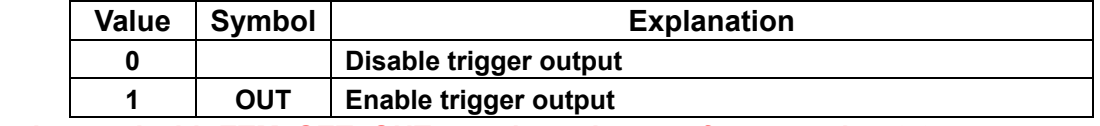

**Must be used with ETM\_SET\_OUT together, please refer to section 6.3.5.**

#### *nINT***: setting interrupt function, as the following table:**

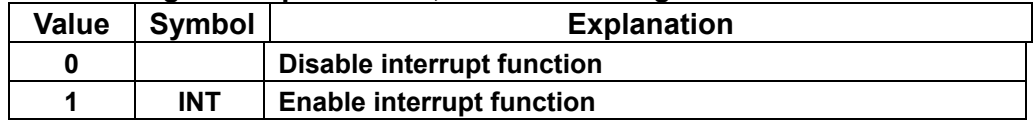

**1. It will generate a interrupt for the synchronous action of axis2, please write the corresponding number:** *isrNoX* 、*isrNoY* 、*isrNoZ* 、*isrNoU*

#### **2. Must be used with ETM\_ENABLE\_INT together, please refer to section 6.3.6.**

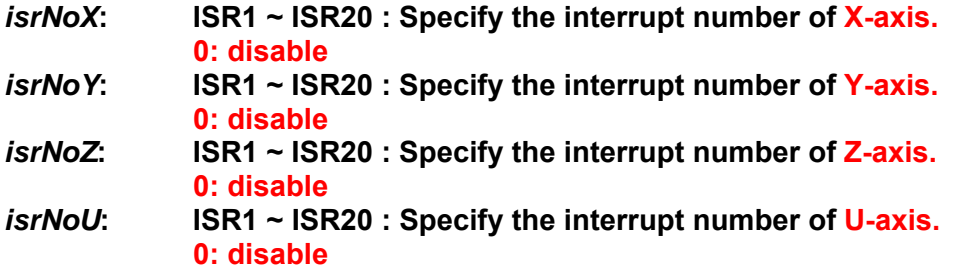

#### **Return:**

 **0: Success; Others: Fail (Please refer to chapter 9.2[\)](#page-330-0)** 

#### **Remark:**

 **The Sub\_function code of ETM\_SET\_ACTION is 0A 98. The Sub\_function code of ETM\_MACRO\_SET\_ACTION is 0C 98.** 

#### **MODBUS example:**

 **ETM\_SET\_ACTION (h, 1, AXIS\_Y, 0, 2, 4, 0, 0, 0, 0, 0, 0); // Set the action of synchronization motion is when the IN3 positive //edge trigger signals received, it will change the velocity and the //encoder of LATCH.** 

#### **The MODBUS command is listed as follows:**

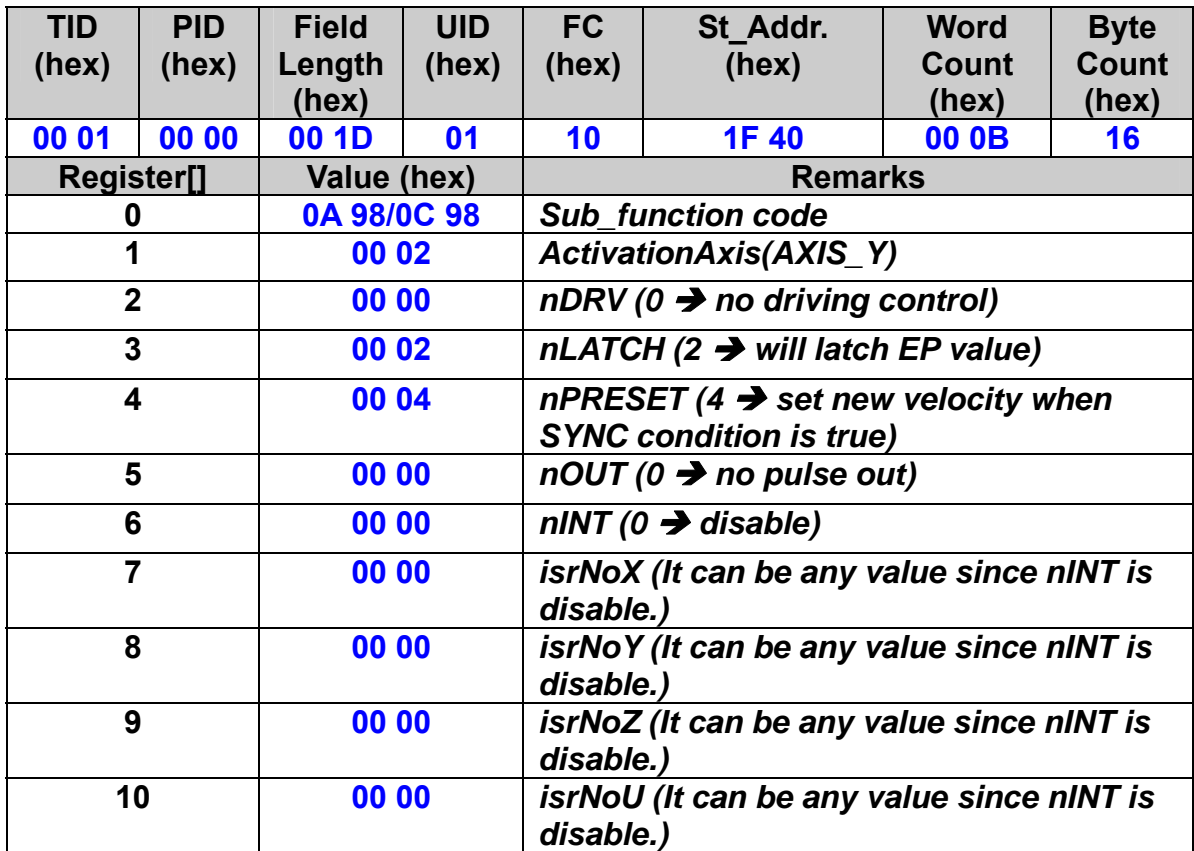

#### **Related example:**

 **//Example1: Set two groups synchronization motion, when the LP value of x //axis exceeds COMP+(30000), the synchronization motion axis z-axis //generate an interrupt to call ISR1, and when the LP value of y axis //exceeds COMP+(35000), the synchronization motion axis u-axis generate //an interrupt to call ISR2.**

 **ETM\_SET\_MAX\_V(h, cardNo, AXIS\_XYZU, 5000);** 

**// Set the maximum speed of xyzu axes on module 1 to 5K PPS.** 

 **ETM\_NORMAL\_SPEED(h, cardNo, AXIS\_XYZU, 0);** 

**// set the speed profile for xyzu axes as symmetric T-curve.** 

 **ETM\_SET\_V(h, cardNo, AXIS\_XYZU, 2000);** 

**// set the speed of xyzu axes on module 1 to 2000 PPS.** 

 **ETM\_SET\_A(h, cardNo, AXIS\_XYZU, 100000);** 

**// set the acceleration value of xyzu axes to 100K PPS/sec.** 

**ETM\_SET\_SV(h, cardNo, AXIS\_XYZU, 100);** 

**// set the start velocity of xyzu axes to 100 PPS.** 

**ETM\_SET\_ACTIVATION\_FACTORS(h, cardNo, AXIS\_XY, 1);** 

*II* Set the synchronization conditions of xy axes is  $P \geq C^+$ .

 **ETM\_SET\_ACTIVATION\_AXIS(h, 1, AXIS\_X, AXIS\_Z);** 

**// Set the synchronization axis of x axis is z axis.**

 **ETM\_SET\_ACTIVATION\_AXIS(h, 1, AXIS\_Y, AXIS\_U);** 

**// Set the synchronization axis of y axis is u axis. ETM\_SET\_ACTION (h, 1, AXIS\_Z, 0, 0, 0, 0, 1, 0, 0, ISR1, 0); // Set the action of synchronization motion axis z-axis is to generate an // interrupt to call ISR1. ETM\_SET\_ACTION (h, 1, AXIS\_U, 0, 0, 0, 0, 1, 0, 0, 0, ISR2); // Set the action of synchronization motion axis u-axis is to generate an // interrupt to call ISR2. ETM\_ENABLE\_INT(h, cardNo); //Enable interrupt ETM\_SET\_COMPARE (h, cardNo, AXIS\_X, 0, 0, 30000); //Set the value of COMP+ is 30000, source reference the LP of x axis. ETM\_SET\_COMPARE (h, cardNo, AXIS\_Y, 0, 0, 35000); //Set the value of COMP+ is 35000, source reference the LP of y axis. ETM\_FIXED\_MOVE(h, cardNo, AXIS\_XY, 42000); // move 42K Pulses for xy axes on module 1**

 **ISR1:** 

 **ETM\_MP\_ISR\_CREATE(h, cardNo, ISR1); // Create ISR1 ETM\_MACRO\_FIXED\_MOVE(h, cardNo, AXIS\_Z, 10000); // move 10K Pulses for z axis on module 1 ETM\_MACRO\_MP\_ISR\_CLOSE(h, cardNo); // End ISR1**

 **ISR2:** 

 **ETM\_MP\_ISR\_CREATE(h, cardNo, ISR2); // Create ISR2 ETM\_MACRO\_FIXED\_MOVE(h, cardNo, AXIS\_U, 10000); // move 10K Pulses for u axis on module 1 ETM\_MACRO\_MP\_ISR\_CLOSE(h, cardNo); // End ISR2**

# **6.3.2 Setting the COMPARE Value**

 **eRET ETM\_SET\_COMPARE (HANDLE** *h***, BYTE** *cardNo***, BYTE** *axis***, BYTE** *nSELECT***, BYTE** *nTYPE***, long** *data***)** 

※**∆ eRET ETM\_MACRO\_SET\_COMPARE (HANDLE** *h***, BYTE** *cardNo***, BYTE** *axis***, BYTE** *nSELECT***, BYTE** *nTYPE***, long** *data***)** 

#### **Description:**

 **This function sets the values of COMPARE registers. Howerer, it will disable the functions of software limits.**

#### **Category:**

 **MODBUS sub\_function; RTC, MP and ISR.** 

#### **Parameters:**

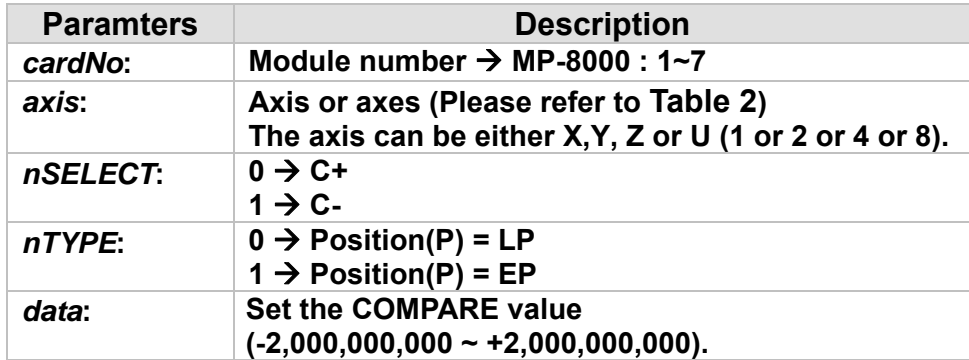

#### **Return:**

 **0: Success; Others: Fail (Please refer to chapter [9.2\)](#page-330-0)** 

#### **Remark:**

 **The Sub\_function code of ETM\_SET\_COMPARE is 0A 70. The Sub\_function code of ETM\_MACRO\_SET\_COMPARE is 0C 70.** 

#### **MODBUS example:**

 **ETM\_SET\_COMPARE (h, cardNo, AXIS\_U, 0, 1, 5000); //Set the comparison function for U-Axis. //Set the compared source to be EP; and the COMP+ value to 5000.**

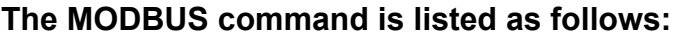

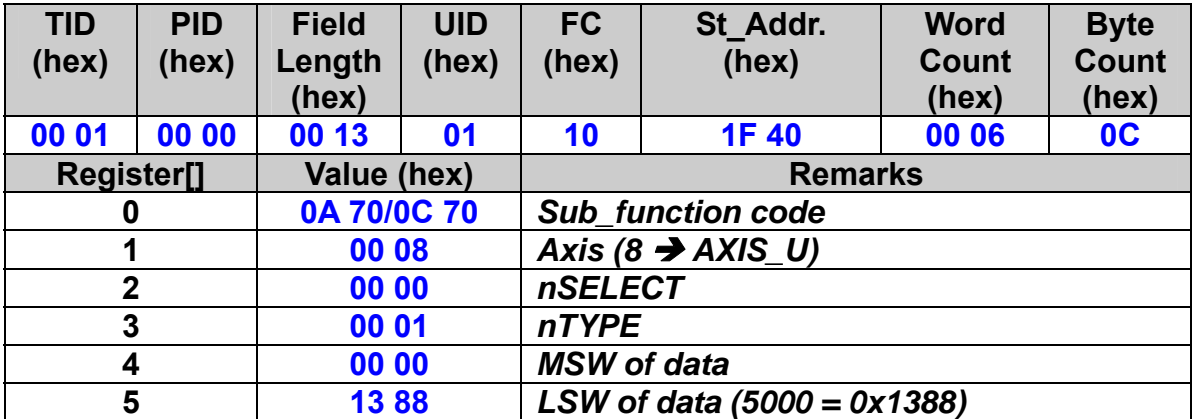

# **6.3.3 Get the LATCH Value**

 **eRET ETM\_GET\_LATCH (HANDLE** *h***, BYTE** *cardNo***, BYTE** *axis,* **long\*** *LatchValue***)**  ※**∆ eRET ETM\_MACRO\_GET\_LATCH (HANDLE** *h***, BYTE** *cardNo***, BYTE** *axis***) eRET ETM\_GET\_LATCH\_4\_AXIS (HANDLE** *h***, BYTE** *cardNo***, long\***  *LatchValueX***, long\*** *LatchValueY***, long\*** *LatchValueZ***, long\***  *LatchValueU***)** 

#### **Description:**

 **This function gets the values from the LATCH register.**

#### **Category:**

 **MODBUS table, MODBUS sub\_function; RTC, MP and ISR.** 

#### **Parameters:**

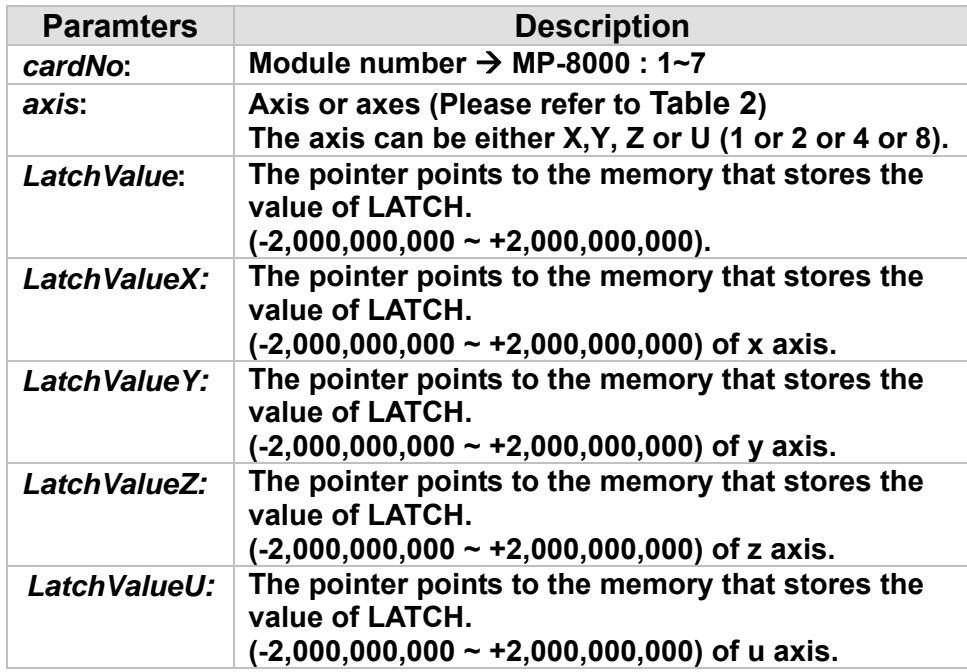

#### **Return:**

 **0: Success; Others: Fail (Please refer to chapter [9.2\)](#page-330-0)** 

**MODBUS example:** 

■ Method 1: It can get latched values directly.

**The latched values are always long type values. Therefore, polling the latched values must start at the MSW of each axis's MSW.** 

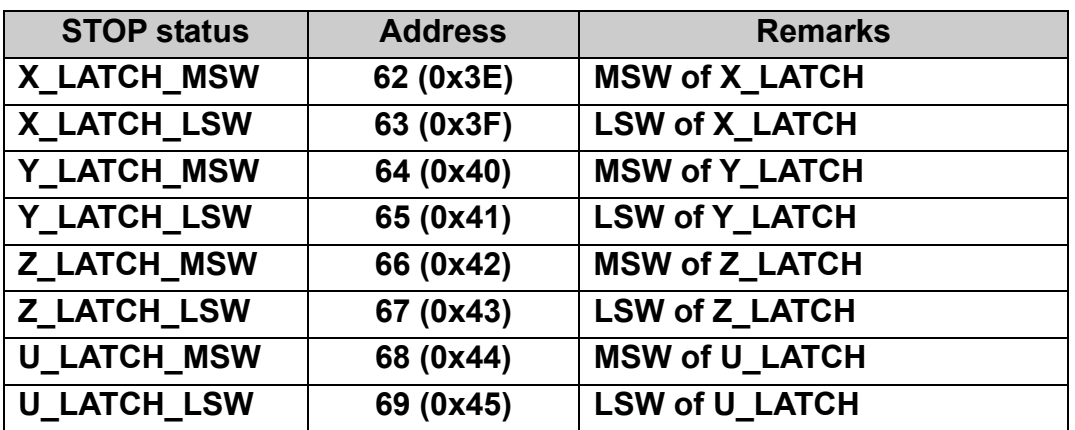

### **long LATCH\_Y; ETM\_GET\_LATCH (h, 1, AXIS\_Y, &LATCH\_Y);**

#### **The MODBUS command is listed as follows:**

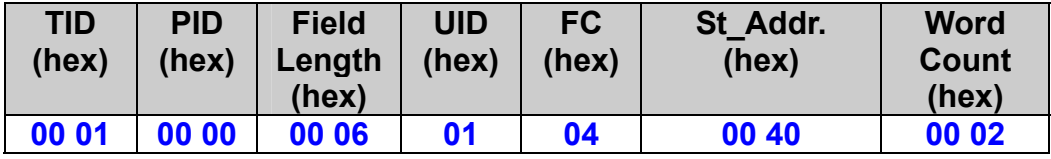

### **The response via MODBUS may be:**

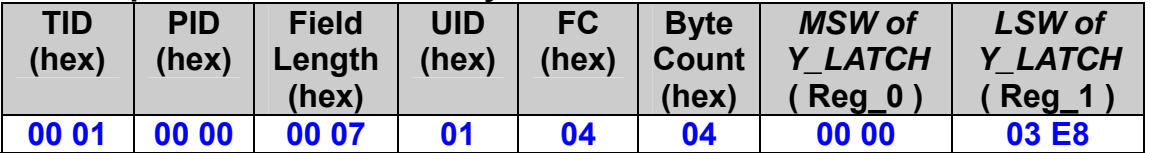

 **LATCH\_Y = Register[0];** 

 **LATCH\_Y = (long) ( ( (LATCH\_Y << 16) & 0xffff0000) | (Register[1] & 0xffff) );** 

■ Method 2: It can be used inside a MP program.

 **For this case, users do not actually want to get the current latched values. The getting latched values will be executed only when the MP is called. Therefore, use FC = 16 to write this command inside a MP. This kind of usage often has ETM\_MACRO\_SET\_RVAR() followed to save the return latched value. Please refer to MP related explanation literature.** 

 **ETM\_MACRO\_GET\_LATCH (h, 1, AXIS\_Y); //Get the latched value which is from Y-axis of card 1.**

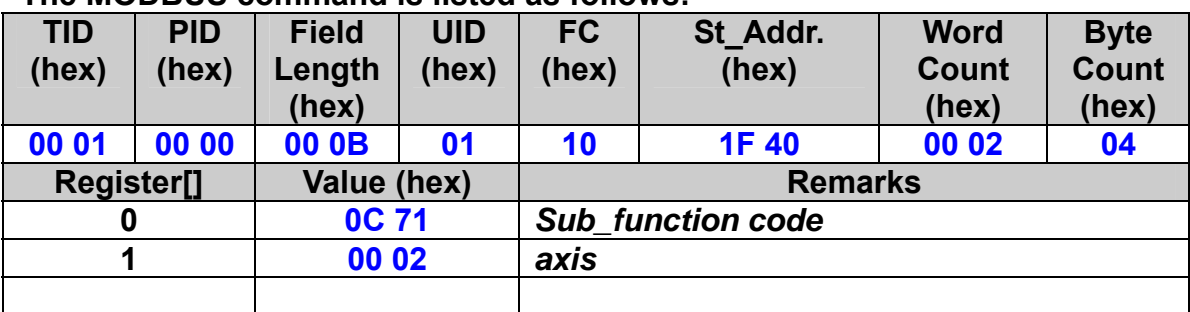

#### **The MODBUS command is listed as follows:**

# **6.3.4 Set the PRESET data for synchronous acton**

 **eRET ETM\_SET\_PRESET (HANDLE** *h***, BYTE** *cardNo***, BYTE** *axis***, long** *data***)** 

※**∆ eRET ETM\_MACRO\_SET\_PRESET (HANDLE** *h***, BYTE** *cardNo***, BYTE** *axis***, long** *data***)** 

#### **Description:**

 **This function sets the PRESET value for synchronous action. Each synchronous action axis could not be set individually.**

#### **Category:**

 **MODBUS sub\_function; RTC, MP and ISR.** 

#### **Parameters:**

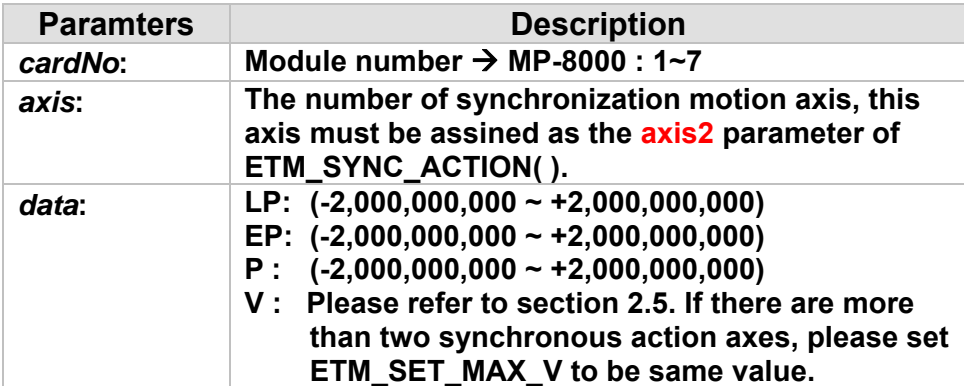

#### **Return:**

 **0: Success; Others: Fail (Please refer to chapter [9.2\)](#page-330-0)** 

#### **Remark:**

 **The Sub\_function code of ETM\_SET\_PRESET is 0A 72. The Sub\_function code of ETM\_MACRO\_SET\_PRESET is 0C 72.** 

#### **MODBUS example:**

 **If the SYNC action is set to change velocity, then following statement will change the velocity of AXIS\_U to 100 PPS when the condition is true.** 

 **ETM\_SET\_PRESET (h, cardNo, AXIS\_U, 100);** 

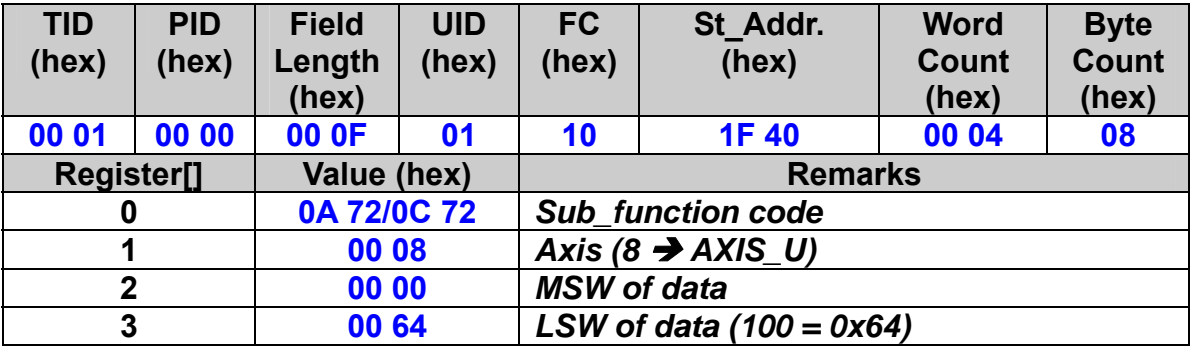

# **The MODBUS command is listed as follows:**

# **6.3.5 Set the OUT Data**

 **eRET ETM\_SET\_OUT (HANDLE** *h***, BYTE** *cardNo***, BYTE** *axis***, BYTE** *outEdge***, BYTE** *PulseWidth***)** 

※**∆ eRET ETM\_MACRO\_SET\_OUT (HANDLE** *h***, BYTE** *cardNo***, BYTE** *axis***, BYTE** *outEdge***, BYTE** *PulseWidth***)** 

#### **Description:**

 **This function configures the output pulse settings.**

#### **Category:**

 **MODBUS sub\_function; RTC, MP and ISR.** 

#### **Parameters:**

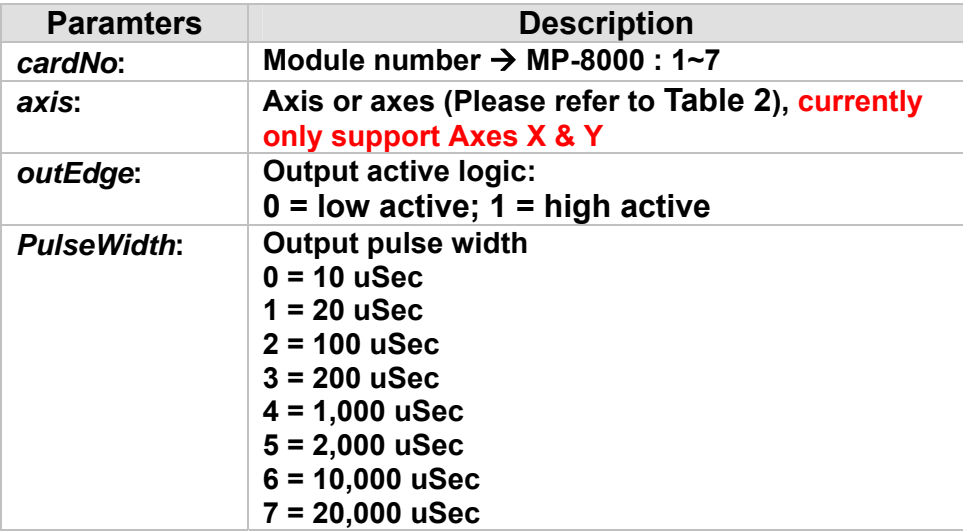

**Return:**

 **0: Success; Others: Fail (Please refer to chapter [9.2\)](#page-330-0)** 

#### **Remark:**

 **The Sub\_function code of ETM\_SET\_OUT is 0A 73. The Sub\_function code of ETM\_MACRO\_SET\_OUT is 0C 73.** 

**MODBUS example:** 

 **If the SYNC action enables the digital OUT function, then following statement can define the waveform of digital output that includes the level and the pulse width.** 

 **ETM\_SET\_OUT (h, 1, AXIS\_U, 1, 0);**
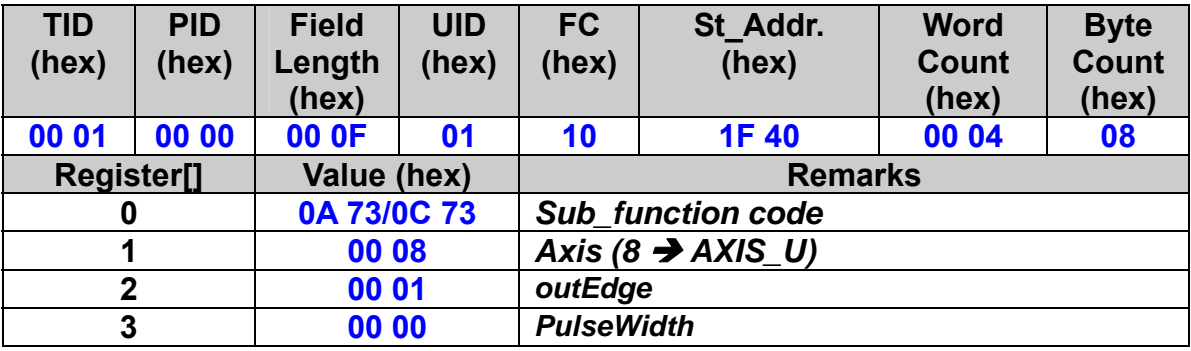

# **The MODBUS command is listed as follows:**

# **6.3.6 Interrupt functions of motion module (i-8094H)**

# **eRET ETM\_ENABLE\_INT (HANDLE** *h***, BYTE** *cardNo***)**

※ **eRET ETM\_MACRO\_ENABLE\_INT (HANDLE** *h***, BYTE** *cardNo***)** 

### **Description:**

 **This function enables the interrupt function of the motion chip inside the i8094H.**

### **Category:**

 **MODBUS sub\_function; RTC, MP.** 

### **Parameters:**

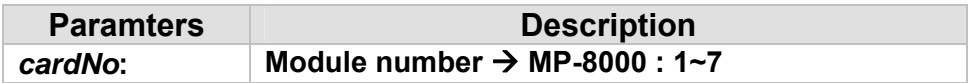

### **Return:**

 **0: Success; Others: Fail (Please refer to chapter [9.2\)](#page-330-0)** 

### **Remark:**

 **The Sub\_function code of ETM\_ENABLE\_INT is 0A AA. The Sub\_function code of ETM\_MACRO\_ENABLE\_INT is 0C AA.** 

# **MODBUS example:**

 **ETM\_ENABLE\_INT (h, 1); //Enable the interrupt function for module 1.**

# **The MODBUS command is listed as follows:**

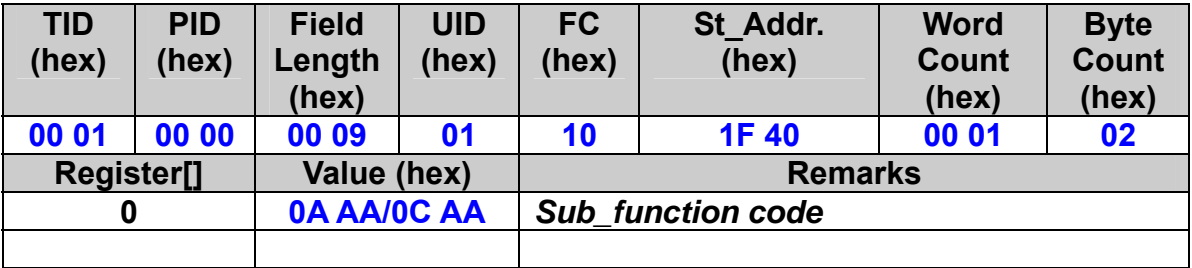

# **eRET ETM\_DISABLE\_INT (HANDLE** *h***, BYTE** *cardNo***)**

※ **eRET ETM\_MACRO\_DISABLE\_INT (HANDLE** *h***, BYTE** *cardNo***)** 

### **Description:**

 **This function disables the interrupt function of the motion chip inside the i8094H.**

### **Category:**

 **MODBUS sub\_function; RTC, MP.** 

### **Parameters:**

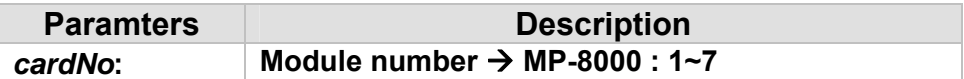

### **Return:**

 **0: Success; Others: Fail (Please refer to chapter [9.2\)](#page-330-0)** 

# **Remark:**

 **The Sub\_function code of ETM\_DISABLE\_INT is 0A AB. The Sub\_function code of ETM\_MACRO\_DISABLE\_INT is 0C AB.** 

# **MODBUS example:**

 **ETM\_DISABLE\_INT (h, 1); //Disable the interrupt function for module 1.**

# **The MODBUS command is listed as follows:**

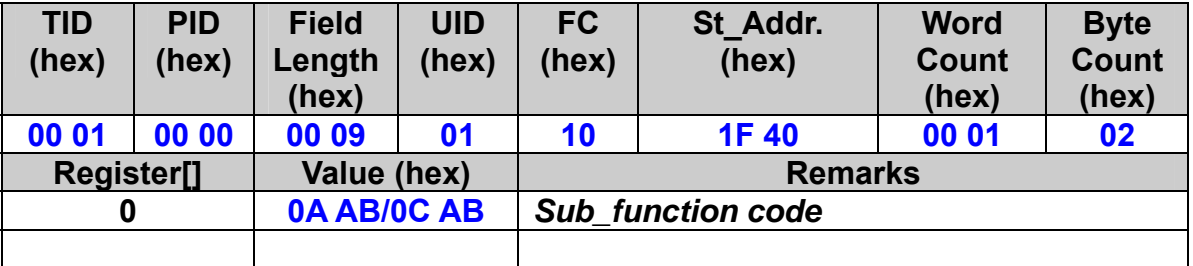

218

# **eRET ETM\_INTFACTOR\_ENABLE (HANDLE** *h***, BYTE** *cardNo***, BYTE** *axis***, BYTE** *nINT***, BYTE** *isrNo***)**

# ※**∆ eRET ETM\_***MACRO***\_INTFACTOR\_ENABLE (HANDLE** *h***, BYTE** *cardNo***, BYTE** *axis***, BYTE** *nINT***, BYTE** *isrNo***)**

### **Description:**

 **This function sets the condition factor of interrupt of the motion chip.**

### **Category:**

 **MODBUS sub\_function; RTC, MP, ISR.** 

### **Parameters:**

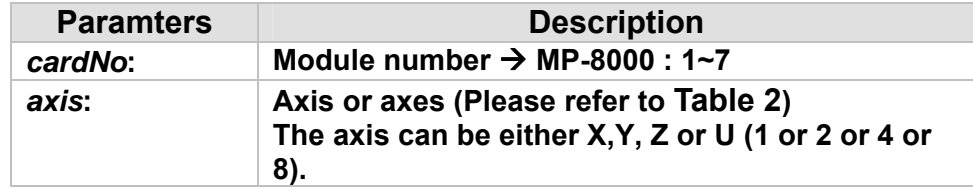

### *nINT***: condition factors of interrupt, please refer to the following table**

#### **Table 5: Motion chip interrupt factor table**

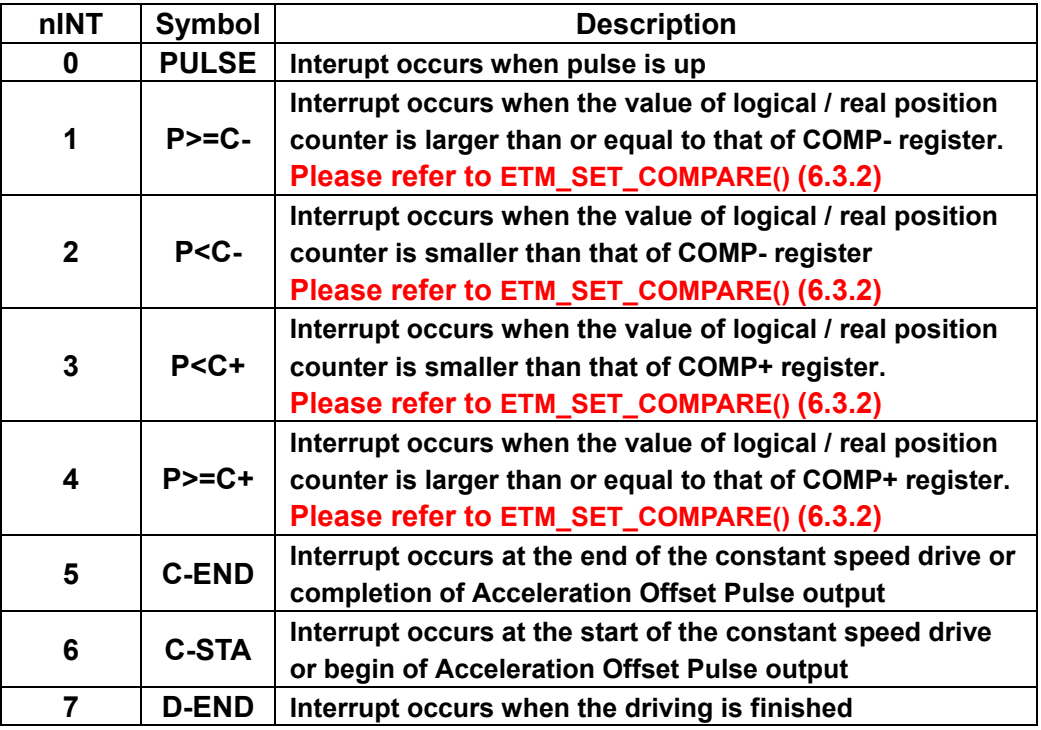

*isrNo***: ISR1 ~ ISR20 : Specify the number of interrupt service.** 

219

**Return:**

 **0: Success; Others: Fail (Please refer to chapter 9.2[\)](#page-330-0)** 

**Remark:** 

 **This function is conflict with ETM\_SET\_SLMT(2.10). The Sub\_function code of ETM\_INTFACTOR\_ENABLE is 0A AC. The Sub\_function code of ETM\_MACRO\_INTFACTOR\_ENABLE is 0C AC.** 

**MODBUS example:** 

 **This function assigns an ISRn to process an interrupt that happens at a specified axis.** 

 **ETM\_INTFACTOR\_ENABLE (h, 1, AXIS\_X, 4, ISR1);//When the position counter of x axis exceeds C+, then call ISR1.** 

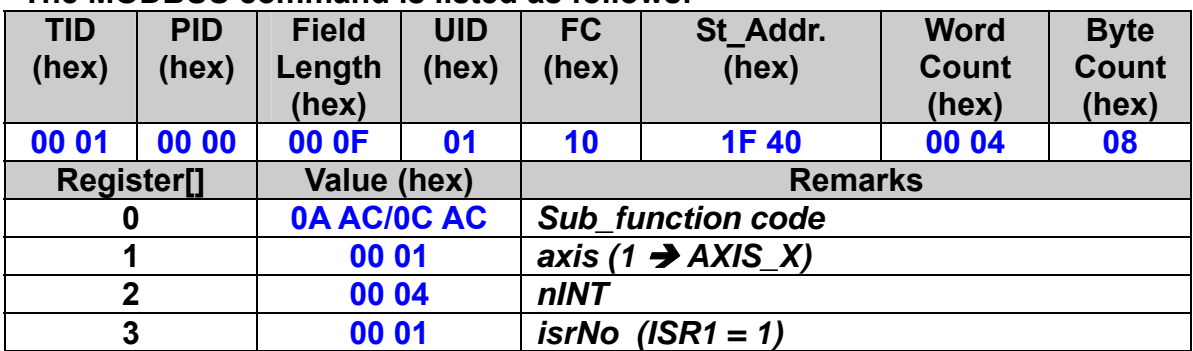

220

### **The MODBUS command is listed as follows:**

### **Related example:**

 **//Example1: Using call the ISR to set multi-group compare.**

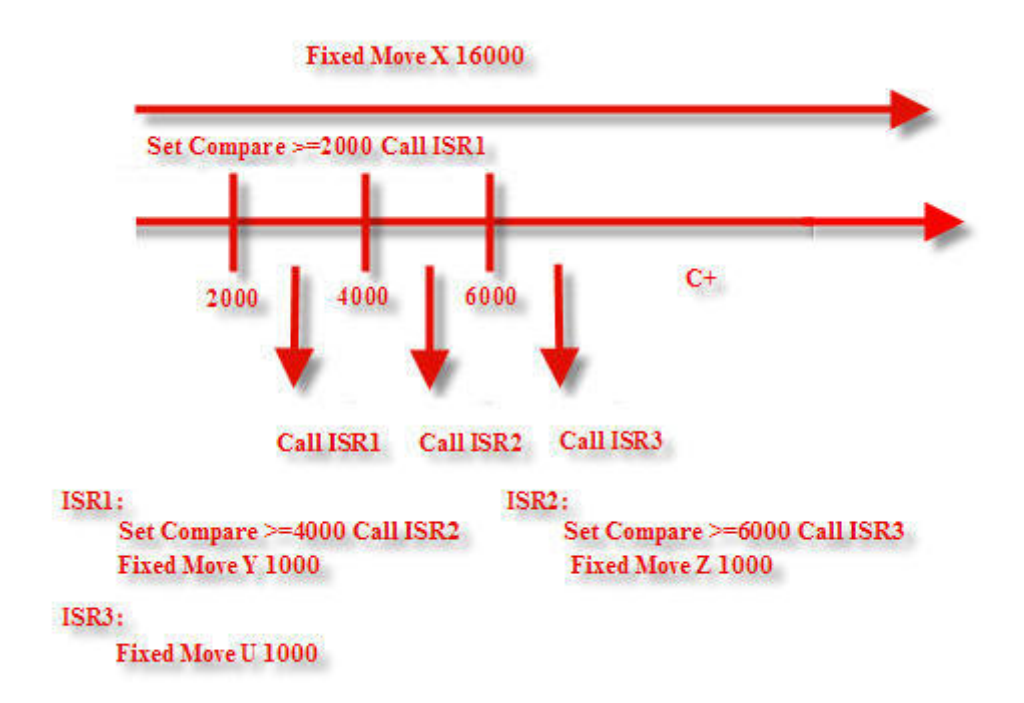

 **ETM\_SET\_MAX\_V(h, cardNo, AXIS\_XYZU, 5000); // Set the maximum speed of xyzu axes on module 1 to 5K PPS. ETM\_NORMAL\_SPEED(h, cardNo, AXIS\_XYZU, 0); // set the speed profile for xyzu axes as symmetric T-curve. ETM\_SET\_V(h, cardNo, AXIS\_XYZU, 2000); // set the speed of xyzu axes on module 1 to 2000 PPS. ETM\_SET\_A(h, cardNo, AXIS\_XYZU, 100000); // set the acceleration value of xyzu axes to 100K PPS/S. ETM\_SET\_SV(h, cardNo, AXIS\_XYZU, 100); // set the start velocity of xyzu axes to 100 PPS. ETM\_SET\_COMPARE(h, cardNo, AXIS\_X, 0, 0, 2000); //Set the value of COMP+ is 2000, source reference the LP of x axis. ETM\_INTFACTOR\_ENABLE (h, 1, AXIS\_X, 4, ISR1); //When the LP value of x axis exceeds C+(2000), then call ISR1. ETM\_ENABLE\_INT (h, 1); //Enable interrupt ETM\_FIXED\_MOVE(h, cardNo, AXIS\_X, 16000); // move 16K Pulses for x axis on module 1**

 **ISR1:** 

 **ETM\_MP\_ISR\_CREATE(h, cardNo, ISR1); //Create ISR1 ETM\_MACRO\_SET\_COMPARE(h, cardNo, AXIS\_X, 0, 0, 4000); //Set the value of COMP+ is 4000, source reference the LP of x axis. ETM\_MACRO\_INTFACTOR\_ENABLE (h, 1, AXIS\_X, 4, ISR2);** 

221

 **//When the LP value of x axis exceeds C+(4000), then call ISR2. ETM\_MACRO\_FIXED\_MOVE(h, cardNo, AXIS\_Y, 1000); // move 1000 Pulses for y axis on module 1 ETM\_MACRO\_MP\_ISR\_CLOSE(h, cardNo); // End ISR1**

 **ISR2:** 

 **ETM\_MP\_ISR\_CREATE(h, cardNo, ISR2); //Create ISR2 ETM\_MACRO\_SET\_COMPARE(h, cardNo, AXIS\_X, 0, 0, 6000); //Set the value of COMP+ is 6000, source reference the LP of x axis. ETM\_MACRO\_INTFACTOR\_ENABLE (h, 1, AXIS\_X, 4, ISR3); //When the LP value of x axis exceeds C+(6000), then call ISR3. ETM\_MACRO\_FIXED\_MOVE(h, cardNo, AXIS\_Z, 1000); // move 1000 Pulses for z axis on module 1 ETM\_MACRO\_MP\_ISR\_CLOSE(h, cardNo); // End ISR2**

 **ISR3:** 

 **ETM\_MP\_ISR\_CREATE(h, cardNo, ISR3); //Create ISR3 ETM\_MACRO\_FIXED\_MOVE(h, cardNo, AXIS\_U, 1000); // move 1000 Pulses for u axis on module 1 ETM\_MACRO\_MP\_ISR\_CLOSE(h, cardNo); // End ISR3**

# **eRET ETM\_INTFACTOR\_DISABLE (HANDLE** *h***, BYTE** *cardNo***, BYTE** *axis***, BYTE** *nINT***)**

# ※**∆ eRET ETM\_MACRO\_INTFACTOR\_DISABLE (HANDLE** *h***, BYTE** *cardNo***, BYTE** *axis***, BYTE** *nINT***)**

### **Description:**

 **This function disables the condition factor of interrupt of the motion chip.**

### **Category:**

 **MODBUS sub\_function; RTC, MP, ISR.** 

### **Parameters:**

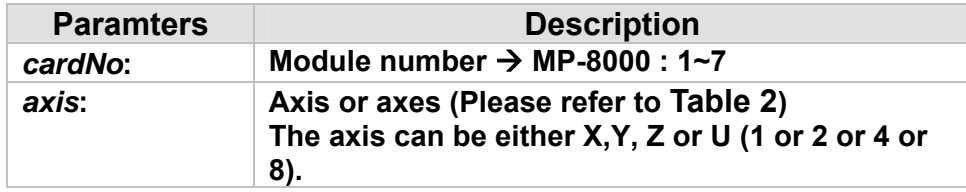

### *nINT***: condition factors of interrupt, please refer to the following table**

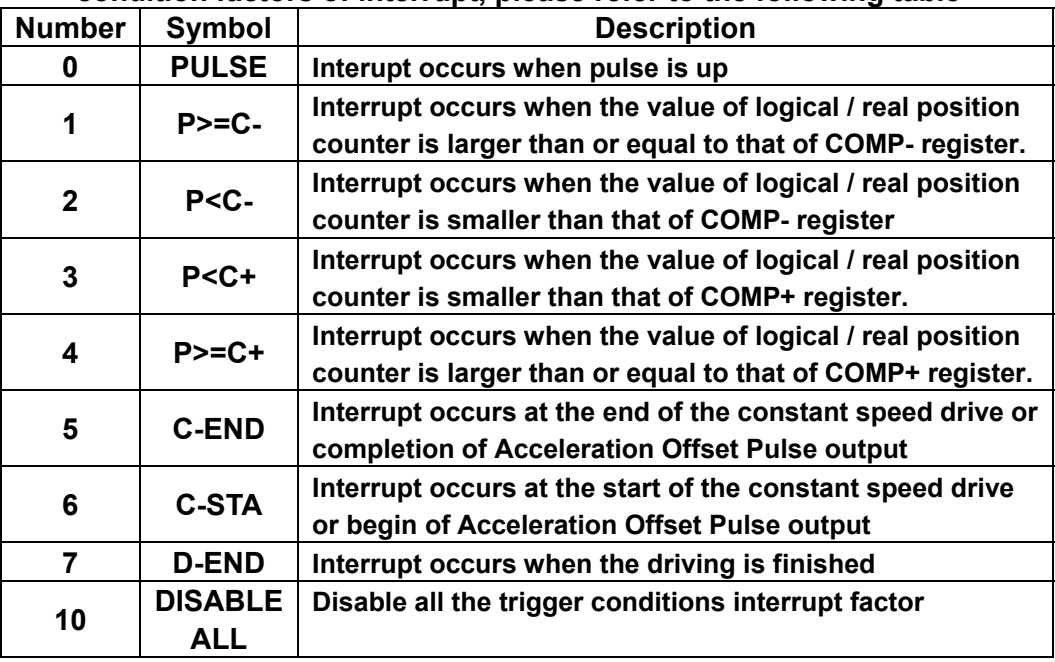

### **Return:**

 **0: Success; Others: Fail (Please refer to chapter [9.2\)](#page-330-0)** 

**Remark:** 

 **The Sub\_function code of ETM\_INTFACTOR\_DISABLE is 0A AD. The Sub\_function code of ETM\_MACRO\_INTFACTOR\_DISABLE is 0C AD.** 

**MODBUS example:** 

**ETM\_INTFACTOR\_DISABLE (h, 1, AXIS\_XYZU, 4); // Disable the interrupt factors of Module 1 // 4 : Interrupt occurs when the value of logic / real position counter // is larger than or equal to that of COMP+ register.**

# **The MODBUS command is listed as follows:**

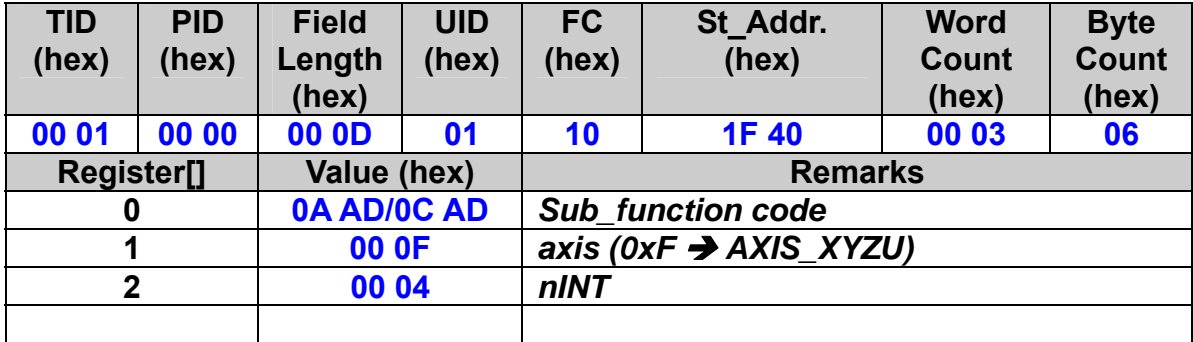

224

**Related example:** 

 **ETM\_INTFACTOR\_DISABLE(h, 1, AXIS\_XYZU, 1); ETM\_INTFACTOR\_DISABLE(h, 1, AXIS\_XYZU, 2); ETM\_INTFACTOR\_DISABLE(h, 1, AXIS\_XYZU, 3); ETM\_INTFACTOR\_DISABLE(h, 1, AXIS\_XYZU, 4); // Disable the interrupt factors of Module 1**

# **6.4 Read triggered interrupt factors**

 **eRET ETM\_GET\_TRIG\_INTFACTOR (HANDLE** *h***, BYTE** *cardNo***, BYTE** *nINT***, BYTE** *\*pAxis***);** 

### **Description:**

 **This function reads which axis has triggered an interrupt for the set interrupt factor since the last ETM\_INTFACTOR\_ENABLE function call. The function ETM\_INTFACTOR\_ENABLE enables the motion chip interrupt and clears the interrupt status for the respective interrupt factor.** 

#### **Category:**

 **MODBUS table; RTC.** 

### **Parameters:**

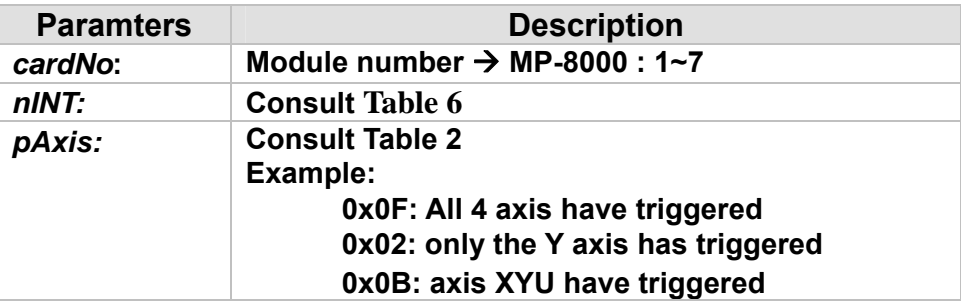

 **The Modbus function code 4 register table is as follows.** 

**Table 6: Motion chip interrupt factor table with respective Modbus FC 4 register addresses** 

<span id="page-225-0"></span>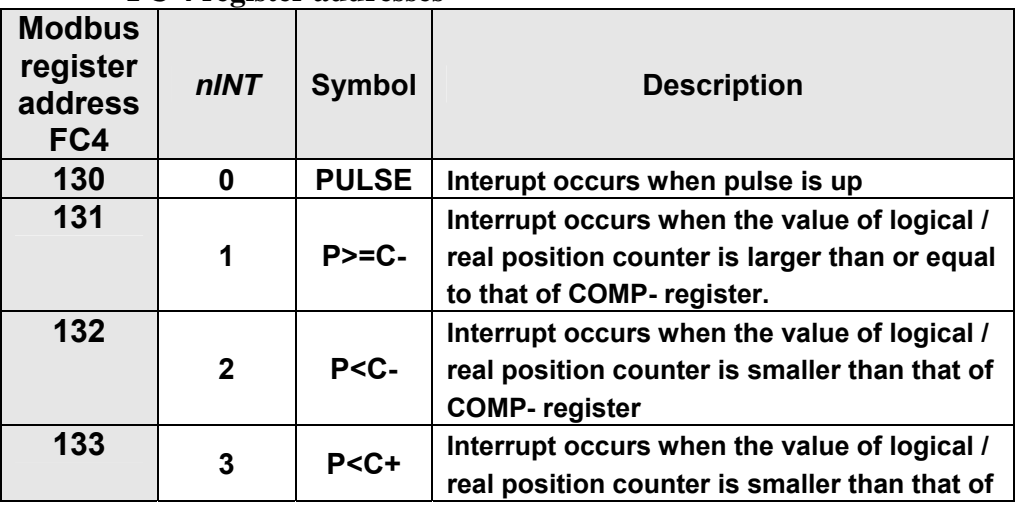

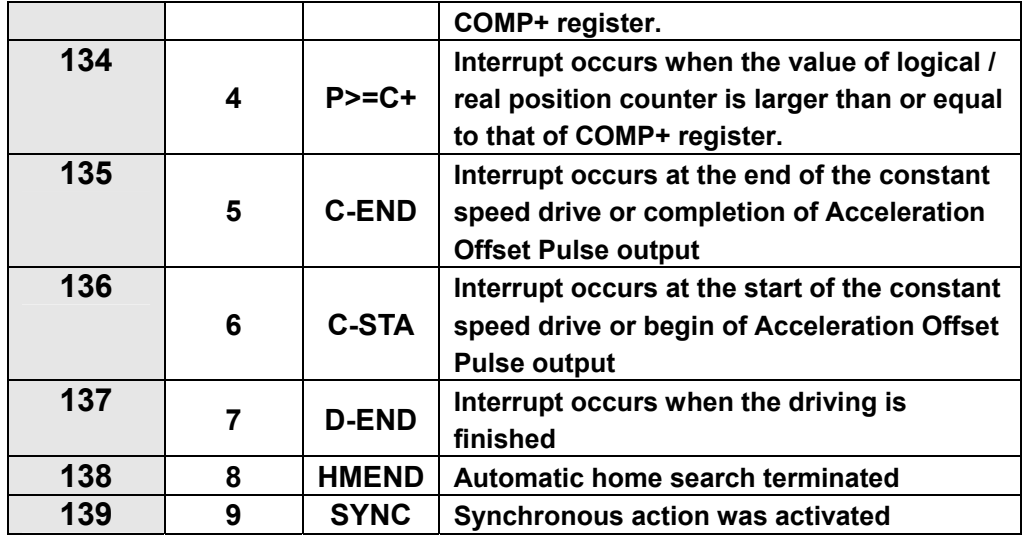

### **Return:**

**0: Success; Others: Fail (Please refer to chapter 9.2[\)](#page-330-0)**

**MODBUS example:** 

**BYTE bAxis;** 

```
 ETM_GET_TRIG_INTFACTOR (h, 1, 0, & bAxis);
```
# **MODBUS request:**

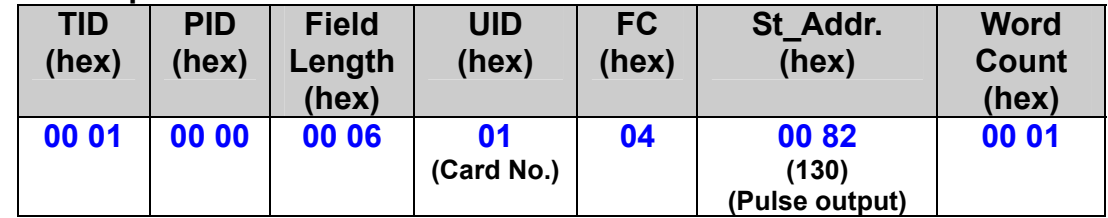

# **MODBUS response:**

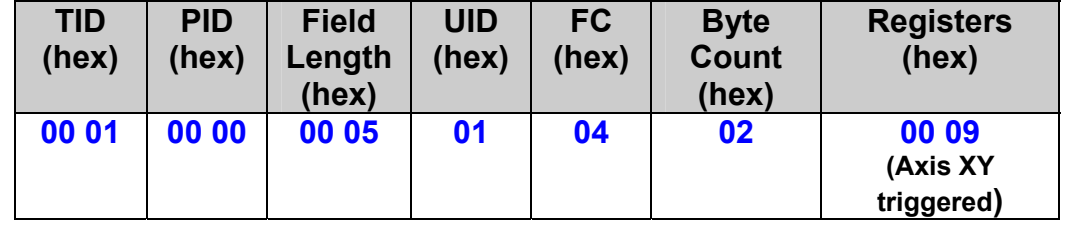

# **6.5 Macro download status**

```
 eRET ETM_GET_MP_DOWNLOAD_STATUS(HANDLE h, BYTE cardNo, 
       MpDownloadInfo *pInfo); 
typedef struct 
{ 
      WORD MpNo; 
      WORD IsrNo; 
      WORD wCmd; 
      WORD wLineNo; 
      WORD wErrCode; 
}MpDownloadInfo;
```
**Description:** 

 **This function confirms whether the previous MP or ISR macro download procedure was successful. It indicate which Macro type has been downloaded (MP or ISR) and its number. In case of a download error the type of error, the command and Macro line number will be indicated.** 

### **Category:**

 **MODBUS table; RTC.** 

# **Parameters:**

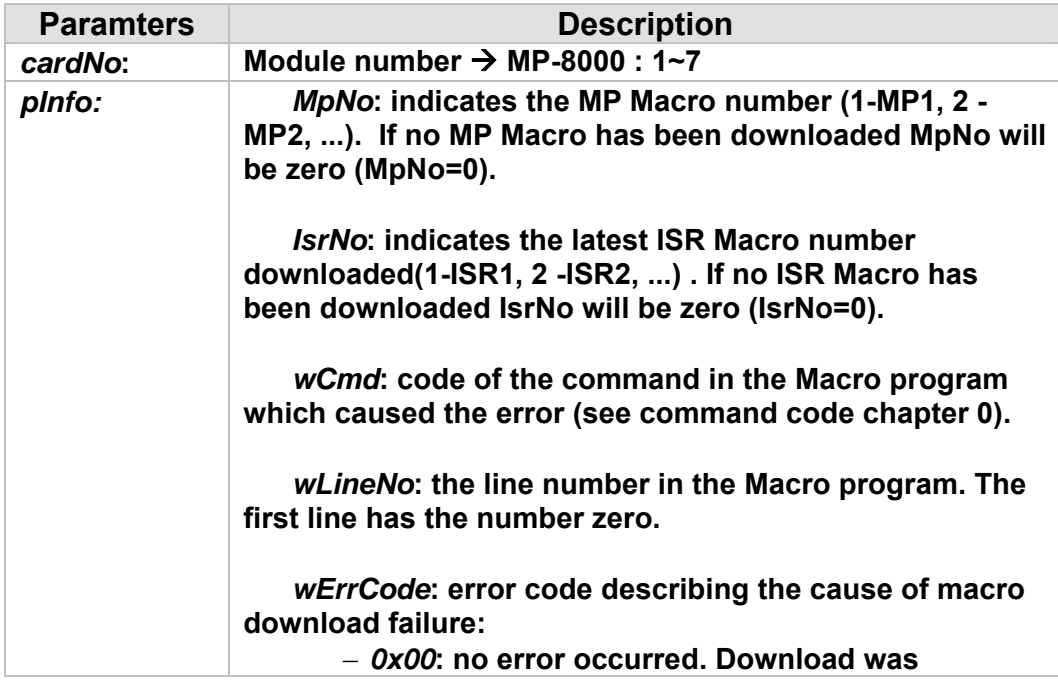

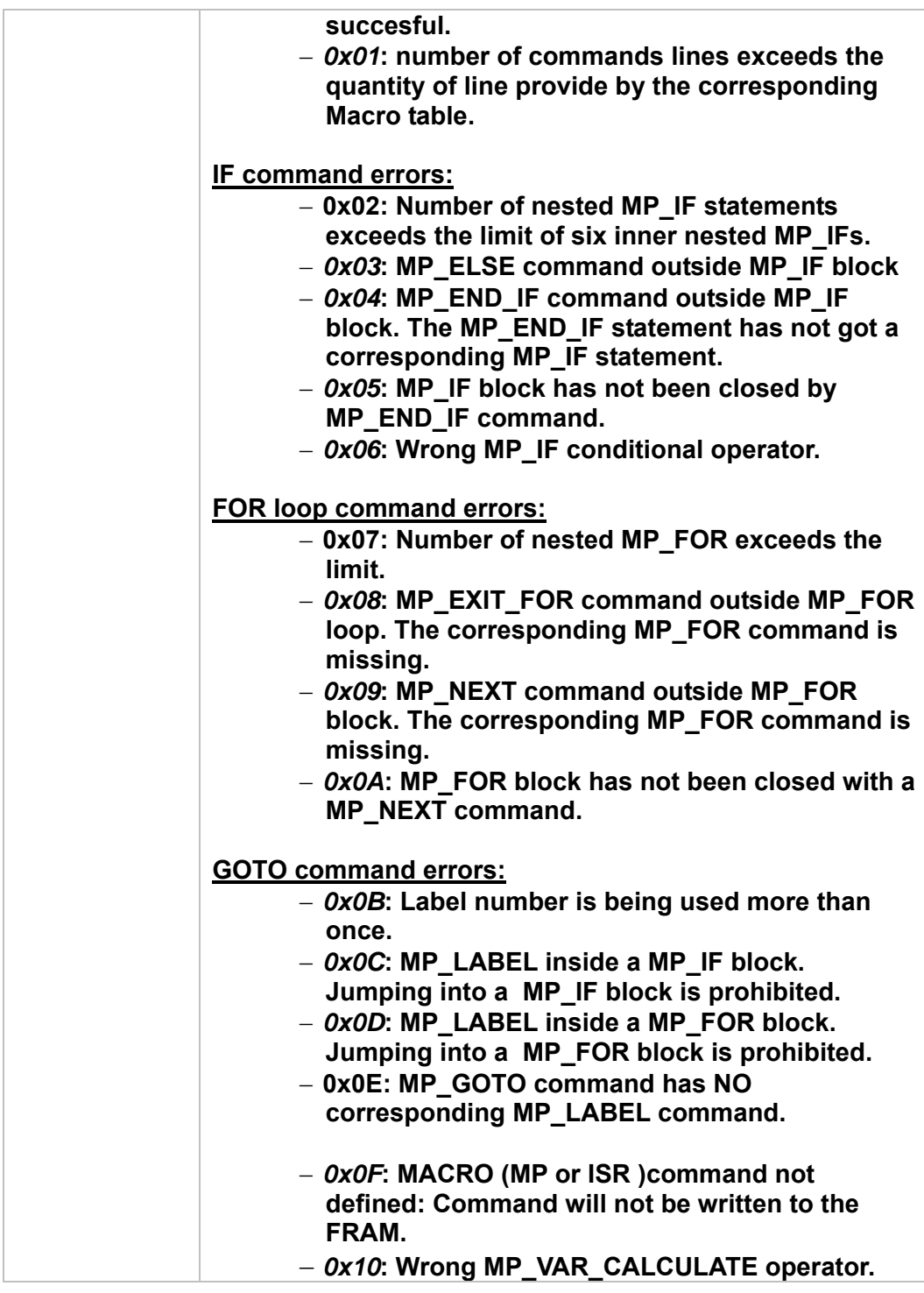

# **Return:**

 **0: Success; Others: Fail (Please refer to chapter [9.2\)](#page-330-0)** 

# **MODBUS example:**

# **MpDownloadInfo MpInfo; ETM\_GET\_MP\_DOWNLOAD\_STATUS(h, 1, &MpInfo);**

### **MODBUS request:**

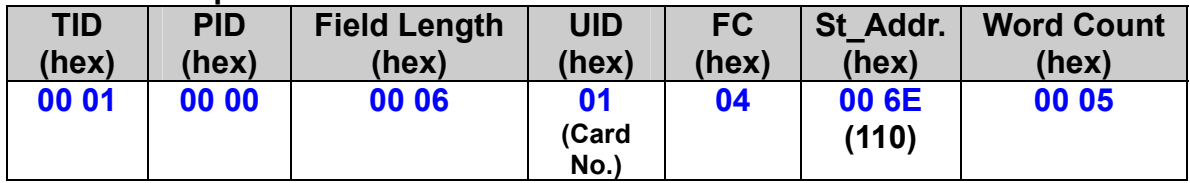

# **MODBUS response:**

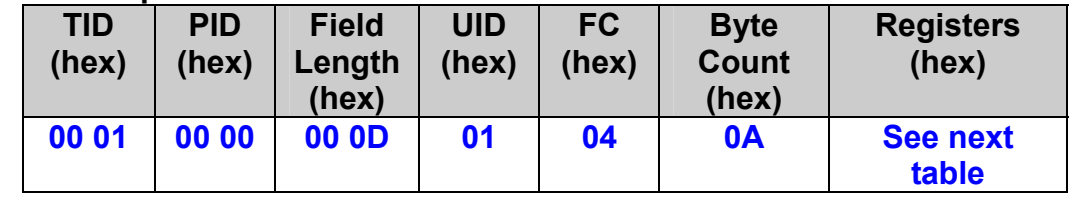

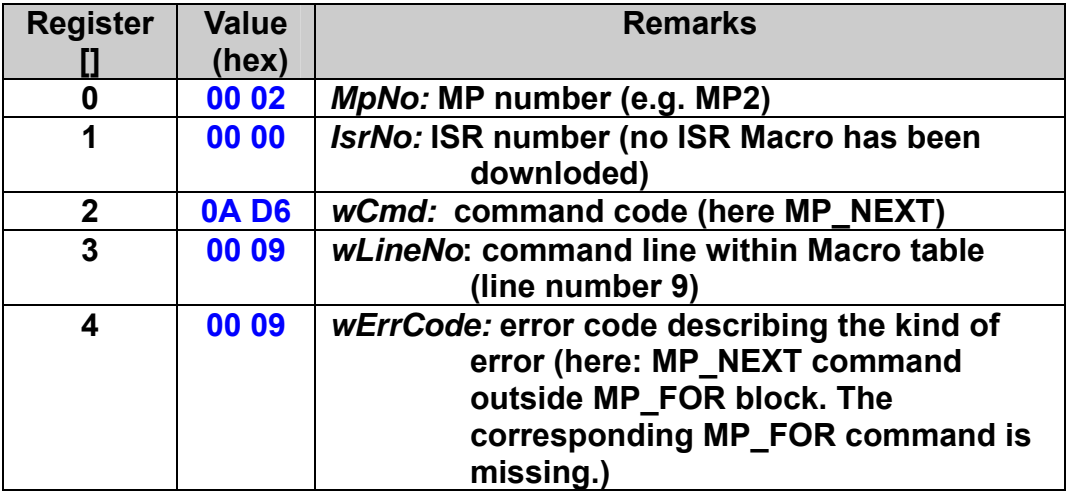

# **6.6 Read ETM\_MACRO\_SET\_RINT triggered interrupt**

**The MP Macro command ETM\_MACRO\_SET\_RINT interrupts the host controller. As soon as the ETM\_MACRO\_SET\_RINT command inside a MP Macro program is being executed the i8094H module interrupts the ET-M8194H device and informing that the command has been executed.** 

**eRET ETM\_GET\_USER\_RINT (HANDLE** *h***, BYTE** *cardNo***, BYTE\*** *bState***);** 

**Description:** 

 **This function asks the ET-M8194H whether a ETM\_MACRO\_SET\_RINT command has been executed. The interrupt flag will be cleared after the reading operation.** 

# **Category:**

 **MODBUS table; RTC.** 

# **Parameters:**

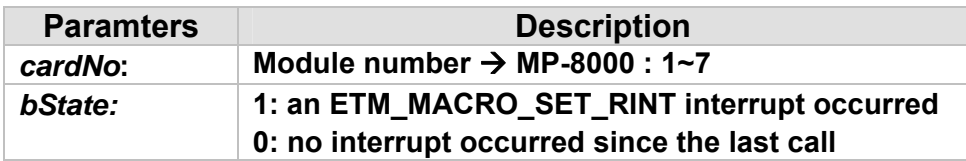

### **Return:**

 **0: Success; Others: Fail (Please refer to chapter [9.2\)](#page-330-0)** 

# **MODBUS example:**

**BYTE bState; ETM\_GET\_USER\_RINT (h, 1, & bState);** 

# **MODBUS request:**

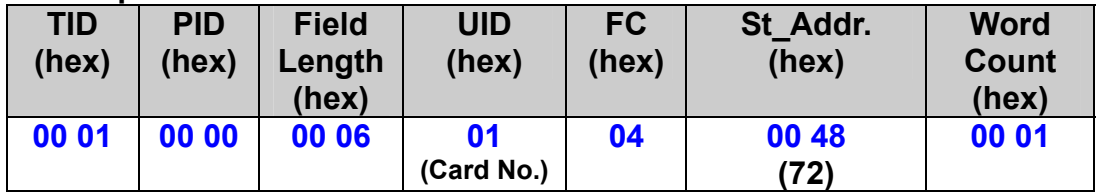

# **MODBUS response:**

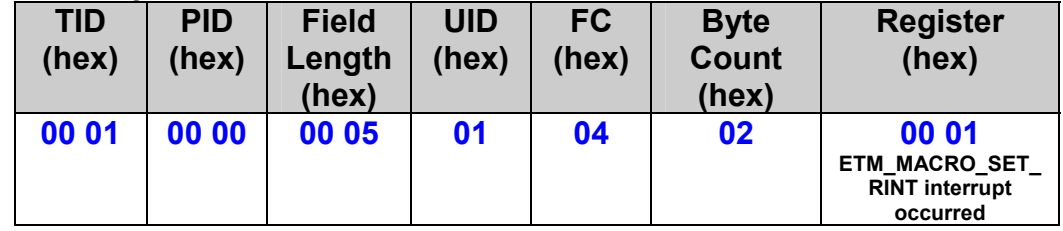

# **6.7 Get ET-M8194H state**

**The motion unit basically consists of two modules:** 

- **ET-M8194H**
- **i8094H**

• **The ET-M8194H module ([Figure 1](#page-232-0)) in slot 0 is the unit which is mainly responsible for the Modbus communication between the Master and Slave. The main task of the module is to verify and filter every command arriving at its TCP/IP port according to its current state and consequently decide whether to transfer the command to the i8094H or if the command is not supported by the respective state ignore the command and respond to the Master with a Modbus exception code.** 

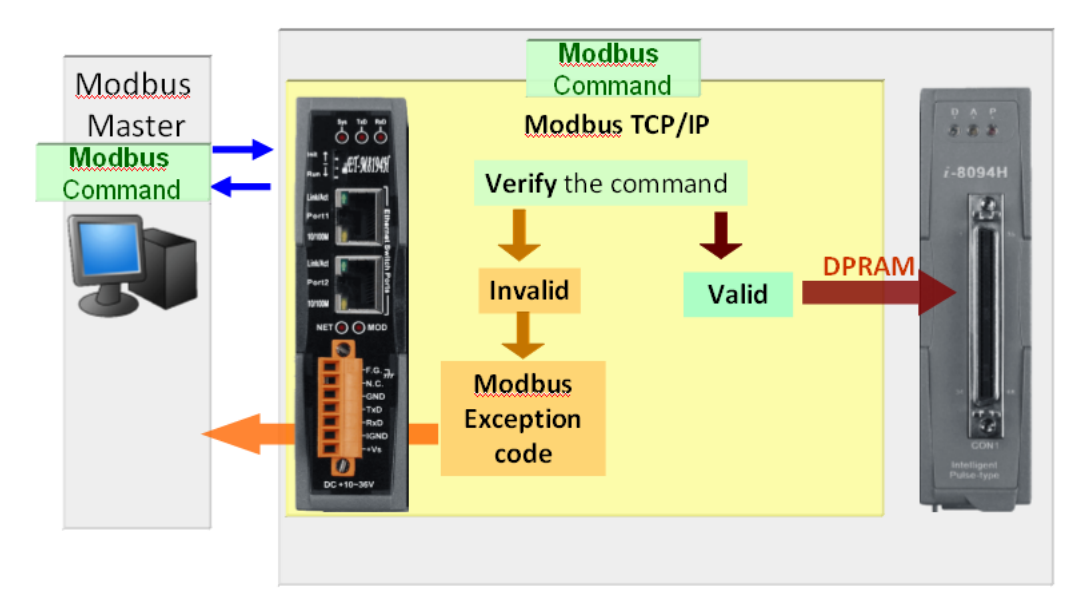

<span id="page-232-0"></span>**Figure 1: ET-M8194H module in slot 0 of the motion device** 

**The module can be in one of the following three states:** 

- **Ready state**
- **MP Macro download state**
- **ISR Macro download state**

**When the ET-M8194H (module in the first slot is responsible for the communication part) is in a certain state certain commands can not be processed by the module and therefore the module responds with a Modbus exception code when a command is being sent by the Master which is not being supported by the current module state. Table [1 describes for each command the valid scope.](#page-11-0)  [When the module is in the ready state all RTC commands marked in T](#page-11-0)able [1 are](#page-11-0)  [valid commands.](#page-11-0)**

**For example, the ET-M8194H is in the MP Macro download state. In this state only commands which are marked with MP in [Table 1](#page-11-0) are valid commands. As soon as a non MP command is being sent (e.g. MP\_CREATE) the module will ignore this** 

232

**command and return a Modbus exception code. The ETM\_GET\_DEVICE\_STATE allows the user to determine the reason for the Modbus exception code by reading the current module state.** 

• **The i8094H module [\(Figure 2\)](#page-233-0) in slot 1 is mainly responsible for executing motion commands and storing the Macro tables in its nonvolatile memory. The motion control chip and the non-volatile memory for storing Macro tables are part of the i8094H module. Furthermore it has a DPRAM (volatile FIFO buffer) which stores up to 29 commands for further processing.** 

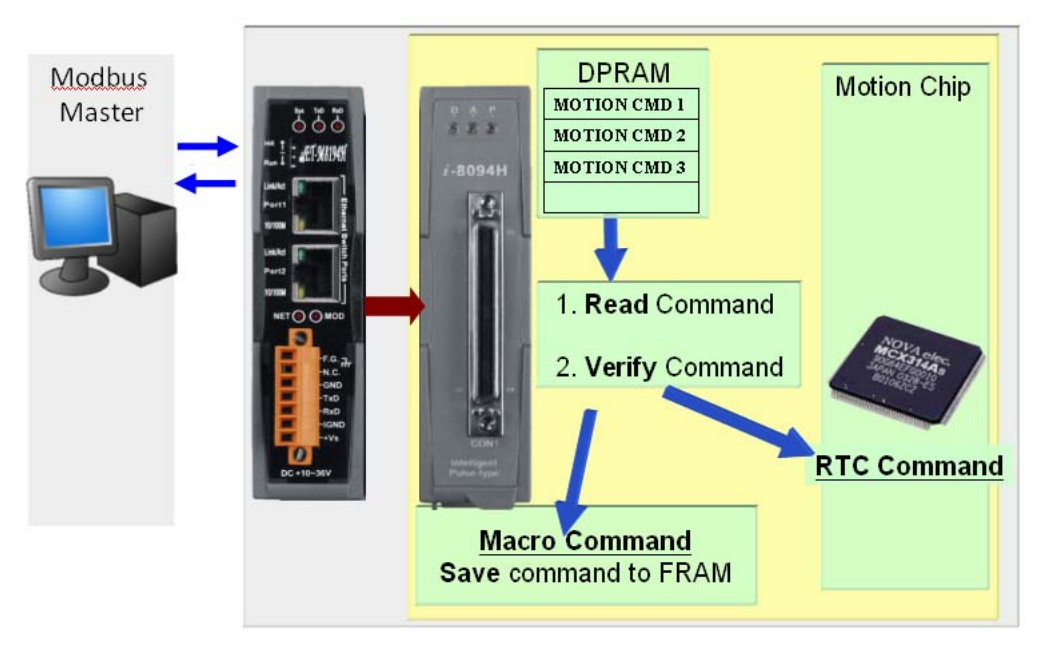

<span id="page-233-0"></span>**Figure 2: i8094H situated in slot 1 of the motion device** 

```
 eRET ETM_GET_DEVICE_STATE (HANDLE h, BYTE cardNo, EtmState
        *pState); 
typedef struct 
{ 
      WORD Etm8194hState; 
      WORD I8094hState; 
      WORD IllegalFuncErr; 
}EtmState;
```
### **Description:**

 **This function returns the current state of the ET-M8194H and of the i8094H module and furthermore the cause of the last Modbus exception code.** 

# **Category:**

 **MODBUS table; RTC.** 

# **Parameters:**

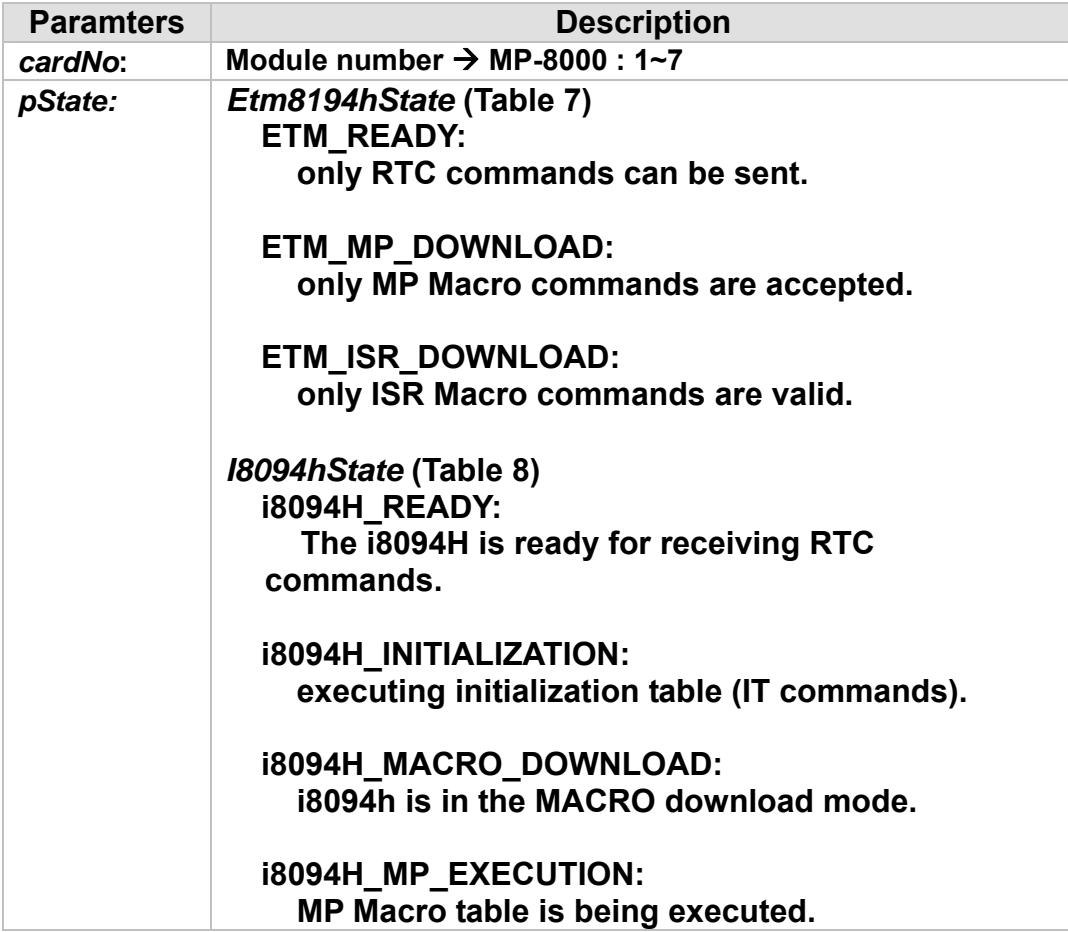

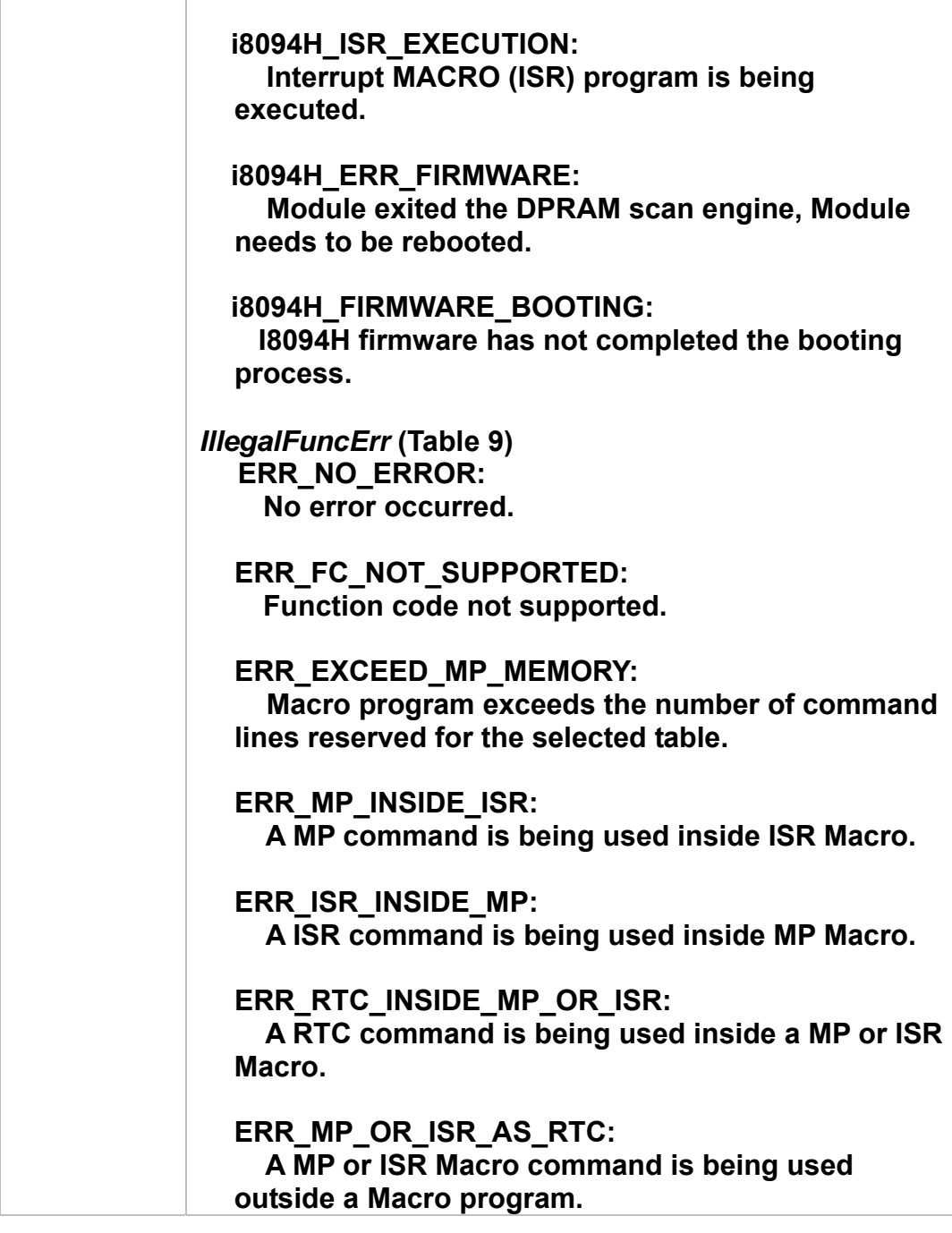

# **Return:**

 **0: Success; Others: Fail (Please refer to chapter [9.2\)](#page-330-0)** 

# **MODBUS example:**

 **EtmState etmState; ETM\_GET\_DEVICE\_STATE (h, 1, & etmState);** 

# **MODBUS request:**

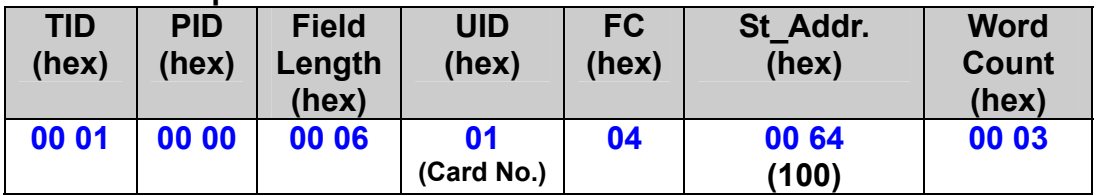

# **MODBUS response:**

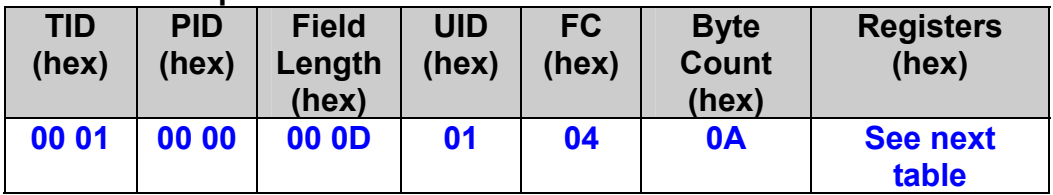

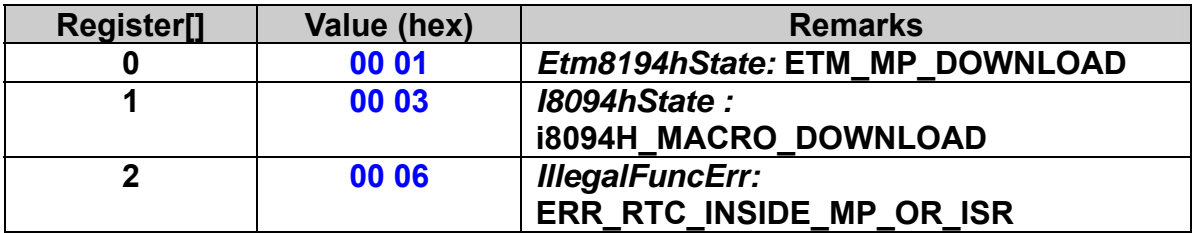

# **Table 7: ET-M8194H states**

<span id="page-236-0"></span>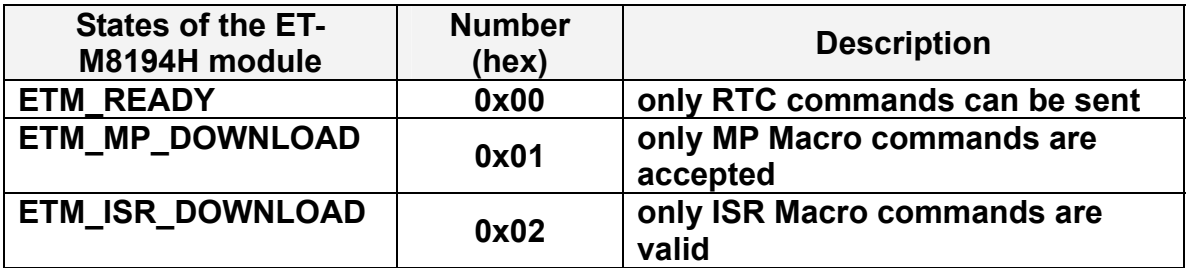

**Table 8: i8094h states** 

<span id="page-237-0"></span>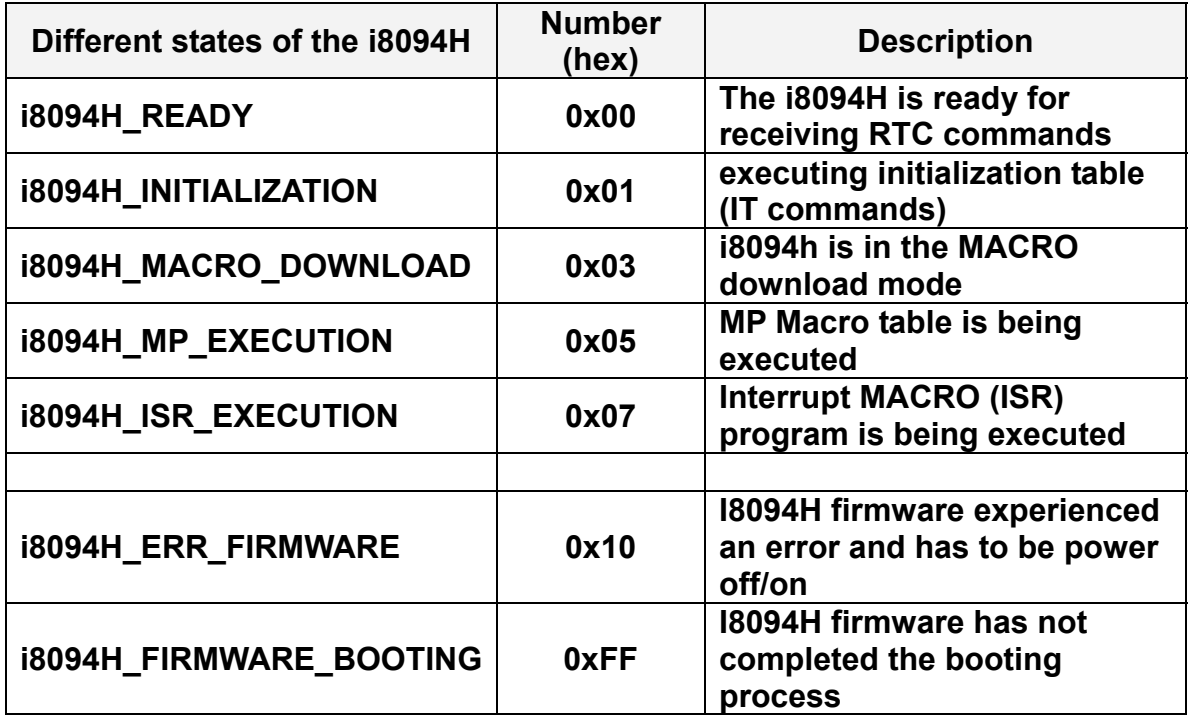

# **Table 9: Causes of Modbus exception response**

<span id="page-237-1"></span>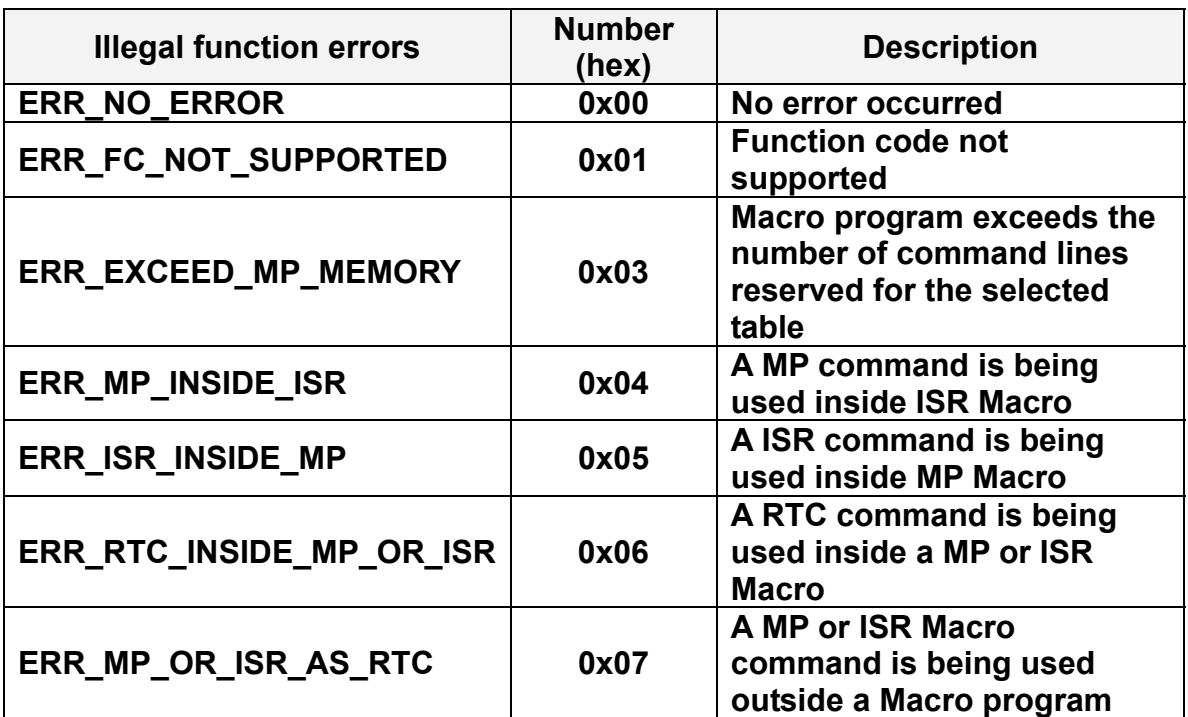

# **6.8 Continuous Interpolation 6.8.1 2-Axis Rectangular Motion**

- **eRET ETM\_RECTANGLE (HANDLE** *h***, BYTE** *cardNo***, BYTE** *axis1***, BYTE** *axis2***, BYTE** *nAcc***, BYTE** *Sp***, BYTE** *nDir***, long** *Lp***, long** *Wp***, long** *Rp***, DWORD** *RSV***, DWORD** *RV***, DWORD** *RA***, DWORD** *RD***)**
- ※ **eRET ETM\_MACRO\_RECTANGLE (HANDLE** *h***, BYTE** *cardNo***, BYTE** *axis1***, BYTE** *axis2***, BYTE** *nAcc***, BYTE** *Sp***, BYTE** *nDir***, long** *Lp***, long** *Wp***, long** *Rp***, DWORD** *RSV***, DWORD** *RV***, DWORD** *RA***, DWORD** *RD***)**

### **Description:**

 **Continuous interpolation will be performed to create a rectangular motion, which is formed by 4 lines and 4 arcs. The length of each side can be changed. The radius of each arc is of the same value and it can also be changed. The deceleration point will be calculated automatically. This is a command that appears in various motion applications. (It will not consume any system resources of MP-8000).**

# **Category:**

 **MODBUS sub\_function; RTC and MP.** 

### **Parameters:**

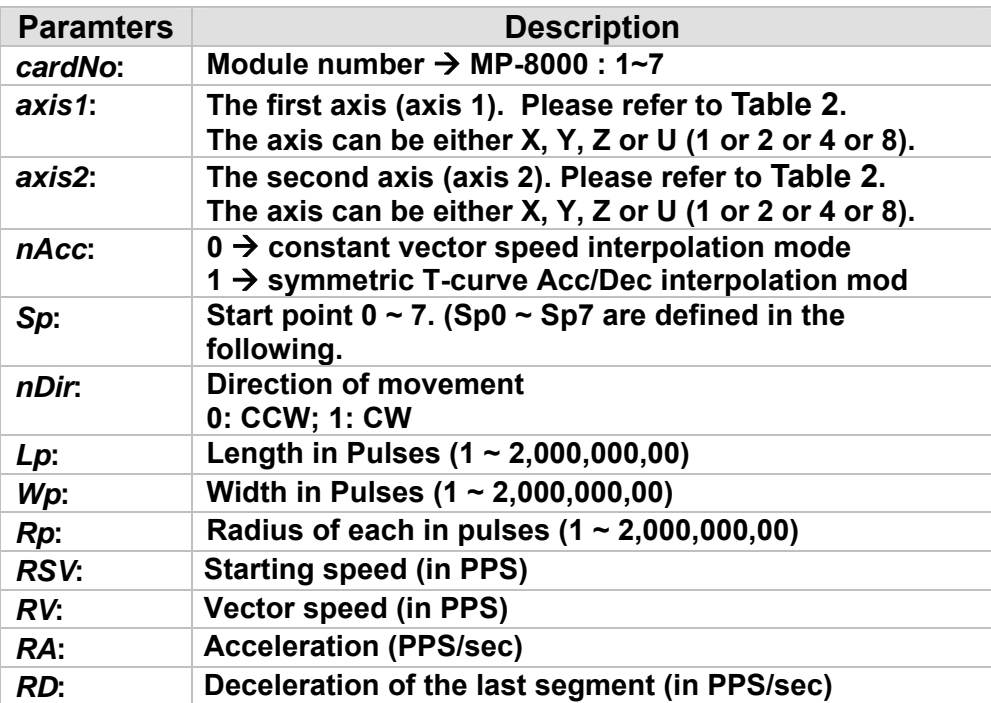

238

### **Return:**

 **0: Success; Others: Fail (Please refer to chapter [9.2\)](#page-330-0) Use the ETM\_GET\_ERROR\_CODE() function to identify the error.** 

### **Remark:**

 **The Sub\_function code of ETM\_RECTANGLE is 0A 78. The Sub\_function code of ETM\_MACRO\_RECTANGLE is 0C 78.** 

# **MODBUS example:**

 **ETM\_RECTANGLE (h, 1, AXIS\_X, AXIS\_Y, 1, 0, 0, 20000, 10000, 1000, 1000, 10000, 5000, 5000);** 

 **//execute a rectangular motion on XY plane, will auto-calculate //deceleration point.** 

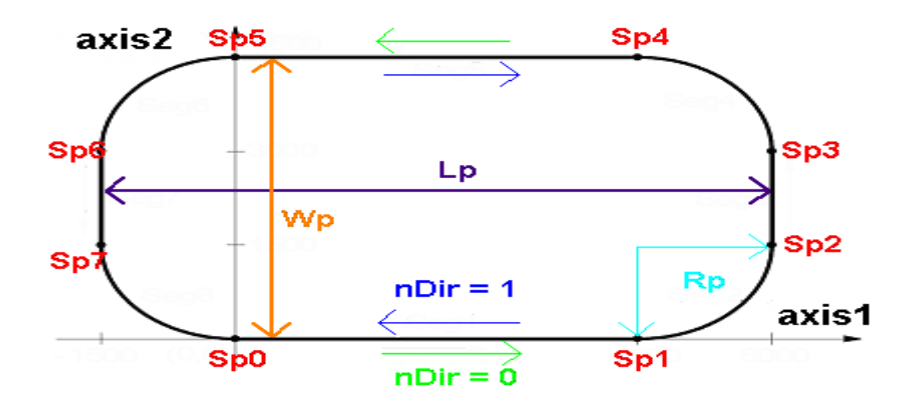

### **The MODBUS command is listed as follows:**

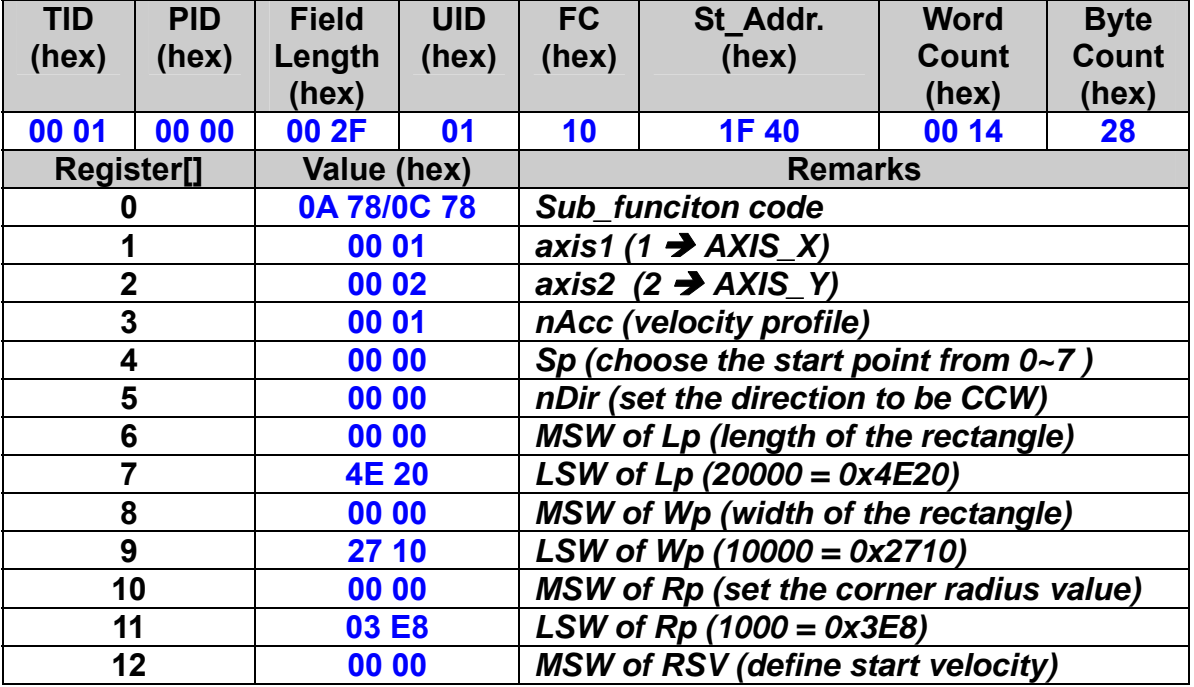

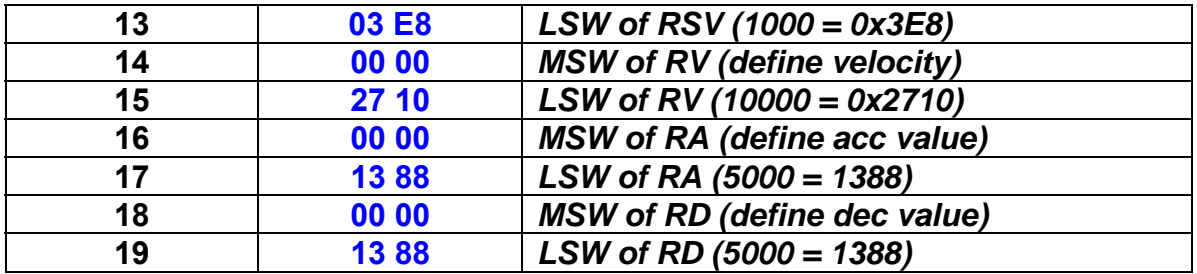

240

# **6.8.2 2-Axis Continuous Linear Interpolation**

# **eRET ETM\_LINE\_2D\_INITIAL (HANDLE** *h***, BYTE** *cardNo***, BYTE** *axis1***, BYTE** *axis2***, DWORD** *VSV* **, DWORD** *VV* **, DWORD** *VA***)**

※ **eRET ETM\_MACRO\_LINE\_2D\_INITIAL (HANDLE** *h***, BYTE** *cardNo***, BYTE** *axis1***, BYTE** *axis2***, DWORD** *VSV* **, DWORD** *VV* **, DWORD** *VA***)** 

# **Description:**

 **This function sets the necessary parameters for a 2-axis continuous linear interpolation using symmetric T-curve speed profile.**

# **Category:**

 **MODBUS sub\_function; RTC and MP.** 

# **Parameters:**

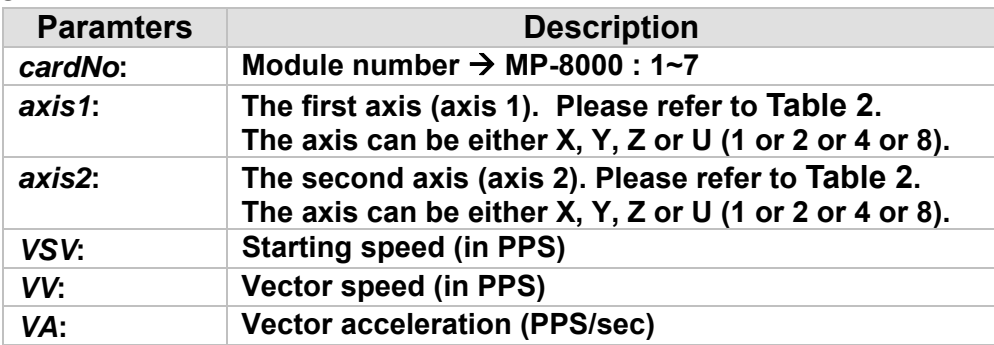

# **Return:**

 **0: Success; Others: Fail (Please refer to chapter [9.2\)](#page-330-0) Use the ETM\_GET\_ERROR\_CODE() function to identify the error.** 

# **Remark:**

 **The Sub\_function code of ETM\_LINE\_2D\_INITIAL is 0A 7C. The Sub\_function code of ETM\_MACRO\_LINE\_2D\_INITIAL is 0C 7C.** 

# **MODBUS example:**

 **ETM\_LINE\_2D\_INITIAL (h, 1, AXIS\_X, AXIS\_Y, 300, 18000, 500000); //This function should be defined before the ETM\_LINE\_2D\_CONTINUE() //function is used. Please refer to the example of this function.** 

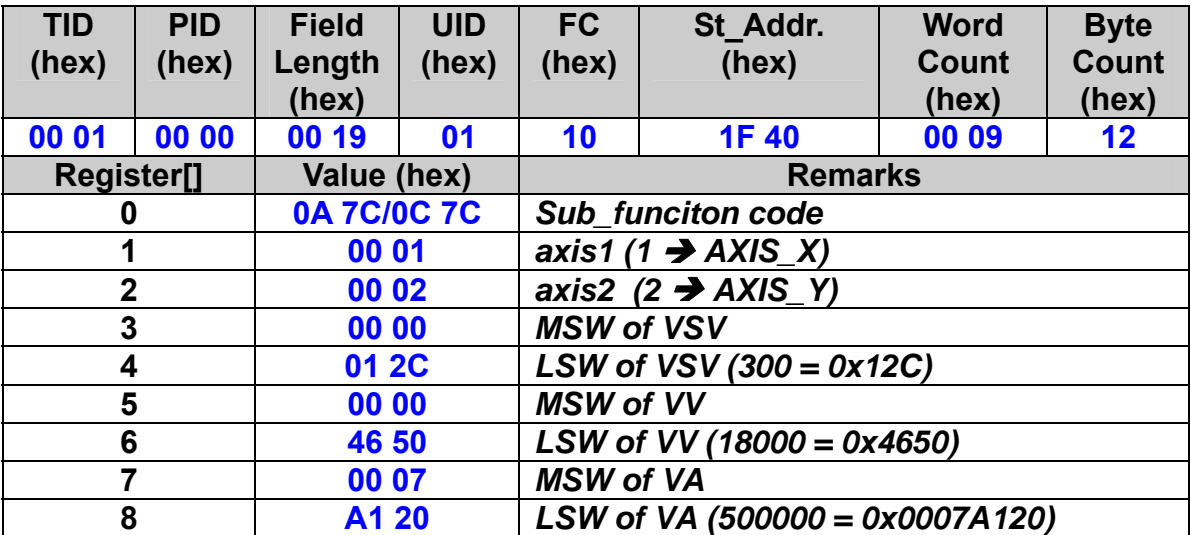

# **The MODBUS command is listed as follows:**

 **eRET ETM\_LINE\_2D\_CONTINUE (HANDLE** *h***, BYTE** *cardNo***, BYTE** *nType***, long** *fp1***, long** *fp2***)** 

※ **eRET ETM\_MACRO\_LINE\_2D\_CONTINUE (HANDLE** *h***, BYTE** *cardNo***, BYTE** *nType***, long** *fp1***, long** *fp2***)** 

### **Description:**

 **This function executes a 2-axis continuous linear interpolation. (It will not consume any system resources of MP-8000).**

### **Category:**

 **MODBUS sub\_function; RTC and MP.** 

### **Parameters:**

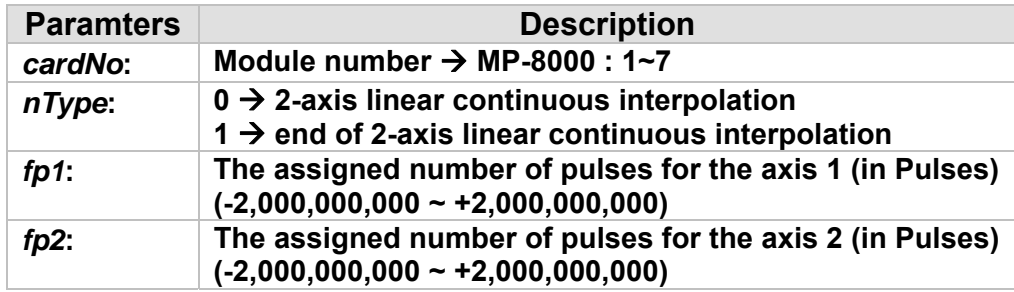

### **Return:**

 **0: Success; Others: Fail (Please refer to chapter [9.2\)](#page-330-0) Use the ETM\_GET\_ERROR\_CODE() function to identify the error.** 

### **Remark:**

 **The Sub\_function code of ETM\_LINE\_2D\_CONTINUE is 0A 7E. The Sub\_function code of ETM\_MACRO\_LINE\_2D\_CONTINUE is 0C 7E.** 

# **MODBUS example:**

 **ETM\_LINE\_2D\_CONTINUE (h, 1, 0, 100, 100); //execute X, Y 2-axis linear continuous interpolation on module 1**

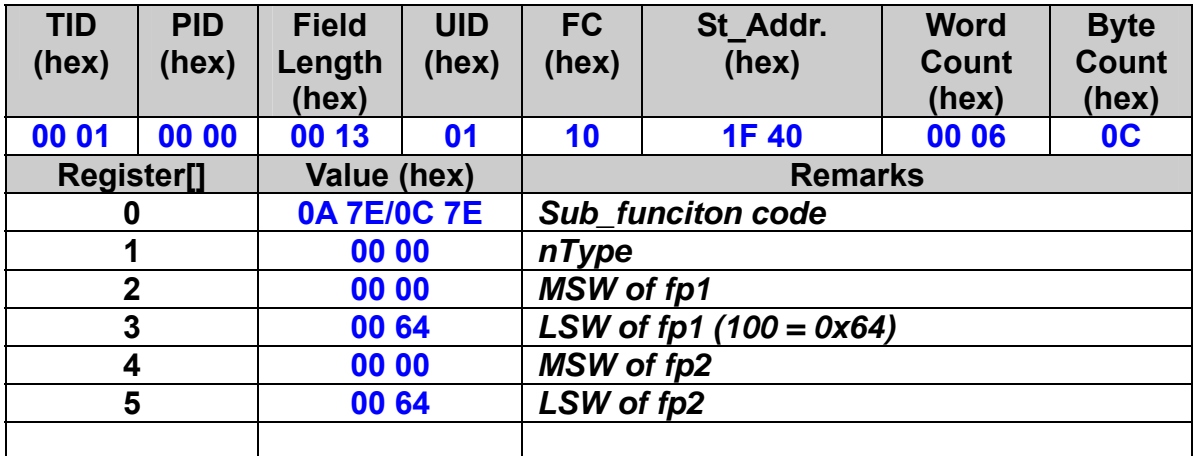

# **The MODBUS command is listed as follows:**

# **Related example:**

**BYTE cardNo=1; unsigned short sv=300; //Set the vector start velocity is 300 PPS**。 **unsigned short v=18000; //Set the vector velocity is 18000 PPS**。 **unsigned long a=500000; //Set the vector acceleration is 500K PPS/s**。 **unsigned short loop1; ETM\_SET\_MAX\_V(h, cardNo, AXIS\_XYZU, 160000L);** 

 **// Set the maximum speed of xyzu axes on module 1 to 160K PPS. ETM\_LINE\_2D\_INITIAL(h, cardNo, AXIS\_X, AXIS\_Y, sv, v, a); for (loop1 = 0; loop1 < 10000; loop1++) {** 

 **ETM\_LINE\_2D\_CONTINUE (h, cardNo, 0, 100, 100); ETM\_LINE\_2D\_CONTINUE (h, cardNo, 0, -100, -100); //execute X, Y 2-axis linear continuous interpolation on module 1**

 **}** 

 **ETM\_LINE\_2D\_CONTINUE (h, cardNo, 1, 100, 100); //end X, Y 2-axis linear continuous interpolation on module 1**

# **6.8.3 3-Axis Continuous Linear Interpolation**

 **eRET ETM\_LINE\_3D\_INITIAL (HANDLE** *h***, BYTE** *cardNo***, BYTE** *axis1***, BYTE** *axis2***, BYTE** *axis3***, DWORD** *VSV* **, DWORD** *VV* **, DWORD** *VA***)** 

※ **eRET ETM\_MACRO\_LINE\_3D\_INITIAL (HANDLE** *h***, BYTE** *cardNo***, BYTE** *axis1***, BYTE** *axis2***, BYTE** *axis3***, DWORD** *VSV* **, DWORD** *VV* **, DWORD** *VA***)** 

# **Description:**

 **This function sets the necessary parameters for a 3-axis continuous linear interpolation using symmetric T-curve speed profile.**

# **Category:**

 **MODBUS sub\_function; RTC and MP.** 

### **Parameters:**

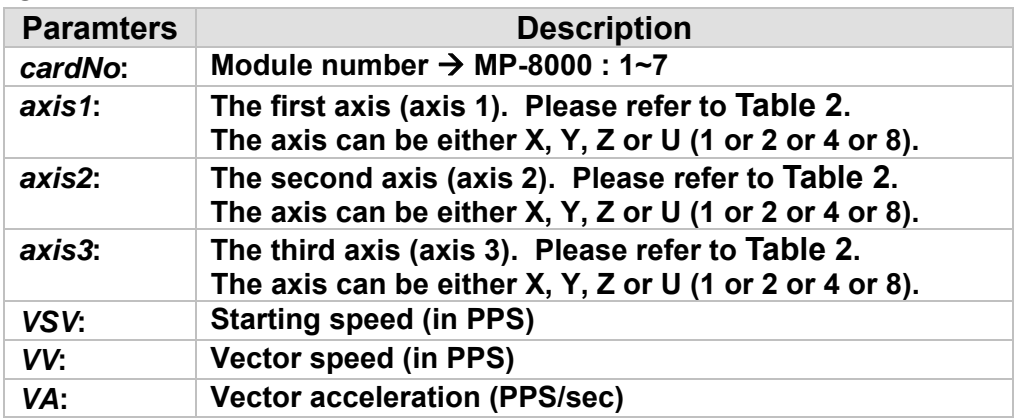

### **Return:**

 **0: Success; Others: Fail (Please refer to chapter [9.2\)](#page-330-0)** 

# **Remark:**

 **The Sub\_function code of ETM\_LINE\_3D\_INITIAL is 0A 7F. The Sub\_function code of ETM\_MACRO\_LINE\_3D\_INITIAL is 0C 7F.** 

# **MODBUS example:**

 **ETM\_LINE\_3D\_INITIAL (h, 1, AXIS\_X, AXIS\_Y, AXIS\_Z, 300, 18000, 500000); //This function should be defined before the ETM\_LINE\_3D\_CONTINUE() //function is used. Please refer to the example of this function.**

# **The MODBUS command is listed as follows:**

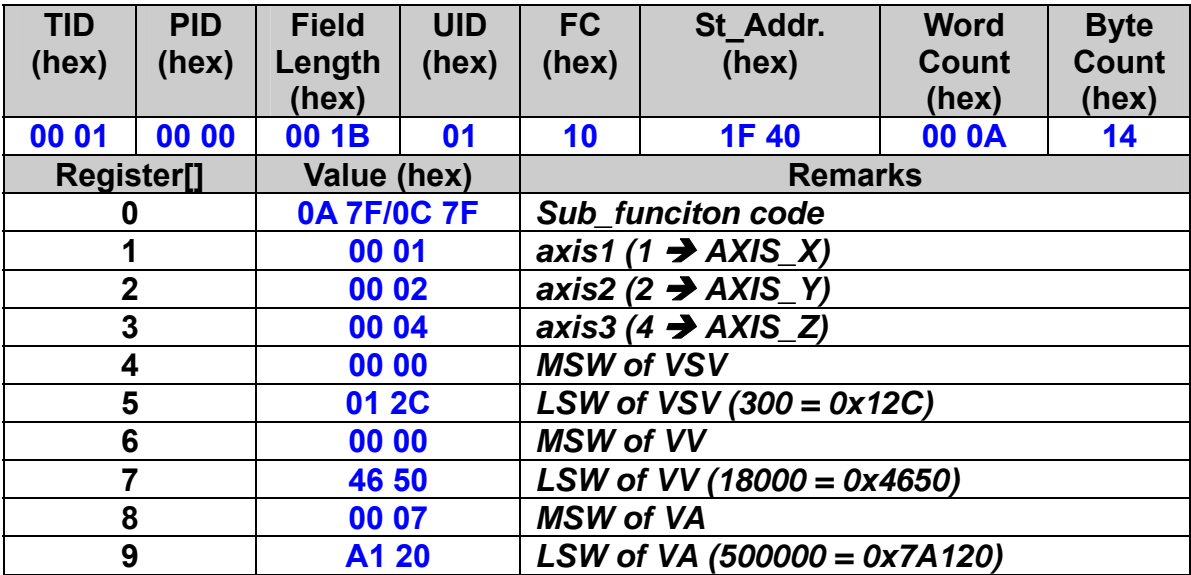

 **eRET ETM\_LINE\_3D\_CONTINUE (HANDLE** *h***, BYTE** *cardNo***, BYTE** *nType***, long** *fp1***, long** *fp2***, long** *fp3***)** 

※ **eRET ETM\_MACRO\_LINE\_3D\_CONTINUE (HANDLE** *h***, BYTE** *cardNo***, BYTE** *nType***, long** *fp1***, long** *fp2***, long** *fp3***)** 

### **Description:**

 **This function executes a 3-axis continuous linear interpolation. (It will not consume any system resources of MP-8000).**

### **Category:**

 **MODBUS sub\_function; RTC and MP.** 

# **Parameters:**

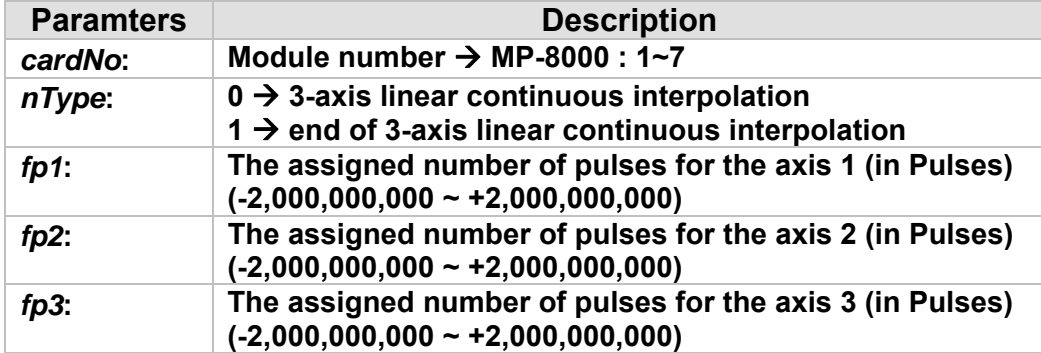

### **Return:**

 **0: Success; Others: Fail (Please refer to chapter [9.2\)](#page-330-0) Use the ETM\_GET\_ERROR\_CODE() function to identify the error.** 

# **Remark:**

 **The Sub\_function code of ETM\_LINE\_3D\_CONTINUE is 0A 81. The Sub\_function code of ETM\_MACRO\_LINE\_3D\_CONTINUE is 0C 81.** 

247

### **MODBUS example:**

**ETM\_LINE\_3D\_CONTINUE (h, 1, 0, 100, 100, 100); //execute X, Y, Z 3-axis linear continuous interpolation on module 1**

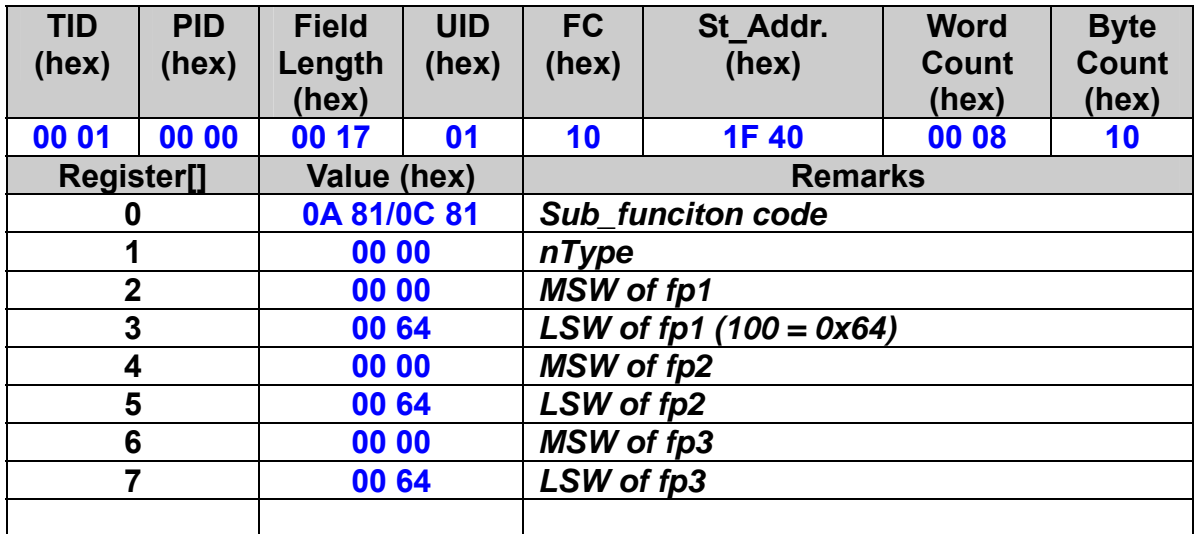

# **The MODBUS command is listed as follows:**

# **Related example:**

**BYTE cardNo=1;** 

**unsigned short sv=300; //Set the vector start velocity is 300 PPS**。 **unsigned short v=18000; //Set the vector velocity is 18000 PPS**。 **unsigned long a=500000; //Set the vector acceleration is 500K PPS/s**。 **unsigned short loop1; ETM\_SET\_MAX\_V(h, cardNo, AXIS\_XYZU, 160000L); // Set the maximum speed of xyzu axes on module 1 to 160K PPS.**

 **ETM\_LINE\_3D\_INITIAL(h, cardNo, AXIS\_X, AXIS\_Y, AXIS\_Z, sv, v, a); for (loop1 = 0; loop1 < 10000; loop1++)** 

### **{**

 **ETM\_LINE\_3D\_CONTINUE(h, cardNo, 0, 100, 100, 100); ETM\_LINE\_3D\_CONTINUE(h, cardNo, 0, -100, -100, -100); //execute X, Y, Z 3-axis linear continuous interpolation on module 1**

#### **}**

 **ETM\_LINE\_3D\_CONTINUE (h, 1, 0, 100, 100, 100); //end X, Y, Z 3-axis linear continuous interpolation on module 1**

248

# **6.8.4 Mixed Linear and Circular 2-axis motions in**

# **Continuous Interpolation**

 **eRET ETM\_MIX\_2D\_INITIAL (HANDLE** *h***, BYTE** *cardNo***, BYTE** *axis1***, BYTE** *axis2***, BYTE** *nAcc***, DWORD** *VSV* **, DWORD** *VV* **, DWORD** *VA***)** 

※ **eRET ETM\_MACRO\_MIX\_2D\_INITIAL (HANDLE** *h***, BYTE** *cardNo***, BYTE** *axis1***, BYTE** *axis2***, BYTE** *nAcc***, DWORD** *VSV* **, DWORD** *VV* **, DWORD** *VA***)** 

### **Description:**

 **This function does the initial settings for mixed linear and circular 2-axis motions in continuous interpolation.**

### **Category:**

 **MODBUS sub\_function; RTC and MP.** 

# **Parameters:**

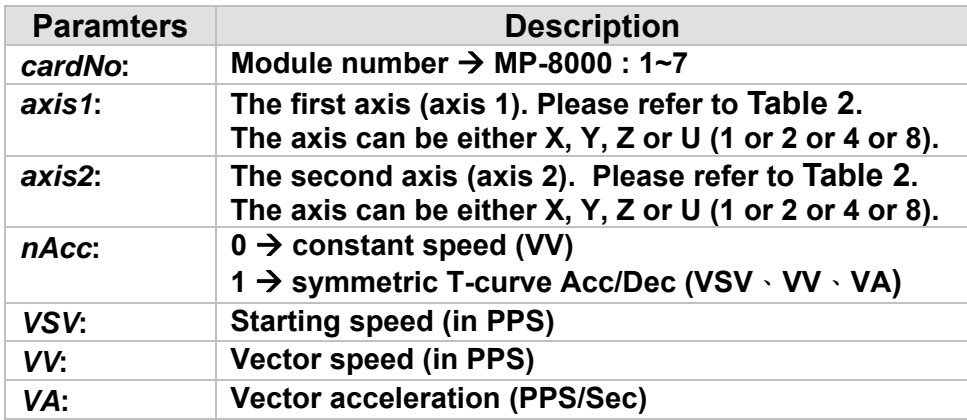

### **Return:**

 **0: Success; Others: Fail (Please refer to chapter [9.2\)](#page-330-0)** 

# **Remark:**

 **The Sub\_function code of ETM\_MIX\_2D\_INITIAL is 0A 82. The Sub\_function code of ETM\_MACRO\_MIX\_2D\_INITIAL is 0C 82.** 

# **MODBUS example:**

**ETM\_MIX\_2D\_INITIAL (h, 1, 1, 2, 0, 300, 18000, 500000); //This function should be defined before the ETM\_MIX\_2D\_CONTINUE() //function is used. Please refer to the example of this function.**

# **The MODBUS command is listed as follows:**

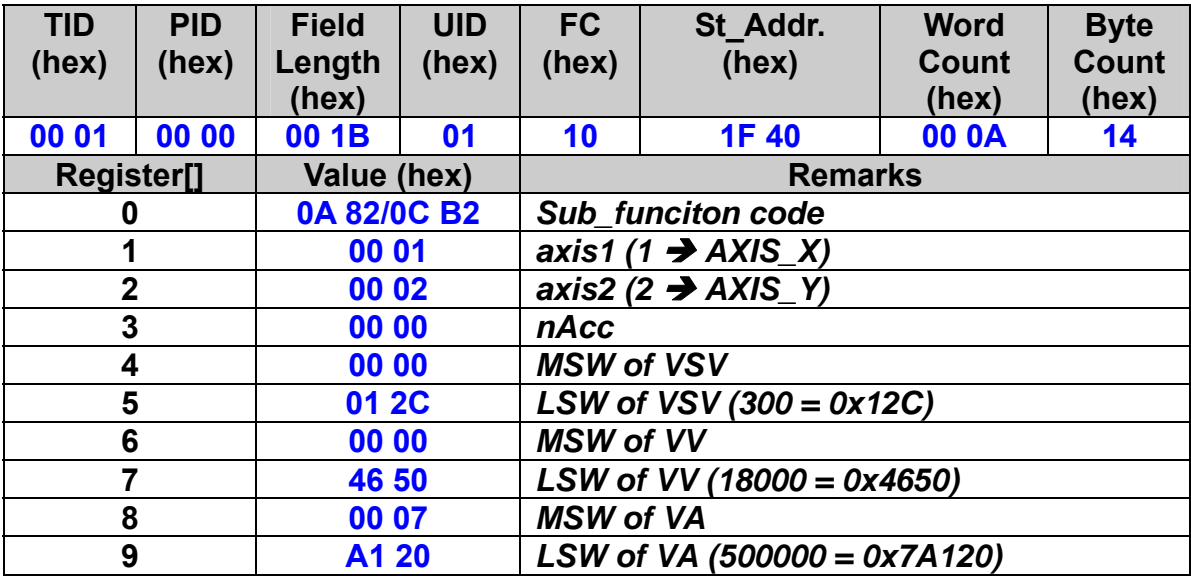

 **eRET ETM\_MIX\_2D\_CONTINUE (HANDLE** *h***, BYTE** *cardNo***, BYTE** *nAcc***, BYTE** *nType***, long** *cp1***, long** *cp2***, long** *fp1***, long** *fp2***)** 

※ **eRET ETM\_MACRO\_MIX\_2D\_CONTINUE (HANDLE** *h***, BYTE** *cardNo***, BYTE** *nAcc***, BYTE** *nType***, long** *cp1***, long** *cp2***, long** *fp1***, long** *fp2***)** 

### **Description:**

 **This function executes mixed linear and circular 2-axis motion in continuous interpolation. (It will not consume any system resources of MP- 8000).**

### **Category:**

 **MODBUS sub\_function; RTC and MP.** 

### **Parameters:**

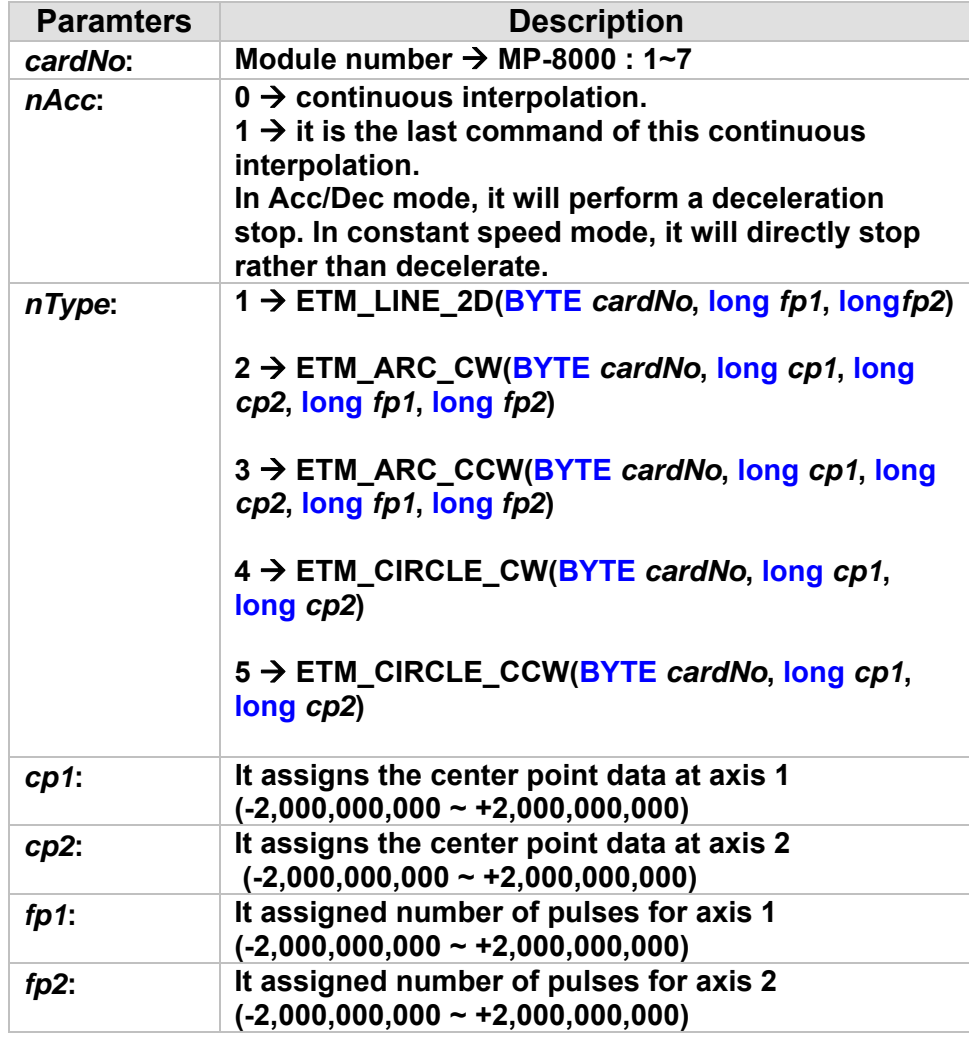
#### **Return:**

 **0: Success; Others: Fail (Please refer to chapter [9.2\)](#page-330-0) Use the ETM\_GET\_ERROR\_CODE() function to identify the error.** 

# **Remark:**

 **The Sub\_function code of ETM\_MIX\_2D\_CONTINUE is 0A 84. The Sub\_function code of ETM\_MACRO\_MIX\_2D\_CONTINUE is 0C 84.** 

# **MODBUS example:**

 **ETM\_MIX\_2D\_CONTINUE (h, 1, 0, 1, 0, 0, 100, 100); //execute X, Y, 2-axis motions in continuous interpolation on module 1**

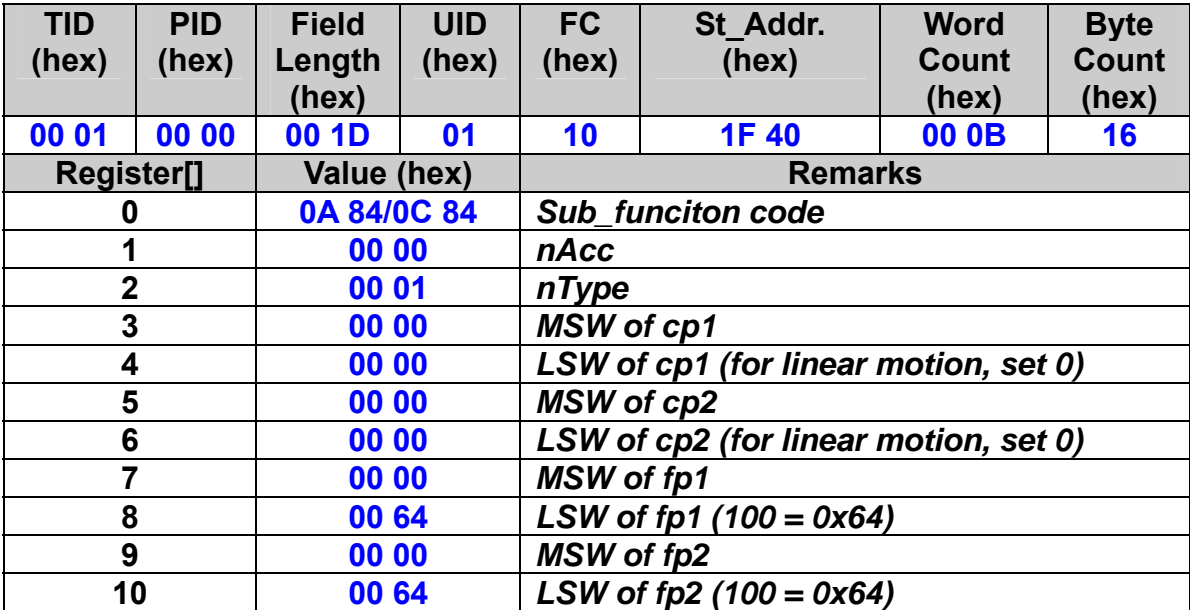

# **6.8.5 Multi-Segment Continuous Interpolation(Using Array)**

# **eRET ETM\_CONTINUE\_INTP(HANDLE** *h***, BYTE** *cardNo***, BYTE** *axis1***, BYTE** *axis2***, BYTE** *axis3***, BYTE** *nAcc***, DWORD** *VSV***, DWORD** *VV***, DWORD** *VA***, DWORD** *VD***)**

#### **Description:**

 **This function executes multi-segment continuous interpolation, please write the motion data arrays first. (It will not consume any system resources of MP-8000).**

#### **Category:**

 **MODBUS sub\_function; RTC.** 

#### **Parameters:**

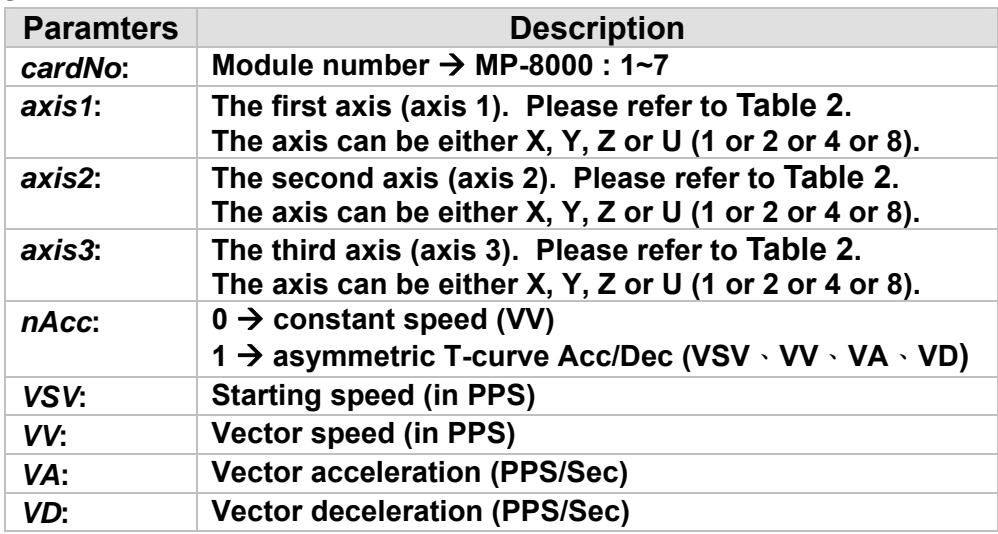

#### **Return:**

 **0: Success; Others: Fail (Please refer to chapter [9.2\)](#page-330-0) Use the ETM\_GET\_ERROR\_CODE() function to identify the error.** 

#### **MODBUS example:**

 **ETM\_CONTINUE\_INTP (h, 1, 1, 2, 4, 1, 300, 18000, 500000, 200); //execute X, Y, Z 3-axis multi-segment continuous interpolation // on module 1** 

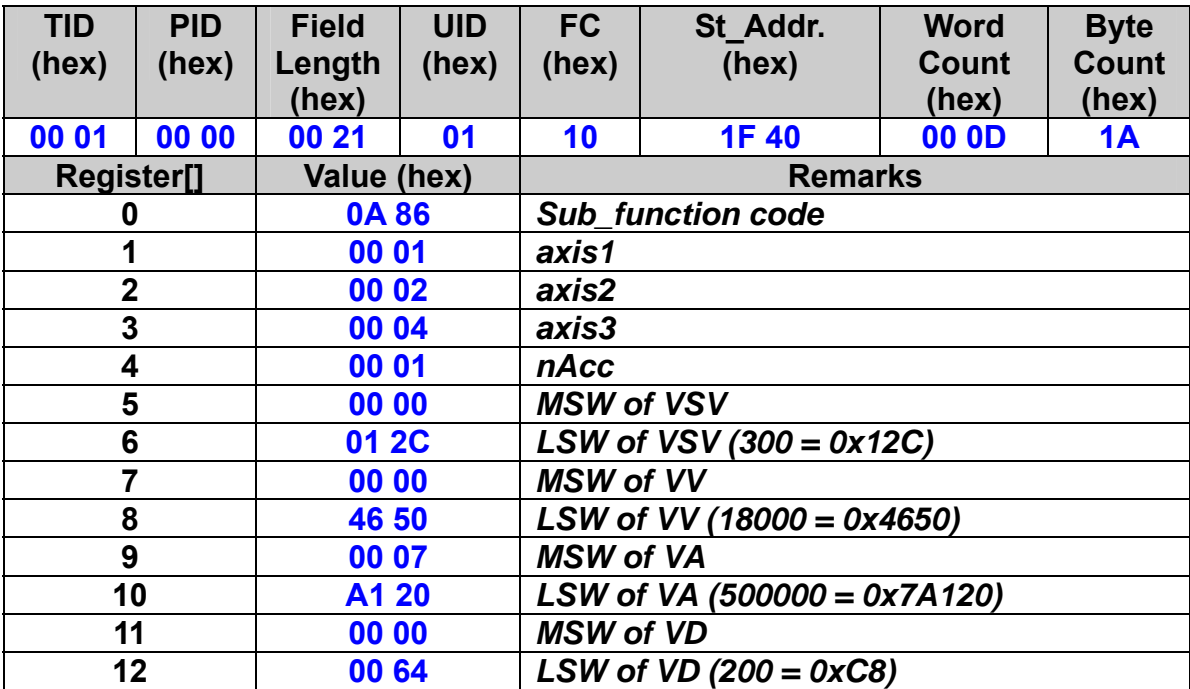

## **The MODBUS command is listed as follows:**

# **Special Description:**

**This similar motion can be done by continuously using ETM\_MACRO\_MIXED\_2D\_INITIAL( ) and ETM\_MACRO\_MIXED\_2D\_CONTINUE( ) inside an MP.** 

# **void i8094H\_CONTINUE\_INTP\_ARRAY(BYTE** *cardNo***, BYTE** *nType[ ]***, long** *cp1[ ]***, long** *cp2[ ]***, long** *fp1[ ]***, long** *fp2[ ]***, long** *fp3[ ]***)**

#### **Description:**

 **Multi-segment continuous interpolation motion data arrays.**

# **Category:**

 **MODBUS table ; Internal function.** 

## **Parameters:**

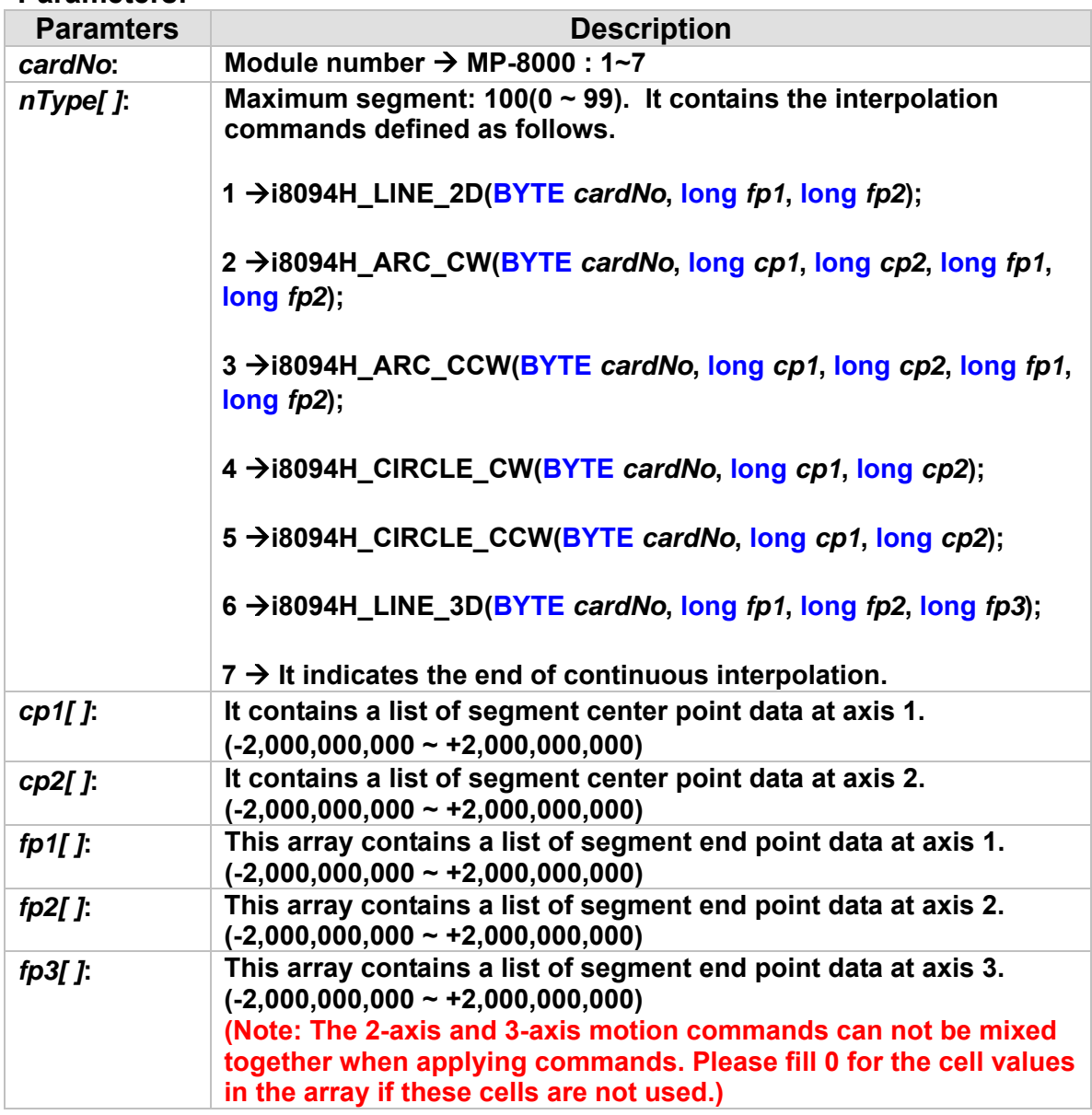

# **Return:**

 **None** 

# **Special Description:**

**This function only allow to be used on MP-8000 or the controller which direct control the i-8094H; it can not be used in ET-M8194H. This similar motion can be done by continuously using ETM\_MACRO\_MIXED\_2D\_INITIAL() and ETM\_MACRO\_MIXED\_2D\_CONTINUE( ) inside an MP.** 

# **6.8.6 3-Axis Helical Motion**

- **eRET ETM\_HELIX\_3D (HANDLE** *h***, BYTE** *cardNo***, BYTE** *axis1***, BYTE** *axis2***, BYTE** *axis3***, BYTE nDir, DWORD** *VV* **, long** *cp1***, long** *cp2***, long** *cycle***, long** *pitch***)**
- ※ **eRET ETM\_MACRO\_HELIX\_3D (HANDLE** *h***, BYTE** *cardNo***, BYTE** *axis1***, BYTE** *axis2***, BYTE** *axis3***, BYTE** *nDir***, DWORD** *VV* **, long** *cp1***, long** *cp2***, long** *cycle***, long** *pitch***)**

# **Description:**

 **This function performs a 3-axis helical motion. However, it is a software macro-function; therefore, it requires CPU resource to run this function. (But It will not consume any system resources of MP-8000).**

#### **Category:**

 **MODBUS sub\_function; RTC and MP.** 

# **Parameters:**

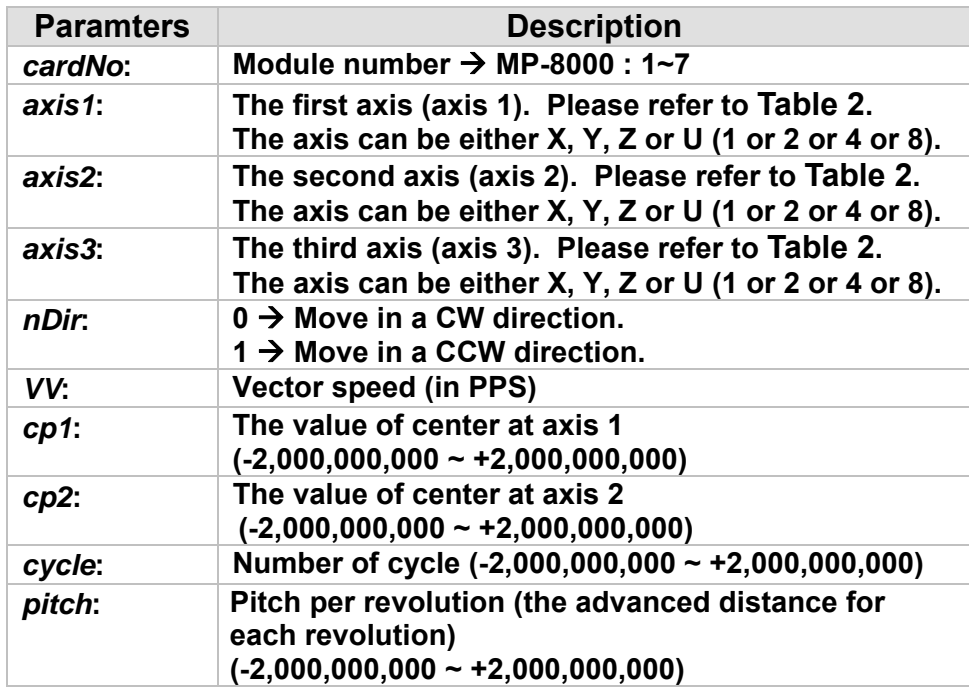

#### **Return:**

 **0: Success; Others: Fail (Please refer to chapter [9.2\)](#page-330-0) Use the ETM\_GET\_ERROR\_CODE() function to identify the error.** 

## **Remark:**

 **The Sub\_function code of ETM\_HELIX\_3D is 0A 88. The Sub\_function code of ETM\_MACRO\_HELIX\_3D is 0C 88.** 

#### **MODBUS example:**

**ETM\_HELIX\_3D (h, 1, AXIS\_Y, AXIS\_Z, AXIS\_U, 1, 50000, 0, 25000, 50, 3600); //the circular motion is on YZ plane, and the linear motion is along the U axis.**

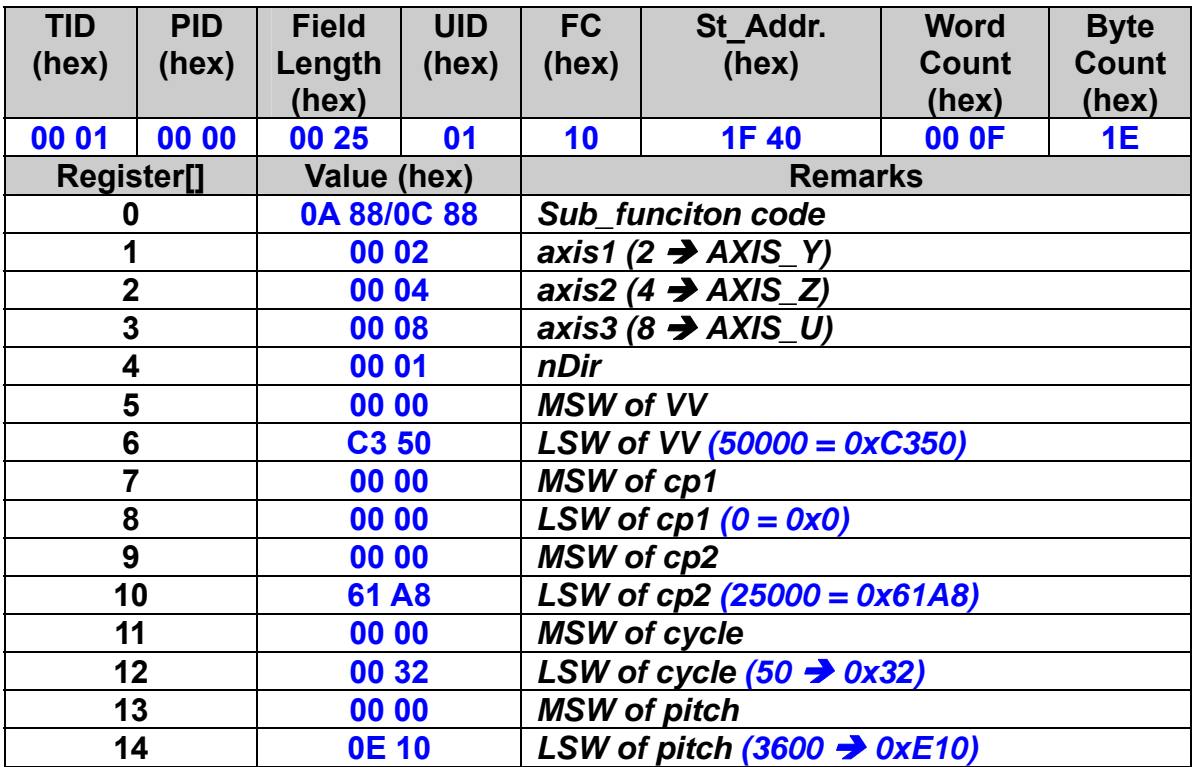

#### **The MODBUS command is listed as follows:**

#### **Related example :**

 **BYTE cardNo=1; //select module 1.** 

 **//===============================================**

 **ETM\_SET\_MAX\_V(h, cardNo, AXIS\_XYZU,160000L); //set maximum speed for all axes to 160K PPS. long v=50000; //set vector speed to 50K PPS. ETM\_HELIX\_3D(h, cardNo, AXIS\_Y, AXIS\_Z, AXIS\_X, 1, v, 0, 1000, 5, -2000); //the circular motion is on YZ plane, and the linear motion is //along the X axis.**

 **//===============================================**

 **ETM\_SET\_MAX\_V(h, cardNo, AXIS\_XYZU,160000L); //set the maximum speed for all axes to 160K PPS. long v=100000; //set vector speed to 100K PPS. ETM\_HELIX\_3D(h, cardNo, AXIS\_Y, AXIS\_Z, AXIS\_U, 1, v, 0, 25000, 50, 3600); //the circular motion is on YZ plane, and the linear motion is along //the U axis.** 

# **6.8.7 2-Axis Ration Motion**

# **eRET ETM\_RATIO\_INITIAL (HANDLE** *h***, BYTE** *cardNo***, BYTE** *axis1***, BYTE** *axis2***, DWORD** *SV* **, DWORD** *V* **, DWORD** *A***, BYTE** *CMX***, BYTE** *CDV***)**

※ **eRET ETM\_MACRO\_RATIO\_INITIAL (HANDLE** *h***, BYTE** *cardNo***, BYTE** *axis1***, BYTE** *axis2***, DWORD** *SV* **, DWORD** *V* **, DWORD** *A***, BYTE**  *CMX***, BYTE** *CDV***)** 

#### **Description:**

 **This function sets the Initial values for ratio motion (motion in ratio) using a symmetric T-curve speed profile.**

#### **Category:**

 **MODBUS sub\_function; RTC and MP.** 

## **Parameters:**

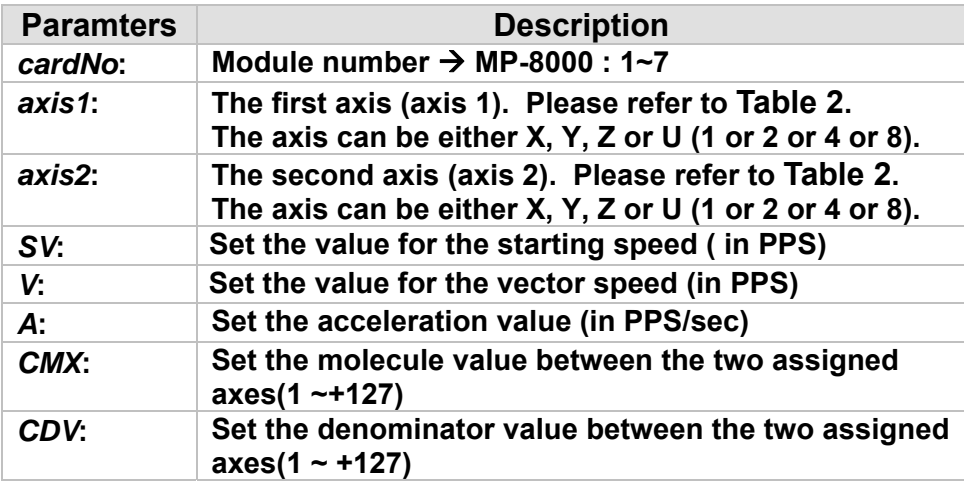

#### **Return:**

**0: Success; Others: Fail (Please refer to chapter [9.2\)](#page-330-0)** 

#### **Remark:**

 **The Sub\_function code of ETM\_RATIO\_INITIAL is 0A 8B. The Sub\_function code of ETM\_MACRO\_RATIO\_INITIAL is 0C 8B.** 

## **MODBUS example:**

**ETM\_RATIO\_INITIAL (h, 1, AXIS\_U, AXIS\_X, 300, 18000, 500000, 9, 25); //Initial setting forETM\_RATIO\_2D(…) function.** 

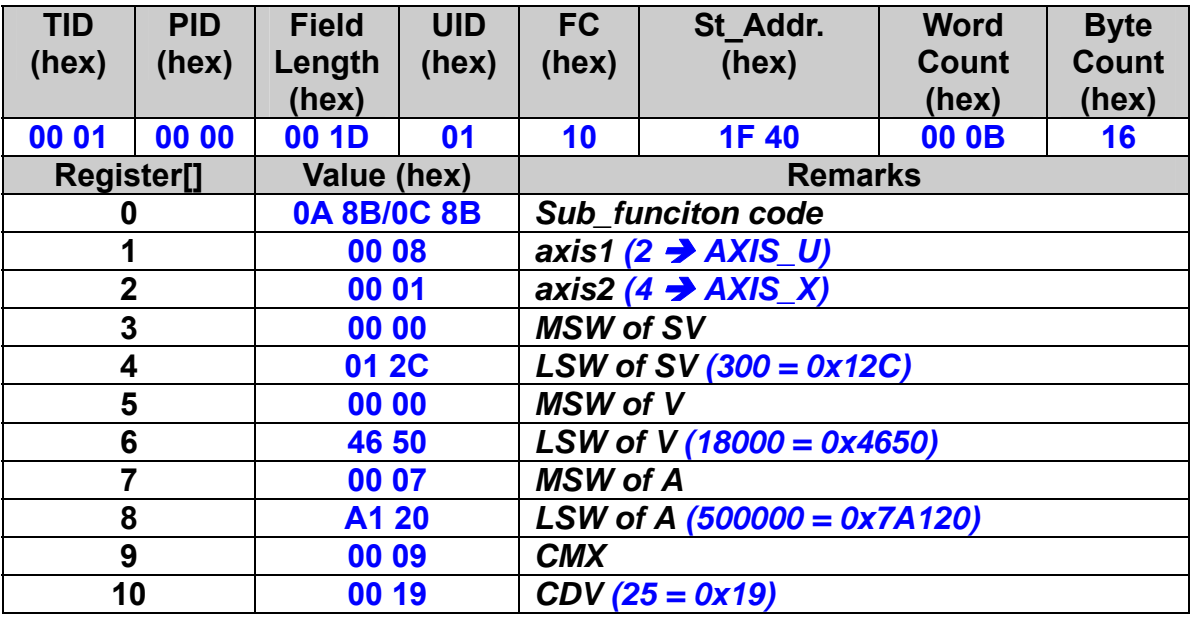

 **eRET ETM\_RATIO\_2D (HANDLE** *h***, BYTE** *cardNo***, BYTE** *nType***, long** *data***, BYTE** *nDir***)** 

※ **eRET ETM\_MACRO\_RATIO\_2D (HANDLE** *h***, BYTE** *cardNo***, BYTE** *nType***, long** *data***, BYTE** *nDir***)** 

## **Description:**

 **This function performs a two-axis ratio motion. (It will not consume any system resources of MP-8000).**

#### **Category:**

 **MODBUS sub\_function; RTC and MP.** 

#### **Parameters:**

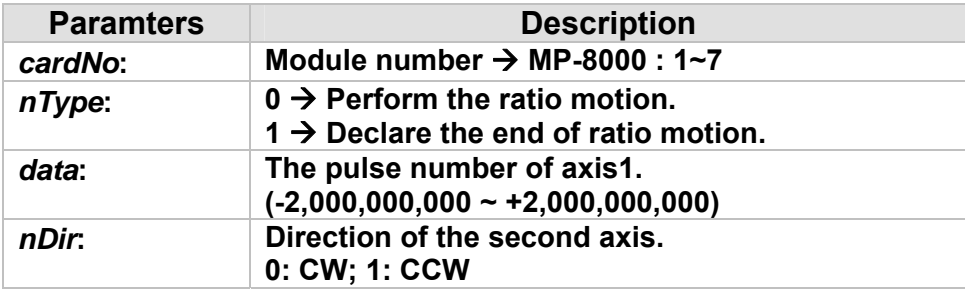

#### **Return:**

 **0: Success; Others: Fail (Please refer to chapter [9.2\)](#page-330-0) Use the ETM\_GET\_ERROR\_CODE() function to identify the error.** 

#### **Remark:**

 **The Sub\_function code of ETM\_RATIO\_2D is 0A 8D. The Sub\_function code of ETM\_MACRO\_RATIO\_2D is 0C 8D.** 

261

#### **MODBUS example:**

**ETM\_RATIO\_2D (h, 1, 0, 3600, 0); //perform the ratio motion in the CW direction.**

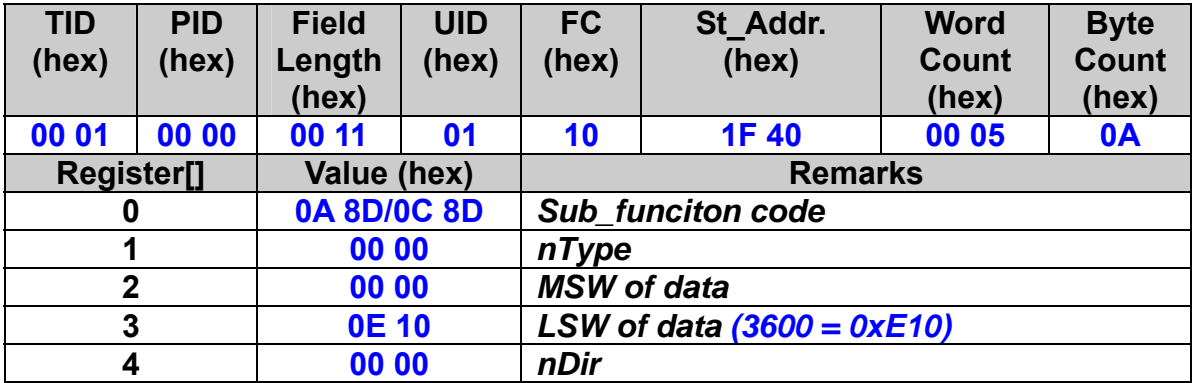

# **The MODBUS command is listed as follows:**

# **Related example:**

```
 BYTE cardNo=1; //select module 1. 
      unsigned short sv=300; //set starting speed to 300 PPS.
      unsigned short v=18000; //set vector speed to 18000 PPS.
      unsigned long a=500000; //set acceleration value to 500K PPS/Sec.
      unsigned short loop1; 
      unsigned short loop2; 
       ETM_SET_MAX_V(h, cardNo, AXIS_XYZU,160000L); 
       //set maximum speed value to 160000 PPS.
       ETM_RATIO_INITIAL(h, cardNo, AXIS_U, AXIS_X, sv, v, a, 9, 25); 
       //assign U axis as the axis 1 and X axis as the axis 2.
      for (loop2 = 0; loop2 < 5; loop2++) 
       { 
              for (loop1 = 0; loop1 < 5; loop1++) 
              { 
                     ETM_RATIO_2D(h, cardNo, 0, 3600, 0); 
                     //perform the ratio motion in the CW direction.
                     ETM_RATIO_2D(h, cardNo, 0, 3600, 1); 
                     //perform the ratio motion in the CCW direction.
 } 
              ETM_RATIO_2D(h, cardNo, 0, 7200, 0); 
              ETM_RATIO_2D(h, cardNo, 0, 3600, 1); 
       } 
       ETM_RATIO_2D(h, cardNo, 1, 7200, 0);
```
262

**//End the ratio motion.**

# **6.8.8 Synchronous Line Scan Motion**

# **eRET ETM\_LINE\_SCAN (HANDLE** *h***, BYTE** *cardNo***, BYTE** *axis***, BYTE** *Type***, BYTE** *outEdge***, BYTE** *PulseWidth***, long** *Pitch***)**

#### **Description:**

 **Equal distance Line Scan trigger out: Max speed < 100KHz (Pulse Width 10uS). Unequal distance Line Scan trigger out : Max speed < 18KHz.**

#### **Category:**

 **MODBUS sub\_function; RTC.** 

# **Parameters:**

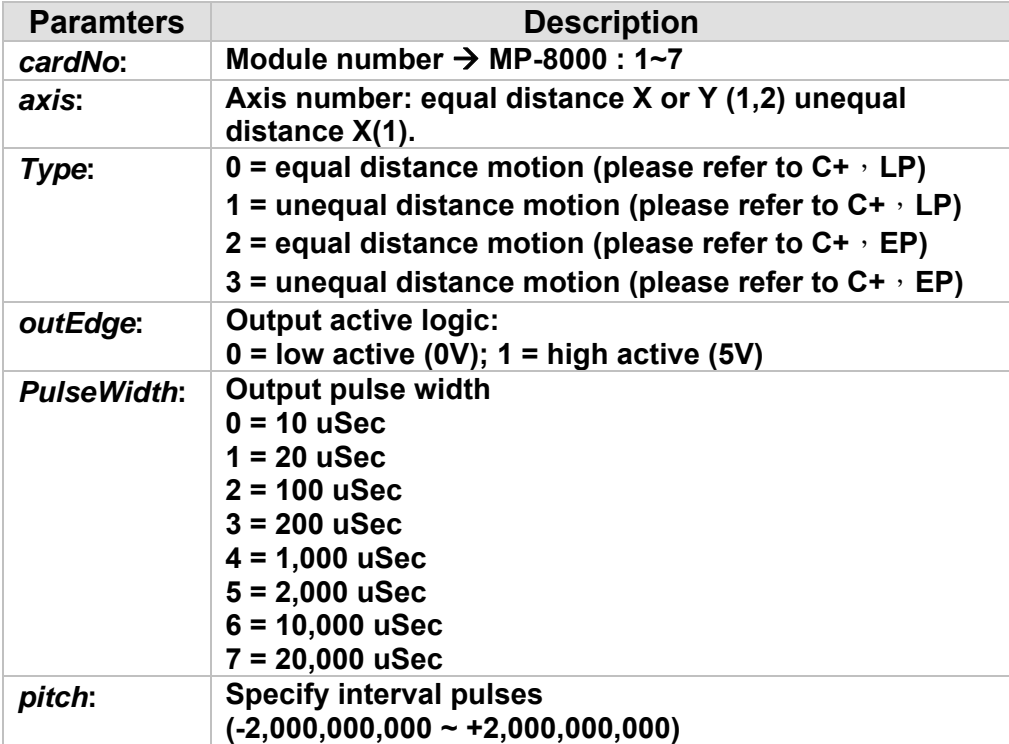

#### **Return:**

 **0: Success; Others: Fail (Please refer to chapter [9.2\)](#page-330-0)** 

#### **MODBUS example:**

**ETM\_LINE\_SCAN (h, 1, AXIS\_X, 0, 0, 0, -39); //Sets the equal distance Line Scan trigger on axis-X. //One trigger will be sent out every 40 (=39+1) pulses.** 

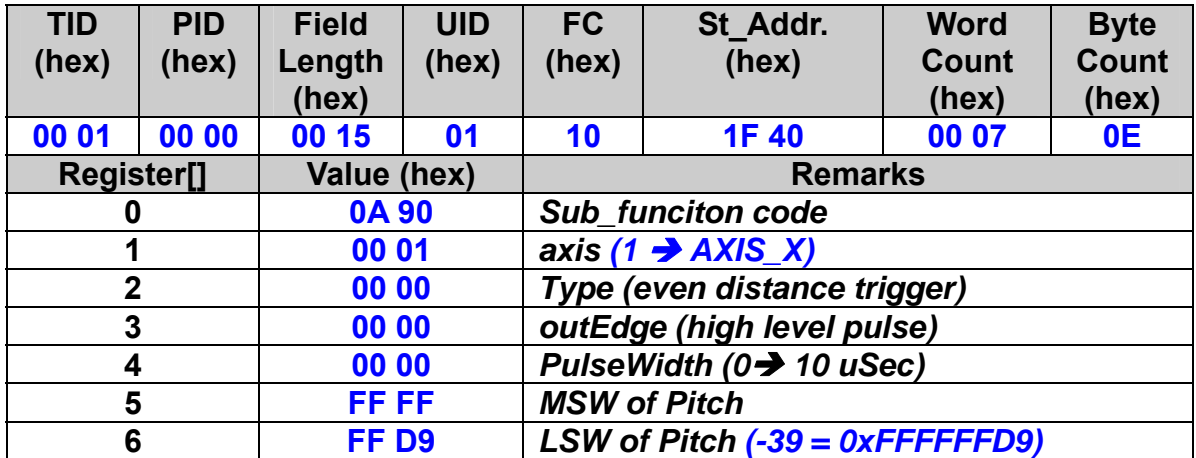

#### **The MODBUS command is listed as follows:**

**Related example:** 

 **ETM\_SET\_MAX\_V(h, CardNo, AXIS\_XY, 4000000); //set the maximum speed of X and Y axes to 4M PPS. ETM\_NORMAL\_SPEED(h, CardNo, AXIS\_XY, 0); //set the driving mode to be symmetric T-curve. ETM\_SET\_V(h, CardNo, AXIS\_XY, 2000000); //set the speed of X and Y axes to 2M PPS. ETM\_SET\_A(h, CardNo, AXIS\_XY, 20000000); //set the acceleration of X and Y axes to 2M PPS/S. ETM\_SET\_SV(h, CardNo, AXIS\_XY, 2000000); //set the starting speed of X and Y axes to 2M PPS. ETM\_LINE\_SCAN(h, CardNo, AXIS\_X, 0, 0, 0, -39); //Sets the equal distance Line Scan trigger on axis-X. //One trigger will be sent out every 40 (=39+1) pulses. ETM\_LINE\_SCAN(h, CardNo, AXIS\_Y, 0, 0, 0, -79); //Sets the equal distance Line Scan trigger on axis-Y. //One trigger will be sent out every 80 (=79+1) pulses. ETM\_LINE\_SCAN\_START(h, CardNo, AXIS\_XY, 0, -4000000); //Towards the negative direction move 4000K PPS.** 

 **eRET ETM\_LINE\_SCAN\_START (HANDLE** *h***, BYTE** *cardNo***, BYTE** *axis***, BYTE** *Type***, long** *Position***)** 

#### **Description:**

 **Enable Line Scan trigger out motion. When performing unequal distance motion, please note (there is no restriction for equal distance motion):** 

**a. All ISR will be stopped.** 

 **b. Do not execute the following commands:** 

 **ETM\_READ\_bVAR ETM\_READ\_VAR ETM\_GET\_LP ETM\_GET\_EP ETM\_GET\_CV ETM\_GET\_CA ETM\_GET\_DI ETM\_GET\_ERROR ETM\_GET\_ERROR\_CODE ETM\_GET\_LATCH ETM\_STOP\_WAIT ETM\_CLEAR\_STOP**

#### **Category:**

 **MODBUS sub\_function; RTC.** 

#### **Parameters:**

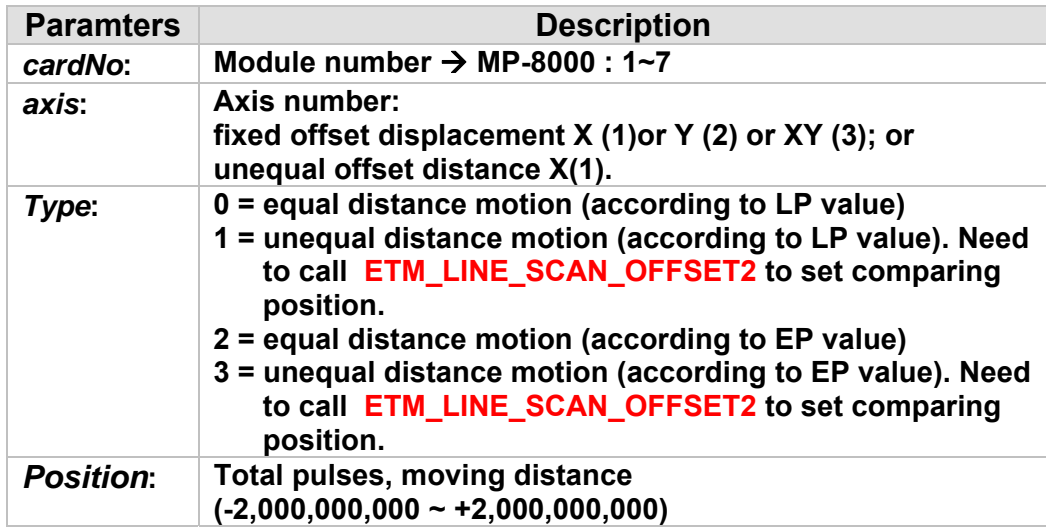

#### **Return:**

 **0: Success; Others: Fail (Please refer to chapter [9.2\)](#page-330-0)** 

# **MODBUS example:**

**ETM\_LINE\_SCAN\_START (h, 1, AXIS\_XY, 0, -4000000); //Towards the negative direction move 4000K PPS.**

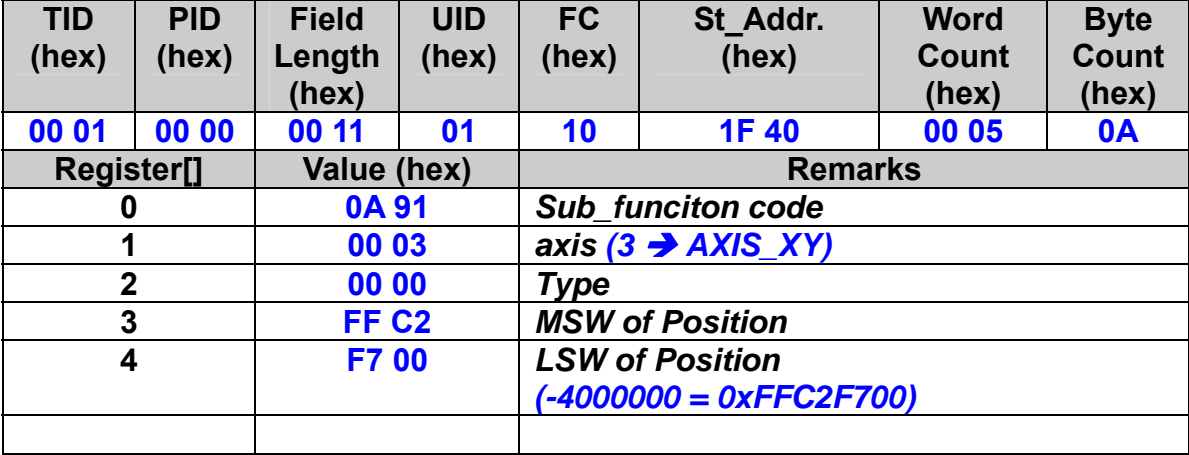

# **eRET ETM\_LINE\_SCAN\_OFFSET2 (HANDLE** *h***, BYTE** *cardNo***, DWORD Start, WORD Param\_Len, char Offset[])**

#### **Description:**

 **Set different offset pulses. The array,** *Offset[ ]***, contains the offset value for position comparing and trigger output. (the actual trigger position = previous\_postion + offset). This function helps to set or modify the elements of** *Offset[ ].* **The parameter,** *Start,* **defines the beginning index of offset array that will be changed. The maximum length of the unequal distance interval offsets is 7000.**

#### **Category:**

 **MODBUS sub\_function; RTC.** 

# **Parameters:**

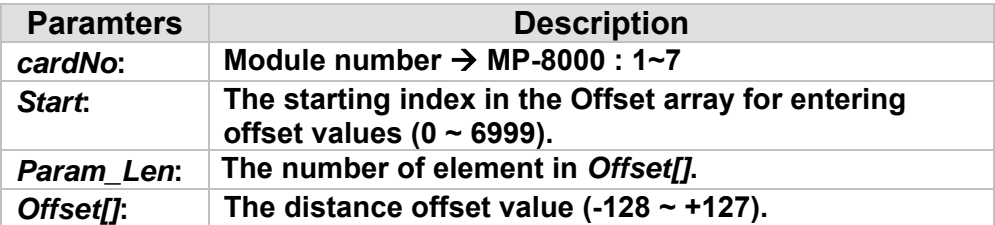

#### **Return:**

 **0: Success; Others: Fail (Please refer to chapter [9.2\)](#page-330-0)** 

#### **MODBUS example:**

**char Offset[10];** 

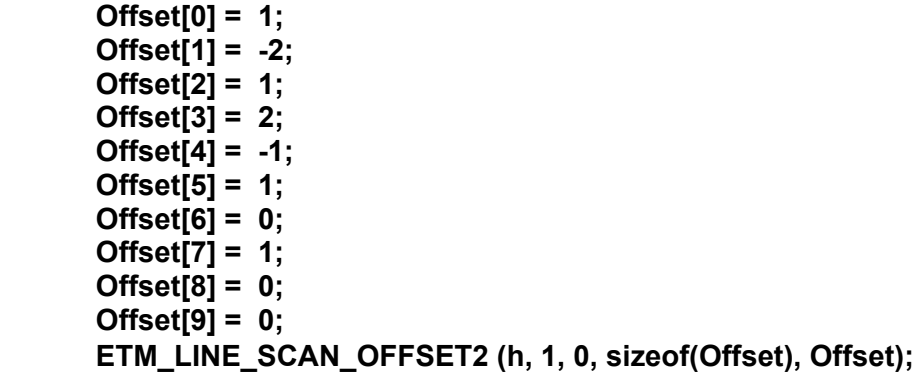

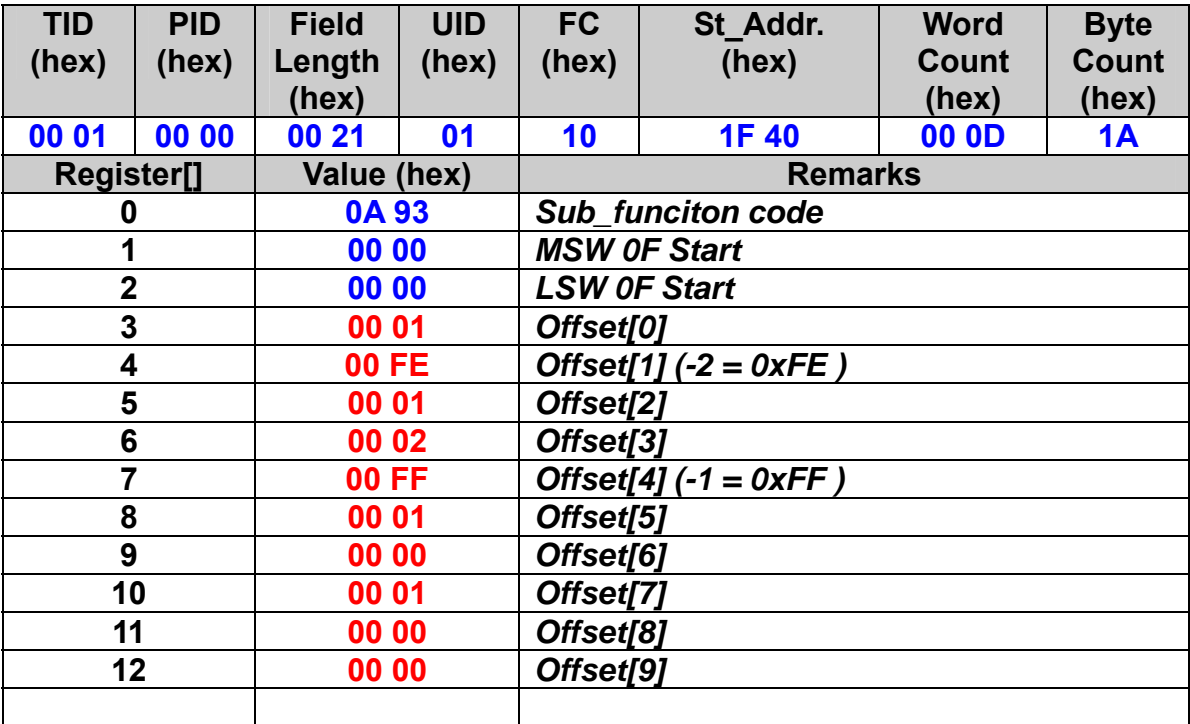

# **eRET ETM\_GET\_LINE\_SCAN\_DONE (HANDLE** *h***, BYTE** *cardNo***, BYTE\*** *LScanState***)**

#### **Description:**

**After calling ETM\_LINE\_SCAN\_START, the ETM\_GET\_LINE\_SCAN\_DONE function will determine if the line scan procedure has finished. The line scan done flag will be reset after calling ETM\_LINE\_SCAN\_START.** 

#### **Category:**

 **MODBUS table**;**RTC.** 

#### **Parameters:**

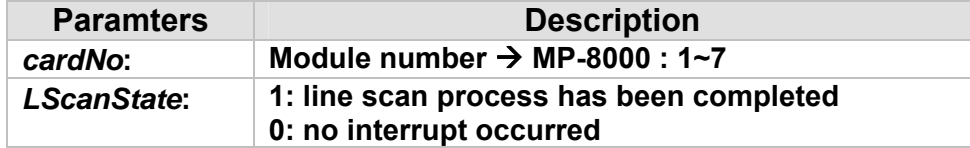

#### **Return:**

 **0: Success; Others: Fail (Please refer to chapter [9.2\)](#page-330-0)** 

#### **MODBUS example:**

 **BYTE bState;** 

 **ETM\_GET\_LINE\_SCAN\_DONE (h, 1, & bState);** 

#### **MODBUS request:**

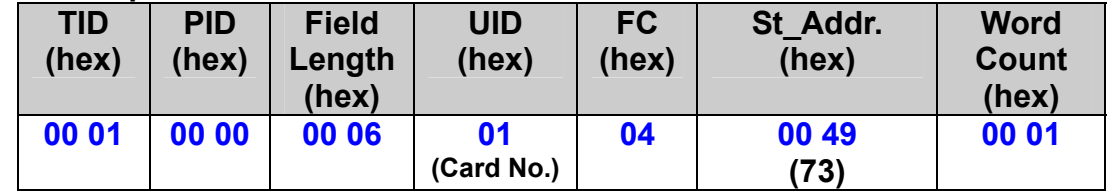

#### **MODBUS response:**

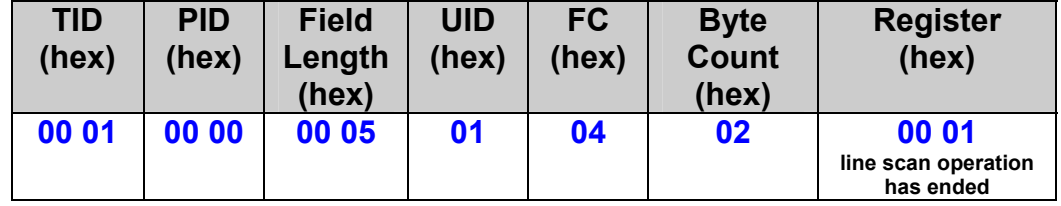

# **6.9 Other Functions 6.9.1 Holding the Driving Command**

```
 eRET ETM_DRV_HOLD (HANDLE h, BYTE cardNo, BYTE axis) 
※∆ eRET ETM_MACRO_DRV_HOLD (HANDLE h, BYTE cardNo, BYTE
        axis)
```
# **Description:**

 **This command is usually used when users desire to start multi-axis driving simultaneously. When this command is issued, users may write other driving commands to the control card. All the driving commands will be held after ETM\_DRV\_HOLD() is issued, and these commands will be started once the ETM\_DRV\_START() is issued. However, if in driving, this command will not cause the driving to be stopped. But the next command will be held.**

# **Category:**

 **MODBUS sub\_function; RTC, MP and ISR.** 

# **Parameters:**

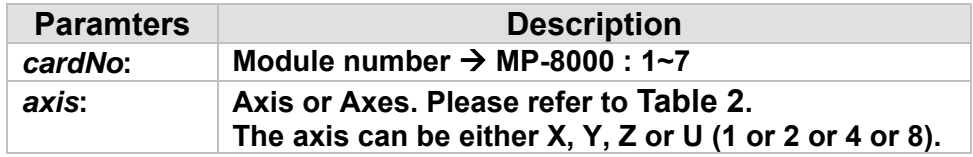

#### **Return:**

 **0: Success; Others: Fail (Please refer to chapter [9.2\)](#page-330-0)** 

# **Remark:**

 **The Sub\_function code of ETM\_DRV\_HOLD is 0A B4. The Sub\_function code of ETM\_MACRO\_DRV\_HOLD is 0C B4.** 

270

# **MODBUS example:**

**ETM\_DRV\_HOLD (h, 1, AXIS\_XYU); //hold the driving command to XYU**

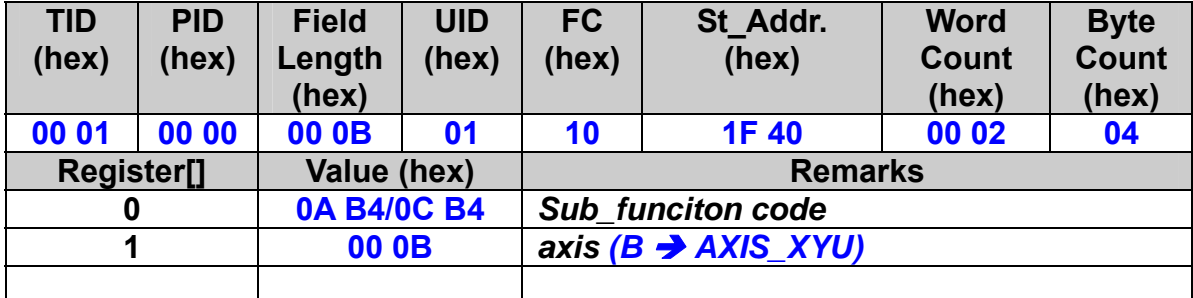

## **The MODBUS command is listed as follows:**

#### **Related example:**

 **BYTE cardNo=1; //select card 1. ETM\_DRV\_HOLD(h, cardNo, AXIS\_XYU); //hold the driving command to XYU ETM\_SET\_MAX\_V(h, cardNo, AXIS\_U, 10000); //set the maximum speed of U-axis to be 10K PPS. ETM\_NORMAL\_SPEED(h, cardNo, AXIS\_U, 0); //set the driving mode to be symmetric T-curve. ETM\_SET\_V(h, cardNo, AXIS\_U, 2000); //set the speed of U-axis to 2,000 PPS. ETM\_SET\_A(h, cardNo, AXIS\_U,1000); //set the acceleration of U-axis to 1,000 PPS/S. ETM\_SET\_SV(h, cardNo, AXIS\_U, 2000); //set the starting speed to 2,000 PPS. ETM\_SET\_AO(h, cardNo, AXIS\_U, 9); // set the AO to 9 Pulses. ETM\_SET\_MAX\_V(h, cardNo, AXIS\_XY, 20000); //set the maximum speed of X and Y axes to 20K PPS. ETM\_AXIS\_ASSIGN(h, cardNo, AXIS\_X, AXIS\_Y, 0); //set the X-axis as the axis 1 and Y-axis as the axis 2 for a 2-axis // interpolation. ETM\_VECTOR\_SPEED(h, cardNo, 0); //set constant speed motion. Therefore, VSV=VV. Only VV is required. ETM\_SET\_VV(h, cardNo, 5000); //set the vector speed for card 1 to 5,000 PPS. ETM\_FIXED\_MOVE(h, cardNo, AXIS\_U, 5000); //command U-axis to move 5,000 Pulse. This command is be held. ETM\_LINE\_2D(h, cardNo, 12000, 10000); //command a linear interpolation motion on the XY planes. It is held, too. ETM\_DRV\_START(h, cardNo, AXIS\_XYU); //release the holding status. X,Y , and U axes will start to move // simultaneously.** 

# **6.9.2 Release the Holding Status and Start the Driving**

 **eRET ETM\_DRV\_START (HANDLE** *h***, BYTE** *cardNo***, BYTE** *axis***)** 

※**∆ eRET ETM\_MACRO\_DRV\_START (HANDLE** *h***, BYTE** *cardNo***, BYTE** *axis***)** 

#### **Description:**

 **This command releases the holding status, and start the driving of the assigned axes immediately.**

#### **Category:**

 **MODBUS sub\_function; RTC, MP and ISR.** 

#### **Parameters:**

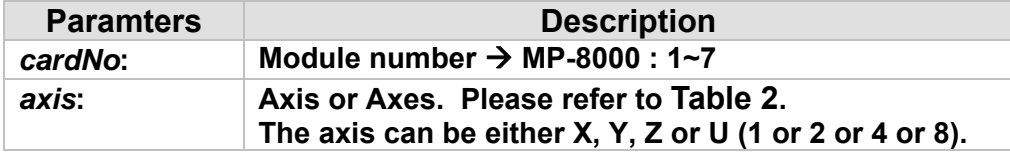

# **Return:**

 **0: Success; Others: Fail (Please refer to chapter [9.2\)](#page-330-0)** 

# **Remark:**

 **The Sub\_function code of ETM\_DRV\_START is 0A B5. The Sub\_function code of ETM\_MACRO\_DRV\_START is 0C B5.** 

# **MODBUS example:**

**ETM\_DRV\_START (h, 1, AXIS\_XYU); //release the holding status. X,Y , and U axes will start to move // simultaneously.**

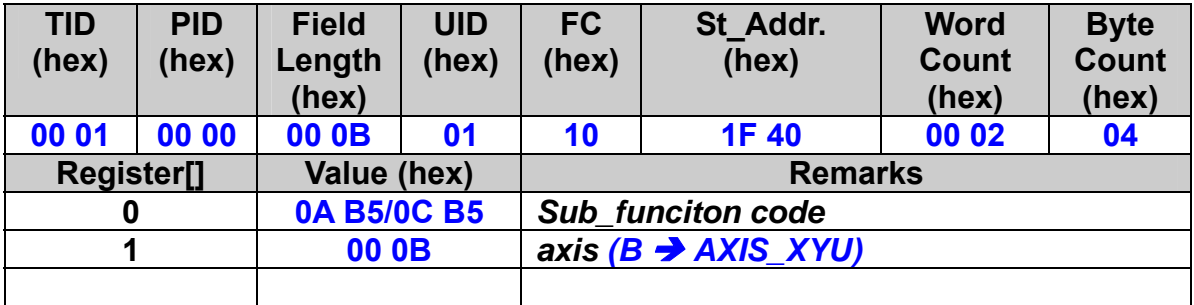

**Related example:** 

 **BYTE cardNo=1; //select card 1. ETM\_DRV\_HOLD(h, cardNo, AXIS\_XYU); //hold the driving command to XYU ETM\_SET\_MAX\_V(h, cardNo, AXIS\_U, 10000); //set the maximum speed of U-axis to be 10K PPS.**  ETM\_NORMAL\_SPEED(h, cardNo, AXIS\_U, 0); **//set the driving mode to be symmetric T-curve. ETM\_SET\_V(h, cardNo, AXIS\_U, 2000); //set the speed of U-axis to 2,000 PPS. ETM\_SET\_A(h, cardNo, AXIS\_U,1000); //set the acceleration of U-axis to 1,000 PPS/S. ETM\_SET\_SV(h, cardNo, AXIS\_U, 2000); //set the starting speed to 2,000 PPS. ETM\_SET\_AO(h, cardNo, AXIS\_U, 9); // set the AO to 9 Pulses. ETM\_SET\_MAX\_V(h, cardNo, AXIS\_XY, 20000); //set the maximum speed of X and Y axes to 20K PPS. ETM\_AXIS\_ASSIGN(h, cardNo, AXIS\_X, AXIS\_Y, 0); //set the X-axis as the axis 1 and Y-axis as the axis 2 for a 2-axis // interpolation. ETM\_VECTOR\_SPEED(h, cardNo, 0); //set constant speed motion. Therefore, VSV=VV. Only VV is required. ETM\_SET\_VV(h, cardNo, 5000); //set the vector speed for card 1 to 5,000 PPS. ETM\_FIXED\_MOVE(h, cardNo, AXIS\_U, 5000); //command U-axis to move 5,000 Pulse. This command is be held. ETM\_LINE\_2D(h, cardNo, 12000, 10000); //command a linear interpolation motion on the XY planes. It is held, too. ETM\_DRV\_START(h, cardNo, AXIS\_XYU); //release the holding status. X,Y , and U axes will start to move // simultaneously.** 

# **6.9.3 Stopping the Axes**

 **eRET ETM\_STOP\_SLOWLY (HANDLE** *h***, BYTE** *cardNo***, BYTE** *axis***)** 

※ **eRET ETM\_MACRO\_STOP\_SLOWLY (HANDLE** *h***, BYTE** *cardNo***, BYTE** *axis***)** 

# **Description:**

 **This function commands to decelerate and finally stops the assigned axes slowly.**

# **Category:**

 **MODBUS sub\_function; RTC, and MP** 

# **Parameters:**

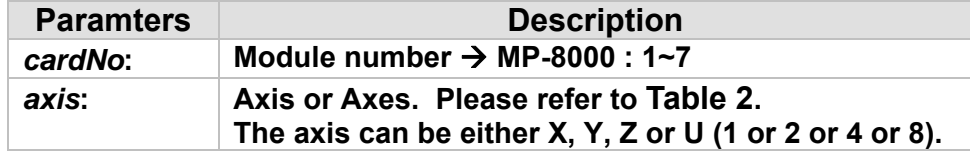

# **Return:**

 **0: Success; Others: Fail (Please refer to chapter [9.2\)](#page-330-0)** 

# **Remark:**

 **The Sub\_function code of ETM\_STOP\_SLOWLY is 0A B7. The Sub\_function code of ETM\_MACRO\_STOP\_SLOWLY is 0C B7.** 

# **MODBUS example:**

**ETM\_STOP\_SLOWLY (h, 1, AXIS\_XY); //decelerate and stop the X and Y axes**

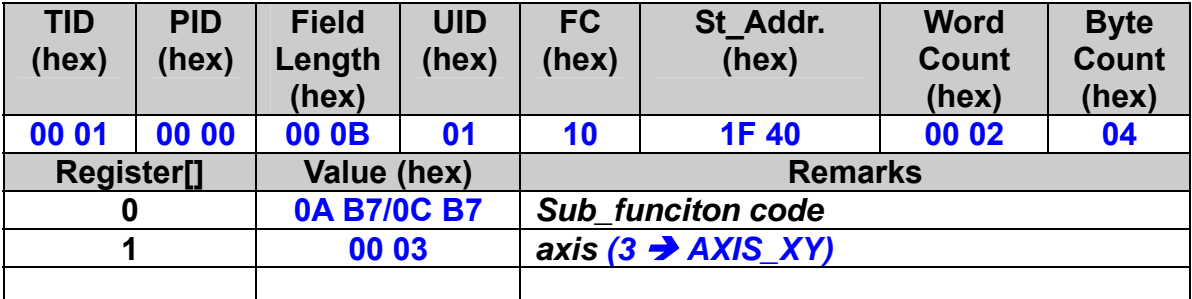

# **eRET ETM\_STOP\_SUDDENLY (HANDLE** *h***, BYTE** *cardNo***, BYTE** *axis***)**

※ **eRET ETM\_MACRO\_STOP\_SUDDENLY (HANDLE** *h***, BYTE** *cardNo***, BYTE** *axis***)** 

#### **Description:**

 **This function commands to immediately stop the assigned axes.**

#### **Category:**

 **MODBUS sub\_function; RTC, and MP** 

# **Parameters:**

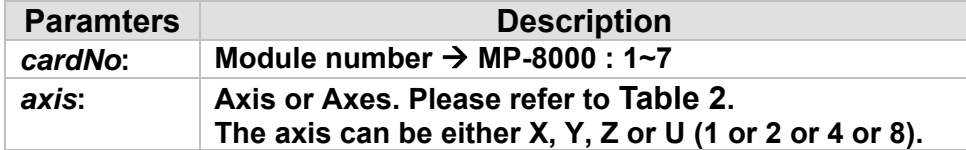

# **Return:**

 **0: Success; Others: Fail (Please refer to chapter [9.2\)](#page-330-0)** 

# **Remark:**

 **The Sub\_function code of ETM\_STOP\_SUDDENLY is 0A B8. The Sub\_function code of ETM\_MACRO\_STOP\_SUDDENLY is 0C B8.** 

# **MODBUS example:**

**ETM\_STOP\_SUDDENLY (h, 1, AXIS\_ZU); //immediately stop the Z and U axes.**

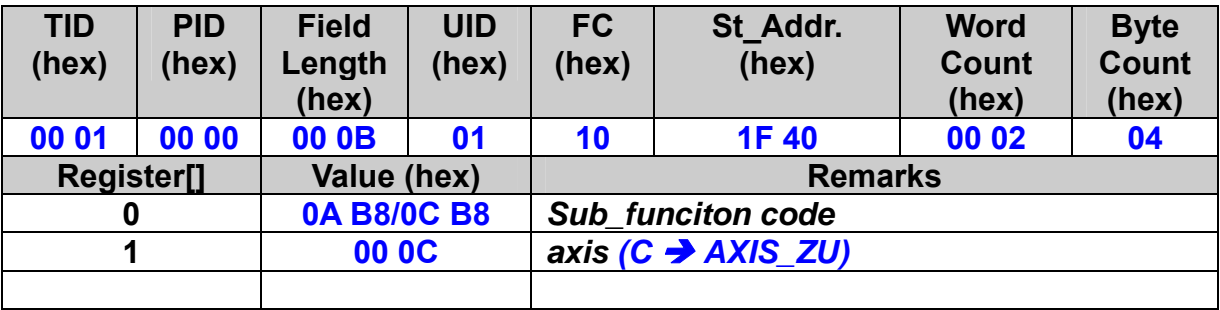

# **eRET ETM\_VSTOP\_SLOWLY (HANDLE** *h***, BYTE** *cardNo***)**

※ **eRET ETM\_MACRO\_VSTOP\_SLOWLY (HANDLE** *h***, BYTE** *cardNo***)** 

## **Description:**

 **This function commands to stop interpolation motion of the assigned module in a decelerating way.**

# **Category:**

 **MODBUS sub\_function; RTC, and MP** 

# **Parameters:**

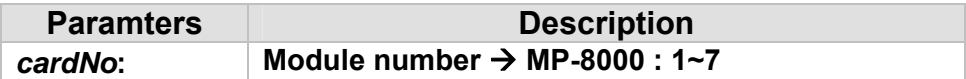

# **Return:**

 **0: Success; Others: Fail (Please refer to chapter [9.2\)](#page-330-0)** 

# **Remark:**

 **The Sub\_function code of ETM\_VSTOP\_SLOWLY is 0A B9. The Sub\_function code of ETM\_MACRO\_VSTOP\_SLOWLY is 0C B9.** 

# **MODBUS example:**

**ETM\_VSTOP\_SLOWLY (h, 1); //stop the interpolation of card 1 in a decelerating way.**

# **The MODBUS command is listed as follows:**

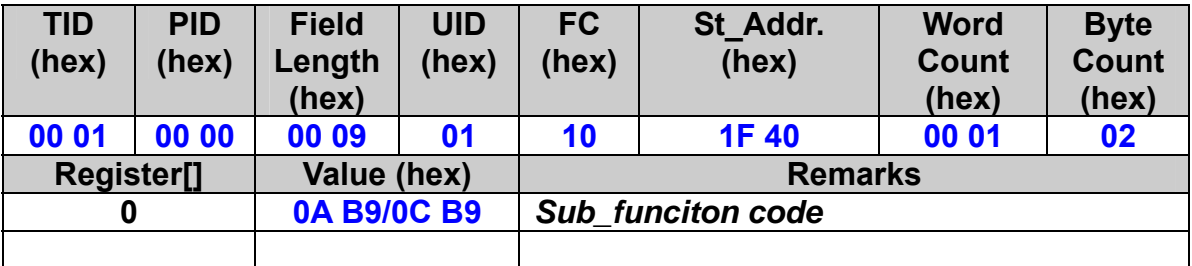

# **eRET ETM\_VSTOP\_SUDDENLY (HANDLE** *h***, BYTE** *cardNo***)**

※ **eRET ETM\_MACRO\_VSTOP\_SUDDENLY (HANDLE** *h***, BYTE** *cardNo***)** 

# **Description:**

 **This function commands to stop interpolation motion of the assigned module immediately.**

# **Category:**

 **MODBUS sub\_function; RTC, and MP** 

# **Parameters:**

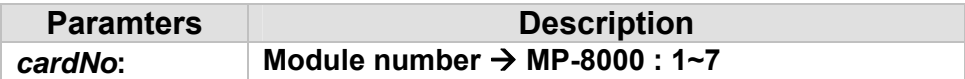

# **Return:**

 **0: Success; Others: Fail (Please refer to chapter [9.2\)](#page-330-0)** 

# **Remark:**

 **The Sub\_function code of ETM\_VSTOP\_SUDDENLY is 0A BA. The Sub\_function code of ETM\_MACRO\_VSTOP\_SUDDENLY is 0C BA.** 

# **MODBUS example:**

**ETM\_VSTOP\_SUDDENLY (h, 1); // stop the interpolation of card 1 immediately.**

# **The MODBUS command is listed as follows:**

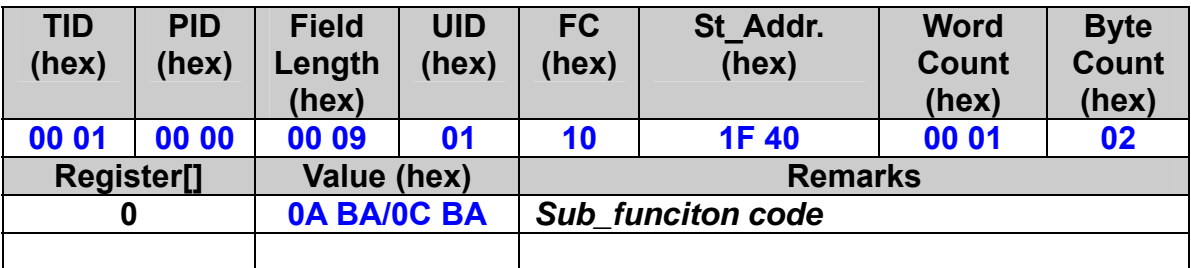

# **6.9.4 Clear the Stop Status**

 **eRET ETM\_CLEAR\_STOP (HANDLE** *h***, BYTE** *cardNo***, BYTE** *axis***)**  ※ **eRET ETM\_MACRO\_CLEAR\_STOP (HANDLE** *h***, BYTE** *cardNo***, BYTE**

*axis***)** 

# **Description:**

 **After using anyone of the stop functions mentioned in section 6.9.3, please solve the malfunction, and then issue this function to clear the stop status.**

# **Category:**

 **MODBUS sub\_function; RTC, and MP** 

# **Parameters:**

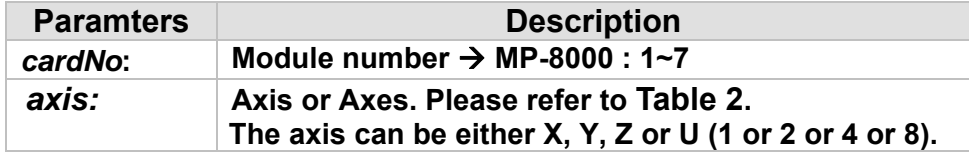

# **Return:**

 **0: Success; Others: Fail (Please refer to chapter [9.2\)](#page-330-0)** 

# **Remark:**

 **The Sub\_function code of ETM\_CLEAR\_STOP is 0A BB. The Sub\_function code of ETM\_MACRO\_CLEAR\_STOP is 0C BB.** 

# **MODBUS example:**

**ETM\_CLEAR\_STOP (h, 1, AXIS\_ZU); //clear the error status of zu axes.**

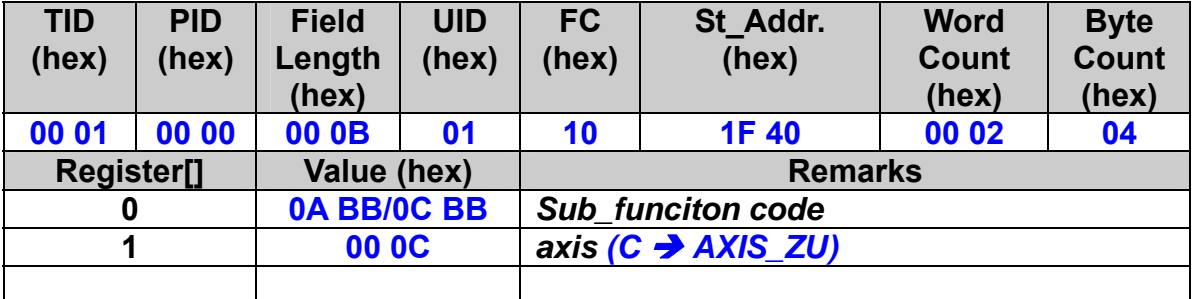

# **eRET ETM\_CLEAR\_VSTOP (HANDLE** *h***, BYTE** *cardNo***)**

※ **eRET ETM\_MACRO\_CLEAR\_VSTOP (HANDLE** *h***, BYTE** *cardNo***)** 

## **Description:**

 **After using anyone of the stop functions mentioned in section 6.9.3, please solve the malfunction, and then issue this function to clear the stop status.**

# **Category:**

 **MODBUS sub\_function; RTC, and MP** 

# **Parameters:**

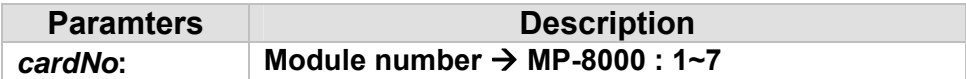

# **Return:**

 **0: Success; Others: Fail (Please refer to chapter [9.2\)](#page-330-0)** 

# **Remark:**

 **The Sub\_function code of ETM\_CLEAR\_VSTOP is 0A 09. The Sub\_function code of ETM\_MACRO\_CLEAR\_VSTOP is 0C 09.** 

# **MODBUS example:**

**ETM\_CLEAR\_VSTOP (h, 1); //clear the error status of card 1.**

# **The MODBUS command is listed as follows:**

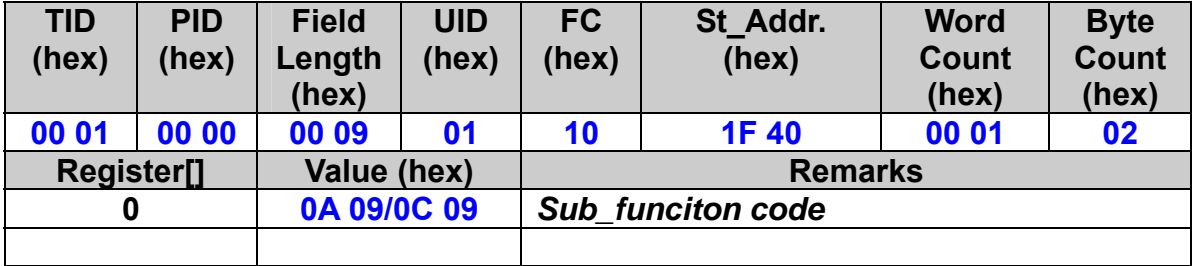

# **6.9.5 End of Interpolation**

 **eRET ETM\_INTP\_END (HANDLE** *h***, BYTE** *cardNo***, BYTE** *type***)** 

※ **eRET ETM\_MACRO\_INTP\_END (HANDLE** *h***, BYTE** *cardNo***, BYTE** *type***)** 

# **Description:**

- **If the current motion status is running an interpolation motion and you would like to issue a single axis motion or change the coordinate definition, you should call this function before the new command is issued.**
- **You can redefine the MAX\_V for each axis. In this way, you do not have to execute ETM\_INTP\_END() function.**

# **Category:**

 **MODBUS sub\_function; RTC, and MP** 

# **Parameters:**

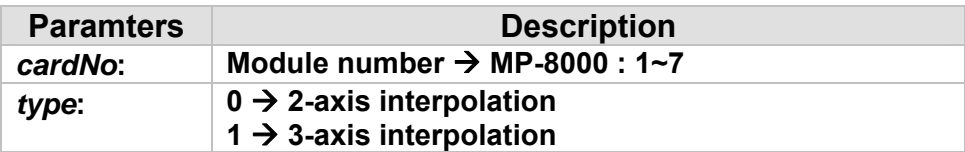

#### **Return:**

 **0: Success; Others: Fail (Please refer to chapter [9.2\)](#page-330-0)** 

# **Remark:**

 **The Sub\_function code of ETM\_INTP\_END is 0A BC. The Sub\_function code of ETM\_MACRO\_INTP\_END is 0C BC.** 

# **MODBUS example:**

**ETM\_INTP\_END (h, 1, 0);**  *ll* declear the end of a 2-axis interpolation on card 1.

# **The MODBUS command is listed as follows:**

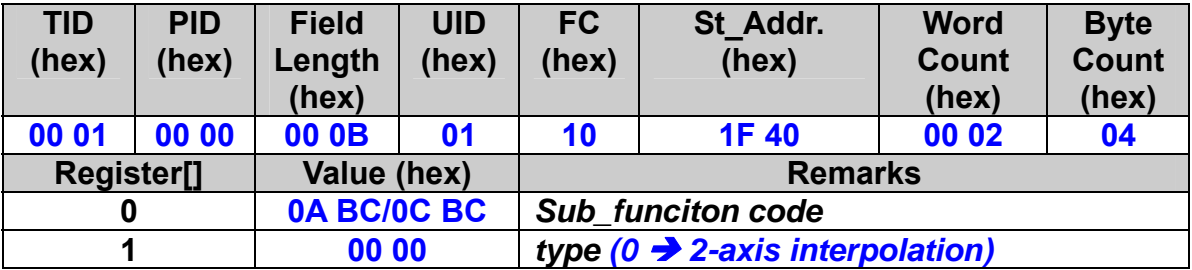

# **6.9.6 Emergency Stop**

 **eRET ETM\_EMERGENCY\_STOP (HANDLE** *h***, BYTE** *cardNo***, BYTE** *stopType***)**

#### **Description:**

 **Stop all the axes and clear all data in the i-8094H command buffer.**

#### **Category:**

 **MODBUS sub\_function; RTC.** 

#### **Parameters:**

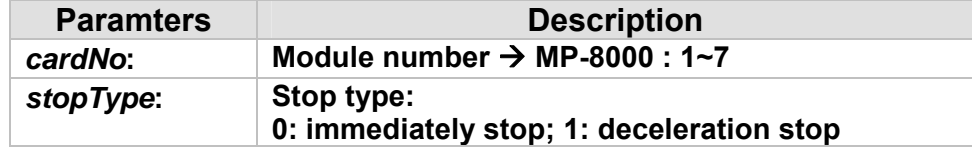

#### **Return:**

 **0: Success; Others: Fail (Please refer to chapter [9.2\)](#page-330-0)** 

#### **MODBUS example:**

 **ETM\_EMERGENCY\_STOP (h, 1, 0);** 

 **// Stop all the axes immediately and clear all data in the i-8094H command //buffer.** 

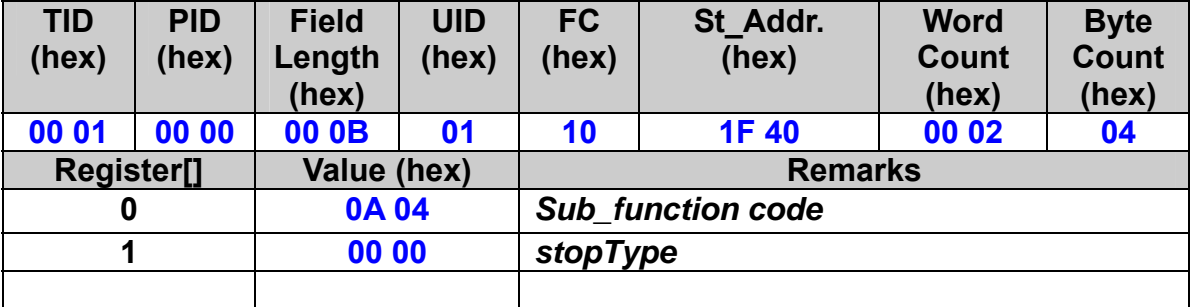

# **6.9.7 Clear the Emergency Stop Status**

# **eRET ETM\_CLEAR\_EMERGENCY\_STOP (HANDLE** *h***, BYTE** *cardNo***)**

#### **Description:**

 **After using anyone of the stop functions mentioned in section 6.9.6, please solve the malfunction, and then issue this function to clear the stop status.**

#### **Category:**

 **MODBUS sub\_function; RTC.** 

#### **Parameters:**

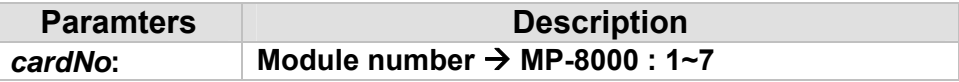

#### **Return:**

 **0: Success; Others: Fail (Please refer to chapter [9.2\)](#page-330-0)** 

#### **MODBUS example:**

 **ETM\_CLEAR\_EMERGENCY\_STOP (h, 1); //clear the error status of card 1.** 

## **The MODBUS command is listed as follows:**

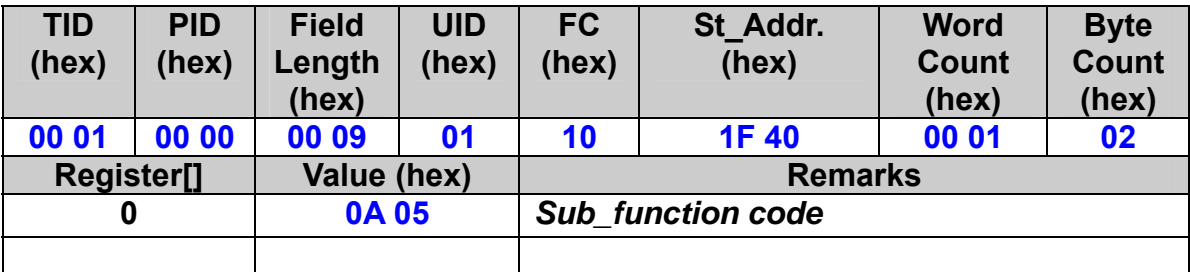

# **7 Initial Parameter Table**

**The initial table stores the basic settings of the motion control chip in a non-volatile memory. The initialization table includes the following setting ([Figure 3\)](#page-283-0):** 

- **pulse output signal**
- **encoder setting**
- **hardware trigger level**
- **software limits**

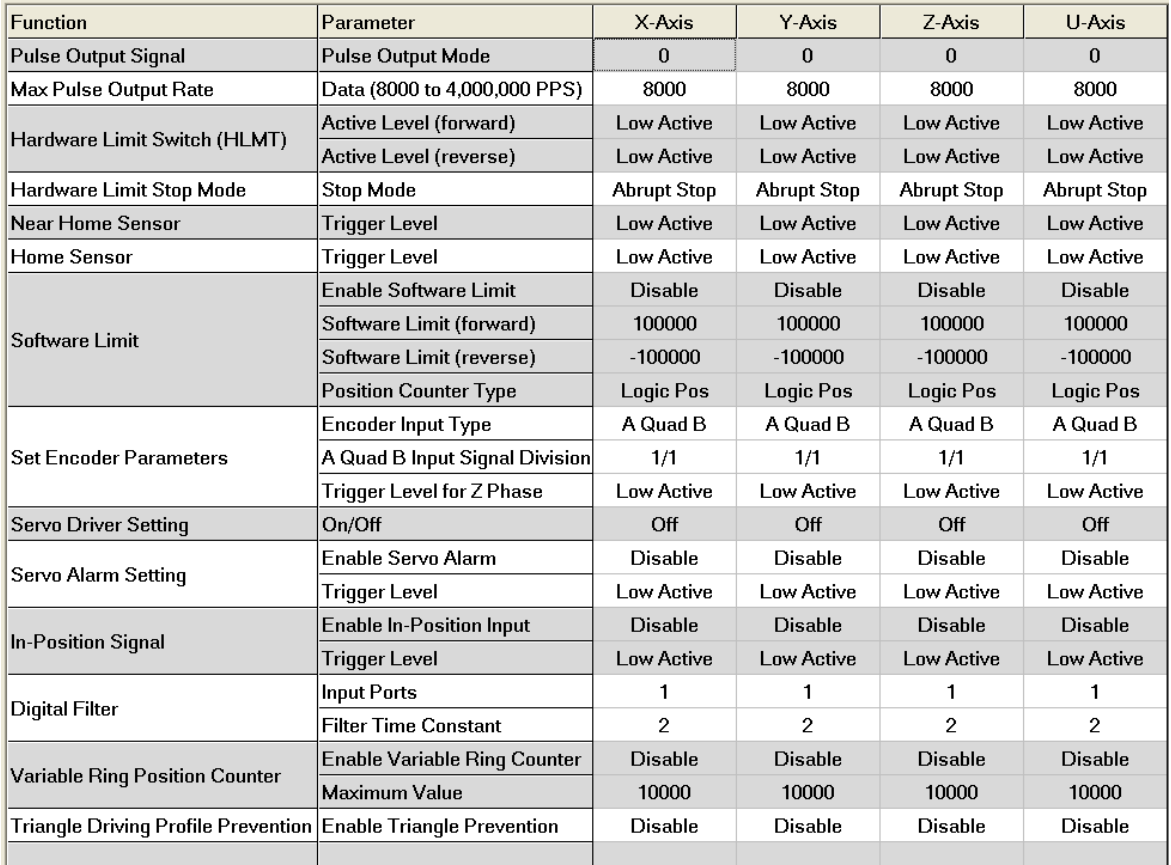

<span id="page-283-0"></span>**Figure 3: Initial table** 

**The factory default settings of the initial table is as follows:** 

**ETM\_SET\_PULSE\_MODE(h,** *cardNo***, AXIS\_XYZU, 0); ETM\_SET\_MAX\_V(h,** *cardNo***, AXIS\_XYZU, 2000000L); ETM\_SET\_HLMT(h,** *cardNo***, AXIS\_XYZU, 0, 0); ETM\_LIMITSTOP\_MODE(h,** *cardNo***, AXIS\_XYZU, 0); ETM\_SET\_NHOME(h,** *cardNo***, AXIS\_XYZU, 0);** 

**ETM\_SET\_HOME\_EDGE(h,** *cardNo***, AXIS\_XYZU, 0); ETM\_CLEAR\_SLMT(h,** *cardNo***, AXIS\_XYZU); ETM\_SET\_ENCODER(h,** *cardNo***, AXIS\_XYZU, 0, 0, 0); ETM\_SERVO\_OFF(h,** *cardNo***, AXIS\_XYZU); ETM\_SET\_ALARM(h,** *cardNo***, AXIS\_XYZU, 0, 0); ETM\_SET\_INPOS(h,** *cardNo***, AXIS\_XYZU, 0, 0); ETM\_SET\_FILTER(h,** *cardNo***, AXIS\_XYZU, 0, 0); ETM\_VRING\_DISABLE(h,** *cardNo***, AXIS\_XYZU); ETM\_AVTRI\_DISABLE(h,** *cardNo***, AXIS\_XYZU); ETM\_EXD\_DISABLE(h,** *cardNo***, AXIS\_XYZU);** 

**Modify the default initial table by calling the above function with the required settings. The settings may also be changed after start up or later on during the control operations. Always the last setting will be retained. Set the initialization table according to the specific environment in which the ET-M8194H is being used by calling the above functions.** 

# **7.1 Calling the Initial Table**

 **eRET ETM\_LOAD\_INITIAL (HANDLE** *h***, BYTE** *cardNo***)** 

#### **Description:**

 **In order to initialize the basic hardware and software settings of the ET-M8194, it is required to call the ETM\_LOAD\_INITIAL function. Directly after power on, the initial table is being automatically called by executing the ETM\_LOAD\_INITIAL function. The Modbus master is also allowed to call this function at any time.** 

#### **Category:**

 **MODBUS sub\_function; RTC** 

#### **Parameters:**

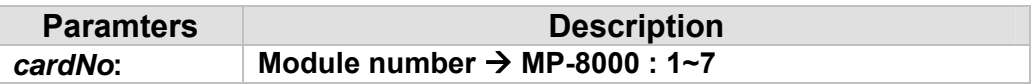

#### **Return:**

 **0: Success; Others: Fail (Please refer to chapter 9.2[\)](#page-330-0)** 

#### **MODBUS example:**

**ETM\_LOAD\_INITIAL (h, 1); // load the initial setting values of the parameter table into i8094H**

#### **The MODBUS command is listed as follows:**

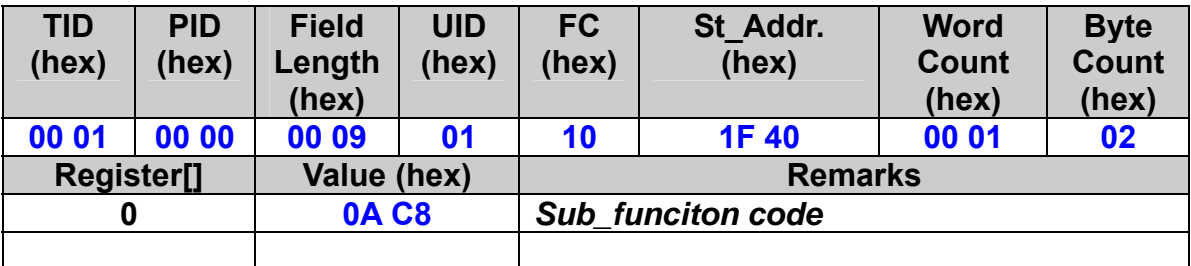

**Related example:** 

 **ETM\_SET\_PULSE\_MODE(h, 1, INITIAL\_XYZU, 0); //set the pulse mode of X, Y, Z, and U axes as 0, write into the parameter //table in module 1. ETM\_SET\_MAX\_V(h, 1, INITIAL\_XY, 200000L); //The maximum speed for the X and Y axes of module 1 is 200KPPS. //Write into the parameter table. ETM\_SET\_HLMT(h, 1, INITIAL\_XYZU, 0, 0); //set all the trigger levels as low-active for all limit switches //on module 1. Write into the parameter table. ETM\_LIMITSTOP\_MODE(h, 1, INITIAL\_X, 0); //set X axis to stop immediately if any limit switch on X axis is triggered //on module 1. Write into the parameter table. ETM\_SET\_NHOME(h, 1, INITIAL\_XY, 0); //set the trigger level of NHOME of X and Y axes on module 1 to be //active low. Write into the parameter table. ETM\_ LOAD\_INITIAL(h, 1); // load the initial setting values of the parameter table into i8094H** 

# **7.2 Macro Programming**

**Macro programs are written to the nonvolatile memory of the i8094H module. The nonvolatile memory can hold Macro program of different sizes. Two types of Macro tables are provided:** 

- **MP tables: These tables hold normal motion control Macro commands. MP commands in these tables are being called by the command ETM\_MP\_CALL or ETM\_MACRO\_MP\_CALL. The ETM\_MP\_CALL command can be directly called by the host controller, and the ETM\_MACRO\_MP\_CALL is called within a MP table.**
- **ISR tables: ISR in these tables will be called in case of an interrupt generated by the motion control chip. Not all Macro commands can be added to the ISR table in order to guaranty that the execution of ISR is finished in a short time interval.**

**The maximum of command lines provided by each Macro table is shown in the following figure ([Figure 4](#page-287-0)).** 

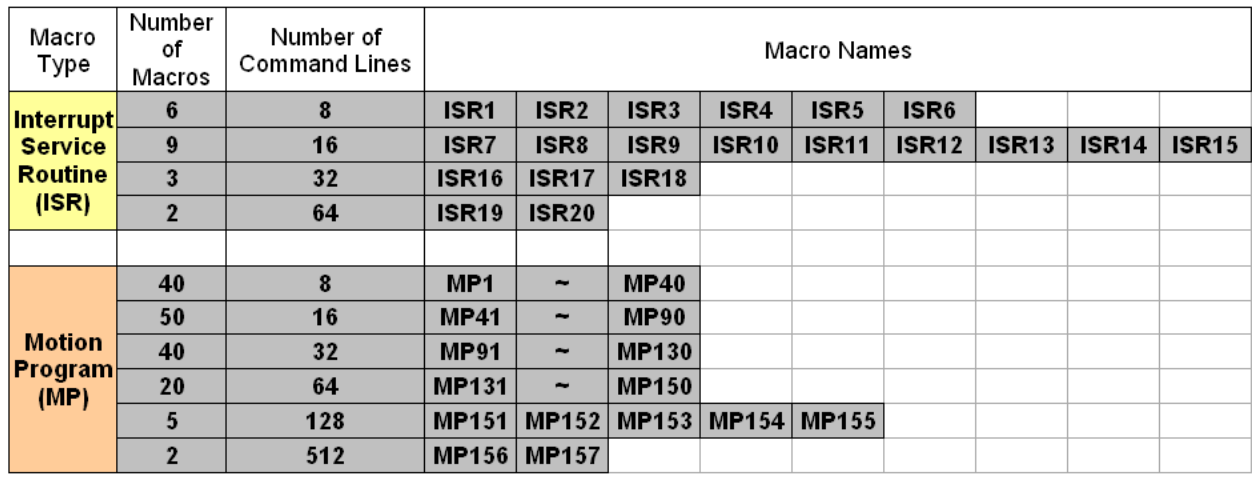

<span id="page-287-0"></span>**Figure 4: Macro table definitions**
### **7.2.1 Create and Close MP Macro Program Codes**

 **eRET ETM\_MP\_CREATE(HANDLE** *h***, BYTE** *cardNo***, BYTE** *mp\_No***)** 

### **Description**:

 **Each Macro program MP has to start with an ETM\_MP\_CREATE command and the end of the MP has to be indicated with an ETM\_MACRO\_MP\_CLOSE command.** 

### **Category:**

 **MODBUS sub\_function; RTC** 

### **Parameters:**

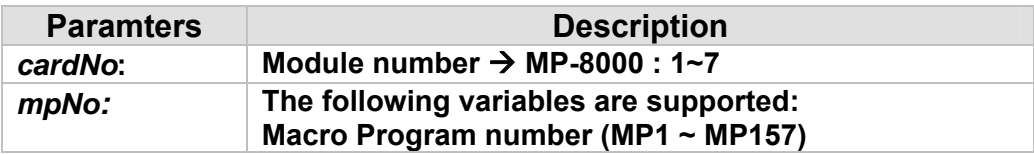

### **Return:**

 **0: Success; Others: Fail (Please refer to chapter 9.2[\)](#page-330-0)** 

### **MODBUS example:**

**ETM\_MP\_CREATE (h, 1, MP21); //Write Macro Program into i8094H.**

### **The MODBUS command is listed as follows:**

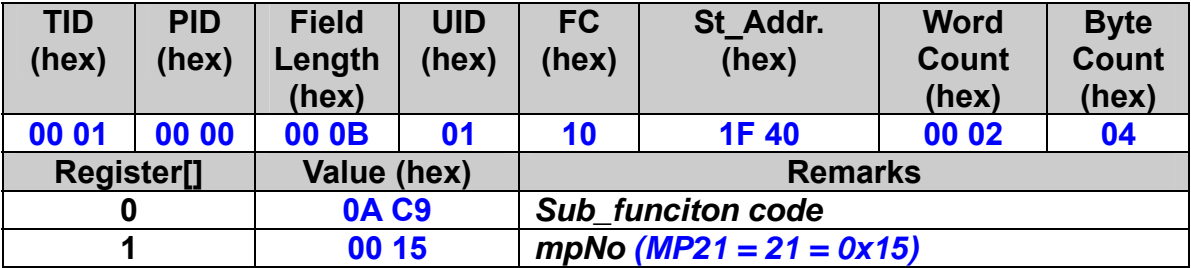

### **Related example:**

 **ETM\_MP\_CREATE(h, 1, MP21); //Write #21 Macro Program into i8094H. //==========================================================** 

 **//The following functions will not be executed, but will be written into //i8094H for further execution. ETM\_MACRO\_SET\_MAX\_V(h, 1, AXIS\_XYZU, 20000); //The maximum speed of all axes is 20K PPS. ETM\_MACRO\_NORMAL\_SPEED(h, 1, AXIS\_XYZU, 0); //Set symmetric T-curve for XYZU axes on module. ETM\_MACRO\_SET\_V(h, 1, AXIS\_XYZU, 2000); //set the speed of all axes on module 1 to be 2000 PPS. ETM\_MACRO\_SET\_A(h, 1, AXIS\_XYZU, 1000); //set the acceleration of XYZU axes to be 1000 PPS/sec ETM\_MACRO\_SET\_SV(h, 1, AXIS\_XYZU, 2000); //set the start speed of XYZU axes to be 2000 PPS. ETM\_MACRO\_SET\_AO(h ,1, AXIS\_XYZU, 9); //set the number of remaining offset pulses for XYZU axes to be 9 pulses. ETM\_MACRO\_FIXED\_MOVE(h, 1, AXIS\_XYZU, 10000); //move XYZU axes to be 10000 pulses. ETM\_MACRO\_MP\_CLOSE(h, 1); // module 1 finish, write Macro Program into i8094H //==========================================================** 

### ※ **eRET ETM\_MACRO\_MP\_CLOSE (HANDLE** *h***, BYTE** *cardNo***)**

### **Description:**

**Indicate the end of a MP Macro program. This command is only used together with ETM\_MP\_CREATE to define an MP program. Otherwise, it will be ignored.**

### **Category:**

 **MODBUS sub\_function; MP** 

### **Parameters:**

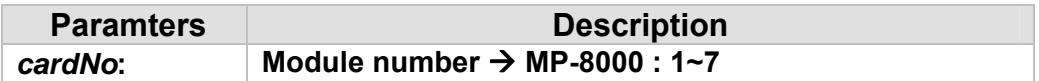

### **Return:**

 **0: Success; Others: Fail (Please refer to chapter [9.2\)](#page-330-0)** 

### **MODBUS example:**

**ETM\_MACRO\_MP\_CLOSE (h, 1); // module 1 finish, write Macro Program into i8094H**

### **The MODBUS command is listed as follows:**

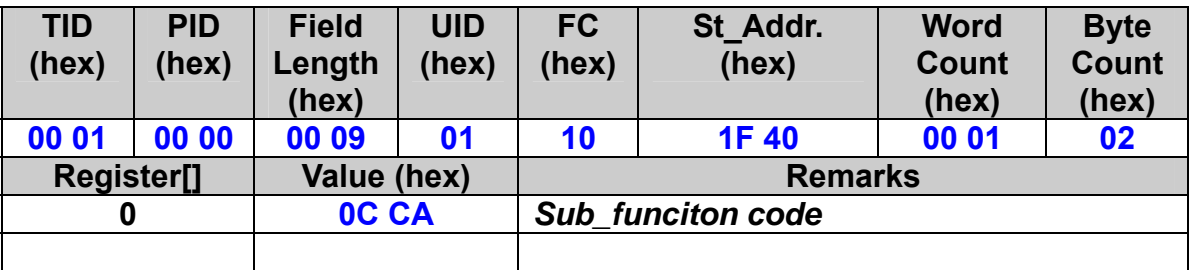

### **7.2.2 Execute MP Macro program**

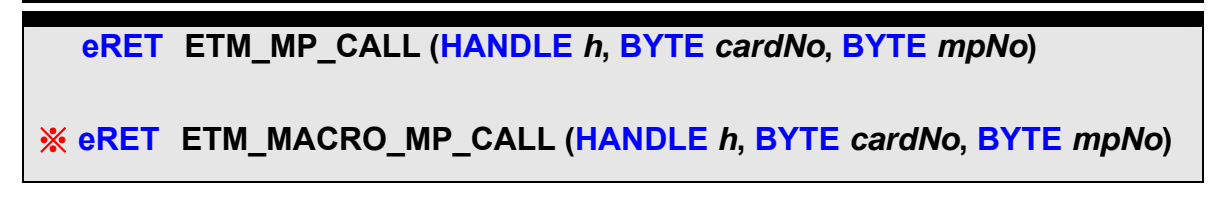

**Description:** 

 **Calls and execute a specific Macro Program stored in the non-volatile memory of the i8094H. Within an MP program, up to 6 nested MP\_CALL function calls are allowed. For MP, the maximum layers could be up to 7. For ISR, only one layer.** 

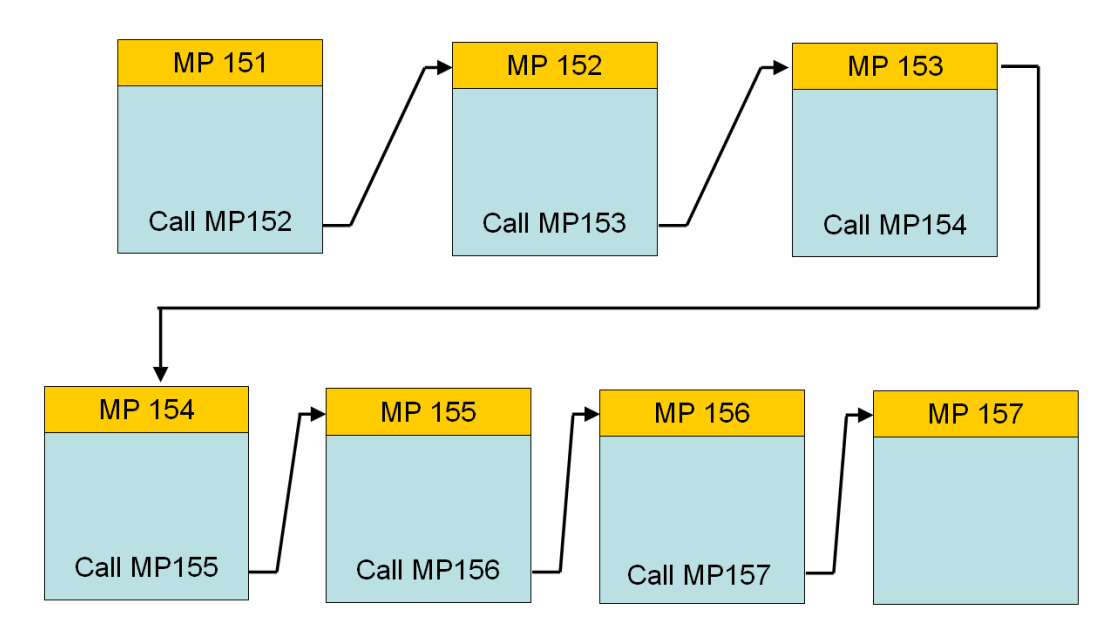

### **Category:**

 **MODBUS table, MODBUS sub\_function; RTC and MP.** 

### **Parameters:**

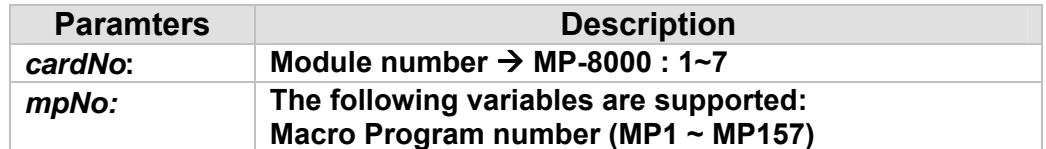

### **Return:**

 **0: Success; Others: Fail (Please refer to chapter [9.2\)](#page-330-0)** 

### **Remark:**

 **The Sub\_function code of ETM\_MP\_CALL is 0A CB. The Sub\_function code of ETM\_MACRO\_MP\_CALL is 0C CB.** 

### **MODBUS example:**

**//The true value of MPn = n; therefore, MP21 = 21 = 0x15. ETM\_MP\_CALL (h, 1, MP21); // Execute the MP21 on i8094H**

### **The MODBUS command is listed as follows:**

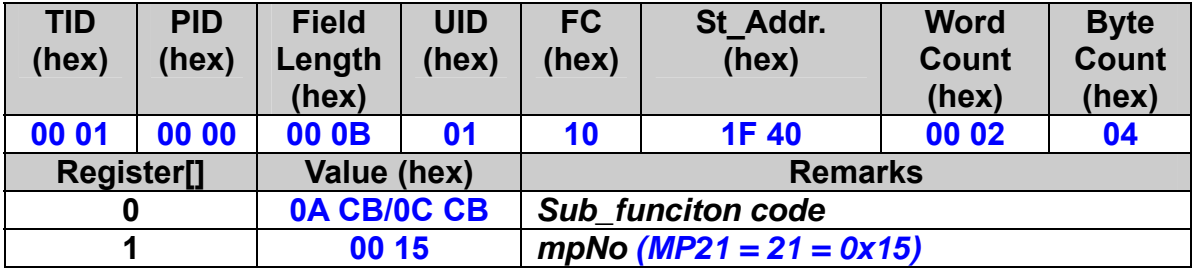

**The other method to call MPn is writing the MPn to the pre-defined holding register 8.** 

### **The MODBUS command is listed as follows:**

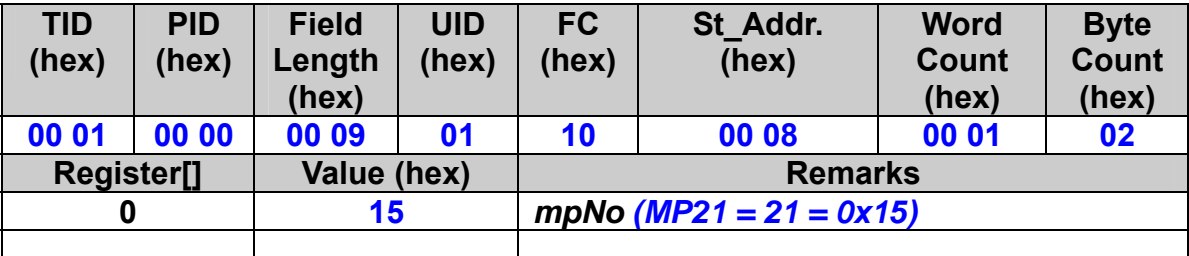

### **Related example:**

 **ETM\_MP\_CREATE(h, 1, MP21); //Write #21 Macro Program into i8094H.** 

 **//========================================================== //The following functions will not be executed, but will be written into //i8094H for further execution. ETM\_MACRO\_SET\_MAX\_V(h, 1, AXIS\_XYZU, 20000); //The maximum speedof the axis is 20K PPS. ETM\_MACRO\_NORMAL\_SPEED(h, 1, AXIS\_XYZU, 0); //Set symmetric T-curve for XYZU axes on module. ETM\_MACRO\_SET\_V(h, 1, AXIS\_XYZU, 2000); //set the speed of all axes on module 1 to be 2000 PPS. ETM\_MACRO\_SET\_A(h, 1, AXIS\_XYZU, 1000); //set the acceleration of XYZU axes to be 1000 PPS/sec. ETM\_MACRO\_SET\_SV(h, 1, AXIS\_XYZU, 2000); //set the start speed of XYZU axes to be 2000 PPS. ETM\_MACRO\_SET\_AO(h, 1, AXIS\_XYZU, 9); //set the number of remaining offset pulses for XYZU axes to be 9 pulses.** 

**ETM\_MACRO\_FIXED\_MOVE(h, 1, AXIS\_XYZU, 10000); //move XYZU axes to be 10000 pulses. ETM\_MACRO\_MP\_CLOSE(h, 1); // module 1 finish, write Macro Program into i8094H //==========================================================**

**ETM\_MP\_CALL(h, 1, MP21); // Execute the MP21 on i8094H** 

### **7.3 Create ISR Macro Program Codes 7.3.1 Start of ISR Macro program**

 **eRET ETM\_MP\_ISR\_CREATE(HANDLE** *h***, BYTE** *cardNo***, BYTE** *isr\_No***)** 

### **Description:**

 **ISR Macro table are being called by hardware interrupts generated by the motion control chip (e.g. exceeding harware or software limit, driving has finished or when a compare condition has been met). To ensure that the API in an ISR are executed completely in a short time, no nested Macro calls, MP\_FOR loop and MP\_STOP\_WAIT are allowed inside an ISR.** 

 **Each ISR program has to be created by calling an ETM\_MP\_ISR\_CREATE**  command and ended by an ETM\_MACRO\_MP\_ISR\_CLOSE command.

### **Category:**

 **MODBUS sub\_function; RTC** 

### **Parameters:**

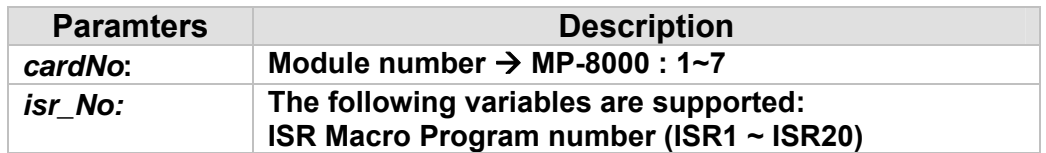

### **Return:**

 **0: Success; Others: Fail (Please refer to chapter [9.2\)](#page-330-0)** 

### **MODBUS example:**

**ETM\_MP\_ISR\_CREATE (h, 1, ISR1); //Write ISR Macro program into i8094H.**

### **The MODBUS command is listed as follows:**

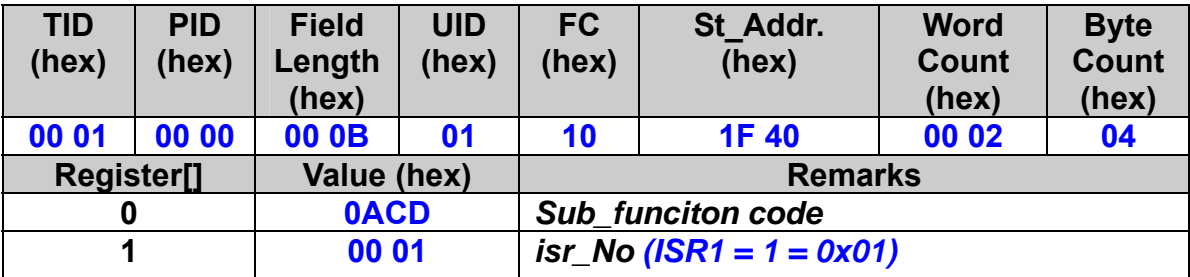

### **7.3.2 End of ISR Macro program**

**∆ eRET ETM\_MACRO\_MP\_ISR\_CLOSE (HANDLE** *h***, BYTE** *cardNo***)** 

### **Description:**

 **Indicate the end of a ISR program definition. This command is only valid after ETM\_MP\_ISR\_CREATE is executed beforehand. Otherwise, it will be ignored.**

### **Category:**

 **MODBUS sub\_function; ISR** 

#### **Parameters:**

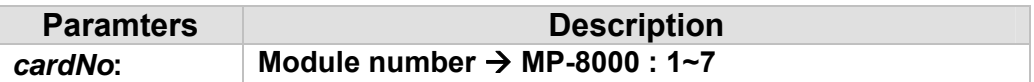

### **Return:**

 **0: Success; Others: Fail (Please refer to chapter [9.2\)](#page-330-0)** 

### **MODBUS example:**

**ETM\_MACRO\_MP\_ISR\_CLOSE (h, 1); // finish the writing of ISR Macro Program for i8094H in slot 1**

### **The MODBUS command is listed as follows:**

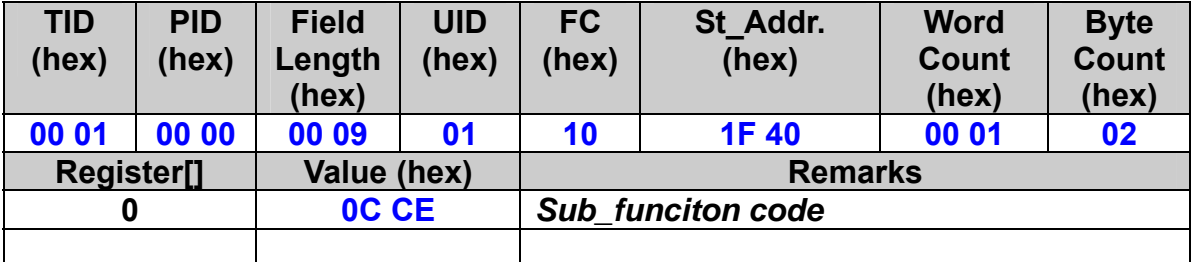

### **7.3.3 Execute ISR Maro Program (ISR)**

 **eRET ETM\_MP\_ISR\_CALL (HANDLE** *h***, BYTE** *cardNo***, BYTE** *isrNo***)** 

### **Description:**

 **This function is used for calling an ISR Macro program. Usually, ISR Macro tables are called by hardware interrupts. Use this function can call an ISR directly. No nested ISR calls are allowed.** 

### **Category:**

 **MODBUS table, MODBUS sub\_function; ISR.** 

### **Parameters:**

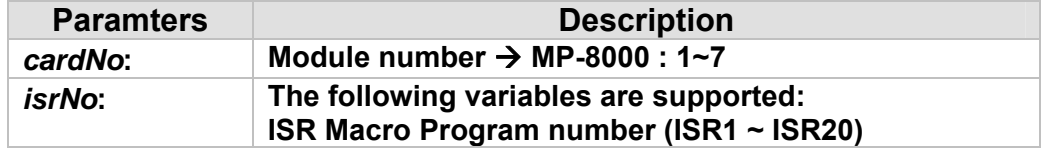

### **Return:**

 **0: Success; Others: Fail (Please refer to chapter [9.2\)](#page-330-0)** 

### **MODBUS example:**

**//The true value of ISRn = n; therefore, ISR1 = 1 = 0x1. ETM\_MP\_ISR\_CALL (h, 1, ISR1); // Execute the ISR1** 

### **The MODBUS command is listed as follows:**

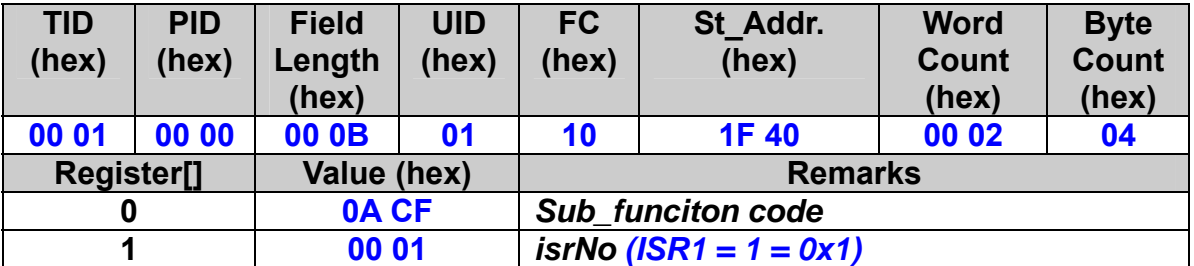

## **7.4 User Defined Variables 7.4.1 Assign Macro variable a value**

※**∆ eRET ETM\_MACRO\_SET\_VAR (HANDLE** *h***, BYTE** *cardNo***, long**  *varNo***, long** *data***)** 

### **Description:**

 **Assign a Macro variable VARn (n = 0,1 , 2, ...) an integer value. It is also possible to assign the variable a value from another variable. This API provides functions similar to the following statments: VARn = VARm VARn = Value** 

### **Category:**

 **MODBUS table, MODBUS sub\_function; MP and ISR.** 

### **Parameters:**

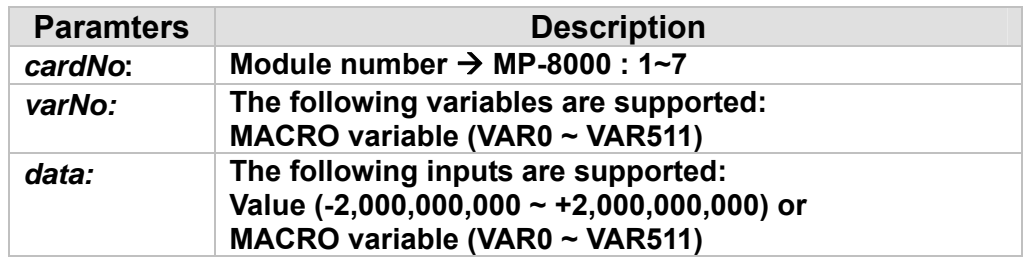

### **Return:**

 **0: Success; Others: Fail (Please refer to chapter [9.2\)](#page-330-0)** 

### **MODBUS example:**

**//The address of VARn = 0x7FFF0000 + n; therefore, the address of VAR1 is // 0x7FFF0001.** 

**ETM\_MACRO\_SET\_VAR(h, 1, VAR1, 100); // VAR1 = 100**

### **The MODBUS command is listed as follows:**

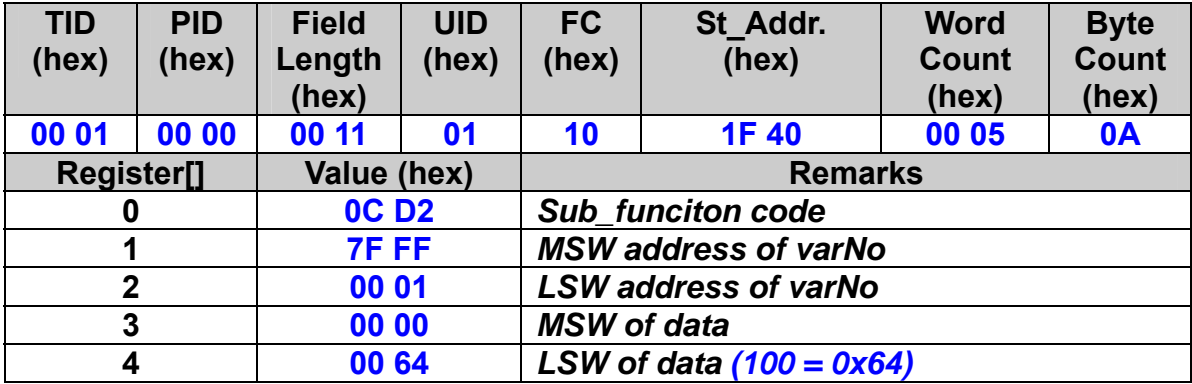

### **7.4.2 Get command return value**

※**∆ eRET ETM\_MACRO\_SET\_RVAR (HANDLE** *h***, BYTE** *cardNo***, long**  *varNo***)** 

### **Description:**

 **Assign the return value of the preceding function to a Macro variable VARn (n = 0, 1, 2, ...),** 

 **where VARn = return value of preceding function (the value will be automatically casted to (long).** 

 **The command reads the return values of the following commands:** 

- $-$  **ETM\_MACRO\_GET\_LP**
- $-$  **ETM MACRO GET EP**
- **ETM\_ MACRO\_GET\_DI**
- **ETM\_ MACRO\_GET\_ERROR**
- **ETM\_ MACRO\_GET\_ERROR\_CODE**
- **ETM\_ MACRO\_FRNET\_IN**
- **ETM\_ MACRO\_GET\_LATCH**
- $-$  **ETM\_ MACRO\_GET\_DI\_ALL**

### **Category:**

 **MODBUS sub\_function; MP and ISR.** 

### **Parameters:**

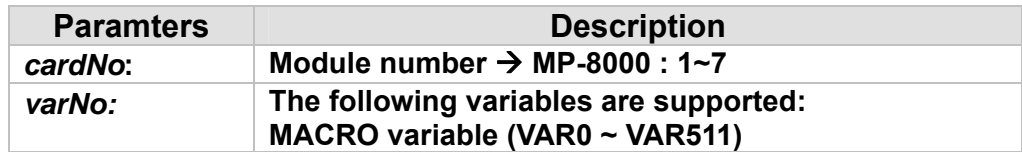

### **Return:**

 **0: Success; Others: Fail (Please refer to chapter [9.2\)](#page-330-0)** 

### **MODBUS example:**

**// The address of VARn = 0x7FFF0000 + n; therefore, the address of VAR5 // is 0x7FFF0005.**

299

**ETM\_MACRO\_SET\_RVAR(h, 1, VAR5);**

#### **TID (hex) PID (hex) Field Length (hex) UID (hex) FC (hex) St\_Addr. (hex) Word Count (hex) Byte Count (hex) 00 01 00 00 00 0D 01 10 1F 40 00 03 06 Register**[] **Value (hex) Remarks 0 0C D3** *Sub\_funciton code*  **1 7F FF** *MSW address of varNo*  **2 00 05** *LSW address of varNo*

### **The MODBUS command is listed as follows:**

### **Related example:**

 **//The following commands show how to use Macro commands to store the //logic position in a variable. ETM\_MP\_CREATE(h, 1, MP1); //Write #1 Macro Program into i8094H. ETM\_MACRO\_GET\_LP(h, 1, AXIS\_X); //Reads the LP value of the X axis on module 1. ETM\_MACRO\_SET\_RVAR(h, 1, VAR5); //Assign the return value of ETM\_MACRO\_GET\_LP to VAR5 //( VAR5 = LP value) ETM\_MACRO\_MP\_CLOSE(h, 1); // module 1 finish, write Macro Program into i8094H**

## **7.5 Simple calculations**

### ※**∆ eRET ETM\_MACRO\_VAR\_CALCULATE (HANDLE** *h***, BYTE** *cardNo***, long** *varNo***, BYTE** *Operator***, long** *varNo1***, long** *varNo2***)**

### **Description:**

 **Basic two parameter (value) calculations:** 

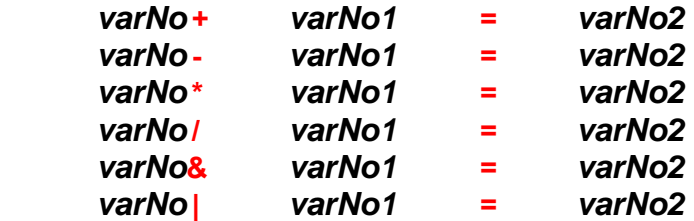

### **Category:**

 **MODBUS sub\_function; MP and ISR.** 

### **Parameters:**

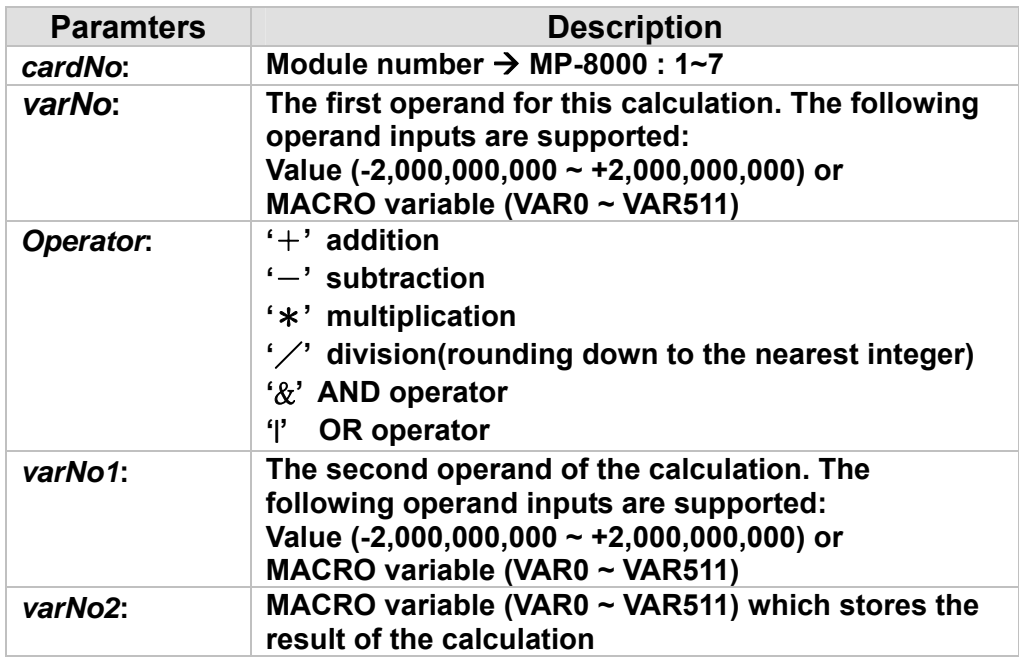

### **Return:**

 **0: Success; Others: Fail (Please refer to chapter [9.2\)](#page-330-0)** 

301

### **MODBUS example:**

 **The address of VARn = 0x7FFF0000 + n; For example the address of VAR2 = 0x7FFF0002.** 

#### **The ASCII code of operator:**

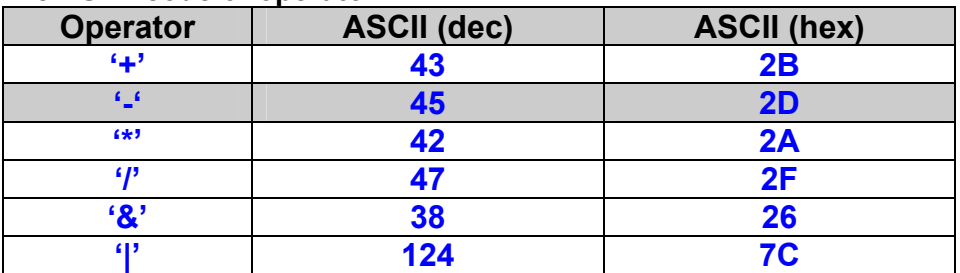

 **ETM\_MACRO\_VAR\_CALCULATE (h, 1, VAR1, '+', VAR2, VAR3); //VAR1 + VAR2 = VAR3** 

### **The MODBUS command is listed as follows:**

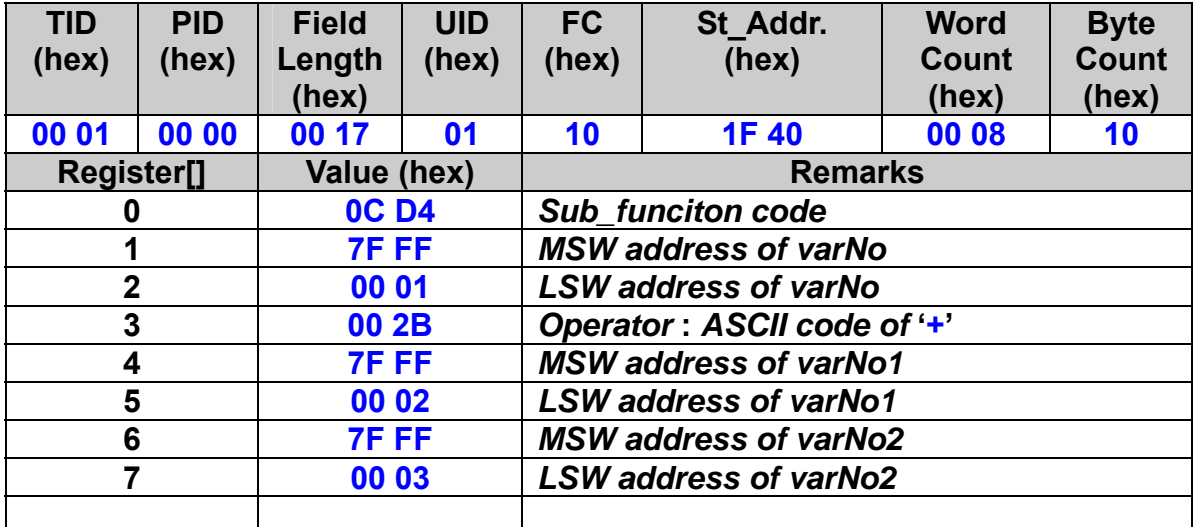

#### **Related example:**

 **ETM\_MP\_CREATE(h, 1, MP100); // Write #100 Macro Program into i8094H.** 

 **//========================================================== //The following functions will not be executed, but will be written into // i8094H for further execution.** 

 **ETM\_MACRO\_SET\_VAR(h, 1, VAR1, 100); //VAR1 = 100 ETM\_MACRO\_SET\_VAR (h, 1, VAR2, 200); //VAR2 = 200 ETM\_MACRO\_SET\_VAR (h, 1, VAR10, 10); //VAR10 = 10** 

 **//---------------------------------------------------------------------------------------------------- ETM\_MACRO\_FRNET\_IN(h, 1, 8); ETM\_MACRO\_SET\_RVAR(h, 1, VAR6);** 

 **//VAR6 = current input of RA8 on module 1** 

 **//----------------------------------------------------------------------------------------------------** 

**ETM\_MACRO\_GET\_LP(h, 1, AXIS\_X);** 

**//Reads the LP value of the X axis on module 1.** 

**ETM\_MACRO\_SET\_RVAR(h, 1, VAR5);** 

 **//VAR5 = LP value of the X axis on module 1. //----------------------------------------------------------------------------------------------------**

**ETM\_MACRO\_VAR\_CALCULATE(h, 1, VAR1, '+', VAR2, VAR3);** 

**//VAR1 + VAR2 = VAR3 ETM\_MACRO\_VAR\_CALCULATE (h, 1, VAR3, '-', VAR1, VAR3); //VAR3 – VAR1 = VAR3 ETM\_MACRO\_VAR\_CALCULATE (h, 1, VAR3, '\*', VAR10, VAR2); //VAR3 x VAR10 = VAR2 ETM\_MACRO\_VAR\_CALCULATE (h, 1, VAR3, '/', VAR2, VAR1); //VAR3 / VAR2 = VAR1 //Results: VAR1 = 10; VAR2 = 200; VAR3 = 2,000; VAR10 = 10 ETM\_MACRO\_MP\_CLOSE(h, 1); // module 1 finish, write #100 Macro Program into i8094H //==========================================================** 

## **7.6 Command Loop (FOR~NEXT)**

### **7.6.1 Beginning of FOR loop block**

※ **eRET ETM\_MACRO\_FOR (HANDLE** *h***, BYTE** *cardNo***, long** *varNo***)** 

### **Description:**

 **The** *varNo* **specifies how many times the code between the ETM\_MACRO\_FOR command and the ETM\_MACRO\_NEXT command will be executed. The** *varNo* **parameter will be decreased until it reaches zero, and then the loop will be stopped. If the** *varNo* **is assigned to be a Macro VARn, this value of VARn represents the loop cycles and will be changed each time a loop is finished. An ETM\_MACRO\_EXIT\_FOR command can abort the current loop immediately if it is executed inside the loop. Up to six nested loops are supported: one outer loop and six inner loops.** 

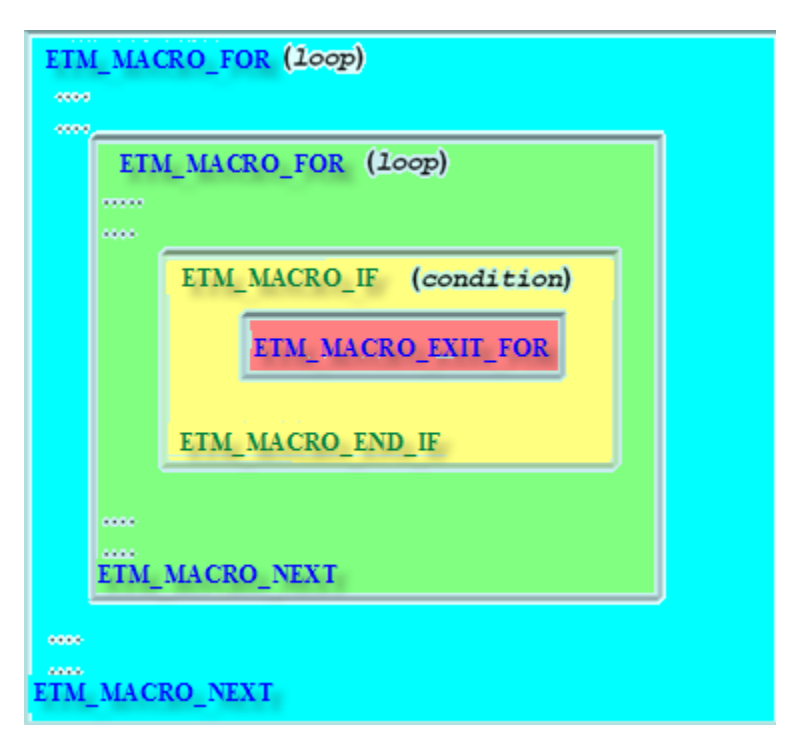

 **Figure 5: Basic loop application** 

### **Category:**

 **MODBUS sub\_function; MP.** 

### **Parameters:**

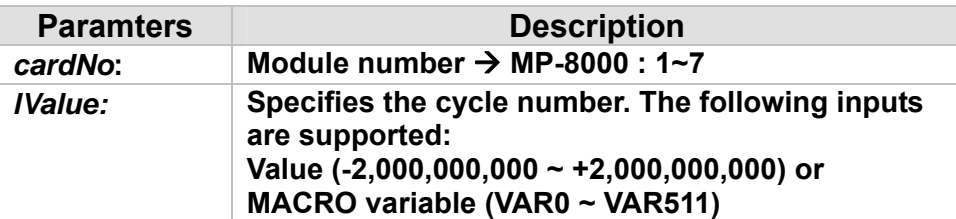

### **Return:**

 **0: Success; Others: Fail (Please refer to chapter 9.2[\)](#page-330-0)** 

### **MODBUS example:**

```
 // The address of VARn = 0x7FFF0000 + n; 
For example, the address of VAR1 = 0x7FFF0001. 
ETM_MACRO_FOR (h, 1, VAR1);
```
### **The MODBUS command is listed as follows:**

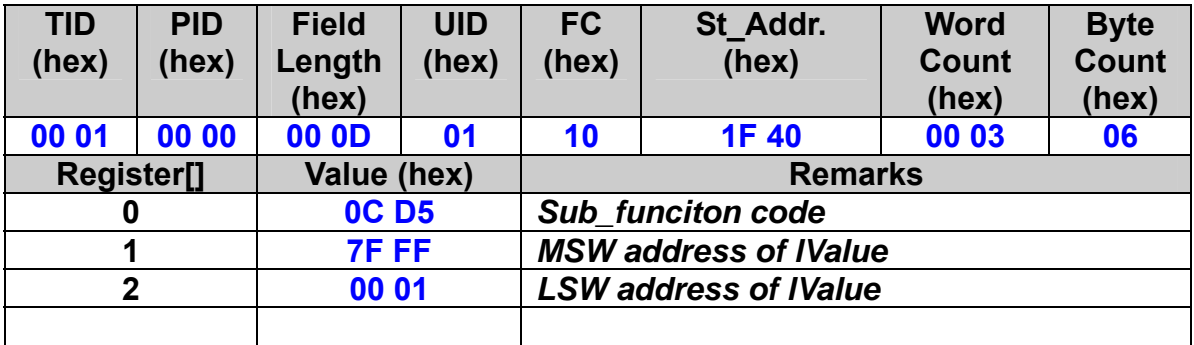

**Related example:** 

```
 ETM_MP_CREATE(h, 1, MP100); // Write #100 Macro Program into i8094H. 
//==========================================================
```
 **// The following functions will not be executed, but will be written into // i8094H for further execution. ETM\_MACRO\_SET\_MAX\_V(h, 1, AXIS\_X, 20000); //The maximum speed of the axis X is 20K PPS. ETM\_MACRO\_NORMAL\_SPEED(h, 1, AXIS\_X, 0); //Set symmetric T-curve for axis X ETM\_MACRO\_SET\_V(h, 1, AXIS\_X, 2000); //set the speed of axis X to be 2000 PPS. ETM\_MACRO\_SET\_A(h, 1, AXIS\_X, 1000); //set the acceleration of axis X to be 1000 PPS/Sec ETM\_MACRO\_SET\_SV(h, 1, AXIS\_X, 2000); //set the start speed of axis X to be 2000 PPS. ETM\_MACRO\_SET\_AO(h, 1, AXIS\_X, 0); //set the number of remaining offset pulses for axis X to be 0 PPS. //----------------------------------------------------------------------------------------------------**

**ETM\_MACRO\_SET\_VAR(h, 1, VAR1, 100); //VAR1 = 100**。

 **ETM\_MACRO\_FOR(h, 1, VAR1);** 

**//enable axis X to move back and forward 1,000 Pulse, loop for 100 times. //or input the instant operating value ETM\_MACRO\_FOR(h, 1, 100). ETM\_MACRO\_FIXED\_MOVE(h, 1, AXIS\_X, 1000); //move axis X to be 1000 pulses. ETM\_MACRO\_FIXED\_MOVE(h, 1, AXIS\_X, -1000); //move axis X to be -1000 pulses. ETM\_MACRO\_NEXT(h, 1); ETM\_MACRO\_MP\_CLOSE(h, 1); // module 1 finish, Macro Program is written into i8094H //==========================================================**

 **ETM\_MP\_CALL(h, 1, MP100); // call module 1 i8094H, execute Macro Program #100.**

### **7.6.2 End of FOR loop block**

※ **eRET ETM\_MACRO\_NEXT (HANDLE** *h***, BYTE** *cardNo***)** 

### **Description:**

 **This function indicates the end of the ETM\_MACRO\_FOR loop. Every loop has to start with ETM\_MACRO\_FOR statement and end with ETM\_MACRO\_NEXT statement.**

### **Category:**

 **MODBUS sub\_function; MP.** 

### **Parameters:**

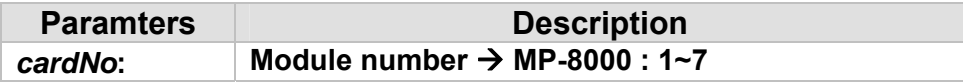

### **Return:**

 **0: Success; Others: Fail (Please refer to chapter [9.2\)](#page-330-0)** 

### **MODBUS example:**

 **ETM\_MACRO\_NEXT (h, 1);** 

### **The MODBUS command is listed as follows:**

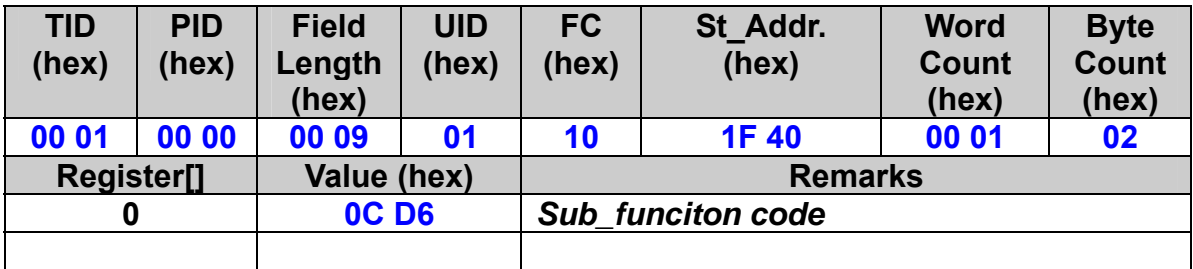

### **7.6.3 Exiting a FOR loop block**

※ **eRET ETM\_MACRO\_EXIT\_FOR(HANDLE** *h***, BYTE** *cardNo***)** 

### **Description:**

 **An ETM\_MACRO\_EXIT\_FOR command can abort the current loop immediately if it is executed inside the loop.** 

### **Category:**

 **MODBUS sub\_function; MP.** 

### **Parameters:**

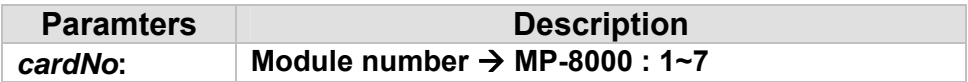

### **Return:**

 **0: Success; Others: Fail (Please refer to chapter [9.2\)](#page-330-0)** 

### **MODBUS example:**

 **ETM\_MACRO\_EXIT\_FOR (h, 1);** 

### **The MODBUS command is listed as follows:**

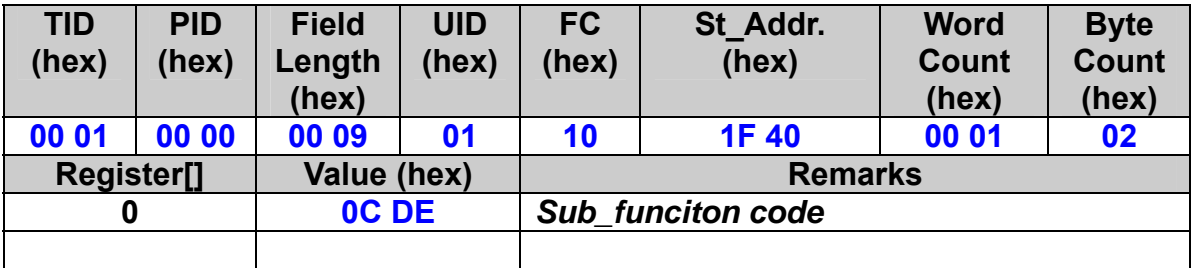

## **7.7 Condition Command (IF~ELSE)**

### **7.7.1 IF condition**

### ※**∆ eRET ETM\_MACRO\_IF (HANDLE** *h***, BYTE** *cardNo***, long** *varNo***, WORD**  *Operator***, long** *varNo1***)**

### **Description:**

 **A conditional checking ETM\_MACRO\_IF has to end the whole block with an ETM\_MACRO\_END\_IF statement. One ETM\_MACRO\_ELSE statement can be added inside the conditional block and will be executed if the ETM\_MACRO\_IF statement turns out to be false. Up to 6 nested IF statements are supported (one outer and six inner IF conditions).** 

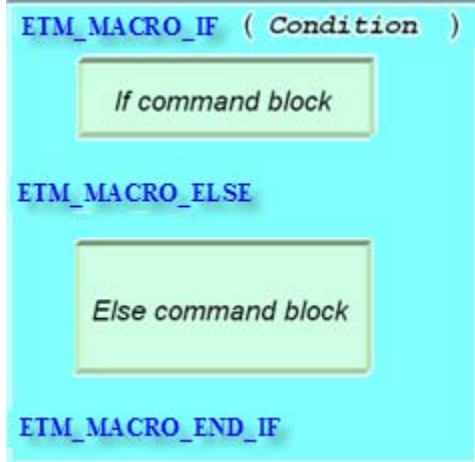

**Figure 6: ETM\_MACRO\_IF application structure** 

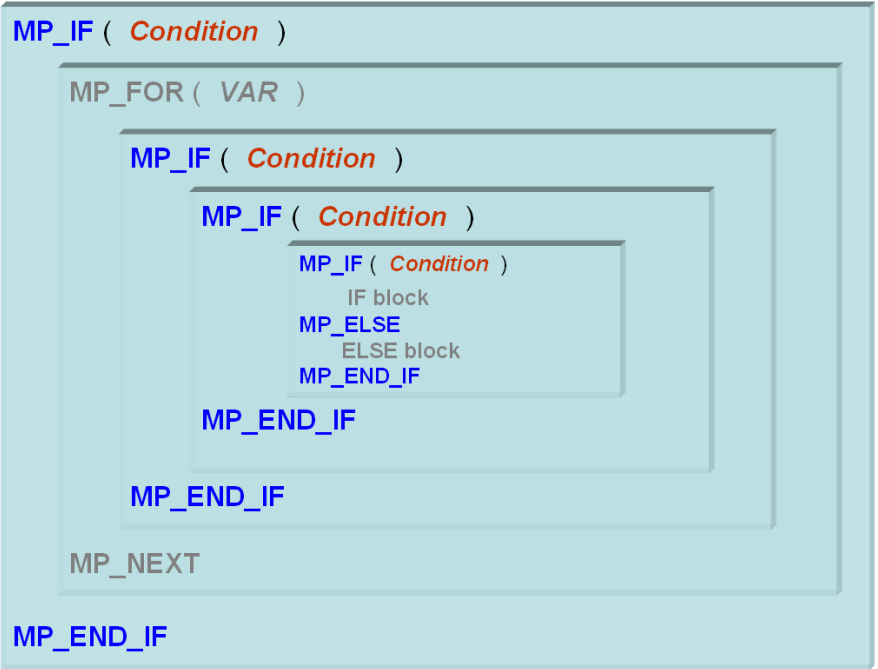

**Figure 7: Nested IF statements** 

### **Category:**

 **MODBUS sub\_function; MP and ISR.** 

### **Parameters:**

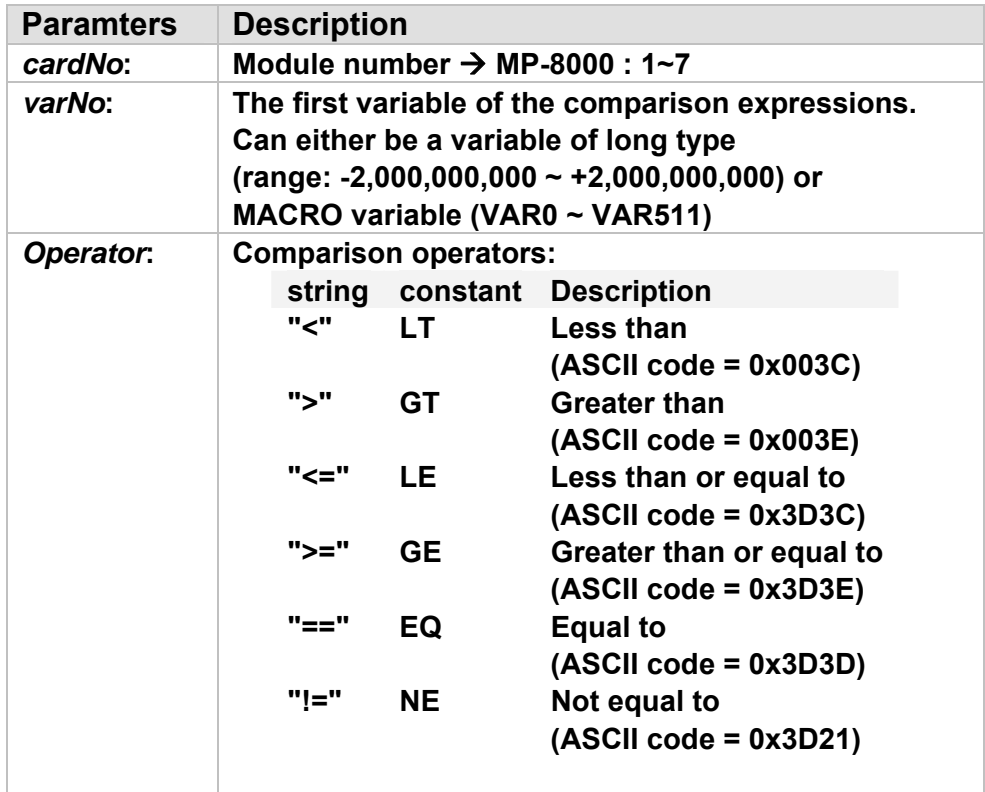

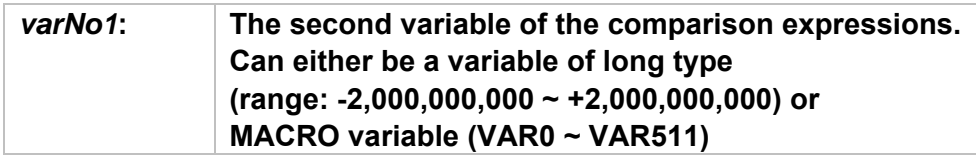

### **Return:**

 **0: Success; Others: Fail (Please refer to chapter 9.2[\)](#page-330-0)** 

### **MODBUS example:**

**The ASCII code of operator.** 

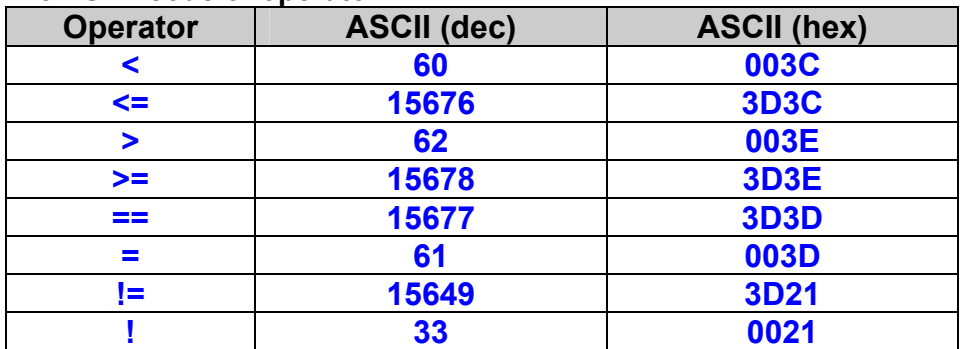

 **ETM\_MACRO\_IF (h, 1, VAR1, "<=", VAR2);**

 **//The double quotes ("") is required for** *Operator* **parameter.**

### **The MODBUS command is listed as follows:**

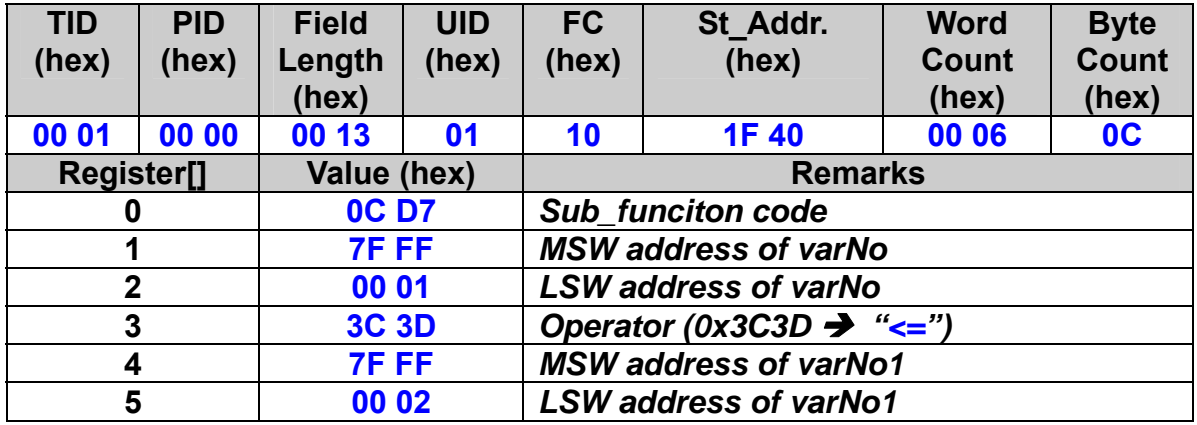

### **Related example:**

 **ETM\_MP\_CREATE(h, 1, MP100); // Write #100 Macro Program into i8094H. //==========================================================** 

 **// The following functions will not be executed, but will be written into // i8094H for further execution. ETM\_MACRO\_SET\_MAX\_V(h, 1, AXIS\_X, 20000); //The maximum speed of the axis X is 20K PPS. ETM\_MACRO\_NORMAL\_SPEED(h, 1, AXIS\_X, 0);** 

**//Set symmetric T-curve for axis X. ETM\_MACRO\_SET\_V(h, 1, AXIS\_X, 2000); //set the speed of axis X to be 2000 PPS. ETM\_MACRO\_SET\_A(h, 1, AXIS\_X, 1000); //set the acceleration of axis X to be 1000 PPS/sec ETM\_MACRO\_SET\_SV(h, 1, AXIS\_X, 2000); //set the start speed of axis X to be 2000 PPS. ETM\_MACRO\_SET\_AO(h, 1, AXIS\_X, 0); //set the number of remaining offset pulses for axis X to be 0 PPS. //---------------------------------------------------------------------------------------------------- ETM\_MACRO\_SET\_VAR(h, 1, VAR1, 100); //VAR1 = 100**。 **ETM\_MACRO\_SET\_VAR(h, 1, VAR2, 200); //VAR2 = 200**。  **ETM\_MACRO\_IF(h, 1, VAR1, "<", VAR2); ETM\_MACRO\_FIXED\_MOVE(h, 1, AXIS\_X, 1000); //command to move axis X for 1000 pulses. ETM\_MACRO\_ELSE(h, 1); ETM\_MACRO\_FIXED\_MOVE(h, 1, AXIS\_X, -1000); // command to move axis X for -1000 pulses. ETM\_MACRO\_END\_IF(h, 1); ETM\_MACRO\_MP\_CLOSE(h, 1); // module 1, Macro Program #100 is written into i8094H //==========================================================**

 **ETM\_MP\_CALL(h, 1, MP100); // execute Macro Program #100 of module 1.**

### **7.7.2 ELSE statement**

※**∆ eRET ETM\_MACRO\_ELSE (HANDLE** *h***, BYTE** *cardNo***)** 

#### **Description:**

**The block under ETM\_MACRO\_ELSE will be executed if the conditional statement of ETM\_MACRO\_IF is false; otherwise, it will be ignored.** 

### **Category:**

 **MODBUS sub\_function; MP and ISR.** 

#### **Parameters:**

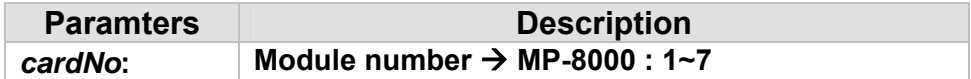

### **Return:**

 **0: Success; Others: Fail (Please refer to chapter [9.2\)](#page-330-0)** 

### **MODBUS example:**

 **ETM\_MACRO\_ELSE (h, 1);** 

### **The MODBUS command is listed as follows:**

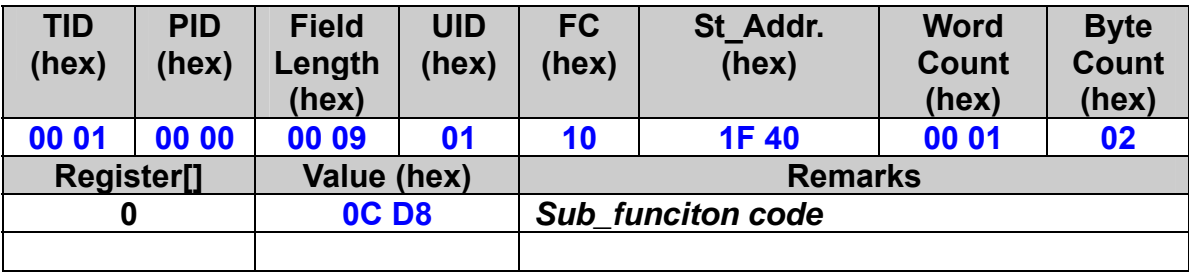

### **7.7.3 End of IF statement**

※**∆ eRET ETM\_MACRO\_END\_IF (HANDLE** *h***, BYTE** *cardNo***)** 

#### **Description:**

 **This function indicates the end of a conditional block. A conditional block always begins with an ETM\_MACRO\_IF statement and ends with this function.**

### **Category:**

 **MODBUS sub\_function; MP and ISR.** 

### **Parameters:**

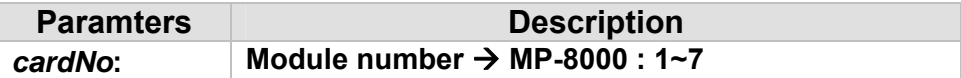

#### **Return:**

 **0: Success; Others: Fail (Please refer to chapter [9.2\)](#page-330-0)** 

### **MODBUS example:**

 **ETM\_MACRO\_END\_IF (h, 1);** 

### **The MODBUS command is listed as follows:**

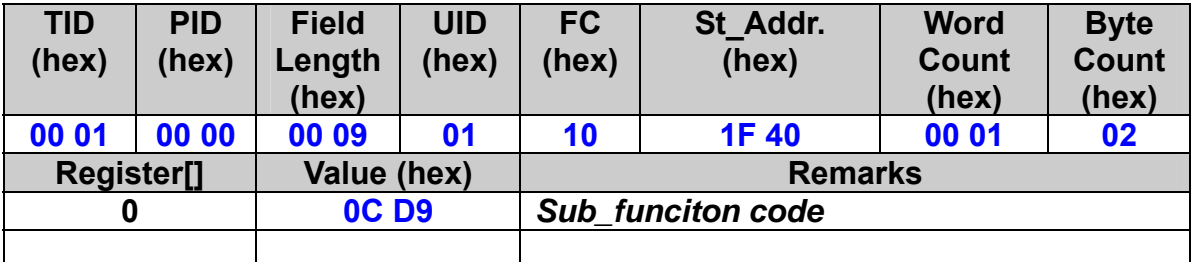

## **7.8 Jump Commands (GOTO-LABEL) 7.8.1 GOTO statement**

※ **eRET ETM\_MACRO\_GOTO(HANDLE** *h***, BYTE** *cardNo***, BYTE** *lableNo***)** 

### **Description:**

 **The ETM\_MACRO\_GOTO Macro statement is a label based statement that transfers the control directly to the labeled location in the Macro program. The goto statement is very useful while working with nested loops. It enables to leave all nested nested loops with one command by jumping from the inner loop to an ETM\_MP\_LABEL position ouside the nested loop.** 

**Limitations:** 

- **A Maximum of four ETM\_MACRO\_LABEL position can be defined.**
- **It is NOT allowed to jump into a loop block. Therefore, the ETM\_MACRO\_LABEL statement can not be located inside a loop.**
- **Jumping into an MP\_IF block is prohibited. ETM\_MACRO\_LABEL command is not allowed to be located inside an ETM\_MACRO\_IF block.**
- **You can only jump within a Macro table and it is not allowed to jump from one Macro table (e.g. MP1) to another Macro table (e.g. MP2).**

315

**Can not be used inside an ISR Macro table.** 

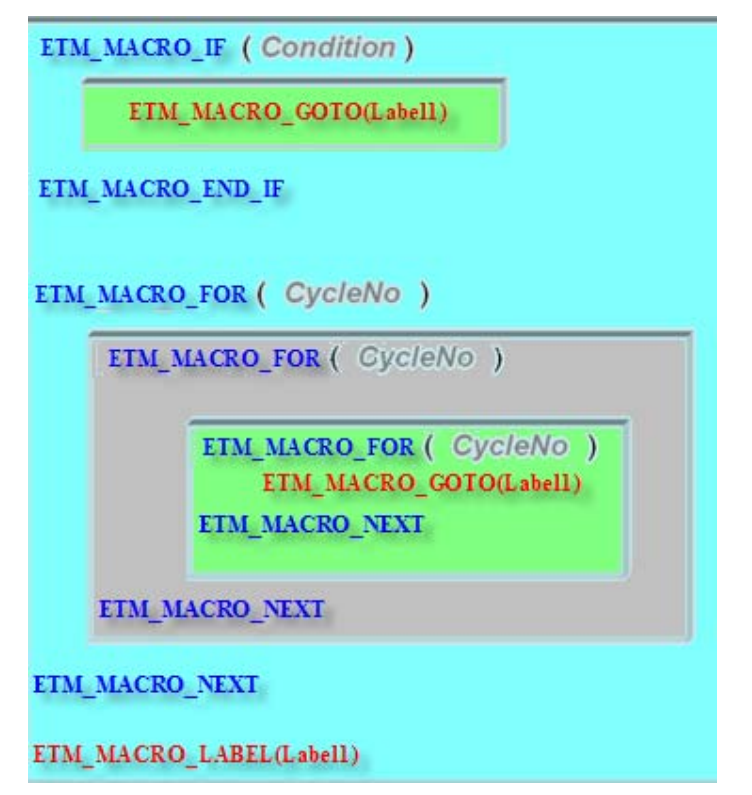

**Figure 8: ETM\_MACRO\_GOTO application** 

### **Category:**

 **MODBUS sub\_function; only inside MP Macro table allowed.** 

### **Parameters:**

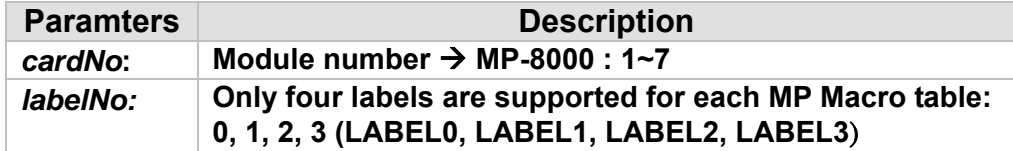

### **Return:**

 **0: Success; Others: Fail (Please refer to chapter 9.2[\)](#page-330-0)** 

### **MODBUS example:**

 **ETM\_MACRO\_GOTO (h, 1, 3);** 

### **The MODBUS command is listed as follows:**

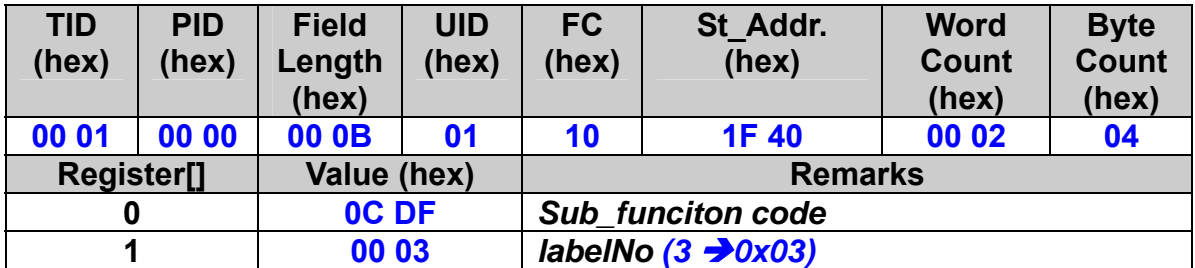

### **7.8.2 LABEL statement**

### ※ **eRET ETM\_MACRO\_LABEL(HANDLE** *h***, BYTE** *cardNo***, BYTE** *lableNo***)**

### **Description:**

 **This function indicates the target position of a jump statement. The ETM\_MACRO\_LABEL can be positioned before or after ETM\_MACRO\_GOTO Macro statement. In a Macro only one ETM\_MACRO\_LABEL with the same Label number can be used but more than one ETM\_MACRO\_GOTO with the same Label number is allowed.**

### **Note:**

**ETM\_MACRO\_LABEL command is not allowed inside a MP\_IF or MP\_FOR block.** 

### **Category:**

 **MODBUS sub\_function; only inside MP Macro table allowed.** 

### **Parameters:**

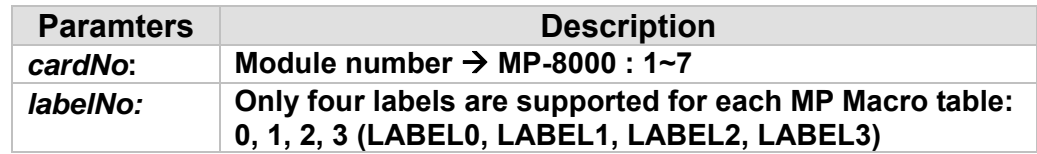

### **Return:**

 **0: Success; Others: Fail (Please refer to chapter [9.2\)](#page-330-0)** 

### **MODBUS example:**

 **ETM\_MACRO\_LABEL (h, 1, 3);** 

### **The MODBUS command is listed as follows:**

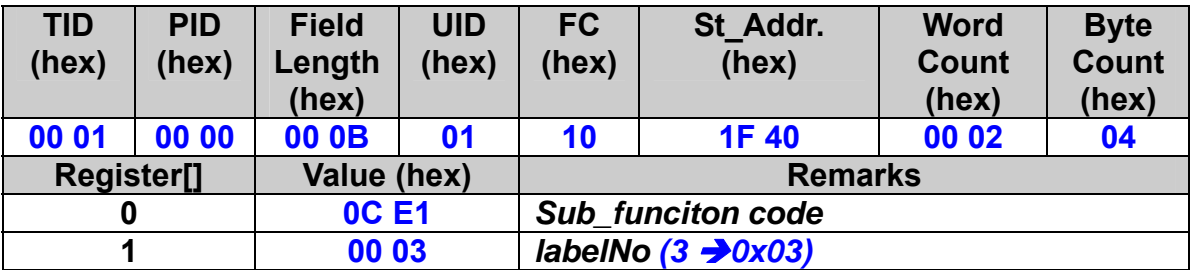

## **7.9 TIMER**

### ※ **eRET ETM\_MACRO\_TIMER (HANDLE** *h***, BYTE** *cardNo***, long** *varNo***)**

### **Description:**

 **Delay the execution of the following Macro commands. The execution of the following Macro commands is held until the specified time has elapsed.** 

### **Category:**

 **MODBUS sub\_function; for MP Macro table.** 

### **Parameters:**

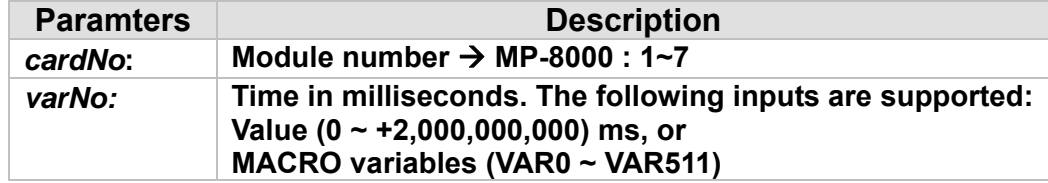

### **Return:**

 **0: Success; Others: Fail (Please refer to chapter [9.2\)](#page-330-0)** 

### **MODBUS example:**

 **ETM\_MACRO\_TIMER (h, 1, 200); //delay the execution of the function for 200ms.**

### **The MODBUS command is listed as follows:**

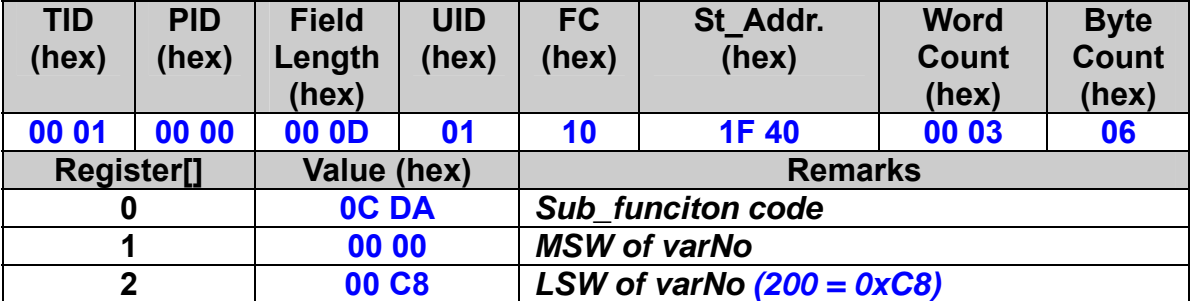

### **7.10 Wait until motion command has been executed (for MP only)**

 **eRET ETM\_STOP\_WAIT(HANDLE** *h***, BYTE** *cardNo***, BYTE** *axis***)** 

※ **eRET ETM\_MACRO\_STOP\_WAIT(HANDLE** *h***, BYTE** *cardNo***, BYTE** *axis***)** 

### **Description:**

 **The command ensures that the motion command for the assigned axis is completed before the next macro command is being executed. The command waits until the motion control chip has finished outputting pulses for the designated axis then continues to process the following command.**

### **Category:**

 **MODBUS sub\_function; RTC, MP.** 

### **Parameters:**

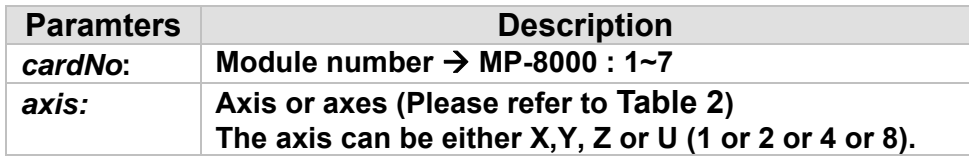

### **Return:**

 **0: Success; Others: Fail (Please refer to chapter [9.2\)](#page-330-0)** 

### **Remark:**

 **The Sub\_function code of ETM\_STOP\_WAIT is 0A DB. The Sub\_function code of ETM\_MACRO\_STOP\_WAIT is 0C DB.** 

### **MODBUS example:**

 **ETM\_STOP\_WAIT (h, 1,** *AXIS\_Y***);** 

### **The MODBUS command is listed as follows:**

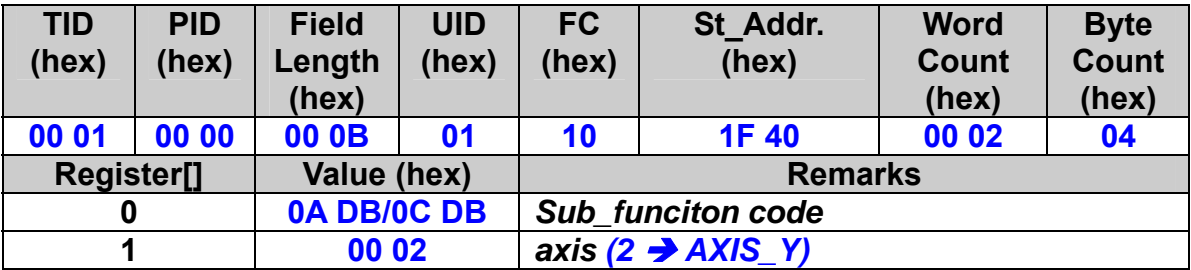

# **7.11 User-defined RINT**

### ※**∆ eRET ETM\_MACRO\_SET\_RINT (HANDLE** *h***, BYTE** *cardNo***)**

### **Description:**

 **This function causes the i8094H module to send a hardware interrupt with the flag 0x04 to the host controller (ET-M8194H).** 

### **Category:**

 **MODBUS sub\_function; MP ans ISR.** 

#### **Parameters:**

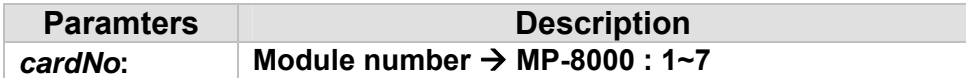

#### **Return:**

 **0: Success; Others: Fail (Please refer to chapter [9.2\)](#page-330-0)** 

### **MODBUS example:**

 **ETM\_MACRO\_SET\_RINT (h, 1);** 

### **The MODBUS command is listed as follows:**

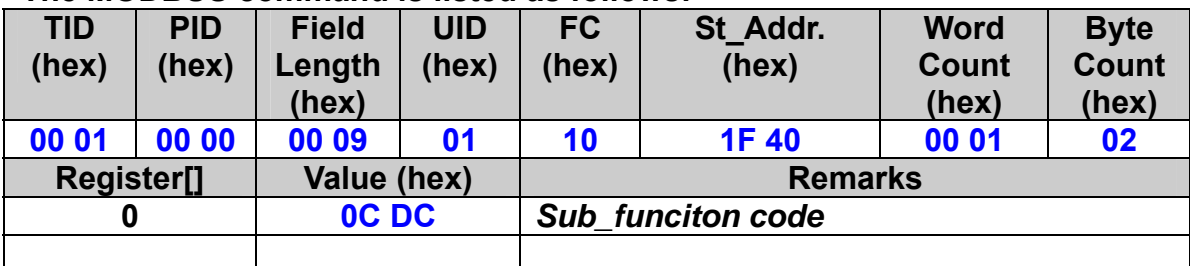

## **7.12 Exit Macro Table**

### ※**∆ eRET ETM\_MACRO\_EXIT\_MACRO (HANDLE** *h***, BYTE** *cardNo***)**

### **Description:**

**The execution of a MP or ISR Macro table will be stopped and the table will be exited as soon as the Macro interpreter encounters this command. If a nested Macro call is being executed, this command causes the command interpreter to jump to calling Macro layer one level up ([Figure 9\)](#page-321-0). If the top level Macro layer encounters ETM\_MACRO\_EXIT\_MACRO, the execution of Macro commands terminates all together. Only in case of a new harware interrupt occurs, the relevant ISR Macro will be executed. This command behaves similarly to the ETM\_MACRO\_MP\_CLOSE command except that it can be called at any place inside a Macro table, whereas the ETM\_MACRO\_MP\_CLOSE command has to be placed at the end of a Macro table.** 

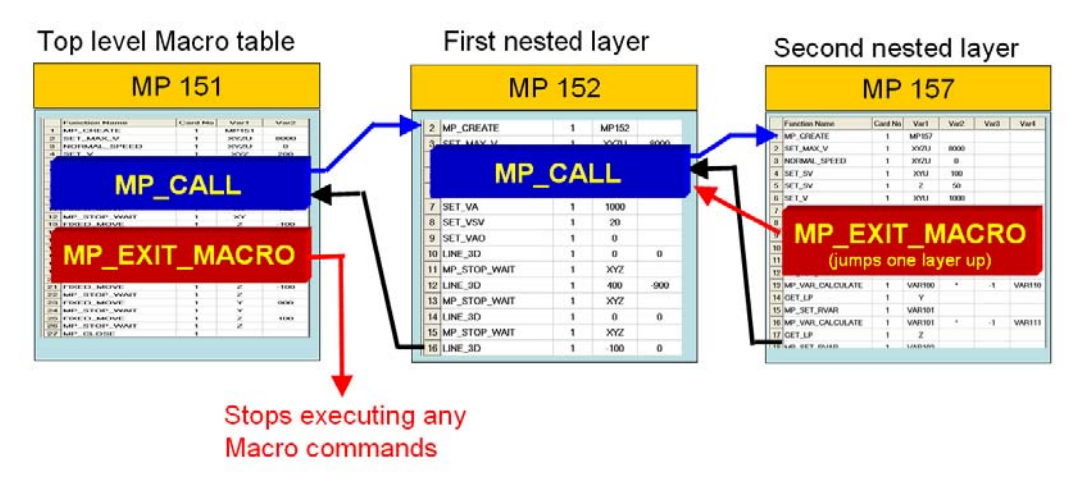

 **Figure 9: Exiting Macro tables** 

### <span id="page-321-0"></span>**Category:**

 **MODBUS sub\_function; MP ans ISR.** 

#### **Parameters:**

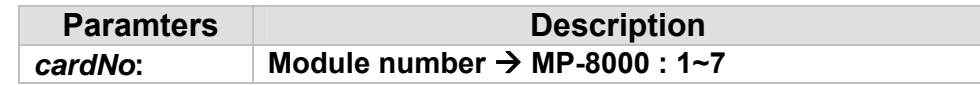

321

#### **Return:**

 **0: Success; Others: Fail (Please refer to chapter 9.2[\)](#page-330-0)** 

### **MODBUS example:**

 **ETM\_MACRO\_EXIT\_MACRO (h, 1);** 

### **The MODBUS command is listed as follows:**

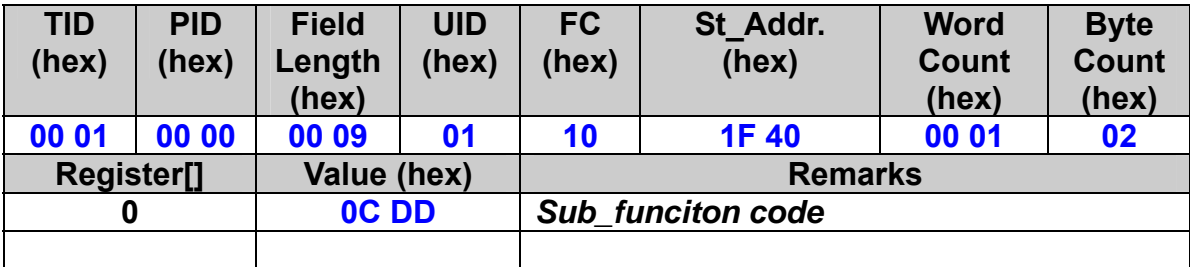

## **7.13 Terminate all Macro executions**

 **eRET ETM\_MP\_TERMINATE (HANDLE** *h***, BYTE** *cardNo***)** 

※**∆ eRET ETM\_MACRO\_MP\_TERMINATE (HANDLE** *h***, BYTE** *cardNo***)** 

### **Description:**

 **All currently running MP or ISR Macro program will be terminated immediately. After all the Macro programs have been terminated successfully, the command automatically resets itself so that new Macro programs can be executed. This command is intended for emergent situation where any Macro execution needs to be stopped immediately. This command can be called both inside a Macro program or outside a Macro program, for example, by the host controller or a remote HMI controller.** 

### **Warning:**

 **This command does not stop the motion chip from continuing executing the motion command received prior to the ETM\_MP\_TERMINATE command. In order to stop the motion chip from outputting pulse signals, one of the following commands has to be called:** 

- **ETM\_STOP\_SUDDENLY**
- **ETM\_STOP\_SLOWLY**
- **ETM\_VSTOP\_SUDDENLY**
- **ETM\_VSTOP\_SLOWLY**

**Therefore, if it required stopping motion and Macro commands from execution then one of the above four STOP commands as well as the ETM\_MP\_TERMINATE has to be called.** 

### **Category:**

 **MODBUS sub\_function; RTC, MP, ISR.** 

#### **Parameters:**

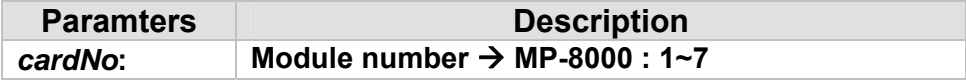

#### **Return:**

 **0: Success; Others: Fail (Please refer to chapter [9.2\)](#page-330-0)** 

### **MODBUS example:**

**ETM\_MP\_TERMINATE (h, 1);**
### **The MODBUS command is listed as follows:**

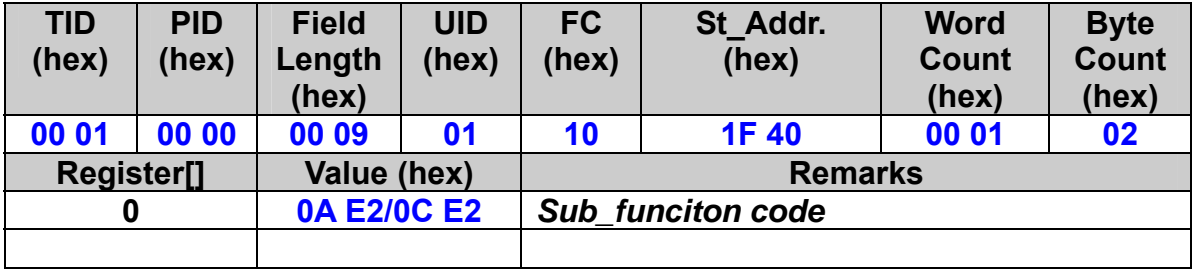

# <span id="page-325-0"></span>**8 Stand Alone Controller**

**The ET-8194H can operate as a standalone controller without being connected to a Modbus master. Right after power on, the initialization and macro execution sequences are as follows:** 

- **Step 1: ET-M8194H initializes the i8094H according to the Initial Table setting. Hardware is immediately configured**
- **Step 2: Power-On Macro is being executed**
- **Step 3: Power-On Macro calls the main motion MACRO**

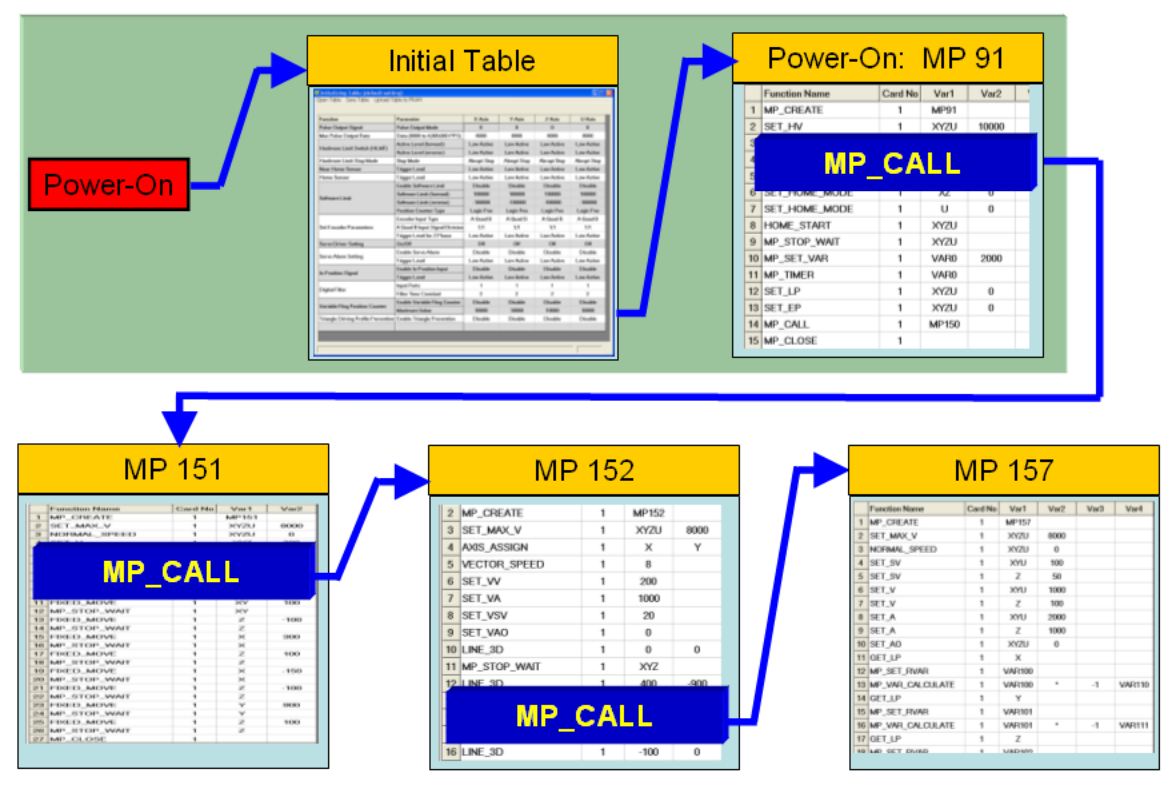

**Figure 10: Power on procedure with three nested Macro calls** 

**In order for the ET-M8194H to act as a stand alone controller, it is necessary to assign an MP Macro program (Power-On Macro program) which has to be called direct after initialization. In a stand alone mode, the Power-On Macro program acts as the top level main Macro program. From this top level program table, other MP Macro program tables can be called. Nested Macro calls are supported, too. The configuration procedures are as** 

**follows.** 

- **1. Set the initialization table. (chapter 7[\)](#page-283-0)**
- **2. Write the macro program for the power-on macro table and if required for the nested macro program. (chapter [8\)](#page-325-0)**
- **3. Assign the variable MD1001 the MP macro table number (MP1-MP157) which acts as a Power-ON Macro (chapter [2.20](#page-78-0)). If a value outside the valid range (1 -157) is used then no Power-On Macro will be called and the device does not operate as a stand alone controller. In this case ET-M8194H needs to be connected to a Modbus master to receive the necessary commands via communication.**

### **MODBUS example:**

 **Set Macro table MP150 as the Power-On Macro table. Since the function is defined as follows:** 

```
eRET ETM_WRITE_MD (HANDLE h, BYTE cardNo, long mdNo, long 
ldata, float fdata)
```
**Paramters:** 

**cardNo = 1 (ET-M8194H has only got one slot) mdNo = MD1001 (Value = 3000 + 2\*1001 = 5002 = 0x138A) ldata = MP150 (Value = 150 = 0x96) fdata = 0 ( this parameter is only valid for the range MD1024 – MD2047)**

**//The following function call sets MP150 as the Power-On Macro ETM\_WRITE\_MD ( h, 1, MD1001, MP150 , 0);**

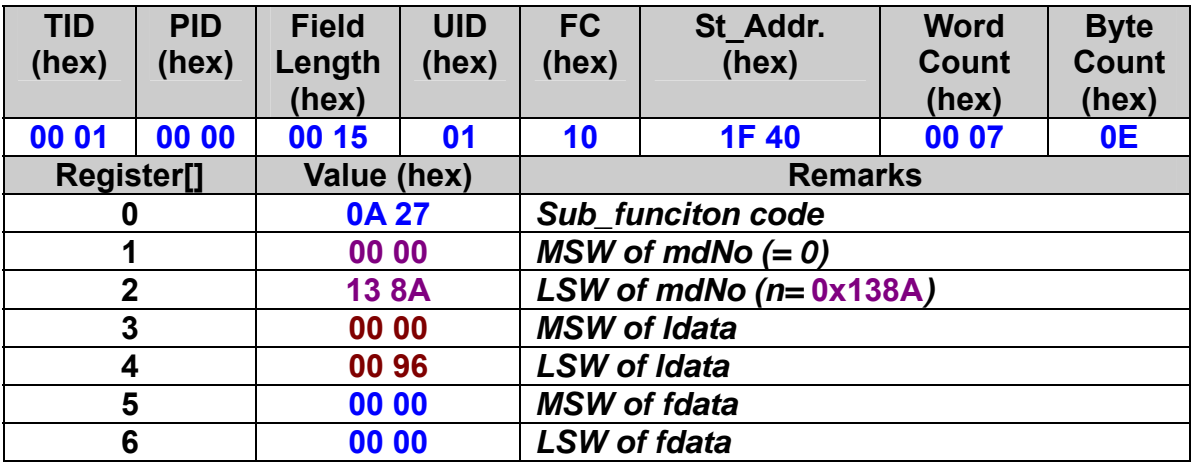

### **The MODBUS command is as follows:**

# **9 Communication Functions and Error Code**

### **9.1 Communication Functions:**

 **The functions help to establish the Ethernet connection between the PC and the ET-M8194H modules. With these functions, the MODBUS command can be sent out manually. The MODBUS command on this connection can be monitored, as well.** 

### **1. HANDLE ETM\_CONNECT(char\*** *ip***, DWOAD** *dwTimeout***)**

- **Function: Establish the Ethernet connection between PC and ET-M8194H. The connection is required before senting out any MODBUS command. The ET-M8194H allows 29 Clients to connect to it simultaneously. The returned handle stands for the conection to every ET-M8194H, and this handle is needed to control the ET-M8194H.**
- **Parameters: ip: The IP adress of specific ET-M8194H dwTimeout**: **Set the timeout(unit: ms)**
- **Return: If the return value is INVALID\_HANDLE\_VALUE represent fail, others success.**
- **Example: [VC++] #include <winsock2.h> #include "ET\_M8194H\_API.h" Handle hETM1, hETM2; int iRet; hETM1 = ETM\_Connect("192.168.0.1", 1000); //The connection to 1st ET-M8194H hETM2 = ETM\_Connect("192.168.0.2", 1000); //The connection to 2nd ET-M8194H iRet = ETM\_RESET\_CARD(hETM1, 1); //Reset the 1st ET- M8194H iRet = ETM\_RESET\_CARD(hETM2, 1); // Reset the 2nd ET- M8194H**

### **2. eTCP\_CONNECT ETM\_RECONNECT(HANDLE** *h***)**

**Function: Used to re-establish the Ethernet connection between PC and ET-M8194H.** 

**Return: 1: Connected; 0: Disconnected** 

### **3. eRET ETM\_DISCONNECT (HANDLE** *h***)**

**Function: Disconnect the established Ethernet connection.** 

**Return: 0: Success; Others: Fail (Please refer to chapter [9.2](#page-330-0))**

### **4. eTCP\_CONNECT ETM\_CONNECTION\_STATE (HANDLE** *h***)**

**Function: Shows the status of Ethernet connection.** 

**Return: 1:Connected; 0:Disconnected** 

### **5. eRET ETM\_Set\_DebugMode (HANDLE** *h***, BYTE** *DebugMode***)**

- **Function: This function enables/disable to display the MODBUD command. This feature helps user to debug the functions based on MODBUS Function Code 03, 04 ans 16.**
- **Parameter: DebugMode**:**1: Enable Debug Message, 0: Disable Debug Message**
- **Return: 0: Success; Others: Fail (Please refer to chapter [9.2](#page-330-0))**
- **6. eRET ETM\_MODBUS\_CMD (HANDLE** *h***, char\*** *Request***, int** *Req\_Len***, char\*** *Response***, int\*** *Res\_Len***)**
- **Function: Send out the MODBUS command without related message.**
- **Parameters: Request: The sent-out MODBUS command Req\_Len: The length of sent-out MODBUS command Response: The MODBUS response from ET-M8194H Res\_Len: The length of MODBUS response from ET-M8194H**
- **Return: 0: Success; Others: Fail (Please refer to chapter [9.2](#page-330-0))**

### **7. eRET ETM\_MODBUS\_CMD\_DEBUG (HANDLE** *h***, char\*** *Request***, int** *Req\_Len***, char\*** *Response***, int\*** *Res\_Len***)**:

- **Function: Send out the MODBUS command with the related message.**
- **Parameters: Request : The sent-out MODBUS command Req\_Len: The length of sent-out MODBUS command Response: The MODBUS response from ET-M8194H Res\_Len: The length of MODBUS response from ET-M8194H**

**Return: 0: Success; Others: Fail (Please refer to chapter [9.2](#page-330-0))** 

**8. eRET ETM\_SET\_WORD\_ORDER (HANDLE** *h***, BYTE bWordOrder)**: **Function: Used to set the order of the MSW and LSW.** 

**Parameters: bWordOrder : 0: MSW at the first Register ; 1: MSW at the second Register** 

**Return: 0: Success; Others: Fail (Please refer to chapter [9.2](#page-330-0))**

**9. eRET ETM\_GET\_WORD\_ORDER (HANDLE** *h***, BYTE\* pbWordOrder)**: **Function: Used to get the order of the MSW and LSW.** 

**Parameters: pbWordOrder : 0: MSW at the first Register ; 1: MSW at the second Register** 

**Return: 0: Success; Others: Fail (Please refer to chapter [9.2](#page-330-0))**

# <span id="page-330-0"></span>**9.2 ErrorCode**

**API Library communications return value (eRET) is defined and described as follows:** 

### **(1) ETM\_SUCCESS 0x00**

 **=> Successful communication via MODBUS.** 

### **(2) MB\_ILLEGAL\_FUNCTION\_CODE 0x01**

 **=> Error in the Function\_Code of MODBUS.** 

### **(3) MB\_ILLEGAL\_DATA\_ADDRESS 0x02**

 **=> Invalid starting-address of MODBUS command. For instance, there are the two Registers are be to accessed ( LP\_X, LP\_Y … ). If WORD Order is set to be 1, then the starting-address is the Low\_Word address.** 

### **(4) MB\_ILLEGAL\_DATA\_VALUE 0x03**

 **=> Invalid data of MODBUS command, such as the number of parameters, the target-axis, the addresses of MD, VAR bVAR.** 

### **(5) MB\_SLAVE\_DEVICE\_FAILURE 0x04**

 **=> Indicates that no i-809H is resident on ET-M8194H.** 

### **(6) MB\_SLAVE\_DEVICE\_BUSY 0x06**

 **=> Indicates the DPRAM-Buffer on i-8094H is occupied; no more command can be forwarded through DPRAM-Buffer.** 

**(7) WRONG\_CARD\_NO 0x0B**

 **=> Invalid UID ( the CardNo parameter ).** 

### **(8) ETM\_SOCKET\_ERR -1**

- **=> Error in communication, please check the Ethernet connection.**
- **(9) ETM\_WRITE\_DENY -2**
	-
- **=> Indicates the writing command is denied after enabling the writing-protection feature.**
- **(10) ETM\_PAR\_ERROR -3**
	- **=> Indicates parameter value range error.**
- **(11) ETM\_UNDEFINED\_ERROR -4**
	- **=> Indicates undefined error.**

#### **(12) ETM\_VALID\_HANDLE 7**

#### **=> Indicates a valid handle**

#### **(13) ETM\_ INVALID\_HANDLE -1**

 **=> Indicates an invalid handle** 

# **Appendix**

# **A. MODBUS Input Registers**

 Use Modbus function code 4 to read the input register table. The table addresses defined below is zero-based. For some PLC or HMI, the addresses maybe show on their documents as 3xxxx, x is digital number. For example, 30001 to 39999. '3' represents the table is defined for Input registers; and xxxx is the address of a register.

 In PLC, the first input register defined at address 30001 is the same as the first register at address 0 shown in the following table. Most PLC systems which addresses do not start from zero can be referred as one-based system. The following tables will only show zero-based addresses. When PLC or HMI users configure their registers, they have to consider register number mapping problem carefully.

 When a value needs two registers to store, the order of MSW and LSW can be determined by setting a flag (WORD Order). WORD Order is defined at address 14 (zero-based) in holding register table. If WORD Order is set to 0, the first register (lower address) is high-word (**MSW**) and the second register is lowword (**LSW**).

# **A.1 Read FRnet DI/O**

# **Appendix table 1: FRnet DI/O (PLC address: 30001 to 30016)**

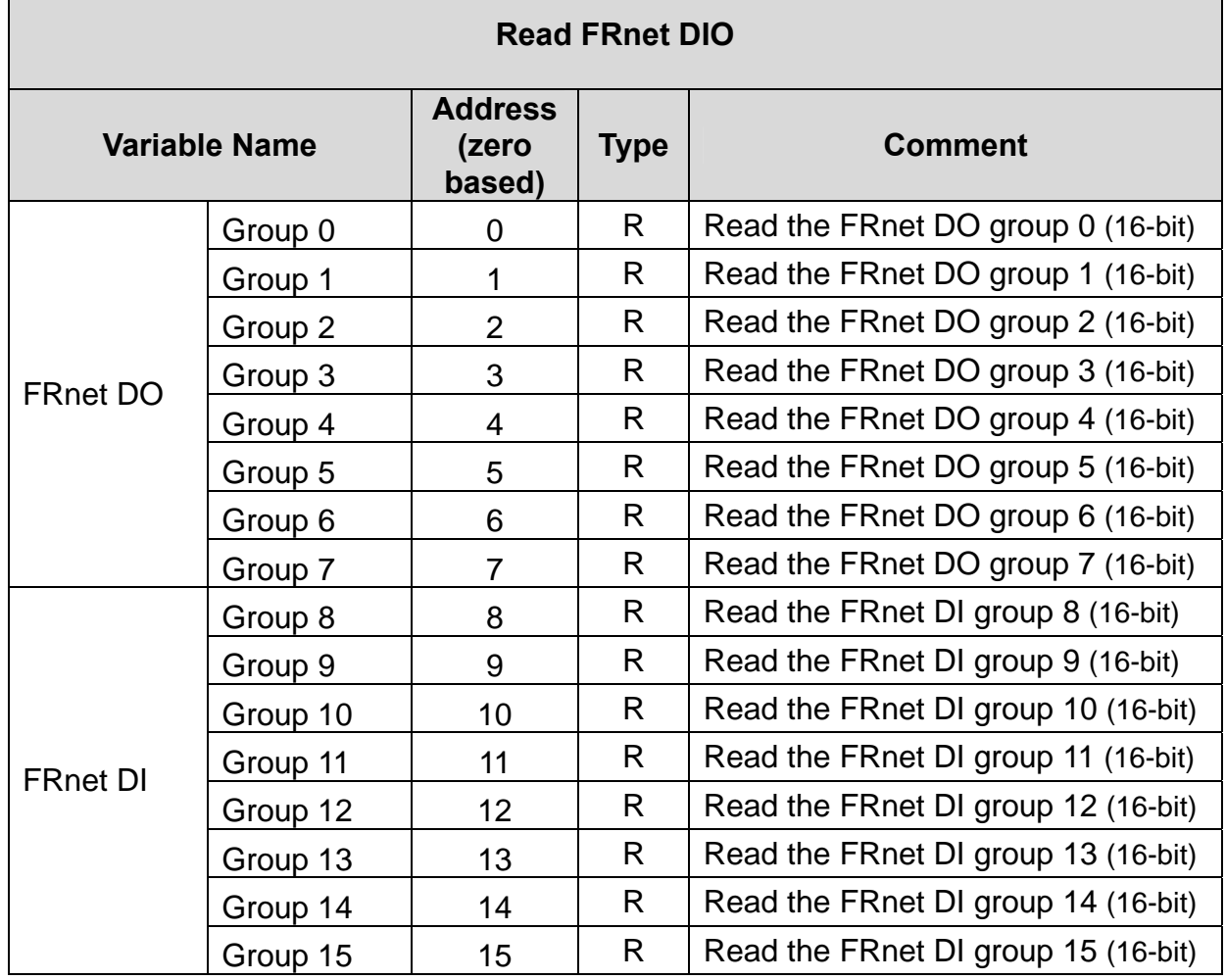

# **A.2 Read DI Status of Daughterboard**

### **Appendix table 2: DI Status of Daughterboard (PLC address: 30017 to 30020)**

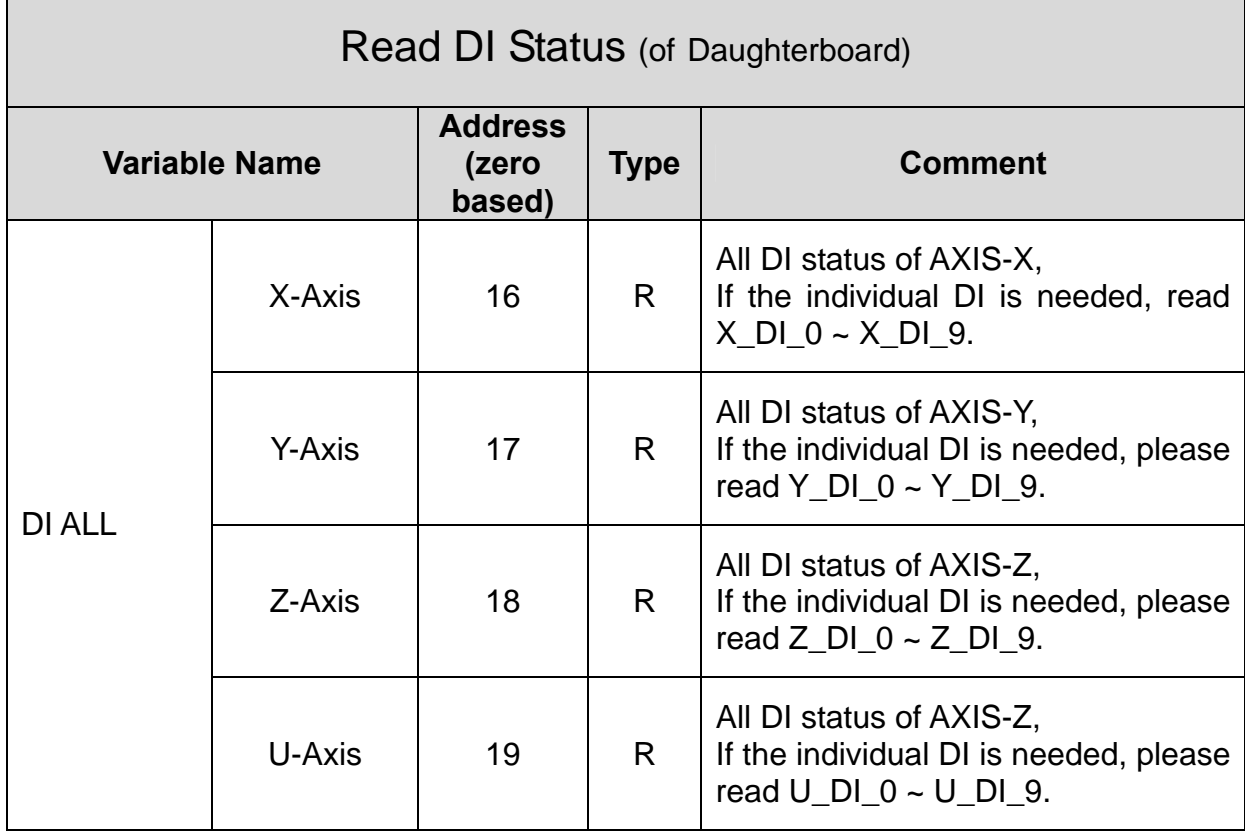

# **A.3 Read Error Code**

# **Appendix table 3: Error Code (PLC address: 30021 to 30026)**

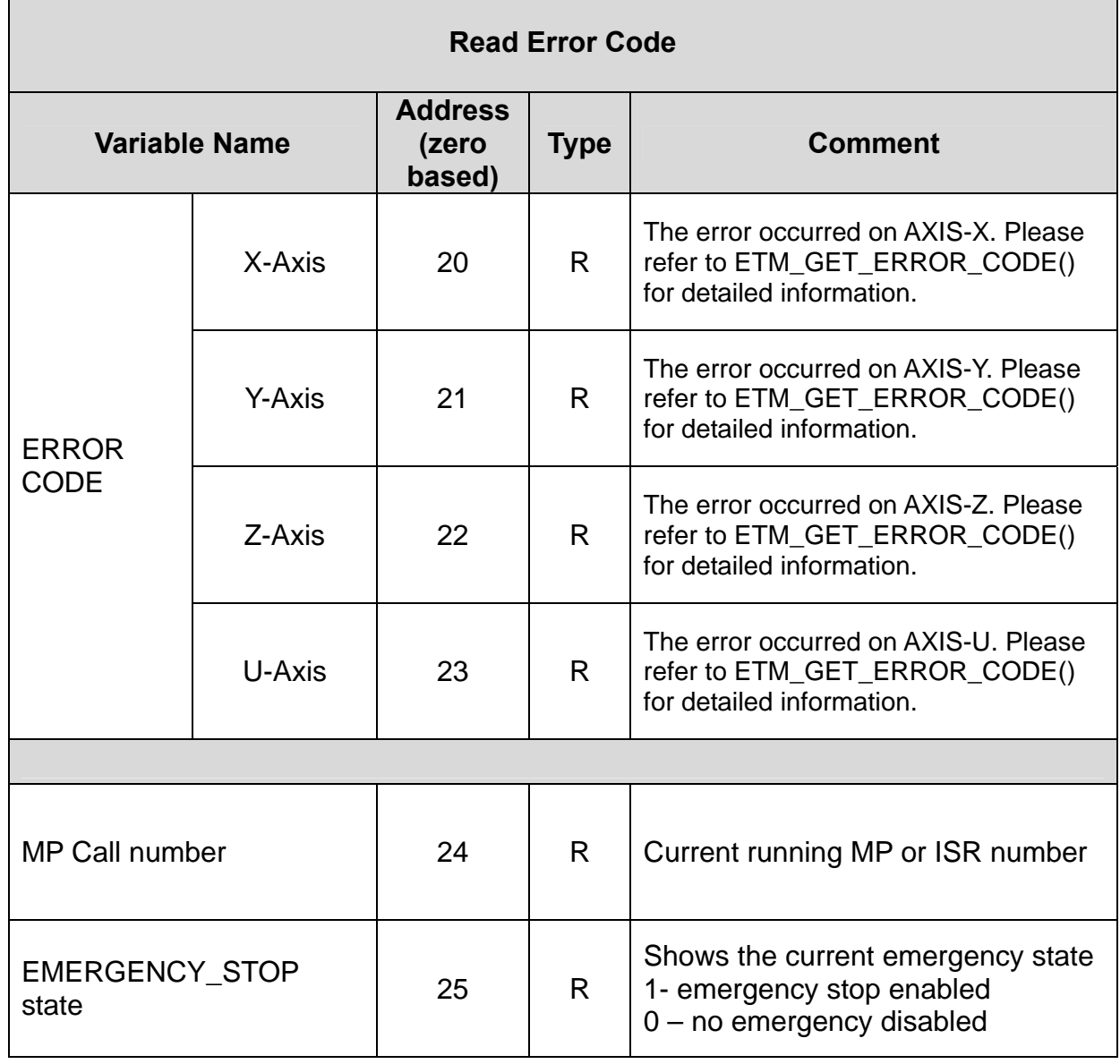

### **A.4 Read Logic and Encoder Position, Acceleration, Velocity**

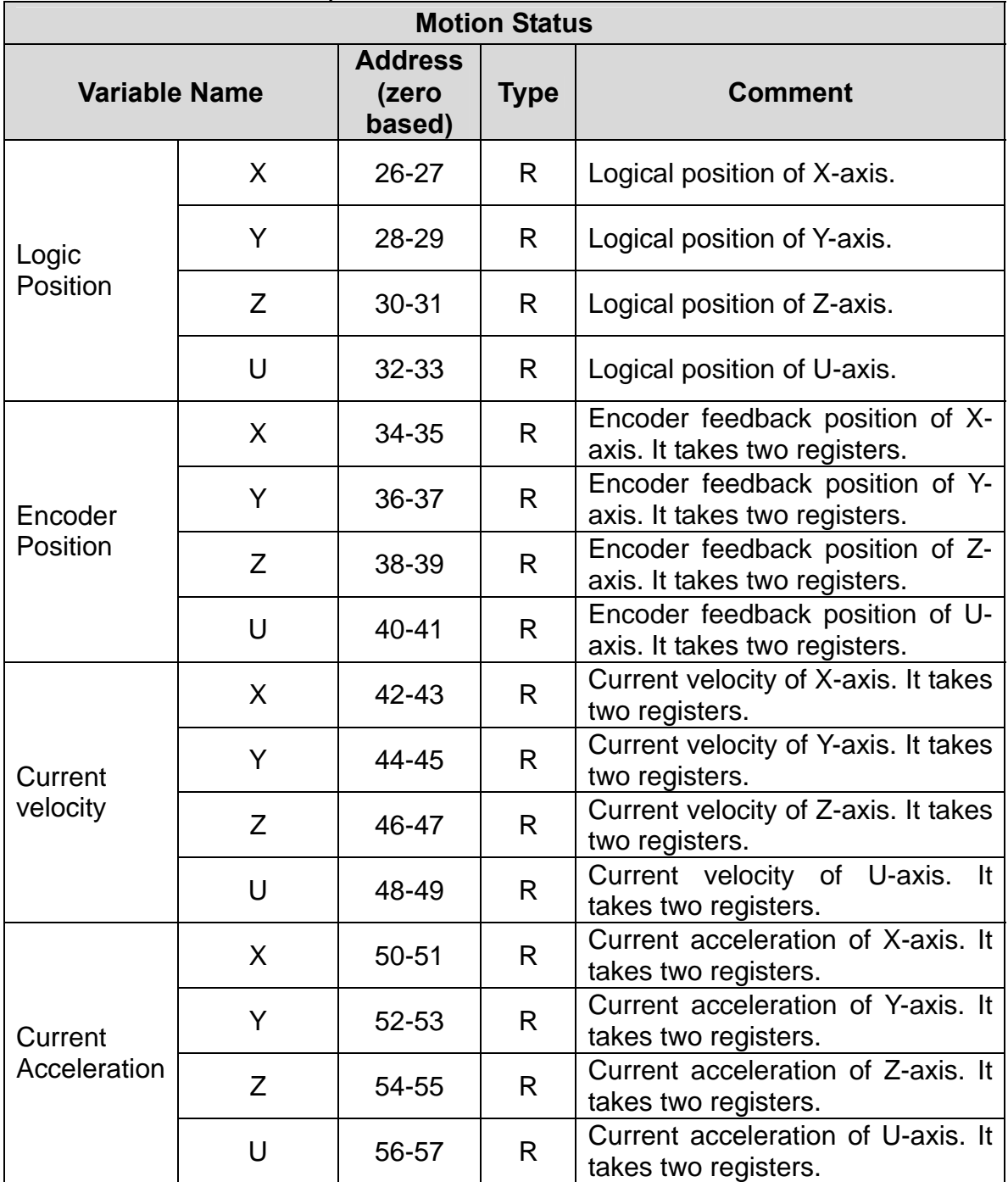

336

**Appendix table 4: Logic and Encoder Position, Acceleration, Velocity (PLC address: 30027 to 30058)** 

# **A.5 Read Stop Status**

# **Appendix table 5: Stop Status (PLC address: 30059 to 30062)**

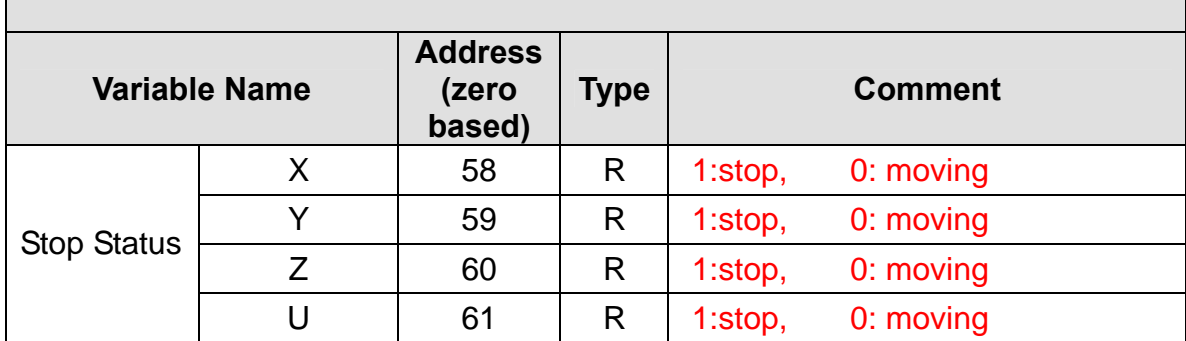

# **A.6 Read Latch**

### **Appendix table 6: Read Latch (PLC address: 30063 to 30070)**

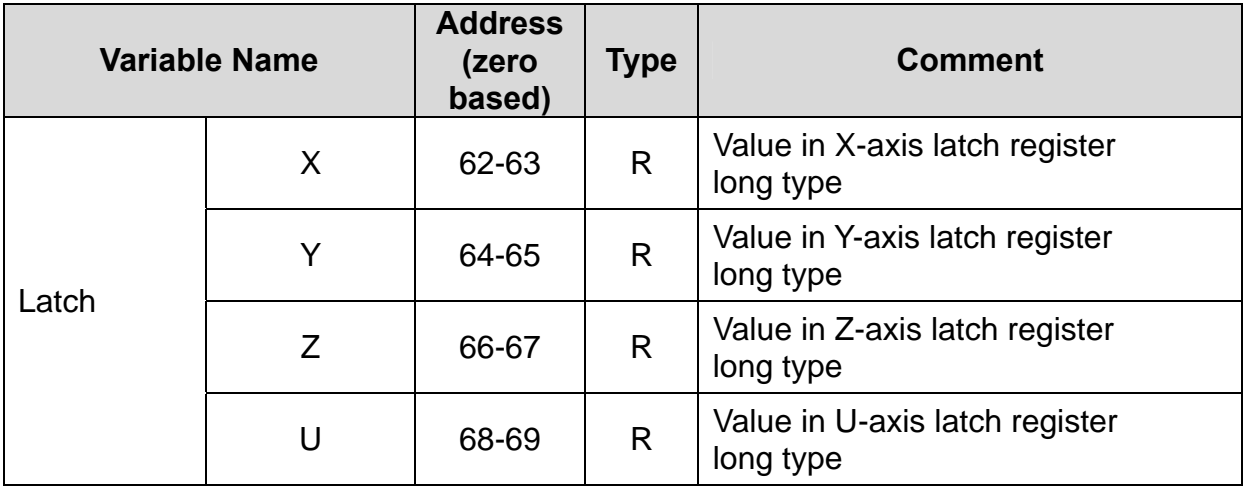

# **A.7 Read Error State and Free Buffer Size**

**Appendix table 7: Error State and Free Buffer Size (PLC address: 30071 to 30072)** 

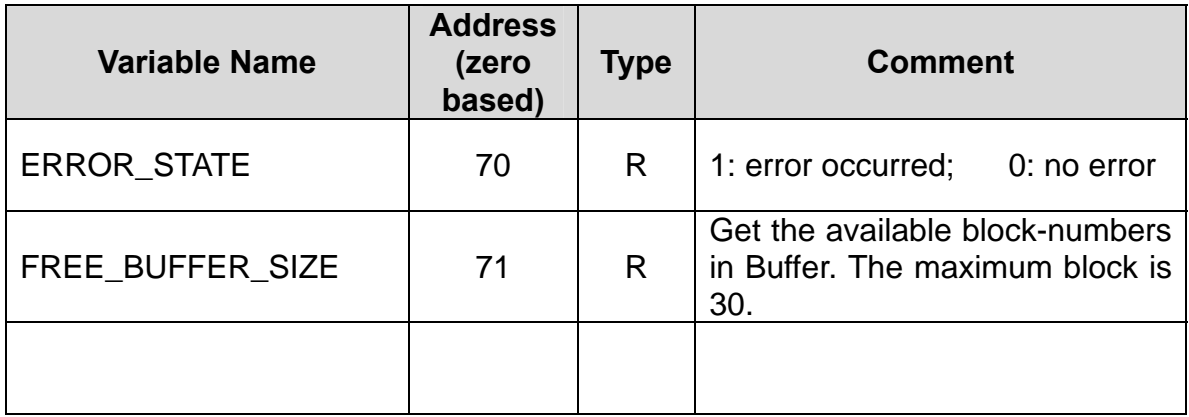

# **A.8 Read i8094H Interrupt**

### **Appendix table 8: i8094H Interrupt (PLC address: 30073 to 30081)**

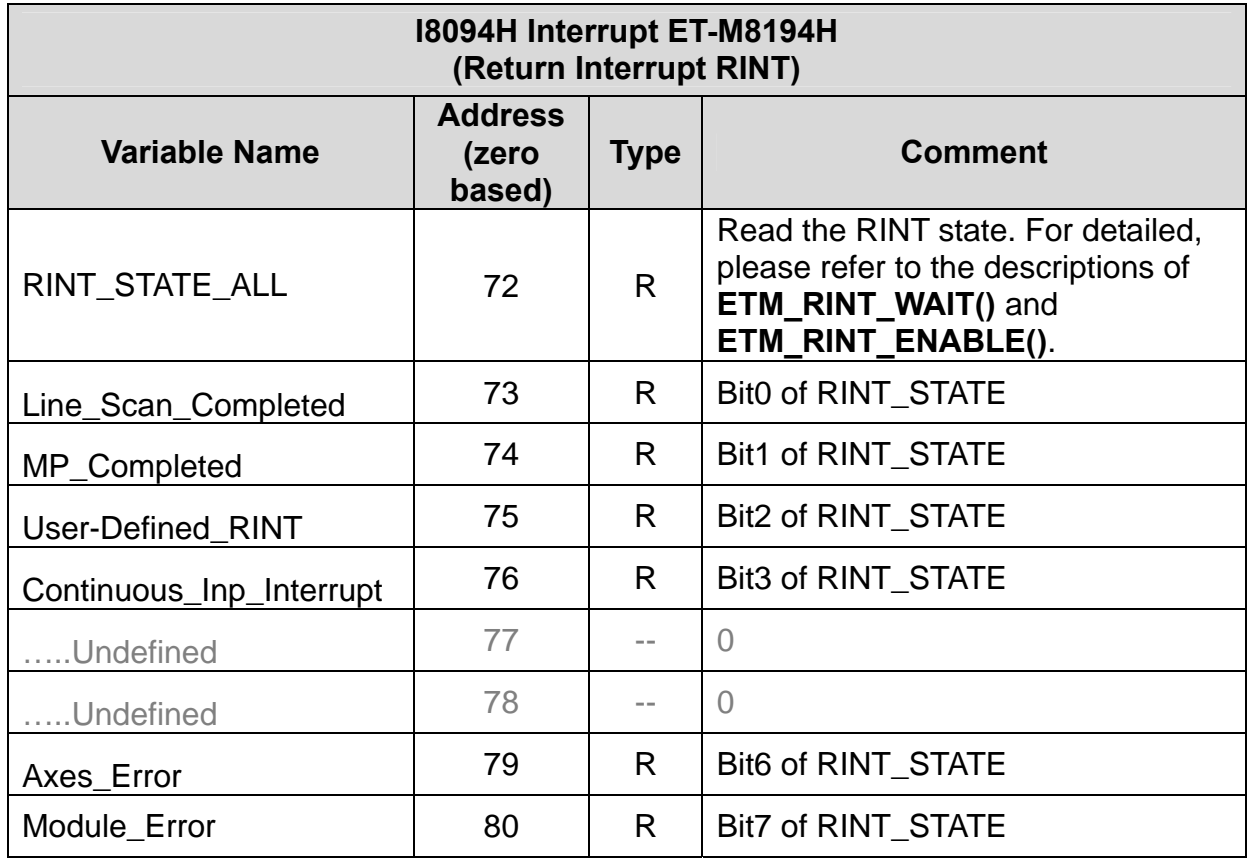

# **A.9 Read Firmware Version**

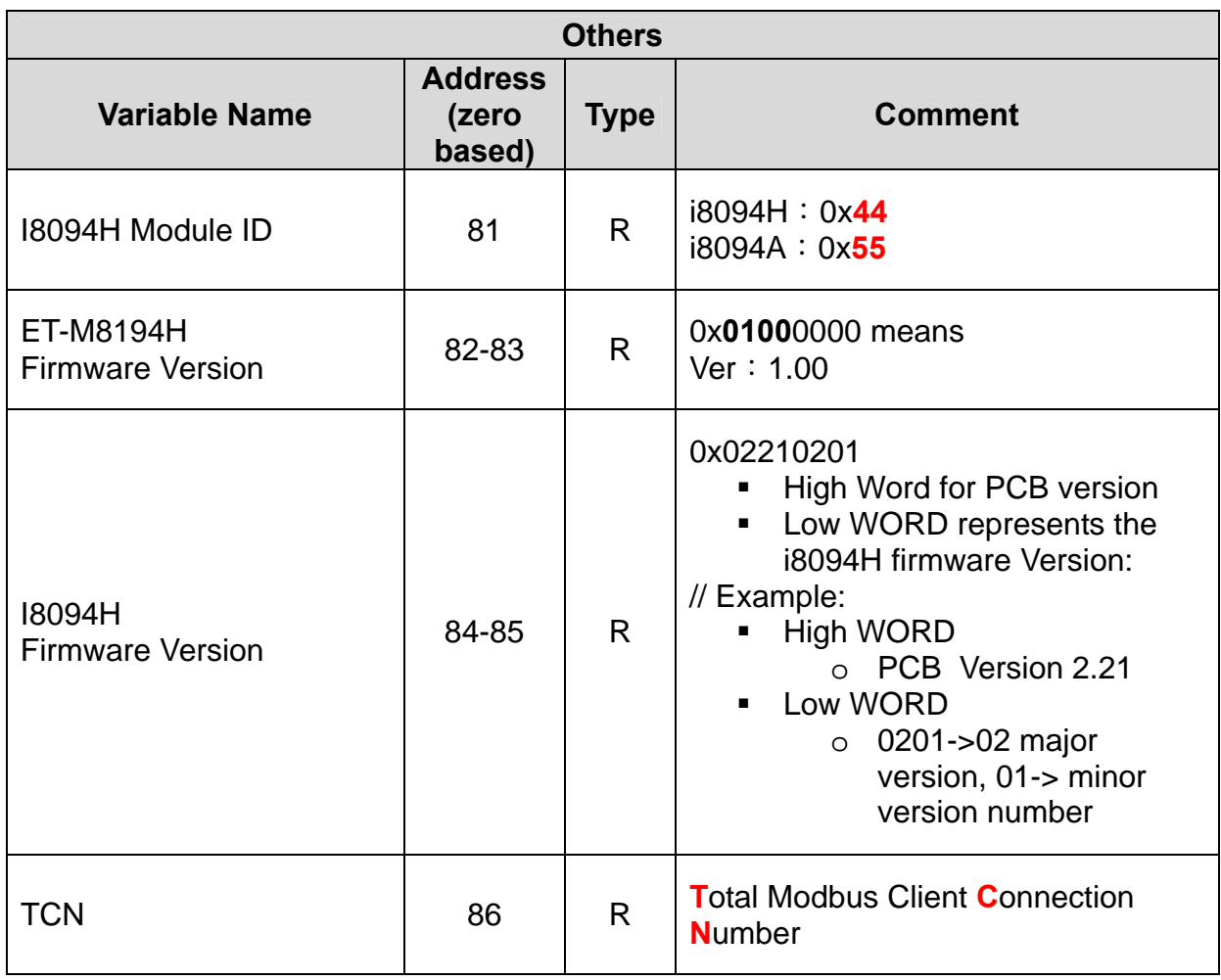

### **Appendix table 9: Firmware Version (PLC address: 30082 to 30087)**

# **A.10 Read ET-M8194H and i8094H State**

**Appendix table 10: ET-M8194H and i8094H State (PLC address: 30101 to 30103)** 

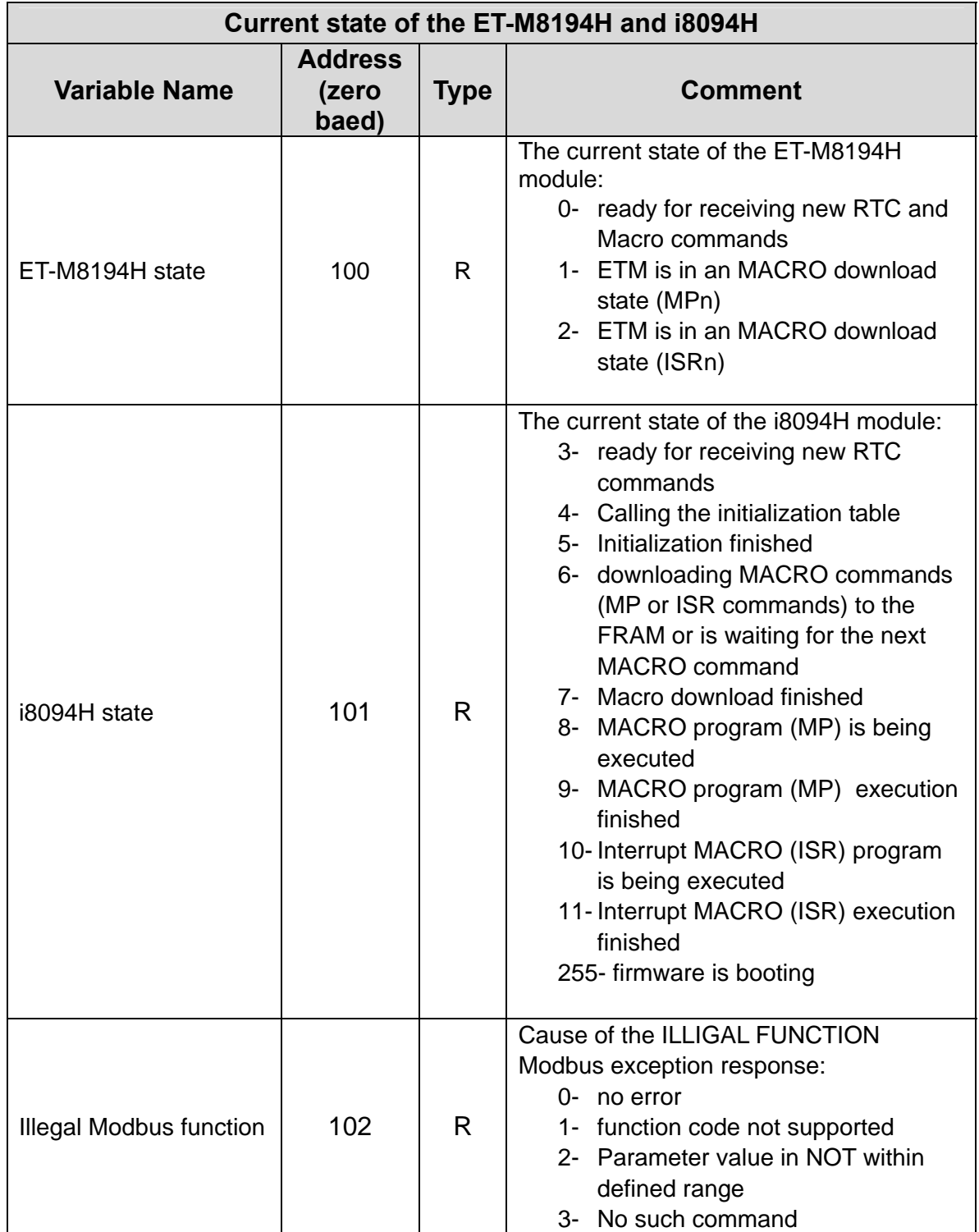

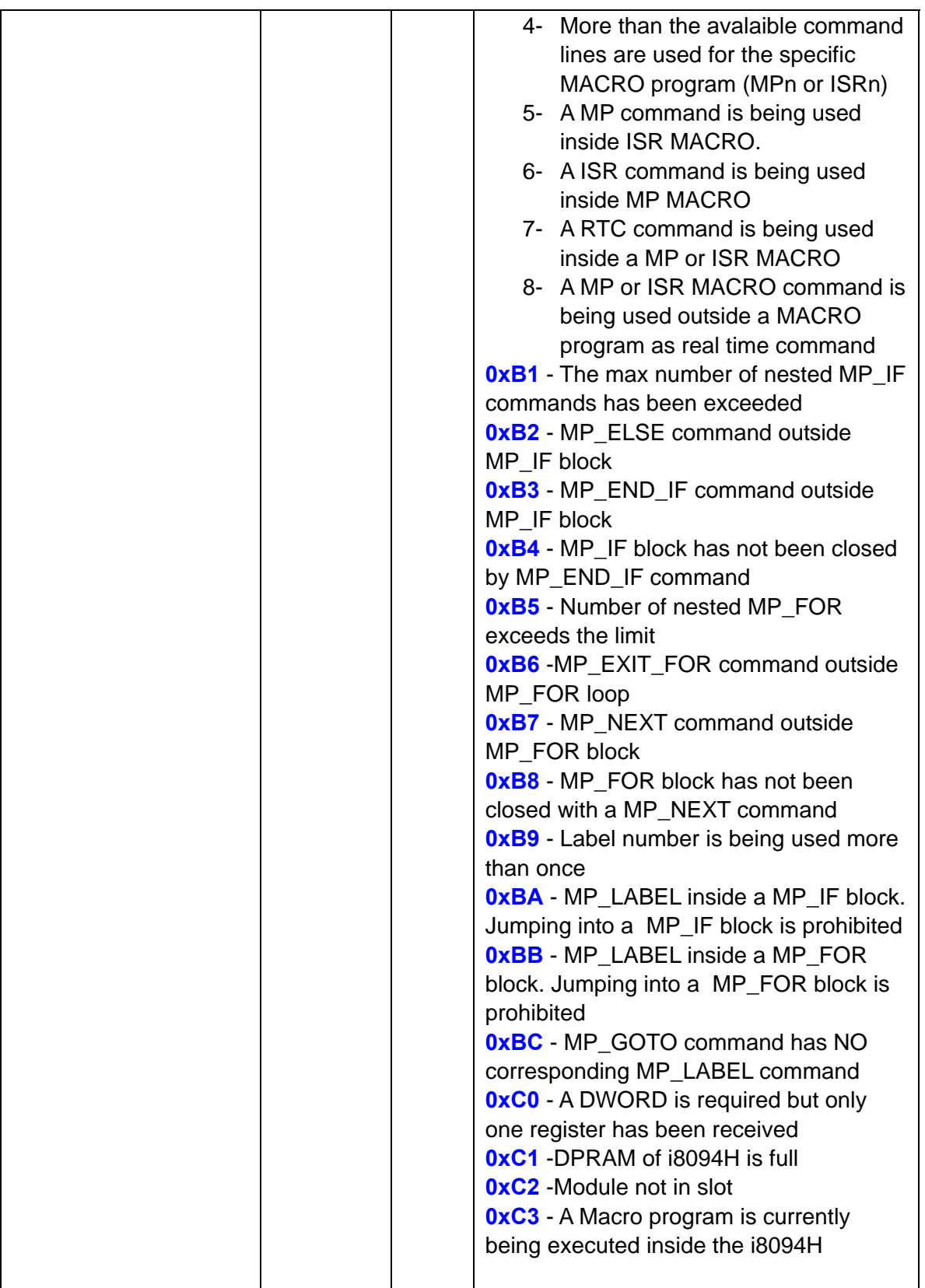

# **A.11 Macro Program Download Error Messages**

**Appendix table 11: Program Download Error Message (PLC address: 30111 to 30115)** 

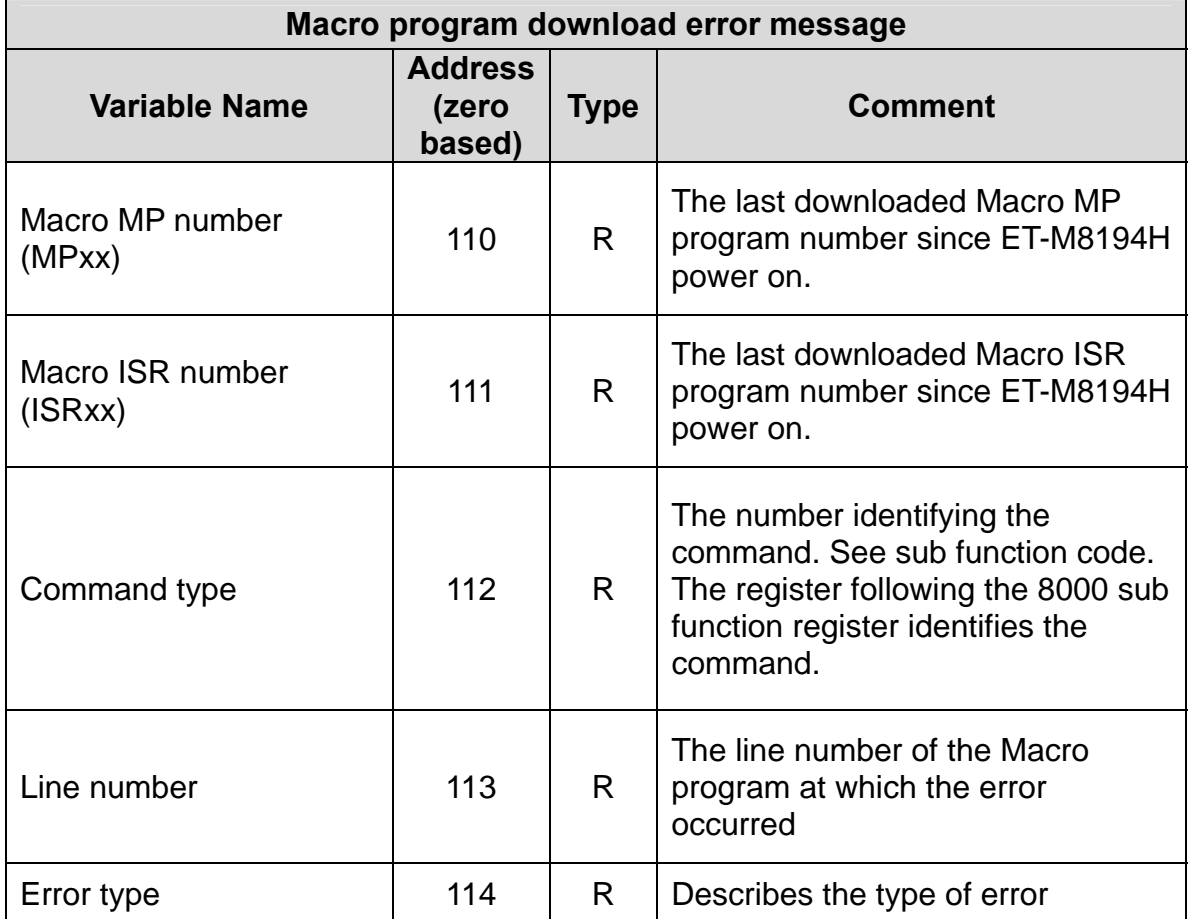

# **A.12 Macro Program Execution Error Messages**

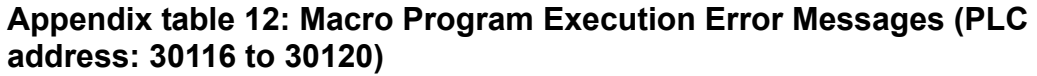

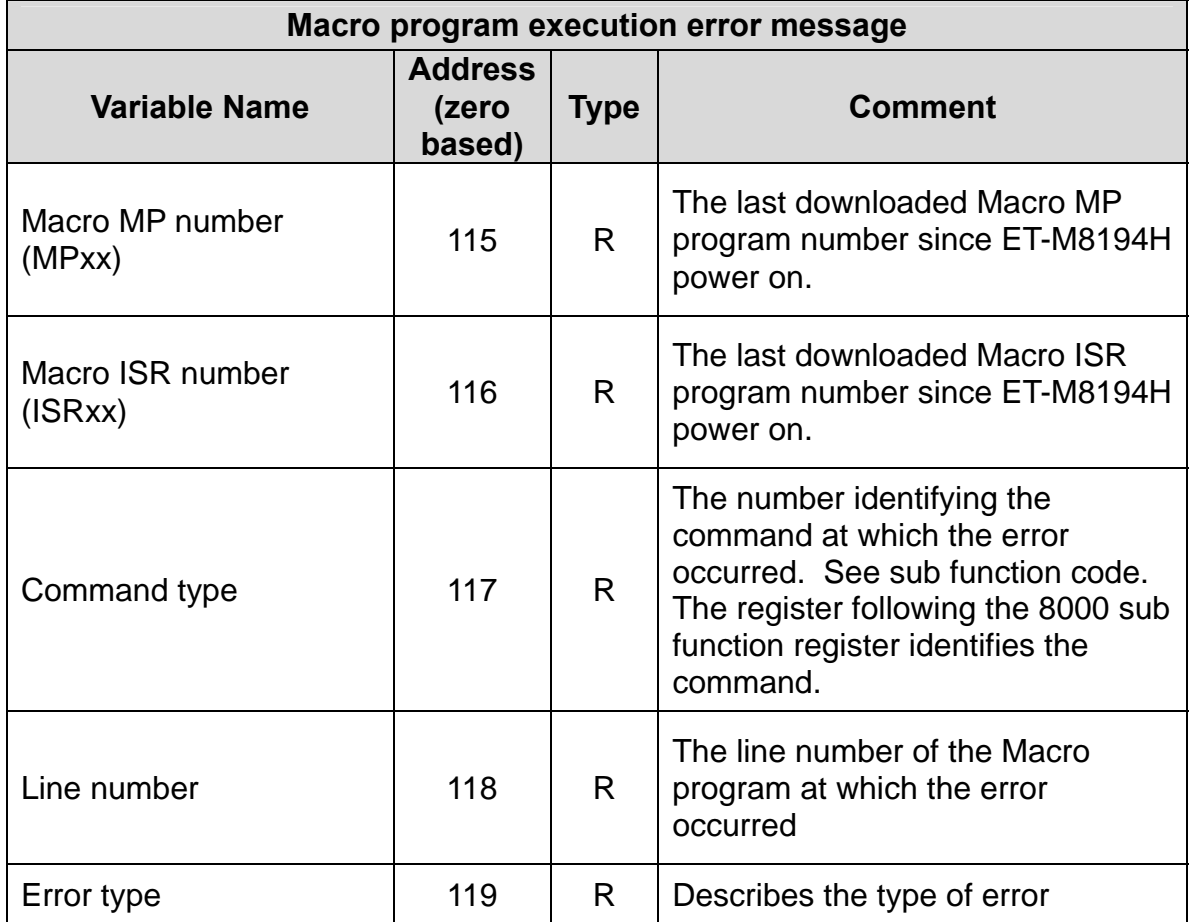

# **A.13 Motion Chip Triggered Interrupt**

**Appendix table 13: Motion Chip Triggered Interrupt (PLC address: 30131 to 30140)** 

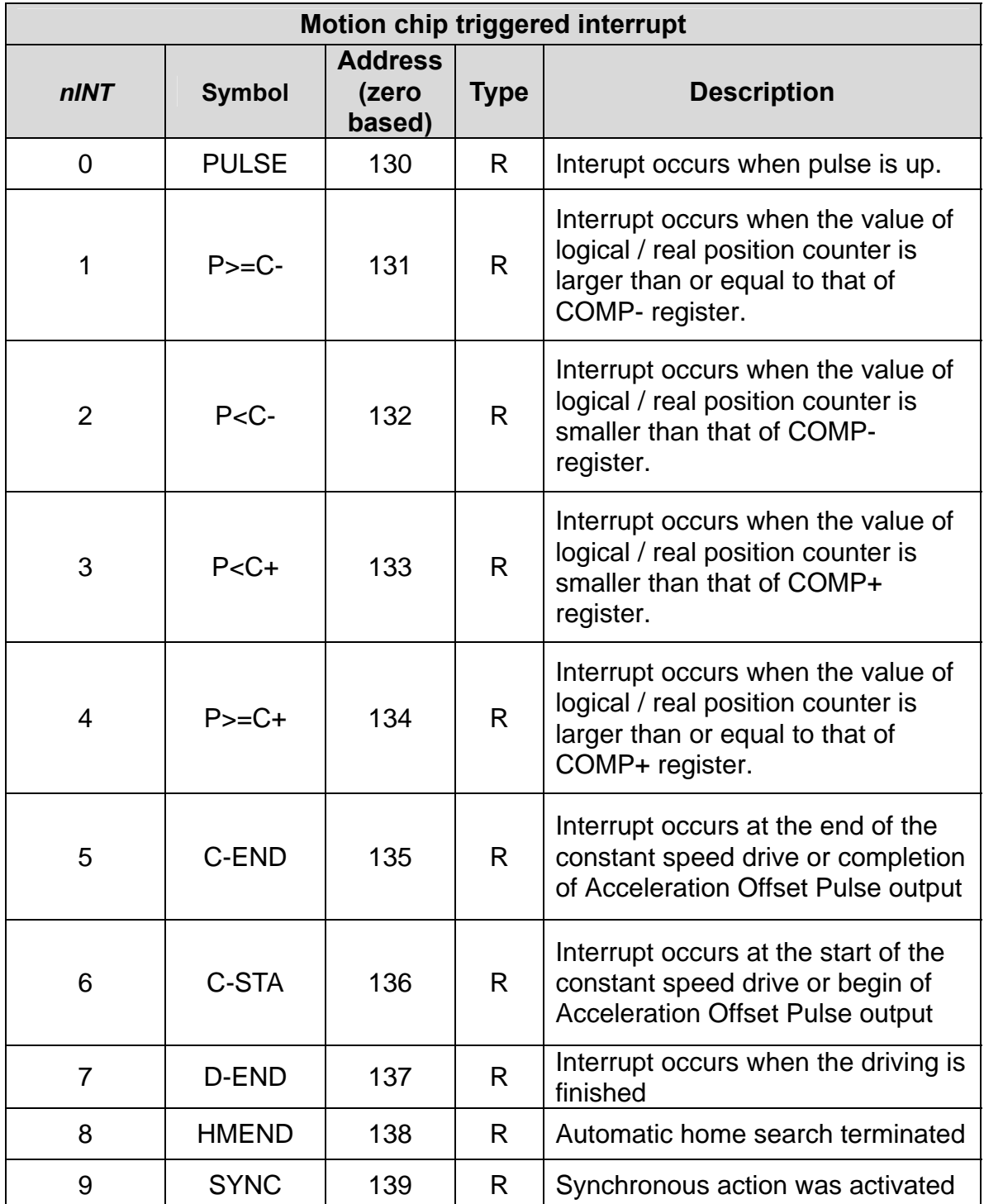

# **B. Holding Registers**

 Use Modbus function code 6 or 16 to write to the holding register(s) and function code 3 to read the registers. The table addresses defined below is zerobased. For some PLC or HMI, the addresses maybe show on their documents as 4xxxx, x is digital number. For example, 40001 to 49999. '4' represents the table is defined for holding registers; and xxxx is the address of a register.

 In PLC, the first holding register defined at address 40001 is the same as the first register at address 0 shown in the following table. Most PLC systems which addresses do not start from zero can be referred as one-based system. The following tables will only show zero-based addresses. When PLC or HMI users configure their registers, they have to consider register number mapping problem carefully.

 When a parameters needs two registers to store, such as DWORD, long, float, the order of MSW and LSW can be determined by setting a flag (WORD Order). WORD Order is defined at address 14 (zero-based) in holding register table. If WORD Order is set to 0, the first register (lower address) is high-word (**MSW**) and the second register is low-word (**LSW**).

347

R/W – read/ write

### **B.1 FRnet DO**

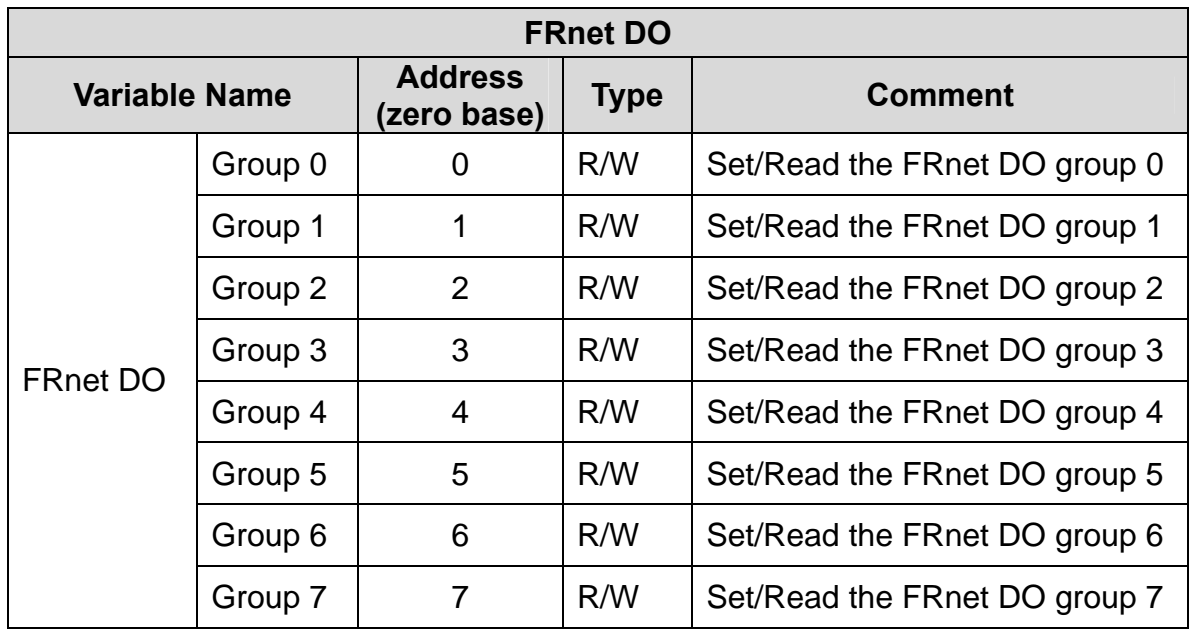

### **Appendix table 14: FRnet DO (PLC address: 40001 to 40008)**

# **B.2 Macro Call, FRnet Event and WORD Order Setting**

 $\mathbf{r}$ 

**Appendix table 15: Macro Call, FRnet Event and WORD Order Setting (PLC address: 40009 to 40015)** 

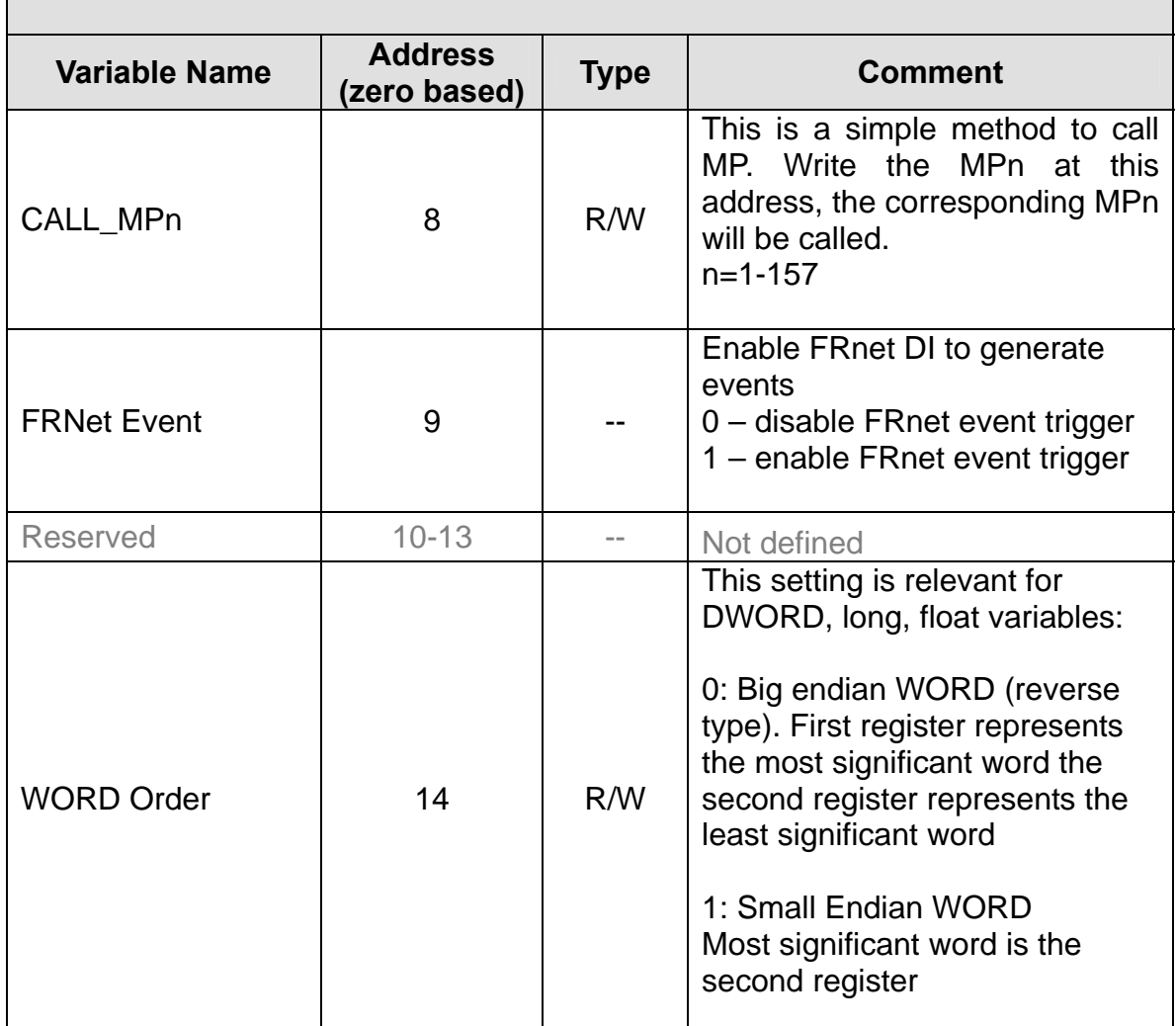

349

Ē,

# **B.3 IP Address Setting**

### **Appendix table 16: IP Address Setting (PLC address: 40021 to 40031)**

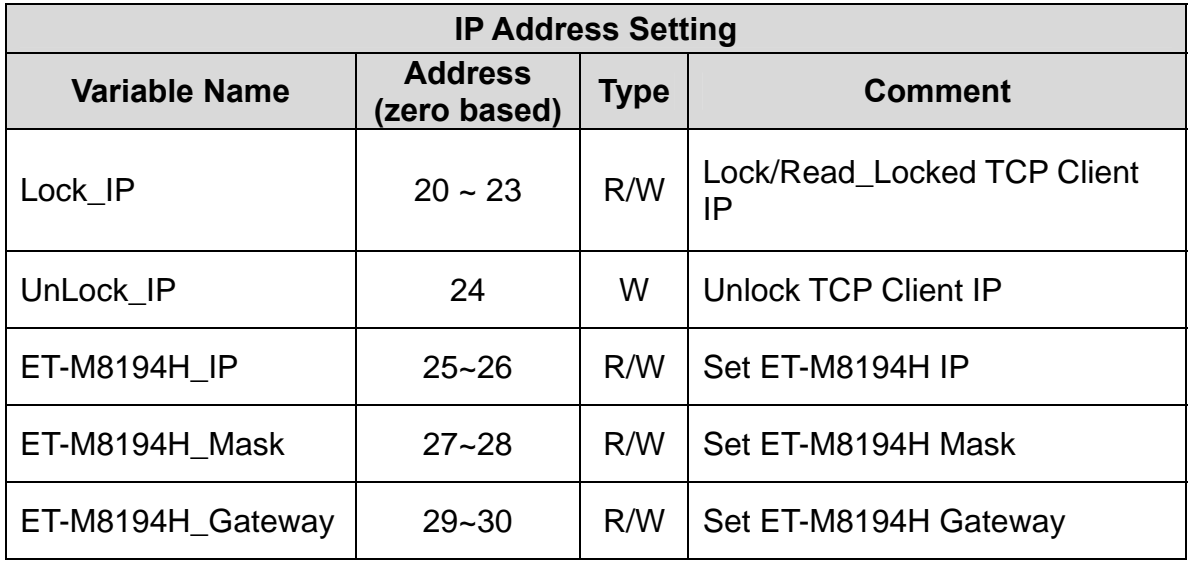

# **B.4 Read/ Write Logic and Encoder Position, Acceleration,**

### **Velocity**

**Appendix table 17: Logic and Encoder Position, Acceleration, Velocity (PLC address: 40091 to 40122)** 

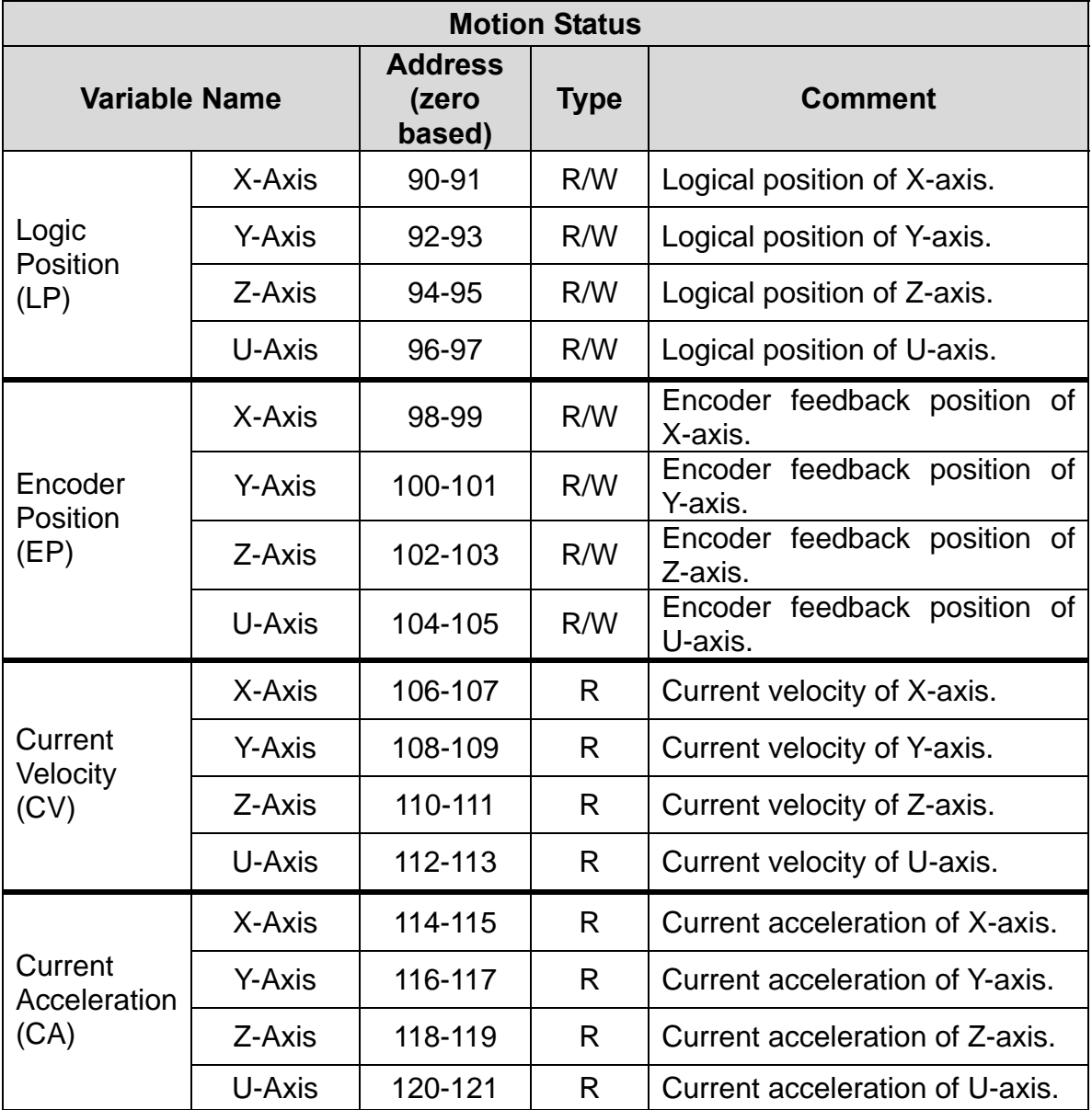

# **B.5 Read/ Write VAR Variables**

### **Appendix table 18: VAR Variables (PLC address: 40301 to 41324)**

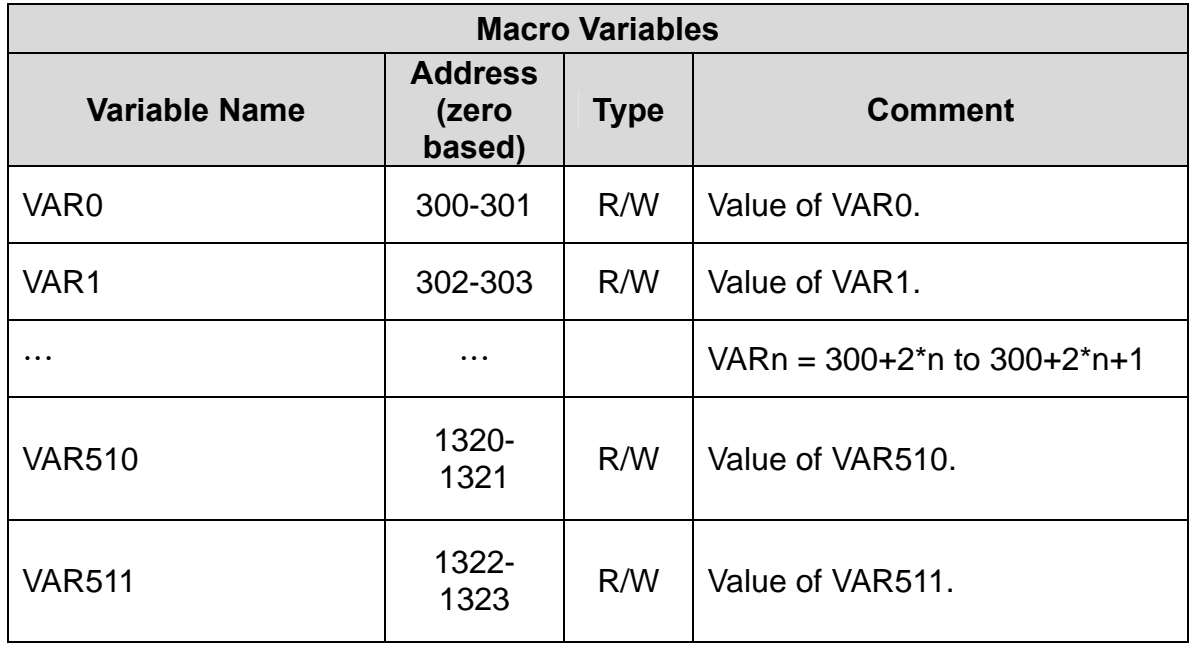

# **B.6 Sub Function Code Definition**

**Appendix table 19: Sub Function Code Definition (PLC address: 48001 to 48101)** 

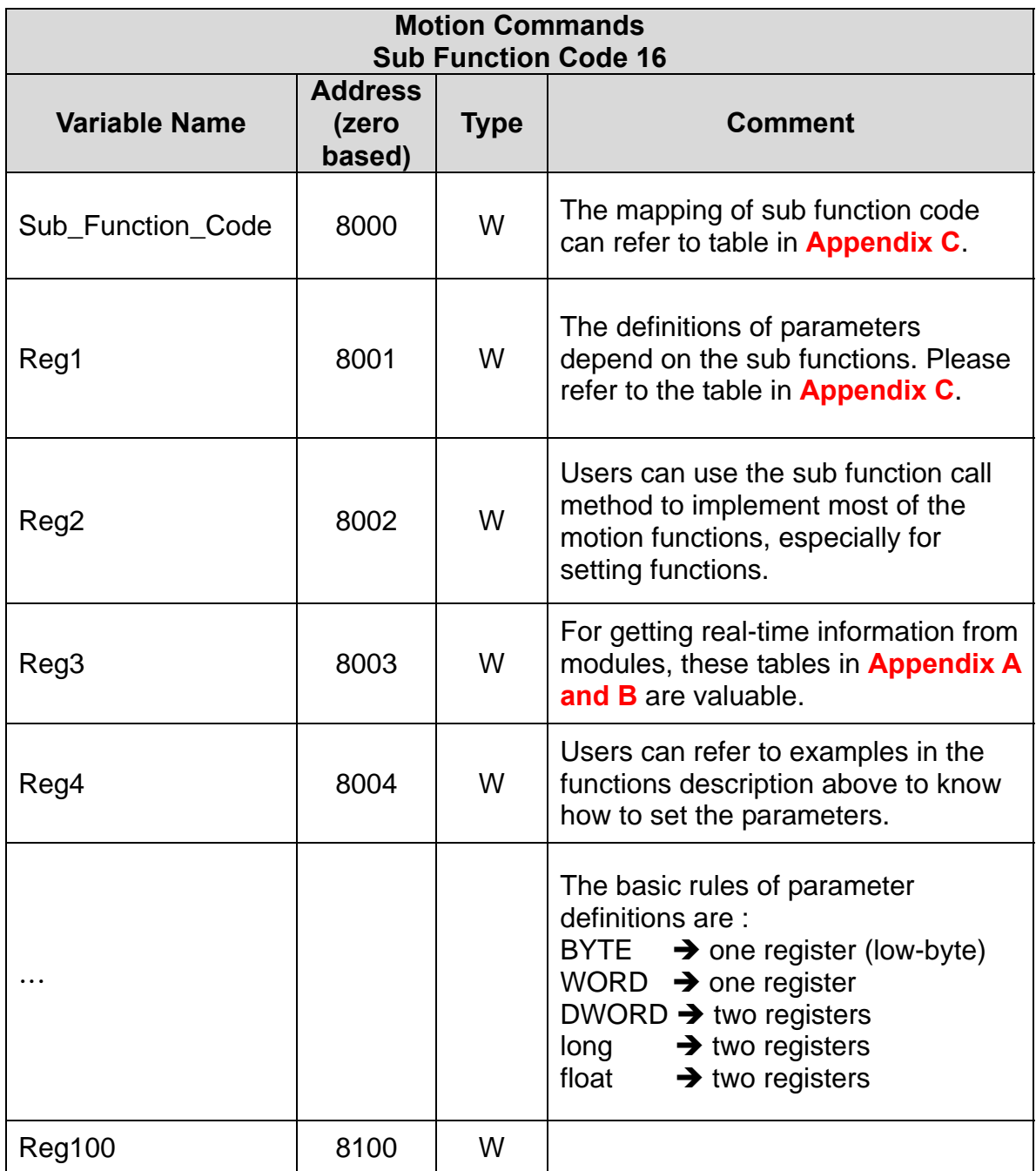

# **C. Sub Function Code mapping table**

Please use the FC=16 to call the sub-functions; the related starting address is 8000 (zero-based). The following table lists the reference-section, Sub\_Function name and required-registers of the related sub-function-code.

Some code-fields are filled with xxxxxx; this means no sub-function-code is involved. Most of these functions are belong to the Getting command; the FC=3 or FC=4 will be used to get the needed information. Please refer to the MODBUS table in the Appendix A and B.

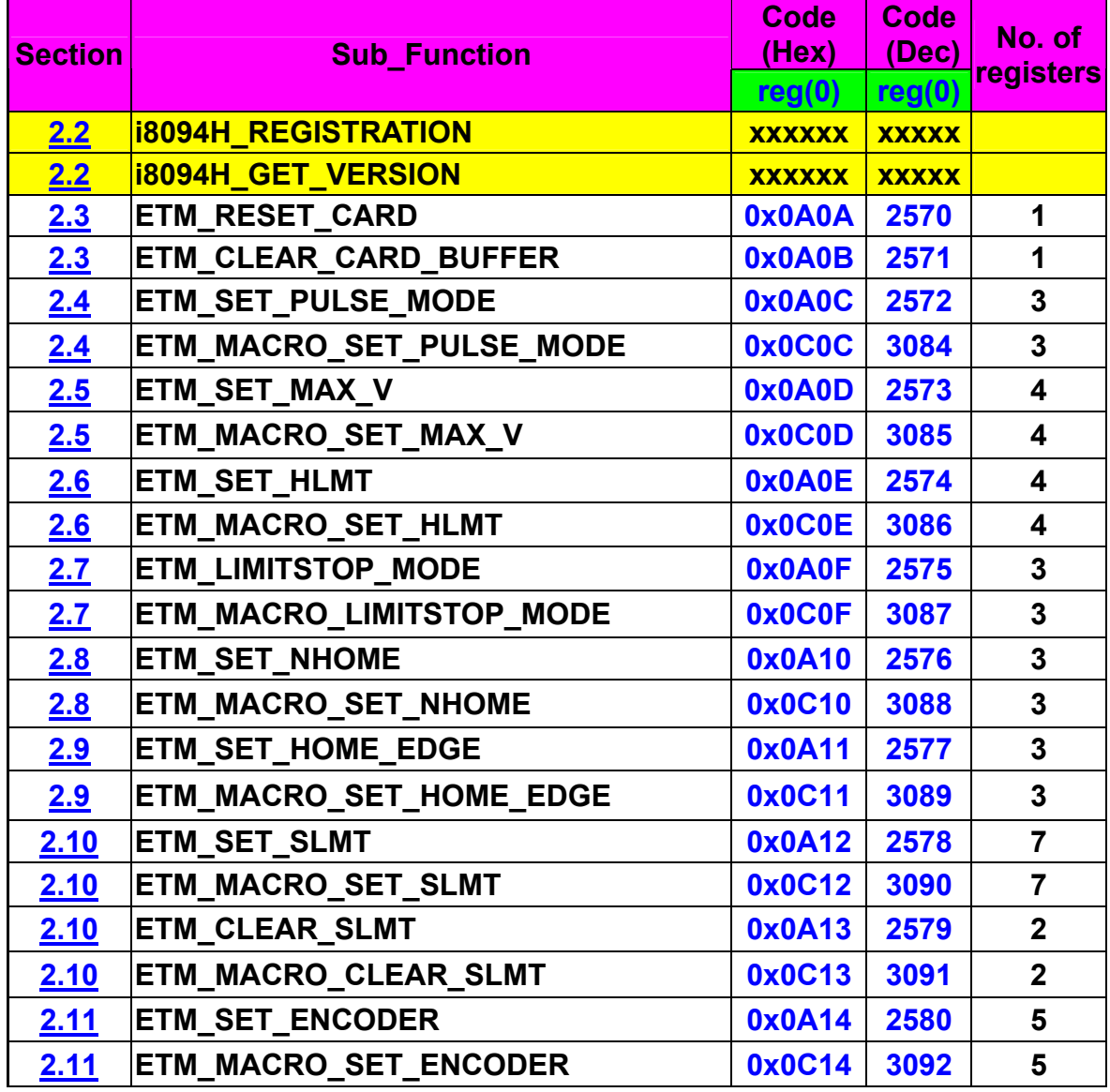

#### **Appendix table 20: Sub Function Code mapping table**

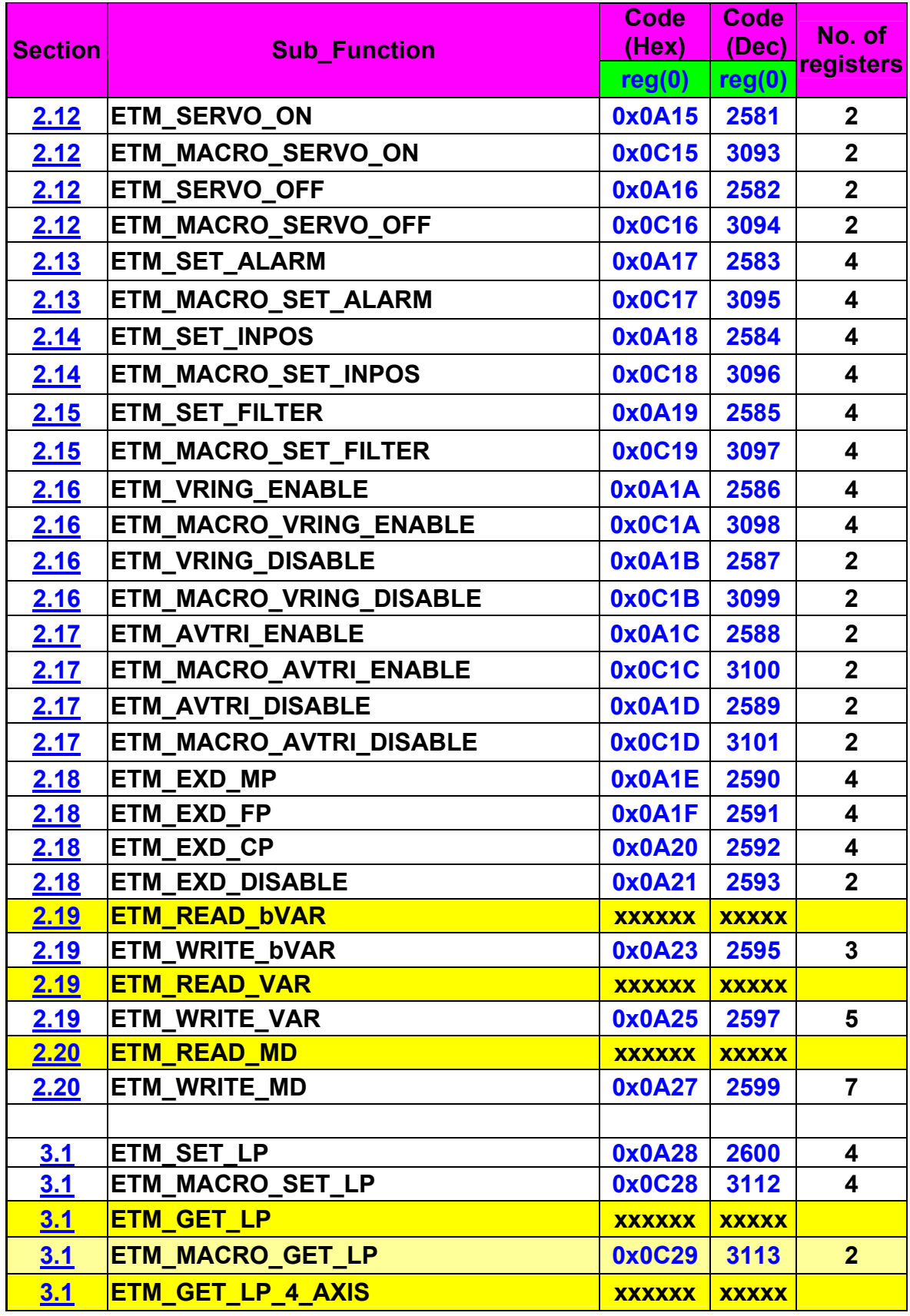

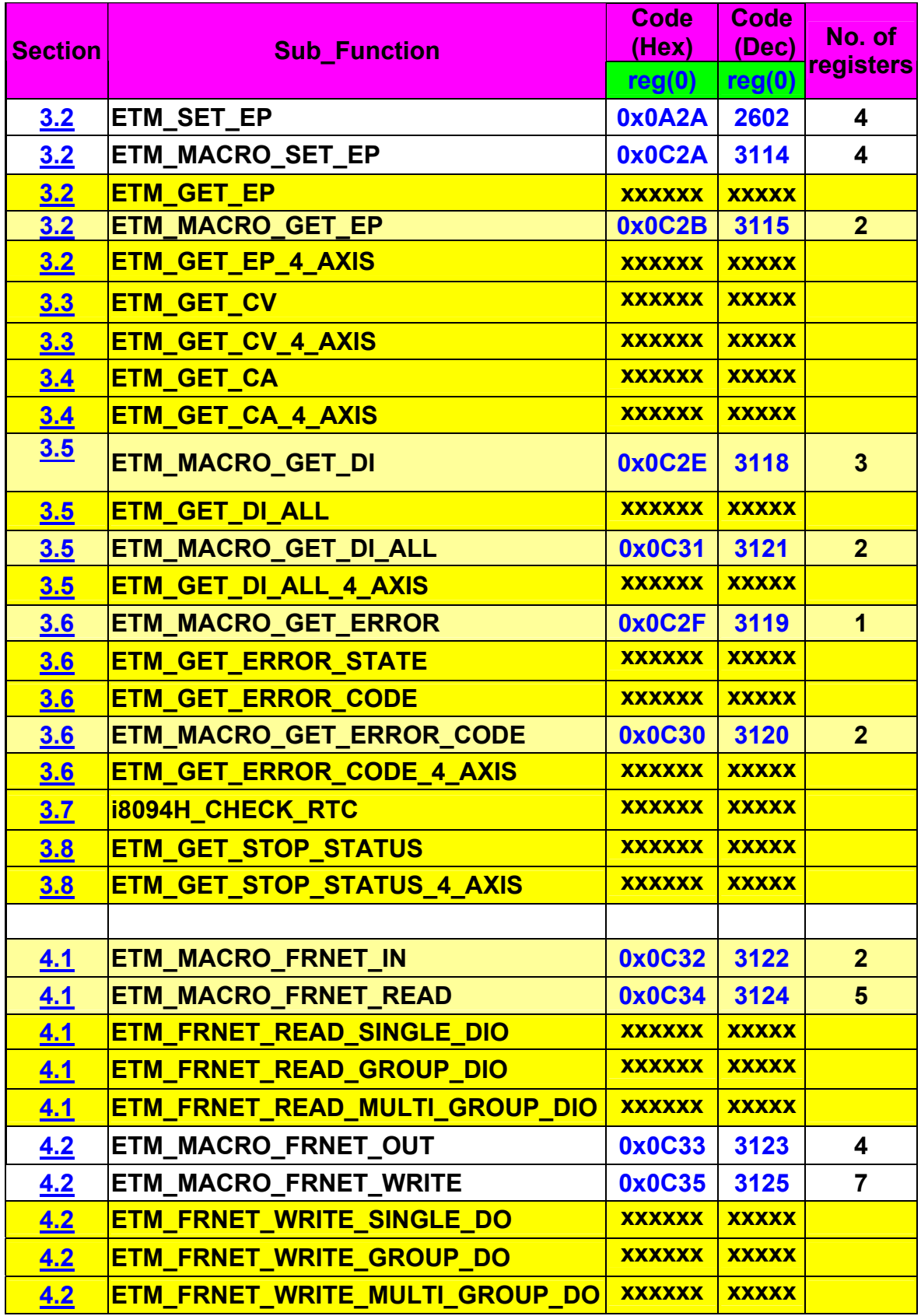

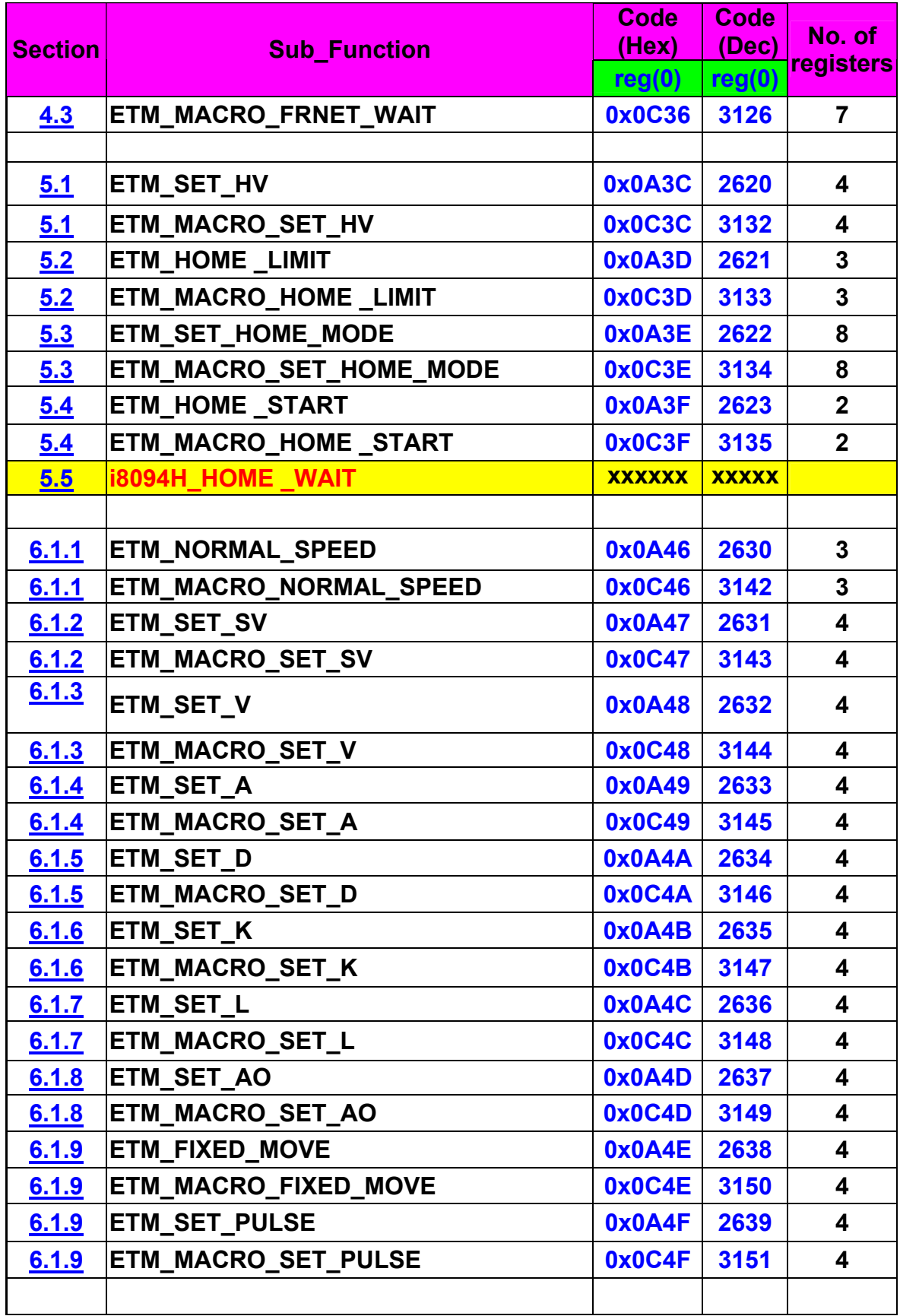

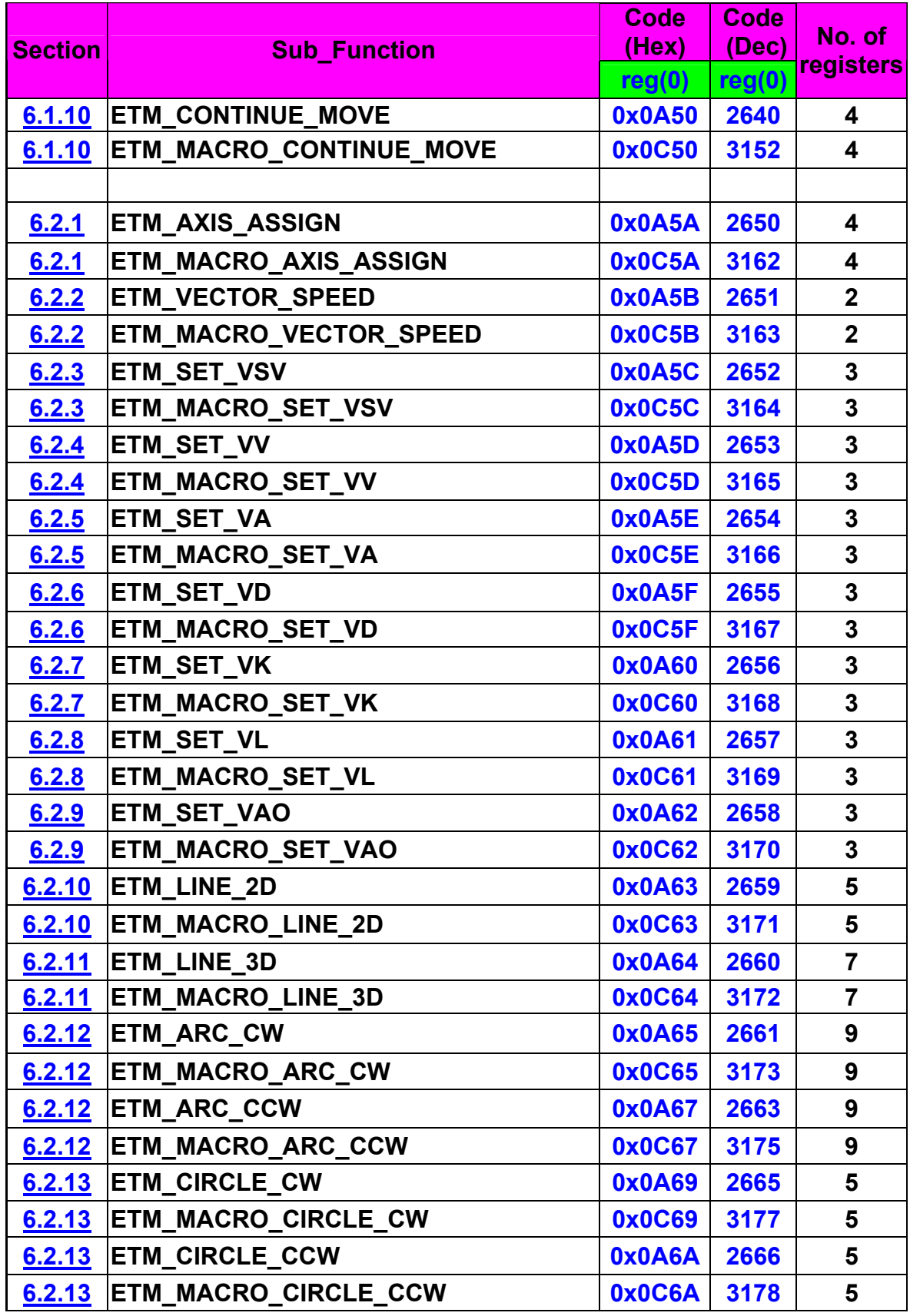

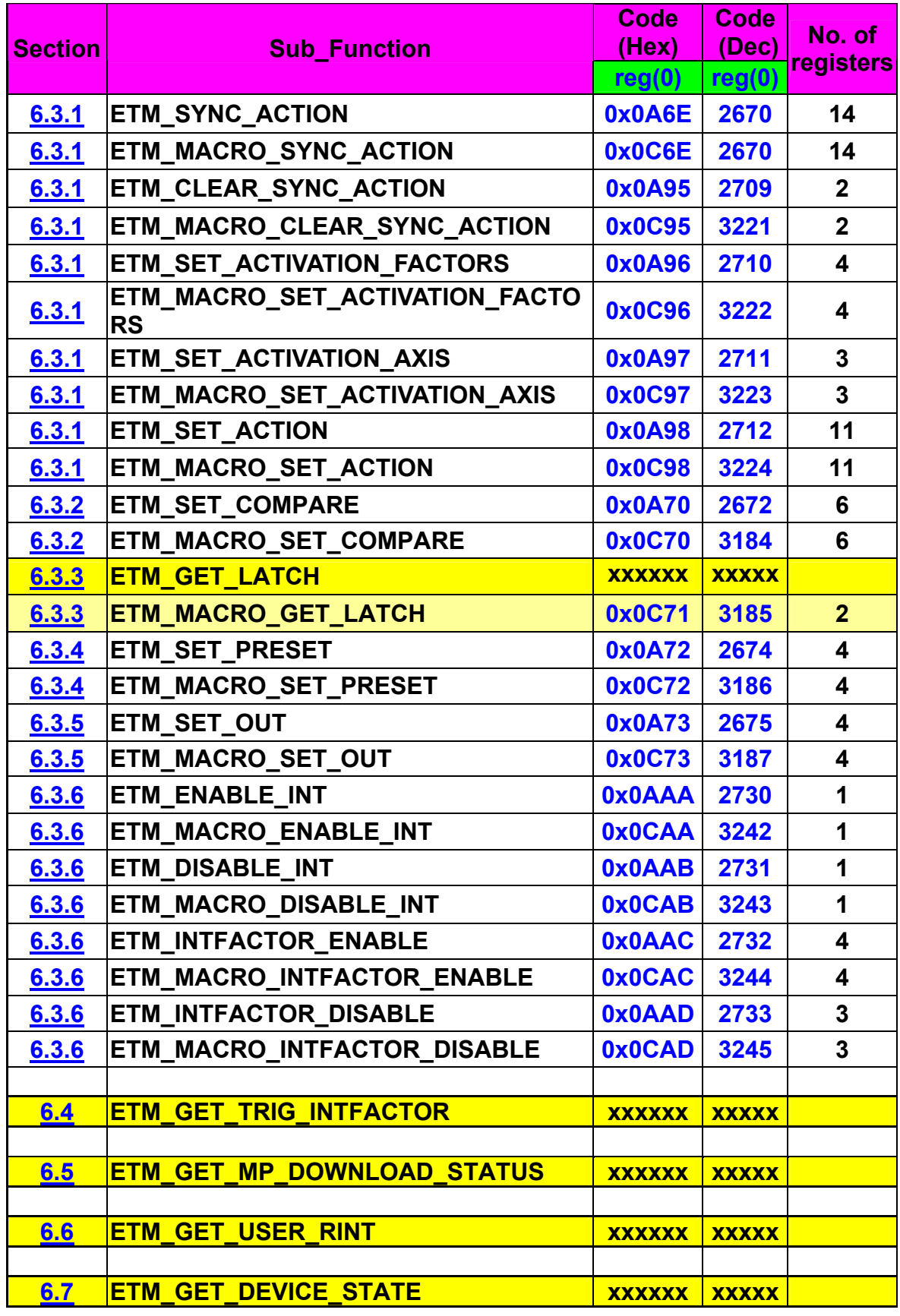
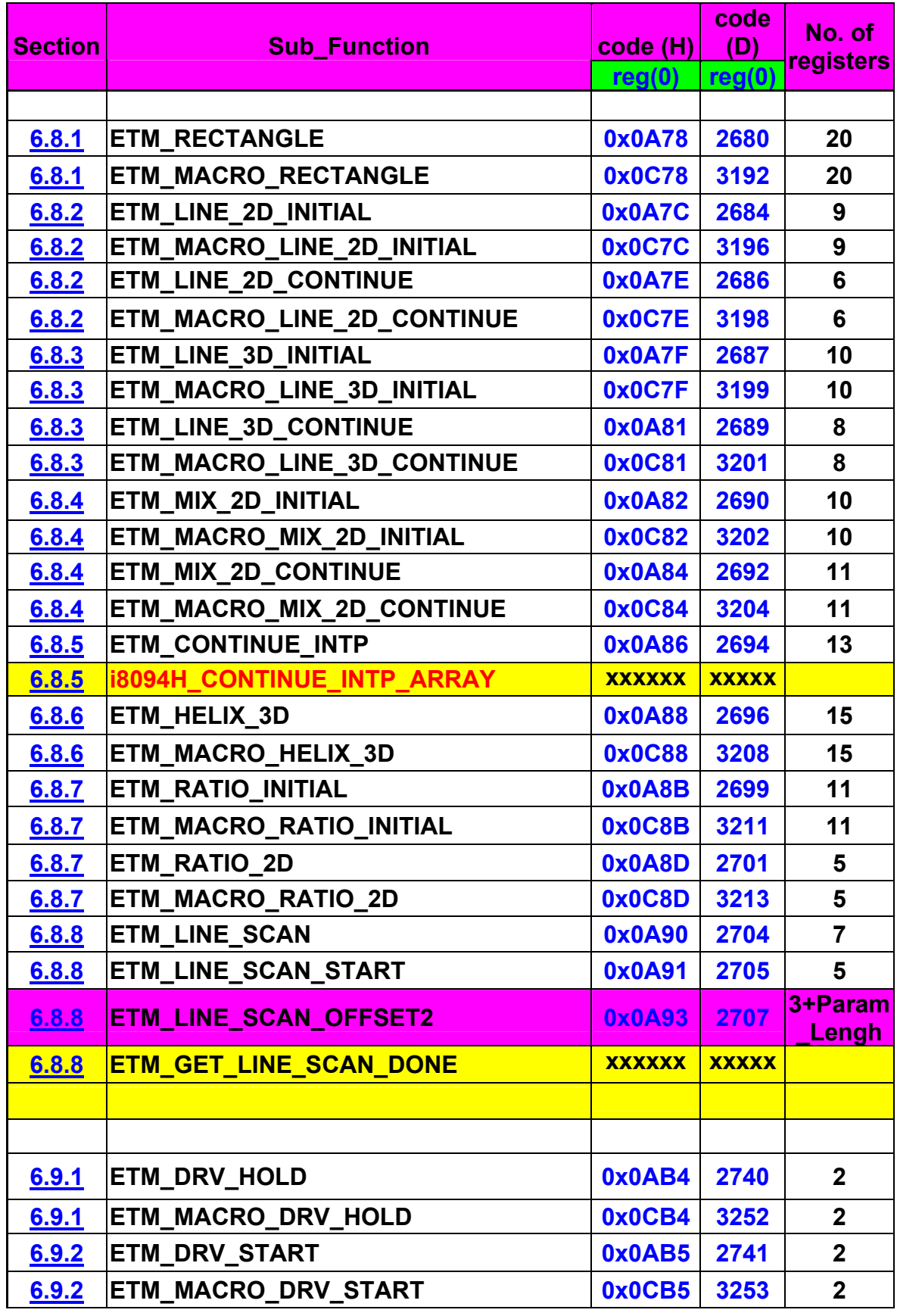

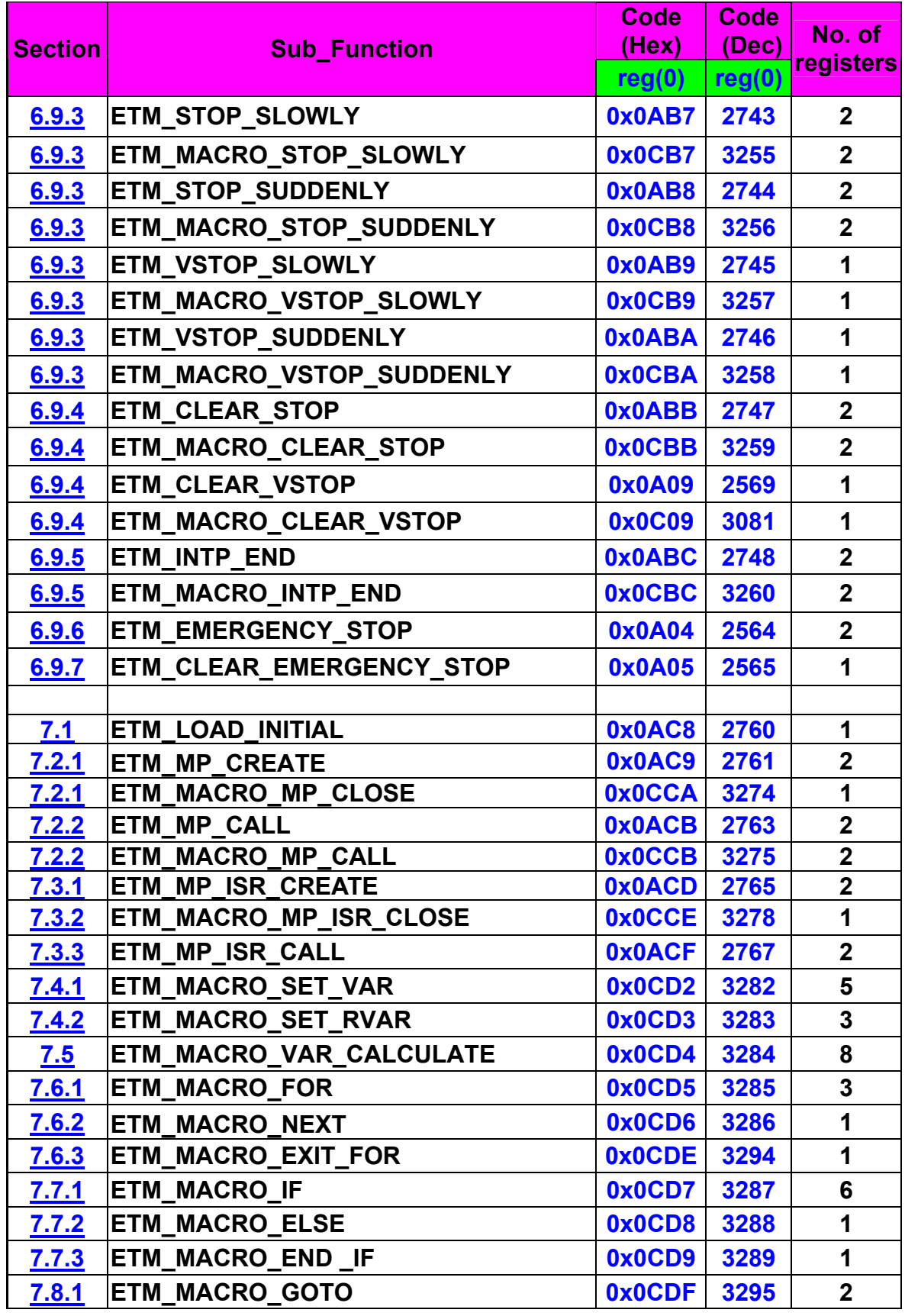

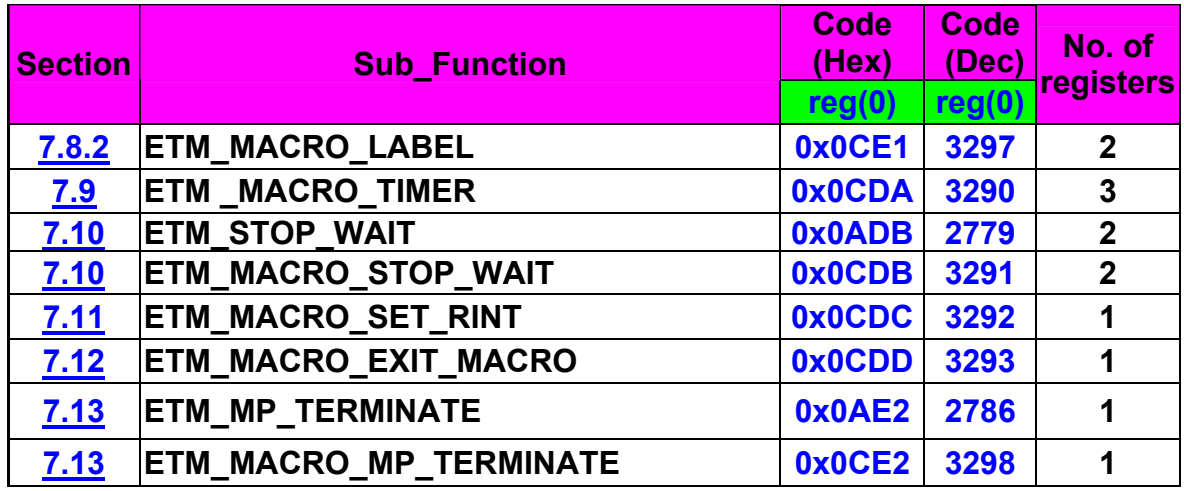

# **D. MODBUS Coil Table**

The coil table can be accessed with the following Modbus functions:

- Read Coils (FC 01)
- Write Single Coil (FC 05)
- Write Multiple Coils (FC 15)

The table addresses defined below is zero-based. For some PLC or HMI, the addresses maybe show on their documents as 0xxxx, x is digital number. For example, 00001 to 09999. The first '0' represents the table is defined for coils; and the following xxxx is the address of a coil.

 In PLC, the first coil defined at address 00001 is the same as the first register at address 0 shown in the following table. Most PLC systems which addresses do not start from zero can be referred as one-based system. The following tables will only show zero-based addresses. When PLC or HMI users configure their coil numbers, they have to consider coil number mapping problem carefully.

### **D.1 FRnet Digital Output**

 The starting address is 0 (zero-based). Please use FC=05, 15 to write the FRnet DO status:

- (1) FC=05. It can be used to write single point FRnet DO  $(0-127)$ .
- (2) FC=15. It can be used to write multi-point FRnet DO. These DO do not have to be limited to the same group. For example: the user can choose to write DO points from 5~45 (total 41 points).

#### **Appendix table 21: FRnet Digital Output (PLC addresses: 00001 to 00128)**

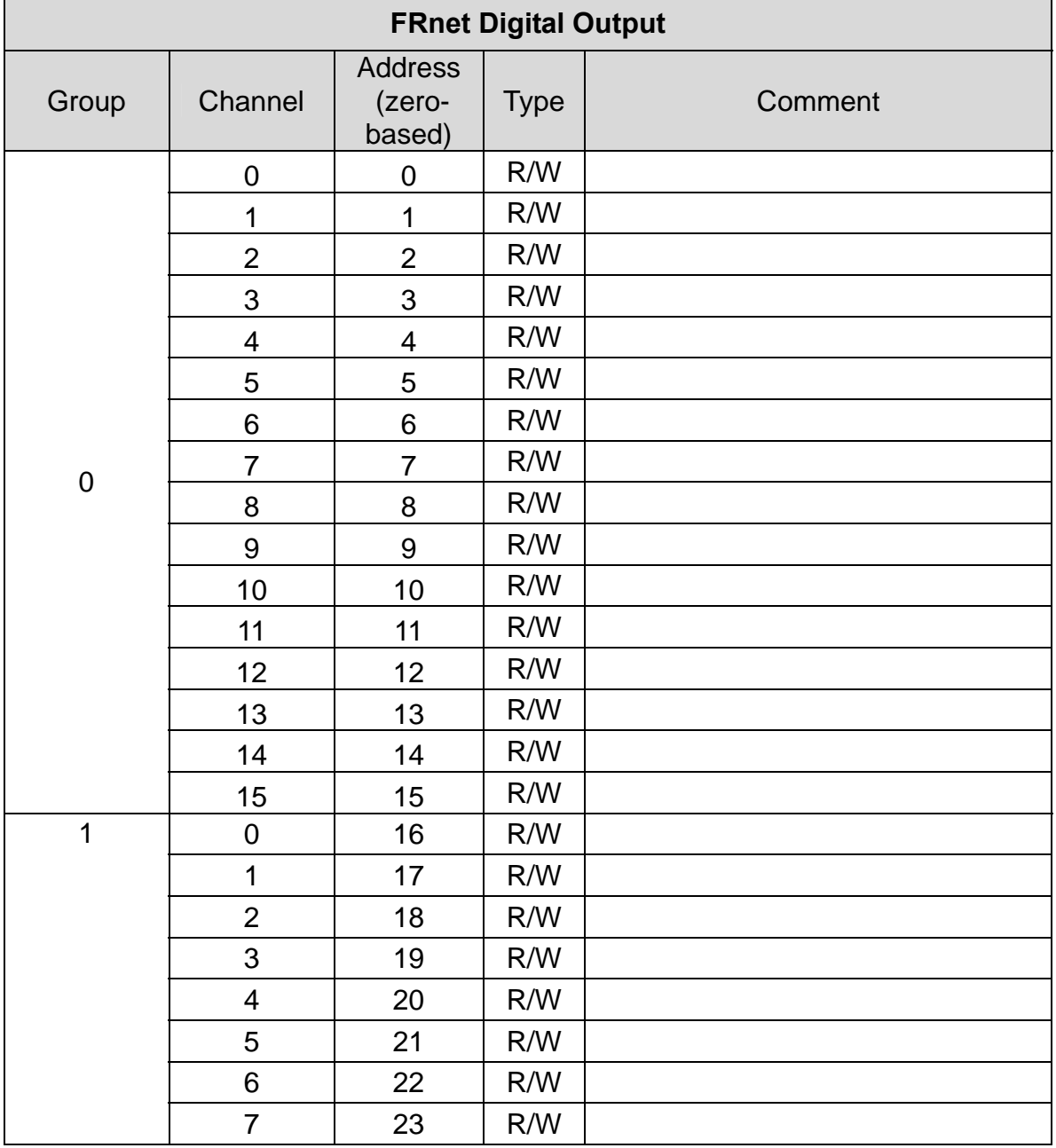

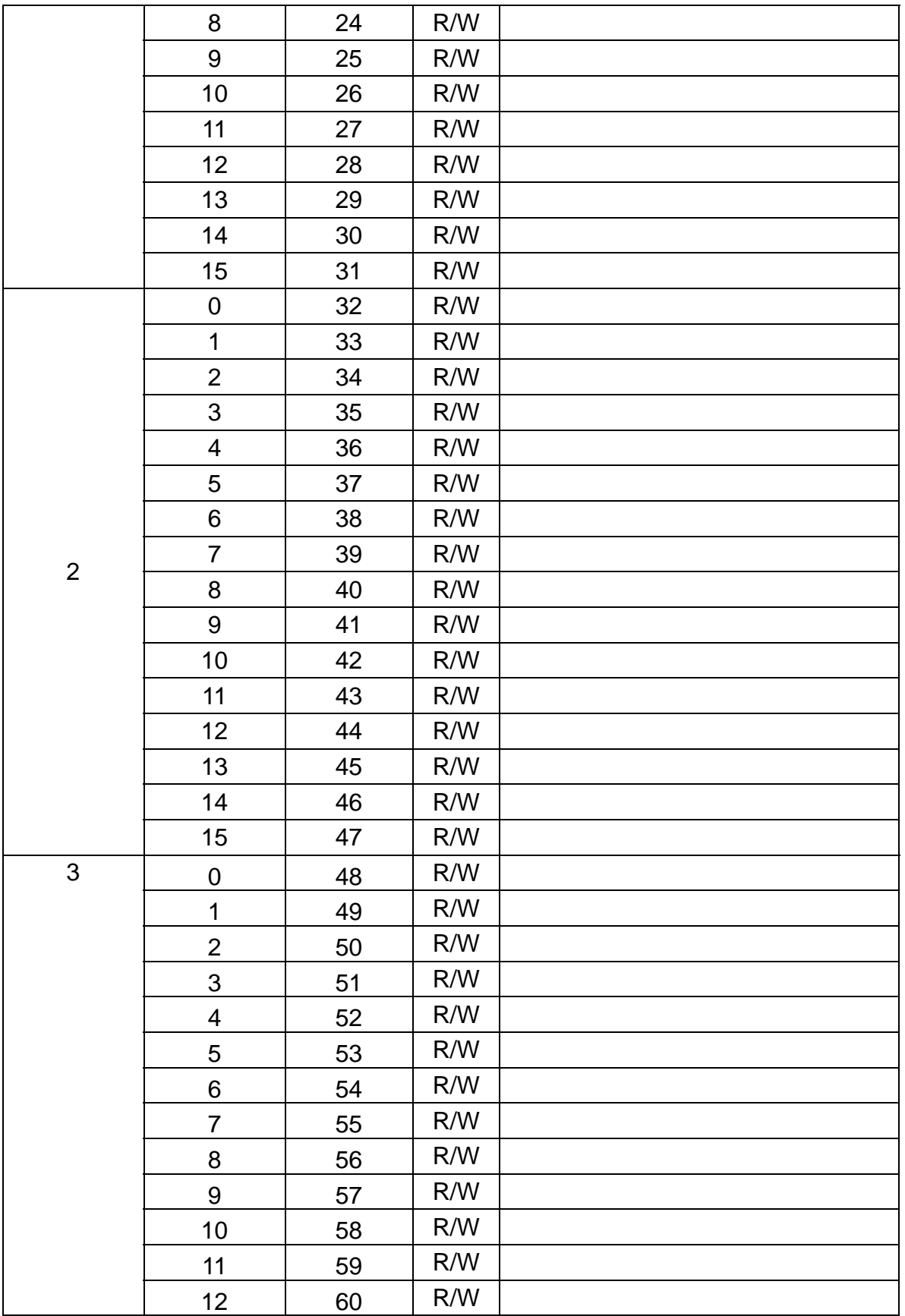

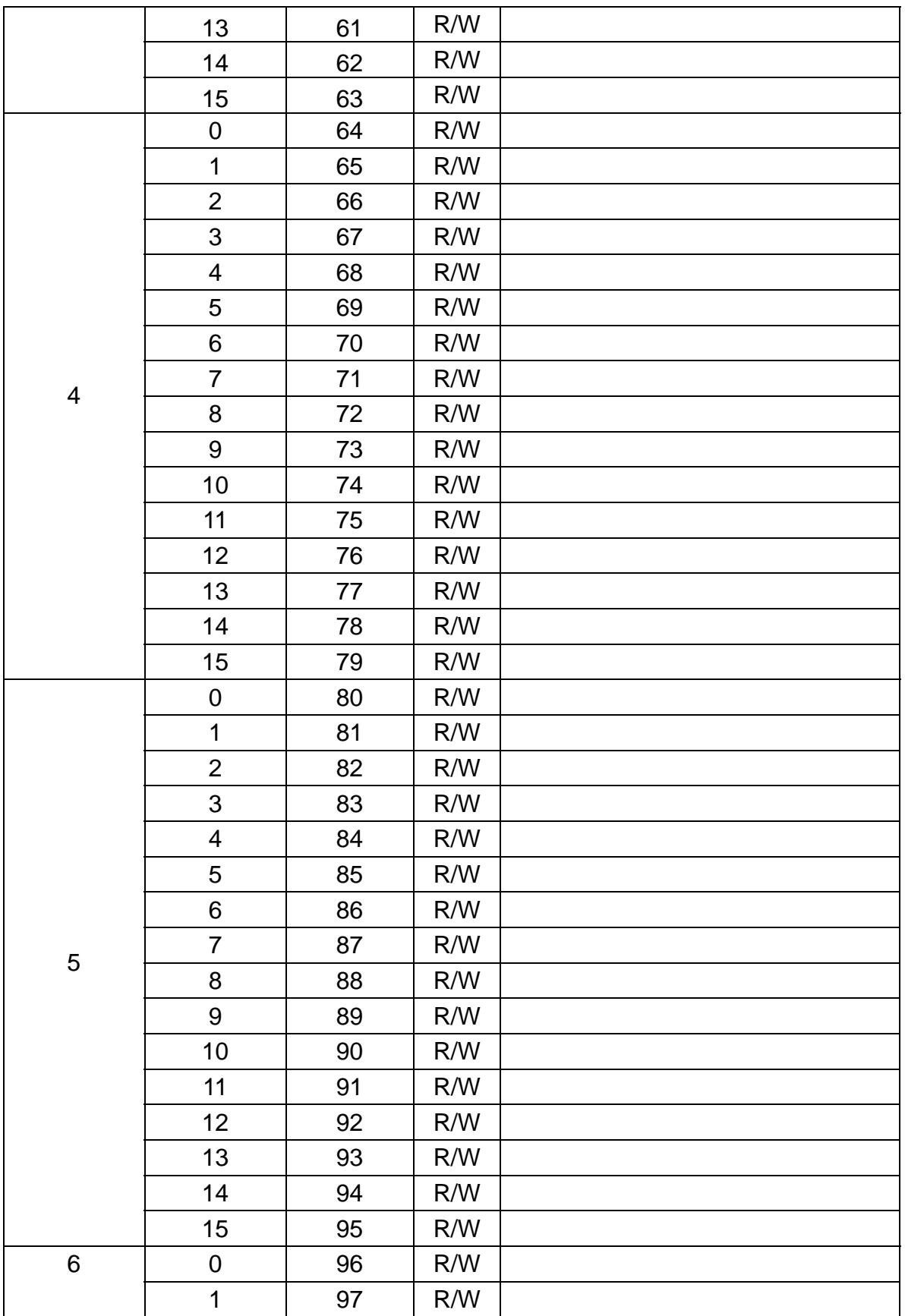

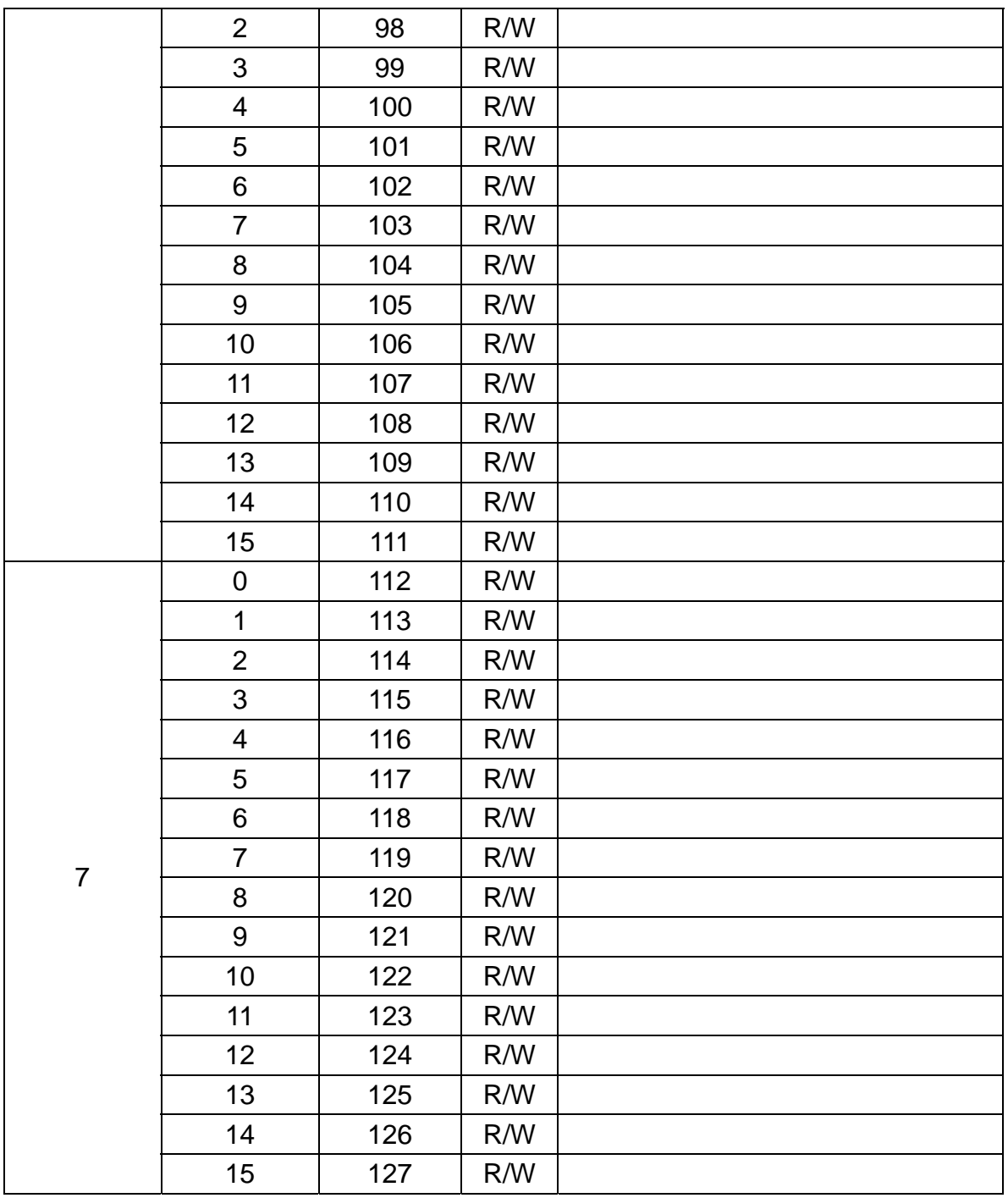

### **D.2 Servo On/Off**

### **Appendix table 22: Servo On/Off (PLC addresses: 00129 to 00132)**

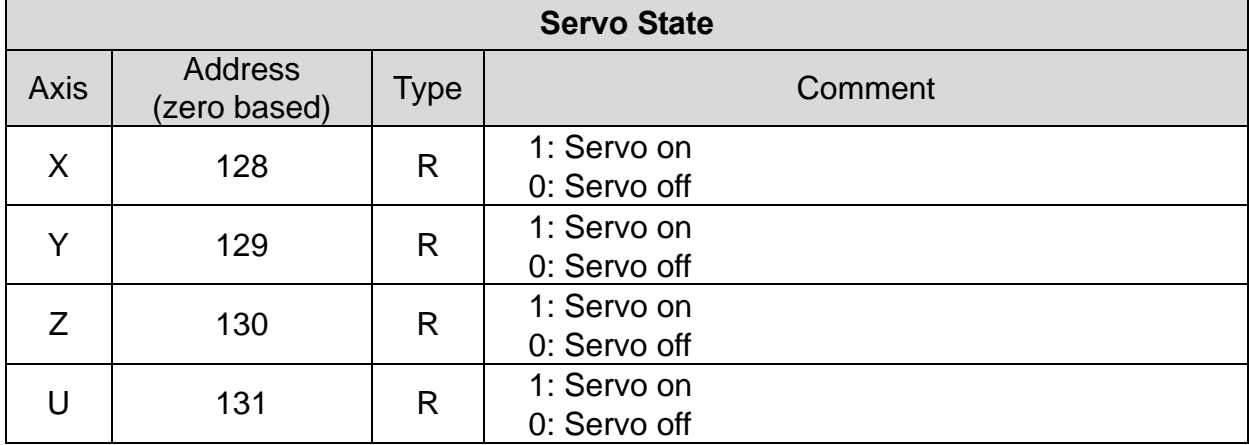

# **E. MODBUS Discrete Input Table**

The discrete input table can be accessed by the following Modbus functions:  $-$  Read discrete input (FC 02)

The table addresses defined below is zero-based. For some PLC or HMI, the addresses maybe show on their documents as 1xxxx, x is digital number. For example, 10001 to 19999. The first '1' represents the table is defined for discrete input; and the following xxxx is the address of a discrete input.

In PLC, the first discrete input defined at address 10001 is the same as the first register at address 0 shown in the following table. Most PLC systems which addresses do not start from zero can be referred as one-based system. The following tables will only show zero-based addresses. When PLC or HMI users configure their discrete input numbers, they have to consider discrete input number mapping problem carefully.

### **E.1 FRnet Digital Input**

### **Appendix table 23: FRnet Digital Inputs (PLC addresses: 10001 to 10128)**

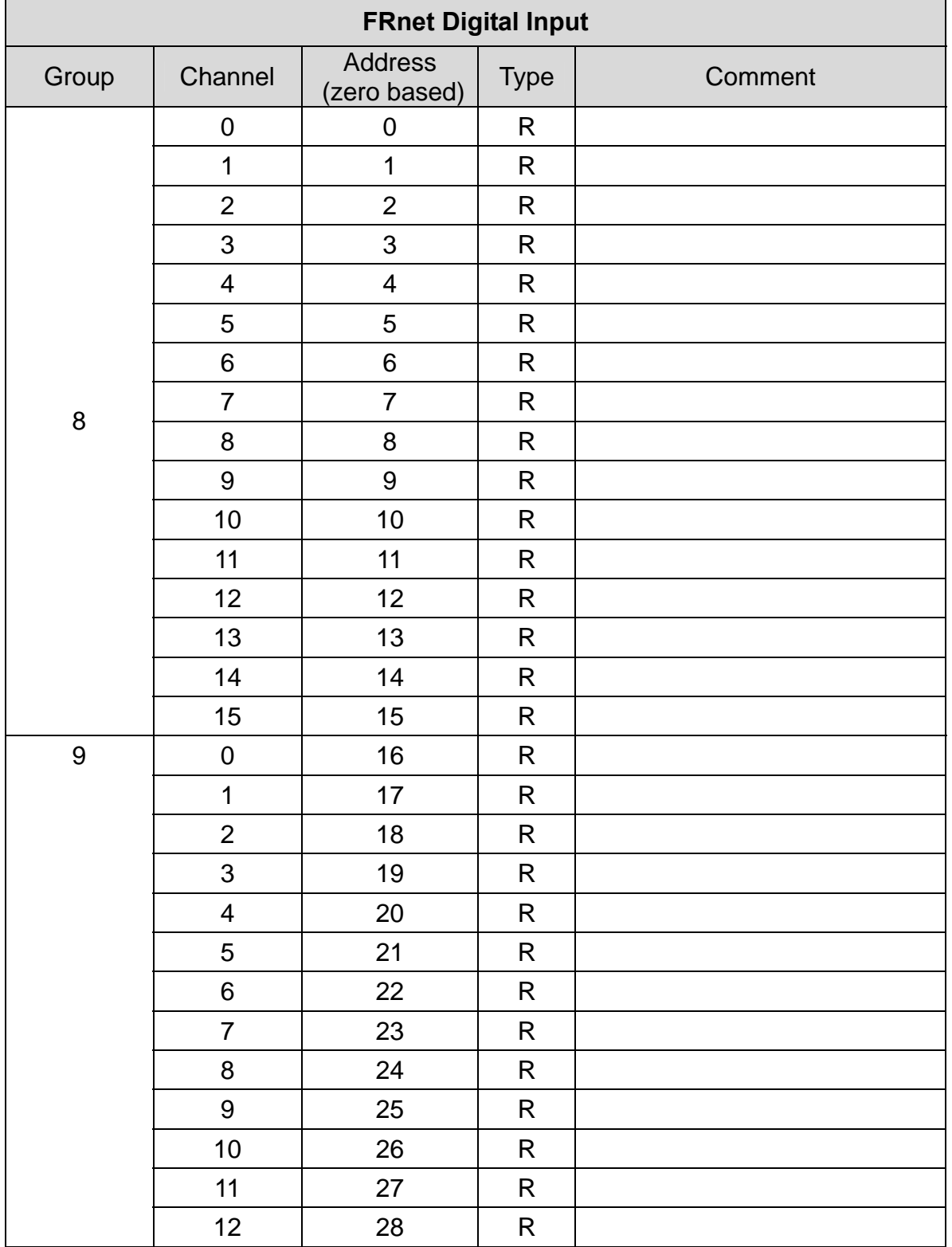

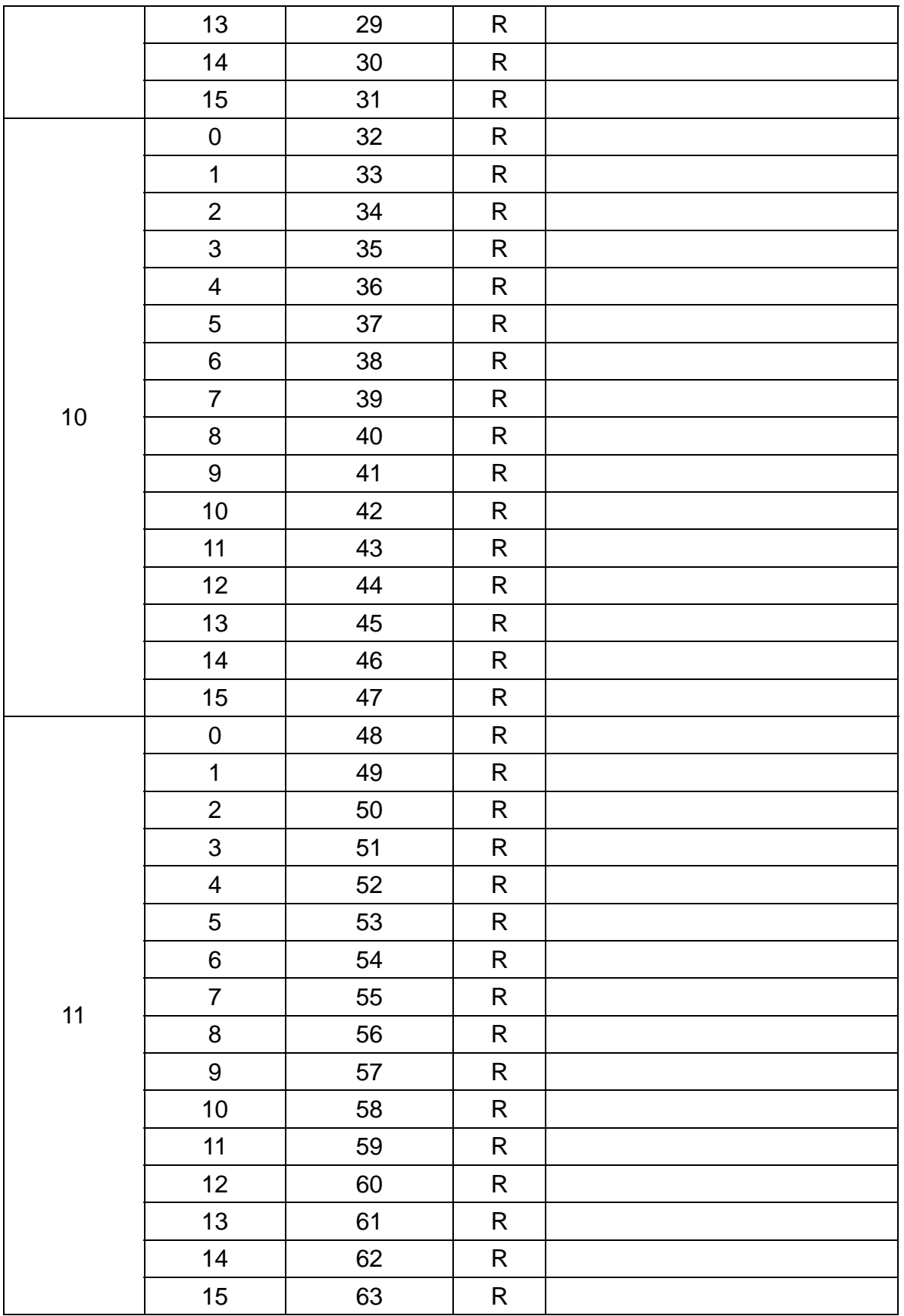

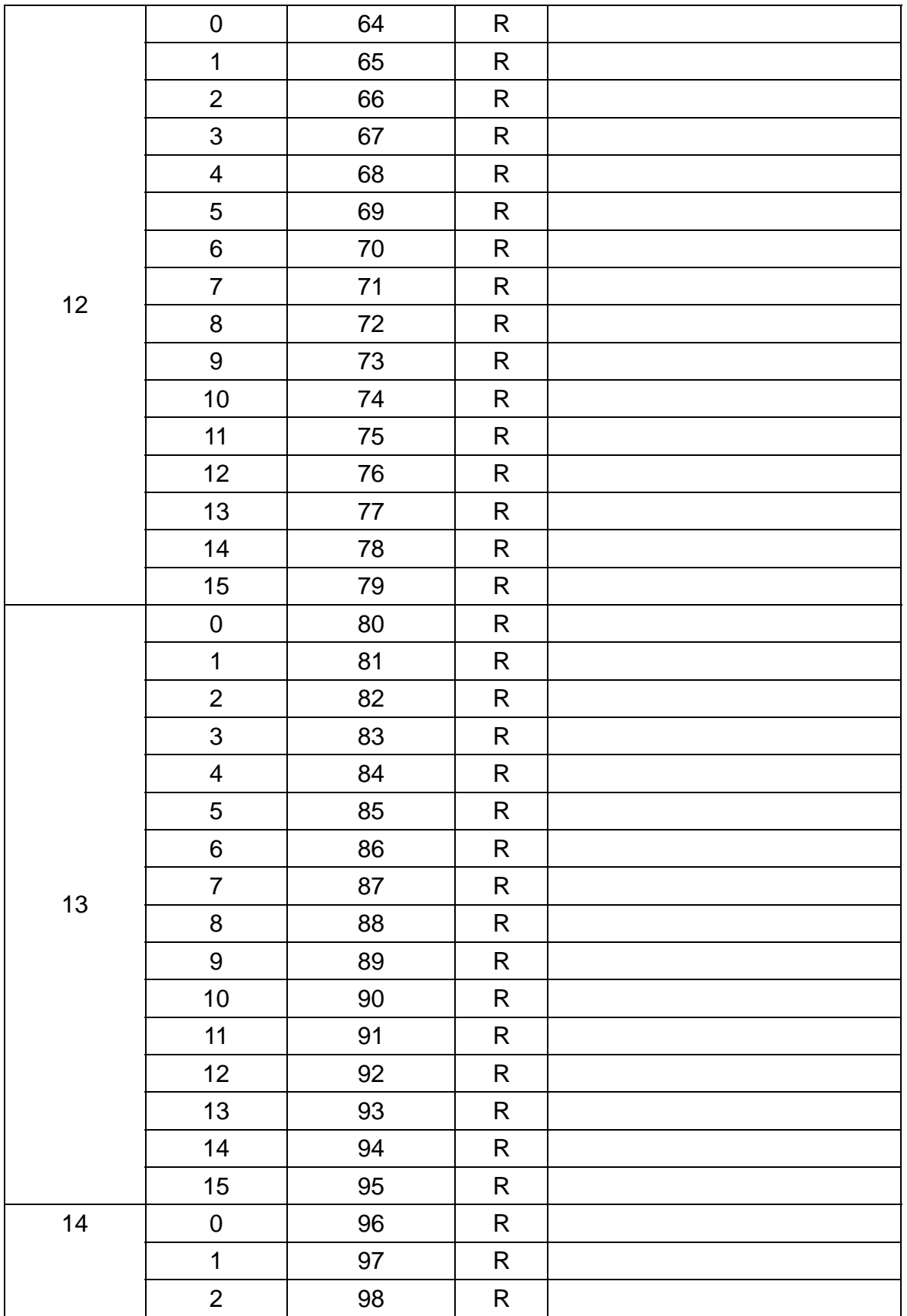

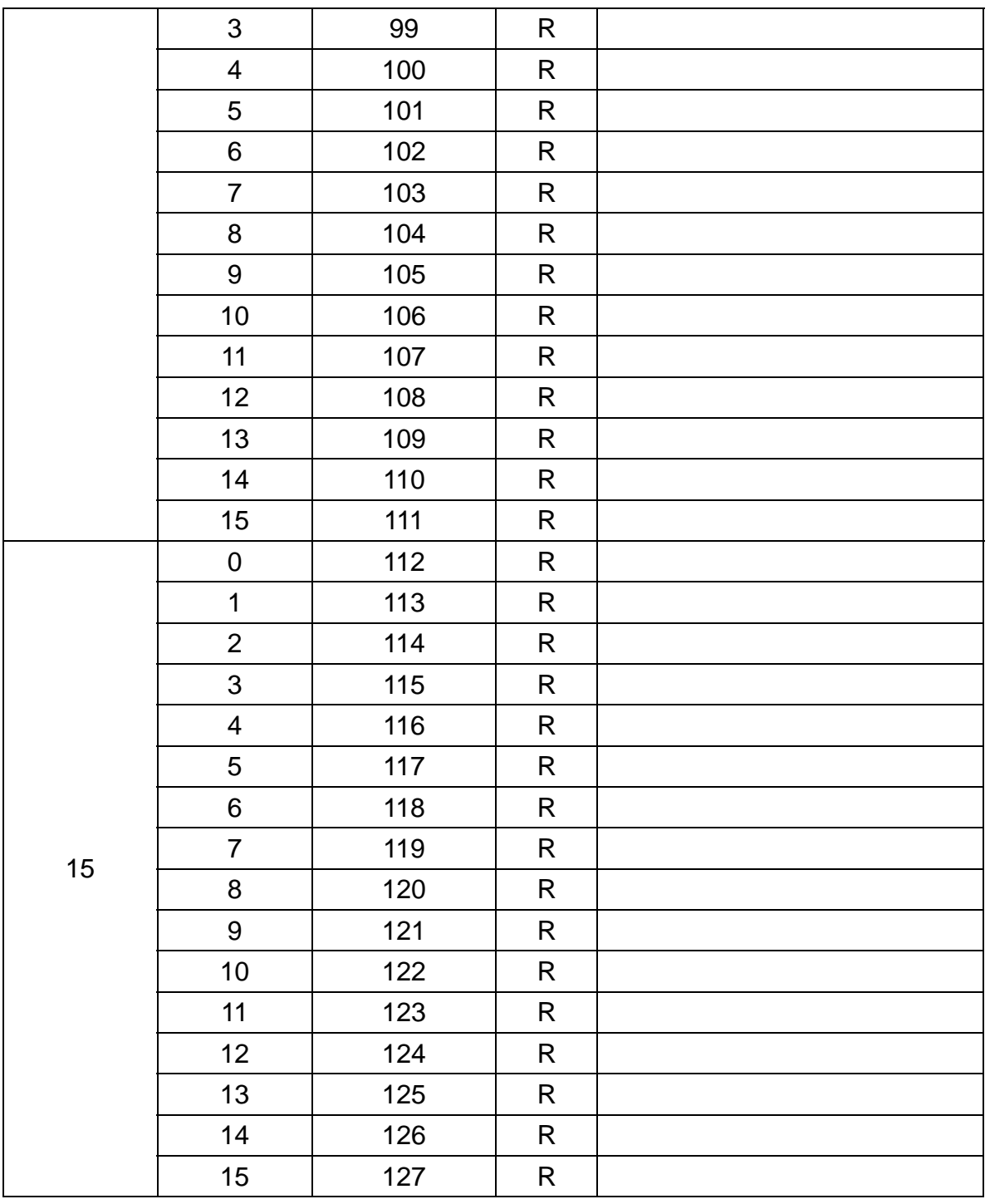

### **E.2 DI or Status of Control Board**

**Appendix table 24: DI or Status of Control Board (PLC addresses: 10129 to 10192)** 

| <b>Read DI or Status of Control Board</b> |                  |                                |             |                                                                                                 |
|-------------------------------------------|------------------|--------------------------------|-------------|-------------------------------------------------------------------------------------------------|
| <b>Axis</b>                               | DI               | <b>Address</b><br>(zero based) | <b>Type</b> | Comment                                                                                         |
| $\sf X$                                   | <b>DRIVING</b>   | 128                            | R           | The driving state of AXIS-X:<br>1: driving, 0: stop                                             |
|                                           | LIMIT+           | 129                            | R           | The hardware limit (LMT+) state of AXIS-<br>X:<br>0: off, 1: on                                 |
|                                           | LIMIT-           | 130                            | R           | The hardware limit (LMT-) state of AXIS-X:<br>$0:$ off, $1:$ on                                 |
|                                           | <b>EMERGENCY</b> | 131                            | R           | The emergency (EMG) state of AXIS-X:<br>$0:$ off, $1:$ on                                       |
|                                           | <b>ALARM</b>     | 132                            | R.          | The ALARM state of AXIS-X:<br>(please enable Alarm with<br>ETM_SET_ALARM()<br>$0:$ off, $1:$ on |
|                                           | <b>HOME</b>      | 133                            | R           | The HOME/IN1 state of AXIS-X:<br>$0:$ on, $1:$ off                                              |
|                                           | <b>NHOME</b>     | 134                            | R           | The NHOME/IN0 state of AXIS-X:<br>$0:$ on, $1:$ off                                             |
|                                           | IN <sub>3</sub>  | 135                            | R.          | The IN3 state of AXIS-X:<br>$0:$ on, $1:$ off                                                   |
|                                           | <b>INPOS</b>     | 136                            | R           | The INPOS or Servo Ready state of AXIS-<br>Х:<br>0: on, 1: off                                  |
|                                           | <b>INDEX</b>     | 137                            | R           | The Z-phase/IN2 state of AXIS-X:<br>$0:$ on, 1: off                                             |
|                                           |                  | 138                            |             | undefined                                                                                       |
|                                           |                  | 139                            |             |                                                                                                 |
|                                           |                  | 140                            |             |                                                                                                 |
|                                           |                  | 141                            |             |                                                                                                 |
|                                           |                  | 142                            |             |                                                                                                 |
|                                           |                  | 143                            |             |                                                                                                 |
| Y                                         | <b>DRIVING</b>   | 144                            | R           | The driving state of AXIS-Y:<br>1: driving, 0: stop                                             |
|                                           | LIMIT+           | 145                            | R           | The hardware limit (LMT+) state of AXIS-Y:<br>$0:$ off, $1:$ on                                 |
|                                           | LIMIT-           | 146                            | R           | The hardware limit (LMT-) state of AXIS-Y:<br>0: off, 1: on                                     |
|                                           | <b>EMERGENCY</b> | 147                            | R           | The emergency (EMG) state of AXIS-Y:<br>$0:$ off, $1:$ on                                       |

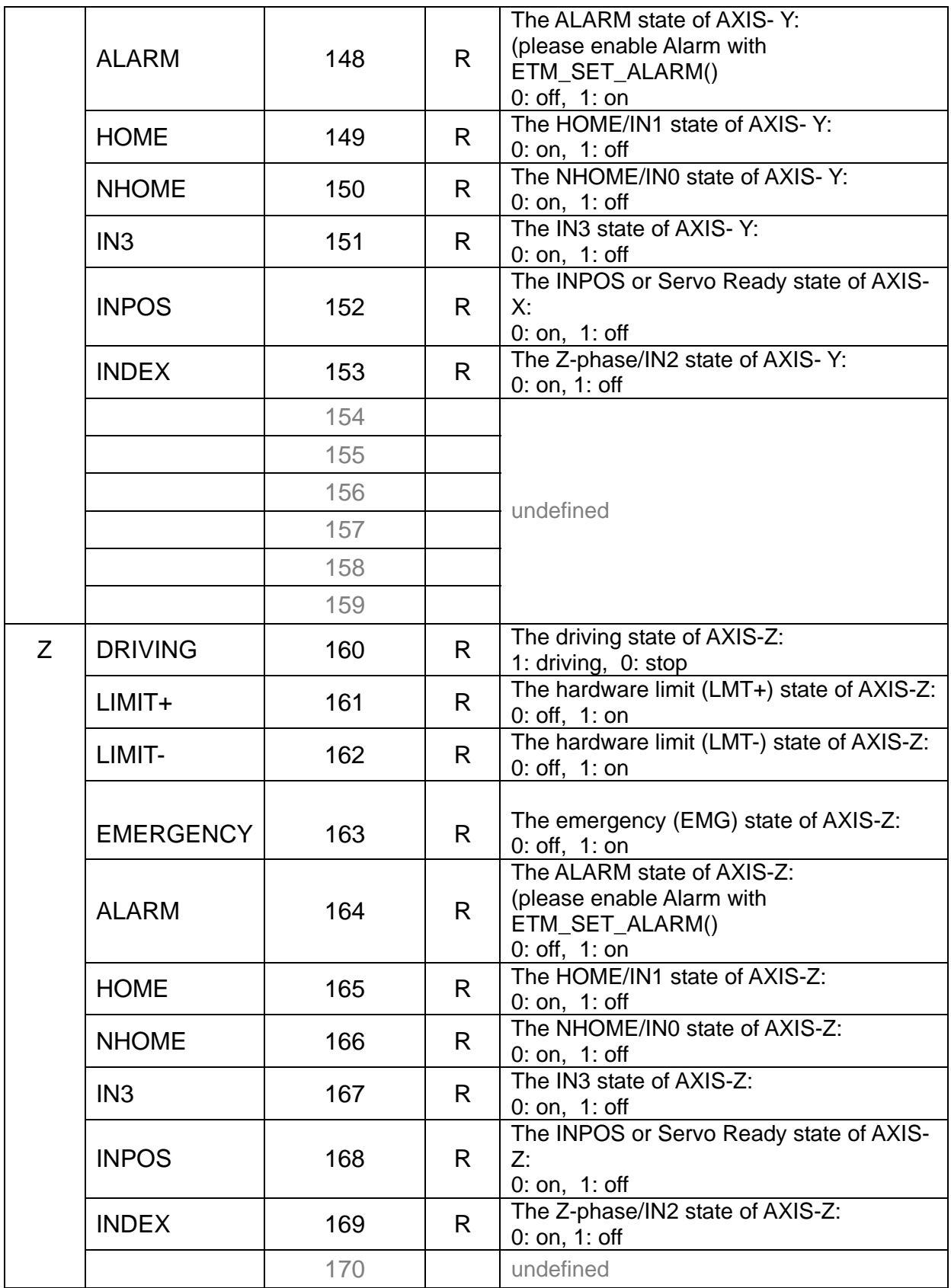

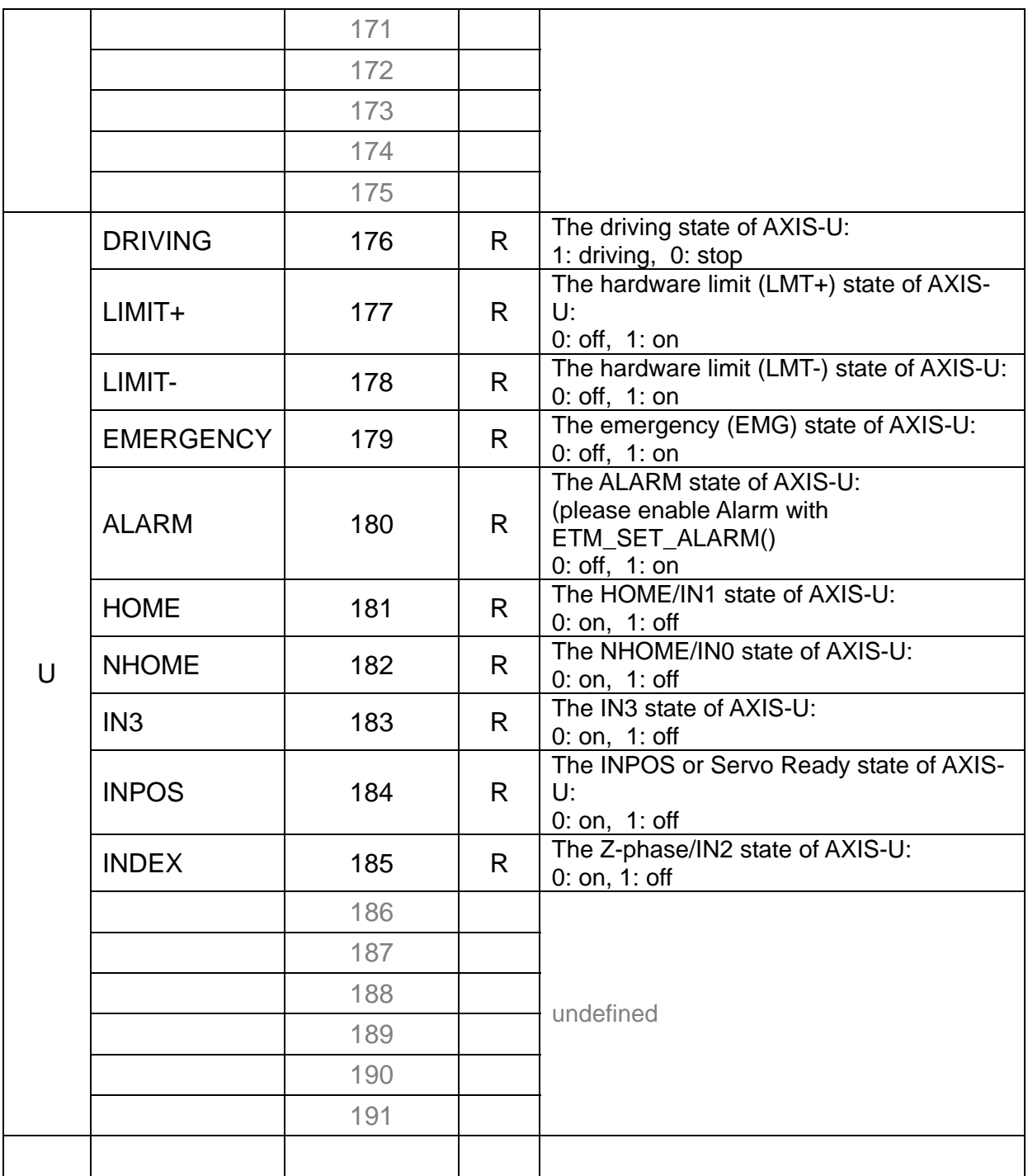

### **E.3 Error Stop States**

### **Appendix table 25: Error Stop States (PLC addresses: 10193 to 10256)**

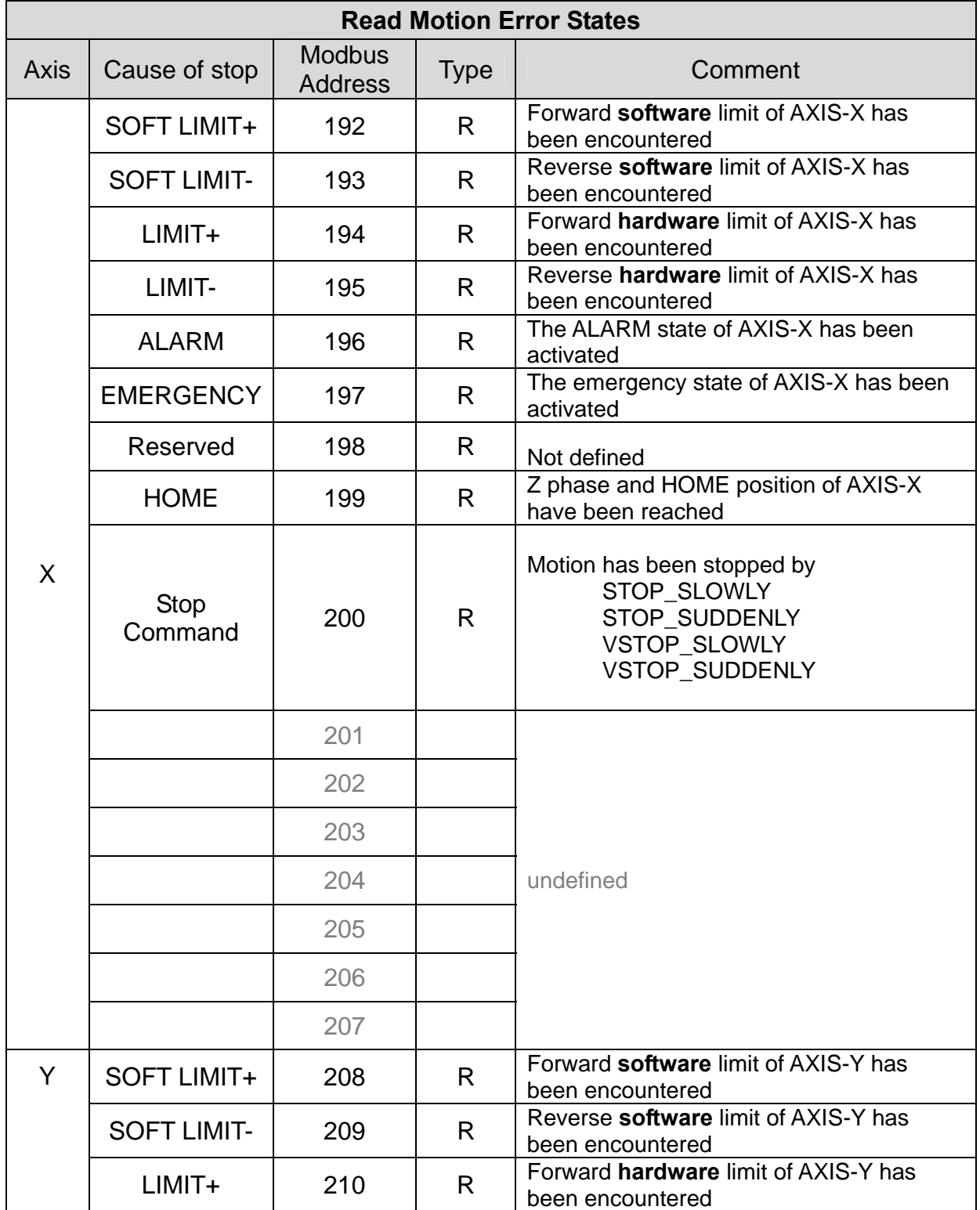

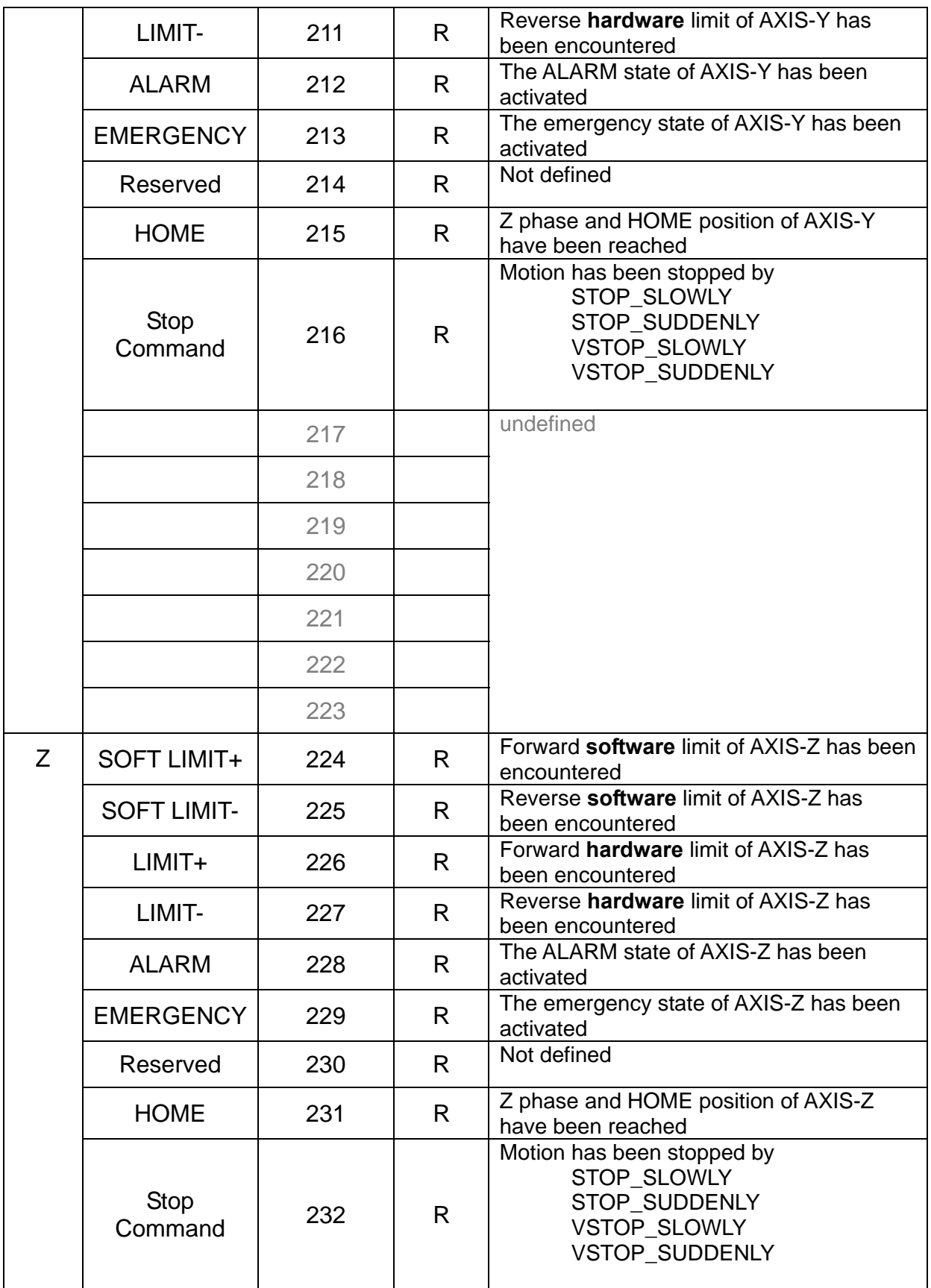

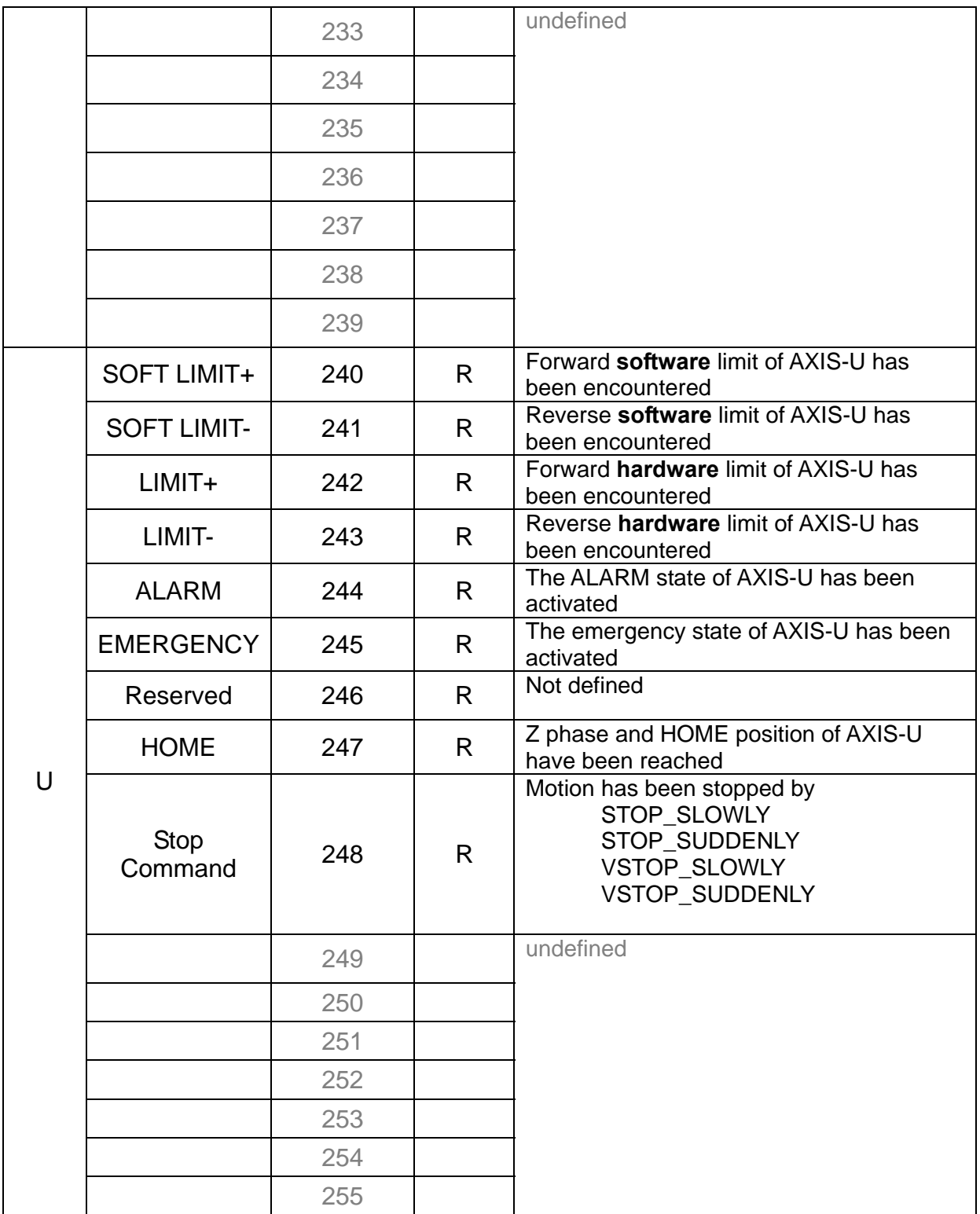

# **F. ET-M8194H LED Description**

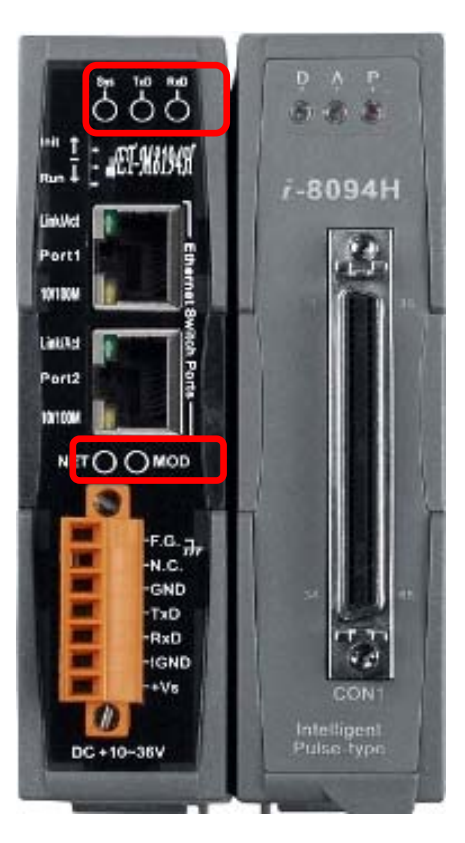

**LED description:** 

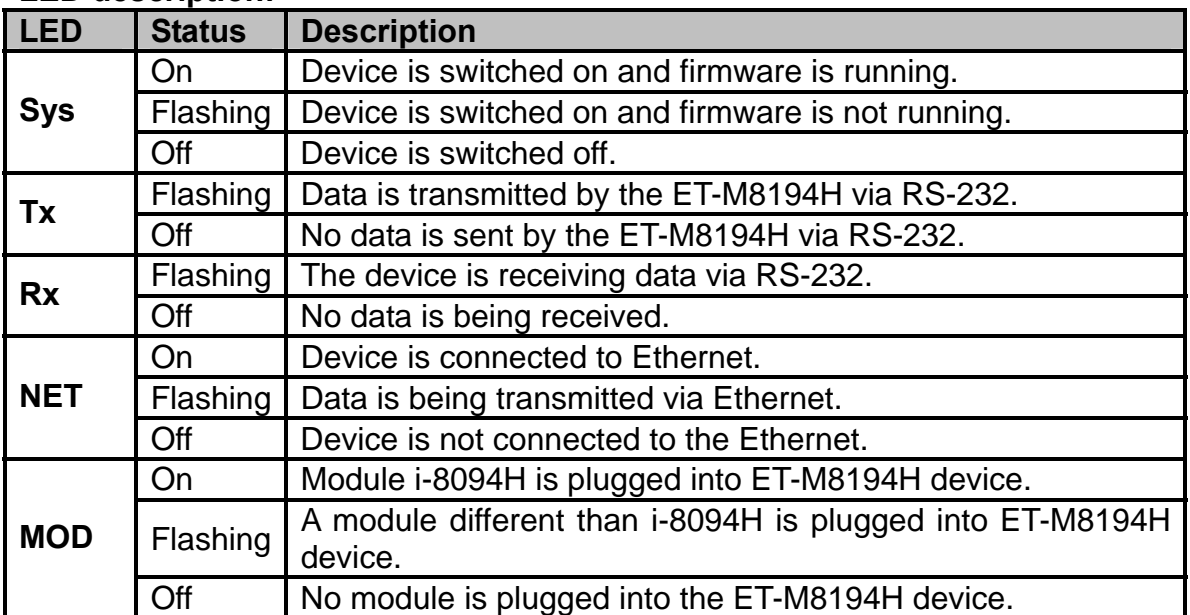

About the LED description on the i-8094H module: P is power indicator, A is FRnet indicator, and D is pulse output indicator. Other detals, including connectors and wiring daughter board definition please refer to the Quick – Start manual for the i-8094H*.*

## **G. Lock\_IP Setting**

**Users can manage the Ethernet connection with Lock\_IP settings. Three restrictions can be applied to ET-M8194H by Lock\_IP settings:** 

 **1. [ Unique IP ]**:

**If only IP = 192.168.0.100 is allowed, assign the identical value to both IPStart and IPEnd.** 

 **char IPStart[20] = "192.168.0.100"; char IPEnd[20] = "192.168.0.100"; ETM\_Lock\_IP(IPStart, IPEnd);** 

#### **2. [ Contiguous IP (less then 256 IPs) ]**:

 **If the IP connections from 192.168.0.100 to 192.168.0.200 are allowed, assign the IPStart and IPEnd parameters as follows:** 

 **char IPStart[20] = "192.168.0.100"; char IPEnd[20] = "192.168.0.200"; ETM\_Lock\_IP(IPStart, IPEnd);** 

#### **3. [ IP Segment ]**:

**(A) If the connections from 192.168.0.0 to 192.168.0.255 are allowed (i.e. connections from 192.168.0.xxx are allowed), assign the IPStart and IPEnd parameters as follows:** 

 **char IPStart[20] = "192.168.0.1"; char IPEnd[20] = "255.255.255.0"; // MASK ETM\_Lock\_IP(IPStart, IPEnd);** 

**(B) If the connections from 192.168.0.xxx to 192.168.1.xxx are allowed, assign the IPStart and IPEnd parameters as follows:** 

 **char IPStart[20] = "192.168.0.100"; char IPEnd[20] = "255.255.254.0"; // MASK ETM\_Lock\_IP(IPStart, IPEnd);** 

**(C) If the IPEnd is set to "255.255.255.255", only the IP that assigned to IPStart is allowed.** 

**[ Note ]** 

**After rebooting ET-M8194H, the configuration of "Lock IP" will be reset, too. Please configure with ETM\_Lock\_IP() again to enable Lock\_IP feature.** 

## **H. IP Configuration**

#### **Method 1 – Setting via RS-232**

 **Execute the EzMove Utility and start the "Network Settings By COM Port" dialog. ([Setting] - [ET-M8194H Setting] – [By COM Port] – [Network])** 

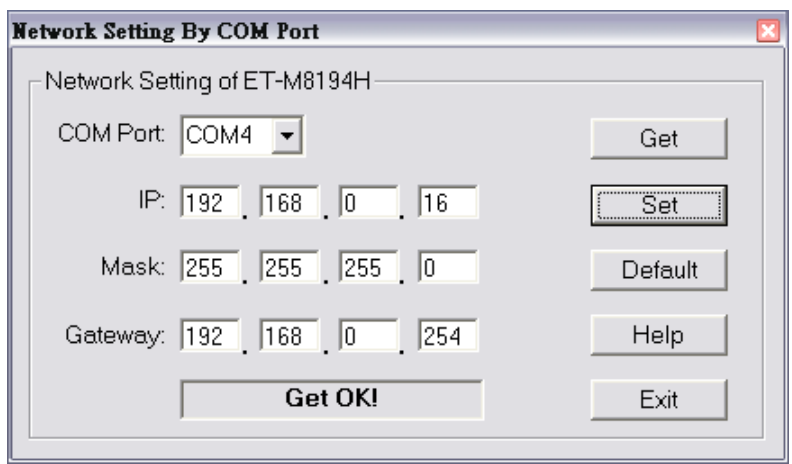

**Click Default to show the default IP configuration of ET-M8194H:** 

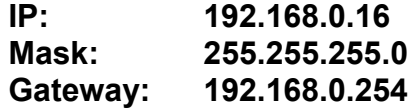

**The procedures to read/modify the IP configuration are:** 

- **1. Shut down the ET-M8194H.**
- **2. Connect to ET-M8194H with the associated RS-232 cable (CA-0910). The Tx, Rx and GND pins of CA-0910 are connected to the Rx, Tx and GND ports of ET-M8194H. Please connect the other end (9-pin, D-sub connector) to the normal COM port of desktop/laptop.**

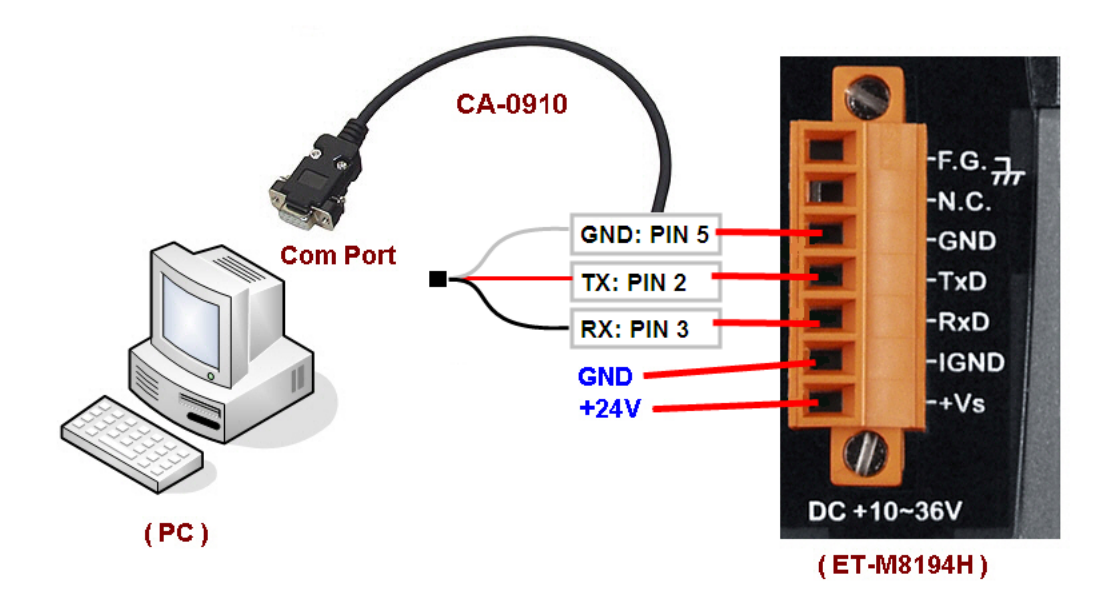

**3. Set the DIP-switch to "Init", then power up the ET-M8194H.** 

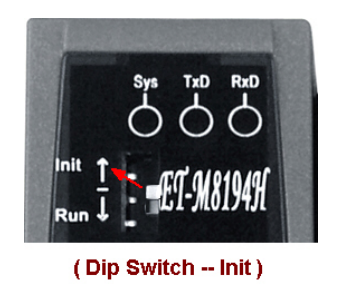

- **4. Choose the COM Port, and then click the Get button to read back the IP configuration.**
- **5. Fill the settigs in IP, Mask and Gateway fields, and then click the Set button to change the IP configuration.**
- **6. Click the Default button and then click the Set button to restore the default IP configuration.**
- **7. Shut down the ET-M8194H, and set the DIP-switch to "Run".**

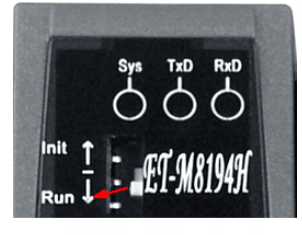

- (Dip Switch -- Run)
- **8. Power up the ET-M8194H.**

#### **Method 2 – Setting via Ethernet**

 **Execute the EzMove Utility and connect to ET-M8194H with Ethernet. Start the "ET-M8194H Settinh by Ethernet" dialog. ([Setting] – [ET-M8194H Setting] – [By Ethernet] – [Network Tab])** 

**Get Setting : read the current IP configuration from ET-M8194H.** 

**Set : Fill the new settigs in IP, Mask and Gateway fields. Click this button to start IP configuration. The configuration will be completed in 10 seconds, and the EzMove Utility will re-connect to ET-M814H with updated IP address.** 

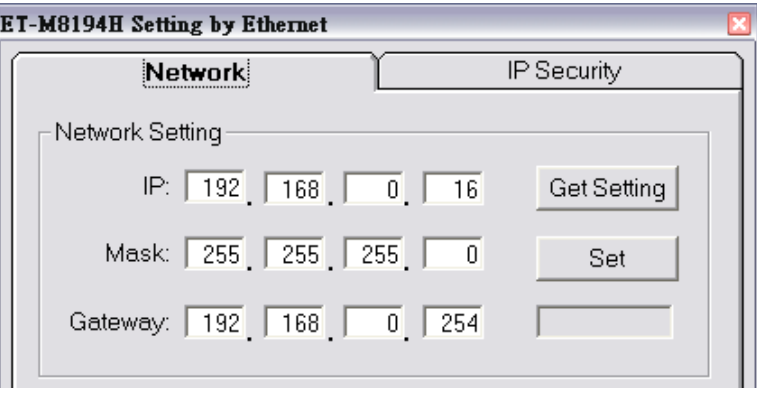

## **I. Update Firmware**

 **Execute the** *EzMove\_Utility.exe* **and open the "Update Firmware" dialog from the menu-bar: [Setting] – [ET-M8194H Setting] – [By COM Port] – [Update Firmware].** 

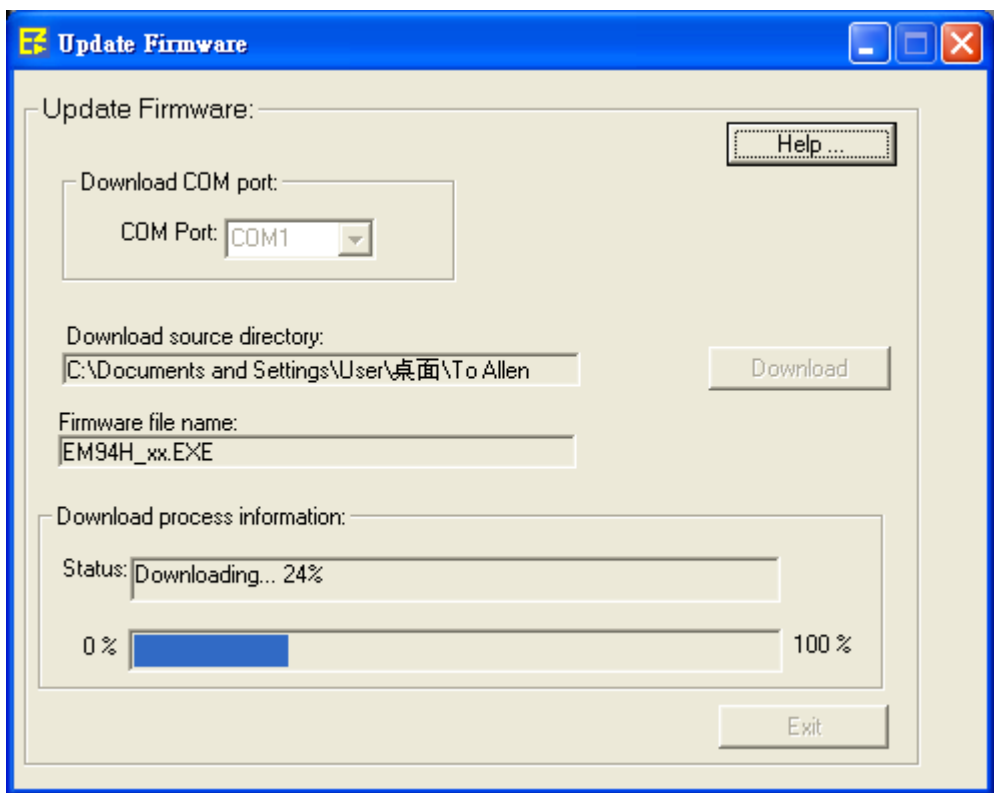

**Please follow the following procedures to update firmware:** 

- **1. Shut down the ET-M8194H.**
- **2. Connect to ET-M8194H with the associated RS-232 cable (CA-0910). The Tx, Rx and GND pins of CA-0910 are connected to the Rx, Tx and GND ports of ET-M8194H. Please connect the other end (9-pin, D-sub connector) to the normal COM port of desktop/laptop.**

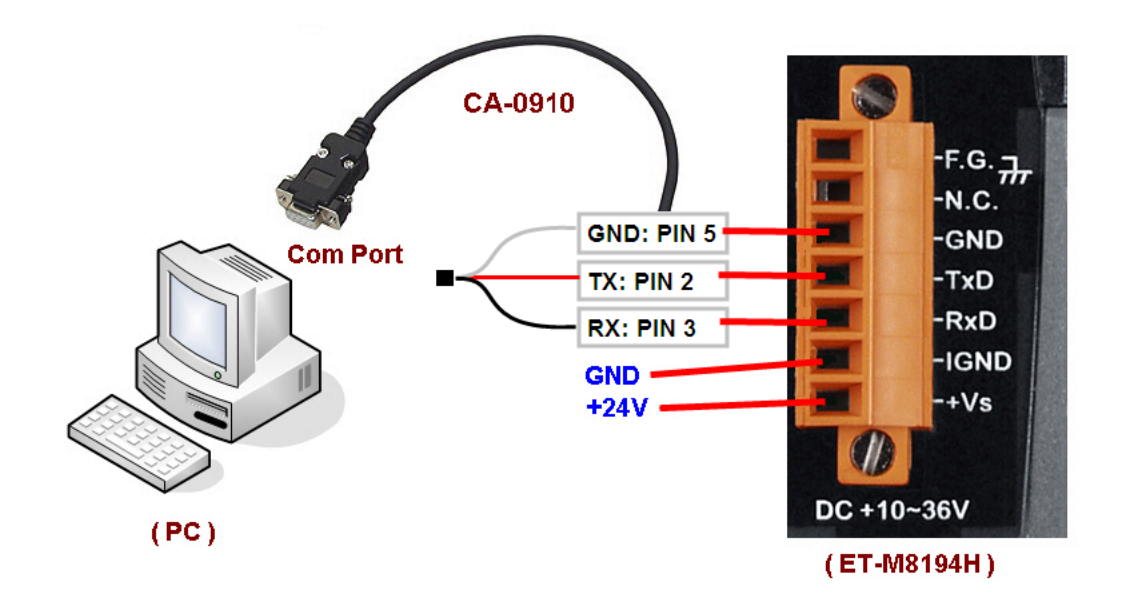

**3. Set the DIP-switch to "Init".** 

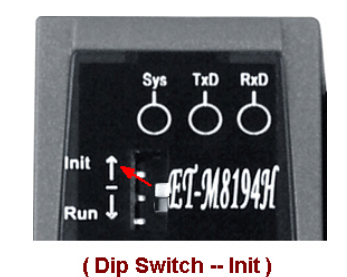

**4. Change the setting of JP1 to** *disable* **ead-only function.** 

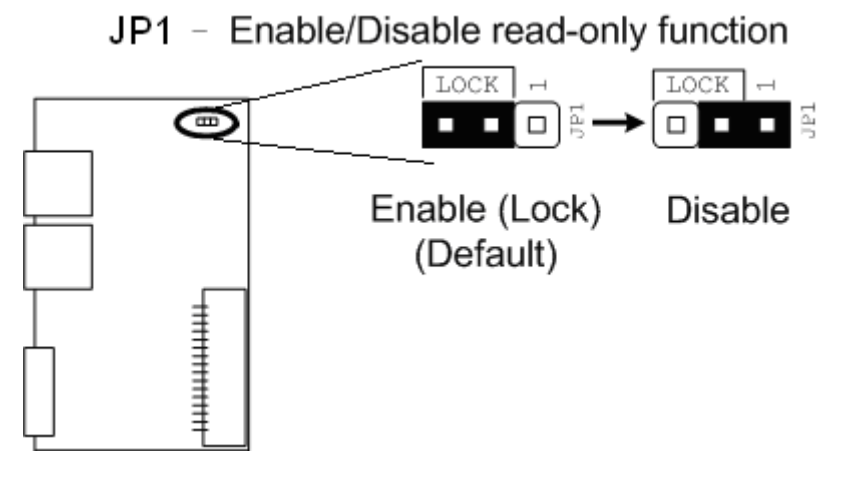

**5. Power up the ET-M8194H.** 

- **6. Delete the autoexec.bat and EM94H\_XX.EXE in the installed folder of EzMove (\ICPDAS\ET\_M8194H\EzMove\_Utility). Copy the new autoexec.bat, ET\_M8194H\_API.dll and the EM94H\_XX.EXE into the same folder.**
- **7. Choose the COM Port that is connected to ET-M8194H (through CA-0903 cable).**

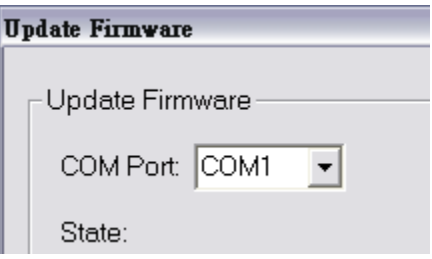

- **8. Click Dowload button to start firmware-updating procedure.**
- **9. After finishing firmware-updating procedure, shut down the ET-M8194H.**
- **10. Restore the setting of JP1 to** *enable* **ead-only function.**
- **11. Set the DIP-switch to "Run".**

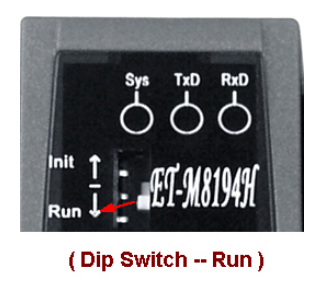

**12. Power up the ET-M8194H.** 

# **J. History of Versions**

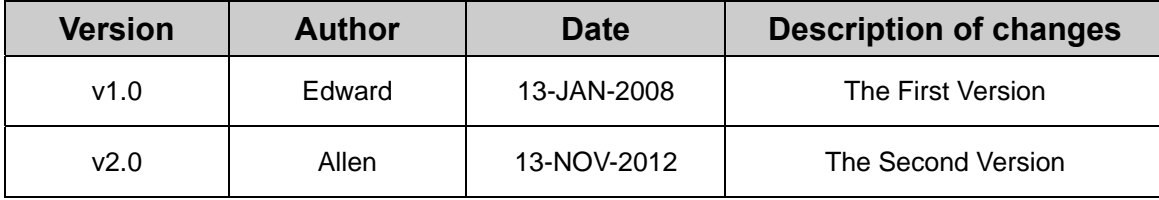